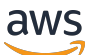

\*\*\*Unable to locate subtitle\*\*\*

AWS Data Exchange Guia do usuário

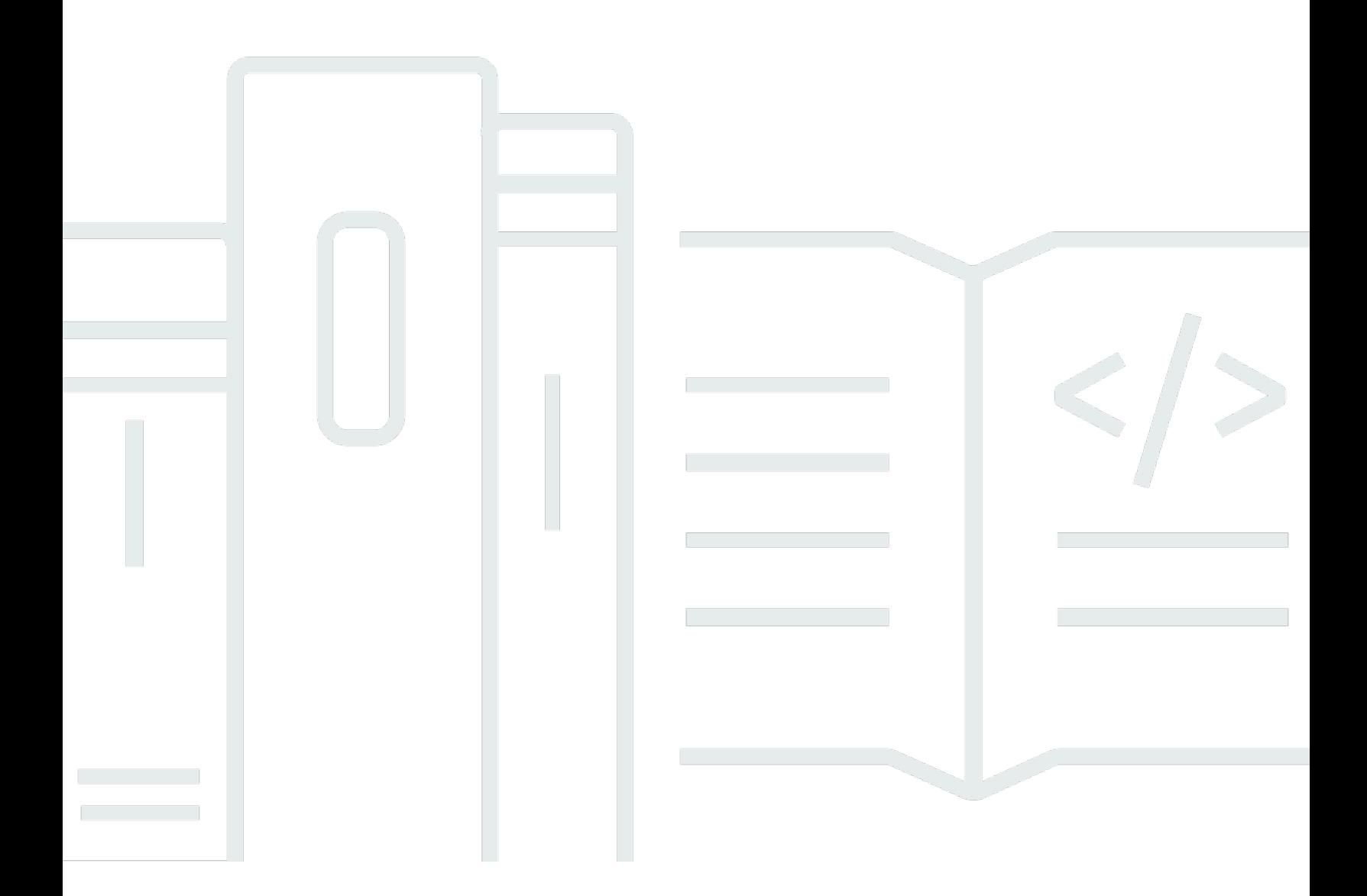

Copyright © 2024 Amazon Web Services, Inc. and/or its affiliates. All rights reserved.

## AWS Data Exchange Guia do usuário: \*\*\*Unable to locate subtitle\*\*\*

Copyright © 2024 Amazon Web Services, Inc. and/or its affiliates. All rights reserved.

As marcas comerciais e imagens comerciais da Amazon não podem ser usadas no contexto de nenhum produto ou serviço que não seja da Amazon, nem de qualquer maneira que possa gerar confusão entre os clientes ou que deprecie ou desprestigie a Amazon. Todas as outras marcas comerciais que não pertencem à Amazon pertencem a seus respectivos proprietários, que podem ou não ser afiliados, patrocinados pela Amazon ou ter conexão com ela.

## **Table of Contents**

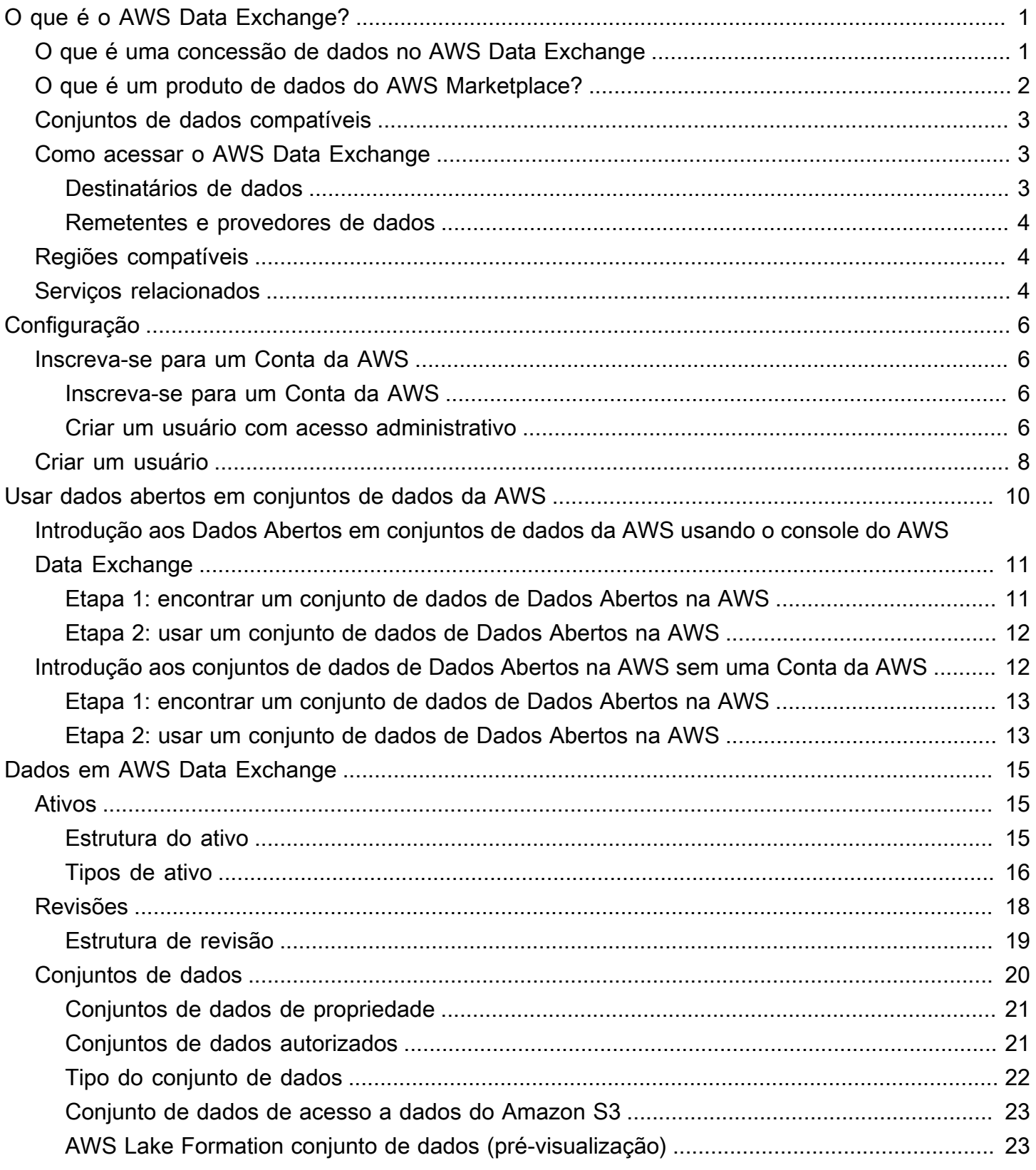

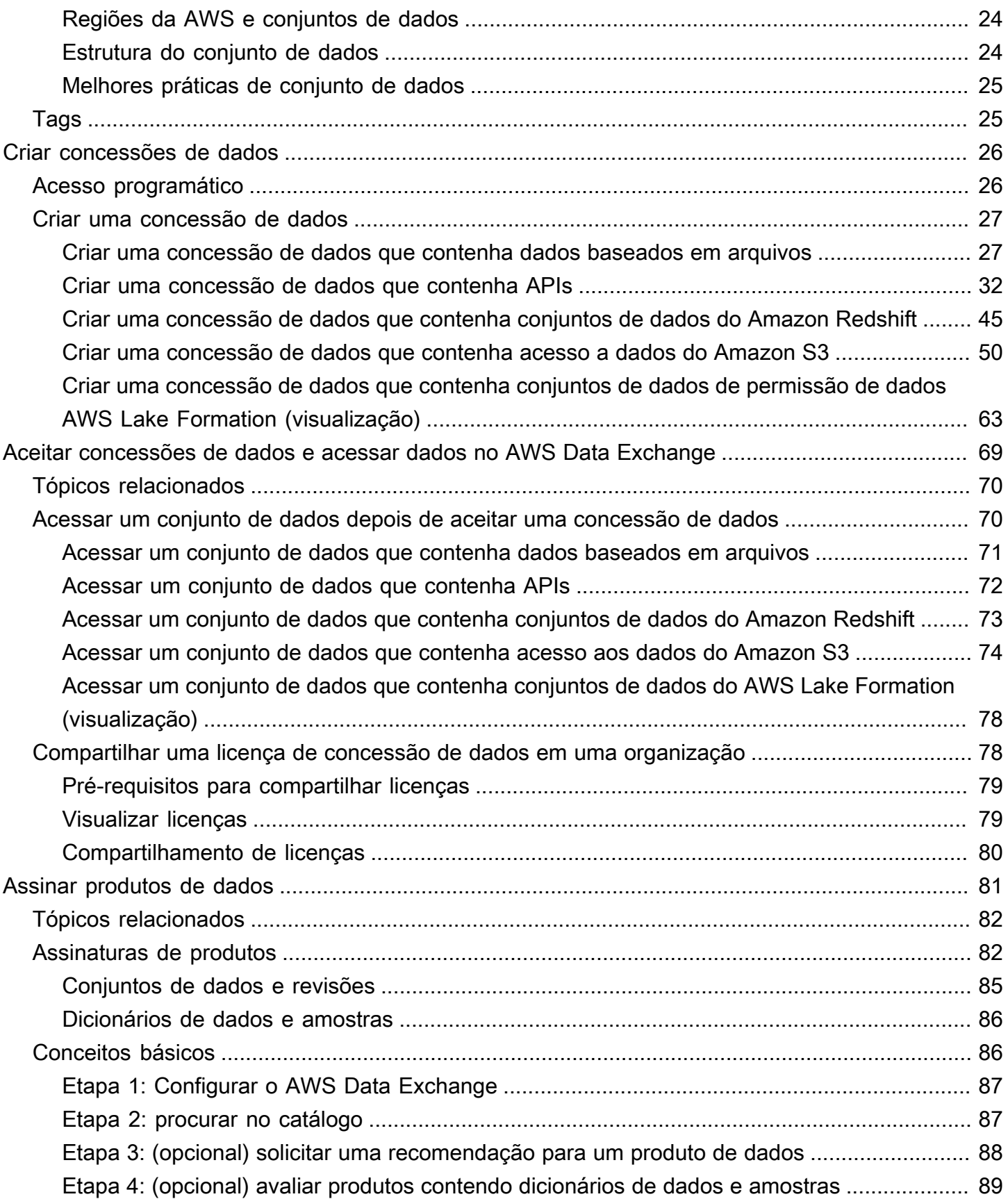

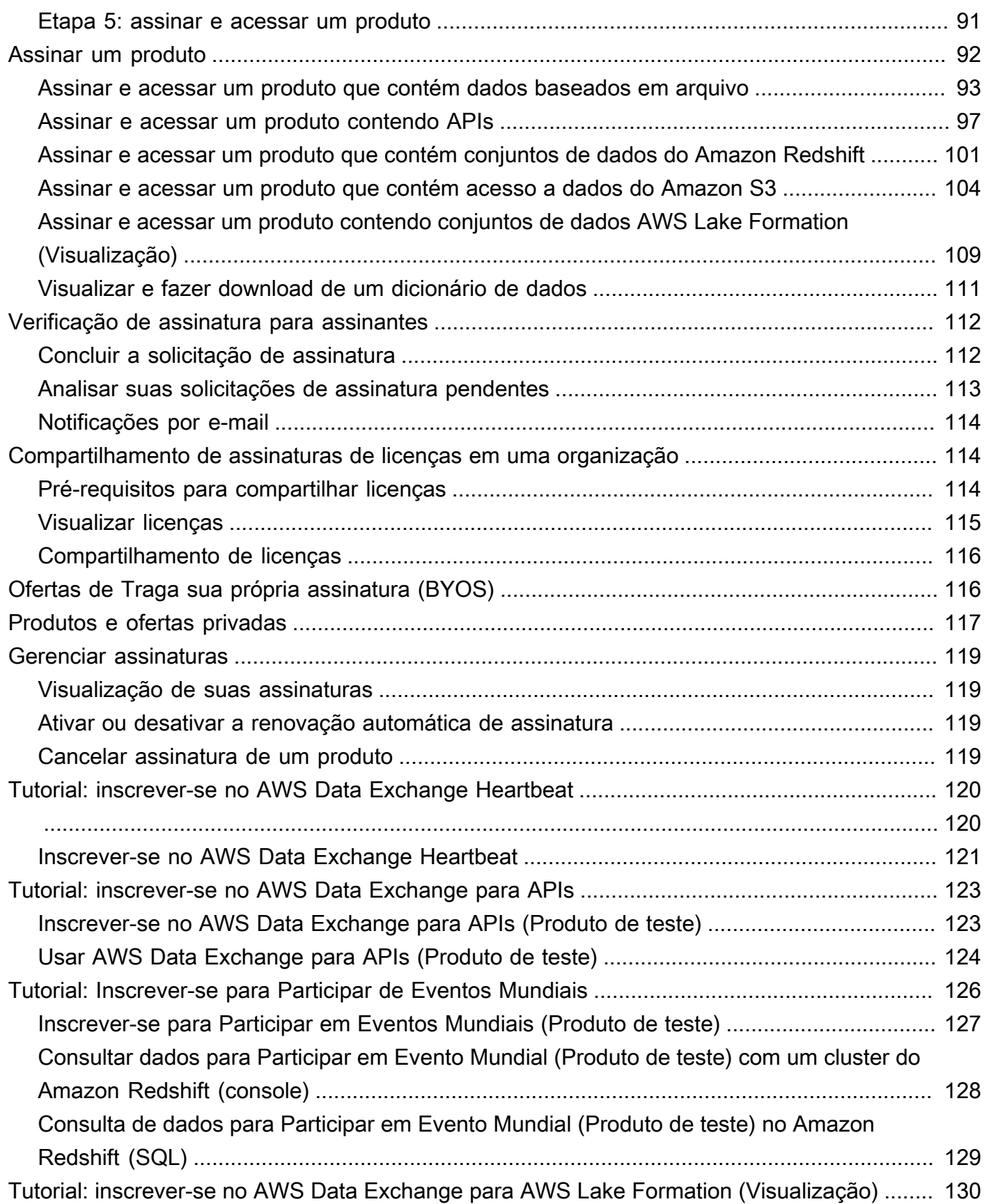

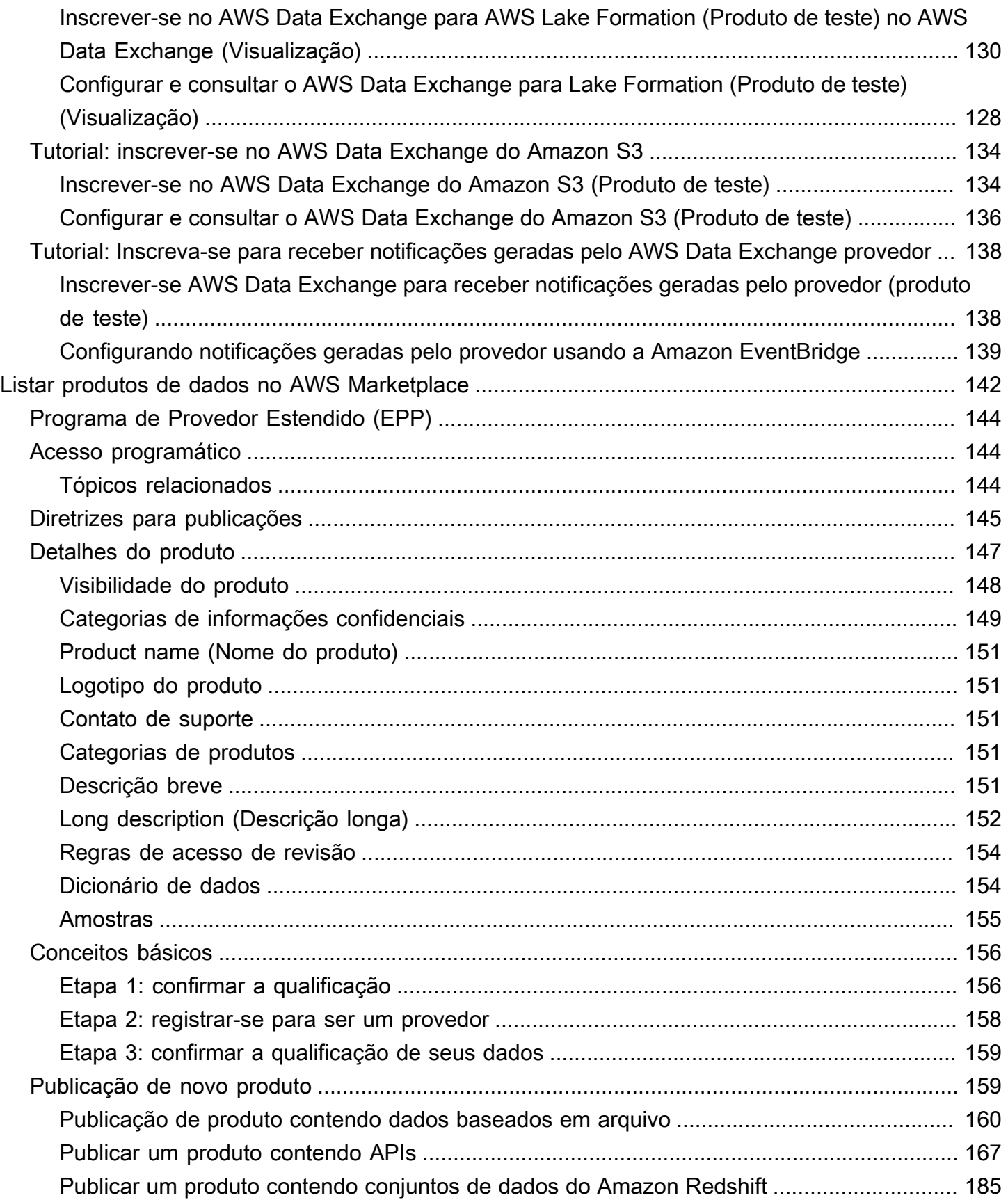

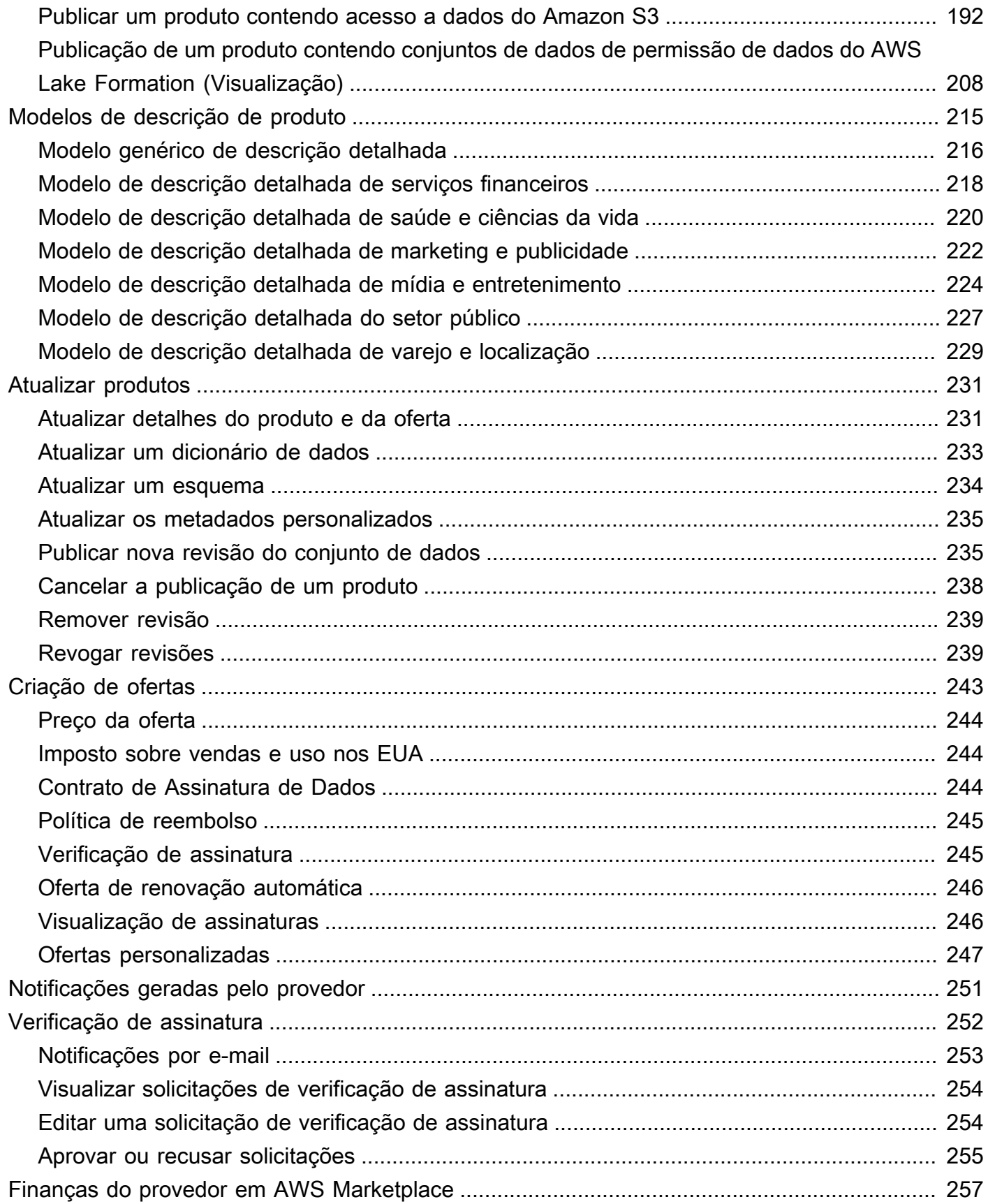

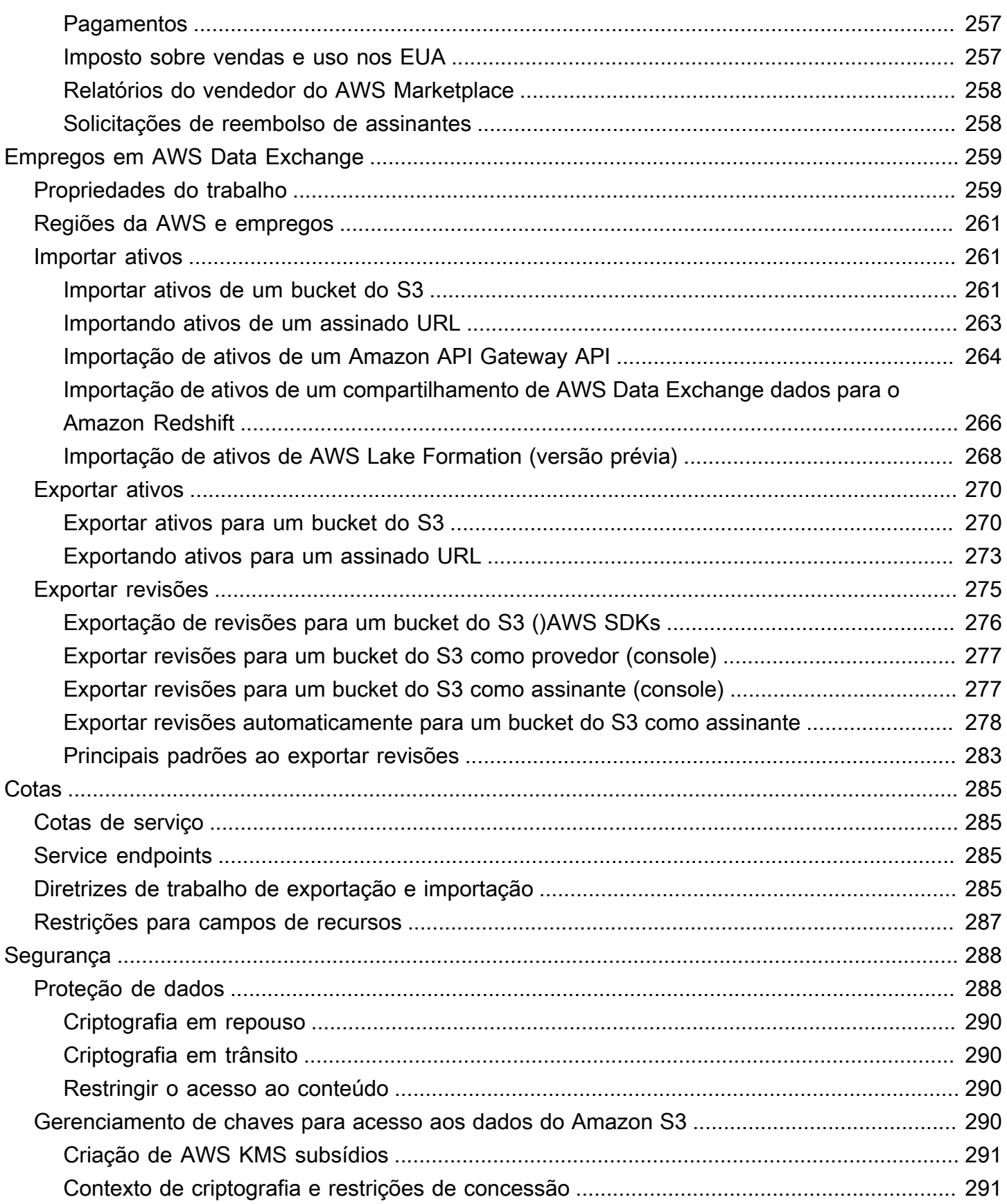

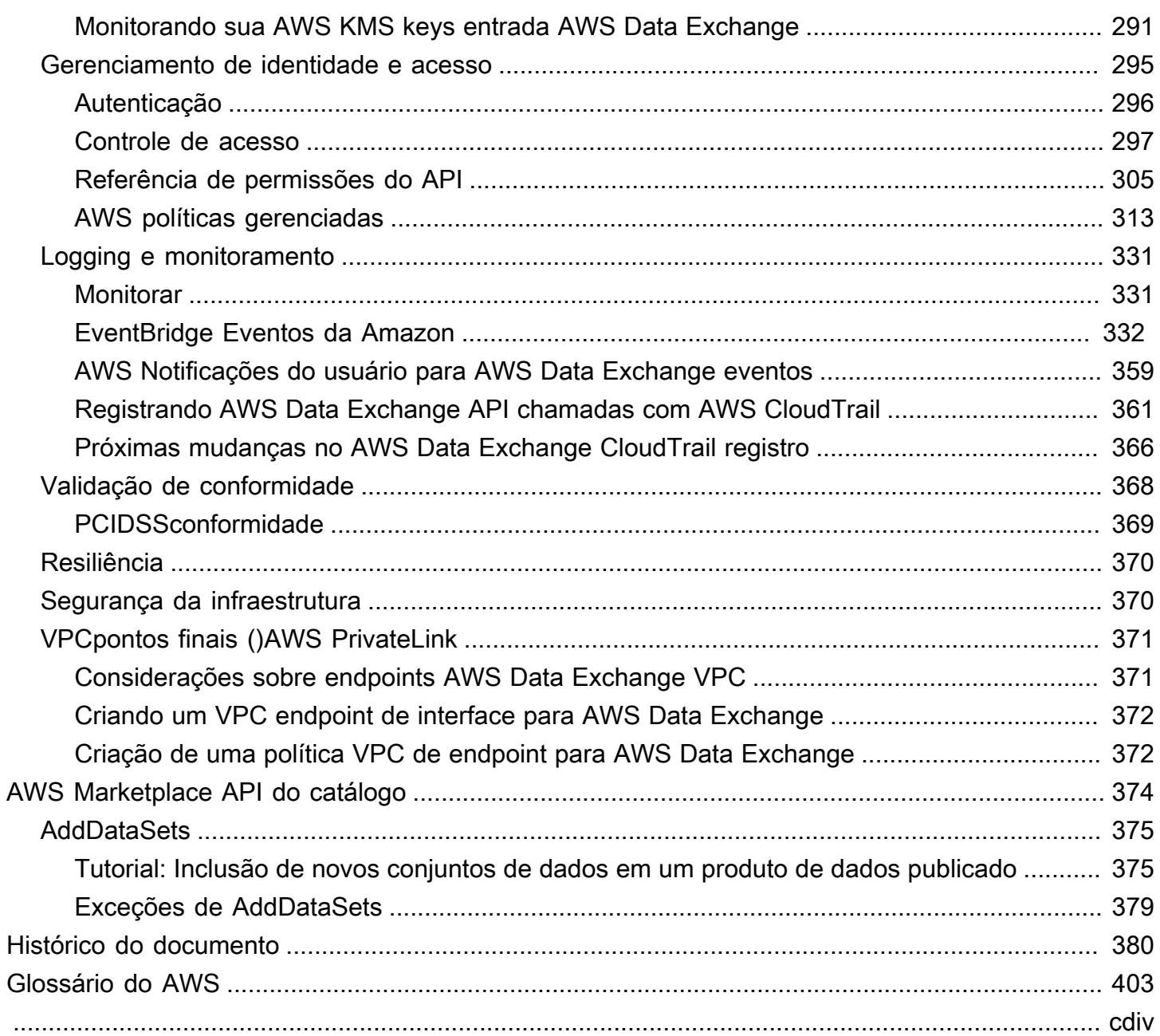

# <span id="page-9-0"></span>O que é o AWS Data Exchange?

O AWS Data Exchange é um serviço que ajuda a AWS a compartilhar e gerenciar facilmente direitos de dados de outras organizações em grande escala.

Como destinatário dos dados, é possível rastrear e gerenciar todas as concessões e assinaturas de dados do AWS Marketplace em um só lugar. Quando você tem acesso a um conjunto de dados do AWS Data Exchange, pode usar análises e machine learning compatíveis da AWS ou de parceiros para extrair insights dele. Para obter informações sobre a compra de produtos de dados do AWS Marketplace, consulte [Inscrevendo-se em produtos de dados em AWS Data Exchange.](#page-89-0)

Para remetentes de dados, o AWS Data Exchange elimina a necessidade de criar e manter qualquer infraestrutura de entrega e direitos de dados. Qualquer pessoa com uma Conta da AWS pode criar e enviar concessões de dados aos destinatários de dados. Para vender os dados como produto no AWS Marketplace, siga as diretrizes para determinar a elegibilidade. Para obter mais informações, consulte [Listar produtos de dados no AWS Marketplace.](#page-150-0)

Além disso, qualquer pessoa, com ou sem uma Conta da AWS, pode encontrar e usar conjuntos de dados disponíveis publicamente que fazem parte do programa de [Dados Abertos na AWS](https://aws.amazon.com/opendata/). Para obter mais informações, consulte [Usar dados abertos em conjuntos de dados da AWS.](#page-18-0)

#### Tópicos

- [O que é uma concessão de dados no AWS Data Exchange](#page-9-1)
- [O que é um produto de dados do AWS Marketplace?](#page-10-0)
- [Conjuntos de dados compatíveis](#page-11-0)
- [Como acessar o AWS Data Exchange](#page-11-1)
- [Regiões compatíveis](#page-12-1)
- [Serviços relacionados](#page-12-2)

## <span id="page-9-1"></span>O que é uma concessão de dados no AWS Data Exchange

Concessão de dados é a unidade de troca no AWS Data Exchange criada por um remetente de dados para conceder a um destinatário de dados acesso a um conjunto de dados. Quando um remetente de dados cria uma concessão de dados, uma solicitação de concessão é enviada à Conta da AWS do destinatário dos dados. Um destinatário aceita a concessão de dados para obter acesso aos dados subjacentes.

Uma concessão tem as seguintes partes:

- Conjunto de dados: um conjunto de dados no AWS Data Exchange é um recurso organizado pelo remetente. Ele contém os ativos de dados aos quais um destinatário terá acesso depois de aceitar uma concessão de dados. O AWS Data Exchange aceita cinco tipos de conjuntos de dados: Arquivos, API, Amazon Redshift, Amazon S3 e AWS Lake Formation (visualização).
- Detalhes da concessão de dados: essas informações incluem um nome e uma descrição da concessão de dados que serão visíveis para os destinatários de dados.
- Detalhes de acesso do destinatário: essas informações incluem o ID da Conta da AWS do destinatário e especificam por quanto tempo o destinatário deve ter acesso aos dados.

## <span id="page-10-0"></span>O que é um produto de dados do AWS Marketplace?

Um produto é a unidade de troca no AWS Marketplace publicada por um provedor e disponibilizada para uso aos assinantes. Produto de dados é um produto que inclui conjuntos de dados do AWS Data Exchange. Quando um provedor publica um produto de dados, esse produto é listado no catálogo de produtos do AWS Marketplace depois de ser revisado pela AWS de acordo com nossas diretrizes e termos e condições. Cada produto publicado é identificado exclusivamente pelo ID do produto.

Um produto de dados tem as seguintes partes:

- Detalhes do produto: essas informações incluem nome, descrições (curtas e longas), amostras de dados, imagem do logotipo e informações de contato de suporte. Os provedores preenchem os detalhes do produto.
	- Para obter mais informações como assinante, consulte [Assinaturas de produtos.](#page-90-1)
	- Para obter mais informações como provedor, consulte [Detalhes do produto](#page-155-0).
- Product offers As ofertas definem os termos com os quais os assinantes concordam quando assinam um produto. Para disponibilizar um produto no catálogo do AWS Marketplace, os provedores devem definir uma oferta pública. Essa oferta inclui preços e durações, contrato de assinatura de dados, política de reembolso e a opção de criar ofertas personalizadas.
	- Para obter mais informações como assinante, consulte [Produtos e ofertas privadas](#page-125-0) e [Ofertas de](#page-124-1)  [Traga sua própria assinatura \(BYOS\)](#page-124-1)
	- Para obter mais informações como provedor, consulte [Criação de oferta para produtos AWS](#page-251-0) [Data Exchange](#page-251-0).

O que é um produto de dados do AWS Marketplace? 2

- Data sets Um produto pode conter um ou mais conjuntos de dados. Um conjunto de dados no AWS Data Exchange é um recurso organizado pelo provedor de dados e contém os ativos de dados aos quais um destinatário obterá acesso depois de aceitar uma concessão de dados. O AWS Data Exchange aceita cinco tipos de conjuntos de dados: Arquivos, API, Amazon Redshift, Amazon S3 e AWS Lake Formation (visualização).
	- Para obter mais informações como assinante, consulte [Conjuntos de dados e revisões.](#page-93-0)
	- Para obter mais informações como provedor, consulte [Dados em AWS Data Exchange.](#page-23-0)

## <span id="page-11-0"></span>Conjuntos de dados compatíveis

O AWS Marketplace adota uma abordagem responsável para facilitar as transações de dados, promovendo a transparência pelo uso do serviço. O AWS Marketplace analisa os tipos de dados permitidos, restringindo produtos que não são permitidos. Os provedores só podem distribuir conjuntos de dados que atendam aos requisitos legais de qualificação estabelecidos nos Termos e Condições para Vendedores do AWS Marketplace.

Para obter mais informações sobre tipos de dados permitidos, consulte [Diretrizes para publicações.](#page-153-0)

#### **A** Important

Como cliente da AWS, você é incentivado a realizar as próprias diligências adicionais para garantir a conformidade com as leis de privacidade de dados aplicáveis. Se você suspeitar de que um produto ou outros recursos do AWS Data Exchange estão sendo usados para fins abusivos ou ilegais, denuncie usando o formulário [Denunciar abuso da Amazon AWS.](https://support.aws.amazon.com/#/contacts/report-abuse)

## <span id="page-11-1"></span>Como acessar o AWS Data Exchange

### <span id="page-11-2"></span>Destinatários de dados

Como destinatário de dados, é possível visualizar todas as concessões de dados atuais, pendentes e expiradas no console do AWS Data Exchange.

Também é possível descobrir e assinar novos conjuntos de dados de terceiros disponíveis pelo AWS Data Exchange no [catálogo do AWS Marketplace](https://aws.amazon.com/marketplace/search/results?category=d5a43d97-558f-4be7-8543-cce265fe6d9d&FULFILLMENT_OPTION_TYPE=DATA_EXCHANGE&filters=FULFILLMENT_OPTION_TYPE).

### <span id="page-12-0"></span>Remetentes e provedores de dados

Como remetente o provedor de dados, é possível acessar o AWS Data Exchange por meio das seguintes opções:

- Diretamente pelo [console do AWS Data Exchange](https://console.aws.amazon.com/dataexchange) (Publicar dados)
- Os provedores de dados com produtos de dados disponíveis no AWS Marketplace podem acessar de modo programático usando as seguintes APIs:
	- API AWS Data Exchange Use as operações da API para criar, visualizar, atualizar e excluir conjuntos de dados e revisões. Você também pode usar essas operações de API para importar e exportar ativos dessas revisões e para elas. Para obter mais informações, consulte a [AWS](https://docs.aws.amazon.com/data-exchange/latest/apireference)  [Data Exchange Referência da API.](https://docs.aws.amazon.com/data-exchange/latest/apireference)
	- API do catálogo do AWS Marketplace: use as operações da API para visualizar e atualizar produtos de dados publicados no AWS Marketplace. Para obter mais informações, consulte [Referência da API do catálogo AWS Marketplace.](https://docs.aws.amazon.com/marketplace-catalog/latest/api-reference/catalog-api-user-guide.html)

# <span id="page-12-1"></span>Regiões compatíveis

Concessões de dados do AWS Data Exchange, assinaturas, conjuntos de dados, revisões e ativos são recursos da região que podem ser gerenciados programaticamente ou por meio do console do AWS Data Exchange em regiões compatíveis. Para obter informações sobre quais regiões são compatíveis, consulte a [Tabela de regiões da infraestrutura global.](https://aws.amazon.com/about-aws/global-infrastructure/regional-product-services/) Os produtos de dados publicados no AWS Marketplace estão disponíveis em um único catálogo de produtos disponível no mundo todo. Os assinantes podem ver o mesmo catálogo, independentemente de qual Região da AWS estejam usando.

## <span id="page-12-2"></span>Serviços relacionados

Os seguintes serviços estão relacionados ao AWS Data Exchange:

• Amazon S3 — O AWS Data Exchange permite que os provedores importem e armazenem arquivos de dados de seus buckets do Amazon S3. Destinatários de dados podem exportar esses arquivos para o Amazon S3 de forma programática. O AWS Data Exchange também permite que destinatários acessem e usem diretamente os buckets do Amazon S3 dos provedores. Para obter mais informações, consulte [O que é o Amazon S3?](https://docs.aws.amazon.com/AmazonS3/latest/dev/Welcome.html) no Guia do usuário do Amazon Simple Storage Service.

- Amazon API Gateway Outro tipo de ativo compatível com conjuntos de dados são APIs. Os destinatários de dados podem chamar a API de forma programática, chamar a API pelo console do AWS Data Exchange ou baixar o arquivo de especificação OpenAPI. Para obter mais informações, consulte [O que é o Amazon API Gateway?](https://docs.aws.amazon.com/apigateway/latest/developerguide/welcome.html) no Guia do desenvolvedor do Amazon API Gateway.
- Amazon Redshift O AWS Data Exchange é compatível com conjuntos de dados do Amazon Redshift. Os destinatários de dados podem obter acesso somente leitura para consultar os dados no Amazon Redshift sem extrair, transformar e carregar dados. Para obter mais informações, consulte [Conceitos básicos do Amazon Redshift](https://docs.aws.amazon.com/redshift/latest/gsg/getting-started.html) no Guia de introdução ao Amazon Redshift e [Visão geral do sistema Amazon Redshift](https://docs.aws.amazon.com/redshift/latest/dg/welcome.html) no Guia do desenvolvedor de banco de dados do Amazon Redshift.
- AWS Marketplace: o AWS Data Exchange permite que conjuntos de dados sejam publicados como produtos no AWS Marketplace. Os provedores de dados do AWS Data Exchange devem ser registrados como vendedores do AWS Marketplace, podendo utilizar o Portal de gerenciamento do AWS Marketplace ou o AWS Marketplace Catalog API. Para obter informações sobre como se tornar um assinante do AWS Marketplace, consulte [O que é o AWS Marketplace?](https://docs.aws.amazon.com/marketplace/latest/buyerguide/what-is-marketplace.html) no Guia do comprador do AWS Marketplace. Para obter informações sobre como se tornar um vendedor do AWS Marketplace, consulte [O que é o AWS Marketplace?](https://docs.aws.amazon.com/marketplace/latest/userguide/what-is-marketplace.html) no Guia do vendedor do AWS Marketplace.
- AWS Lake Formation— O AWS Data Exchange é compatível com conjuntos de dados de permissão de dados AWS Lake Formation (Visualização). Os destinatários de dados obtêm acesso aos dados armazenados no data lake do AWS Lake Formation de um provedor de dados e podem consultar, transformar e compartilhar o acesso a esses dados pelo próprio conjunto de dados do AWS Lake Formation. Para obter mais informações, consulte [AWS Lake Formation.](https://docs.aws.amazon.com/lake-formation/latest/dg/what-is-lake-formation.html#service-integrations)

# <span id="page-14-0"></span>Conf AWS Data Exchange iguração

Antes de usar qualquer uma serviço da AWS, inclusive AWS Data Exchange, você deve concluir as seguintes tarefas:

#### Tarefas

- [Inscreva-se para um Conta da AWS](#page-14-1)
- [Criar um usuário](#page-16-0)

## <span id="page-14-1"></span>Inscreva-se para um Conta da AWS

### <span id="page-14-2"></span>Inscreva-se para um Conta da AWS

Se você não tiver um Conta da AWS, conclua as etapas a seguir para criar um.

Para se inscrever em um Conta da AWS

- 1. Abra [https://portal.aws.amazon.com/billing/signup.](https://portal.aws.amazon.com/billing/signup)
- 2. Siga as instruções on-line.

Parte do procedimento de inscrição envolve receber uma chamada telefônica e digitar um código de verificação no teclado do telefone.

Quando você se inscreve em um Conta da AWS, um Usuário raiz da conta da AWSé criado. O usuário-raiz tem acesso a todos os serviços da AWS e recursos na conta. Como prática recomendada de segurança, atribua o acesso administrativo a um usuário e use somente o usuário-raiz para executar [tarefas que exigem acesso de usuário-raiz.](https://docs.aws.amazon.com/accounts/latest/reference/root-user-tasks.html)

AWS envia um e-mail de confirmação após a conclusão do processo de inscrição. A qualquer momento, é possível visualizar as atividades da conta atual e gerenciar sua conta acessando [https://](https://aws.amazon.com/) [aws.amazon.com/](https://aws.amazon.com/) e selecionando Minha conta.

### <span id="page-14-3"></span>Criar um usuário com acesso administrativo

Depois de se inscrever em um Conta da AWS, proteja seu Usuário raiz da conta da AWS AWS IAM Identity Center, habilite e crie um usuário administrativo para que você não use o usuário root nas tarefas diárias.

Proteja seu Usuário raiz da conta da AWS

1. Faça login [AWS Management Consolec](https://console.aws.amazon.com/)omo proprietário da conta escolhendo Usuário raiz e inserindo seu endereço de Conta da AWS e-mail. Na próxima página, digite sua senha.

Para obter ajuda ao fazer login usando o usuário raiz, consulte [Signing in as the root user](https://docs.aws.amazon.com/signin/latest/userguide/console-sign-in-tutorials.html#introduction-to-root-user-sign-in-tutorial) (Fazer login como usuário raiz) no Guia do usuário Início de Sessão da AWS .

2. Ative a autenticação multifator (MFA) para seu usuário raiz.

Para obter instruções, consulte [Habilitar um dispositivo de MFA virtual para seu usuário Conta](https://docs.aws.amazon.com/IAM/latest/UserGuide/enable-virt-mfa-for-root.html)  [da AWS raiz \(console\) no Guia](https://docs.aws.amazon.com/IAM/latest/UserGuide/enable-virt-mfa-for-root.html) do usuário do IAM.

Criar um usuário com acesso administrativo

1. Habilitar o IAM Identity Center.

Para obter instruções, consulte [Habilitar AWS IAM Identity Center](https://docs.aws.amazon.com/singlesignon/latest/userguide/get-set-up-for-idc.html) no Guia do usuário do AWS IAM Identity Center .

2. No Centro de Identidade do IAM, conceda o acesso administrativo para um usuário.

Para ver um tutorial sobre como usar o Diretório do Centro de Identidade do IAM como fonte de identidade, consulte [Configurar o acesso do usuário com o padrão Diretório do Centro de](https://docs.aws.amazon.com/singlesignon/latest/userguide/quick-start-default-idc.html) [Identidade do IAM](https://docs.aws.amazon.com/singlesignon/latest/userguide/quick-start-default-idc.html) no Guia AWS IAM Identity Center do usuário.

Iniciar sessão como o usuário com acesso administrativo

• Para fazer login com seu usuário IAM Identity Center, use a URL de login enviada ao seu endereço de e-mail quando você criou o usuário IAM Identity Center user.

Para obter ajuda para fazer login usando um usuário do IAM Identity Center, consulte Como [fazer login no portal de AWS acesso](https://docs.aws.amazon.com/signin/latest/userguide/iam-id-center-sign-in-tutorial.html) no Guia Início de Sessão da AWS do usuário.

Atribuir acesso a usuários adicionais

1. No Centro de Identidade do IAM, crie um conjunto de permissões que siga as práticas recomendadas de aplicação de permissões com privilégio mínimo.

Para obter instruções, consulte [Create a permission set](https://docs.aws.amazon.com/singlesignon/latest/userguide/get-started-create-a-permission-set.html) no Guia do usuário do AWS IAM Identity Center .

2. Atribua usuários a um grupo e, em seguida, atribua o acesso de autenticação única ao grupo.

Para obter instruções, consulte [Add groups](https://docs.aws.amazon.com/singlesignon/latest/userguide/addgroups.html) no Guia do usuário do AWS IAM Identity Center .

## <span id="page-16-0"></span>Criar um usuário

Para criar um usuário administrador, selecione uma das opções a seguir.

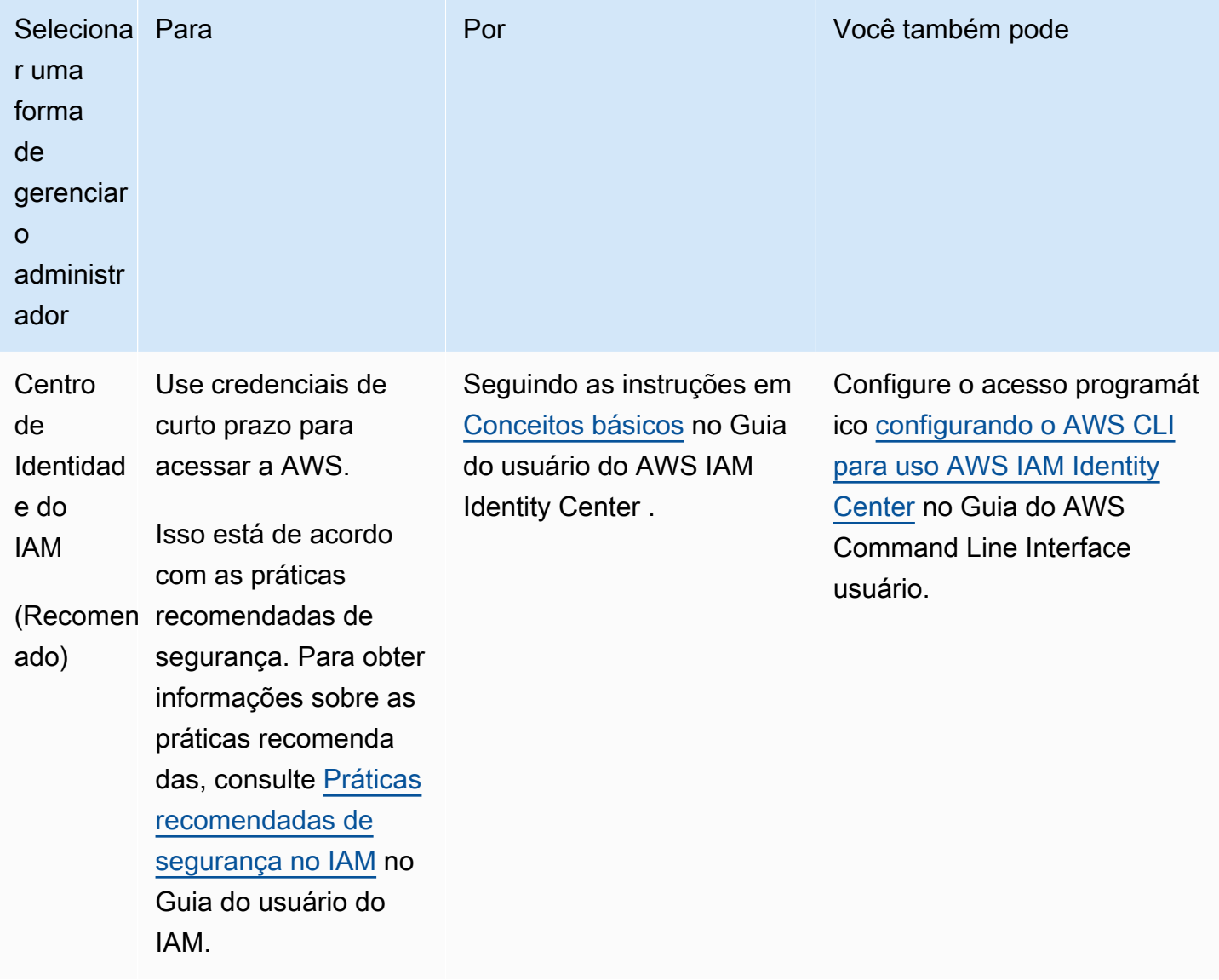

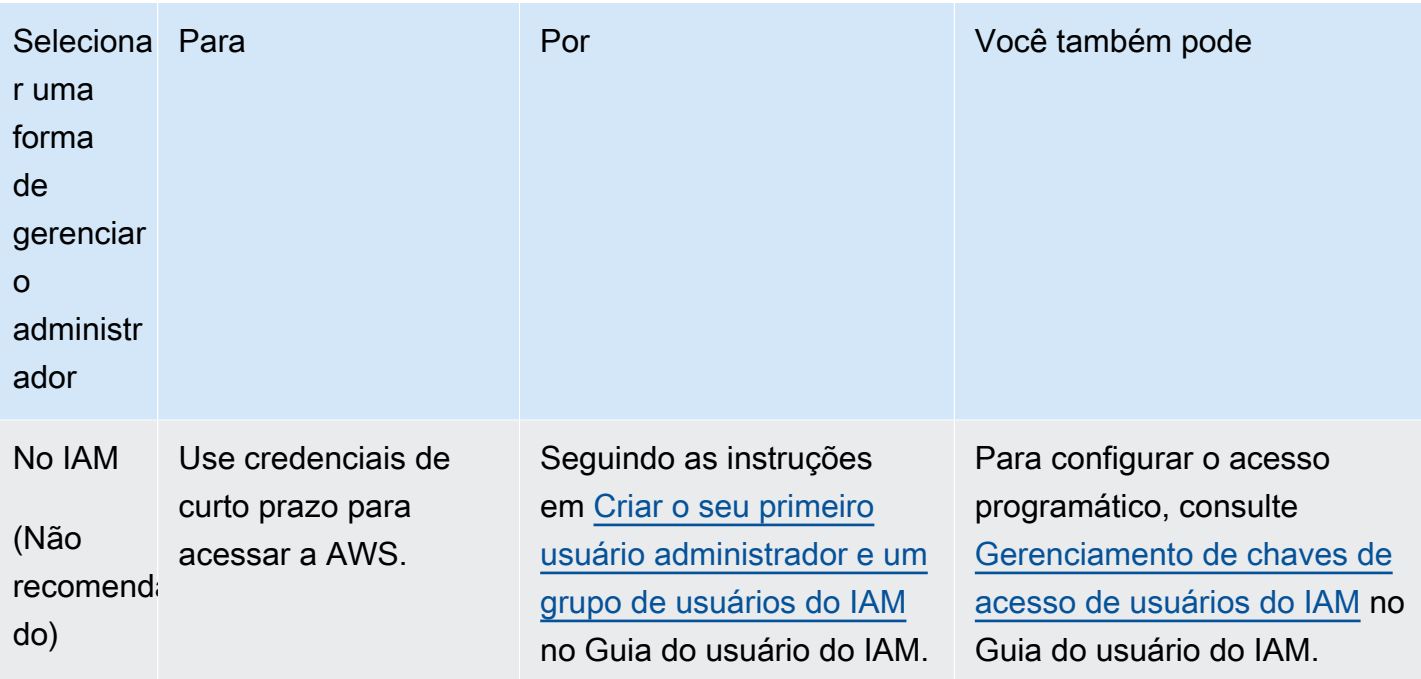

#### **G** Note

Somente Contas da AWS aqueles que estão registrados para fornecer produtos de dados AWS Marketplace e AWS Data Exchange podem criar produtos.

# <span id="page-18-0"></span>Usar dados abertos em conjuntos de dados da AWS

O programa [Dados Abertos na AWS](https://aws.amazon.com/opendata/) é uma coleção de mais de 300 conjuntos de dados gratuitos e disponíveis publicamente. Você pode usar o AWS Marketplace para encontrar dados abertos em conjuntos de dados da AWS, junto com outros produtos pagos e gratuitos, tudo em um só lugar.

Os Dados Abertos nos conjuntos de dados da AWS disponíveis no catálogo fazem parte dos seguintes programas afiliados:

- [Programa de patrocínio de Dados Abertos](https://aws.amazon.com/opendata/open-data-sponsorship-program/) Este programa da AWS cobre o custo de armazenamento para conjuntos de dados de alto valor otimizados para nuvem disponíveis publicamente.
- [Iniciativa de dados de sustentabilidade da Amazon \(ASDI\)](https://sustainability.aboutamazon.com/environment/the-cloud/asdi) Este programa da AWS minimiza o custo e o tempo necessários para adquirir e analisar grandes conjuntos de dados de sustentabilidade.

Qualquer pessoa pode pesquisar e encontrar esses conjuntos de dados de Dados Abertos na AWS, com ou sem uma Conta da AWS, sem precisar de assinatura.

Qualquer pessoa pode analisar e criar serviços com base em um conjunto de dados de Dados Abertos usando serviços de computação e análise de dados, incluindo Amazon Elastic Compute Cloud (Amazon EC2), Amazon Athena, AWS Lambda e Amazon EMR.

#### **a** Note

A menos que esteja especificamente indicado na documentação do conjunto de dados aplicável, os conjuntos de dados disponíveis por meio do Registro de Dados Abertos na AWS não são fornecidos e mantidos pela AWS. Os conjuntos de dados são fornecidos e mantidos por diversos terceiros sob diversas licenças. Para determinar se um conjunto de dados pode ser usado em seu aplicativo, verifique as licenças do conjunto de dados e a documentação relacionada.

Os tópicos a seguir explicam como começar a usar dados abertos em conjuntos de dados da AWS.

Tópicos

- [Introdução aos Dados Abertos em conjuntos de dados da AWS usando o console do AWS Data](#page-19-0)  **[Exchange](#page-19-0)**
- [Introdução aos conjuntos de dados de Dados Abertos na AWS sem uma Conta da AWS](#page-20-1)

# <span id="page-19-0"></span>Introdução aos Dados Abertos em conjuntos de dados da AWS usando o console do AWS Data Exchange

Os tópicos a seguir descrevem como você pode encontrar e usar um conjunto de dados de Dados Abertos na AWS no AWS Data Exchange usando o console do AWS Data Exchange. Você deve ter uma Conta da AWS para realizar esse processo.

O processo tem as seguintes etapas:

#### Etapas

- [Etapa 1: encontrar um conjunto de dados de Dados Abertos na AWS](#page-19-1)
- [Etapa 2: usar um conjunto de dados de Dados Abertos na AWS](#page-20-0)

### <span id="page-19-1"></span>Etapa 1: encontrar um conjunto de dados de Dados Abertos na AWS

Para encontrar um conjunto de dados de Dados Abertos na AWS no AWS Data Exchange

- 1. Faça login no AWS Management Console e abra o [console do AWS Data Exchange.](https://console.aws.amazon.com/dataexchange)
- 2. No painel de navegação esquerdo, em Assinado com o AWS Marketplace, selecione Procurar catálogo.
- 3. Em Refinar resultados, siga um destes procedimentos:
	- a. No filtro Programas afiliados, selecione uma ou as duas opções a seguir:
		- Programa de patrocínio de dados abertos na AWS
		- Iniciativa de dados de sustentabilidade da Amazon
	- b. (Opcional) No filtro Tipo de contrato, selecione Licenças de dados abertos para ver todos os conjuntos de dados afiliados e não afiliados disponíveis publicamente.

Para obter mais informações, consulte [Procurar no catálogo](#page-95-1).

4. (Opcional) Insira um termo ou frase na barra de pesquisa e selecione Pesquisar.

Uma lista de Dados Abertos nos conjuntos de dados da AWS que correspondem aos termos de pesquisa é exibida.

5. Selecione um conjunto de dados de Dados Abertos Data na AWS e visualize a página de detalhes.

As informações na página de detalhes incluem uma descrição, recursos da AWS, exemplos de uso e links.

- a. (Opcional) Nas informações Fornecidas por, selecione o link para as informações do provedor para ver mais informações sobre o provedor.
- b. (Opcional) Em Etiquetas, selecione uma etiqueta para ver uma lista de produtos semelhantes.

### <span id="page-20-0"></span>Etapa 2: usar um conjunto de dados de Dados Abertos na AWS

Para usar um conjunto de dados em Dados Abertos na AWS

- 1. Na página de detalhes do produto, selecione a guia Recursos de AWS
- 2. Copie o nome do recurso da Amazon (ARN) que é exibido em Nome do recurso da Amazon (ARN).
- 3. Em Acessar AWS CLI (não é necessária uma conta da AWS), selecione o link AWS CLI.

A documentação AWS Command Line Interface (AWS CLI) é aberta.

4. Leia a documentação para saber como usar a AWS CLI para fazer chamadas para os serviços da AWS na linha de comando.

Para obter mais informações, consulte o [AWS Command Line InterfaceGuia do Usuário.](https://docs.aws.amazon.com/cli/latest/userguide/cli-chap-welcome.html)

# <span id="page-20-1"></span>Introdução aos conjuntos de dados de Dados Abertos na AWS sem uma Conta da AWS

Os tópicos a seguir descrevem como você pode encontrar e usar em conjuntos de dados de Dados Abertos na AWS sem uma Conta da AWS. O processo tem as seguintes etapas:

Etapas

Etapa 2: usar um conjunto de dados de Dados Abertos na AWS 12

- [Etapa 1: encontrar um conjunto de dados de Dados Abertos na AWS](#page-21-0)
- [Etapa 2: usar um conjunto de dados de Dados Abertos na AWS](#page-21-1)

### <span id="page-21-0"></span>Etapa 1: encontrar um conjunto de dados de Dados Abertos na AWS

Para encontrar um conjunto de dados de Dados Abertos na AWS

1. Acesse [AWS Data Exchange](https://aws.amazon.com/data-exchange/) e selecione Procurar mais de 3.000 conjuntos de dados de terceiros.

O catálogo AWS Marketplace aparece por meio do método de envio do AWS Data Exchange, do Programa de Patrocínio de Dados Abertos da AWS e da Iniciativa de Dados de Sustentabilidade da Amazon selecionados.

- 2. (Opcional) No filtro Tipo de contrato, selecione Licenças de dados abertos para ver todos os conjuntos de dados afiliados e não afiliados disponíveis publicamente.
- 3. (Opcional) Insira um termo ou frase na barra Pesquisar.

É exibida uma lista de conjuntos de dados de Dados Abertos na AWS que correspondem aos termos de pesquisa.

4. Selecione um conjunto de dados de Dados Abertos e visualize a página detalhada.

As informações na página de detalhes incluem uma descrição, recursos da AWS, exemplos de uso e links.

- a. (Opcional) Nas informações Fornecidas por, selecione o link para as informações do provedor para ver mais informações sobre o provedor.
- b. (Opcional) Em Etiquetas, selecione uma etiqueta para ver uma lista de produtos semelhantes.

### <span id="page-21-1"></span>Etapa 2: usar um conjunto de dados de Dados Abertos na AWS

Para usar um conjunto de dados em Dados Abertos na AWS

- 1. Na página de detalhes do produto, selecione a guia Recursos de AWS
- 2. Copie o nome do recurso da Amazon (ARN) que é exibido em Nome do recurso da Amazon (ARN).

3. Em Acessar AWS CLI (não é necessária uma conta da AWS), selecione o link AWS CLI.

A documentação AWS Command Line Interface (AWS CLI) é aberta.

4. Leia a documentação para saber como usar a AWS CLI para fazer chamadas para os serviços da AWS na linha de comando.

Para obter mais informações, consulte o [Guia do usuário da AWS Command Line Interface.](https://docs.aws.amazon.com/cli/latest/userguide/cli-chap-welcome.html)

# <span id="page-23-0"></span>Dados em AWS Data Exchange

Os dados são organizados AWS Data Exchange usando três blocos de construção:

- [Ativos](#page-23-1) Um dado
- [Revisões](#page-26-0) Um contêiner para um ou mais ativos
- [Conjuntos de dados](#page-28-0) Uma série de uma ou mais revisões

Esses três blocos de construção formam a base do produto que você gerencia usando o AWS Data Exchange console ou AWS Data Exchange API o.

Para criar, visualizar, atualizar ou excluir conjuntos de dados, você pode usar o AWS Data Exchange console, o AWS Command Line Interface (AWS CLI), seu próprio REST cliente ou um dos AWS SDKs. [Para obter mais informações sobre o gerenciamento programático de conjuntos AWS Data](https://docs.aws.amazon.com/data-exchange/latest/apireference)  [Exchange de dados, consulte a AWS Data Exchange API Referência.](https://docs.aws.amazon.com/data-exchange/latest/apireference)

## <span id="page-23-1"></span>Ativos

Os ativos são os dados que entram AWS Data Exchange.

O tipo de ativo define como os dados são entregues ao destinatário ou ao assinante por meio dos conjuntos de dados, das concessões de dados ou dos produtos que os contêm.

Um ativo pode ser qualquer um dos seguintes:

- Um arquivo armazenado no computador local
- Um arquivo armazenado como um objeto no Amazon Simple Storage Service (Amazon S3)
- Um REST API criado no Amazon API Gateway
- Um conjunto de dados do Amazon Redshift
- Uma permissão AWS Lake Formation de dados (pré-visualização)
- Um conjunto de dados de acesso a dados do Amazon S3

## <span id="page-23-2"></span>Estrutura do ativo

Os ativos têm os seguintes parâmetros:

- DataSetId O ID do conjunto de dados que contém esse ativo.
- RevisionId O ID da revisão que contém esse ativo.
- Id Um ID exclusivo gerado quando o ativo é criado.
- Arn— Um identificador exclusivo para o nome AWS de um recurso.
- CreatedAt e UpdatedAt Data e marcação de data e hora da criação e última atualização do ativo.
- AssetDetails Informações sobre o ativo.
- AssetType— Um snapshot de um objeto do Amazon S3, de um Amazon API Gateway, de um conjunto de dados do Amazon Redshift ou de um conjunto de dados do Amazon S3. API

#### Example recurso de ativo

```
{ 
     "Name": "automation/cloudformation.yaml", 
     "Arn": "arn:aws:dataexchange:us-east-1::data-sets/29EXAMPLE24b82c6858af3cEXAMPLEcf/
revisions/bbEXAMPLE74c02f4745c660EXAMPLE20/assets/baEXAMPLE660c9fe7267966EXAMPLEf5", 
     "Id": "baEXAMPLE660c9fe7267966EXAMPLEf5", 
     "CreatedAt": "2019-10-17T21:31:29.833Z", 
     "UpdatedAt": "2019-10-17T21:31:29.833Z", 
     "AssetType": "S3_SNAPSHOT", 
     "RevisionId": "bbEXAMPLE74c02f4745c660EXAMPLE20", 
     "DataSetId": "29EXAMPLE24b82c6858af3cEXAMPLEcf", 
     "AssetDetails": { 
         "S3SnapshotAsset": { 
              "Size": 9423 
         } 
     }
}
```
### <span id="page-24-0"></span>Tipos de ativo

#### Tipos

- [Conjunto de dados de arquivos](#page-25-0)
- [APIativos](#page-25-1)
- [Ativos de unidade de compartilhamento de dados do Amazon Redshift](#page-26-1)
- [AWS Lake Formation permissão de dados \(pré-visualização\)](#page-26-2)

#### • [Acesso aos dados do Amazon S3](#page-26-3)

#### <span id="page-25-0"></span>Conjunto de dados de arquivos

Usando Arquivos, os assinantes podem acessar uma cópia do conjunto de dados como um conjunto de dados autorizado e exportar os ativos.

O proprietário do conjunto de dados pode importar e exportar arquivos usando o AWS Data Exchange console, programaticamente por meio do AWS CLI, de seu próprio REST aplicativo ou de um dos. AWS SDKs Para obter mais informações sobre como importar ativos do Amazon S3, consulte [Importar ativos de um bucket do S3](#page-269-2). Para obter mais informações sobre como exportar os ativos, consulte [Exportar ativos para um bucket do S3.](#page-278-1)

#### <span id="page-25-1"></span>**APIativos**

Com API os ativos, os destinatários ou assinantes dos dados podem visualizar API e baixar a API especificação como um conjunto de dados autorizado. Você também pode fazer API chamadas para endpoints AWS Data Exchange gerenciados, que são então enviados por proxy para os endpoints owner. API

O proprietário de um conjunto de dados que tenha um Amazon API Gateway existente API pode adicionar um API ativo usando o AWS Data Exchange console, programaticamente por meio do AWS CLI, ou um dos. AWS SDKs Para obter mais informações sobre a importação de API ativos, consulte[Importação de ativos de um Amazon API Gateway API.](#page-272-0)

#### **a** Note

Atualmente, a SendApiAsset operação não é compatível com o seguinteSDKs:

- AWS SDK for .NET
- AWS SDK for C++
- SDKpara Java 2.x

Proprietários de conjuntos de dados que não têm um Amazon API Gateway existente API devem criar um antes de adicionar um API ativo ao produto. Para obter mais informações, consulte [Developing a REST API in API Gateway](https://docs.aws.amazon.com/apigateway/latest/developerguide/rest-api-develop.html) no Amazon API Gateway Developer Guide.

#### <span id="page-26-1"></span>Ativos de unidade de compartilhamento de dados do Amazon Redshift

Com os ativos de unidade de compartilhamento de dados do Amazon Redshift, os destinatários podem obter acesso somente leitura para consultar os dados no Amazon Redshift sem extrair, transformar e carregar dados.

Para obter mais informações sobre a importação de ativos de unidade de compartilhamento de dados do Amazon Redshift, consulte [Importação de ativos de um compartilhamento de AWS Data](#page-274-0) [Exchange dados para o Amazon Redshift](#page-274-0).

#### <span id="page-26-2"></span>AWS Lake Formation permissão de dados (pré-visualização)

Com AWS Lake Formation os ativos de permissão de dados, os destinatários ou assinantes podem acessar e consultar todos os bancos de dados, tabelas ou colunas associados às tags especificadas.

Os proprietários do conjunto de dados devem criar e marcar os dados antes de importar as tags como parte de um ativo do AWS Data Exchange . Para obter mais informações sobre a importação de ativos de permissão de dados do Lake Formation, consulte [Importação de ativos de AWS Lake](#page-276-0)  [Formation \(versão prévia\)](#page-276-0).

#### <span id="page-26-3"></span>Acesso aos dados do Amazon S3

Com os ativos de acesso a dados do Amazon S3, os destinatários ou os assinantes podem acessar e usar diretamente os dados do provedor sem criar e gerenciar cópias de dados. Os proprietários do conjunto de dados podem configurar o AWS Data Exchange para o Amazon S3 além dos buckets existentes do Amazon S3 para compartilhar acesso direto a um bucket inteiro do S3 ou a prefixos e objetos específicos do Amazon S3.

## <span id="page-26-0"></span>Revisões

Uma revisão é um contêiner para um ou mais ativos.

Você usa revisões para atualizar dados no Amazon S3. Por exemplo, você pode agrupar uma coleção de arquivos .csv ou um único arquivo .csv e um dicionário para criar uma revisão. À medida que novos dados ficam disponíveis, você cria revisões e adiciona ativos. Depois de criar e finalizar a revisão usando o console do AWS Data Exchange , essa revisão estará imediatamente disponível para os assinantes. Para obter mais informações, consulte [Publicação de novo produto.](#page-167-1)

Lembre-se do seguinte:

- Para ser finalizada, uma revisão deve conter pelo menos um ativo.
- É sua responsabilidade garantir que os recursos estejam corretos antes de finalizar sua revisão.
- Uma revisão finalizada publicada em pelo menos uma concessão de dados ou um produto não pode ter a finalização cancelada nem pode ser alterada de nenhuma forma. (Exceto por meio do processo de revisão da revogação)
- Depois que a revisão for finalizada, ela será publicada automaticamente nas concessões de dados ou nos produtos.

### <span id="page-27-0"></span>Estrutura de revisão

As revisões têm os seguintes parâmetros:

- DataSetId O ID do conjunto de dados que contém a revisão.
- Comment Um comentário sobre a revisão. Esse campo pode ter 128 caracteres.
- Finalized Verdadeiro ou falso. Usado para indicar se a revisão foi finalizada.
- Id O identificador exclusivo da revisão gerada quando ela é criada.
- Arn— Um identificador exclusivo para o nome AWS de um recurso.
- CreatedAt Data e marcação de data e hora para a criação da revisão. As revisões autorizadas são criadas no momento da publicação.
- UpdatedAt Data e marcação de data e hora da última atualização da revisão.
- Revoked Um status indicando que o acesso dos assinantes à revisão foi revogado.
- RevokedAt Data e marcação de data e hora indicando quando o acesso do assinante à revisão foi revogado.
- RevocationComment Um comentário obrigatório para informar aos assinantes o motivo pelo qual seu acesso à revisão foi revogado. O tamanho mínimo de caracteres exigido é 10. Esse campo pode ter entre 10 e 512 caracteres.
- SourceID O ID da revisão de propriedade correspondente à revisão autorizada que está sendo visualizada. Esse parâmetro é retornado quando um proprietário de revisão está visualizando a cópia autorizada de sua revisão de propriedade.

#### Example recurso de revisão

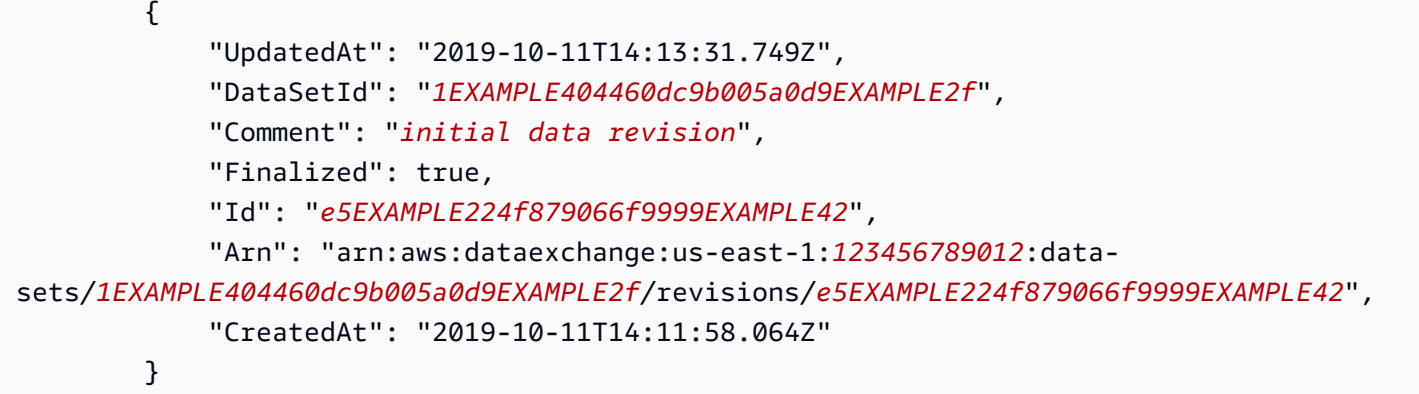

## <span id="page-28-0"></span>Conjuntos de dados

Um conjunto de dados AWS Data Exchange é uma coleção de dados que pode mudar com o tempo.

Quando os destinatários ou os assinantes acessam um conjunto de dados de arquivos, eles acessam uma revisão específica do conjunto de dados. Essa estrutura permite que os provedores alterem os dados disponíveis nos conjuntos de dados ao longo do tempo, sem precisar se preocupar com alterações nos dados passados.

Quando destinatários ou assinantes acessam um conjunto de API dados, eles estão acessando um conjunto de dados que contém API ativos, o que permite que os assinantes façam API chamadas para endpoints AWS Data Exchange gerenciados, que são então enviados por proxy para os endpoints do provedor.

Quando os destinatários ou os assinantes acessam um conjunto de dados do Amazon Redshift, eles acessam uma unidade de compartilhamento de dados do AWS Data Exchange para o Amazon Redshift. Essa unidade de compartilhamento de dados concede aos assinantes acesso somente leitura aos esquemas, tabelas, visualizações e funções definidas pelo usuário que o proprietário dos dados adicionou às unidades de compartilhamento de dados.

Quando destinatários ou assinantes acessam um conjunto de AWS Lake Formation dados de permissão de dados, eles acessam os bancos de dados, tabelas e/ou colunas marcadas com uma tag LF especificada pelo proprietário do conjunto de dados.

Quando os destinatários ou os assinantes acessam um conjunto de dados de acesso a dados do Amazon S3, eles recebem acesso somente leitura a objetos compartilhados do Amazon S3 hospedados nos buckets do Amazon S3 do provedor. Os destinatários ou os assinantes podem usar esses dados diretamente com outros serviços da AWS.

Para criar, visualizar, atualizar ou excluir conjuntos de dados, os provedores podem usar o AWS Data Exchange console AWS CLI, seu próprio REST cliente ou um dos AWS SDKs. [Para obter mais](https://docs.aws.amazon.com/data-exchange/latest/apireference/welcome.html) [informações sobre o gerenciamento programático de conjuntos AWS Data Exchange de dados,](https://docs.aws.amazon.com/data-exchange/latest/apireference/welcome.html)  [consulte a AWS Data Exchange API Referência.](https://docs.aws.amazon.com/data-exchange/latest/apireference/welcome.html)

#### Tópicos

- [Conjuntos de dados de propriedade](#page-29-0)
- [Conjuntos de dados autorizados](#page-29-1)
- [Tipo do conjunto de dados](#page-30-0)
- [Conjunto de dados de acesso a dados do Amazon S3](#page-31-0)
- [AWS Lake Formation conjunto de dados \(pré-visualização\)](#page-31-1)
- [Regiões da AWS e conjuntos de dados](#page-32-0)
- [Estrutura do conjunto de dados](#page-32-1)
- [Melhores práticas de conjunto de dados](#page-33-0)

## <span id="page-29-0"></span>Conjuntos de dados de propriedade

Um conjunto de dados pertence à conta que o criou. Os conjuntos de dados de propriedade podem ser identificados usando o parâmetro origin, que é definido como OWNED.

## <span id="page-29-1"></span>Conjuntos de dados autorizados

Conjuntos de dados autorizados são uma visualização somente leitura dos conjuntos de dados de propriedade de um remetente. Os conjuntos de dados autorizados são criados no momento da criação da concessão de dados ou na publicação do produto e disponibilizados aos destinatários ou aos assinantes que têm uma concessão de dados ou uma assinatura ativa do produto. Os conjuntos de dados autorizados podem ser identificados usando o parâmetro origin, que é definido como ENTITLED.

Como destinatário, você pode visualizar e interagir com seus conjuntos de dados autorizados usando o AWS Data Exchange API ou no AWS Data Exchange console.

Como proprietário do conjunto de dados, você também tem acesso à visualização do conjunto de dados autorizado que os destinatários ou os assinantes veem. Você pode fazer isso usando o AWS Data Exchange API, ou escolhendo o nome do conjunto de dados na concessão de dados ou na página do produto no AWS Data Exchange console.

## <span id="page-30-0"></span>Tipo do conjunto de dados

Os seguintes tipos de conjuntos de dados são compatíveis com AWS Data Exchange:

- [the section called "Conjunto de dados de arquivos"](#page-30-1)
- [APIconjunto de dados](#page-30-2)
- [Conjunto de dados do Amazon Redshift](#page-30-3)
- [the section called "Conjunto de dados de acesso a dados do Amazon S3"](#page-31-0)
- [AWS Lake Formation conjunto de dados \(pré-visualização\)](#page-31-1)

#### <span id="page-30-1"></span>Conjunto de dados de arquivos

Um conjunto de dados Arquivos é um conjunto de dados que contém arquivos simples permitidos pelo Amazon S3.

Como destinatário ou assinante de dados, você pode exportar dados localmente (baixar no computador) ou para o bucket do Amazon S3.

Como proprietário do conjunto de dados, você pode importar qualquer tipo de arquivo simples do bucket do Amazon S3 e adicioná-lo ao conjunto de dados.

#### <span id="page-30-2"></span>APIconjunto de dados

Um conjunto API de dados é um conjunto de dados que contém API ativos. APIos ativos permitem que destinatários ou assinantes façam API chamadas para endpoints AWS Data Exchange gerenciados, que são então enviados por proxy para os endpoints do proprietário do conjunto de dados.

Como proprietário do conjunto de dados, você cria um API no Amazon API Gateway e o adiciona ao conjunto de dados para licenciar o acesso ao seu API após a criação ou assinatura da concessão de dados.

#### <span id="page-30-3"></span>Conjunto de dados do Amazon Redshift

Um conjunto de dados do Amazon Redshift inclui compartilhamentos de dados para o Amazon AWS Data Exchange Redshift. Ao assinar um conjunto de dados com unidade de compartilhamento de dados, você é adicionado como consumidor da unidade de compartilhamento de dados. Isso concede acesso somente leitura a esquemas, tabelas, visualizações e funções definidas pelo usuário que o proprietário do conjunto de dados adicionou às unidades de compartilhamento de dados.

Como proprietário do conjunto de dados, é possível criar um banco de dados com base na unidade de compartilhamento de dados no Amazon Redshift e consultar dados em tempo real sem extrair, transformar e carregar arquivos. Você recebe automaticamente acesso à unidade de compartilhamento de dados quando a concessão de dados ou a assinatura é ativada e perde o acesso depois que a assinatura expira.

Como proprietário do conjunto de dados, você cria uma unidade de compartilhamento de dados no Amazon Redshift e a adiciona ao conjunto de dados para licenciar o acesso à unidade de compartilhamento de dados mediante criação da concessão de dados ou assinatura.

### <span id="page-31-0"></span>Conjunto de dados de acesso a dados do Amazon S3

Com AWS Data Exchange o acesso aos dados do Amazon S3, os destinatários ou assinantes dos dados podem acessar arquivos de dados de terceiros diretamente dos buckets Amazon S3 dos proprietários do conjunto de dados.

Quando você assina um produto AWS Data Exchange de acesso a dados do Amazon S3, AWS Data Exchange automaticamente faz o seguinte:

- Provisiona um ponto de acesso Amazon S3. O Ponto de Acesso Amazon S3 é um recurso do Amazon S3 que simplifica o compartilhamento de dados para um bucket do Amazon S3.
- Atualiza as políticas de recursos do Ponto de Acesso S3 para conceder acesso de somente leitura.

Com AWS Data Exchange o Amazon S3, os proprietários de conjuntos de dados podem compartilhar o acesso direto a um bucket inteiro do Amazon S3 ou a prefixos específicos e objetos do Amazon S3. Além disso, AWS Data Exchange pode ser usado para gerenciar automaticamente concessões de dados, assinaturas, direitos, faturamento e pagamentos.

### <span id="page-31-1"></span>AWS Lake Formation conjunto de dados (pré-visualização)

Um conjunto AWS Lake Formation de dados é um conjunto de dados que contém ativos AWS Lake Formation de permissão de dados.

Como destinatário ou assinante de dados, você pode gerenciar os dados disponibilizados no AWS Lake Formation. Depois de criar links de recursos no seu AWS Lake Formation, você pode consultar os dados usando serviços de análise como o Amazon Athena.

Como proprietário do conjunto de dados, você marca seus dados usando tags LF AWS Lake Formation e importa essas tags como ativos ao criar seu conjunto de dados.

### <span id="page-32-0"></span>Regiões da AWS e conjuntos de dados

Seus conjuntos de dados podem estar em qualquer suporte Região da AWS, mas todos os conjuntos de dados em uma única concessão de dados ou produto devem estar no mesmo Região da AWS.

### <span id="page-32-1"></span>Estrutura do conjunto de dados

Os conjuntos de dados têm os seguintes parâmetros:

- Name O nome do conjunto de dados. Esse valor pode ter até 256 caracteres.
- Description Uma descrição do conjunto de dados. Esse valor pode ter até 16.348 caracteres.
- AssetType Define o tipo de ativos que o conjunto de dados contém.
- Origin Uma propriedade que define o conjunto de dados como Owned pela conta (para provedores) ou Entitled para a conta (para assinantes).
- Id Um ID que identifica exclusivamente o conjunto de dados. O conjunto de dados IDs é gerado na criação do conjunto de dados. Os conjuntos de dados autorizados têm um ID diferente do conjunto de dados de propriedade original.
- Arn— Um identificador exclusivo para o nome AWS de um recurso.
- CreatedAt e UpdatedAt Data e marcação de data e hora da criação e última atualização do conjunto de dados.

#### **a** Note

Como proprietário do conjunto de dados, é possível alterar algumas propriedades dos conjuntos de dados de propriedade, como o Nome ou a Descrição. A atualização de propriedades em um conjunto de dados próprio não atualizará as propriedades no conjunto de dados autorizado correspondente.

Example recurso de conjunto de dados

```
{ 
     "Origin": "OWNED", 
     "AssetType": "S3_SNAPSHOT", 
     "Name": "MyDataSetName", 
     "CreatedAt": "2019-09-09T19:31:49.704Z",
```

```
 "UpdatedAt": "2019-09-09T19:31:49.704Z", 
     "Id": "fEXAMPLE1fd9a5c8b0d2e6fEXAMPLEe1", 
     "Arn": "arn:aws:dataexchange:us-east-2:123456789109:data-
sets/fEXAMPLE1fd9a5c8b0d2e6fEXAMPLEe1", 
     "Description": "This is my data set's description that describes the contents of 
  the data set."
}
```
### <span id="page-33-0"></span>Melhores práticas de conjunto de dados

Como proprietário do conjunto de dados, ao criar e atualizar conjuntos de dados, tenha em mente as seguintes práticas recomendadas:

- O nome do conjunto de dados fica visível nos detalhes da concessão de dados ou do produto no catálogo. Recomendamos escolher um nome conciso e descritivo para que os clientes entendam facilmente o conteúdo do conjunto de dados.
- A descrição fica visível para os destinatários ou os assinantes que têm uma concessão de dados ou uma assinatura ativa do produto. Recomendamos que você inclua informações de cobertura e os recursos e benefícios do conjunto de dados.

## <span id="page-33-1"></span>Tags

É possível adicionar tags aos conjuntos de dados de propriedade e às revisões. Ao usar a marcação, você também pode usar o controle de acesso baseado em tags nas políticas AWS Identity and Access Management (IAM) para controlar o acesso a esses conjuntos de dados e revisões.

Os conjuntos de dados autorizados não podem ser marcados. As tags dos conjuntos de dados de propriedade e suas revisões não são propagadas para as versões autorizadas correspondentes. Especificamente, os destinatários ou os assinantes, que têm acesso somente leitura aos conjuntos de dados e revisões autorizados, não verão as tags do conjunto de dados original de propriedade.

**a** Note

Atualmente, ativos e trabalhos não são compatíveis com tags.

# <span id="page-34-0"></span>Criar concessões de dados no AWS Data Exchange

Em um alto nível, é assim que se cria uma concessão de dados no AWS Data Exchange:

- 1. Crie uma Conta da AWS: é necessário se inscrever na AWS e criar um usuário antes de criar concessões de dados. Para obter mais informações, consulte [Configuração](#page-14-0).
- 2. Crie um conjunto de dados, uma revisão e importe ativos: é possível criar conjuntos de dados por meio da API ou do console do AWS Data Exchange. Em seguida, você poderá criar revisões no conjunto de dados e adicionar ativos a essa revisão.
- 3. Crie uma concessão de dados: para criar uma concessão de dados, é necessário fornecer um nome e uma descrição da concessão de dados, selecionar o conjunto de dados que deseja incluir na concessão de dados, especificar o ID da Conta da AWS do destinatário com quem você deseja compartilhar a concessão e, opcionalmente, definir uma data de término na qual a concessão de dados deve expirar. Para obter mais informações, consulte [the section called "Criar uma](#page-35-0) [concessão de dados"](#page-35-0).
- 4. Publique uma nova revisão: é possível atualizar conjuntos de dados dinâmicos ao longo do tempo criando uma revisão com a API ou o console do AWS Data Exchange. Essas revisões podem então ser publicadas em concessões de dados ativas.

## <span id="page-34-1"></span>Acesso programático

O AWS Data Exchange também oferece acesso programático aos recursos usando a seguinte API:

• API AWS Data Exchange — Use essas operações de API para criar, visualizar, atualizar e excluir conjuntos de dados e revisões. Você também pode usar essas operações de API para importar e exportar ativos dessas revisões e para elas. Para obter mais informações, consulte a [Referência](https://docs.aws.amazon.com/data-exchange/latest/apireference/welcome.html) [da API do AWS Data Exchange.](https://docs.aws.amazon.com/data-exchange/latest/apireference/welcome.html)

**a** Note

Antes de criar uma concessão de dados no AWS Data Exchange, revise as informações sobre [Configuração.](#page-14-0)

## <span id="page-35-0"></span>Criar uma concessão de dados

Os tópicos a seguir descrevem o processo de criação de uma concessão de dados no AWS Data Exchange usando o console do AWS Data Exchange.

Os tópicos a seguir explicam mais sobre como publicar um novo produto de dados no AWS Data Exchange.

Tópicos

- [Criar uma concessão de dados que contenha dados baseados em arquivos](#page-35-1)
- [Criar uma concessão de dados que contenha APIs](#page-40-0)
- [Criar uma concessão de dados que contenha conjuntos de dados do Amazon Redshift](#page-53-0)
- [Criar uma concessão de dados que contenha acesso a dados do Amazon S3](#page-58-0)
- [Criar uma concessão de dados que contenha conjuntos de dados de permissão de dados AWS](#page-71-0) [Lake Formation \(visualização\)](#page-71-0)

### <span id="page-35-1"></span>Criar uma concessão de dados que contenha dados baseados em arquivos

Os tópicos a seguir descrevem o processo de criação de um conjunto de dados e de uma concessão de dados que contenha dados baseados em arquivo no AWS Data Exchange usando o console do AWS Data Exchange. O processo tem as seguintes etapas:

#### Etapas

- [Etapa 1: criar ativos](#page-35-2)
- [Etapa 2: criar um conjunto de dados](#page-36-0)
- [Etapa 3: criar uma revisão](#page-36-1)
- [Etapa 4: importar ativos para uma revisão](#page-37-0)
- [Etapa 5: Criar uma concessão de dados](#page-38-0)

#### <span id="page-35-2"></span>Etapa 1: criar ativos

Ativos são os dados no AWS Data Exchange. Para obter mais informações, consulte [Ativos](#page-23-1).

Antes de criar uma concessão de dados baseada em arquivo, é necessário:

1. Criar seus arquivos.
O AWS Data Exchange é compatível com todos os tipos de arquivo.

2. Armazene seus arquivos como objetos no Amazon Simple Storage Service (Amazon S3) ou no computador local.

Para obter mais informações sobre como armazenar arquivos no Amazon S3, consulte o [Guia do](https://docs.aws.amazon.com/AmazonS3/latest/userguide/Welcome.html)  [usuário do Amazon S3.](https://docs.aws.amazon.com/AmazonS3/latest/userguide/Welcome.html)

## Etapa 2: criar um conjunto de dados

Os conjuntos de dados no AWS Data Exchange são dinâmicos e versionados por meio de revisões, com cada revisão contendo pelo menos um ativo. Para obter mais informações, consulte [Dados em](#page-23-0)  [AWS Data Exchange.](#page-23-0)

Para criar um conjunto de dados

- 1. Abra o navegador e faça login no [console do AWS Data Exchange.](https://console.aws.amazon.com/dataexchange)
- 2. No painel de navegação esquerdo, em Meus dados, selecione Conjuntos de dados de propriedade.
- 3. Em Conjuntos de dados de propriedade, selecione Criar conjunto de dados para abrir o assistente de Etapas de criação do conjunto de dados.
- 4. Em Selecionar tipo de conjunto de dados, selecione Arquivos.
- 5. Em Definir conjunto de dados, insira um Nome e uma Descrição para o conjunto de dados. Para obter mais informações, consulte [Melhores práticas de conjunto de dados.](#page-33-0)
- 6. (Opcional) Em Adicionar tags opcional, adicione tags.
- 7. Escolha Create data set.

## Etapa 3: criar uma revisão

No procedimento a seguir, você cria uma revisão depois de criar um conjunto de dados no console do AWS Data Exchange. Para obter mais informações, consulte [Revisões](#page-26-0).

#### Para criar uma revisão

- 1. Na seção Visão geral do conjunto de dados da página de detalhes do conjunto de dados:
	- a. (Opcional) Selecione Editar nome para editar informações sobre seu conjunto de dados.
- b. (Opcional) Selecione Excluir para excluir o conjunto de dados.
- 2. Na seção Revisões, selecione Criar revisão.
- 3. Em Definir revisão, forneça um comentário opcional para a revisão que descreva a finalidade dela.
- 4. (Opcional) Em Adicionar tags opcional, adicione tags associadas ao recurso.
- 5. Escolha Criar revisão.
- 6. Revise, edite ou exclua as alterações da etapa anterior.

Etapa 4: importar ativos para uma revisão

No procedimento a seguir, você importa ativos de dados e finaliza a revisão no console do AWS Data Exchange. Para obter mais informações, consulte [Ativos.](#page-23-1)

Para importar ativos para a revisão

- 1. Na seção Trabalhos da página de detalhes do conjunto de dados, selecione Importar do Amazon S3 ou Fazer upload (para fazer upload do computador), dependendo de onde os ativos de dados do conjunto de dados estão armazenados.
- 2. Siga as instruções, dependendo da sua seleção. Um trabalho é iniciado para importar o ativo para o conjunto de dados.
- 3. Depois que o trabalho for concluído, o campo Estado na seção Trabalhos será atualizado para Concluído.
- 4. Se você tiver mais dados para adicionar, repita a Etapa 1.
- 5. Em Visão geral da revisão, analise a revisão e os ativos.
- 6. Selecione Finalizar revisão.

Você finalizou com êxito a revisão do conjunto de dados.

Você pode editar ou excluir uma revisão antes de adicioná-la a um produto.

Tópicos

- [Editar revisão](#page-38-0)
- **[Excluir revisão](#page-38-1)**

Criar uma concessão de dados que contenha dados baseados em arquivos 29

#### <span id="page-38-0"></span>Editar revisão

Para editar a revisão depois de ter finalizado

1. Em Visão geral da revisão, selecione Desfinalizar.

Você verá uma mensagem informando que a revisão não está mais no estado finalizado.

- 2. Para editar a revisão, em Visão geral da revisão, selecione Ações > Editar.
- 3. Faça as alterações e selecione Atualizar.
- 4. Analise as alterações e selecione Finalizar.

#### <span id="page-38-1"></span>Excluir revisão

Para excluir a revisão depois de ter finalizado

- 1. Em Visão geral da revisão, selecione Excluir.
- 2. Digite **Delete** na caixa de diálogo Excluir revisão e selecione Excluir.

#### **A** Warning

Isso exclui a revisão e todos os ativos. Esta ação não pode ser desfeita.

## Etapa 5: Criar uma concessão de dados

Depois de criar pelo menos um conjunto de dados e finalizar uma revisão com ativos, estará tudo pronto para usar esse conjunto como parte de uma concessão de dados.

Como criar uma concessão de dados

- 1. No painel de navegação esquerdo do [console do AWS Data Exchange,](https://console.aws.amazon.com/dataexchange) em Concessões de dados trocadas, selecione Concessões de dados enviadas.
- 2. Em Concessões de dados enviadas, selecione Criar concessão de dados para abrir o assistente Definir concessão de dados.
- 3. Na seção Selecionar conjunto de dados de propriedade, marque a caixa de seleção ao lado do conjunto de dados a ser adicionado.

## **a** Note

O conjunto de dados escolhido deve ter uma revisão finalizada. Conjuntos de dados sem revisões finalizadas não podem ser adicionados às concessões de dados. Ao contrário dos conjuntos de dados incluídos em produtos de dados que são compartilhados no AWS Marketplace, os conjuntos adicionados às concessões de dados não têm regras de acesso de revisão, o que significa que o destinatário de uma concessão de dados, depois de aprovada, terá acesso a todas as revisões finalizadas de um conjunto de dados específico (incluindo revisões históricas finalizadas antes da criação da concessão de dados).

- 4. Na seção Visão geral da concessão, insira as informações que o destinatário verá sobre a concessão de dados, incluindo o Nome da concessão de dados e a Descrição da concessão de dados.
- 5. Escolha Next (Próximo).

Para obter mais informações, consulte [Detalhes do produto.](#page-155-0)

- 6. Na seção Informações de acesso do destinatário, em ID da Conta da AWS, insira o ID da Conta da AWS da conta do destinatário que deve receber a concessão de dados.
- 7. Em Data de término do acesso, selecione uma data de término específica para quando a concessão de dados deve expirar ou, se a concessão for permanente, selecione Sem data de término.
- 8. Escolha Next (Próximo).
- 9. Na seção Revisar e enviar, revise as informações da concessão de dados.
- 10. Se tiver certeza de que deseja criar a concessão de dados e enviá-la ao destinatário escolhido, selecione Criar e enviar concessão de dados.

Você concluiu a parte manual da criação de uma concessão de dados. O trabalho de criação da concessão de dados agora mostrará o estado "processamento" na guia Histórico de atividades na página Concessões de dados enviadas. Quando o estado do trabalho mostrar Êxito, a concessão de dados será exibida na guia Concessões de dados enviadas na página Concessões de dados enviadas, mostrando o status como Aceitação pendente até que a conta do destinatário a aceite.

Criar uma concessão de dados que contenha dados baseados em arquivos 31

# Criar uma concessão de dados que contenha APIs

# Visão geral

Os tópicos a seguir descrevem o processo de criação de um conjunto de dados da API REST e a inclusão dele em uma concessão de dados que contenha APIs no AWS Data Exchange. Você pode concluir o processo usando o console do AWS Data Exchange ou o AWS Command Line Interface.

Depois de configurar a API REST do Amazon API Gateway, você poderá criar um novo conjunto de dados de API no AWS Data Exchange. Você pode criar uma revisão e adicionar ativos de API.

A criação de uma concessão de dados com um ativo de API permite que solicitações de destinatários para um endpoint do AWS Data Exchange façam proxy por meio da API do API Gateway.

O processo tem as seguintes etapas:

## Etapas

- [Pré-requisitos](#page-40-0)
- [Etapa 1: atualizar a política de recursos da API](#page-43-0)
- [Etapa 2: criar um conjunto de dados de API](#page-44-0)
- [Etapa 3: criar uma revisão](#page-45-0)
- [Etapa 4: adicionar ativos da API a uma revisão](#page-46-0)
- [Etapa 5: criar uma concessão de dados que contenha APIs](#page-52-0)

## <span id="page-40-0"></span>Pré-requisitos

Antes de poder publicar um produto contendo APIs, você deve atender aos seguintes pré-requisitos:

- Antes de usar qualquer serviço da AWS, incluindo o AWS Data Exchange, você deve se inscrever na AWS e criar um usuário administrativo. Para obter mais informações, consulte [Conceitos](https://docs.aws.amazon.com/singlesignon/latest/userguide/getting-started.html)  [básicos](https://docs.aws.amazon.com/singlesignon/latest/userguide/getting-started.html) no Guia do usuário do AWS IAM Identity Center.
- A API REST deve estar no Amazon API Gateway com uma integração que use um modelo apropriado de solicitação e resposta para acessar os dados, como Amazon DynamoDB ou AWS Lambda. Para obter mais informações, consulte [Desenvolvimento de uma API REST no API](https://docs.aws.amazon.com/apigateway/latest/developerguide/rest-api-develop.html)  [Gateway](https://docs.aws.amazon.com/apigateway/latest/developerguide/rest-api-develop.html) e [Trabalho com APIs REST](https://docs.aws.amazon.com/apigateway/latest/developerguide/apigateway-rest-api.html) no Guia do desenvolvedor do Amazon API Gateway.

#### **a** Note

Somente as APIs públicas do API Gateway são compatíveis.

• A API REST do API Gateway deve ser capaz de autenticar e autorizar chamadas da entidade principal de serviço do AWS Data Exchange. Cada solicitação do AWS Data Exchange para sua API usa o protocolo Signature Version 4 (SigV4) assinado com credenciais do AWS Data Exchange. O AWS Data Exchange funciona com domínios personalizados e mapeamentos de chaves de domínio.

#### **a** Note

O AWS Data Exchange não é compatível com Amazon Cognito, No-Auth e autorizadores do AWS Lambda.

- Se a API REST do API Gateway usar um sistema de identidade personalizado para autenticação e autorização, configure para usar a autenticação do IAM e importe um esquema OpenAPI que descreva a API. O AWS Data Exchange invocará sua API REST do API Gateway com as próprias credenciais de serviço e incluirá informações do assinante, como ID da conta.
- Sua API REST do API Gateway é responsável pela integração com o back-end. Para isso, execute um dos seguintes procedimentos:
	- Anexe um token de autenticação de longa duração a cada solicitação que chega por meio da API REST do API Gateway que o back-end pode verificar.
	- Use o API Gateway para invocar uma função do Lambda que pode gerar credenciais e invocar a API.

Sua API é invocada de acordo com a [especificação da solicitação de integração da API](#page-178-0).

Para obter informações, consulte os tópicos a seguir:

#### Tópicos

- [Segurança do conjunto de dados da API](#page-42-0)
- [Especificação de solicitação de integração de API](#page-42-1)
- [Encaminhamento de cabeçalho](#page-42-2)

<span id="page-42-0"></span>Segurança do conjunto de dados da API

O AWS Data Exchange criptografa o tráfego de ponta a ponta usando Transport Layer Security (TLS) 1.2. Todos os metadados são criptografados em repouso. O AWS Data Exchange não armazenará solicitações de assinantes ou respostas do seu back-end.

<span id="page-42-1"></span>Especificação de solicitação de integração de API

Uma API no AWS Data Exchange passa por todos os cabeçalhos (exceto os cabeçalhos indicados em [Encaminhamento de cabeçalho](#page-178-1)), corpo, método http, caminho e trilhas de caracteres de consulta como estão na solicitação do cliente e anexa os cabeçalhos a seguir.

```
// These headers help prevent Confused Deputy attacks. They enable the SourceAccount
// and SourceArn variables in IAM policies.
'x-amz-source-account': ACCOUNT_ID,
'x-amz-source-arn': `arn:aws:dataexchange:${REGION}:${OWNER_ACCOUNT_ID}:data-sets/
${DATA_SET_ID}/revisions/${REVISION_ID}/assets/${ASSET_ID}`, 
// These headers identify the API Asset in Data Exchange. 
'x-amzn-dataexchange-asset-id': ASSET_ID,
'x-amzn-dataexchange-data-set-id': DATA_SET_ID,
'x-amzn-dataexchange-revision-id': REVISION_ID,
// This header identifies the Data Exchange Product.
'x-amzn-dataexchange-product-id': PRODUCT_ID, 
// This header identifies the caller of Data Exchange. It will contain subscriber
// information.
'x-amzn-dataexchange-requester-account-id': REQUESTER_ACCOUNT_ID,
// Providers can attach custom metadata in the form of key/value pairs
// to a particular subscription. We will send these key/value pairs as stringified
// JSON.
'x-amz-dataexchange-subscription-metadata': STRINGIFIED_METADATA,
```
#### <span id="page-42-2"></span>Encaminhamento de cabeçalho

O AWS Data Exchange remove os cabeçalhos relacionados à autenticação ou com namespace para a Amazon antes de encaminhá-los ao back-end do proprietário dos dados. Especificamente, o AWS Data Exchange remove:

• AuthenticationCabeçalho

• Qualquer cabeçalho que comece com x-amz

<span id="page-43-0"></span>O cabeçalho host será substituído como consequência do proxy.

Etapa 1: atualizar a política de recursos da API

Se você tiver uma API REST do Amazon API Gateway que atenda aos [Pré-requisitos,](#page-176-0) deverá atualizar a política de recursos de API para conceder ao AWS Data Exchange a capacidade de invocar a API quando um assinante fizer uma solicitação para obter o esquema da API.

Para atualizar sua política de recursos de API

1. Adicione a seguinte política à política de recursos da sua API:

```
{
"Effect": "Allow",
"Principal": {"Service": "dataexchange.amazonaws.com"},
"Action": "execute-api:Invoke",
"Resource": "*",
"Condition": {"StringEquals": {"aws:SourceAccount": "<account-id>"}}
}
```
2. Substitua o account-id pela conta que criará o conjunto de dados da API.

A conta com o recurso API Gateway não precisa estar na mesma conta que está criando o conjunto de dados.

Essa política restringe essas permissões a chamadas feitas pela entidade principal de serviço do AWS Data Exchange e exige que somente sua conta possa autorizar a integração do AWS Data Exchange com a API.

**a** Note

Se você tiver uma política de recursos que nega explicitamente que o AWS Data Exchange faça essa invocação, você deverá remover ou limitar essa negação.

Agora, você está pronto para [criar um conjunto de dados da API.](#page-179-0)

<span id="page-44-0"></span>Etapa 2: criar um conjunto de dados de API

Os conjuntos de dados no AWS Data Exchange são dinâmicos e versionados por meio de revisões, com cada revisão contendo pelo menos um ativo. Para obter mais informações, consulte [Dados em](#page-23-0)  [AWS Data Exchange.](#page-23-0)

Você usa o console do AWS Data Exchange ou a AWS Command Line Interface para criar um conjunto de dados de API:

- [Criar um conjunto de dados de API \(console\)](#page-180-0)
- [Criação de um conjunto de dados de API \(AWS CLI\)](#page-180-1)

Criar um conjunto de dados de API (console)

Para criar um conjunto de dados de API (console)

- 1. Abra o navegador e faça login no [console do AWS Data Exchange.](https://console.aws.amazon.com/dataexchange)
- 2. No painel de navegação esquerdo, em Meus dados, selecione Conjuntos de dados de propriedade.
- 3. Em Conjuntos de dados de propriedade, selecione Criar conjunto de dados para abrir o assistente de Etapas de criação do conjunto de dados.
- 4. Em Selecionar tipo de conjunto de dados, selecione API do Amazon API Gateway.
- 5. Em Definir conjunto de dados, insira um Nome e uma Descrição para o conjunto de dados. Para obter mais informações, consulte [Melhores práticas de conjunto de dados.](#page-33-0)
- 6. (Opcional) Em Adicionar tags opcional, adicione tags.
- 7. Escolha Create (Criar).

Agora você está pronto para criar uma revisão.

Criação de um conjunto de dados de API (AWS CLI)

Para criar um conjunto de dados de API (CLI)

1. Use o comando create-data-set para criar um conjunto de dados de API:

```
$ aws dataexchange create-data-set \
-\\-asset-type API_GATEWAY_API \
-\\-description 'Data Set Description' \
```

```
-\\-name 'Data Set Name'
{
"Arn": "arn:aws:dataexchange:us-east-1:123456789012:data-sets/$DATA_SET_ID",
"AssetType": "API_GATEWAY_API",
"CreatedAt": "2021-09-11T00:16:46.349000+00:00",
"Description": "Data Set Description",
"Id": "$DATA_SET_ID",
"Name": "Data Set Name",
"Origin": "OWNED",
"UpdatedAt": "2021-09-11T00:16:46.349000+00:00"
}
```
2. Observe o novo tipo de ativo de API\_GATEWAY\_API.

Agora você está pronto para criar uma revisão.

<span id="page-45-0"></span>Etapa 3: criar uma revisão

No procedimento a seguir, você cria uma revisão depois de criar um conjunto de dados. Para obter mais informações, consulte [Revisões.](#page-26-0)

Você usa o console do AWS Data Exchange ou a AWS Command Line Interface para criar uma revisão:

- [Criação de revisão \(console\)](#page-181-0)
- [Criação de revisão \(AWS CLI\)](#page-182-0)

Criação de revisão (console)

Para criar uma revisão (console)

- 1. Na seção Visão geral do conjunto de dados da página de detalhes do conjunto de dados:
	- a. (Opcional) Selecione Editar nome para editar informações sobre seu conjunto de dados.
	- b. (Opcional) Selecione Excluir para excluir o conjunto de dados.
- 2. Na seção Revisões, selecione Criar revisão.
- 3. Em Definir revisão, forneça um comentário opcional para sua revisão que descreva a finalidade da revisão.
- 4. (Opcional) Em Adicionar tags opcional, adicione tags associadas ao recurso.
- 5. Escolha Criar revisão.
- 6. Revise, edite ou exclua as alterações da etapa anterior.

Agora você pode [adicionar ativos de API à revisão.](#page-182-1)

```
Criação de revisão (AWS CLI)
```
Para criar uma revisão (AWS CLI)

1. Use o comando create-revision para criar uma revisão:

```
$ aws dataexchange create-revision \
-\\-data-set-id $DATA_SET_ID \
-\\-comment 'First Atlas Revision'
{
"Arn": "arn:aws:dataexchange:us-east-1:123456789012:data-sets/$DATA_SET_ID/
revisions/$REVISION_ID",
"Comment": "First Atlas Revision",
"CreatedAt": "2021-09-11T00:18:49.160000+00:00",
"DataSetId": "$DATA_SET_ID",
"Finalized": false,
"Id": "$REVISION_ID",
"UpdatedAt": "2021-09-11T00:18:49.160000+00:00"
}
```
2. [Adicione os ativos da API à revisão.](#page-182-1)

#### **a** Note

Você precisará saber o ID da API REST do API Gateway que deseja importar, bem como o estágio.

<span id="page-46-0"></span>Etapa 4: adicionar ativos da API a uma revisão

Os ativos de API contêm as informações de que os assinantes precisam para fazer chamadas para sua API. Para obter mais informações, consulte [Ativos](#page-23-1).

No procedimento a seguir, você importa ativos de dados e finaliza a revisão.

Você usa o console do AWS Data Exchange ou a AWS CLI para adicionar ativos a uma revisão:

- [Adicionar ativos de API a uma revisão \(console\)](#page-183-0)
- [Adicionar ativos de API a uma revisão \(AWS CLI\)](#page-185-0)

Adicionar ativos de API a uma revisão (console)

Para adicionar ativos à revisão (console)

- 1. Na seção Ativos da API da página de detalhes do conjunto de dados, selecione Adicionar estágio da API.
- 2. Em Selecionar estágio da API, para a API do Amazon API Gateway, insira uma API na caixa de entrada ou escolha uma das seguintes opções na lista suspensa:
	- API em outra Conta da AWS essa é uma API de várias contas que você recebeu permissão para acessar.
	- Nesta Conta da AWS esta é uma API na Conta da AWS.
	- a. Se você escolheu API em outra Conta da AWS, insira o ID da API e o Nome do estágio da API nas caixas de entrada.
	- b. Se você escolher Nesta Conta da AWS, selecione o Nome do estágio da API na lista suspensa

### **a** Note

Você pode criar um novo estágio de API escolhendo Criar novo e seguindo as etapas no modal Criar nova API no Amazon API Gateway. Depois que o novo estágio for criado, repita a Etapa 2.

- 3. Em Configuração avançada opcional, você pode escolher Conectar o plano de uso existente do Amazon API Gateway para usar o controle de utilização e cota, conforme definido no plano de uso existente, e inserir a chave da API.
- 4. Em API de documento para assinantes, forneça detalhes sobre a API que os destinatários verão depois de aceitarem a concessão de dados.
	- a. Em Nome da API, insira um nome que os destinatários possam usar para identificar o ativo da API.

## **a** Note

Se uma Nesta Conta da AWS for selecionada, o Nome da API será preenchido automaticamente, e você poderá modificar se necessário. Se uma API em outra Conta da AWS for selecionada, o Nome da API será preenchido com um nome padrão, que você deverá modificar para que o destinatário possa entender facilmente do que se trata.

- b. Para a especificação OpenAPI 3.0:
	- i. Insira ou copie e cole o arquivo de especificação OpenAPI 3.0.
	- ii. Selecione Importar do arquivo.JSON e selecione o arquivo.json do seu computador local para importar.

A especificação importada aparece na caixa.

iii. Selecione Importar do Amazon API Gateway e selecione uma especificação para importar.

A especificação importada aparece na caixa.

c. Em Documentação adicional — opcional, insira qualquer informação adicional que seja útil para o assinante saber sobre a API. O Markdown é compatível.

**a** Note

Você não poderá editar a especificação OpenAPI e a documentação adicional depois de adicionar esse ativo a uma revisão.

Se desejar atualizar essas informações e a revisão não for finalizada, você poderá substituir o ativo.

Se quiser atualizar essas informações e a revisão estiver finalizada, você poderá fazer uma nova revisão com o ativo atualizado.

5. Selecione Adicionar estágio de API.

Um trabalho é iniciado para importar o ativo (neste caso, a API) para o conjunto de dados.

#### **a** Note

Se não tiver uma API no Amazon API Gateway, você será solicitado a criar uma.

- 6. Depois que o trabalho for concluído, o campo Estado na seção Trabalhos será atualizado para Concluído.
- 7. Se você tiver mais APIs para adicionar, repita a Etapa 2.
- 8. Em Visão geral da revisão, analise a revisão e os ativos.
- 9. Selecione Finalizar.

Você finalizou com sucesso uma revisão para um conjunto de dados.

É possível [editar uma revisão](#page-187-0) ou [excluir uma revisão](#page-187-1) antes de adicioná-la a um produto.

Agora está tudo pronto para [criar uma concessão de dados que contenha APIs.](#page-188-0)

Adicionar ativos de API a uma revisão (AWS CLI)

Você pode adicionar ativos de API executando um trabalho IMPORT\_ASSET\_FROM\_API\_GATEWAY\_API.

Para adicionar ativos de API a uma revisão (AWS CLI):

1. Use o comando create-job para adicionar ativos de API à revisão:

```
$ aws dataexchange create-job \ 
   -\\-type IMPORT_ASSET_FROM_API_GATEWAY_API \ 
   -\\-details '{"ImportAssetFromApiGatewayApi":
{"DataSetId":"$DATA_SET_ID","RevisionId":"$REVISION_ID","ApiId":"$API_ID","Stage":"$API_STAGE","ProtocolType":"REST"}}'
{ 
     "Arn": "arn:aws:dataexchange:us-east-1:123456789012:jobs/$JOB_ID", 
     "CreatedAt": "2021-09-11T00:38:19.875000+00:00", 
     "Details": { 
          "ImportAssetFromApiGatewayApi": { 
              "ApiId": "$API_ID", 
              "DataSetId": "$DATA_SET_ID", 
              "ProtocolType": "REST", 
              "RevisionId": "$REVISION_ID", 
              "Stage": "$API_STAGE"
```

```
 } 
     }, 
     "Id": "$JOB_ID", 
     "State": "WAITING", 
     "Type": "IMPORT_ASSET_FROM_API_GATEWAY_API", 
     "UpdatedAt": "2021-09-11T00:38:19.875000+00:00"
}
$ aws dataexchange start-job -\\-job-id $JOB_ID
$ aws dataexchange get-job -\\-job-id $JOB_ID
{ 
     "Arn": "arn:aws:dataexchange:us-east-1:0123456789012:jobs/$JOB_ID", 
     "CreatedAt": "2021-09-11T00:38:19.875000+00:00", 
     "Details": { 
          "ImportAssetFromApiGatewayApi": { 
              "ApiId": "$API_ID", 
              "DataSetId": "$DATA_SET_ID", 
              "ProtocolType": "REST", 
              "RevisionId": "$REVISION_ID", 
              "Stage": "$API_STAGE" 
              "ApiEndpoint": "string", 
              "ApiKey": "string", 
              "ApiName": "string", 
              "ApiDescription": "string", 
              "ApiSpecificationDownloadUrl": "string", 
              "ApiSpecificationDownloadUrlExpiresAt": "string" 
         } 
     }, 
     "Id": "$JOB_ID", 
     "State": "COMPLETED", 
     "Type": "IMPORT_ASSET_FROM_API_GATEWAY_API", 
     "UpdatedAt": "2021-09-11T00:38:52.538000+00:00"
}
```
2. Use o comando list-revision-assets para confirmar se o novo ativo foi criado corretamente:

```
$ aws dataexchange list-revision-assets \backslash -\\-data-set-id $DATA_SET_ID \ 
   -\\-revision-id $REVISION_ID
{ 
     "Assets": [ 
\{
```

```
 "Arn": "arn:aws:dataexchange:us-east-1:123456789012:data-sets/$DATA_SET_ID/
revisions/$REVISION_ID/assets/$ASSET_ID", 
         "AssetDetails": { 
              "ApiGatewayApiAsset": { 
                  "ApiEndpoint": "https://$API_ID.execute-api.us-
east-1.amazonaws.com/$API_STAGE", 
                  "ApiId": "$API_ID", 
                  "ProtocolType": "REST", 
                  "Stage": "$API_STAGE" 
 } 
         }, 
         "AssetType": "API_GATEWAY_API", 
         "CreatedAt": "2021-09-11T00:38:52.457000+00:00", 
         "DataSetId": "$DATA_SET_ID", 
         "Id": "$ASSET_ID", 
         "Name": "$ASSET_ID/$API_STAGE", 
         "RevisionId": "$REVISION_ID", 
         "UpdatedAt": "2021-09-11T00:38:52.457000+00:00" 
     } 
    \mathbf{I}}
```
Agora está tudo pronto para criar uma concessão de dados que contenha APIs.

Editar revisão

Para editar a revisão depois de finalizá-la

1. Na Visão geral da revisão, selecione Desfinalizar.

Você verá uma mensagem informando que a revisão não está mais no estado finalizado.

- 2. Para editar a revisão, em Visão geral da revisão, selecione Ações > Editar.
- 3. Faça as alterações e selecione Atualizar.
- 4. Analise as alterações e selecione Finalizar.

Excluir revisão

Para excluir a revisão depois de finalizá-la

1. Na Visão geral da revisão, selecione Excluir.

#### 2. Digite **Delete** na caixa de diálogo Excluir revisão e selecione Excluir.

## **A** Warning

Isso exclui a revisão e todos os ativos. Essa ação não pode ser desfeita.

<span id="page-52-0"></span>Etapa 5: criar uma concessão de dados que contenha APIs

Depois de criar pelo menos um conjunto de dados e finalizar uma revisão com ativos, estará tudo pronto para publicar esse conjunto como parte de uma concessão de dados.

Como criar uma concessão de dados

- 1. No painel de navegação esquerdo do console do AWS Data Exchange, em Concessões de dados trocadas, selecione Concessões de dados enviadas.
- 2. Em Concessões de dados enviadas, selecione Criar concessão de dados para abrir o assistente Definir concessão de dados.
- 3. Na seção Selecionar conjunto de dados de propriedade, marque a caixa de seleção ao lado do conjunto de dados a ser adicionado.

#### **a** Note

O conjunto de dados escolhido deve ter uma revisão finalizada. Conjuntos de dados sem revisões finalizadas não podem ser adicionados às concessões de dados. Ao contrário dos conjuntos de dados incluídos em produtos de dados que são compartilhados no AWS Marketplace, os conjuntos adicionados às concessões de dados não têm regras de acesso de revisão, o que significa que o destinatário de uma concessão de dados, depois de aprovada, terá acesso a todas as revisões finalizadas de um conjunto de dados específico (incluindo revisões históricas finalizadas antes da criação da concessão de dados).

- 4. Na seção Visão geral da concessão, insira as informações que o destinatário verá sobre a concessão de dados, incluindo o Nome da concessão de dados e a Descrição da concessão de dados.
- 5. Selecione Próximo.
- 6. Na seção Informações de acesso do destinatário, em ID da Conta da AWS, insira o ID da Conta da AWS da conta do destinatário que deve receber a concessão de dados.
- 7. Além disso, na seção Informações de acesso do destinatário, em Data final do acesso, escolha se a concessão de dados deve ser executada de modo permanente, selecionando Sem data de término, ou se deve ter uma data de término, selecionando Data de término específica e escolhendo a data de término desejada.
- 8. Escolha Next (Próximo).
- 9. Na seção Revisar e enviar, revise as informações da concessão de dados.
- 10. Se tiver certeza de que deseja criar a concessão de dados e enviá-la ao destinatário escolhido, selecione Criar e enviar concessão de dados.

Você concluiu a parte manual da criação de uma concessão de dados. O trabalho de criação da concessão de dados agora mostrará o estado processamento na guia Histórico de atividades na página Concessões de dados enviadas. Quando o estado do trabalho mostrar Êxito, a concessão de dados será exibida na guia Concessões de dados enviadas na página Concessões de dados enviadas, mostrando o status como Aceitação pendente até que a conta do destinatário a aceite.

# Criar uma concessão de dados que contenha conjuntos de dados do Amazon Redshift

## Visão geral

Um conjunto de dados do Amazon Redshift contém unidade de compartilhamento de dados AWS Data Exchange para o Amazon Redshift. Quando clientes assinam um produto que contenha unidades de compartilhamento de dados, recebem acesso somente leitura às tabelas, visualizações, esquemas e funções definidas pelo usuário que um proprietário de dados adiciona à unidade de compartilhamento de dados.

Como proprietário dos dados, você deve criar um AWS Data Exchange para a unidade de compartilhamento de dados do Amazon Redshift no cluster. Depois, você deve adicionar à unidade de compartilhamento de dados os esquemas, tabelas, visualizações e funções definidas pelo usuário que deseja que os destinatários acessem. Depois, você deve importar a unidade de compartilhamento de dados para o AWS Data Exchange, criar um conjunto de dados e adicioná-lo a uma concessão de dados. Os destinatários recebem acesso à unidade de compartilhamento de dados após a aceitação da solicitação de concessão de dados.

Depois de configurar a unidade de compartilhamento de dados do Amazon Redshift no Amazon Redshift, você poderá criar um novo conjunto de dados do Amazon Redshift no AWS Data Exchange. Você pode então criar uma revisão e adicionar ativos de unidade de compartilhamento de dados do Amazon Redshift. Isso permite que solicitações ao endpoint do AWS Data Exchange façam proxy por meio da unidade de compartilhamento de dados do Amazon Redshift. Depois, é possível adicionar esse conjunto a uma concessão de dados.

Os tópicos a seguir descrevem o processo de criação de um conjunto de dados do Amazon Redshift e de uma concessão de dados que o contenha usando o console do AWS Data Exchange. O processo tem as seguintes etapas:

#### Etapas

- [Etapa 1: criar um ativo de unidade de compartilhamento de dados do Amazon Redshift](#page-54-0)
- [Etapa 2: criar um conjunto de dados do Amazon Redshift](#page-55-0)
- [Etapa 3: criar uma revisão](#page-55-1)
- [Etapa 4: adicionar ativos de unidade de compartilhamento de dados do Amazon Redshift a uma](#page-56-0)  [revisão](#page-56-0)
- [Etapa 5: Criar uma concessão de dados](#page-56-1)

<span id="page-54-0"></span>Etapa 1: criar um ativo de unidade de compartilhamento de dados do Amazon Redshift

Ativos são os dados no AWS Data Exchange. Para obter mais informações, consulte [Ativos](#page-23-1).

Para criar um ativo de unidade de compartilhamento de dados do Amazon Redshift

1. Crie uma unidade de compartilhamento de dados no cluster do Amazon Redshift.

Para obter mais informações sobre como criar uma unidade de compartilhamento de dados, consulte Trabalhar com unidade de compartilhamento de dados do AWS Data Exchange como produtor no [Guia do desenvolvedor de banco de dados do Amazon Redshift.](https://docs.aws.amazon.com/redshift/latest/dg/welcome.html)

## **a** Note

Recomendamos definir a unidade de compartilhamento de dados como acessível publicamente. Caso contrário, os clientes com clusters acessíveis ao público não poderão consumir seus dados.

2. [Etapa 2: criar um conjunto de dados do Amazon Redshift.](#page-195-0)

## <span id="page-55-0"></span>Etapa 2: criar um conjunto de dados do Amazon Redshift

Um conjunto de dados do Amazon Redshift inclui unidades de compartilhamento de dados do AWS Data Exchange para o Amazon Redshift. Para obter mais informações, consulte [Conjunto de dados](#page-30-0) [do Amazon Redshift.](#page-30-0)

Para criar um conjunto de dados do Amazon Redshift

- 1. Abra o navegador e faça login no [console do AWS Data Exchange.](https://console.aws.amazon.com/dataexchange)
- 2. No painel de navegação esquerdo, em Meus dados, selecione Conjuntos de dados de propriedade.
- 3. Em Conjuntos de dados de propriedade, selecione Criar conjunto de dados para abrir o assistente de Etapas de criação do conjunto de dados.
- 4. Em Selecionar tipo de conjunto de dados, selecione unidade de compartilhamento de dados do Amazon Redshift.
- 5. Em Definir conjunto de dados, insira um Nome e uma Descrição para seu conjunto de dados. Para obter mais informações, consulte [Melhores práticas de conjunto de dados.](#page-33-0)
- 6. Em Adicionar tags opcional, adicione tags.
- 7. Escolha Create (Criar).

#### <span id="page-55-1"></span>Etapa 3: criar uma revisão

No procedimento a seguir, você cria uma revisão depois de criar um conjunto de dados no console do AWS Data Exchange. Para obter mais informações, consulte [Revisões](#page-26-0).

#### Para criar uma revisão

- 1. Na seção Visão geral do conjunto de dados da página de detalhes do conjunto de dados:
	- a. (Opcional) Selecione Editar nome para editar informações sobre seu conjunto de dados.
	- b. (Opcional) Selecione Excluir para excluir o conjunto de dados.
- 2. Na seção Revisões, selecione Criar revisão.
- 3. Em Definir revisão, forneça um comentário opcional para a revisão que descreva a finalidade dela.
- 4. Em Adicionar tags opcional, adicione tags associadas ao recurso.
- 5. Escolha Create (Criar).

6. Revise, edite ou exclua as alterações da etapa anterior.

<span id="page-56-0"></span>Etapa 4: adicionar ativos de unidade de compartilhamento de dados do Amazon Redshift a uma revisão

No procedimento a seguir, você adiciona ativos da unidade de compartilhamento de dados do Amazon Redshift a uma revisão e, em seguida, finaliza a revisão no console do AWS Data Exchange. Para obter mais informações, consulte [Ativos.](#page-23-1)

Para adicionar ativos à revisão

- 1. Na seção de Unidades de compartilhamento de dados do AWS Data Exchange para o Amazon Redshift da página de detalhes do conjunto de dados, selecione Adicionar unidades de compartilhamento de dados.
- 2. Em Unidades de compartilhamento de dados doAWS Data Exchange para o Amazon Redshift, selecione a unidade de compartilhamento de dados e, em seguida, selecione Adicionar unidades de compartilhamento de dados.

#### **a** Note

Você pode adicionar até 20 unidades de compartilhamentos de dados a uma revisão.

Um trabalho é iniciado para importar os ativos para sua revisão.

- 3. Depois que o trabalho for concluído, o campo Estado na seção Trabalhos será atualizado para Concluído.
- 4. Se você tiver mais dados para adicionar, repita a Etapa 1.
- 5. Em Visão geral da revisão, analise a revisão e os ativos.
- 6. Selecione Finalizar.

Você finalizou com êxito a revisão do conjunto de dados.

É possível [editar](#page-170-0) ou [excluir uma revisão](#page-171-0) antes de adicioná-la a uma concessão de dados.

<span id="page-56-1"></span>Etapa 5: Criar uma concessão de dados

Depois de criar pelo menos um conjunto de dados e finalizar uma revisão com ativos, estará tudo pronto para usar esse conjunto como parte de uma concessão de dados.

### Como criar uma concessão de dados

- 1. No painel de navegação esquerdo do [console do AWS Data Exchange,](https://console.aws.amazon.com/dataexchange) em Concessões de dados trocadas, selecione Concessões de dados enviadas.
- 2. Em Concessões de dados enviadas, selecione Criar concessão de dados para abrir o assistente Definir concessão de dados.
- 3. Na seção Selecionar conjunto de dados de propriedade, marque a caixa de seleção ao lado do conjunto de dados a ser adicionado.

## **a** Note

Os conjuntos de dados escolhidos devem ter uma revisão finalizada. Conjuntos de dados sem revisões finalizadas não serão adicionados a concessões de dados. Ao contrário dos conjuntos de dados incluídos em produtos de dados que são compartilhados no AWS Marketplace, os conjuntos adicionados às concessões de dados não têm regras de acesso de revisão, o que significa que o destinatário de uma concessão de dados, depois de aprovada, terá acesso a todas as revisões finalizadas de um conjunto de dados específico (incluindo revisões históricas finalizadas antes da criação da concessão de dados).

- 4. Na seção Visão geral da concessão, insira as informações que o destinatário verá sobre a concessão de dados, incluindo o Nome da concessão de dados e a Descrição da concessão de dados.
- 5. Escolha Next (Próximo).

Para obter mais informações, consulte [Detalhes do produto.](#page-155-0)

- 6. Na seção Informações de acesso do destinatário, em ID da Conta da AWS, insira o ID da Conta da AWS da conta do destinatário da concessão de dados.
- 7. Na seção Informações de acesso do destinatário, em Data de término do acesso, escolha se a concessão de dados deve ser executada de modo permanente, selecionando Sem data de término, ou se deve ter uma data de término, selecionando Data de término específica e escolhendo a data de término desejada.
- 8. Escolha Next (Próximo).
- 9. Na seção Revisar e enviar, revise as informações da concessão de dados.
- 10. Se tiver certeza de que deseja criar a concessão de dados e enviá-la ao destinatário escolhido, selecione Criar e enviar concessão de dados.

Você concluiu a parte manual da criação de uma concessão de dados. O trabalho de criação da concessão de dados agora mostrará o estado processamento na guia Histórico de atividades na página Concessões de dados enviadas. Quando o estado do trabalho mostrar Êxito, a concessão de dados será exibida na guia Concessões de dados enviadas na página Concessões de dados enviadas, mostrando o status como Aceitação pendente até que a conta do destinatário a aceite.

# Criar uma concessão de dados que contenha acesso a dados do Amazon S3

## Visão geral

Com o AWS Data Exchange para Amazon S3, os proprietários dos dados podem compartilhar acesso direto a buckets do Amazon S3 ou prefixos e objetos do Amazon S3 específicos. Os proprietários de dados também usam o AWS Data Exchange para gerenciar automaticamente os direitos por meio de concessões de dados.

Como proprietário dos dados, é possível compartilhar acesso direto a um bucket inteiro do Amazon S3 ou a prefixos e objetos do Amazon S3 específicos sem criar nem gerenciar cópias. Esses objetos compartilhados do Amazon S3 podem ser criptografados no servidor com chaves gerenciadas pelo cliente armazenadas no AWS Key Management Service (AWS KMS) ou com Chaves gerenciadas pela AWS (SSE-S3). Para obter mais informações sobre como monitorar suas chaves KMS e compreender os contextos de criptografia, consulte [the section called "Gerenciamento de chaves](#page-298-0) [para acesso aos dados do Amazon S3"](#page-298-0). Quando um cliente recebe acesso aos produtos de dados, o AWS Data Exchange provisiona automaticamente um ponto de acesso Amazon S3 e atualiza as políticas de recursos em seu nome para conceder aos destinatários acesso somente leitura. Os destinatários podem usar os aliases do ponto de acesso Amazon S3 nos locais em que usam nomes de bucket do Amazon S3 para acessar dados no Amazon S3.

Quando a assinatura termina, as permissões do destinatário são revogadas.

Para criar uma concessão de dados que contenha acesso a dados do Amazon S3, é necessário atender aos seguintes pré-requisitos:

## Pré-requisitos

• Confirme se os buckets do Amazon S3 que hospedam os dados estão configurados com a configuração imposta pelo proprietário do bucket do Amazon S3 ativada em ACLs desativadas. Para obter mais informações, consulte [Controlar a propriedade de objetos e desabilitar ACLs para](https://docs.aws.amazon.com/AmazonS3/latest/userguide/about-object-ownership.html) [seu bucket](https://docs.aws.amazon.com/AmazonS3/latest/userguide/about-object-ownership.html), no Guia do usuário do Amazon Simple Storage Service.

- Os objetos compartilhados devem estar na classe Amazon S3 Standard Storage ou ser gerenciados usando o Amazon S3 Intelligent Tiering para que os destinatários os acessem com êxito. Se eles estiverem em outras classes de armazenamento ou se você tiver habilitado o Intelligent Tiering com Deep Archive, os destinatários receberão erros porque não terão permissão para RestoreObject.
- Confirme se os buckets do Amazon S3 que hospedam os dados têm a criptografia desabilitada ou criptografada com chaves gerenciadas do Amazon S3 (SSE-S3) ou chaves gerenciadas pelo cliente armazenadas no AWS Key Management Service (AWS KMS).
- Se estiver usando chaves gerenciadas pelo cliente, você deverá ter o seguinte:
	- 1. Permissões do IAM para kms:CreateGrant nas chaves do KMS. Você pode acessar essas permissões por meio da política de chave, credenciais do IAM ou por meio de uma concessão de AWS KMS na chave KMS. Para obter mais informações sobre gerenciamento de chaves e entender como o AWS Data Exchange usa concessões do AWS KMS, consulte [Criação de](#page-299-0)  [AWS KMS subsídios](#page-299-0).

Para conceder acesso, adicione as permissões aos seus usuários, grupos ou perfis:

• Usuários e grupos no AWS IAM Identity Center:

Crie um conjunto de permissões. Siga as instruções em [Create a permission set \(Criação de](https://docs.aws.amazon.com/singlesignon/latest/userguide/howtocreatepermissionset.html) [um conjunto de permissões\)](https://docs.aws.amazon.com/singlesignon/latest/userguide/howtocreatepermissionset.html) no Guia do usuário do AWS IAM Identity Center.

• Usuários gerenciados no IAM com provedor de identidades:

Crie um perfil para a federação de identidades. Siga as instruções em [Criar um perfil para um](https://docs.aws.amazon.com/IAM/latest/UserGuide/id_roles_create_for-idp.html)  [provedor de identidades de terceiros \(federação\)](https://docs.aws.amazon.com/IAM/latest/UserGuide/id_roles_create_for-idp.html) no Guia do usuário do IAM.

- Usuários do IAM:
	- Crie um perfil que seu usuário possa assumir. Siga as instruções em [Creating a role for an](https://docs.aws.amazon.com/IAM/latest/UserGuide/id_roles_create_for-user.html)  [IAM user \(Criação de um perfil para um usuário do IAM\)](https://docs.aws.amazon.com/IAM/latest/UserGuide/id_roles_create_for-user.html) no Guia do usuário do IAM.
	- (Não recomendado) Vincule uma política diretamente a um usuário ou adicione um usuário a um grupo de usuários. Siga as instruções em [Adição de permissões a um usuário](https://docs.aws.amazon.com/IAM/latest/UserGuide/id_users_change-permissions.html#users_change_permissions-add-console) [\(console\)](https://docs.aws.amazon.com/IAM/latest/UserGuide/id_users_change-permissions.html#users_change_permissions-add-console) no Guia do usuário do IAM.

Os usuários precisam de acesso programático se quiserem interagir com a AWS de fora do AWS Management Console. A forma de conceder acesso programático depende do tipo de usuário que está acessando a AWS.

Para conceder acesso programático aos usuários, selecione uma das seguintes opções:

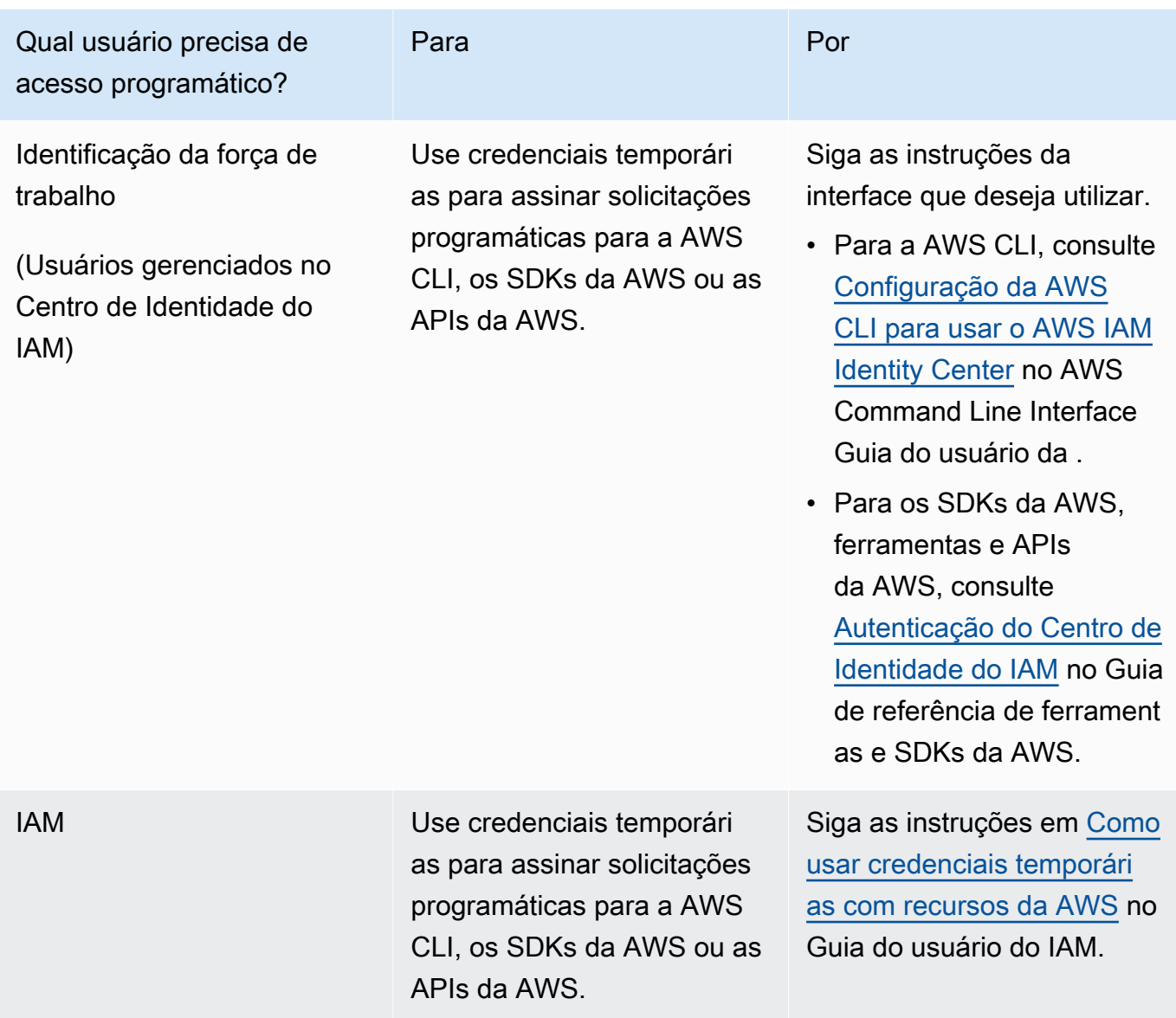

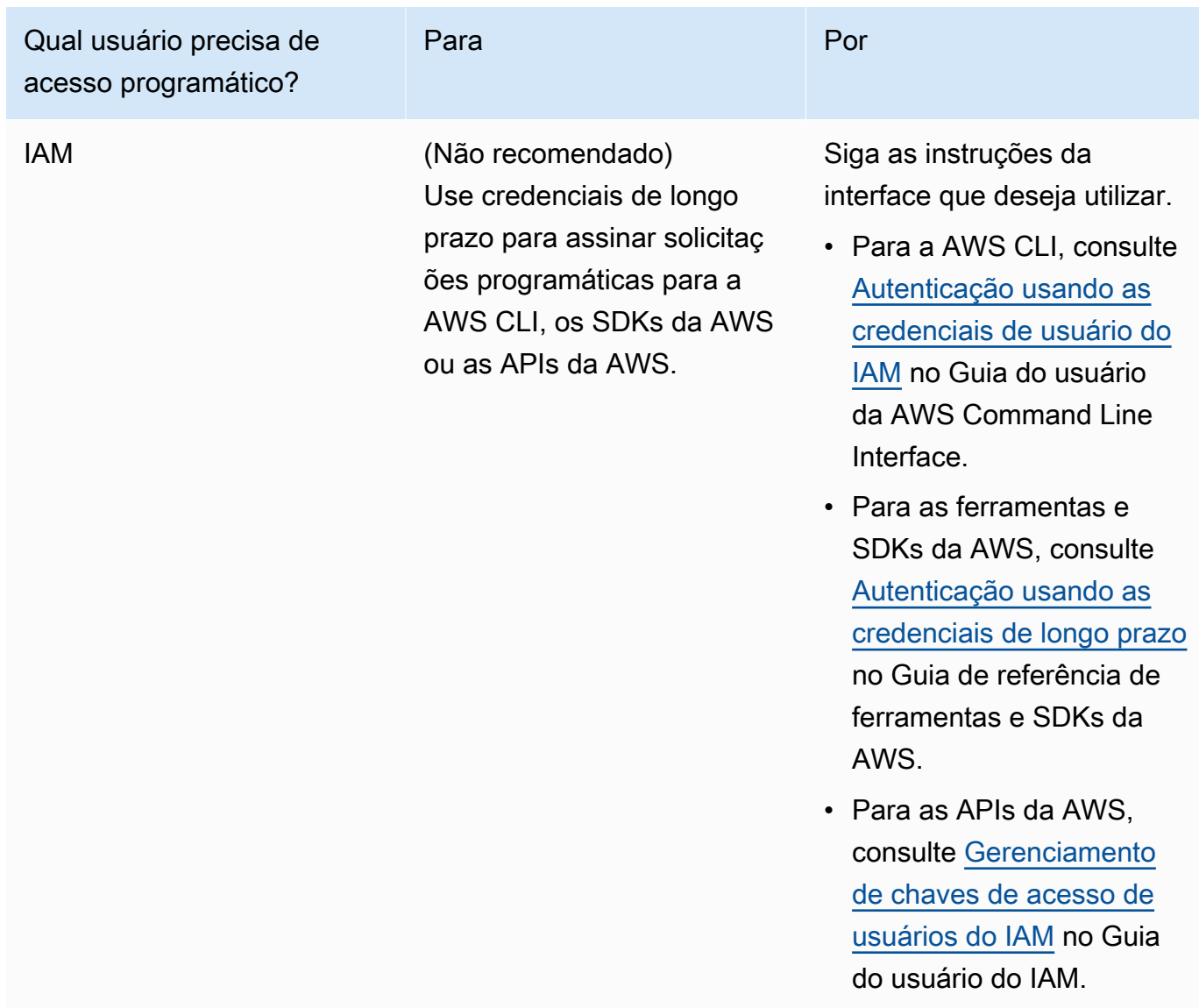

Veja um exemplo de política JSON que mostra como você pode adicionar à política de chave da chave KMS.

```
{ 
       "Sid": "AllowCreateGrantPermission", 
       "Effect": "Allow", 
       "Principal": {
"AWS": "<IAM identity who will call Dataexchange API>" 
       }, 
       "Action": "kms:CreateGrant", 
       "Resource": "*"
```
}

A política a seguir mostra um exemplo de adição de política para a identidade do IAM usada.

```
{ 
     "Version": "2012-10-17", 
     "Statement": [ 
         { 
              "Effect": "Allow", 
              "Sid": "AllowCreateGrantPermission", 
              "Action": [ 
                    "kms:CreateGrant 
              ], 
              "Resource": [ 
                <Enter KMS Key ARNs in your account> 
 ] 
         } 
     ]
}
```
#### **a** Note

Chaves KMS entre contas também serão permitidas se a permissão kms:CreateGrant nas chaves KMS for obtida na etapa anterior. Se outra conta tiver a chave, você deverá ter permissões na política de chave e suas credenciais do IAM, conforme detalhado nos exemplos acima.

- 2. Verifique se você usa as chaves do KMS para criptografar objetos novos e existentes no bucket do Amazon S3 usando o recurso de chave do bucket do Amazon S3. Para obter mais informações, consulte [Configurar chaves do bucket do S3](https://docs.aws.amazon.com/AmazonS3/latest/userguide/bucket-key.html#configure-bucket-key) no Guia do usuário do Amazon Simple Storage Service.
	- No caso de novos objetos adicionados ao bucket do Amazon S3, você pode configurar a criptografia de chave do bucket do Amazon S3 por padrão. Se os objetos existentes tiverem sido criptografados sem usar o recurso de chave do bucket do Amazon S3, esses objetos deverão ser migrados para usar a chave do bucket do Amazon S3 para criptografia.

Criar uma concessão de dados que contenha acesso a dados do Amazon S3 54

Para habilitar a chave do bucket do Amazon S3 para objetos existentes, use a operação de copy. Para obter mais informações, consulte [Configurar uma chave do bucket do Amazon S3](https://docs.aws.amazon.com/AmazonS3/latest/userguide/configuring-bucket-key-object.html) [no nível do objeto usando operações em lote.](https://docs.aws.amazon.com/AmazonS3/latest/userguide/configuring-bucket-key-object.html)

- Chaves KMS gerenciadas pela AWS ou Chaves pertencentes à AWS não são compatíveis. Você pode migrar de um esquema de criptografia sem suporte para aqueles atualmente com suporte. Para obter mais informações, consulte [Alteração da criptografia do Amazon S3](https://aws.amazon.com/blogs/storage/changing-your-amazon-s3-encryption-from-s3-managed-encryption-sse-s3-to-aws-key-management-service-sse-kms/) no AWS Storage Blog.
- 3. Defina os buckets do Amazon S3 que hospedam os dados para confiar em ponto de acesso de propriedade do AWS Data Exchange. Você deve atualizar essas políticas de bucket do Amazon S3 para conceder permissões do AWS Data Exchange para criar pontos de acesso Amazon S3 e conceder ou remover o acesso dos assinantes em seu nome. Se a declaração da política estiver faltando, você deverá editar a política do bucket para adicionar os locais do Amazon S3 ao seu conjunto de dados.

Um exemplo de política é mostrado abaixo. Substitua <Bucket ARN> pelo valor apropriado.

```
{ 
      "Version": "2012-10-17", 
      "Statement": [ 
          { 
               "Effect": "Allow", 
               "Principal": { 
                    "AWS": "*" 
               }, 
               "Action": [ 
                    "s3:GetObject", 
                    "s3:ListBucket" 
               ], 
               "Resource": [ 
                    "<Bucket ARN>", 
                    "<Bucket ARN>/*" 
               ], 
               "Condition": { 
                    "StringEquals": { 
                         "s3:DataAccessPointAccount": [ 
                              "337040091392", 
                              "504002150500", 
                              "366362662752", 
                              "330489627928", 
                              "291973504423",
```
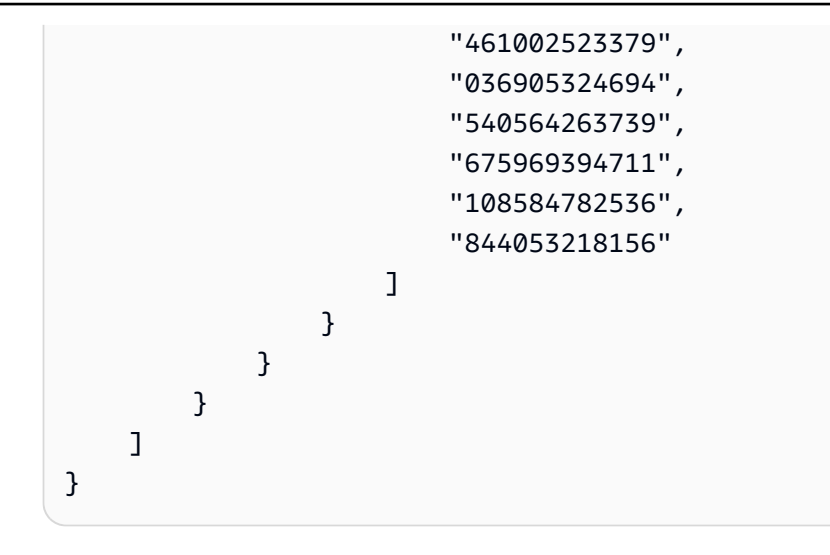

Você pode delegar o compartilhamento de dados por meio do AWS Data Exchange para um bucket inteiro do Amazon S3. No entanto, você pode definir o escopo da delegação para os prefixos e objetos específicos do bucket que deseja compartilhar no conjunto de dados. Veja um exemplo de uma política com escopo definido. Substitua <Bucket ARN> e "mybucket/folder1/\*" pelas próprias informações.

```
{ 
   "Version": "2012-10-17", 
   "Statement": [ 
    \{ "Sid": "DelegateToAdxGetObjectsInFolder1", 
        "Effect": "Allow", 
        "Principal": { 
          "AWS": "*" 
       }, 
        "Action": [ 
          "s3:GetObject" 
       ], 
        "Resource": [ 
          "arn:aws:s3:::mybucket/folder1/*" 
        ], 
        "Condition": { 
          "StringEquals": { 
            "s3:DataAccessPointAccount": [ 
               "337040091392", 
               "504002150500", 
               "366362662752", 
               "330489627928", 
               "291973504423",
```

```
 "461002523379", 
             "036905324694", 
             "540564263739", 
             "675969394711", 
             "108584782536", 
             "844053218156" 
          ] 
        } 
     } 
   }, 
   { 
     "Sid": "DelegateToAdxListObjectsInFolder1", 
     "Effect": "Allow", 
      "Principal": { 
        "AWS": "*" 
     }, 
     "Action": "s3:ListBucket", 
     "Resource": "arn:aws:s3:::mybucket", 
     "Condition": { 
        "StringLike": { 
          "s3:prefix": [ 
             "folder1/*" 
          ] 
        }, 
        "StringEquals": { 
          "s3:DataAccessPointAccount": [ 
             "337040091392", 
             "504002150500", 
             "366362662752", 
             "330489627928", 
             "291973504423", 
             "461002523379", 
             "036905324694", 
             "540564263739", 
             "675969394711", 
             "108584782536", 
             "844053218156" 
         \mathbf{I} } 
     } 
   } 
 ]
```
}

Da mesma forma, para definir o escopo do acesso a apenas um único arquivo, o proprietário dos dados pode usar a política a seguir.

```
{ 
   "Version": "2012-10-17", 
   "Statement": [ 
     { 
        "Sid": "DelegateToAdxGetMyFile", 
        "Effect": "Allow", 
        "Principal": { 
          "AWS": "*" 
        }, 
        "Action": [ 
          "s3:GetObject" 
        ], 
        "Resource": [ 
          "arn:aws:s3:::mybucket/folder1/myfile" 
        ], 
        "Condition": { 
          "StringEquals": { 
             "s3:DataAccessPointAccount": [ 
               "337040091392", 
               "504002150500", 
               "366362662752", 
               "330489627928", 
               "291973504423", 
               "461002523379", 
               "036905324694", 
               "540564263739", 
               "675969394711", 
               "108584782536", 
               "844053218156" 
             ] 
          } 
        } 
     } 
   ]
}
```
Os tópicos a seguir descrevem o processo de criação de um conjunto de dados do Amazon S3 e uma concessão de dados com conjuntos de dados do Amazon S3 usando o console do AWS Data Exchange. O processo tem as seguintes etapas:

#### Etapas

- [Etapa 1: criar um conjunto de dados do Amazon S3](#page-67-0)
- [Etapa 2: configurar o acesso aos dados do Amazon S3](#page-67-1)
- [Etapa 3: revisar e finalizar o conjunto de dados](#page-69-0)
- [Etapa 4: Criar uma concessão de dados](#page-70-0)

<span id="page-67-0"></span>Etapa 1: criar um conjunto de dados do Amazon S3

Para criar um conjunto de dados do Amazon S3

- 1. No painel de navegação esquerdo, em Meus dados, selecione Conjuntos de dados de propriedade.
- 2. Em Conjuntos de dados de propriedade, selecione Criar conjunto de dados para abrir o assistente de Etapas de criação do conjunto de dados.
- 3. Em Selecionar tipo de conjunto de dados, selecione Acesso aos dados do Amazon S3.
- 4. Em Definir conjunto de dados, insira um Nome e uma Descrição para seu conjunto de dados. Para obter mais informações, consulte [Melhores práticas de conjunto de dados.](#page-33-0)
- 5. (Opcional) Em Adicionar tags opcional, adicione tags.
- 6. Selecione Criar conjunto de dados e continue.

<span id="page-67-1"></span>Etapa 2: configurar o acesso aos dados do Amazon S3

Selecione os buckets do Amazon S3 ou locais de bucket do Amazon S3 que você deseja disponibilizar aos destinatários. Você pode selecionar um bucket inteiro do Amazon S3 ou especificar até cinco prefixos ou objetos em um bucket do Amazon S3. Para adicionar mais buckets do Amazon S3, você deve criar outro compartilhamento de dados do Amazon S3.

Para configurar o acesso compartilhado aos dados do Amazon S3

- 1. Na página Configurar acesso aos dados do Amazon S3, selecione Escolher locais do Amazon S3.
- 2. Em Escolher locais do Amazon S3, insira o nome do bucket do Amazon S3 na barra de pesquisa ou selecione o bucket do Amazon S3, os prefixos ou os arquivos do Amazon S3 e selecione Adicionar selecionado. Selecione Adicionar aplicativo.

**a** Note

Recomendamos escolher uma pasta de nível superior em que a maioria dos objetos e prefixos é armazenada para que os proprietários dos dados não precisem reconfigurar quais prefixos ou objetos compartilhar.

- 3. Em Detalhes da configuração, escolha a configuração do Pagamento do solicitante. Existem duas opções:
	- Habilitar pagamentos do solicitante (recomendado) Os solicitantes pagarão por todas as solicitações e transferências no bucket do Amazon S3. Recomendamos essa opção porque ela ajuda a proteger contra custos não intencionais decorrentes de solicitações e transferências de destinatários.
	- Desativar pagamentos do solicitante: você paga pelas solicitações e transferências de destinatários no bucket do Amazon S3.

Para obter mais informações sobre Pagamentos do solicitante, consulte [Objetos em buckets](https://docs.aws.amazon.com/AmazonS3/latest/userguide/ObjectsinRequesterPaysBuckets.html) [dos Pagamentos do solicitante](https://docs.aws.amazon.com/AmazonS3/latest/userguide/ObjectsinRequesterPaysBuckets.html) no Guia do usuário do Amazon Simple Storage Service.

- 4. Selecione a Política de Bucket que melhor atende às suas necessidades. Selecione Geral para usar uma política de bucket para todo o bucket do Amazon S3. Essa é uma configuração única, e não é necessária configuração adicional para compartilhar prefixos ou objetos no futuro. Escolha Específico para usar uma política de bucket específica para os locais selecionados do Amazon S3. O bucket compartilhado do Amazon S3 precisa de uma política de bucket em vigor para criar um conjunto de dados de acesso a dados do Amazon S3 com êxito e não pode ter ACLs habilitadas.
	- a. Para desabilitar ACLs, acesse as permissões do seu bucket e defina Propriedade do objeto como Imposto pelo proprietário do bucket.
	- b. Para adicionar uma política de bucket, copie a instrução do bucket para a área de transferência. No console do Amazon S3, na guia de Permissões do Amazon S3, selecione Editar na seção de política do bucket, cole a política do bucket na declaração e salve as alterações.
- 5. Se o bucket do Amazon S3 contiver objetos criptografados usando chaves AWS KMS gerenciadas pelo cliente, você deverá compartilhar todas essas chaves KMS com o AWS Data Exchange. Para obter informações sobre os pré-requisitos necessários ao usar chaves KMS para criptografar objetos em seu bucket do Amazon S3, consulte [the section called "Publicar um](#page-200-0)

[produto contendo acesso a dados do Amazon S3".](#page-200-0) Para compartilhar essas chaves KMS com o AWS Data Exchange, faça o seguinte:

• Na página Configurar acesso a dados do Amazon S3 em Chaves do KMS gerenciadas pelo cliente, selecione Escolher entre AWS KMS keys ou Inserir ARN do AWS KMS key e selecione todas as AWS KMS keys que estão sendo usadas no momento para criptografar os locais compartilhados do Amazon S3. O AWS Data Exchange usa essas chaves do KMS para criar concessões para os destinatários acessarem os locais compartilhados. Para obter mais informações, consulte [Concessões no AWS KMS](https://docs.aws.amazon.com/kms/latest/developerguide/grants.html).

**a** Note

O AWS KMS tem um limite de 50.000 concessões por chave KMS, incluindo concessões pré-existentes.

6. Revise os locais do Amazon S3, as chaves KMS selecionadas e os detalhes de configuração e selecione Salvar e continuar.

<span id="page-69-0"></span>Etapa 3: revisar e finalizar o conjunto de dados

Revise e finalize o conjunto de dados recém-criado. Para criar e adicionar outro acesso a dados do Amazon S3 para compartilhar o acesso a buckets, prefixos e objetos adicionais do Amazon S3, selecione Adicionar outro acesso a dados do Amazon S3.

#### **a** Note

Recomendamos isso quando for necessário compartilhar o acesso a dados hospedados em um bucket do Amazon S3 diferente daquele escolhido anteriormente no acesso inicial aos dados do Amazon S3.

Para fazer alterações antes da publicação, você pode salvar o conjunto de dados como rascunho selecionando Salvar rascunho. Depois, selecione Finalizar conjunto de dados para adicioná-lo à concessão de dados.

### <span id="page-70-0"></span>Etapa 4: Criar uma concessão de dados

Depois de criar pelo menos um conjunto de dados e finalizar uma revisão com ativos, estará tudo pronto para usar esse conjunto como parte de uma concessão de dados.

Como criar uma concessão de dados

- 1. No painel de navegação esquerdo do [console do AWS Data Exchange,](https://console.aws.amazon.com/dataexchange) em Concessões de dados trocadas, selecione Concessões de dados enviadas.
- 2. Em Concessões de dados enviadas, selecione Criar concessão de dados para abrir o assistente Definir concessão de dados.
- 3. Na seção Selecionar conjunto de dados de propriedade, marque a caixa de seleção ao lado do conjunto de dados a ser adicionado.

## **a** Note

O conjunto de dados escolhido deve ter uma revisão finalizada. Conjuntos de dados sem revisões finalizadas não podem ser adicionados às concessões de dados. Ao contrário dos conjuntos de dados incluídos em produtos de dados que são compartilhados no AWS Marketplace, os conjuntos adicionados às concessões de dados não têm regras de acesso de revisão, o que significa que o destinatário de uma concessão de dados, depois de aprovada, terá acesso a todas as revisões finalizadas de um conjunto de dados específico (incluindo revisões históricas finalizadas antes da criação da concessão de dados).

- 4. Na seção Visão geral da concessão, insira as informações que o destinatário verá sobre a concessão de dados, incluindo o Nome da concessão de dados e a Descrição da concessão de dados.
- 5. Escolha Next (Próximo).

Para obter mais informações, consulte [Detalhes do produto.](#page-155-0)

- 6. Na seção Informações de acesso do destinatário, em ID da Conta da AWS, insira o ID da Conta da AWS da conta do destinatário que deve receber a concessão de dados.
- 7. Em Data de término do acesso, selecione uma data de término específica para quando a concessão de dados deve expirar ou, se a concessão for permanente, selecione Sem data de término.
- 8. Escolha Next (Próximo).
- 9. Na seção Revisar e enviar, revise as informações da concessão de dados.
- 10. Se tiver certeza de que deseja criar a concessão de dados e enviá-la ao destinatário escolhido, selecione Criar e enviar concessão de dados.

Você concluiu a parte manual da criação de uma concessão de dados. O trabalho de criação da concessão de dados agora mostrará o estado "processamento" na guia Histórico de atividades na página Concessões de dados enviadas. Quando o estado do trabalho mostrar Êxito, a concessão de dados será exibida na guia Concessões de dados enviadas na página Concessões de dados enviadas, mostrando o status como Aceitação pendente até que a conta do destinatário a aceite.

# Criar uma concessão de dados que contenha conjuntos de dados de permissão de dados AWS Lake Formation (visualização)

## Visão geral

Se você tiver interesse em criar concessões de dados que contenham conjuntos de dados de permissão de dados do AWS Lake Formation durante esta visualização, entre em contato com o [AWS Support.](https://console.aws.amazon.com/support/home#/case/create%3FissueType=customer-service)

Um conjunto de dados de permissão de dados do AWS Lake Formation contém um conjunto de tags LF e permissões para dados gerenciados pelo AWS Lake Formation. Quando os clientes aceitam concessões de dados que contenham permissões de dados do Lake Formation, eles recebem acesso somente leitura aos bancos de dados, tabelas e colunas associados às tags do LF adicionadas ao conjunto de dados.

Como proprietário de dados, você começa criando tags do LF no AWS Lake Formation e associando essas tags aos dados a serem disponibilizados aos destinatários. Para obter mais informações sobre como marcar seus recursos no Lake Formation, consulte [Controle de acesso baseado em tags do](https://docs.aws.amazon.com/lake-formation/latest/dg/tag-based-access-control.html) [Lake Formation](https://docs.aws.amazon.com/lake-formation/latest/dg/tag-based-access-control.html) no Guia do desenvolvedor do AWS Lake Formation. Em seguida, você importa essas tags LF e um conjunto de permissões de dados para o AWS Data Exchange como um ativo. Os destinatários recebem acesso aos dados associados a tags do LF após a aceitação da solicitação de concessão de dados.

Os tópicos a seguir descrevem o processo de criação de uma concessão de dados que contenha permissões de dados do AWS Lake Formation. O processo tem as seguintes etapas:

#### Etapas

• [Etapa 1: criar um conjunto de dados do AWS Lake Formation \(Visualização\)](#page-72-0)
- [Etapa 2: criar uma permissão de dados do AWS Lake Formation \(Visualização\)](#page-72-0)
- [Etapa 3: revisar e finalizar](#page-73-0)
- [Etapa 4: Criar uma revisão](#page-74-0)
- [Etapa 5: Criar uma concessão de dados que contenha conjuntos de dados AWS Lake Formation](#page-74-1)  [\(visualização\)](#page-74-1)
- [Considerações ao criar concessões de dados que contenham um conjunto de dados de permissão](#page-75-0) [de dados do AWS Lake Formation \(visualização\)](#page-75-0)

Etapa 1: criar um conjunto de dados do AWS Lake Formation (Visualização)

Para criar um conjunto de dados do AWS Lake Formation

- 1. Abra o navegador e faça login no [console do AWS Data Exchange.](https://console.aws.amazon.com/dataexchange)
- 2. No painel de navegação esquerdo, em Meus dados, selecione Produtos.
- 3. Em Conjuntos de dados de propriedade, selecione Criar conjunto de dados para abrir o assistente de Etapas de criação do conjunto de dados.
- 4. Em Selecionar tipo de conjunto de dados, selecione Permissão de dados do AWS Lake Formation.
- 5. Em Definir conjunto de dados, insira um Nome e uma Descrição para seu conjunto de dados. Para obter mais informações, consulte [the section called "Melhores práticas de conjunto de](#page-33-0)  [dados".](#page-33-0)
- 6. Em Adicionar tags opcional, selecione Adicionar nova tag.
- 7. Selecione Criar conjunto de dados e continue.

<span id="page-72-0"></span>Etapa 2: criar uma permissão de dados do AWS Lake Formation (Visualização)

O AWS Data Exchange usa tags LF para conceder permissões de dados. Selecione as tags do LF associadas aos dados que deseja compartilhar para conceder aos destinatários permissões aos dados.

Para criar permissão de dados do AWS Lake Formation

- 1. Na página Criar permissão de dados do Lake Formation, selecione Adicionar tag LF.
- 2. Insira a Chave e selecione os Valores de tag LF.
- 3. Selecione Visualizar recurso(s) para ver como as tags LF são interpretadas.

• Em Visualizar recurso(s), selecione seu(s) Recurso(s) do catálogo de dados associado.

# **a** Note

Verifique revogação do grupo IAMAllowedPrincipals nos seguintes recursos. Para obter mais informações, consulte [Revogação de credenciais de segurança](https://docs.aws.amazon.com/IAM/latest/UserGuide/id_roles_use_revoke-sessions.html) [temporárias do perfil do IAM](https://docs.aws.amazon.com/IAM/latest/UserGuide/id_roles_use_revoke-sessions.html) no Guia do usuário do IAM.

- 4. Analise a interpretação da expressão de tag LF na caixa de diálogo abaixo e Permissões associadas ao conjunto de dados.
- 5. Em Acesso ao serviço, selecione o perfil de serviço existente que permita ao AWS Data Exchange assumir o perfil e acessar, conceder e revogar direitos às permissões de dados do Lake Formation em seu nome. Em seguida, selecione Criar permissão de dados do Lake Formation. Para obter mais informações sobre como criar um perfil para um serviço da AWS, consulte [Como criar um perfil para delegar permissões a um serviço da AWS.](https://docs.aws.amazon.com/IAM/latest/UserGuide/id_roles_create_for-service.html)

#### <span id="page-73-0"></span>Etapa 3: revisar e finalizar

Depois de criar sua permissão de dados do AWS Lake Formation (Visualização), você poderá Revisar e Finalizar o conjunto de dados.

#### Para revisar e finalizar

- 1. Analise os Detalhes do conjunto de dados e as Tags na Etapa 1 para verificar a precisão.
- 2. Analise as Expressões de tag LF, Adicione outra permissão de dados do Lake Formation (opcional), Recursos do catálogo de dados associados e detalhes do trabalho.

**a** Note

Os trabalhos são excluídos 90 dias após serem criados.

3. Selecione Finalizar.

<span id="page-74-0"></span>Etapa 4: Criar uma revisão

Para criar uma revisão

- 1. Na seção Conjuntos de dados de propriedade, escolha o conjunto de dados ao qual você deseja adicionar uma revisão.
- 2. Escolha a guia Revisões.
- 3. Na seção Revisões, selecione Criar revisão.
- 4. Na página Permissão de dados do Revise Lake Formation, selecione Adicionar tag LF.
- 5. Revise as Permissões para Banco de dados e Tabela.
- 6. Em Acesso ao serviço, selecione um perfil de serviço existente e escolha Criar permissão de dados do Lake Formation.

<span id="page-74-1"></span>Etapa 5: Criar uma concessão de dados que contenha conjuntos de dados AWS Lake Formation (visualização)

Depois de criar pelo menos um conjunto de dados e finalizar uma revisão com ativos, estará tudo pronto para criar uma concessão de dados com um conjunto de dados de permissão de dados do AWS Lake Formation.

Como criar uma concessão de dados

- 1. No painel de navegação esquerdo do [console do AWS Data Exchange,](https://console.aws.amazon.com/dataexchange) em Concessões de dados trocadas, selecione Concessões de dados enviadas.
- 2. Em Concessões de dados enviadas, selecione Criar concessão de dados para abrir o assistente Definir concessão de dados.
- 3. Na seção Selecionar conjunto de dados de propriedade, marque a caixa de seleção ao lado do conjunto de dados a ser adicionado.

# **a** Note

O conjunto de dados escolhido deve ter uma revisão finalizada. Conjuntos de dados sem revisões finalizadas não podem ser adicionados às concessões de dados. Ao contrário dos conjuntos de dados incluídos em produtos de dados que são compartilhados no AWS Marketplace, os conjuntos adicionados às concessões de dados não têm regras de acesso de revisão, o que significa que o destinatário de uma concessão de dados, depois de aprovada, terá acesso a todas as revisões finalizadas

de um conjunto de dados específico (incluindo revisões históricas finalizadas antes da criação da concessão de dados).

- 4. Na seção Visão geral da concessão, insira as informações que o destinatário verá sobre a concessão de dados, incluindo o Nome da concessão de dados e a Descrição da concessão de dados.
- 5. Escolha Next (Próximo).

Para obter mais informações, consulte [Detalhes do produto.](#page-155-0)

- 6. Na seção Informações de acesso do destinatário, em ID da Conta da AWS, insira o ID da Conta da AWS da conta do destinatário que deve receber a concessão de dados.
- 7. Em Data de término do acesso, selecione uma data de término específica para quando a concessão de dados deve expirar ou, se a concessão for permanente, selecione Sem data de término.
- 8. Escolha Next (Próximo).
- 9. Na seção Revisar e enviar, revise as informações da concessão de dados.
- 10. Se tiver certeza de que deseja criar a concessão de dados e enviá-la ao destinatário escolhido, selecione Criar e enviar concessão de dados.

Você concluiu a parte manual da criação de uma concessão de dados. O trabalho de criação da concessão de dados agora mostrará o estado "processamento" na guia Histórico de atividades na página Concessões de dados enviadas. Quando o estado do trabalho mostrar Êxito, a concessão de dados será exibida na guia Concessões de dados enviadas na página Concessões de dados enviadas, mostrando o status como Aceitação pendente até que a conta do destinatário a aceite.

<span id="page-75-0"></span>Considerações ao criar concessões de dados que contenham um conjunto de dados de permissão de dados do AWS Lake Formation (visualização)

Para garantir uma experiência ideal para o destinatário, desaconselhamos fazer qualquer uma das seguintes modificações em permissões em que o produto contenha conjuntos de dados do AWS Data Exchange para Lake Formation (visualização).

• Recomendamos não excluir nem modificar perfis do IAM transmitidos ao AWS Data Exchange em concessões de dados ativas que contenham conjuntos de dados do AWS Lake Formation. Ao excluir ou modificar esses perfis do IAM, ocorrerão os seguintes problemas:

- As Contas da AWS que têm acesso às permissões de dados do Lake Formation podem reter o acesso indefinidamente.
- As Contas da AWS que são os destinatárias da concessão de dados, mas ainda não receberam acesso às permissões de dados do Lake Formation, não receberão acesso.

O AWS Data Exchange não será responsável pelos perfis do IAM que você excluir ou modificar.

- Recomendamos não revogar permissões de dados do AWS Lake Formation concedidas de perfis do IAM transmitidas ao AWS Data Exchange em concessões de dados que contenham conjuntos de dados do AWS Lake Formation. Se você revogar as permissões de dados concedidas a esses perfis do IAM, ocorrerão os seguintes problemas:
	- As Contas da AWS que têm acesso às permissões de dados do Lake Formation podem reter o acesso indefinidamente.
	- As Contas da AWS que assinam seu produto, mas ainda não receberam acesso às permissões de dados do Lake Formation, não receberão acesso.
- Recomendamos não revogar permissões de dados do AWS Lake Formation concedidas pelas Contas da AWS com concessões de dados ativas que contenham conjuntos de dados do AWS Lake Formation. Se você revogar as permissões de dados concedidas pelas Contas da AWS que são as destinatárias da concessão de dados, essas contas perderão o acesso, ocasionando uma experiência negativa para o cliente.
- Recomendamos definir a versão entre contas no AWS Glue Data Catalog para a versão 3 ao criar concessões de dados que contenham conjuntos de dados do AWS Lake Formation. Se você fizer downgrade da versão entre contas do catálogo do Data Lake enquanto tem concessões de dados ativas que contenham conjuntos de dados do AWS Lake Formation, as Contas da AWS que são destinatárias da concessão de dados, mas ainda não receberam acesso às permissões de dados do Lake Formation, poderão não obter acesso aos dados.

# Aceitar concessões de dados e acessar dados no AWS Data Exchange

As etapas a seguir descrevem o processo de aceitação de uma concessão de dados no AWS Data Exchange usando o console do AWS Data Exchange:

Aceitar uma concessão de dados

- 1. É necessário se inscrever em uma conta da AWS e criar um usuário para aceitar uma concessão de dados. Para mais informações, consulte [the section called "Inscreva-se para um](#page-14-0) [Conta da AWS"](#page-14-0).
- 2. No painel de navegação esquerdo do console do AWS Data Exchange, em Concessões de dados trocadas, selecione Concessões de dados recebidas.
- 3. Todas as concessões de dados das quais a Conta da AWS é a destinatária aparecerão na tabela na guia Concessões de dados pendentes, mostrando os detalhes da concessão de dados pendente com o status de Aceitação pendente.
- 4. Para aceitar uma concessão de dados, marque a caixa de seleção ao lado da concessão de dados que você deseja aprovar e selecione Aceitar concessão de dados.
- 5. Quando o processamento da aceitação da concessão de dados for concluído, ela aparecerá na guia Concessões de dados aceitas e expiradas, mostrando os detalhes da concessão de dados com o status de Aceito.
- 6. Após a aceitação da concessão de dados, selecione o nome da concessão de dados na tabela Conjuntos de dados autorizados para acessar os dados. Também é possível navegar até a página Dados autorizados em Meus dados para ver a concessão de dados e todos os conjuntos de dados compartilhados com a conta.
- 7. Depois, use os conjuntos de dados incluídos. É possível realizar qualquer uma das seguintes ações, dependendo do tipo de conjunto de dados ao qual você tem acesso:
	- a. Exporte os arquivos associados para o Amazon Simple Storage Service (Amazon S3) ou localmente por meio de um URL assinado.
	- b. Chame a API do Amazon API Gateway.
	- c. Consulte o compartilhamento de dados do Amazon Redshift.
	- d. Acesse os dados do Amazon S3.
	- e. Consulte o data lake do AWS Lake Formation (visualização).

# **a** Note

Ao aceitar uma concessão de dados, você concorda que o uso do conjunto de dados subjacente permanece sujeito ao Contrato de Cliente da AWS ou a outro contrato com a AWS que rege o uso desses serviços.

# Tópicos relacionados

- [Acessar um conjunto de dados depois de aceitar uma concessão de dados](#page-78-0)
- [Acessar um conjunto de dados que contenha dados baseados em arquivos](#page-79-0)
- [Acessar um conjunto de dados que contenha APIs](#page-80-0)
- [Acessar um conjunto de dados que contenha conjuntos de dados do Amazon Redshift](#page-81-0)
- [Acessar um conjunto de dados que contenha acesso aos dados do Amazon S3](#page-82-0)
- [Acessar um conjunto de dados que contenha conjuntos de dados do AWS Lake Formation](#page-86-0)  [\(visualização\)](#page-86-0)

# <span id="page-78-0"></span>Acessar um conjunto de dados depois de aceitar uma concessão de dados

Os tópicos a seguir descrevem o processo de acesso a um conjunto de dados no AWS Data Exchange usando o console do AWS Data Exchange.

# Tópicos

- [Acessar um conjunto de dados que contenha dados baseados em arquivos](#page-79-0)
- [Acessar um conjunto de dados que contenha APIs](#page-80-0)
- [Acessar um conjunto de dados que contenha conjuntos de dados do Amazon Redshift](#page-81-0)
- [Acessar um conjunto de dados que contenha acesso aos dados do Amazon S3](#page-82-0)
- [Acessar um conjunto de dados que contenha conjuntos de dados do AWS Lake Formation](#page-86-0)  [\(visualização\)](#page-86-0)

# <span id="page-79-0"></span>Acessar um conjunto de dados que contenha dados baseados em arquivos

Os tópicos a seguir descrevem o processo de acesso a um conjunto de dados que contenha dados baseados em arquivo armazenados como arquivos no AWS Data Exchange. Para concluir o processo, use o console do AWS Data Exchange.

Depois de aceitar com êxito uma concessão de dados, você terá acesso ao conjunto de dados incluído nela.

Para visualizar os conjuntos de dados, revisões e ativos

- 1. Abra o navegador e faça login no [console do AWS Data Exchange.](https://console.aws.amazon.com/dataexchange)
- 2. No painel de navegação esquerdo, em Meus dados, selecione Conjuntos de dados autorizados.
- 3. Escolha um conjunto de dados.
- 4. Visualize a Visão geral do conjunto de dados, os Destinos de exportação automática (somente conjuntos de dados do Amazon S3), as Revisões e a Descrição do conjunto de dados.

# (Opcional) Exportação de dados

Depois que a concessão de dados estiver ativa, será possível configurar o bucket do Amazon S3 para receber os ativos exportados. Você poderá exportar os ativos associados para o Amazon S3 ou usar trabalhos com um URL assinado.

Para exportar ou baixar seus dados posteriormente, inclusive para obter novas revisões, consulte [the](#page-278-0)  [section called "Exportar ativos".](#page-278-0)

# **A** Important

Recomendamos levar em consideração os recursos de segurança do Amazon S3 ao exportar dados para o Amazon S3. Para obter mais informações sobre diretrizes gerais e práticas recomendadas, consulte [Melhores práticas de segurança do Amazon S3](https://docs.aws.amazon.com/AmazonS3/latest/userguide/security-best-practices.html) no Guia do usuário do Amazon Simple Storage Service.

Para obter mais informações sobre como exportar dados, consulte [the section called](#page-278-0)  ["Exportar ativos"](#page-278-0) e [the section called "Exportar revisões".](#page-283-0)

# <span id="page-80-0"></span>Acessar um conjunto de dados que contenha APIs

Os tópicos a seguir descrevem o processo de acesso a um conjunto de dados que contenha APIs no AWS Data Exchange usando o console do AWS Data Exchange.

Visualizar uma API

Para visualizar uma API

- 1. Abra o navegador e faça login no [console do AWS Data Exchange.](https://console.aws.amazon.com/dataexchange)
- 2. No painel de navegação esquerdo, em Meus dados, selecione Conjuntos de dados autorizados.
- 3. Escolha um conjunto de dados.
- 4. Na guia Revisões, escolha uma revisão.
- 5. Em Ativos da API, escolha a API.
- 6. Veja a Visão geral do ativo.
- 7. Siga as orientações nas Notas de integração para chamar a API.

Fazer download da especificação da API

Para fazer download da especificação da API

- 1. Abra o navegador e faça login no [console do AWS Data Exchange.](https://console.aws.amazon.com/dataexchange)
- 2. No painel de navegação esquerdo, em Meus dados, selecione Conjuntos de dados autorizados.
- 3. Escolha um conjunto de dados.
- 4. Na guia Revisões, escolha uma revisão.
- 5. Em Ativos da API, escolha a API.
- 6. Na especificação OpenAPI 3.0, selecione Baixar especificação da API.

A especificação será baixada no computador local. Depois, é possível exportar o ativo para uma ferramenta de terceiros para geração do SDK.

Fazer uma chamada de API (console)

É possível chamar um único endpoint no console do AWS Data Exchange.

Para fazer uma chamada de API no console

- 1. Abra o navegador e faça login no [console do AWS Data Exchange.](https://console.aws.amazon.com/dataexchange)
- 2. No painel de navegação esquerdo, em Meus dados, selecione Conjuntos de dados autorizados.
- 3. Escolha um conjunto de dados.
- 4. Na guia Revisões, escolha uma revisão.
- 5. Em Ativos da API, escolha a API.
- 6. Em notas de integração:
	- a. Escolha Copiar para usar o URL base.
	- b. Escolha Copiar para usar a Estrutura de código.
	- c. Siga as informações fornecidas na documentação de especificação para chamar a API.

Fazer uma chamada de API (CLI da AWS)

Como fazer uma chamada de API (CLI da AWS)

Use o comando send-api-asset para chamar a API.

```
$ aws dataexchange send-api-asset \
--asset-id $ASSET_ID \
--data-set-id $DATA_SET_ID \
--revision-id $REVISION_ID \
--body "..." \setminus{
"headers": {
...
},
"body": "..."
}
```
<span id="page-81-0"></span>Acessar um conjunto de dados que contenha conjuntos de dados do Amazon Redshift

Visão geral para destinatários

Um conjunto de dados do Amazon Redshift é um conjunto de dados que contém unidades de compartilhamento de dados do AWS Data Exchange para o Amazon Redshift. As unidades de compartilhamento de dados concedem acesso somente leitura a tabelas, visualizações,

esquemas e funções definidas pelo usuário que um proprietário de dados adiciona à unidade de compartilhamento de dados.

Como destinatário, depois de aceitar uma concessão de dados, você tem acesso para consultar os dados no Amazon Redshift sem extrair, transformar nem carregar dados. Você perderá acesso à unidade de compartilhamento de dados após a expiração da concessão de dados.

**a** Note

Pode levar alguns minutos para acessar as unidades de compartilhamento de dados depois de aceitar a concessão de dados.

Depois de aceitar uma concessão de dados, é possível fazer o seguinte:

• Consulte dados sem precisar extrair, transformar e carregar dados.

Acesse os dados mais recentes assim que o proprietário dos dados os atualizar.

Para obter mais informações, consulte [Gerenciamento de unidades de compartilhamento de dados](https://docs.aws.amazon.com/redshift/latest/dg/manage-adx-datashare-console.html)  [do AWS Data Exchange](https://docs.aws.amazon.com/redshift/latest/dg/manage-adx-datashare-console.html) no Guia do desenvolvedor de banco de dados do Amazon Redshift.

<span id="page-82-0"></span>Acessar um conjunto de dados que contenha acesso aos dados do Amazon S3

Visão geral para destinatários

O AWS Data Exchange para o Amazon S3 permite que os destinatários acessem arquivos de dados de terceiros diretamente dos buckets do Amazon S3 dos proprietários dos dados.

Como destinatário, ao ter direito a um conjunto de dados do AWS Data Exchange para Amazon S3, é possível iniciar a análise de dados com os serviços da AWS, como Amazon Athena, arquivo de atributos do SageMaker ou Amazon EMR, diretamente usando os dados do proprietário dos dados nos buckets do Amazon S3.

Considere o seguinte:

• Os proprietários de dados têm a opção de habilitar Pagamento pelo solicitante, um recurso do Amazon S3, no bucket do Amazon S3 que hospeda os dados oferecidos. Se habilitado, os destinatários pagam para ler, usar, transferir, exportar ou copiar dados nos buckets do Amazon S3. Para obter mais informações, consulte [Usar buckets de Pagamentos pelo solicitante para](https://docs.aws.amazon.com/AmazonS3/latest/userguide/RequesterPaysBuckets.html)  [transferências de armazenamento e uso](https://docs.aws.amazon.com/AmazonS3/latest/userguide/RequesterPaysBuckets.html) no Guia do usuário do Amazon Simple Storage Service.

- Ao aceitar uma concessão de dados a um produto de dados do AWS Data Exchange para Amazon S3, o AWS Data Exchange provisiona automaticamente um ponto de acesso Amazon S3 e atualiza as políticas de recursos para conceder acesso somente leitura. Os Pontos de Acesso Amazon S3 são um recurso do Amazon S3 que simplifica o compartilhamento de dados em um bucket do Amazon S3. Para obter mais informações, consulte [Gerenciar o acesso a dados com](https://docs.aws.amazon.com/AmazonS3/latest/userguide/access-points.html)  [pontos de acesso Amazon S3](https://docs.aws.amazon.com/AmazonS3/latest/userguide/access-points.html) no Guia do usuário do Amazon Simple Storage Service.
- Antes de usar o nome do recurso da Amazon (ARN) ou alias do ponto de acesso Amazon S3 para acessar os dados compartilhados, você deve atualizar suas permissões do IAM. É possível verificar se o perfil atual e a política associada permitem chamadas GetObject e ListBucket para o bucket do Amazon S3 do provedor e o Ponto de Acesso Amazon S3 fornecido pelo AWS Data Exchange.

As seções a seguir descrevem o processo completo de acesso a um conjunto de dados do AWS Data Exchange para o Amazon S3 depois de aceitar uma concessão de dados usando o console do AWS Data Exchange.

É possível executar consultas para analisar os dados no local sem configurar os próprios buckets do Amazon S3, copiar arquivos de dados em buckets do Amazon S3 nem pagar taxas de armazenamento associadas. Você acessa os mesmos objetos do Amazon S3 que o proprietário de dados mantém, permitindo usar os dados mais atualizados disponíveis.

Com uma concessão de dados, é possível fazer o seguinte:

- Analisar dados sem configurar buckets individuais do Amazon S3, copiar arquivos nem pagar taxas de armazenamento.
- Acessar os dados mais recentes do provedor assim que o proprietário dos dados os atualizar.

Para visualizar os conjuntos de dados, revisões e ativos

- 1. Abra o navegador e faça login no [console do AWS Data Exchange.](https://console.aws.amazon.com/dataexchange)
- 2. No painel de navegação esquerdo, em Meus dados, selecione Conjuntos de dados autorizados.
- 3. Em Conjuntos de dados autorizados, selecione um conjunto de dados.
- 4. Veja a Visão geral do conjunto de dados.

**a** Note

Os dados fornecidos são armazenados no bucket do Amazon S3 do proprietário dos dados. Ao acessar esses dados, você será responsável pelo custo da solicitação e pelos dados baixados do bucket do Amazon S3 do proprietário, a menos que o proprietário especifique o contrário.

- 5. Antes de começar, sua função deve ter permissões do IAM para usar o acesso autorizado aos dados do Amazon S3. Na página Visão geral do conjunto de dados, na guia Acesso a dados do Amazon S3, selecione Verificar permissões do IAM para determinar se a sua função tem as permissões corretas para acessar seus dados.
- 6. Se você tiver as permissões necessárias do IAM, selecione Próximo no prompt da Política do IAM exibido. Se você não tiver as permissões necessárias, siga o prompt para incorporar a política JSON no usuário ou na função.
- 7. Analise os Locais compartilhados para visualizar o bucket do Amazon S3 ou os prefixos e os objetos compartilhados pelo proprietário dos dados. Analise as informações de acesso a dados do Ponto de Acesso Amazon S3 para determinar se o provedor ativou Pagamentos pelo solicitante.
- 8. Selecione Procurar locais compartilhados do Amazon S3 para visualizar e examinar o bucket, os prefixos e os objetos compartilhados do Amazon S3 do proprietário dos dados.
- 9. Use o alias do Ponto de Acesso em qualquer lugar em que você usar nomes de bucket do Amazon S3 para acessar seus dados autorizados de forma programática. Para obter mais informações, consulte [Usar pontos de acesso com operações compatíveis do Amazon S3](https://docs.aws.amazon.com/AmazonS3/latest/userguide/access-points-usage-examples.html) no Guia do usuário do Amazon Simple Storage Service.
- 10. (Opcional) Ao obter autorização para um conjunto de dados de acesso aos dados do Amazon S3 que contenha dados criptografados com o AWS KMS key de um proprietário dos dados, é possível visualizar o ARN da chave do KMS no console. O AWS Data Exchange cria uma concessão do AWS KMS na chave para que você consiga acessar os dados criptografados. É necessário obter permissão do kms:DecryptIAM na AWS KMS key para ler dados criptografados do Ponto de Acesso Amazon S3 do qual você obteve autorização. Você pode escolher entre as seguintes declarações de política do IAM:
	- a. Política do IAM que permite aos usuários descriptografar ou criptografar dados com qualquer chave KMS.

```
{ 
      "Version": "2012-10-17", 
      "Statement": [{ 
           "Effect": "Allow", 
           "Action": ["kms:Decrypt"], 
           "Resource": ["*"] 
     } 
  \mathbf{I}}
```
b. Política do IAM que permite aos usuários especificar os ARNs exatos das chaves do KMS visíveis no console do destinatário.

```
{ 
     "Version": "2012-10-17", 
     "Statement": [{ 
          "Effect": "Allow", 
          "Action": [ 
               "kms:Decrypt" 
          ], 
          "Resource": [ 
               "<KMS key Arn from recipient's console> 
          ] 
     } 
   ]
}
```
# **a** Note

As concessões do AWS KMS podem levar até 5 minutos para que a operação atinja consistência final. Você pode não ter acesso ao conjunto de dados de acesso a dados do Amazon S3 até que isso seja concluído. Para obter mais informações, consulte [Grants in](https://docs.aws.amazon.com/kms/latest/developerguide/grants.html) [AWS KMS](https://docs.aws.amazon.com/kms/latest/developerguide/grants.html) no Guia do desenvolvedor do AWS KMS key Management Service.

# <span id="page-86-0"></span>Acessar um conjunto de dados que contenha conjuntos de dados do AWS Lake Formation (visualização)

Visão geral para destinatários

Um conjunto de dados do AWS Lake Formation é um conjunto de dados que contém ativos de permissão de dados do AWS Lake Formation.

Como destinatário, é possível aceitar uma concessão de dados que contenha conjuntos de dados do AWS Lake Formation. Assim que tiver direito a um conjunto de dados AWS Data Exchange do AWS Lake Formation, você poderá consultar, transformar e compartilhar o acesso aos dados na Conta da AWS usando AWS Lake Formation ou em sua organização da AWS usando AWS License Manager.

Depois de aceitar uma concessão de dados que contenha um conjunto de dados do AWS Lake Formation, será possível usar mecanismos de consulta compatíveis com o Lake Formation, como o Amazon Athena, para consultar os dados.

Depois que a aceitação da concessão de dados for concluída, você deverá fazer o seguinte:

- 1. Aceite o compartilhamento do AWS Resource Access Manager (AWS RAM) em até 12 horas depois de aceitar a concessão de dados. É possível aceitar o compartilhamento do AWS RAM da página de conjuntos de dados autorizados para o conjunto de dados de permissão de dados do AWS Lake Formation no console do AWS Data Exchange. Você só precisa aceitar um compartilhamento de AWS RAM uma vez por provedor. Para obter mais informações sobre como aceitar um convite de compartilhamento de recursos de AWS RAM, consulte [Aceitar um](https://docs.aws.amazon.com/lake-formation/latest/dg/accepting-ram-invite.html)  [convite de compartilhamento de recursos de AWS RAM.](https://docs.aws.amazon.com/lake-formation/latest/dg/accepting-ram-invite.html)
- 2. Acesse o AWS Lake Formation e crie links de recursos usando os novos recursos compartilhados.
- 3. Acesse o Amazon Athena ou outro mecanismo de consulta compatível com AWS Lake Formation para consultar os dados.

# Compartilhar uma licença de concessão de dados em uma organização

Ao aceitar uma concessão de dados a conjuntos de dados do AWS Data Exchange, é criado um contrato que concede a você a licença para usar esses produtos. Se a Conta da AWS for membro de uma organização, poderá compartilhar essa licença de conjuntos de dados do AWS Data Exchange com as outras contas dessa organização.

### **a** Note

Para obter mais informações sobre AWS Organizations, consulte o [Guia do usuário do AWS](https://docs.aws.amazon.com/organizations/latest/userguide/orgs_introduction.html) [Organizations](https://docs.aws.amazon.com/organizations/latest/userguide/orgs_introduction.html).

Os tópicos a seguir descrevem o processo de compartilhamento de licenças entre contas.

Tópicos

- [Pré-requisitos para compartilhar licenças](#page-87-0)
- [Visualizar licenças](#page-87-1)
- [Compartilhamento de licenças](#page-88-0)

# <span id="page-87-0"></span>Pré-requisitos para compartilhar licenças

Antes de compartilhar licenças, é necessário primeiro configurar o compartilhamento de licenças para a organização. Conclua as tarefas a seguir para configurar o compartilhamento de licenças em sua organização:

- Dê permissão do AWS Marketplace para gerenciar licenças em seu nome para que ele possa criar as concessões de licença associadas ao comprar ou compartilhar suas licenças. Para obter mais informações, consulte [Funções vinculadas ao serviço do AWS Marketplace](https://docs.aws.amazon.com/marketplace/latest/buyerguide/buyer-using-service-linked-roles.html) no Guia do comprador do AWS Marketplace.
- Configure o AWS License Manager para o primeiro uso. Para obter mais informações, consulte [Conceitos básicos do AWS License Manager](https://docs.aws.amazon.com/license-manager/latest/userguide/getting-started.html) no Guia do usuário do AWS License Manager.

# <span id="page-87-1"></span>Visualizar licenças

Os tópicos a seguir descrevem o processo de visualização de suas licenças.

Tópicos

- [Visualizar todas as licenças](#page-88-1)
- [Mostrar uma única licença](#page-88-2)

# <span id="page-88-1"></span>Visualizar todas as licenças

É possível usar o console do AWS License Manager para visualizar todas as licenças dos conjuntos de dados do AWS Data Exchange aos quais você tem acesso.

Para ver todas as licenças dos produtos assinados

- 1. Faça login no [AWS Management Console](https://console.aws.amazon.com/).
- 2. Abra o console do AWS License Manager.
- 3. No painel de navegação esquerdo, selecione Licenças concedidas.
- 4. Veja todas as licenças para as concessões de dados aceitas.

# <span id="page-88-2"></span>Mostrar uma única licença

É possível usar o console do AWS License Manager para visualizar uma única licença para um conjunto de dados do AWS Data Exchange.

Como visualizar uma única licença para uma única assinatura

- 1. Faça login no console do AWS Data Exchange.
- 2. Em Meus dados, selecione Concessões de dados recebidas.
- 3. Selecione uma concessão de dados.
- 4. Em Licença, selecione um link.
- 5. Veja os detalhes na página Detalhes da licença.

# <span id="page-88-0"></span>Compartilhamento de licenças

# Visão geral para destinatários

Você pode gerenciar e compartilhar suas licenças com outras contas da sua organização usando AWS License Manager.

Para obter mais detalhes sobre como usar o AWS License Manager com licenças gerenciadas da AWS, consulte [Licenças concedidas e Licenças emitidas pelo vendedor](https://docs.aws.amazon.com/license-manager/latest/userguide/granted-licenses.html) no Guia de usuário do AWS License Manager.

# <span id="page-89-0"></span>Inscrevendo-se em produtos de dados em AWS Data Exchange

Em um alto nível, é assim que se inscreve em produtos de dados disponíveis pelo AWS Marketplace:

- 1. Crie um Conta da AWS Você deve se inscrever AWS e criar um usuário antes de poder assinar produtos de dados. Para ter mais informações, consulte [Configuração](#page-14-1).
- 2. Navegue pelo catálogo público Os produtos são publicados no AWS Marketplace catálogo. Você pode encontrar produtos e analisar as ofertas públicas ou personalizadas associadas e os detalhes do produto. Se o provedor tiver emitido uma oferta privada para sua conta, o produto estará disponível na página Minhas ofertas de produtos do console do AWS Data Exchange .
- 3. (Opcional) Enviar uma solicitação de assinatura: o provedor pode optar por habilitar a verificação de assinatura. Se fizer isso, você deverá solicitar uma assinatura do produto. Para ter mais informações, consulte [Verificação de assinatura para assinantes](#page-120-0).
- 4. O assinante assina o produto Se você assinar um produto pago, sua fatura será cobrada. AWS Você obtém acesso ao conjunto de dados autorizado.
- 5. Usa os conjuntos de dados incluídos: você tem acesso aos conjuntos de dados do produto de acordo com os termos do contrato de assinatura de dados. É possível realizar qualquer uma das seguintes ações, dependendo do tipo de conjunto de dados ao qual você tem acesso:
	- Exporte os arquivos associados para o Amazon Simple Storage Service (Amazon S3) ou localmente por meio de um URL assinado.
	- Chame a API do Amazon API Gateway.
	- Consulte o compartilhamento de dados do Amazon Redshift.
	- Acesse os dados do Amazon S3 do provedor.
	- Consulte o AWS Lake Formation data lake do provedor (versão prévia).

Para ter mais informações, consulte [Empregos em AWS Data Exchange.](#page-267-0)

6. Solicitar uma recomendação de produto de dados — Se você não conseguir encontrar um produto no catálogo, poderá usar a página Solicitar produto de dados no AWS Data Exchange console para solicitar recomendações personalizadas da equipe de descoberta de AWS Data Exchange dados. Para obter mais informações, consulte [Solicitar uma recomendação para um produto de](#page-96-0)  [dados](#page-96-0).

# **G** Note

Ao assinar produtos de dados de alguns vendedores de fora dos EUA, você também poderá receber uma nota fiscal do vendedor. Para obter mais informações, consulte [Ajuda fiscal —](https://aws.amazon.com/tax-help/marketplace/)  [Vendedores do AWS Marketplace.](https://aws.amazon.com/tax-help/marketplace/)

# Tópicos relacionados

- [Assinaturas de produtos](#page-90-0)
- [Conceitos básicos para ser assinante](#page-94-0)
- [Assinar e acessar um produto](#page-100-0)
- [Verificação de assinatura para assinantes](#page-120-0)
- [Compartilhamento de assinaturas de licenças em uma organização](#page-122-0)
- [Ofertas de Traga sua própria assinatura \(BYOS\)](#page-124-0)
- [Produtos e ofertas privadas](#page-125-0)
- [Tutorial: inscrever-se no AWS Data Exchange Heartbeat no AWS Data Exchange](#page-128-0)
- [Tutorial: inscrever-se no AWS Data Exchange para APIs \(Produto de teste\) noAWS Data](#page-131-0) **[Exchange](#page-131-0)**
- [Tutorial: inscrever-se para Participar em Eventos Mundiais \(Produto de teste\) no AWS Data](#page-134-0)  **[Exchange](#page-134-0)**
- [Tutorial: inscrever-se no AWS Data Exchange para AWS Lake Formation \(Produto de teste\) no](#page-138-0) [AWS Data Exchange \(Visualização\)](#page-138-0)
- [Tutorial: inscrever-se no AWS Data Exchange do Amazon S3 \(Produto de teste\)](#page-142-0)
- [Tutorial: Inscreva-se para receber notificações AWS Data Exchange geradas pelo provedor](#page-146-0)  [\(produto de teste\)](#page-146-0)
- [Dados em AWS Data Exchange](#page-23-0)

# <span id="page-90-0"></span>Assinaturas de produtos

Todos os produtos são baseados em assinatura. Ao assinar um produto, você concorda com os termos da oferta do produto, incluindo preço, duração, cronograma de pagamento, contrato de

assinatura de dados e política de reembolso. Ao assinar um produto, você paga de acordo com o calendário de pagamento escolhido pelo provedor durante o período de assinatura.

### **A** Important

O contrato de assinatura de dados (DSA) estabelece os termos e condições do provedor para o produto de dados. O uso de qualquer produto de dados inscrito no também AWS Data Exchange deve estar em conformidade com o Contrato do AWS Cliente ou outro contrato que rege o uso de serviços da AWS.

### **a** Note

Os produtos de dados que fazem parte do programa de [Dados Abertos na AWS](https://aws.amazon.com/opendata/) são gratuitos para uso de qualquer pessoa e não exigem assinatura. Para obter mais informações, consulte [Usar dados abertos em conjuntos de dados da AWS](#page-18-0).

Os termos de oferta pública de cada produto podem conter uma ou mais combinações de preço e duração. Ao assinar um produto, você pode escolher a duração da assinatura. Você também pode escolher se deseja ativar a renovação automática para essa assinatura, caso o provedor a tenha habilitado para o produto.

# **A** Important

Se o provedor de dados indicar que o produto contém qualquer categoria de dados confidenciais ou pessoais, por exemplo, dispositivos móveisIDs, ele será exibido com os detalhes do produto. Para obter mais informações sobre as categorias de dados confidenciais, consulte [Categorias de informações confidenciais](#page-157-0). Se o provedor de dados tiver indicado que o produto contém informações de saúde protegidas (PHI) sujeitas à Lei de Portabilidade e Responsabilidade de Seguros de Saúde de 1996 (HIPAA), você não poderá exportar os conjuntos de dados do produto para você, a Conta da AWS menos que eles sejam designados como uma HIPAA conta (conforme

definido no Adendo de Associado AWS Comercial encontrado em). Conta da AWS [AWS](https://docs.aws.amazon.com/artifact/latest/ug/what-is-aws-artifact.html)  **[Artifact](https://docs.aws.amazon.com/artifact/latest/ug/what-is-aws-artifact.html)** 

Depois que uma assinatura é processada e ativa, ela aparece em sua AWS fatura de acordo com o cronograma de pagamento como parte de suas AWS Marketplace cobranças. Para obter mais informações, consulte [Pagamento de produtos AWS Marketplace](https://docs.aws.amazon.com/marketplace/latest/buyerguide/buyer-paying-for-products.html).

Durante a vigência da assinatura, você pode visualizar e acessar todos os conjuntos de dados do produto. Você também pode exportar os ativos dos conjuntos de dados em trabalhos. Para obter mais informações, consulte [Empregos em AWS Data Exchange](#page-267-0). Depois que uma assinatura expirar, você não poderá mais visualizar ou exportar os conjuntos de dados.

#### **a** Note

Para obter informações sobre conjuntos de dados e revisões, incluindo detalhes sobre o que você tem acesso em sua assinatura, consulte [Conjuntos de dados e revisões.](#page-93-0)

Se um provedor decidir cancelar a publicação de um produto, você ainda terá acesso aos conjuntos de dados enquanto sua assinatura estiver ativa. No entanto, você não poderá renovar automaticamente a assinatura quando ela expirar.

Você pode ver todas as suas assinaturas de produtos ativas e o status de renovação automática na página Assinaturas do console. AWS Data Exchange Para obter mais informações, consulte [Gerenciar assinaturas](#page-127-0).

### **A** Important

Se você ativar a renovação automática e os termos da oferta do produto tiverem sido alterados no momento da renovação, os novos termos da oferta do produto (incluindo novo preço e novoDSA) serão aplicados. Isso garante que você mantenha o acesso aos dados, independentemente de possíveis alterações nos termos da oferta.

Visite a página Conjuntos de dados autorizados para encontrar e acessar todos os seus conjuntos de dados autorizados de forma específica Região da AWS, com base em suas assinaturas ativas.

Quando você assina um produto de dados, poderemos compartilharmos suas informações de contato com o provedor. Para obter mais informações, consulte [Segurança de AWS Marketplace](https://docs.aws.amazon.com/marketplace/latest/buyerguide/buyer-security.html#what-information-do-you-share-with-the-software-seller-about-the-customers-of-a-product.html) no Guia do comprador de AWS Marketplace .

Ao comprar um produto de dados AWS Data Exchange que tenha um compromisso inicial, você receberá uma fatura da Amazon Web Services (AWS) imediatamente. Você pode ver as cobranças de cada produto de dados por nome na seção Detalhes da fatura. Você receberá faturas separadas pelo uso da infraestrutura da AWS e dos serviços de análise, como Amazon Simple Storage Service (Amazon S3) ou Amazon Athena. Para obter mais informações sobre AWS Billing and Cost Management, consulte [Pagamento por produtos](https://docs.aws.amazon.com/marketplace/latest/buyerguide/buyer-paying-for-products.html) no Guia do AWS Marketplace comprador.

Quando sua assinatura de um conjunto de dados de AWS Data Exchange Arquivos termina, você mantém o acesso a todos os arquivos que já exportou. Revise o Contrato de Assinatura de Dados para verificar se tem exigência para excluir os dados exportados ao encerrar uma assinatura.

# <span id="page-93-0"></span>Conjuntos de dados e revisões

Cada produto AWS Data Exchange é composto por um ou mais conjuntos de dados, cada um com uma ou mais revisões. Os conjuntos de dados em geral AWS Data Exchange são dados diferentes, e as revisões são versões mais recentes ou modificadas dos mesmos dados. Para obter mais informações sobre conjuntos de dados e revisões, consulte [Dados em AWS Data Exchange](#page-23-0).

Cada revisão pode conter todos os dados do conjunto de dados (atualizados para a revisão) ou apenas os novos dados desde a revisão anterior. É até possível que cada revisão contenha dados completamente diferentes. Quais dados fornecer em cada revisão fica a critério do provedor de dados.

Ao assinar um produto, você tem acesso a todos os conjuntos de dados dele. Quando o provedor de dados cria a oferta, ele concede acesso a 0 ou mais revisões passadas, até mesmo a todas as revisões passadas. Ele também pode conceder acesso a revisões futuras disponibilizadas durante o período de sua assinatura. Os termos da assinatura são mostrados na página de detalhes do produto no AWS Data Exchange console.

Após assinar um produto que contém arquivos, você poderá exportar manualmente cada revisão ou ativo individualmente ou optar por exportar automaticamente novas revisões para os buckets do Amazon S3 (até cinco buckets no máximo) quando o provedor publicar novas revisões. Para obter mais informações, consulte [Assinar e acessar um produto que contém dados baseados em arquivo](#page-101-0). Para obter mais informações sobre como exportar revisões, consulte [Exportar revisões.](#page-283-0)

Depois de assinar um produto contendo um Amazon API GatewayAPI, você pode visualizar e invocar o do provedor de API dados. Para obter mais informações, consulte [Assinar e acessar um produto](#page-105-0) [contendo APIs.](#page-105-0)

Após assinar um produto que contém conjuntos de dados do Amazon Redshift, você terá acesso para consultar os dados no Amazon Redshift. Para obter mais informações, consulte [Assinar e](#page-109-0)  [acessar um produto que contém conjuntos de dados do Amazon Redshift.](#page-109-0)

Após assinar um conjunto de dados de acesso a dados do Amazon S3, você poderá visualizar e usar diretamente os objetos do Amazon S3 do provedor. Para obter mais informações, consulte [the](#page-112-0)  [section called "Assinar e acessar um produto que contém acesso a dados do Amazon S3".](#page-112-0)

Depois de assinar um produto contendo conjuntos de AWS Lake Formation dados de permissão de dados (versão prévia), você pode gerenciar os dados AWS Lake Formation e consultá-los com serviços downstream, como o Amazon Athena.

# <span id="page-94-1"></span>Dicionários de dados e amostras

Alguns produtos têm conjuntos de dados que incluem dicionários de dados e amostras. Para ajudar na decisão de assinar o produto, é possível visualizar e fazer download dos dicionários de dados e amostras antes de assiná-lo.

Um dicionário de dados é uma representação visual do conteúdo de um conjunto de dados. Ele inclui detalhes sobre quais colunas estão incluídas e seu significado.

Amostras são dados que refletem os dados que você receberia após assinar o produto. As amostras podem ser qualquer tipo de arquivo compatível com o Amazon S3.

Para obter mais informações sobre como descobrir um produto que contém dicionários de dados e amostras, consulte [Procurar no catálogo](#page-95-0).

Para obter mais informações sobre como avaliar um produto usando dicionários de dados e amostras, consulte [Avaliar produtos contendo dicionários de dados e amostras](#page-97-0).

# <span id="page-94-0"></span>Conceitos básicos para ser assinante

Os tópicos a seguir descrevem o processo completo para se tornar um assinante de produtos de dados no AWS Data Exchange usando o console do AWS Data Exchange. O processo tem as seguintes etapas:

Etapas

- [Etapa 1: Configurar o AWS Data Exchange](#page-95-1)
- [Etapa 2: procurar no catálogo](#page-95-0)
- [Etapa 3: \(opcional\) solicitar uma recomendação para um produto de dados](#page-96-0)
- [Etapa 4: \(opcional\) avaliar produtos contendo dicionários de dados e amostras](#page-97-0)

### • [Etapa 5: assinar e acessar um produto](#page-99-0)

# <span id="page-95-1"></span>Etapa 1: Configurar o AWS Data Exchange

Antes de poder usar o AWS Data Exchange, você deve se cadastrar na AWS para ter uma conta de usuário. Para obter mais informações, consulte [Conf AWS Data Exchange iguração.](#page-14-1)

Como configurar o AWS Data Exchange

- 1. Crie uma Conta da AWS. Para obter mais informações, consulte [Inscreva-se para um Conta da](#page-14-0) [AWS](#page-14-0).
- 2. Criar um usuário. Para obter mais informações, consulte [Criar um usuário.](#page-16-0)

# <span id="page-95-0"></span>Etapa 2: procurar no catálogo

Você pode encontrar produtos e revisar as ofertas públicas ou personalizadas associadas e os detalhes dos produtos no AWS Marketplace e no AWS Data Exchange.

Se o provedor tiver emitido uma oferta privada para sua conta, o produto estará disponível na página Minhas ofertas de produtos do console do AWS Data Exchange. Para obter mais informações, consulte [Inscrevendo-se em produtos de dados em AWS Data Exchange.](#page-89-0)

Para procurar no catálogo

- 1. Abra e faça login no [console do AWS Data Exchange.](https://console.aws.amazon.com/dataexchange)
- 2. No painel de navegação à esquerda, em Descobrir produtos de dados, selecione Procurar no catálogo.
- 3. Insira um termo ou frase na barra de Pesquisa e selecione Pesquisar.
- 4. (Opcional) Em Procurar no catálogo, digite uma palavra ou frase e selecione Pesquisar para ver os resultados que correspondem à sua consulta.
- 5. (Opcional) Em Refinar resultados, escolha uma das Categorias específicas para procurar produtos de dados específicos.
- 6. (Opcional) Em Refinar resultados, use o filtro Tipo de conjunto de dados e selecione uma das seguintes opções para encontrar produtos:
	- Files (Amazon S3 Objects) Produtos que contêm dados baseados em arquivos
- Amazon Redshift Produtos que contêm unidade de compartilhamento de dados do Amazon Redshift
- API Produtos que contêm APIs
- Access to Amazon S3 Produtos que contêm acesso aos dados do Amazon S3
- AWS Lake Formation— Produtos que contêm permissões de dados AWS Lake Formation (Visualização)
- 7. Selecione um produto na lista de resultados gerados e analise a página de detalhes do produto.

# <span id="page-96-0"></span>Etapa 3: (opcional) solicitar uma recomendação para um produto de dados

Se você não conseguir encontrar um produto no catálogo, poderá solicitar recomendações personalizadas da [Equipe de Descoberta de Dados do AWS Data Exchange.](https://aws.amazon.com/data-exchange/discover-data/)

Para solicitar uma recomendação de produto de dados

- 1. Abra e faça login no [console do AWS Data Exchange.](https://console.aws.amazon.com/dataexchange)
- 2. No painel de navegação à esquerda, em Descobrir produtos de dados, selecione Solicitar produto de dados.
- 3. Na página Solicitar produto de dados, em Detalhes, insira uma Descrição dos dados.
- 4. (Opcional) Expanda Detalhes adicionais opcional e preencha os campos conforme as instruções.
	- a. Selecione uma ou mais Categorias de produtos.
	- b. Insira um exemplo de URL do produto de dados.
	- c. Em Tipo de conjunto de dados, escolha entre Arquivos (objetos do Amazon S3), API do Amazon API Gateway, Unidade de compartilhamento de dados do Amazon Redshift, Permissões de dados AWS Lake Formation (Visualização) ou Acesso aos dados do Amazon S3.
	- d. Insira detalhes específicos sobre o produto que você deseja, incluindo Cadência de entrega, exemplo de URL do produto de dados, Data de início da assinatura, Duração da assinatura e Orçamento da assinatura.
	- e. Se o Tipo de conjunto de dados escolhido for API do Amazon API Gateway, em Orçamento da assinatura, selecione Incluir custos medidos.
- 5. Em Provedores de dados, escolha em uma lista de Provedores existentes ou insira o nome de Outros provedores. Em seguida, indique se você conhece os provedores.

#### 6. Selecione Submit (Enviar).

Você deverá receber uma resposta da equipe de descoberta de dados do AWS Data Exchange em até 2 dias úteis.

# <span id="page-97-0"></span>Etapa 4: (opcional) avaliar produtos contendo dicionários de dados e amostras

Um provedor pode incluir um dicionário de dados e amostras do conjunto de dados em seu produto. Para ajudar a determinar se o conjunto de dados do produto atenderá às necessidades, você pode visualizar e fazer download do dicionário de dados e das amostras antes de assinar. Para obter mais informações, consulte [Dicionários de dados e amostras.](#page-94-1)

Você pode executar as seguintes ações para ajudar na avaliação dos conjuntos de dados de um produto:

- [Exibir um dicionário de dados](#page-97-1)
- [Fazer download de um dicionário de dados](#page-98-0)
- [Visualizar e fazer download de todos os dicionários de dados](#page-98-1) (para produtos que contêm vários conjuntos de dados)
- [Visualizar uma amostra](#page-99-1)
- [Fazer download de exemplos](#page-99-2)

### <span id="page-97-1"></span>Visualizar um dicionário de dados

Um provedor pode adicionar um dicionário de dados por conjunto de dados que você pode visualizar.

Para visualizar um dicionário de dados

- 1. Na página de detalhes do produto, escolha a guia Dicionário de dados e amostras.
- 2. Visualize o dicionário de dados de uma das seguintes maneiras:
	- Role para baixo até a seção Visão geral do produto para ver o dicionário de dados em Exibir dicionários de dados.
	- Escolha a guia Dicionários de dados e amostras, amplie uma linha do conjunto de dados, escolha o botão de opção ao lado de um dicionário de dados e escolha Exibir todos os dicionários de dados.
- 3. (Opcional) Insira uma palavra-chave ou frase na barra de pesquisa para Pesquisar todos os conjuntos de dados e todas as tabelas.
- 4. (Opcional) Modifique sua pesquisa e filtros conforme necessário.

<span id="page-98-0"></span>Fazer download de um dicionário de dados

Um provedor pode adicionar um dicionário de dados por conjunto de dados que você pode fazer download.

Para fazer download de um dicionário de dados

- 1. Na página de detalhes do produto, escolha a guia Dicionário de dados e amostras.
- 2. Expanda a linha do conjunto de dados escolhendo o ícone de expansão (ícone de mais à esquerda do nome do conjunto de dados).
- 3. Escolha o botão de opção próximo ao nome do dicionário de dados.
- 4. Escolha Download.

O arquivo do dicionário de dados é baixado no computador.

### <span id="page-98-1"></span>Visualizar e baixar todos os dicionários de dados

Se o produto tiver vários conjuntos de dados, o provedor poderá adicionar um dicionário de dados para cada conjunto de dados. Para avaliar todos os conjuntos de dados, talvez você queira visualizar e fazer download de todos os dicionários de dados.

Para visualizar e baixar todos os dicionários de dados

- 1. Na página de detalhes do produto, escolha a guia Dicionário de dados e amostras.
- 2. Escolha Exibir todos os dicionários de dados.
- 3. Na caixa de diálogo Exibir dicionários de dados, escolha Download (CSV) para baixar o arquivo .csv.

O arquivo .csv é baixado no computador.

4. Selecione Fechar para fechar a caixa de diálogo.

### <span id="page-99-1"></span>Visualizar uma amostra

Para visualizar uma amostra

- 1. Na página de detalhes do produto, escolha a guia Dicionário de dados e amostras.
- 2. Amplie o conjunto de dados escolhendo o ícone de expansão (ícone de adição à esquerda do nome do conjunto de dados)
- 3. Escolha o botão de opção ao lado do nome de uma amostra.
- 4. Escolha Visualizar amostra (somente CSV) para visualizar a amostra.
	- a. (Opcional) Na caixa de diálogo de visualização, escolha Fazer download para baixar o arquivo .csv.

O arquivo .csv é baixado no computador.

b. Selecione Fechar para fechar a caixa de diálogo.

# <span id="page-99-2"></span>Fazer o download de uma amostra

Para fazer o download de uma amostra

- 1. Na página de detalhes do produto, escolha a guia Dicionário de dados e amostras.
- 2. Amplie o conjunto de dados escolhendo o ícone de expansão (ícone de adição à esquerda do nome do conjunto de dados)
- 3. Escolha o botão de opção ao lado do nome de uma amostra.
- 4. Escolha Download.

A amostra é baixada no computador.

# <span id="page-99-0"></span>Etapa 5: assinar e acessar um produto

Após descobrir um produto no catálogo do AWS Data Exchange e determinar se atende às necessidades, você poderá assinar e acessar o produto.

Se você assinar um produto pago, será cobrado em sua fatura da AWS. Você obtém acesso ao conjunto de dados autorizado. Para obter mais informações, consulte [Inscrevendo-se em produtos](#page-89-0)  [de dados em AWS Data Exchange](#page-89-0).

Para obter mais informações sobre como assinar produtos que contêm diferentes tipos de conjuntos de dados, consulte o seguinte:

- [Assinar e acessar um produto que contém dados baseados em arquivo](#page-101-0)
- [Assinar e acessar um produto contendo APIs](#page-105-0)
- [Assinar e acessar um produto que contém conjuntos de dados do Amazon Redshift](#page-109-0)
- [Assinar e acessar um produto que contém acesso a dados do Amazon S3](#page-112-0)
- [Assinar e acessar um produto contendo conjuntos de dados AWS Lake Formation \(Visualização\)](#page-117-0)

# <span id="page-100-0"></span>Assinar e acessar um produto

Os tópicos a seguir descrevem o processo de assinatura e acesso a um produto no AWS Data Exchange usando o console do AWS Data Exchange.

# Tópicos

- [Assinar e acessar um produto que contém dados baseados em arquivo](#page-101-0)
- [Assinar e acessar um produto contendo APIs](#page-105-0)
- [Assinar e acessar um produto que contém conjuntos de dados do Amazon Redshift](#page-109-0)
- [Assinar e acessar um produto que contém acesso a dados do Amazon S3](#page-112-0)
- [Assinar e acessar um produto contendo conjuntos de dados AWS Lake Formation \(Visualização\)](#page-117-0)
- [Visualizar e fazer download de um dicionário de dados](#page-119-0)

# **a** Note

Ao assinar um produto, você concorda que o uso do produto está sujeito aos termos de oferta do provedor, incluindo informações sobre preços e contrato de assinatura de dados (DSA).

Você também concorda e reconhece que a AWS poderá compartilhar informações sobre a transação (incluindo suas condições de pagamento e métricas de uso do produto) com o respectivo vendedor, revendedor ou provedor subjacente, conforme aplicável, de acordo com o [Aviso de Privacidade da AWS](https://aws.amazon.com/privacy/). A AWS emitirá faturas e cobrará pagamentos de você em nome do provedor por meio de sua Conta da AWS. O uso dos serviços da AWS permanece sujeito ao Contrato de Cliente da AWS ou outro contrato com a AWS que rege o uso de tais serviços.

# <span id="page-101-0"></span>Assinar e acessar um produto que contém dados baseados em arquivo

Os tópicos a seguir descrevem o processo completo de assinatura e acesso a um produto que contém dados baseados em arquivo armazenados como arquivos no AWS Data Exchange. Para concluir o processo, use o console do AWS Data Exchange.

Para obter informações sobre como avaliar um produto antes de assiná-lo, consulte [Avaliar produtos](#page-97-0) [que contêm dicionários de dados e amostras.](#page-97-0)

O processo tem as seguintes etapas:

Etapas

- [Etapa 1: assinar um produto contendo dados baseados em arquivo](#page-101-1)
- [Etapa 2: acessar um produto que contém dados baseados em arquivo](#page-103-0)

Para praticar a assinatura e o acesso a um produto que contém dados baseados em arquivo, consulte o [Tutorial: inscrever-se no AWS Data Exchange Heartbeat no AWS Data Exchange](#page-128-0).

<span id="page-101-1"></span>Etapa 1: assinar um produto contendo dados baseados em arquivo

Se você assinar um produto pago, será cobrado na sua fatura da AWS. Você obtém acesso a todos os conjuntos de dados autorizados. Para obter mais informações, consulte [Inscrevendo-se em](#page-89-0)  [produtos de dados em AWS Data Exchange](#page-89-0).

Para assinar um produto que contém dados baseados em arquivo

- 1. Abra e faça login no [console do AWS Data Exchange.](https://console.aws.amazon.com/dataexchange)
- 2. No painel de navegação à esquerda, em Descobrir produtos de dados, selecione Pesquisar no catálogo.
- 3. Em Refinar resultados, use o filtro de Tipo de conjunto de dados e selecione Arquivos (objetos do Amazon S3) para encontrar produtos que contenham dados baseados em arquivos.

Para obter mais informações, consulte [Procurar no catálogo](#page-95-0).

4. Selecione um produto de dados que contém Arquivos (objetos do Amazon S3) e visualize a página de informações do produto.

As informações na página de detalhes do produto incluem uma descrição do produto, as informações de contato do provedor e os detalhes da oferta pública do produto. As informações da oferta pública incluem preço e duração, o contrato de assinatura de dados (DSA) e a política de reembolso. Você pode visualizar os nomes dos conjuntos de dados incluídos no produto e as Regiões da AWS em que eles estão disponíveis. Você também pode continuar navegando em outras páginas de detalhes do produto escolhendo um produto em Produtos similares.

Se o provedor tiver emitido uma oferta personalizada para sua conta (por exemplo, uma [oferta](#page-125-0)  [privada](#page-125-0) ou uma [oferta Traga sua própria assinatura \[BYOS\]\)](#page-124-0), você também verá esses detalhes.

- 5. No canto superior à direita, selecione Continuar para assinar.
- 6. Escolha sua combinação preferida de preço e duração, escolha se deseja ativar a renovação automática da assinatura e revise os detalhes da oferta, incluindo o DSA.

#### **a** Note

Alguns produtos exigem verificação de assinatura. Para obter mais informações, consulte [Verificação de assinatura para assinantes.](#page-120-0)

7. Revise as informações de preços, escolha a oferta de preços e selecione Assinar.

### **a** Note

Se você assinar um produto pago, será solicitado que você confirme sua decisão de assinar.

8. Em Conjuntos de dados incluídos na sua assinatura, veja os Conjuntos de dados informados.

Após a conclusão do processamento da assinatura, você poderá escolher um conjunto de dados para acessar seus dados autorizados ou selecionar Exibir assinatura para visualizar sua assinatura.

- 9. (Opcional) Em Configurar exportações opcional, marque as caixas de seleção dos conjuntos de dados que contêm as revisões que você deseja exportar. Selecionar um conjunto de dados preparará sua revisão publicada mais recentemente para ser exportada.
	- a. Escolha uma opção de destino Simples para selecionar um local do bucket do Amazon S3 ou escolha Avançado para configurar um padrão de nomenclatura de chave do Amazon S3. Essa escolha determina para onde suas revisões serão exportadas. Para obter mais informações sobre como usar padrões de teclas, consulte [Principais padrões ao exportar](#page-291-0) [revisões.](#page-291-0)
	- b. Em Exportar automaticamente revisões futuras, escolha se deseja ativar ou desativar a exportação automática de revisões:
- Ativado Todas as revisões futuras serão sempre exportadas.
- Desativado Somente uma exportação da revisão mais recente será exportada.
- c. Escolha as opções de Criptografia e analise os Preços do Amazon S3.

#### **a** Note

Se você optar por exportar usando criptografia AWS Key Management Service (AWS KMS), verifique se a sua conta tem as permissões corretas do AWS Identity and Access Management (IAM) para criar e revogar concessões no AWS KMS key escolhido. Sem essas permissões, a exportação automática falhará.

d. Escolha Exportar para exportar os dados do Amazon S3 ou Ignorar se preferir esperar e exportar ou fazer download mais tarde. Para obter mais informações sobre como exportar dados após a assinatura, consulte [\(Opcional\) Exportação de dados](#page-104-0).

### **a** Note

Pode levar alguns minutos para que a sua assinatura fique ativa depois de escolher Assinar. Se você escolher Exportar antes que a assinatura esteja ativa, você precisará aguardar até que ela seja concluída. A exportação começará após sua assinatura estar ativa. Sair dessa página antes de sua assinatura se tornar ativa não impedirá o processamento da assinatura. Isso impedirá que ocorra a exportação de dados.

# <span id="page-103-0"></span>Etapa 2: acessar um produto que contém dados baseados em arquivo

Após assinar um produto com sucesso, você terá acesso aos conjuntos de dados do produto de acordo com os termos do contrato de assinatura de dados (DSA).

O tópico a seguir descreve como acessar um produto que contém dados baseados em arquivo.

Visualizar conjuntos de dados, revisões e ativos

Para visualizar os conjuntos de dados, revisões e ativos

- 1. Abra e faça login no [console do AWS Data Exchange.](https://console.aws.amazon.com/dataexchange)
- 2. No painel de navegação à esquerda, escolha Assinaturas e escolha seu produto.
- 3. Veja os conjuntos de dados que fazem parte do produto em Conjuntos de dados autorizados.
- 4. Escolha um conjunto de dados.
- 5. Veja a Visão geral do conjunto de dados, os Destinos de trabalho de exportação automática (somente produtos do Amazon S3), as Revisões e a Descrição do conjunto de dados.

Para obter mais informações, consulte [Dados em AWS Data Exchange.](#page-23-0)

6. Escolha uma revisão.

As revisões são indicadas da mais recente para a mais antiga.

7. Veja a Visão geral da revisão, os Ativos e os Trabalhos que foram executados.

Para obter informações sobre como exportar ativos baseados em arquivo, consulte [Exportar](#page-280-0)  [ativos para um bucket do S3 como assinante \(console\).](#page-280-0)

### <span id="page-104-0"></span>(Opcional) Exportação de dados

Depois que sua assinatura estiver ativa, você poderá configurar seu bucket do Amazon S3 para receber os ativos exportados.

Você poderá exportar os ativos associados para o Amazon S3 ou usar trabalhos com um URL assinado.

Para exportar ou baixar seus dados posteriormente, inclusive para obter novas revisões, consulte [Exportar ativos para um bucket do S3 como assinante \(console\).](#page-280-0)

### **A** Important

Recomendamos levar em consideração os recursos de segurança do Amazon S3 ao exportar dados para o Amazon S3. Para obter mais informações sobre diretrizes gerais e práticas recomendadas, consulte [Melhores práticas de segurança do Amazon S3](https://docs.aws.amazon.com/AmazonS3/latest/dev/security-best-practices.html) no Guia do usuário do Amazon Simple Storage Service.

Para obter mais informações sobre como exportar dados, consulte [Exportar ativos](#page-278-0) e [Exportar](#page-283-0)  [revisões.](#page-283-0)

Assinar e acessar um produto que contém dados baseados em arquivo 96

# <span id="page-105-0"></span>Assinar e acessar um produto contendo APIs

Os tópicos a seguir descrevem o processo completo de assinatura e acesso a um produto que contém APIs no AWS Data Exchange usando o console do AWS Data Exchange.

Para obter informações sobre como avaliar um produto antes de assiná-lo, consulte [Avaliar produtos](#page-97-0) [que contêm dicionários de dados e amostras.](#page-97-0)

O processo tem as seguintes etapas:

### Etapas

- [Etapa 1: assinar um produto contendo APIs](#page-105-1)
- [Etapa 2: acessar um produto de API](#page-107-0)

Para praticar a assinatura e o acesso a um produto que contém APIs, consulte o [Tutorial: inscrever](#page-131-0)[se no AWS Data Exchange para APIs \(Produto de teste\) noAWS Data Exchange.](#page-131-0)

# <span id="page-105-1"></span>Etapa 1: assinar um produto contendo APIs

Se você assinar um produto pago, será cobrado na sua fatura da AWS. Você obtém acesso a todos os conjuntos de dados autorizados. Para obter mais informações, consulte [Inscrevendo-se em](#page-89-0)  [produtos de dados em AWS Data Exchange](#page-89-0).

Um provedor pode incluir custos medidos em seus produtos que contêm APIs. Se um provedor diminuir os custos medidos, a redução de preço entrará em vigor imediatamente. Se o provedor aumentar os custos medidos e você já for um assinante, o aumento de preço entrará em vigor no primeiro dia do mês, 90 dias após o envio do aumento de preço OU na renovação (o que ocorrer primeiro). Uma mensagem de e-mail é enviada aos assinantes existentes quando a alteração de preço é enviada.

### Example

Por exemplo, suponha que um provedor apresente um aumento de preço de custo medido no dia 10 de maio. Os assinantes existentes recebem uma mensagem por e-mail sobre a alteração de preço. O aumento de preços entra em vigor no dia 1º de setembro.

Para assinar um produto que contém APIs

1. Abra e faça login no [console do AWS Data Exchange.](https://console.aws.amazon.com/dataexchange)

2. No painel de navegação à esquerda, em Descobrir produtos de dados, selecione Pesquisar no catálogo.

Para obter mais informações, consulte [Procurar no catálogo](#page-95-0).

3. Em Refinar resultados, use o filtro Tipo de conjunto de dados e selecione API para encontrar produtos que contenham APIs.

Para obter mais informações, consulte [Procurar no catálogo](#page-95-0).

4. Selecione um produto que contém APIs e visualize a página de detalhes do produto.

As informações na página de detalhes do produto incluem uma descrição do produto, as informações de contato do provedor e os detalhes da oferta pública do produto. As informações da oferta pública incluem preço e duração, custos medidos (se incluídos), o contrato de assinatura de dados (DSA) e a política de reembolso. Você pode visualizar os nomes dos conjuntos de dados incluídos no produto e as Regiões da AWS em que eles estão disponíveis. Você também pode continuar navegando em outras páginas de detalhes do produto escolhendo um produto em Produtos semelhantes.

Se o provedor tiver emitido uma oferta personalizada para sua conta (por exemplo, uma [oferta](#page-125-0)  [privada](#page-125-0) ou uma [oferta Traga sua própria assinatura \[BYOS\]\)](#page-124-0), você também verá esses detalhes.

- a. Em Oferta pública, veja os custos medidos da API (se incluídos).
- b. (Opcional) Na Calculadora de custo medido, escolha Selecionar custo medido e insira o número de unidades para exibir um exemplo do custo.
- 5. No canto superior à direita, escolha Continuar para assinar.
- 6. Escolha sua combinação preferida de preço e duração, escolha se deseja ativar a renovação automática da assinatura e revise os detalhes da oferta, incluindo o DSA.

**a** Note

Alguns produtos exigem verificação de assinatura. Para obter mais informações, consulte [Verificação de assinatura para assinantes.](#page-120-0)

7. Revise as informações de preços, escolha a oferta de preços e selecione Assinar.

**a** Note

Se você assinar um produto pago, você precisará confirmar sua decisão de assinar.

8. Em Conjuntos de dados incluídos na sua assinatura, veja os Conjuntos de dados informados.

Após a conclusão do processamento da assinatura, você poderá escolher um conjunto de dados para acessar seus dados autorizados ou selecionar Exibir assinatura para visualizar sua assinatura.

# <span id="page-107-0"></span>Etapa 2: acessar um produto de API

Os tópicos a seguir fornecem detalhes sobre como acessar um produto que inclui conjuntos de dados de API:

Tópicos

- [Visualizar uma API](#page-107-1)
- [Fazer download da especificação da API](#page-108-0)
- [Fazer uma chamada de API \(console\)](#page-108-1)
- [Fazer uma chamada de API \(AWS CLI\)](#page-108-2)

<span id="page-107-1"></span>Visualizar uma API

Para visualizar uma API

- 1. Abra e faça login no [console do AWS Data Exchange.](https://console.aws.amazon.com/dataexchange)
- 2. No painel de navegação à esquerda, em Minhas assinaturas, selecione Dados autorizados.
- 3. Escolha um conjunto de dados.
- 4. Na guia Revisões, escolha uma revisão.
- 5. Em Ativos da API, escolha a API.
- 6. Veja a Visão geral do ativo.
- 7. Siga as orientações nas Notas de integração para chamar a API.
Fazer download da especificação da API

Para fazer download da especificação da API

- 1. Abra e faça login no [console do AWS Data Exchange.](https://console.aws.amazon.com/dataexchange)
- 2. No painel de navegação à esquerda, em Minhas assinaturas, selecione Dados autorizados.
- 3. Escolha um conjunto de dados.
- 4. Na guia Revisões, escolha uma revisão.
- 5. Em Ativos da API, escolha a API.
- 6. Em Especificação OpenAPI 3.0, selecione Fazer download da especificação da API.

Será feito download da especificação no computador local. Você pode então exportar o ativo para uma ferramenta de terceiros para geração de SDK.

Fazer uma chamada de API (console)

Você pode chamar um único endpoint no console do AWS Data Exchange.

Para fazer uma chamada de API no console

- 1. Abra e faça login no [console do AWS Data Exchange.](https://console.aws.amazon.com/dataexchange)
- 2. No painel de navegação à esquerda, em Minhas assinaturas, selecione Dados autorizados.
- 3. Escolha um conjunto de dados.
- 4. Na guia Revisões, escolha uma revisão.
- 5. Em Ativos da API, escolha a API.
- 6. Em notas de integração:
	- a. Escolha Copiar para usar o URL base.
	- b. Escolha Copiar para usar a Estrutura de código.
	- c. Siga as informações fornecidas na documentação de especificação para chamar a API.

Fazer uma chamada de API (AWS CLI)

Para fazer uma chamada de API (AWS CLI)

• Use o comando send-api-asset para chamar a API.

```
$ aws dataexchange send-api-asset \ 
   --asset-id $ASSET_ID \ 
  --data-set-id $DATA SET ID \
   --revision-id $REVISION_ID \ 
  --body "..." \
{ 
     "headers": { 
          ... 
     }, 
     "body": "..."
}
```
## Assinar e acessar um produto que contém conjuntos de dados do Amazon Redshift

### Visão geral para assinantes

Um conjunto de dados do Amazon Redshift é um conjunto de dados que contém unidades de compartilhamento de dados do AWS Data Exchange para o Amazon Redshift. As unidades de compartilhamentos de dados fornecem acesso de somente leitura às tabelas, visualizações, esquemas e funções definidas pelo usuário que um provedor de dados adiciona a unidade de compartilhamento de dados.

Como assinante de dados, você pode encontrar e assinar produtos que contenham conjuntos de dados do Amazon Redshift. Após o início da assinatura, você terá acesso para consultar os dados no Amazon Redshift sem extrair, transformar e carregar dados. Você perde o acesso das unidades de compartilhamento de dados de um produto depois que a sua assinatura expira.

Considere o seguinte:

• Pode levar alguns minutos para acessar as unidades de compartilhamento de dados após o início da sua assinatura.

As seções a seguir descrevem o processo completo para se tornar um assinante do produto de unidade de compartilhamento de dados do Amazon Redshift no AWS Data Exchange usando o console do AWS Data Exchange.

Para obter informações sobre como avaliar um produto antes de assiná-lo, consulte [Avaliar produtos](#page-97-0) [que contêm dicionários de dados e amostras.](#page-97-0)

O processo tem as seguintes etapas:

#### Etapas

- [Etapa 1: assinar produtos que contêm conjuntos de dados do Amazon Redshift](#page-110-0)
- [Etapa 2: acessar a unidade de compartilhamento de dados do AWS Data Exchange do Amazon](#page-111-0)  [Redshift](#page-111-0)

Para praticar a assinatura e o acesso a um produto que contém conjuntos de dados do Amazon Redshift, consulte [Tutorial: inscrever-se para Participar em Eventos Mundiais \(Produto de teste\) no](#page-134-0)  [AWS Data Exchange.](#page-134-0)

<span id="page-110-0"></span>Etapa 1: assinar produtos que contêm conjuntos de dados do Amazon Redshift

Se você assinar um produto pago, será cobrado na sua fatura da AWS. Você obtém acesso a todos os conjuntos de dados incluídos no produto. Para obter mais informações, consulte [Inscrevendo-se](#page-89-0)  [em produtos de dados em AWS Data Exchange](#page-89-0).

Para assinar um produto que contém conjuntos de dados do Amazon Redshift

- 1. Abra e faça login no [console do AWS Data Exchange.](https://console.aws.amazon.com/dataexchange)
- 2. No painel de navegação à esquerda, em Descobrir produtos de dados, selecione Pesquisar no catálogo.

Para obter mais informações, consulte [Procurar no catálogo](#page-95-0).

3. Em Refinar resultados, use o filtro de Tipo de conjunto de dados e selecione Amazon Redshift para encontrar produtos que tenham unidade de compartilhamentos de dados do Amazon Redshift.

Para obter mais informações, consulte [Procurar no catálogo](#page-95-0).

4. Selecione um produto e visualize a página de detalhes do produto.

As informações na página de detalhes do produto incluem uma descrição do produto, as informações de contato do provedor e os detalhes da oferta pública do produto. As informações da oferta pública incluem preço e duração, o contrato de assinatura de dados (DSA) e a política de reembolso. Você pode visualizar os nomes dos conjuntos de dados incluídos no produto e as Regiões da AWS em que eles estão disponíveis. Você também pode continuar navegando em outras páginas de detalhes do produto escolhendo um produto em Produtos semelhantes.

Se o provedor tiver emitido uma oferta personalizada para sua conta (por exemplo, uma [oferta](#page-125-0)  [privada](#page-125-0) ou uma [oferta Traga sua própria assinatura \[BYOS\]\),](#page-124-0) você também verá esses detalhes.

### **A** Important

Revise a data, a hora e a duração da janela de manutenção do cluster. Durante a janela de manutenção, você não tem acesso a unidade de compartilhamento de dados.

- 5. No canto superior à direita, escolha Continuar para assinar.
- 6. Analise a Oferta do produto, os Termos da assinatura, os conjuntos de dados incluídos na oferta e as Informações de suporte.
- 7. Escolha se deseja ativar a Renovação automática da oferta da assinatura

### **a** Note

Alguns produtos exigem verificação de assinatura. Para obter mais informações, consulte [Verificação de assinatura para assinantes.](#page-120-0)

8. Escolha Subscribe.

### **a** Note

Se você assinar um produto pago, você precisará confirmar sua decisão de assinar.

9. Em Conjuntos de dados incluídos na sua assinatura, veja os Conjuntos de dados informados.

Após a conclusão do processamento da assinatura, você poderá escolher um conjunto de dados para acessar seus dados autorizados ou selecionar Exibir assinatura para visualizar sua assinatura.

<span id="page-111-0"></span>Etapa 2: acessar a unidade de compartilhamento de dados do AWS Data Exchange do Amazon Redshift

Você tem acesso aos conjuntos de dados do produto de acordo com os termos do contrato de assinatura de dados (DSA). Como assinante, sua assinatura de um produto que inclui unidade de compartilhamento de dados do AWS Data Exchange do Amazon Redshift oferece acesso de somente leitura às tabelas, visualizações, esquemas e funções dentro do compartilhamento de dados.

Com uma assinatura, você pode fazer o seguinte:

- Consultar dados sem precisar extrair, transformar ou carregar dados.
- Acessar os dados mais recentes do provedor assim que o provedor os atualizar.

Para obter mais informações, consulte [Trabalhar com unidade de compartilhamento de dados do](https://docs.aws.amazon.com/redshift/latest/dg/adx-datashare.html)  [AWS Data Exchange](https://docs.aws.amazon.com/redshift/latest/dg/adx-datashare.html) no Guia do desenvolvedor de banco de dados do Amazon Redshift.

#### **G** Note

Você perde o acesso às unidades compartilhamentos de dados de um produto depois que a sua assinatura expira.

Para obter mais informações sobre como assinar um conjunto de dados do Amazon Redshift, consulte [Tutorial: inscrever-se para Participar em Eventos Mundiais \(Produto de teste\) no AWS Data](#page-134-0)  [Exchange](#page-134-0).

### <span id="page-112-0"></span>Assinar e acessar um produto que contém acesso a dados do Amazon S3

Visão geral para assinantes

O AWS Data Exchange para Amazon S3 permite que os assinantes de dados acessem arquivos de dados de terceiros diretamente dos buckets do Amazon S3 dos provedores de dados.

Como assinante de dados, depois de ter direito a um conjunto de dados do AWS Data Exchange para Amazon S3, você pode iniciar sua análise de dados com os serviços da AWS, como Amazon Athena, SageMaker Feature Store ou Amazon EMR, diretamente usando os dados do provedor em seus buckets do Amazon S3.

Considere o seguinte:

• Os provedores têm a opção de ativar Pagamentos pelo solicitante, um recurso do Amazon S3, no bucket do Amazon S3 que hospeda os dados oferecidos. Se habilitado, os assinantes pagam

para ler, usar, transferir, exportar ou copiar dados nos buckets do Amazon S3. Para obter mais informações, consulte [Usar buckets de Pagamentos pelo solicitante para transferências de](https://docs.aws.amazon.com/AmazonS3/latest/userguide/RequesterPaysBuckets.html)  [armazenamento e uso](https://docs.aws.amazon.com/AmazonS3/latest/userguide/RequesterPaysBuckets.html) no Guia do usuário do Amazon Simple Storage Service.

- Ao assinar um produto de dados do AWS Data Exchange para Amazon S3, o AWS Data Exchange automaticamente provisiona um ponto de acesso Amazon S3 e atualiza as políticas de recursos para conceder acesso de somente leitura. Os pontos de acesso Amazon S3 são um recurso do Amazon S3 que simplifica o compartilhamento de dados em um bucket do Amazon S3. Para obter mais informações, consulte [Gerenciar o acesso a dados com pontos de acesso Amazon S3](https://docs.aws.amazon.com/AmazonS3/latest/userguide/access-points.html) no Guia do usuário do Amazon Simple Storage Service.
- Antes de usar o nome do recurso da Amazon (ARN) ou alias do ponto de acesso Amazon S3 para acessar os dados compartilhados, você deve atualizar suas permissões do IAM. Você pode verificar se a função atual e sua política associada permitem chamadas GetObject e ListBucket para o bucket do Amazon S3 do provedor e o ponto de acesso Amazon S3 fornecido pelo AWS Data Exchange.

As seções a seguir descrevem o processo completo para se tornar um assinante do AWS Data Exchange para Amazon S3 usando o console do AWS Data Exchange.

O processo tem as seguintes etapas:

#### Etapas

- [Etapa 1: assinar produtos que contenham acesso a dados do Amazon S3](#page-113-0)
- [Etapa 2: acessar um produto que contém acesso a dados do Amazon S3](#page-115-0)

<span id="page-113-0"></span>Etapa 1: assinar produtos que contenham acesso a dados do Amazon S3

Se você assinar um produto pago, será cobrado na sua fatura da AWS. Você obtém acesso a todos os conjuntos de dados incluídos no produto. Para obter mais informações, consulte [Inscrevendo-se](#page-89-0)  [em produtos de dados em AWS Data Exchange](#page-89-0).

Para assinar um produto que contém acesso ao Amazon S3

- 1. Abra e faça login no [console do AWS Data Exchange.](https://console.aws.amazon.com/dataexchange)
- 2. No painel de navegação à esquerda, em Descobrir produtos de dados, selecione Pesquisar no catálogo.

Para obter mais informações, consulte [Procurar no catálogo](#page-95-0).

3. Em Refinar resultados, use o filtro de Tipo de conjunto de dados e selecione Acesso ao Amazon S3 para encontrar produtos que contenham acesso aos dados do Amazon S3.

Para obter mais informações, consulte [Procurar no catálogo](#page-95-0).

4. Selecione um produto e visualize a página de detalhes do produto.

As informações na página de detalhes do produto incluem uma descrição do produto, as informações de contato do provedor e os detalhes da oferta pública do produto. As informações da oferta pública incluem preço e duração, o contrato de assinatura de dados (DSA) e a política de reembolso. Você pode visualizar os nomes dos conjuntos de dados incluídos no produto e as Regiões da AWS em que eles estão disponíveis. Você também pode continuar navegando em outras páginas de detalhes do produto escolhendo um produto em Produtos similares.

Se o provedor tiver emitido uma oferta personalizada para sua conta (por exemplo, uma [oferta](#page-125-0)  [privada](#page-125-0) ou uma [oferta Traga sua própria assinatura \[BYOS\]\),](#page-124-0) você também verá esses detalhes.

- 5. No canto superior direito, selecione Continuar para assinar.
- 6. Analise a Oferta do produto, os Termos da assinatura, os Conjuntos de dados incluídos na oferta e as Informações de suporte.
- 7. Escolha se deseja ativar a opção Oferecer renovação automática para a assinatura

#### **a** Note

Alguns produtos exigem verificação de assinatura. Para obter mais informações, consulte [Verificação de assinatura para assinantes.](#page-120-0)

8. Escolha Subscribe.

### **a** Note

Se você assinar um produto pago, você precisará confirmar sua decisão de assinar.

9. Em Conjuntos de dados incluídos na sua assinatura, veja os Conjuntos de dados informados.

Após a conclusão do processamento da assinatura, você poderá escolher um conjunto de dados para acessar seus dados autorizados ou selecionar Exibir assinatura para visualizar sua assinatura.

#### <span id="page-115-0"></span>Etapa 2: acessar um produto que contém acesso a dados do Amazon S3

Você pode executar consultas para analisar os dados no local sem configurar os próprios buckets do Amazon S3, copiar arquivos de dados em buckets do Amazon S3 ou pagar taxas de armazenamento associadas. Você acessa os mesmos objetos do Amazon S3 que o provedor de dados mantém, permitindo usar os dados mais atuais disponíveis.

Com uma assinatura, você pode fazer o seguinte:

- Analisar dados sem configurar buckets individuais do Amazon S3, copiar arquivos ou pagar taxas de armazenamento.
- Acessar os dados mais recentes do provedor assim que o provedor os atualizar.

Para visualizar os conjuntos de dados, revisões e ativos

- 1. Abra e faça login no [console do AWS Data Exchange.](https://console.aws.amazon.com/dataexchange)
- 2. No painel de navegação à esquerda, em Minhas assinaturas, selecione Dados autorizados.
- 3. Na página Dados autorizados, amplie um produto e escolha um conjunto de dados.
- 4. Veja a Visão geral do conjunto de dados.

### **a** Note

Os dados fornecidos são armazenados no bucket Amazon S3 do provedor. Ao acessar esses dados, você será responsável pelo custo da solicitação e pelos dados baixados do bucket Amazon S3 do provedor, a menos que o provedor especifique o contrário.

- 5. Antes de começar, sua função deve ter permissões do IAM para usar o acesso autorizado aos dados do Amazon S3. Na página Visão geral do conjunto de dados, na guia Acesso a dados do Amazon S3, selecione Verificar permissões do IAM para determinar se a sua função tem as permissões corretas para acessar seus dados.
- 6. Se você tiver as permissões necessárias do IAM, selecione Próximo no prompt da Política do IAM exibido. Se você não tiver as permissões necessárias, siga o prompt para incorporar a política JSON no usuário ou na função.
- 7. Analise os Locais compartilhados para ver o bucket do Amazon S3 ou os prefixos e os objetos compartilhados pelo provedor. Analise as informações de acesso a dados do ponto de acesso Amazon S3 para determinar se o provedor ativou o Pagamentos pelo solicitante.
- 8. Escolha Procurar locais compartilhados do Amazon S3 para visualizar e explorar o bucket, os prefixos e os objetos compartilhados do Amazon S3 do provedor.
- 9. Use o alias do Ponto de Acesso em qualquer lugar em que você usar nomes de bucket do Amazon S3 para acessar seus dados autorizados de forma programática. Para obter mais informações, consulte [Usar pontos de acesso com operações compatíveis do Amazon S3](https://docs.aws.amazon.com/AmazonS3/latest/userguide/access-points-usage-examples.html) no Guia do usuário do Amazon Simple Storage Service.
- 10. (Opcional) Ao obter autorização para um conjunto de dados de acesso aos dados do Amazon S3 que contém dados criptografados com o AWS KMS key de um provedor, você pode visualizar o ARN da chave KMS no console do assinante. O AWS Data Exchange cria uma concessão AWS KMS na chave para que você consiga acessar os dados criptografados. Você deve obter permissão kms:Decrypt do IAM na chave KMS para ler dados criptografados do Ponto de Acesso Amazon S3 do qual você obteve autorização. Você pode escolher entre as seguintes declarações de política do IAM:
	- a. Política do IAM que permite aos usuários descriptografar ou criptografar dados com qualquer chave KMS.

```
{ 
       "Version": "2012-10-17", 
       "Statement": [ 
            { 
                  "Effect": "Allow", 
                  "Action": [ 
                      "kms:Decrypt" 
                  ], 
                  "Resource": [ 
 "*" 
. . . . . . . . . . . . . . . . <u>]</u>
             } 
       ]
}
```
b. Política do IAM que permite aos usuários especificar os ARNs exatos da chave KMS visíveis no console do assinante.

```
{ 
     "Version": "2012-10-17", 
     "Statement": [
```

```
 { 
               "Effect": "Allow", 
               "Action": [ 
                  "kms:Decrypt" 
               ], 
               "Resource": [ 
                   "<KMS key Arn from subscriber's console> 
 ] 
         } 
     ]
}
```
### **a** Note

As concessões do AWS KMS podem levar até 5 minutos para que a operação atinja consistência final. Você pode não ter acesso ao conjunto de dados de acesso a dados do Amazon S3 até que isso seja concluído. Para obter mais informações, consulte [Concessões do AWS KMS](https://docs.aws.amazon.com/kms/latest/developerguide/grants.html) no Guia do desenvolvedor do AWS Key Management Service.

Para obter mais informações sobre como assinar um conjunto de dados do Amazon S3, consulte [the](#page-112-0)  [section called "Assinar e acessar um produto que contém acesso a dados do Amazon S3".](#page-112-0)

## Assinar e acessar um produto contendo conjuntos de dados AWS Lake Formation (Visualização)

Visão geral para assinantes

Um conjunto de dados do AWS Lake Formation é um conjunto de dados que contém ativos de permissão de dados do AWS Lake Formation.

Como assinante de dados, você pode encontrar e assinar produtos que contenham conjuntos de dados AWS Lake Formation. Assim que tiver direito a um conjunto de dados AWS Data Exchange do AWS Lake Formation, você poderá consultar, transformar e compartilhar o acesso aos dados na

Conta da AWS usando AWS Lake Formation ou em sua organização da AWS usando AWS License Manager.

Etapa 1: assinar produtos contendo conjuntos de dados AWS Lake Formation

Se você assinar um produto pago, será cobrado na sua fatura da AWS. Você obtém acesso a todos os conjuntos de dados incluídos no produto. Para obter mais informações, consulte [Inscrevendo-se](#page-89-0)  [em produtos de dados em AWS Data Exchange](#page-89-0).

Para assinar um produto contendo conjuntos de dados AWS Lake Formation

- 1. Abra e faça login no [console do AWS Data Exchange.](https://console.aws.amazon.com/dataexchange)
- 2. No painel de navegação à esquerda, em Descobrir produtos de dados, selecione Pesquisar no catálogo.

Para obter mais informações, consulte [Procurar no catálogo](#page-95-0).

- 3. Em Refinar resultados, use o filtro Tipo de conjunto de dados e selecione AWS Lake Formation para encontrar produtos que contenham conjuntos de dados AWS Lake Formation.
- 4. Selecione um produto e visualize a página de detalhes do produto.

As informações na página de detalhes do produto incluem uma descrição do produto, as informações de contato do provedor e os detalhes da oferta pública do produto. As informações da oferta pública incluem preço e duração, o contrato de assinatura de dados (DSA) e a política de reembolso. Você pode visualizar os nomes dos conjuntos de dados incluídos no produto e as Regiões da AWS em que estão disponíveis. Você também pode continuar acessando outras páginas de informações do produto escolhendo um produto em Produtos semelhantes.

Se o provedor tiver emitido uma [oferta](#page-125-0) personalizada para sua conta (por exemplo, uma oferta [privada](#page-125-0) ou uma [oferta Traga sua própria assinatura \[BYOS\]\),](#page-124-0) você também verá esses detalhes.

- 5. No canto superior à direita, selecione Continuar para assinar.
- 6. Analise a Oferta do produto, os Termos da assinatura, os Conjuntos de dados incluídos na oferta e as Informações de suporte.
- 7. Escolha se deseja ativar a Renovação automática da oferta da assinatura.

### **a** Note

Alguns produtos exigem verificação de assinatura. Para obter mais informações, consulte [Verificação de assinatura para assinantes.](#page-120-0)

- 8. Escolha Subscribe. Se você assinar um produto pago, você precisará confirmar sua decisão de assinar.
- 9. Em Conjuntos de dados incluídos na sua assinatura, veja os Conjuntos de dados informados.

Após a conclusão do processamento da assinatura, você poderá escolher um conjunto de dados para acessar seus dados autorizados ou selecionar Exibir assinatura para visualizar sua assinatura.

Etapa 2: acessar as unidades de compartilhamento de dados do AWS Data Exchange para AWS Lake Formation

Após assinar um produto contendo conjuntos de dados AWS Lake Formation, você poderá usar mecanismos de consulta compatíveis com Lake Formation, como o Amazon Athena, para consultar seus dados.

Após a conclusão da assinatura, você deverá fazer o seguinte:

- 1. Aceite o compartilhamento AWS Resource Access Manager (AWS RAM) em até 12 horas após assinar o produto. Você pode aceitar o compartilhamento AWS RAM da página de assinatura ou da página de dados autorizada para o conjunto de dados de permissão de dados AWS Lake Formation no console do AWS Data Exchange. Você só precisa aceitar um compartilhamento de AWS RAM uma vez por provedor. Para obter mais informações sobre como aceitar um convite de compartilhamento de recursos de AWS RAM, consulte [Aceitar um convite de](https://docs.aws.amazon.com/lake-formation/latest/dg/accepting-ram-invite.html)  [compartilhamento de recursos de AWS RAM.](https://docs.aws.amazon.com/lake-formation/latest/dg/accepting-ram-invite.html)
- 2. Acesse o AWS Lake Formation e crie links de recursos usando os novos recursos compartilhados.
- 3. Acesse o Athena ou outro mecanismo de consulta compatível com AWS Lake Formation para consultar seus dados.

### Visualizar e fazer download de um dicionário de dados

Os provedores podem anexar dicionários de dados a todos os produtos. Os procedimentos a seguir descrevem como visualizar e fazer download de um dicionário de dados.

Para obter mais informações sobre dicionários de dados e amostras, consulte [Dicionários de dados e](#page-94-0) [amostras](#page-94-0).

Para visualizar e fazer download de um dicionário de dados

- 1. Abra e faça login no [console do AWS Data Exchange.](https://console.aws.amazon.com/dataexchange)
- 2. No painel de navegação à esquerda, em Minhas assinaturas, selecione Dados autorizados.
- 3. Na página Dados autorizados, amplie um produto e escolha um conjunto de dados.
- 4. Na página de detalhes do conjunto de dados, selecione a guia Dicionário de dados.
	- Veja o dicionário de dados na guia Dicionário de dados.
	- Faça o download do dicionário de dados ao selecionar Fazer download e salvar o arquivo no computador.

## <span id="page-120-0"></span>Verificação de assinatura para assinantes

Por vários motivos, incluindo motivos de conformidade ou regulatórios, alguns provedores de dados podem optar por restringir o acesso aos produtos usando verificação de assinatura. Ao assinar esses produtos de dados, você deverá enviar informações adicionais sobre quem você é e o caso de uso pretendido. O provedor analisa essas informações antes de aprovar assinaturas. A verificação da assinatura é necessária para os produtos disponíveis publicamente que contenham dados de identificação pessoal.

### Tópicos

- [Concluir a solicitação de assinatura](#page-120-1)
- [Analisar suas solicitações de assinatura pendentes](#page-121-0)
- [Notificações por e-mail](#page-122-0)

### <span id="page-120-1"></span>Concluir a solicitação de assinatura

No caso de produtos que exigem verificação de assinatura, quando você seleciona Continuar para assinar na página de um produto, a página Concluir solicitação de assinatura é exibida. Você deve concluir a solicitação antes de assinar o produto.

Para concluir uma solicitação de assinatura

1. Na página de Concluir solicitação de assinatura, analise e escolha a oferta do produto (se houver mais de uma oferta disponível).

- 2. Analise Termos da assinatura, Conjuntos de dados incluídos, Informações de suporte e Política de reembolso.
- 3. Selecione caso queira renovar a oferta automaticamente quando ela expirar.
- 4. Preencha o Formulário de solicitação de assinatura com as seguintes informações:
	- Seu ID da Conta da AWS (adicionado automaticamente)
	- Nome da sua empresa
	- Seu Nome
	- Seu Endereço de e-mail
	- Seu Caso de uso pretendido para o produto de dados, junto com outros comentários que o provedor possa achar útil ao analisar a solicitação de assinatura
- 5. Selecione Enviar solicitação de assinatura ao provedor.

<span id="page-121-0"></span>Depois de enviar sua solicitação, o provedor terá até 45 dias para aprovar ou recusar sua solicitação.

### Analisar suas solicitações de assinatura pendentes

Para analisar suas solicitações de assinatura pendentes

- 1. Abra e faça login no [console do AWS Data Exchange.](https://console.aws.amazon.com/dataexchange)
- 2. Selecione Suas assinaturas.
- 3. Selecione Solicitações de assinatura.
- 4. Analise o status das solicitações de assinatura pendentes.

Cada solicitação de assinatura é identificada exclusivamente pelo ID. O ID fica visível tanto para o provedor quanto para o assinante. Você pode usar o ID da solicitação de assinatura para identificar a solicitação em suas comunicações com o provedor.

Depois que um provedor aprovar sua solicitação, a assinatura aparecerá na página Assinaturas.

### **a** Note

Você pode cancelar uma solicitação de assinatura pendente a qualquer momento, desde que ela não tenha expirado ou já tenha sido processada.

### <span id="page-122-0"></span>Notificações por e-mail

Você receberá uma notificação por e-mail em seu endereço de e-mail da Conta da AWS quando sua solicitação for aprovada, recusada ou quando expirar. Embora a maioria das alterações de status de solicitações de assinatura resultem em uma notificação por e-mail, o envio desses e-mails ocorre da melhor maneira possível.

### **a** Note

Você não receberá notificações por e-mail sobre alterações de status de solicitação de assinatura iniciadas por você mesmo (por exemplo, cancelamento de uma assinatura).

## Compartilhamento de assinaturas de licenças em uma organização

Ao assinar produtos AWS Data Exchange, é criado um contrato que concede licença para usar esses produtos. Se a sua Conta da AWS for membro de uma organização, poderá compartilhar essa licença de produtos AWS Data Exchange com as outras contas dessa organização.

### **a** Note

Para obter mais informações sobre AWS Organizations, consulte o [Guia do usuário do AWS](https://docs.aws.amazon.com/organizations/latest/userguide/) [Organizations](https://docs.aws.amazon.com/organizations/latest/userguide/).

Os tópicos a seguir descrevem o processo de compartilhamento de licenças entre contas.

Tópicos

- [Pré-requisitos para compartilhar licenças](#page-122-1)
- [Visualizar licenças](#page-123-0)
- [Compartilhamento de licenças](#page-124-1)

### <span id="page-122-1"></span>Pré-requisitos para compartilhar licenças

Antes de poder compartilhar licenças de produtos de dados, você deve primeiro configurar o compartilhamento de licenças para sua organização. Conclua as tarefas a seguir para configurar o compartilhamento de licença para sua organização:

- Dê permissão a AWS Marketplace para gerenciar licenças em seu nome para que possa criar as concessões de licença associadas quando você comprar ou compartilhar suas licenças. Para obter mais informações, consulte [Perfis vinculados ao serviço do AWS Marketplace](https://docs.aws.amazon.com/marketplace/latest/buyerguide/buyer-using-service-linked-roles.html) no Guia do comprador AWS Marketplace.
- Configure AWS License Manager para o primeiro uso. Para obter mais informações, consulte [Conceitos básicos do AWS License Manager](https://docs.aws.amazon.com/license-manager/latest/userguide/getting-started.html) no Manual do usuário do AWS License Manager.

### <span id="page-123-0"></span>Visualizar licenças

Os tópicos a seguir descrevem o processo de visualização de suas licenças.

### Tópicos

- [Visualizar todas as licenças](#page-123-1)
- [Mostrar uma única licença](#page-123-2)

### <span id="page-123-1"></span>Visualizar todas as licenças

Você pode usar o console do AWS License Manager para visualizar todas as licenças dos produtos AWS Data Exchange adquiridos.

Para ver todas as licenças dos produtos assinados

- 1. Faça login no [Console de gerenciamento da AWS.](https://console.aws.amazon.com/marketplace/)
- 2. Acesse o [console do gerenciador de licença da AWS.](https://console.aws.amazon.com/license-manager)
- 3. No painel de navegação à esquerda, selecione Licenças concedidas.
- 4. Veja todas as licenças dos seus produtos assinados.

### <span id="page-123-2"></span>Mostrar uma única licença

Você pode usar o console AWS Data Exchange para ver uma única licença de um produto AWS Data Exchange adquirido.

Para exibir uma licença para uma única assinatura

- 1. Faça login no [console do AWS Data Exchange](https://console.aws.amazon.com/dataexchange).
- 2. Em Minhas assinaturas, selecione Criar assinatura.
- 3. Selecione uma assinatura.
- 4. Em Licença, selecione um link.
- 5. Veja os detalhes na página Detalhes da licença.

### <span id="page-124-1"></span>Compartilhamento de licenças

Você pode gerenciar e compartilhar suas licenças com outras contas da sua organização usando AWS License Manager.

Para obter mais detalhes sobre como usar o gerenciador de licença com licenças gerenciadas pela AWS, consulte [Licenças concedidas](https://docs.aws.amazon.com/license-manager/latest/userguide/granted-licenses.html) e [Licenças emitidas pelo vendedor](https://docs.aws.amazon.com/license-manager/latest/userguide/granted-licenses.html) no Guia de Usuário de AWS License Manager.

## <span id="page-124-0"></span>Ofertas de Traga sua própria assinatura (BYOS)

Como assinante, você pode querer migrar suas assinaturas de dados existentes para o AWS Data Exchange. A funcionalidade Traga sua própria assinatura (BYOS) permite migrar e cumprir assinaturas existentes com provedores de dados participantes sem custo adicional.

Com as ofertas BYOS, qualquer relação de cobrança entre provedores e assinantes continua. As ofertas BYOS não estão sujeitas a taxas de preparo e envio. Como assinante, você recebe uma fatura AWS Marketplace referente à assinatura sem cobrança de taxa de preparo e envio.

Como o ciclo de vida da assinatura começa fora do AWS Data Exchange, o fluxo de trabalho para migrar as assinaturas existentes para o AWS Data Exchange usando BYOS requer colaboração entre o provedor e o assinante.

### **A** Important

Com as ofertas BYOS, você migra uma assinatura anterior à disponibilidade deste produto na AWS. A AWS pode verificar sua oferta BYOS com o contrato de assinatura existente. Se a AWS não conseguir verificar sua oferta BYOS, a oferta e os direitos poderão ser revogados sem aviso prévio.

Antes de criar ou aceitar uma oferta BYOS no AWS Data Exchange, o provedor e o assinante devem realizar as seguintes etapas juntos:

#### Pré-requisitos

- 1. O provedor e o assinante entram em contato sobre a implementação de uma solução do AWS Data Exchange BYOS.
- 2. O assinante fornece o ID da Conta da AWS que deseja usar para assinar produtos de dados no AWS Data Exchange.

O assinante aceita a oferta BYOS da seguinte forma.

Para aceitar uma oferta BYOS

- 1. Faça login no console do AWS Data Exchange.
- 2. No painel de navegação à esquerda, em Descobrir produtos de dados, selecione Minhas ofertas de produtos.
- 3. Selecione a oferta que você quer assinar. Você pode usar o filtro na parte superior da página para escolher entre Todos os produtos, Produtos privados e Produtos públicos.
- 4. Selecione Continuar para assinar.
- 5. Analise os termos da oferta, o contrato de assinatura de dados e os conjuntos de dados incluídos.
- 6. Se você aceitar os termos da oferta, analise e aceite a confirmação e selecione Assinar.

## <span id="page-125-0"></span>Produtos e ofertas privadas

Os provedores de dados podem fornecer um produto que não está disponível ao público em geral ou podem oferecer produtos em termos diferentes dos termos de oferta disponíveis publicamente. Uma oferta privada pode ser diferente da oferta pública em qualquer dimensão, incluindo preço, duração, cronograma de pagamento, contrato de assinatura de dados ou política de reembolso.

### **G** Note

Ao contrário das ofertas Traga sua própria assinatura (BYOS), as ofertas privadas não precisam ser baseadas em uma assinatura existente anterior à disponibilidade do produto no AWS Data Exchange.

O provedor deve criar uma oferta personalizada para o ID da sua conta da AWS para direcionar a oferta a você. Se uma oferta privada não tiver sido estendida, você poderá solicitá-la entrando em contato com um provedor usando as informações de contato na página de detalhes da oferta pública.

Como assinante, você pode aceitar uma oferta privada da seguinte forma.

Para aceitar uma oferta privada

- 1. Faça login no [console do AWS Data Exchange](https://console.aws.amazon.com/dataexchange).
- 2. No painel de navegação à esquerda, em Descobrir produtos de dados, selecione Minhas ofertas de produtos.
- 3. Encontre a oferta do produto que você procura na lista. Você pode filtrar na parte superior da página para escolher entre Todos os produtos, Produtos privados ou Produtos públicos.
- 4. Selecione a oferta que deseja assinar.
	- a. Em Ofertas personalizadas, veja os Custos medidos da API (se estiverem incluídos).
	- b. (Opcional) Na Calculadora de custo medido, selecione Selecionar custo medido e insira o número de unidades para exibir um exemplo do custo.
- 5. Selecione Continuar para assinar.
- 6. Analise os termos da oferta, o cronograma de pagamento, o contrato de assinatura de dados e os conjuntos de dados incluídos.

### **a** Note

Para aceitar uma oferta privada com uma programação de pagamentos múltiplos, você deve estar de acordo com os termos de cobrança da fatura. Você poderá criar um [tíquete de suporte](https://console.aws.amazon.com/support/home#/case/create%3FissueType=customer-service) se quiser mudar para os termos de cobrança da fatura. Ofertas privadas com calendário de pagamento múltiplo não estão qualificadas para renovação automática.

7. Se você aceitar os termos da oferta, analise e aceite a confirmação e selecione Assinar.

### **a** Note

Sua conta será faturada automaticamente de acordo com as datas especificadas no calendário de pagamentos.

## Gerenciar assinaturas

Os tópicos a seguir descrevem como gerenciar suas assinaturas no AWS Data Exchange.

Tópicos

- [Visualização de suas assinaturas](#page-127-0)
- [Ativar ou desativar a renovação automática de assinatura](#page-127-1)
- [Cancelar assinatura de um produto](#page-127-2)

### <span id="page-127-0"></span>Visualização de suas assinaturas

Para visualizar suas assinaturas

- 1. Abra e faça login no [console do AWS Data Exchange.](https://console.aws.amazon.com/dataexchange)
- 2. No painel de navegação à esquerda, escolha Subscriptions (Assinaturas).
- 3. Ver a lista de suas assinaturas.

### <span id="page-127-1"></span>Ativar ou desativar a renovação automática de assinatura

Para ativar ou desativar a renovação automática da assinatura

- 1. Abra e faça login no [console do AWS Data Exchange.](https://console.aws.amazon.com/dataexchange)
- 2. No painel de navegação à esquerda, escolha Assinaturas, depois escolha seu produto.
- 3. Na página de detalhes do produto, em Termos de renovação, ative ou desative a Renovação automática.

Uma mensagem de sucesso é exibida, confirmando suas configurações de renovação atualizadas.

### <span id="page-127-2"></span>Cancelar assinatura de um produto

### **a** Note

Se você precisar da remoção imediata de assinatura, entre em contato com o Suporte ao Cliente do AWS Data Exchange por meio do [AWS Support Center Console](https://console.aws.amazon.com/support/home#/case/create%3FissueType=customer-service).

Para cancelar a assinatura de um produto

- 1. Abra e faça login no [console do AWS Data Exchange.](https://console.aws.amazon.com/dataexchange)
- 2. No painel de navegação à esquerda, selecione Assinaturas e selecione Criar assinatura.
- 3. Selecione a assinatura para cancelar.
- 4. Em Termos de renovação, desative a opção Renovação automática ativada.
- 5. Não exporte mais dados e deixe a assinatura continuar.

### **a** Note

No caso de produtos pagos, consulte a política de reembolso do provedor. Entre em contato com o provedor para ver as exceções.

# Tutorial: inscrever-se no AWS Data Exchange Heartbeat no AWS Data Exchange

O AWS Data Exchange Heartbeat (Produto de teste) é um produto gratuito que os assinantes podem usar para entender como interagir com uma assinatura de produto AWS Data Exchange. Você pode usá-lo para fins de teste e para conhecer melhor a API e os conceitos do AWS Data Exchange.

O AWS Data Exchange Heartbeat contém um único conjunto de dados denominado Heartbeat. Aproximadamente a cada 15 minutos uma nova revisão é publicada nesse conjunto de dados.

Exemplo de conteúdo de uma revisão

Cada nova revisão contém dois ativos:

- Ativo de epoch
- Ativo manifesto

### Ativo de Epoch

Cada revisão do AWS Data Exchange Heartbeat contém um objeto Amazon Simple Storage Service (Amazon S3) de arquivo JSON que contém uma única matriz. O nome da matriz é TimestampsSinceLastRevision, e seu valor é uma lista de cada segundo da UNIX Epoch decorrido desde a última revisão.

O nome do ativo está no formato Epoch{start}-{end}.json, em que {start} e {end} representam os segundos da Epoch correspondentes ao período de tempo coberto pela revisão.

### Ativo manifesto

Cada revisão do AWS Data Exchange Heartbeat contém um objeto S3 de arquivo JSON que contém metadados sobre a revisão e o esquema do arquivo JSON do ativo Epoch. O nome do ativo está no formato Manifest{start}-{end}.json, em que {start} e {end} representam os segundos da Época correspondentes ao período de tempo coberto pela revisão. O exemplo a seguir mostra o conteúdo de um arquivo de manifesto.

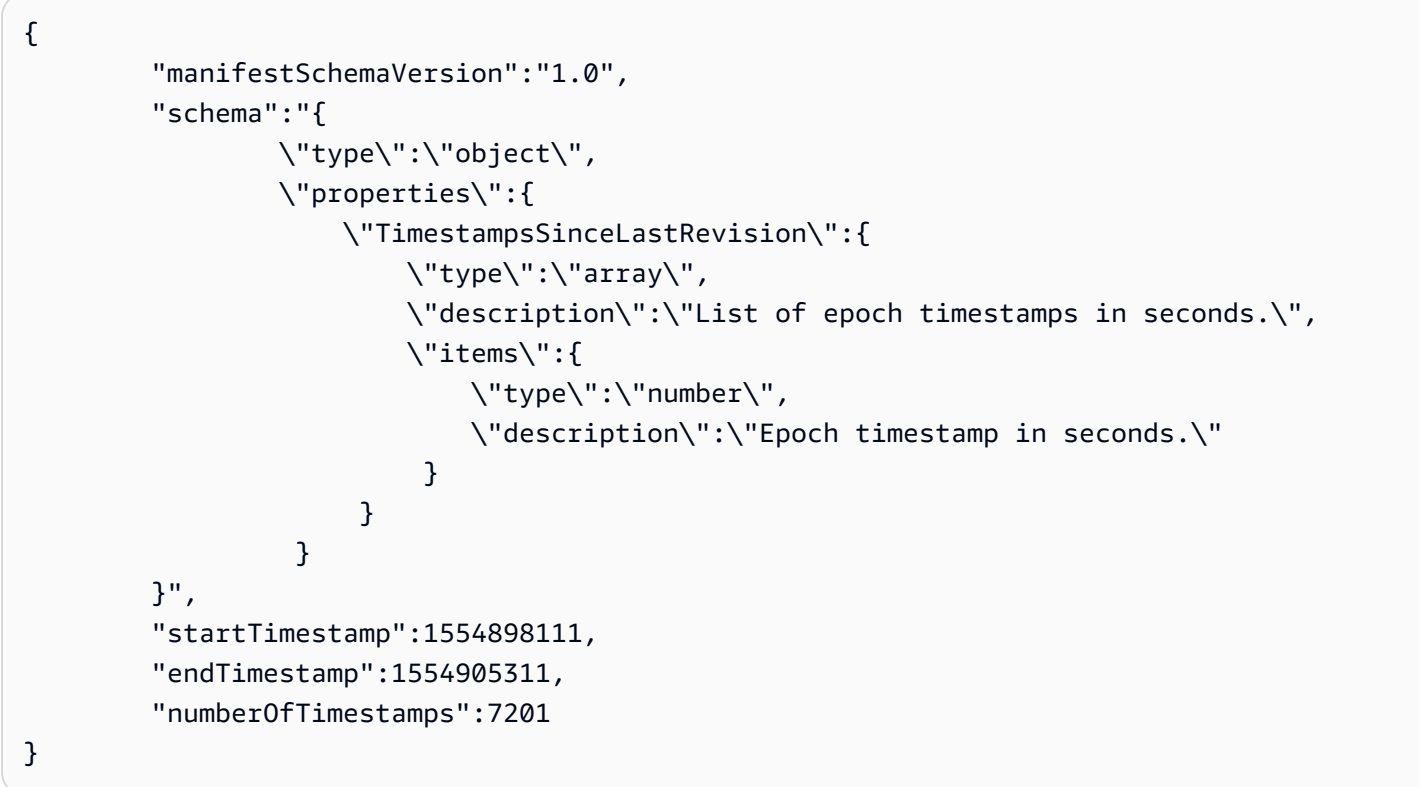

Inscrever-se no AWS Data Exchange Heartbeat no AWS Data Exchange

O procedimento a seguir mostra como navegar no catálogo do AWS Data Exchange para localizar e assinar o AWS Data Exchange Heartbeat.

Para encontrar e assinar o AWS Data Exchange Heartbeat

- 1. Abra e faça login no [console do AWS Data Exchange.](https://console.aws.amazon.com/dataexchange)
- 2. No painel de navegação à esquerda, em Descobrir produtos de dados, selecione Procurar catálogo.
- 3. Na barra de pesquisa, digite **AWS Data Exchange Heartbeat** e pressione Enter.
- 4. Selecione o produto AWS Data Exchange Heartbeat para ver a página de detalhes.
	- a. (Opcional) Para visualizar o dicionário de dados, role para baixo até a seção Visão geral do produto para ver o dicionário de dados em Dicionários de dados.
	- b. (Opcional) Para fazer download do dicionário de dados, selecione a guia Dicionário de dados e amostras, selecione o botão de opção próximo a Dicionário de dados e depois Fazer download.
	- c. (Opcional) Para baixar a amostra, escolha o botão de opção ao lado do nome da amostra (Heartbeat manifest sample.json) e selecione Fazer download.
- 5. No canto superior direito, selecione Continuar para assinar.
- 6. Selecione sua combinação preferida de preço e duração, escolha se quer ativar a renovação automática da assinatura e analise os detalhes da oferta, incluindo o contrato de assinatura de dados.

#### **a** Note

O AWS Data Exchange Heartbeat não exige verificação de assinatura, mas alguns produtos exigem. Para obter mais informações, consulte [Verificação de assinatura para](#page-120-0) [assinantes](#page-120-0).

7. Analise as informações de preços, escolha a oferta de preços, em seguida selecione Assinar.

#### **a** Note

O AWS Data Exchange Heartbeat é um produto gratuito. Se você assinar um produto pago, será solicitada a confirmação da decisão de assinatura.

- 8. Na página Configurar sua primeira exportação, marque as caixas de seleção dos conjuntos de dados que contêm as revisões que você quer exportar. Selecionar um conjunto de dados preparará sua revisão publicada mais recentemente para ser exportada.
- 9. Selecione um local de bucket do Amazon S3 ou configure um padrão de nomenclatura de chave do Amazon S3. Isso determinará para onde suas revisões serão exportadas. Para obter mais informações sobre como usar padrões de teclas, consulte [Principais padrões ao exportar](#page-291-0)  [revisões.](#page-291-0)

10. Selecione Exportar para exportar os dados para o Amazon S3 ou selecione Ignorar se preferir esperar e exportar ou fazer download mais tarde.

### **a** Note

Pode levar alguns minutos para que a assinatura fique ativa depois de selecionar Assinar. Se você escolher Exportar antes que a assinatura esteja ativa, você precisará aguardar até que ela seja concluída. A exportação começará após sua assinatura estar ativa. Sair dessa página antes de sua assinatura se tornar ativa não impedirá o processamento da assinatura. Isso impedirá que ocorra a exportação de dados.

# Tutorial: inscrever-se no AWS Data Exchange para APIs (Produto de teste) noAWS Data Exchange

AWS Data Exchange para APIs (Produto de teste) é um produto gratuito que é disponibilizado aos assinantes para entender como interagir com um produto AWS Data Exchange que contém conjuntos de dados de API. Você pode usar esse produto para fins de teste e para saber como fazer chamadas de API a provedores para recuperar dados baseados em API.

AWS Data Exchange para APIs (Produto de teste) contém um conjunto de dados de API denominado AWS Data Exchange para APIs (Produto de teste) que está na região Leste dos EUA (Norte da Virgínia).

## Inscrever-se no AWS Data Exchange para APIs (Produto de teste) no AWS Data Exchange

O procedimento a seguir mostra como acessar o catálogo do AWS Data Exchange para encontrar e assinar AWS Data Exchange para APIs (Produto de teste).

Para encontrar e assinar AWS Data Exchange para APIs (Produto de Teste)

- 1. Abra e faça login no [console do AWS Data Exchange.](https://console.aws.amazon.com/dataexchange)
- 2. No painel de navegação à esquerda, em Descobrir produtos de dados, selecione Procurar catálogo.
- 3. Na barra de pesquisa, digite **AWS Data Exchange for APIs** e pressione Enter.
- 4. Escolha o AWS Data Exchange para APIs (Produto de teste) e veja a página de informações.
	- (Opcional) Para fazer download da amostra, selecione a guia Dicionário de dados e amostras, escolha o botão de opção ao lado do nome da amostra (amostra de ADX das APIs.json) e selecione Fazer download.
- 5. No canto superior à direita, selecione Continuar para assinar.
- 6. Selecione a Oferta do produto.

#### **a** Note

AWS Data Exchange para APIs (Produto de teste) é um produto gratuito.

- 7. Analise os Termos da assinatura, os Conjuntos de dados e as Informações de suporte.
- 8. Escolha se deseja ativar a Renovação automática da oferta da assinatura.

#### **a** Note

AWS Data Exchange para APIs (Produto de teste) não exige verificação de assinatura, mas alguns produtos exigem. Para obter mais informações, consulte [Verificação de](#page-120-0)  [assinatura para assinantes](#page-120-0).

9. Escolha Subscribe.

Pode levar alguns minutos para que a assinatura fique ativa depois de selecionar Assinar. Sair dessa página antes que sua assinatura se torne ativa não impedirá o processamento da assinatura.

### Usar AWS Data Exchange para APIs (Produto de teste)

Você pode interagir com AWS Data Exchange para APIs (Produto de teste) das seguintes maneiras:

### Tópicos

- [Visualizar a API](#page-133-0)
- [Fazer download da especificação da API](#page-133-1)
- [Fazer uma chamada de API](#page-133-2)

### <span id="page-133-0"></span>Visualizar a API

Para visualizar a API

- 1. Abra e faça login no [console do AWS Data Exchange.](https://console.aws.amazon.com/dataexchange)
- 2. No painel de navegação à esquerda, em Minhas assinaturas, selecione Dados autorizados.
- 3. Escolha o produto intitulado AWS Data Exchange para APIs (Produto de teste) e, em seguida, escolha o conjunto de dados AWS Data Exchange para APIs.
- 4. Na guia Revisões, escolha uma revisão.
- 5. Em Ativos da API, escolha a API.
- 6. Veja a Visão geral do ativo.
- 7. Siga as orientações nas Notas de integração para chamar a API.

### <span id="page-133-1"></span>Fazer download da especificação da API

Para fazer download da especificação da API

- 1. Abra e faça login no [console do AWS Data Exchange.](https://console.aws.amazon.com/dataexchange)
- 2. No painel de navegação à esquerda, em Minhas assinaturas, selecione Dados autorizados.
- 3. Escolha o produto intitulado AWS Data Exchange para APIs (Produto de teste) e, em seguida, escolha o conjunto de dados AWS Data Exchange para APIs.
- 4. Na guia Revisões, escolha uma revisão.
- 5. Em Ativos da API, escolha a API.
- 6. Em Especificação OpenAPI 3.0, selecione Fazer download da especificação da API.

Será feito download da especificação no computador local. Você pode então exportar o ativo para uma ferramenta de terceiros para geração de SDK.

<span id="page-133-2"></span>Fazer uma chamada de API

Você pode chamar um único endpoint no console do AWS Data Exchange.

Para fazer uma chamada de API por no console

1. Abra e faça login no [console do AWS Data Exchange.](https://console.aws.amazon.com/dataexchange)

- 2. No painel de navegação à esquerda, em Minhas assinaturas, selecione Dados autorizados.
- 3. Escolha o produto intitulado AWS Data Exchange para APIs (Produto de teste) e, em seguida, escolha o conjunto de dados AWS Data Exchange para APIs.
- 4. Na guia Revisões, escolha a revisão.
- 5. Em Ativos da API, escolha a API.

Você verá o exemplo de Estrutura de código e a Especificação OpenAPI 3.0 para estruturar sua solicitação de API, que pode ser usada na AWS Command Line Interface para chamar a API.

- 6. Em Notas de integração, selecione Copiar para copiar a Estrutura do código e, em seguida, colá-la na AWS CLI.
- 7. Substitua os valores de amostra pelos pares de valores-chave de parâmetro necessários usando as informações na documentação de especificação.

Veja a seguir um exemplo de solicitação de API AWS Data Exchange para APIs (Produto de teste).

```
aws dataexchange send-api-asset \ 
   --data-set-id 8d494cba5e4720e5f6072e280daf70a8 \ 
   --revision-id b655d5be3da04fcbdca21a5a2932d789 \ 
   --asset-id 8550cfab16b444a794402f2c3f11eae1 \ 
   --method POST \ 
   --path "someresource" \ 
   --query-string-parameters 'param1=value1,param2=value2' \ 
   --request-headers 'header=header_value' \ 
   --body "{\"body_param\":\"body_param_value\"}"
```
# <span id="page-134-0"></span>Tutorial: inscrever-se para Participar em Eventos Mundiais (Produto de teste) no AWS Data Exchange

Participar em Eventos Mundiais (Produto de teste) é um produto gratuito que ajuda os assinantes a entender como assinar e interagir com um produto AWS Data Exchange que contém conjuntos de dados do Amazon Redshift. Você pode usar esse produto para fins de teste e para saber como consultar, analisar e criar aplicativos em minutos.

Participar em Eventos Mundiais (Produto de teste) contém um conjunto de dados do Amazon Redshift chamado Dados de Eventos Mundiais (Dados de Teste) que está no Leste dos EUA (Norte da Virgínia) Região da AWS.

Você usa o console do AWS Data Exchange para encontrar e se inscrever para Participar em Eventos Mundiais (Produto de teste). Em seguida, você pode usar o console do Amazon Redshift ou comandos SQL para consultar a unidade de compartilhamento de dados.

## Inscrever-se para Participar em Eventos Mundiais (Produto de teste) no AWS Data Exchange

O procedimento a seguir mostra como acessar o catálogo do AWS Data Exchange para encontrar e se inscrever para Participar em Eventos Mundiais (Produto de Teste).

Encontrar e inscrever-se para Participar em Eventos Mundiais (Produto de teste)

- 1. Abra e faça login no [console do AWS Data Exchange.](https://console.aws.amazon.com/dataexchange)
- 2. No painel de navegação à esquerda, em Descobrir produtos de dados, selecione Pesquisar no catálogo.
- 3. Na barra de pesquisa, digite **Worldwide Event Attendance (Test Product)** e pressione Enter.
- 4. Selecione para Participar em Evento Mundial (Produto de teste) para ver a página de detalhes.
	- a. (Opcional) Para ver o dicionário de dados, role para baixo até a seção de Visão geral do produto para ver o dicionário de dados em Dicionário de dados.
	- b. (Opcional) Para fazer download do dicionário de dados, selecione a guia Dicionário de dados e amostras, selecione o botão de opção ao lado de Dicionário de dados e selecione Fazer download.
	- c. (Opcional) Para visualizar a amostra, selecione o botão de opção ao lado do nome da amostra (Amostra para Participar em Evento Mundial.csv) e selecione Visualizar amostra (somente CSV).
	- d. (Opcional) Para fazer download da amostra, selecione o botão de opção ao lado do nome da amostra (Amostra para Participar em Evento Mundial.csv) e selecione Fazer download.

Se você estiver visualizando a amostra, também poderá escolher Fazer download na caixa de diálogo de visualização da amostra.

- 5. No canto superior à direita, selecione Continuar para assinar.
- 6. Escolha a combinação de preço e duração da sua preferência, selecione para ativar a renovação automática da assinatura e analise os detalhes da oferta, incluindo o contrato de assinatura de dados.

Inscrever-se para Participar em Eventos Mundiais (Produto de teste) 127

### **a** Note

Participar em Evento Mundial (Produto de teste) não exige verificação de assinatura, mas alguns produtos exigem. Para obter mais informações, consulte [Verificação de](#page-120-0)  [assinatura para assinantes](#page-120-0).

7. Revise as informações de preços, escolha a oferta de preços e, em seguida, selecione Assinar.

### **a** Note

Participar em Evento Mundial (Produto de teste) é um produto gratuito. Se você assinar um produto pago, precisará a confirmar sua decisão de assinatura.

Pode levar alguns minutos para que sua assinatura se fique ativa depois de selecionar Assinar.

Sair dessa página antes de sua assinatura se tornar ativa não impedirá o processamento da assinatura.

## Consultar dados para Participar em Evento Mundial (Produto de teste) com um cluster do Amazon Redshift (console)

O procedimento a seguir mostra como configurar e consultar a unidade de compartilhamento de dados usando o console do Amazon Redshift.

Para consultar dados para Participar em Evento Mundial (Produto de teste) no Amazon Redshift (console)

- 1. Abra e faça login no console do Amazon Redshift.
- 2. Selecione Clusters e escolha seu cluster RA3 existente.
- 3. Selecione a guia Unidade de compartilhamento de dados.
- 4. Selecione a unidade de compartilhamento de dados do qual você quer criar o banco de dados.
- 5. Em Assinaturas para unidade de compartilhamento de dados do AWS Data Exchange, selecione Criar banco de dados da unidade de compartilhamento de dados.
- 6. Em Criar banco de dado da unidade de compartilhamento de dados, insira o Nome do banco de dados para o novo banco de dados e selecione Criar.
- 7. Selecione o ícone Marketplace no painel de navegação e acesse o Editor de consultas.
- 8. Em Recursos, selecione um banco de dados e um esquema.
- 9. Execute a seguinte consulta SQL:

```
select * from database.schema.table
```
## Consulta de dados para Participar em Evento Mundial (Produto de teste) no Amazon Redshift (SQL)

O procedimento a seguir mostra como configurar e consultar a unidade de compartilhamento de dados usando os comandos SQL.

Para consultar dados para Participar em Evento Mundial (Produto de teste) no Amazon Redshift (SQL)

1. Para localizar a unidade de compartilhamento de dados, execute o comando a seguir.

SHOW DATASHARES [ LIKE 'namepattern' ]

Esse comando mostra todos as unidades de compartilhamento de dados, incluindo as de Participar em Evento Mundial (Produto de teste), além de account\_id e namespace do provedor. Para obter mais informações, consulte [Mostrar unidades de compartilhamento de](https://docs.aws.amazon.com/redshift/latest/dg/r_SHOW_DATASHARES.html)  [dados](https://docs.aws.amazon.com/redshift/latest/dg/r_SHOW_DATASHARES.html) no Guia do desenvolvedor de banco de dados do Amazon Redshift.

2. Execute o seguinte comando para criar um banco de dados de uma unidade de compartilhamento de dados.

CREATE DATABASE database\_name

FROM DATASHARE datashare\_name OF ACCOUNT account\_id NAMESPACE namespace\_guid

Para obter informações, consulte [Criar banco de dados](https://docs.aws.amazon.com/redshift/latest/dg/r_CREATE_DATABASE.html) no Guia do desenvolvedor de banco de dados do Amazon Redshift.

3. Execute a seguinte consulta SQL:

select \* from database.schema.table

# Tutorial: inscrever-se no AWS Data Exchange para AWS Lake Formation (Produto de teste) no AWS Data Exchange (Visualização)

O AWS Data Exchange para AWS Lake Formation (Produto de teste) é um produto gratuito que ajuda os assinantes a entender como assinar e interagir com um produto AWS Data Exchange que contém conjuntos de dados AWS Lake Formation. Você pode usar esse produto para fins de teste e saber como consultar, analisar e compartilhar dados internamente em minutos.

## Inscrever-se no AWS Data Exchange para AWS Lake Formation (Produto de teste) no AWS Data Exchange (Visualização)

O procedimento a seguir mostra como navegar no catálogo do AWS Data Exchange para localizar e assinar o AWS Data Exchange para Lake Formation (Produto de teste). (Visualização)

Para assinar o AWS Data Exchange no Lake Formation (Visualização)

- 1. Abra e faça login no [console do AWS Data Exchange.](https://console.aws.amazon.com/dataexchange)
- 2. No painel de navegação à esquerda, em Descobrir produtos de dados, selecione Pesquisar no catálogo.
- 3. Na barra de pesquisa, insira **AWS Data Exchange for Lake Formation (Test product)** e selecione Enter.
- 4. Selecione AWS Data Exchange para Lake Formation (Produto de teste) para ver a página de detalhes.
	- a. (Opcional) Para ver o dicionário de dados, role para baixo até a seção Visão geral do produto para ver o dicionário de dados em Dicionários de dados.
	- b. (Opcional) Para baixar o dicionário de dados, selecione a guia Dicionário de dados e amostras, selecione o botão de opção ao lado de Dicionário de dados e selecione Fazer download.
	- c. (Opcional) Para visualizar a amostra, selecione o botão de opção ao lado do nome da amostra (AWS Data Exchange para Lake Formation [Produto de teste]) e, em seguida, selecione Visualizar amostra (somente CSV).
	- d. (Opcional) Para baixar a amostra, escolha o botão de opção ao lado do nome da amostra (AWS Data Exchange para Lake Formation [Produto de teste]) e selecione Fazer download.
- 5. Se você estiver visualizando a amostra, também poderá escolher Fazer download na caixa de diálogo de visualização da amostra.
- 6. No canto superior à direita, selecione Continuar para assinar.
- 7. Escolha sua combinação preferida de preço e duração e revise os detalhes da oferta, incluindo o contrato de assinatura de dados.

#### **a** Note

O AWS Data Exchange para Lake Formation (Produto de teste) não exige verificação de assinatura, mas alguns produtos exigem. Para obter mais informações, consulte [Verificação de assinatura para assinantes.](#page-120-0)

8. Analise as informações de preços, escolha a oferta de preços e, em seguida, selecione Assinar.

### **a** Note

O AWS Data Exchange para Lake Formation (Produto de Teste) é um produto gratuito. Se você assinar um produto pago, precisará a confirmar sua decisão de assinatura.

Pode levar alguns minutos para que sua assinatura fique ativa depois que você escolher Assinar.

Sair dessa página antes de sua assinatura se tornar ativa não impedirá o processamento da assinatura.

## Configurar e consultar o AWS Data Exchange para Lake Formation (Produto de teste) (Visualização)

O procedimento a seguir mostra como configurar e consultar um conjunto de permissões de dados do Lake Formation (Visualização) usando o AWS Management Console.

Para ativar a consulta no conjunto de dados do AWS Data Exchange para Lake Formation (Produto de teste) (Visualização)

- 1. Abra e faça login no console do AWS Data Exchange.
- 2. No painel de navegação à esquerda, em Minhas assinaturas, selecione Dados autorizados.
- 3. Na lista de Produtos, selecione AWS Data Exchange para Lake Formation (Produto de teste) (Visualização).

#### 4. Selecione Aceitar para aceitar o compartilhamento de AWS RAM.

### **a** Note

Você deve aceitar o compartilhamento de AWS RAM dentro de 12 horas após assinar o produto de dados. Se o seu convite de compartilhamento de AWS RAM expirar, selecione Solicitar convite e aguarde alguns dias úteis para que um novo compartilhamento seja enviado. Você só precisa aceitar o compartilhamento de AWS RAM uma vez para cada provedor do qual você licencia conjuntos de dados do Lake Formation.

- 5. Acesse o [console do Lake Formation](https://console.aws.amazon.com/lakeformation/).
- 6. Faça login como entidade principal que tem a permissão Lake Formation CREATE\_TABLE ou a permissão CREATE\_DATABASE, bem como a permissão glue:CreateTable ou glue:CreateDatabase AWS Identity and Access Management (IAM).
- 7. No painel de navegação, selecione Tables (Tabelas) e Create table (Criar tabela).
- 8. Na página Criar tabela, selecione Link de recurso e forneça as seguintes informações:
	- Resource link name Insira um nome que siga as mesmas regras do nome de uma tabela. O nome pode ser igual ao nome da tabela compartilhada de destino.
	- Database O banco de dados no catálogo de dados local deve conter o link do recurso.
	- Shared table Selecione uma das tabelas compartilhadas por meio do AWS Data Exchange Lake Formation (Produto de teste). Todos os nomes de tabelas compartilhados por meio desse produto começam com  $adx1f$  test ou insira um nome de tabela local (de propriedade) ou compartilhada.

A lista contém todas as tabelas compartilhadas com sua conta. O banco de dados e o ID da conta do proprietário são informados em cada tabela. Se você não vir uma tabela que sabe que foi compartilhada com sua conta, verifique o seguinte:

- Se você não for um administrador de data lake, confirme com administrador se você recebeu permissões do Lake Formation na tabela.
- Se você for um administrador de data lake e sua conta não for da mesma organização da AWS que a conta concedente, confirme se você aceitou o convite de compartilhamento de recursos AWS Resource Access Manager (AWS RAM) para a tabela. Para obter mais informações, consulte [Aceitar um convite de compartilhamento de recursos do AWS RAM](https://docs.aws.amazon.com/lake-formation/latest/dg/accepting-ram-invite.html).
- Shared table's database Se você tiver selecionado uma tabela compartilhada na lista, este campo será preenchido com o banco de dados da tabela compartilhada na conta externa. Se você não tiver selecionado uma tabela compartilhada, insira um banco de dados local de um link de recurso para uma tabela local ou o banco de dados da tabela compartilhada na conta externa.
- Shared table owner Se você tiver selecionado uma tabela compartilhada na lista, esse campo será preenchido com o ID da conta do proprietário da tabela compartilhada. Se você não tiver selecionado uma tabela compartilhada, insira o ID da sua Conta da AWS para obter um link de recurso para uma tabela local ou o ID da Conta da AWS que compartilhou a tabela.

Para consultar o conjunto de dados do AWS Data Exchange para Lake Formation (Produto de teste) (Visualização) com o Amazon Athena (console)

- 1. Faça login no [console do Amazon Athena](https://console.aws.amazon.com/athena) com um perfil que tenha permissões para o Amazon Athena.
- 2. No editor de consultas do Amazon Athena, selecione o link do recurso criado anteriormente.
- 3. Selecione o ícone de opções de menu adicionais ao lado de source\_data e selecione Visualizar tabela.
- 4. Selecione Run query (Executar consulta).

Para permitir a consulta no conjunto de dados de AWS Data Exchange para Lake Formation (Produto de teste) (Visualização) (AWS CLI)

- 1. Para obter uma lista de todos os convites disponíveis para sua Conta da AWS, insira o comando a seguir. O parâmetro de AWS CLI query permite restringir o resultado somente aos convites compartilhados do AWS Data Exchange.
	- \$ aws ram get-resource-share-invitations
	- --region us-east-1
	- --query 'resourceShareInvitations[?

senderAccountId==147854383891]'

2. Encontre os convites para o conjunto de dados AWS Data Exchange para Lake Formation. Depois, anote o resourceShareInvitationArn na resultado a ser usado no comando a seguir para aceitar o convite.

```
$ aws ram accept-resource-share-invitation --region us-east-1 --
resource-share-invitation-arn [resourceShareInvitationArn]
```
Se for bem-sucedida, a resposta mostrará que o status mudou de PENDING para ACCEPTED.

3. Crie um link de recurso para uma das tabelas compartilhadas por meio do conjunto de dados AWS Data Exchange para Lake Formation com o seguinte comando:

```
aws glue create-table --database-name 
[local_database_to_store_resource_link] --table-
input '{"Name":"resource_link_name","TargetTable":
{"CatalogId":"[account_owning_original_table]","DatabaseName":"[shared_db_in_provider_account]","Name":"[shared_table_in_provider_account]"}}'.
```
**a** Note

Para criar links de recursos, use a permissão CREATE\_TABLE ou CREATE\_DATABASE do Lake Formation, bem como a permissão glue:CreateTable ou glue:CreateDatabase.

# Tutorial: inscrever-se no AWS Data Exchange do Amazon S3 (Produto de teste)

O AWS Data Exchange do Amazon S3 (Produto de teste) é um produto que ajuda os assinantes a entender como assinar e interagir com um produto AWS Data Exchange. Neste tutorial, o produto contém conjuntos de dados de acesso a dados do Amazon Simple Storage Service (Amazon S3). Você pode usar esse produto para fins de teste e para saber como consultar e analisar dados diretamente do bucket do Amazon S3 de um provedor de dados.

Você pode executar consultas para analisar os dados no local sem configurar os próprios buckets do Amazon S3, copiar arquivos de dados em buckets do Amazon S3 ou pagar taxas de armazenamento associadas.

### Inscrever-se no AWS Data Exchange do Amazon S3 (Produto de teste)

O procedimento a seguir mostra como navegar no catálogo do AWS Data Exchange para localizar e assinar o AWS Data Exchange do Amazon S3 (Produto de teste).

Para encontrar e assinar o AWS Data Exchange do Amazon S3 (Produto de teste)

- 1. Abra e faça login no [console do AWS Data Exchange.](https://console.aws.amazon.com/dataexchange)
- 2. No painel de à esquerda, em Descobrir produtos de dados, selecione Pesquisar no catálogo.
- 3. Na barra de pesquisa, insira **AWS Data Exchange for Amazon S3 (Test Product)** e selecione Pesquisar.
- 4. Selecione AWS Data Exchange do Amazon S3 (Produto de teste) para ver a página de detalhes.
	- a. (Opcional) Para visualizar o dicionário de dados, role para baixo até a seção Visão geral do produto para ver o dicionário de dados em Dicionários de dados.
	- b. (Opcional) Para baixar o dicionário de dados, selecione a guia Dicionário de dados e amostras, selecione o botão de opção ao lado de Dicionário de dados e selecione Fazer download.
	- c. (Opcional) Para visualizar a amostra, selecione o botão de opção ao lado do nome da amostra de Transações de Blockchain (Dados de teste) e, em seguida, selecione Visualizar amostra (somente CSV).
	- d. (Opcional) Para fazer download da amostra, selecione o botão de opção ao lado do nome da amostra de Transações de Blockchain (Dados de Teste) e selecione Fazer download.

Se você estiver visualizando a amostra, também poderá escolher Fazer download na caixa de diálogo de visualização da amostra.

- 5. No canto superior à direita, selecione Continuar para assinar.
- 6. Escolha a combinação de preço e duração de sua preferência. Escolha se deseja ativar a renovação automática da assinatura e revise os detalhes da oferta, incluindo o contrato de assinatura de dados.

### **G** Note

AWS Data Exchange do Amazon S3 (Produto de teste) não exige verificação de assinatura, mas alguns produtos exigem. Para obter mais informações, consulte [Verificação de assinatura para assinantes.](#page-120-0)

7. Analise as informações de preços, escolha a oferta de preços e, em seguida, selecione Assinar.
### **a** Note

AWS Data Exchange do Amazon S3 (Produto de teste) é um produto gratuito. Se você assinar um produto pago, precisará confirmar sua decisão de assinar.

Pode levar alguns minutos para que sua assinatura fique ativa depois que você selecionar Assinar.

Sair dessa página antes que sua assinatura se torne ativa não impedirá o processamento da assinatura.

# Configurar e consultar o AWS Data Exchange do Amazon S3 (Produto de teste)

O procedimento a seguir mostra como configurar e consultar um conjunto de dados de acesso a dados do Amazon S3 usando o AWS Command Line Interface (AWS CLI). Antes de consultar, você deve obter as permissões apropriadas do AWS Identity and Access Management (IAM) para anexar políticas ao seu usuário. Para acessar dados no bucket de um provedor por meio do método de entrega do Amazon S3, integre a seguinte política JSON ao usuário ou ao perfil.

Para configurar o AWS Data Exchange do Amazon S3 (Produto de teste)

- 1. Abra e faça login no [console do AWS Data Exchange.](https://console.aws.amazon.com/dataexchange)
- 2. No painel de navegação à esquerda, em Minhas assinaturas, selecione Dados autorizados na Região da AWS que hospeda o conjunto de dados. Para os propósitos deste tutorial, a região é us-east-1.
- 3. Na lista de Produtos, selecione AWS Data Exchange do Amazon S3 (Produto de teste) e, em seguida, escolha o conjunto de dados Transações de blockchain (Dados de teste).
- 4. Selecione Verificar permissões do IAM.

### **a** Note

Se não tiver as permissões corretas, você receberá uma notificação detalhando como criar e anexar a política do IAM ao seu usuário ou perfil. No exemplo a seguir, substitua cada *espaço reservado para entrada do usuário* por suas próprias informações.

```
{ 
   "Version": "2012-10-17", 
   "Statement": [ 
     { 
       "Effect": "Allow", 
       "Action": "s3:ListBucket", 
       "Resource": [ 
         "arn:aws:s3:us-east-1:111122223333:accesspoint/my-access-point", 
         "arn:aws:s3:::aws-data-exchange-s3-data-access-btc-demo-us-east-1" 
       ] 
     }, 
     { 
       "Effect": "Allow", 
       "Action": "s3:GetObject", 
       "Resource": [ 
         "arn:aws:s3:us-east-1:111122223333:accesspoint/my-access-point/object/*", 
         "arn:aws:s3:::aws-data-exchange-s3-data-access-btc-demo-us-east-1/*" 
       ] 
     } 
   ]
}
```
Para permitir a consulta no conjunto de dados de acesso a dados do AWS Data Exchange do Amazon S3 (Produto de teste) usando o AWS CLI

- 1. Abra AWS CloudShell na us-east-1.
- 2. Selecione o botão copiar próximo ao alias do ponto de acesso para copiar e colar o código dentro dele. Após o comando ser adicionado ao AWS CloudShell com o alias do ponto de acesso correto, você poderá ver a lista de objetos do Amazon S3 incluídos neste produto.

```
A Important
```
Quando um provedor habilita o Pagamentos pelo solicitante, o assinante paga pela transferência de dados e pela solicitação. O provedor paga pelo armazenamento de dados. Para obter mais informações, consulte [Usar buckets de Pagamentos pelo](https://docs.aws.amazon.com/AmazonS3/latest/userguide/RequesterPaysBuckets.html)  [solicitante para transferências de armazenamento e uso](https://docs.aws.amazon.com/AmazonS3/latest/userguide/RequesterPaysBuckets.html) no Guia do usuário do Amazon Simple Storage Service.

3. (Opcional) Você também pode copiar um objeto para seu sistema local usando o comando a seguir.

aws s3api get-object --bucket <Access point alias> --key 'v1.0/ btc/transactions/date=2022-11-27/part-00000-03a88dba-27dd-4f59 a890-70a3d2c7ad26-c000.snappy.parquet' aws\_btc.snappy.parquet - request-payer requester

# Tutorial: Inscreva-se para receber notificações AWS Data Exchange geradas pelo provedor (produto de teste)

AWS Data Exchange As notificações geradas pelo provedor (produto de teste) são um produto gratuito que ajuda os assinantes a entender como assinar e interagir com um AWS Data Exchange produto usando notificações geradas pelo provedor.

Os provedores usam esse recurso para notificar eventos importantes relacionados aos conjuntos de dados. Você receberá esses eventos em um formato consistente e estruturado usando a Amazon EventBridge, que você pode usar para criar fluxos de trabalho automatizados. O recurso Notificações geradas pelo provedor também é compatível ao lançamento de notificações legíveis para e-mails e programas de bate-papo usando as [Notificações de Usuários da AWS](https://docs.aws.amazon.com/notifications/latest/userguide/what-is-service.html).

# Inscrever-se AWS Data Exchange para receber notificações geradas pelo provedor (produto de teste)

O procedimento a seguir mostra como assinar as notificações AWS Data Exchange geradas pelo provedor (produto de teste).

Para encontrar e se inscrever AWS Data Exchange para receber notificações geradas pelo provedor (produto de teste)

- 1. Abra e faça login no [console do AWS Data Exchange.](https://console.aws.amazon.com/dataexchange)
- 2. No painel de à esquerda, em Descobrir produtos de dados, selecione Pesquisar no catálogo.
- 3. Na barra de pesquisa, insira **AWS Data Exchange Provider-Generated Notifications (Test Product)** e selecione Enter.
- 4. Escolha AWS Data Exchange para Notificações geradas pelo provedor (Produto de teste) para ver a página de detalhes.
- 5. No canto superior à direita, selecione Continuar para assinar.
- 6. Escolha a combinação de preço e duração de sua preferência. Escolha se deseja ativar a renovação automática da assinatura e revise os detalhes da oferta, incluindo o contrato de assinatura de dados.

#### **a** Note

AWS Data Exchange para notificações geradas pelo provedor (produto de teste) não exige verificação de assinatura, mas alguns produtos exigem. Para ter mais informações, consulte [Verificação de assinatura para assinantes.](#page-120-0)

7. Revise as informações de preços, escolha a oferta de preços e, em seguida, selecione Assinar.

#### **G** Note

AWS Data Exchange for Provider-Generated Notifications (Test Product) é um produto gratuito. Se você assinar um produto pago, precisará a confirmar sua decisão de assinatura.

Pode levar alguns minutos para que sua assinatura fique ativa depois que você selecionar Assinar.

Sair dessa página antes que sua assinatura se torne ativa não impedirá o processamento da assinatura.

# Configurando notificações geradas pelo provedor usando a Amazon **EventBridge**

AWS Data Exchange entrega notificações geradas pelo provedor usando a Amazon. EventBridge Sua função deve ser capaz de criar EventBridge regras da Amazon, um alvo, e deve ser capaz de assinar um produto de dados.

AWS Data Exchange os eventos são publicados em seu barramento de EventBridge eventos padrão da Amazon da Região da AWS mesma forma em que seu conjunto de dados está localizado. Use as etapas a seguir para criar uma EventBridge regra da Amazon para notificações geradas pelo provedor:

Configurando notificações geradas pelo provedor usando a Amazon EventBridge 139

Para criar uma EventBridge regra da Amazon para notificações geradas pelo provedor

- 1. Crie uma meta para a EventBridge regra da Amazon. Para uma função do Lambda simples em Python, faça o seguinte:
	- a. Navegue até o AWS Lambda console.
	- b. Selecione Criar função e selecione Criar desde o início.
	- c. Forneça um nome para função e selecione Python 3.10 como runtime. Escolha a opção Criar função.
	- d. Insira o seguinte código para lambda\_function.py:

```
import json
def lambda_handler(event, context): 
     print(" ".join(["Event of type", event["detail-type"], "received!"])) 
     print(" ".join(["Details", json.dumps(event["detail"])])) 
     return {"statusCode": 200, "body": json.dumps("Hello from Lambda!") 
     }
```
- 2. Navegue até o EventBridge console.
- 3. Acesse as Regras e selecione o barramento de eventos padrão.
- 4. Selecione Criar regra e forneça Nome e Descrição opcional. Verifique se o tipo de Regra é Regra com padrão de evento.
- 5. Escolha Próximo.
	- Certifique-se de que a fonte do evento sejam eventos da AWS ou eventos de EventBridge parceiros. Em Método de criação, selecione Padrão personalizado (editor JSON). Em Padrão de evento, insira JSON:

```
{ 
     "source": ["aws.dataexchange"], 
     "detail-type": ["Data Set Update Delayed", "Data Updated in Data Set", 
  "Deprecation Planned for Data Set", "Schema Change Planned for Data Set"]
}
```
- 6. Escolha Próximo.
	- a. Em Destino 1, selecione serviço da AWS e Função do Lambda.

b. Na função, selecione a função criada na Etapa 1. Conclua a criação da regra.

Essa função do Lambda será acionada sempre que uma notificação gerada pelo provedor for entregue. Na guia Monitor no console Lambda, você pode ver as invocações recentes da função.

# Listar produtos de dados no AWS Marketplace

Em um alto nível, é assim que se listam produtos de dados no AWS Marketplace:

- 1. Provedor em potencial se registra como provedor O registro permite que você liste produtos AWS Data Exchange e os disponibilize no AWS Marketplace. Para obter mais informações, consulte [Etapa 2: registrar-se para ser um provedor](#page-166-0).
- 2. Os dados podem ser publicados no AWS Data Exchange Você só pode distribuir conjuntos de dados que atendam aos requisitos legais de qualificação estabelecidos nos Termos e Condições para Vendedores de AWS Marketplace. Para obter mais informações sobre os tipos de dados permitidos, consulte [Diretrizes para publicações](#page-153-0).
- 3. Provedor cria um conjunto de dados, uma revisão e importa ativos Você pode criar conjuntos de dados por meio do da API ou do console do AWS Data Exchange. Em seguida, você poderá criar revisões no conjunto de dados e adicionar ativos a essa revisão. Para obter mais informações, consulte [Dados em AWS Data Exchange](#page-23-0).
- 4. Provedor cria um produto e sua oferta Para criar um produto, você deve fornecer detalhes do produto, incluir um ou mais conjuntos de dados e, se desejar, fornecer detalhes da oferta pública. Para obter mais informações, consulte [Publicação de novo produto](#page-167-0).
	- Produtos contendo arquivos (objetos do Amazon S3) Quando um conjunto de dados próprio contendo objetos do Amazon S3 é publicado em um produto AWS Data Exchange, cria uma cópia do conjunto de dados. Os assinantes podem acessar essa cópia do conjunto de dados como um conjunto de dados autorizado.
	- Produtos contendo APIs do Amazon API Gateway Quando um conjunto de dados próprio contendo as APIs do Amazon API Gateway é publicado em um produto, o AWS Data Exchange permite solicitações ao endpoint do AWS Data Exchange para fazer proxy por meio da API do Amazon API Gateway. Os assinantes podem visualizar a API e fazer download da especificação da API como um conjunto de dados autorizado. Os assinantes também podem chamar a API por meio do console do AWS Data Exchange.
	- Produtos contendo conjuntos de dados do Amazon Redshift Quando um conjunto de dados próprio contendo conjuntos de dados do Amazon Redshift é publicado em um produto, o AWS Data Exchange permite solicitações ao endpoint do AWS Data Exchange para acessar a unidade de compartilhamento de dados do Amazon Redshift. Os assinantes podem ter acesso de somente leitura às tabelas, visualizações, esquemas e funções definidas pelo usuário que você adicionou à unidade de compartilhamento de dados.
- Produtos contendo acesso a dados do Amazon S3 Quando um conjunto de dados próprio contendo acesso a dados do Amazon S3 é publicado em um produto, o AWS Data Exchange permite aos assinantes os mesmos objetos do Amazon S3 que o provedor de dados mantém. Essa abordagem fornece os dados mais atuais disponíveis. Os provedores compartilham o acesso direto a um bucket ou prefixo específico do Amazon S3 e aos objetos do Amazon S3 e usam o AWS Data Exchange para gerenciar assinaturas, direitos, faturamento e pagamento.
- Produtos contendo conjuntos de dados AWS Lake Formation (Visualização) Quando um conjunto de dados próprio contendo conjuntos de dados de permissão de dados do Lake Formation é publicado em um produto, o AWS Data Exchange concede acesso somente leitura aos dados associados às tags LF incluídas no conjunto de dados. Os assinantes podem assinar bancos de dados, tabelas ou colunas que você compartilha com eles com serviços de consulta downstream integrados ao Lake Formation, como Amazon Athena e Redshift Spectrum.
- 5. (Opcional) Provedor ativa a verificação da assinatura Se você ativar a verificação da assinatura, os assinantes deverão solicitar a assinatura do seu produto. Isso dá a oportunidade de analisar assinantes em potencial antes que acessem seus conjuntos de dados. Para obter mais informações, consulte [Verificação de assinatura para provedores.](#page-260-0)
- 6. (Opcional) Provedor cria ofertas personalizadas para o produto Além de uma oferta pública, você pode criar ofertas personalizadas, incluindo ofertas privadas e ofertas do tipo Traga sua própria assinatura (BYOS), para clientes selecionados. Para obter mais informações, consulte [Criação de ofertas personalizadas](#page-255-0).
- 7. (Opcional) Provedor publica nova revisão Você pode atualizar conjuntos de dados dinâmicos ao longo do tempo criando uma nova revisão usando a API ou o console do AWS Data Exchange. Essas revisões podem então ser publicadas. Para obter mais informações, consulte [Revisões](#page-26-0) ou [Atualizar produtos](#page-239-0).
- 8. Provedor analisa os relatórios por meio do Portal de gerenciamento do AWS Marketplace Os relatórios estão disponíveis para todos os vendedores registrados AWS Marketplace e são divulgados em frequência regular (diária, semanal ou mensalmente). Para obter mais informações, consulte [Finanças do provedor em AWS Marketplace.](#page-265-0)
- 9. Provedor recebe os fundos distribuídos por AWS Marketplace Para obter mais informações, consulte [Finanças do provedor em AWS Marketplace.](#page-265-0)

# <span id="page-152-0"></span>Programa de Provedor Estendido (EPP)

O Programa de Provedor Estendido (EPP) é um programa para provedores de dados qualificados publicarem produtos de dados contendo categorias confidenciais de informações pessoais e/ou informações pessoais que não estão disponíveis publicamente de outra forma.

Os provedores que desejam participar do EPP devem concluir um processo de revisão adicional pela equipe do AWS Data Exchange. Para obter mais informações sobre a qualificação para o Programa de Provedor Estendido, entre em contato com [AWS Support.](https://console.aws.amazon.com/support/home#/case/create%3FissueType=customer-service)

Para obter mais informações sobre a publicação de diretrizes para provedores de dados inscritos no EPP, consulte [Diretrizes para publicações](#page-153-0).

# Acesso programático

Se você estiver usando o AWS Data Exchange de forma programática, há dois conjuntos de recursos com duas APIs diferentes:

- API AWS Data Exchange Use essas operações de API para criar, visualizar, atualizar e excluir conjuntos de dados e revisões. Você também pode usar essas operações de API para importar e exportar ativos dessas revisões e para elas. Para obter mais informações, consulte a [AWS Data](https://docs.aws.amazon.com/data-exchange/latest/apireference) [Exchange Referência da API.](https://docs.aws.amazon.com/data-exchange/latest/apireference)
- AWS Marketplace Catalog API Usado por provedores para visualizar e atualizar produtos no AWS Data Exchange e AWS Marketplace. Para obter mais informações, consulte [Referência da](https://docs.aws.amazon.com/marketplace-catalog/latest/api-reference/catalog-api-user-guide.html) [API do catálogo AWS Marketplace.](https://docs.aws.amazon.com/marketplace-catalog/latest/api-reference/catalog-api-user-guide.html)

Antes de se tornar um provedor de produtos de dados no AWS Data Exchange, analise o seguinte tópico:

• [Conf AWS Data Exchange iguração](#page-14-0)

Depois de revisar esse tópico, você estará pronto para começar.

# Tópicos relacionados

- [Diretrizes para publicações](#page-153-0)
- [Detalhes do produto](#page-155-0)
- [Conceitos básicos para ser provedor](#page-164-0)
- [Publicação de novo produto](#page-167-0)
- [Modelos de descrição de produto](#page-223-0)
- [Atualizar produtos](#page-239-0)
- [Criação de oferta para produtos AWS Data Exchange](#page-251-0)
- [Notificações geradas pelo provedor](#page-259-0)
- [Dados em AWS Data Exchange](#page-23-0)

# <span id="page-153-0"></span>Diretrizes para publicações

As diretrizes a seguir descrevem as restrições para publicar produtos no. AWS Data Exchange Como fornecedor, você é responsável por cumprir essas diretrizes, os [Termos e Condições para AWS](https://aws.amazon.com/marketplace/management/seller-settings/terms) [Marketplace Vendedores e](https://aws.amazon.com/marketplace/management/seller-settings/terms) o Contrato do [AWS Cliente.](https://aws.amazon.com/agreement/) AWS pode atualizar essas diretrizes de tempos em tempos. AWS remove qualquer produto que viole essas diretrizes e possa suspender o provedor do uso futuro do serviço.

Além de aceitar e seguir as diretrizes dos Termos e Condições para Vendedores do AWS Marketplace , os provedores devem seguir estas diretrizes de publicação para produtos de dados.

AWS Data Exchange diretrizes de publicação para produtos de dados

- 1. Seus produtos de dados não podem conter conteúdo ilegal, vírus, malware ou qualquer outro material que seja prejudicial a terceiros.
- 2. Seus produtos de dados não podem incluir informação que possa ser usada para rastrear ou associar um dispositivo ou uma pessoa identificável a um Local Sensível. Um Local Sensível inclui o seguinte: qualquer local que ofereça tratamento de câncer, tratamento para HIV/AIDS, clínicas de fertilidade ou aborto, instalações de tratamento de saúde mental e centros de emergência para traumas; locais de culto religioso; instalações correcionais; centros de tratamento de dependência ou vícios; centros de crise de abuso doméstico ou estupro; locais que possam ser usados para inferir uma identificação LGBTQ+ ou outra orientação sexual; bases militares; locais temporários de reunião, tais como comícios políticos, marchas ou protestos, durante os horários em que tais comícios, marchas ou protestos ocorram; lugares destinados principalmente a serem ocupados por menores de 16 anos; locais que podem ser usados para pressupor envolvimento com conteúdo, material ou atos sexuais explícitos; locais que podem ser usados para pressupor o estatuto de refugiado ou imigrante, tais como centros de refugiados ou de imigração e serviços de

imigração; assistência social ou abrigos para moradores de rua; casas de recuperação, reparação de crédito, serviços de dívidas, serviços de falência ou instituições de crédito consignado.

Além disso, a menos que você seja um provedor AWS Data Exchange de dados qualificad[othe](#page-152-0)  [section called "Programa de Provedor Estendido \(EPP\)",](#page-152-0) seus produtos de dados podem não incluir informações que possam ser usadas para identificar qualquer pessoa, a menos que essas informações sejam informações publicamente disponíveis. Informações Disponíveis Publicamente significam informações: (1) que são legalmente disponibilizadas por meio de registros governamentais federais, estaduais, locais, registros judiciais abertos ou registros de empresas públicas; ou (2) que sejam legalmente disponibilizadas ao público em geral pelo titular dos dados.

- 3. As seguintes categorias de informações devem ser agregadas ou anonimizadas para que nenhuma pessoa no seu produto de dados possa ser identificada: dados biométricos ou genéticos, saúde, origem racial ou étnica, opiniões políticas, crenças religiosas ou filosóficas, sexo ou orientação sexual, filiação sindical, informações financeiras ou de pagamento pessoais (por exemplo, histórico de crédito), Locais Sensíveis ou outras categorias semelhantes de informações confidenciais.
	- Alguns exemplos de conjuntos de dados que podem ser incluídos em AWS Data Exchange Preços históricos de ações de empresas públicas, nomes de juízes e suas opiniões judiciais e resultados de pesquisas agregados ou anônimos de estudos de medicamentos farmacêuticos.
	- Para casos de uso do HCLS, dados que foram desidentificados por meio de determinação especializada ou métodos Safe Harbor em conformidade com as diretrizes de desidentificação da HIPAA.
	- Alguns exemplos de conjuntos de dados proibidos AWS Data Exchange : listas de nomes organizados por raça, dados de geolocalização que podem ser usados para identificar uma pessoa e informações de saúde protegidas pela Lei de Portabilidade e Responsabilidade de Seguros de Saúde de 1996 (HIPAA).
- 4. Você deve considerar com atenção como os assinantes podem ou não usar seus produtos de dados e deve incluir de forma clara essas informações em seu Contrato de Assinatura de Dados (DSA).
- 5. As descrições das listas de produtos devem ser precisas, conter informações de contato válidas e indicar se algum dado foi agregado ou anonimizado.
- 6. Você não pode usar AWS Data Exchange para promover outros produtos ou soluções não listados AWS Marketplace, exceto produtos ou soluções que não sejam compatíveis com AWS Marketplace.
- 7. Você está limitado a distribuir conjuntos de dados que atendam aos requisitos legais de elegibilidade estabelecidos nos Termos e Condições para AWS Marketplace Vendedores. Se você violar estes termos de alguma forma, o produto proibido será removido AWS Data Exchange e você poderá ser suspenso do serviço.
- 8. Se você estiver listando um conjunto de dados de API em um produto:
	- Primeiro, você deve integrar sua API ao Amazon API Gateway. Para obter mais informações sobre como integrar sua API REST com o API Gateway, consulte [Trabalhar com APIs REST](https://docs.aws.amazon.com/apigateway/latest/developerguide/apigateway-rest-api.html) no Guia do desenvolvedor do API Gateway.
	- Você deve responder às perguntas relacionadas ao suporte dos assinantes sobre o produto de dados em 1 dia útil. Não seguir esta diretriz pode resultar na remoção de AWS Data Exchange seus produtos.
- 9. Logotipos, DSAs e outros anexos adicionados ao seu produto podem ser armazenados separadamente de onde estão seus produtos de dados reais.
	- **a** Note

Os provedores que estão inscritos no Programa de Provedores Estendidos estão sujeitos às restrições estabelecidas no Adendo do Programa de Provedores Estendido aos Termos e Condições dos AWS Marketplace Provedores, que são complementares às diretrizes 2 e 3 acima. Para ter mais informações, consulte [Programa de Provedor Estendido \(EPP\).](#page-152-0)

Se você tiver dúvidas sobre a qualificação do seu conjunto de dados:

• Entre em contato com a equipe de [AWS Marketplace Operações do vendedor do .](https://aws.amazon.com/marketplace/management/contact-us)

Depois de revisar as diretrizes de publicação de produtos de AWS Data Exchange dados e confirmar que seu conjunto de dados pode ser listado, você pode criar seu produto.

# <span id="page-155-0"></span>Detalhes do produto

Ao publicar um produto no console do AWS Data Exchange, você deve fornecer os detalhes do produto. Esta seção aborda algumas práticas recomendadas a serem consideradas ao preparar os detalhes do produto.

Tópicos

- [Visibilidade do produto](#page-156-0)
- [Categorias de informações confidenciais](#page-157-0)
- [Product name \(Nome do produto\)](#page-159-0)
- [Logotipo do produto](#page-159-1)
- [Contato de suporte](#page-159-2)
- [Categorias de produtos](#page-159-3)
- [Descrição breve](#page-159-4)
- [Long description \(Descrição longa\)](#page-160-0)
- [Regras de acesso de revisão](#page-162-0)
- [Dicionário de dados](#page-162-1)
- **[Amostras](#page-163-0)**

# <span id="page-156-0"></span>Visibilidade do produto

Ao criar um produto, você decide a visibilidade dele. A Visibilidade do produto pode ser Pública ou Privada:

- Pública O produto fica visível no catálogo público no console AWS Data Exchange e AWS Marketplace. Os produtos públicos devem ter uma oferta pública associada a eles e podem ter ofertas personalizadas.
- Privada O produto não fica visível publicamente nos catálogos públicos do AWS Data Exchange ou do AWS Marketplace, podendo apenas ter ofertas personalizadas criadas para ele. Somente as contas específicas para as quais você criou uma oferta personalizada podem ver e assinar o produto. Os assinantes podem visualizar ofertas personalizadas criadas para eles na guia Minhas ofertas de produtos do AWS Data Exchange.

### **a** Note

Não é possível alterar a visibilidade de um produto após ele ser criado.

Para obter mais informações sobre a criação de um produto (com visibilidade pública ou privada), consulte [Etapa 5: publicar um novo produto](#page-171-0).

# <span id="page-157-0"></span>Categorias de informações confidenciais

Ao criar um produto, você deve especificar se ele contém dados pessoais ou categorias de informações confidenciais.

As categorias de informações confidenciais incluem: dados biométricos ou genéticos; dados de saúde; origem racial ou étnica; opiniões políticas; crenças religiosas ou filosóficas; sexo ou orientação sexual; filiação sindical; informações pessoais sobre pagamentos ou financeiras (por exemplo, histórico de crédito); ou outras categorias semelhantes de informações.

Dados pessoais são dados que identificam ou podem ser usados para identificar uma pessoa física.

Antes de aceitar uma oferta privada, os possíveis assinantes serão alertados na página de detalhes do produto de que seu produto contém categorias de informações pessoais e confidenciais e/ou informações pessoais que não estão disponíveis publicamente de outra forma.

Como parte do processo descrito em [Etapa 5: publicar um novo produto](#page-171-0), você escolhe as opções para a configuração de Informações confidenciais do produto. Escolha uma das seguintes opções:

• Opção 1 — Nenhum dado pessoal que não esteja disponível publicamente e nenhuma categoria de informação confidencial

Escolha esta opção se o seu produto não contiver dados pessoais que não estejam disponíveis publicamente e nenhuma categoria de informação confidencial.

Os exemplos incluem dados do mercado financeiro, padrões climáticos ou registros de empresas públicas.

• Opção 2 — Não contém dados pessoais, mas contém categorias de informações confidenciais

Escolha esta opção se o seu produto contiver informações confidenciais não pessoais.

Os exemplos incluem dados agregados de diversidade ou dados financeiros anonimizados.

• Opção 3 — Dados pessoais (i) com categorias de informações confidenciais e/ou (ii) não disponíveis publicamente e não incluem Informações de Saúde Protegidas (PHI) sob a Lei de Portabilidade e Responsabilidade de Seguros de Saúde de 1996 (HIPAA)

Escolha esta opção se o seu produto contém dados pessoais que não estão disponíveis publicamente. O produto não deve incluir informações de saúde protegidas (PHI) sujeitas à HIPAA. Os exemplos incluem PII, como endereços de e-mail, números de previdência social, biometria ou IDs móveis.

#### **a** Note

Essa opção está disponível apenas para provedores qualificados inscritos no Programa de Provedor Estendido que concordaram com o Adendo do Programa de Provedor Estendido aos Termos e Condições para Provedores do AWS Marketplace. Para obter mais informações, consulte [Programa de Provedor Estendido \(EPP\).](#page-152-0)

• Opção 4 — Informações de saúde protegidas (PHI) sujeitas à Lei de Portabilidade e Responsabilidade de Seguros de Saúde de 1996 (HIPAA)

Escolha essa opção se o seu produto contiver informações de saúde protegidas (PHI) sujeitas à HIPAA.

Os exemplos incluem PHI, como informações de pacientes divulgadas por uma entidade protegida.

### **A** Important

A opção 4 está disponível apenas para produtos privados. Os produtos públicos não podem conter tais dados.

#### **a** Note

A opção 4 está disponível apenas para os seguintes provedores qualificados:

- Provedores qualificados inscritos no Programa de Provedor Estendido que concordaram com o Adendo do Programa de Provedor Estendido aos Termos e Condições para Provedores do AWS Marketplace. Para obter mais informações, consulte [Programa de](#page-152-0) [Provedor Estendido \(EPP\).](#page-152-0)
- Provedores qualificados que concordaram com o Adendo de associado comercial da AWS, bem como com o Adendo AWS Data Exchange ao Adendo de associado comercial da AWS.

## **A** Warning

Se você não estiver inscrito no Programa de Provedor Estendido, listar um produto com dados ou informações descritos na Opção 3 e na Opção 4 é uma violação da nossa [Diretrizes para publicações.](#page-153-0) A AWS remove qualquer produto que viole essas diretrizes e pode suspender o uso futuro do serviço pelo provedor.

Para obter mais informações sobre como criar um produto e definir o status de confidencialidade dos dados, consulte [Etapa 5: publicar um novo produto.](#page-171-0)

# <span id="page-159-0"></span>Product name (Nome do produto)

Os assinantes pesquisarão os nomes dos produtos, portanto, faça do nome do seu produto algo significativo.

# <span id="page-159-1"></span>Logotipo do produto

O logotipo do produto aparece no catálogo de produtos do AWS Data Exchange no console e no AWS Marketplace. Os formatos compatíveis com o logotipo são .png, .jpg e .jpeg.

# <span id="page-159-2"></span>Contato de suporte

Como provedor, você deve incluir informações de contato válidas. Pode ser um alias de e-mail gerenciado ou um link de sistema de gerenciamento de caso para os clientes usarem para obter ajuda quando tiverem dúvidas sobre o produto. É altamente recomendável que você não use um endereço de e-mail pessoal, afinal, o endereço fica visível ao público.

# <span id="page-159-3"></span>Categorias de produtos

Todos os produtos se encaixam em uma ou mais categorias. Ao especificar até duas categorias para o seu produto, você ajuda os assinantes a filtrar e encontrar seus produtos no AWS Data Exchange e no AWS Marketplace.

# <span id="page-159-4"></span>Descrição breve

O texto de descrição resumida do produto aparece nos blocos na parte do catálogo de produtos do console do AWS Data Exchange. É recomendado que você forneça uma descrição concisa do seu produto nesse campo.

# <span id="page-160-0"></span>Long description (Descrição longa)

Os assinantes veem a descrição longa do produto na página de detalhes do produto após a publicação do produto. É recomendado que você indique os recursos, benefícios, uso e outras informações específicas do produto.

As informações do produto na descrição devem representar com precisão os dados fornecidos aos assinantes. Isso inclui a cobertura de dados (por exemplo, 30.000 instrumentos financeiros ou 10.000 coordenadas de localização) e a frequência de atualização do conjunto de dados (por exemplo, atualizações diárias ou semanais).

### **a** Note

Você pode usar modelos Markdown como ponto de partida para uma descrição longa de vários tipos de produtos populares. Para obter mais informações, consulte [Modelos de](#page-223-0)  [descrição de produto](#page-223-0).

## Informações adicionais na descrição do produto

Para tornar a descrição do seu produto convincente para os assinantes em potencial, é recomendado que você adicione as seguintes informações à descrição do produto:

- Questionário de due diligence de dados (DDQ) Normalmente inclui respostas de perguntas relacionadas à empresa que vende um conjunto de dados. Exemplos de informações em um DDQ incluem o processo pelo qual um provedor passa para coletar os dados ou procedimentos de controle de qualidade e questões relacionadas à conformidade regulatória.
- Esquemas de conjunto de dados Forneça aos usuários em potencial descrições detalhadas da estrutura e do formato dos conjuntos de dados. Exemplos de informações em um esquema de conjunto de dados incluem a identificação de uma chave primária, nomes de campos, definições de campos, tipos de saída esperados para cada campo (por exemplo, string, número inteiro) e enumerações aceitáveis para cada campo (por exemplo, 0% a 100%).
- Listagens de produtos de teste Muitos assinantes em potencial solicitam testes de conjuntos de dados antes de pagar por uma assinatura. Os produtos de avaliação podem ser publicados no AWS Data Exchange para que os assinantes assinem produtos pagos regulares semelhantes.
- Arquivos de amostra Os arquivos de amostra normalmente são versões menores ou versões mais antigas e desatualizadas de conjuntos completos de dados de produção. Esses arquivos de

amostra fornecem aos usuários em potencial insights sobre os resultados que eles podem esperar antes de adquirir uma assinatura.

• Fichas técnicas do produto — Podem ser documentos, links da web ou ambos para fornecer aos assinantes estatísticas mais granulares sobre a cobertura de seus conjuntos de dados, casos de uso típicos de seus conjuntos de dados e outros fatores que diferenciem os conjuntos de dados.

Para obter informações sobre como adicionar links na descrição, consulte [Incluir links na descrição](#page-161-0)  [do produto](#page-161-0).

<span id="page-161-0"></span>Incluir links na descrição do produto

A descrição longa de um produto AWS Data Exchange é compatível com o Markdown, que permite incluir links na página de detalhes do produto. O procedimento a seguir mostra como adicionar links para sites na descrição do produto AWS Data Exchange.

Para incluir links incorporados em sua lista de produtos

- 1. Faça login no console da AWS e acesse um [bucket do Amazon S3](https://console.aws.amazon.com/s3) ao qual seu usuário do AWS Data Exchange tenha acesso. O conteúdo desse bucket pode ser lido publicamente.
- 2. Faça upload dos arquivos (por exemplo, documentos como arquivos PDF ou arquivos do Microsoft Excel) que você quer incluir na listagem de produtos no bucket do Amazon Simple Storage Service (Amazon S3). Após a conclusão do upload, verifique a definição do arquivo ou dos arquivos para terem permissões de acesso de leitura pública.
- 3. Escolha um dos arquivos enviados. Na guia Visão geral, você verá um URL para o arquivo. Copie o URL para a área de transferência.
- 4. Abra o [console do AWS Data Exchange.](https://console.aws.amazon.com/dataexchange)
- 5. Escolha o produto que deseja atualizar e selecione Editar.
- 6. Em Descrição do produto, use os seguintes formatos de Markdown para vincular a arquivos relevantes (usando o link de URL que você copiou anteriormente) ou a outro URL, como seu site.
	- Para vincular a um arquivo armazenado em um bucket do S3:

\*\*\_[*Nome do arquivo*](*URL do objeto do Amazon S3*) \_\*\*

## *Descrição do objeto*.

• Para vincular a uma lista de produtos de avaliação no AWS Data Exchange:

## \*\*\_[*Título do site]* (*URL*)\_\*\*

#### *Descrição do site*.

7. Escolha Save Changes (Salvar alterações). Após alguns minutos, sua página de lista de produtos AWS Data Exchange deverá ser atualizada com os novos links.

# <span id="page-162-0"></span>Regras de acesso de revisão

As regras de acesso de revisão especificam quais revisões os assinantes podem acessar quando assinam seu produto. Você escolhe opções para os assinantes obterem revisões passadas e futuras.

- Opções de revisão passada As revisões passadas são publicadas antes da data de início da assinatura. Você tem três opções para revisões passadas:
	- Todas as revisões pré-existentes publicadas antes da assinatura Dê aos assinantes acesso a todas as revisões passadas.
	- Um número fixo de revisões finais publicadas antes da assinatura Você escolhe a quantas revisões passadas os assinantes terão acesso (de 1 a 100).
	- Sem revisões passadas Os assinantes não têm acesso a revisões passadas. Com essa opção, os assinantes inicialmente não terão dados disponíveis, até que você publique a próxima revisão após o início da assinatura.
- Opções de revisão futura Revisões futuras são as que você publica após o início da assinatura. Você tem duas opções para revisões futuras:
	- Todas as revisões futuras publicadas durante a duração da assinatura Dê aos assinantes acesso a todas as revisões que você publicar até que a assinatura expire.
	- Sem revisões futuras Os assinantes não têm acesso a revisões futuras.

### **a** Note

Você não pode escolher Sem revisões passadas e Sem revisões futuras. Isso criaria um produto sem revisões e sem dados.

# <span id="page-162-1"></span>Dicionário de dados

Um dicionário de dados é uma representação visual do conteúdo do conjunto de dados.

Os assinantes podem visualizar e baixar um dicionário de dados antes de assinar o produto para avaliar se atende às necessidades.

Você pode adicionar um dicionário de dados a cada conjunto de dados, com tamanho máximo de 1 MB. O tipo de arquivo aceito para um dicionário de dados é .csv.

Ao criar um dicionário de dados, você inclui detalhes sobre quais colunas estão incluídas no conjunto de dados e o significado. O dicionário de dados deve estar em conformidade com o modelo de dicionário de dados AWS Data Exchange. Você pode fazer download do modelo de dicionário de dados em branco pelo console do AWS Data Exchange. O AWS Data Exchange também fornece um exemplo de dicionário de dados para você ver como exemplo.

### **a** Note

Um dicionário de dados é anexado a um produto e associado a um conjunto de dados. Se quiser ter mais de um dicionário de dados para avaliação de assinantes em potencial, você poderá criar duas ou mais versões do mesmo produto com os mesmos conjuntos de dados. Em seguida, adicionar um dicionário de dados diferente para cada produto.

Para obter mais informações sobre como adicionar um dicionário de dados a um produto, consulte [Publicação de novo produto.](#page-167-0)

# <span id="page-163-0"></span>Amostras

Uma amostra é uma pequena parte dos dados do seu produto que tem como objetivo mostrar como é todo o conjunto de dados.

Os assinantes podem visualizar e fazer download de amostras antes de assinar seu produto para avaliar se atende às necessidades.

Você pode fazer upload de até 10 amostras para cada conjunto de dados com tamanho máximo de 50 MB. Os formatos de arquivo aceitos para amostras são qualquer tipo de arquivo aceito pelo Amazon S3. Amostras em formato .csv podem ser visualizadas.

### **a** Note

As amostras são anexadas a um produto e associadas a um conjunto de dados. Para ter mais de 10 amostras para avaliação de assinantes em potencial, você pode criar duas ou

mais versões do mesmo produto com os mesmos conjuntos de dados. Em seguida, adicionar até 10 amostras para cada produto.

Para obter mais informações sobre como adicionar uma amostra a um produto, consulte [Publicação](#page-167-0)  [de novo produto.](#page-167-0)

# <span id="page-164-0"></span>Conceitos básicos para ser provedor

Os tópicos a seguir descrevem o processo completo de se tornar um fornecedor de produtos de dados AWS Data Exchange usando o AWS Data Exchange console. O processo tem as seguintes etapas:

#### Etapas

- [Etapa 1: confirmar a qualificação](#page-164-1)
- [Etapa 2: registrar-se para ser um provedor](#page-166-0)
- [Etapa 3: confirmar a qualificação de seus dados](#page-167-1)

# <span id="page-164-1"></span>Etapa 1: confirmar a qualificação

Antes de se registrar, você precisa cumprir requisitos para confirmar a qualificação.

Requisitos para publicação de produtos de dados

Se você cobra pelo seu produto de AWS Data Exchange dados, você está vendendo esse produto AWS Marketplace. Para criar e oferecer produtos de dados, você deve:

- Ter um processo de atendimento ao cliente e uma organização de suporte definidos.
- Fornecer um meio de manter os dados atualizados regularmente e em vulnerabilidades.
- Siga as melhores práticas e diretrizes ao comercializar seu produto.
- Seja um AWS cliente em situação regular e atenda aos requisitos dos termos e condições para AWS Marketplace vendedores e AWS Data Exchange fornecedores.
- Ser residente permanente ou cidadão de uma [jurisdição qualificada,](#page-165-0) ou uma entidade empresarial organizada ou constituída em uma dessas áreas.

• Para fornecer produtos de dados, você também deve solicitar a integração por meio do assistente de [criação de caso](https://console.aws.amazon.com/support/cases?#/create?issueType=customer-service) para AWS Support. A AWS Data Exchange equipe entrará em contato com você para concluir o processo de qualificação e registro.

Além disso, caso queira oferecer produtos e cobrar por eles, você deverá fornecer as seguintes informações:

- Você deve fornecer informações fiscais e bancárias. Para entidades com sede nos EUA, são necessários um formulário W-9 e uma conta bancária em um banco com sede nos EUA.
- Os vendedores fora dos EUA devem fornecer um formulário W-8, número de registro de imposto sobre valor agregado (IVA) ou imposto sobre bens e serviços (GST) e informações bancárias dos EUA. Caso não tenha uma conta bancária nos EUA, você pode registrar-se em uma conta bancária virtual dos EUA na [Hyperwallet.](https://wssellers.hyperwallet.com/)

<span id="page-165-0"></span>Jurisdições qualificadas para produtos AWS Data Exchange

Para fornecer produtos de dados AWS Data Exchange, você deve ser residente permanente ou cidadão em um dos seguintes países ou SARs, ou uma entidade comercial organizada ou incorporada a eles:

- Austrália<sup>1</sup>
- $\cdot$  Barein<sup>12</sup>
- Estado-membro da União Europeia (UE)<sup>1</sup>
- SAR de Hong Kong
- $\cdot$  Israel<sup>12</sup>
- Japão<sup>23</sup>
- $\cdot$  Nova Zelândia<sup>1</sup>
- Noruega<sup>12</sup>
- Catar
- $\cdot$  Suíça<sup>12</sup>
- Emirados Árabes Unidos (EAU)<sup>12</sup>
- Reino Unido (UK)<sup>1</sup>
- Estados Unidos (EUA)

<sup>1</sup> Os provedores de produtos pagos nestes países devem fornecer informações de registo de IVA no país de estabelecimento.

² Se você, como provedor, estiver localizado no mesmo país que o assinante, poderá ser responsável pelo faturamento fiscal, cobranças e remessas. Consulte o consultor tributário.

³ Os provedores no Japão devem contabilizar o Imposto sobre o Consumo do Japão (JCT) sobre as taxas de listagem.

Para obter mais informações sobre IVA, faturamento e suas obrigações fiscais como provedor, consulte [Vendedores do AWS Marketplace](https://aws.amazon.com/tax-help/marketplace/) em [Ajuda fiscal da Amazon Web Services.](https://aws.amazon.com/tax-help/)

# <span id="page-166-0"></span>Etapa 2: registrar-se para ser um provedor

Para usar AWS Data Exchange como fornecedor, você deve ser um vendedor registrado AWS Marketplace e ser qualificado pela AWS Data Exchange equipe. Quando você registra uma conta como AWS Marketplace vendedor, a conta é a vendedora registrada de seus produtos e é usada para relatórios e desembolsos. Todos os produtos e suas ofertas públicas podem ser encontrados em AWS Data Exchange e. AWS Marketplace

Se seu processo de AWS Data Exchange qualificação e registro estiver concluído e você quiser fazer o upgrade da publicação de produtos gratuitos para produtos pagos, entre em contato com a equipe de [operações do AWS Marketplace vendedor](https://aws.amazon.com/marketplace/management/contact-us/).

## **A** Important

Você não pode alterar o Conta da AWS que você usa para publicar um produto AWS Marketplace. Somente conjuntos de dados pertencentes a essa conta podem ser incluídos em produtos publicados por ela. Somente Contas da AWS aqueles que estão registrados para fornecer produtos de dados AWS Marketplace e AWS Data Exchange podem publicar produtos.

Para se registrar como provedor de AWS Data Exchange e AWS Marketplace

- 1. No navegador, abra o [Portal de gerenciamento do AWS Marketplace.](https://aws.amazon.com/marketplace/management/tour/)
- 2. Selecione Registrar agora para abrir o assistente de registro.
- 3. Confirme sua empresa ou nome completo e revise os Termos e Condições. Se você concordar com os termos, selecione Eu li e concordo com estes termos.
- 4. Na página Configurações da conta, selecione Adicionar para adicionar um perfil público.
- 5. (Opcional) Se você quiser enviar produtos pagos para AWS Marketplace ou AWS Data Exchange, forneça suas informações fiscais e bancárias. Na página Configurações da conta, na guia Fornecer informações fiscais e bancárias, selecione Iniciar para concluir o assistente tributário e bancário. Isso envia suas informações fiscais e bancárias no. Portal de gerenciamento do AWS Marketplace

**a** Note

É altamente recomendável assinar e enviar o formulário fiscal eletronicamente. Caso contrário, você deverá imprimir, preencher a seção de assinatura e enviar uma cópia impressa do formulário fiscal para o endereço fornecido na entrevista de informações fiscais. Isso atrasa o processo de registro.

6. Além de ser um AWS Marketplace vendedor registrado, você deve enviar uma solicitação de AWS Data Exchange qualificação. Acesse o [Painel do AWS Support](https://console.aws.amazon.com/support/cases#/create?issueType=customer-service) e crie um caso no AWS Management Console. A AWS Data Exchange equipe entrará em contato com você para concluir o processo de qualificação e registro.

## <span id="page-167-1"></span>Etapa 3: confirmar a qualificação de seus dados

Para confirmar a qualificação de seus dados, analise o [Diretrizes para publicações](#page-153-0).

Se você tiver dúvidas sobre a elegibilidade do seu conjunto de dados, entre em contato com a [equipe](https://aws.amazon.com/marketplace/management/contact-us) [de operações do AWS Marketplace vendedor](https://aws.amazon.com/marketplace/management/contact-us).

Você pode criar seu produto depois de revisar as diretrizes de publicação de produtos de AWS Data Exchange dados e confirmar que seu conjunto de dados pode ser listado.

# <span id="page-167-0"></span>Publicação de novo produto

Os tópicos a seguir descrevem o processo de publicação de um novo produto no AWS Data Exchange usando o console do AWS Data Exchange.

Tópicos

- [Publicação de produto contendo dados baseados em arquivo](#page-168-0)
- [Publicar um produto contendo APIs](#page-175-0)
- [Publicar um produto contendo conjuntos de dados do Amazon Redshift](#page-193-0)
- [Publicar um produto contendo acesso a dados do Amazon S3](#page-200-0)
- [Publicação de um produto contendo conjuntos de dados de permissão de dados do AWS Lake](#page-216-0) [Formation \(Visualização\)](#page-216-0)

O vídeo a seguir explica mais sobre como publicar um novo produto de dados no AWS Data Exchange.

## <span id="page-168-0"></span>Publicação de produto contendo dados baseados em arquivo

Os tópicos a seguir descrevem o processo de criação de um conjunto de dados e publicação de um novo produto contendo dados baseados em arquivo no AWS Data Exchange usando o console do AWS Data Exchange. O processo tem as seguintes etapas:

### Etapas

- [Etapa 1: criar ativos](#page-168-1)
- [Etapa 2: criar um conjunto de dados](#page-169-0)
- [Etapa 3: criar uma revisão](#page-169-1)
- [Etapa 4: importar ativos para uma revisão](#page-170-0)
- [Etapa 5: publicar um novo produto](#page-171-0)
- [Etapa 6: \(Opcional\) copiar um produto](#page-174-0)

## <span id="page-168-1"></span>Etapa 1: criar ativos

Ativos são os dados no AWS Data Exchange. Para obter mais informações, consulte [Ativos](#page-23-1).

Antes de criar e publicar um novo produto de dados baseado em arquivo, você deve:

1. Criar seus arquivos.

O AWS Data Exchange é compatível com todos os tipos de arquivo.

2. Armazene seus arquivos como objetos no Amazon Simple Storage Service (Amazon S3) ou no computador local.

Para obter mais informações sobre como armazenar arquivos no Amazon S3, consulte o [Guia do](https://docs.aws.amazon.com/AmazonS3/latest/userguide/Welcome.html)  [usuário do Amazon S3.](https://docs.aws.amazon.com/AmazonS3/latest/userguide/Welcome.html)

Publicação de produto contendo dados baseados em arquivo 160

## <span id="page-169-0"></span>Etapa 2: criar um conjunto de dados

Os conjuntos de dados no AWS Data Exchange são dinâmicos e versionados por meio de revisões, com cada revisão contendo pelo menos um ativo. Para obter mais informações, consulte [Dados em](#page-23-0)  [AWS Data Exchange.](#page-23-0)

Para criar um conjunto de dados

- 1. Abra o navegador e faça login no [console do AWS Data Exchange.](https://console.aws.amazon.com/dataexchange)
- 2. No painel de navegação à esquerda, em Publicar dados, selecione Conjuntos de dados de propriedade.
- 3. Em Conjuntos de dados de propriedade, selecione Criar conjunto de dados para abrir o assistente de Etapas de criação do conjunto de dados.
- 4. Em Selecionar tipo de conjunto de dados, selecione Arquivos.
- 5. Em Definir conjunto de dados, insira um Nome e uma Descrição para o conjunto de dados. Para obter mais informações, consulte [Melhores práticas de conjunto de dados.](#page-33-0)
- 6. (Opcional) Em Adicionar tags opcional, adicione tags.
- 7. Escolha Create data set.

## <span id="page-169-1"></span>Etapa 3: criar uma revisão

No procedimento a seguir, você cria uma revisão depois de criar um conjunto de dados no console do AWS Data Exchange. Para obter mais informações, consulte [Revisões](#page-26-0).

### Para criar uma revisão

- 1. Na seção Visão geral do conjunto de dados da página de detalhes do conjunto de dados:
	- a. (Opcional) Selecione Editar nome para editar informações sobre seu conjunto de dados.
	- b. (Opcional) Selecione Excluir para excluir o conjunto de dados.
- 2. Na seção Revisões, selecione Criar revisão.
- 3. Em Definir revisão, forneça um comentário opcional para a revisão que descreva a finalidade dela.
- 4. (Opcional) Em Adicionar tags opcional, adicione tags associadas ao recurso.
- 5. Escolha Criar revisão.
- 6. Revise, edite ou exclua as alterações da etapa anterior.

## <span id="page-170-0"></span>Etapa 4: importar ativos para uma revisão

No procedimento a seguir, você importa ativos de dados e finaliza a revisão no console do AWS Data Exchange. Para obter mais informações, consulte [Ativos.](#page-23-1)

Para importar ativos para a revisão

- 1. Na seção Trabalhos da página de detalhes do conjunto de dados, selecione Importar do Amazon S3 ou Fazer upload (para fazer upload do computador), dependendo de onde os ativos de dados do conjunto de dados estão armazenados.
- 2. Siga as instruções, dependendo da sua seleção. Um trabalho é iniciado para importar o ativo para o conjunto de dados.
- 3. Depois que o trabalho for concluído, o campo Estado na seção Trabalhos será atualizado para Concluído.
- 4. Se você tiver mais dados para adicionar, repita a Etapa 1.
- 5. Em Visão geral da revisão, analise a revisão e os ativos.
- 6. Selecione Finalizar revisão.

Você finalizou com êxito a revisão do conjunto de dados.

Você pode editar ou excluir uma revisão antes de adicioná-la a um produto.

### Tópicos

- [Editar revisão](#page-170-1)
- [Excluir revisão](#page-171-1)

#### <span id="page-170-1"></span>Editar revisão

Para editar a revisão depois de ter finalizado

1. Em Visão geral da revisão, selecione Desfinalizar.

Você verá uma mensagem informando que a revisão não está mais no estado finalizado.

- 2. Para editar a revisão, em Visão geral da revisão, selecione Ações > Editar.
- 3. Faça as alterações e selecione Atualizar.
- 4. Analise as alterações e selecione Finalizar.

#### <span id="page-171-1"></span>Excluir revisão

Para excluir a revisão depois de ter finalizado

- 1. Em Visão geral da revisão, selecione Excluir.
- 2. Digite **Delete** na caixa de diálogo Excluir revisão e selecione Excluir.

#### **A** Warning

Isso exclui a revisão e todos os ativos. Esta ação não pode ser desfeita.

### <span id="page-171-0"></span>Etapa 5: publicar um novo produto

Depois de criar pelo menos um conjunto de dados e finalizar uma revisão com ativos, você estará pronto para publicar esse conjunto de dados como parte de um produto. Para obter mais informações, consulte [Detalhes do produto](#page-155-0). Verifique se você tem todos os detalhes necessários do produto e da oferta.

Para publicar um novo produto

- 1. No painel de navegação à esquerda do [console do AWS Data Exchange,](https://console.aws.amazon.com/dataexchange) em Publicar dados, selecione Produtos.
- 2. Em Produtos, selecione Publicar novo produto para abrir o assistente Publicar novo produto.
- 3. Na seção Visibilidade do produto, escolha as Opções de visibilidade do produto e a configuração de Informações confidenciais e, em seguida, selecione Próximo. Para obter mais informações, consulte [Visibilidade do produto](#page-156-0) e [Categorias de informações confidenciais.](#page-157-0)
- 4. Na seção Adicionar dados, em Conjuntos de dados de propriedade, marque as caixas de seleção ao lado dos conjuntos de dados que você deseja adicionar e selecione Adicionar selecionado.

#### **a** Note

Os conjuntos de dados escolhidos devem ter uma revisão finalizada. Conjuntos de dados sem revisões finalizadas não podem ser adicionados.

a. Acesse Conjuntos de dados selecionados para revisar suas seleções.

Você pode revisar o Nome e o Tipo do conjunto de dados e a marcação de data e hora de quando o conjunto de dados foi Atualizado pela última vez.

- b. Acesse Selecionar regras de acesso à revisão, escolha as regras de acesso à revisão que você deseja definir para conjuntos de dados incluídos no produto e selecione Próximo. Para obter mais detalhes, consulte [Regras de acesso de revisão.](#page-162-0)
- 5. Na seção Definir produto, em Visão geral do produto, insira as informações sobre o produto, incluindo o Nome do produto, o Logotipo do produto, as informações de Contato do suporte e as Categorias do produto.

Para obter mais informações, consulte [Detalhes do produto.](#page-155-0)

- 6. (Opcional) Na seção Definir produto, em Dicionários de dados e amostras opcional, escolha um conjunto de dados selecionando o botão de opção ao lado do nome do conjunto de dados e selecione Editar.
	- a. Na caixa de diálogo Editar, em Carregar dicionário de dados, selecione Adicionar arquivo para carregar um novo dicionário de dados.

Você pode escolher um dicionário de dados, em formato .csv, com tamanho máximo de 1 MB.

b. Escolha um dicionário de dados salvo no computador e selecione Abrir.

O arquivo .csv do dicionário de dados aparece na caixa de diálogo Editar.

O dicionário de dados deve estar em conformidade com o modelo de dicionário de dados do AWS Data Exchange. Se você não tiver um dicionário de dados salvo para fazer upload, poderá escolher o link de modelo de dicionário de dados em branco ou o link de exemplo do dicionário de dados no console do AWS Data Exchange.

- c. Selecione Visualização do dicionário de dados para visualizar o dicionário de dados.
- d. Em Amostras opcional, selecione Carregar amostras, escolha uma amostra do computador e selecione Abrir.

Publicação de produto contendo dados baseados em arquivo 164

**a** Note

As amostras aparecem na caixa de diálogo Editar.

**a** Note

Você pode fazer upload de até 10 amostras com tamanho máximo de 50 MB. Amostras em formato .csv podem ser visualizadas.

- e. Insira uma descrição para cada amostra que ficará visível na página de detalhes do produto.
- f. Escolha Save (Salvar).
- 7. Em Definição do produto, insira uma Descrição curta e uma Descrição longa do produto.

Para usar um modelo para descrição longa, selecione Aplicar modelo, escolha o tipo de modelo e preencha o modelo com os detalhes específicos do produto.

- 8. Escolha Next (Próximo).
- 9. Configure a oferta.
	- Se você estiver criando uma oferta pública, na seção Adicionar oferta pública, configure a oferta. Todos os produtos AWS Data Exchange com visibilidade definida como Pública exigem uma oferta pública.
		- 1. Escolha as opções de Preço e duração de acesso para a assinatura.
		- 2. Escolha as configurações de imposto sobre vendas nos EUA, contrato de assinatura de dados (DSA) e política de reembolso.
		- 3. (Opcional) Defina a Verificação da assinatura, que permite controlar quem pode assinar o produto. Para obter mais informações, consulte [Verificação de assinatura para provedores](#page-260-0).
		- 4. Escolha sua opção de Renovação automática da oferta. Para obter mais informações, consulte [Criação de oferta para produtos AWS Data Exchange.](#page-251-0)
		- 5. Escolha Next (Próximo).
	- Se você estiver criando uma oferta privada, configure os detalhes da oferta na seção Adicionar oferta personalizada.
		- 1. Na seção Informações da conta do assinante, adicione pelo menos uma conta de assinante à qual deseja estender a oferta.
		- 2. Selecione as opções de Preço e duração de acesso para a assinatura.
		- 3. Escolha a Data de expiração da oferta até a qual o assinante deve aceitar a oferta.
- 4. Escolha as configurações de imposto sobre vendas nos EUA, contrato de assinatura de dados (DSA) e política de reembolso.
- 5. Escolha sua opção de Renovação automática da oferta. Para obter mais informações, consulte [Criação de oferta para produtos AWS Data Exchange.](#page-251-0)
- 6. Escolha Next (Próximo).
- 10. Na seção Revisar e publicar, revise as informações do produto e amplie a Visualização da página do produto para ver como ela ficará após a publicação.
- 11. Se tiver certeza de que deseja tornar o produto e a oferta pública visíveis e disponíveis para todos, selecione Publicar.

Agora você concluiu a parte manual da publicação de um produto de dados com uma oferta pública. O AWS Data Exchange prepara e publica o produto. Na página Visão geral do produto, o status do produto será Aguardando aprovação e, após a publicação, mudará para Publicado.

<span id="page-174-0"></span>Etapa 6: (Opcional) copiar um produto

Após criar o primeiro produto, você poderá copiar os detalhes e ofertas públicas para criar um novo.

### **a** Note

Você pode copiar um produto público, privado, publicado ou não publicado. As ofertas personalizadas associadas ao produto não serão copiadas, mas as ofertas públicas serão.

Para copiar um produto

- 1. Abra o navegador e faça login no [console do AWS Data Exchange.](https://console.aws.amazon.com/dataexchange)
- 2. No painel de navegação à esquerda, em Publicar dados, selecione Produtos.
- 3. Em Produtos, selecione o botão ao lado do produto que você deseja copiar.
- 4. Selecione o menu suspenso Ações e selecione Criar cópia.
- 5. Continue no fluxo de trabalho Publicar um novo produto, com os detalhes já preenchidos, com base no produto escolhido na Etapa 3. Para obter mais informações, consulte [Etapa 5: publicar](#page-171-0)  [um novo produto](#page-171-0).

# <span id="page-175-0"></span>Publicar um produto contendo APIs

## Visão geral

Os tópicos a seguir descrevem o processo de criação de um conjunto de dados da API REST e de publicação de um novo produto que contém APIs no AWS Data Exchange. Você pode concluir o processo usando o console do AWS Data Exchange ou o AWS Command Line Interface.

Depois de configurar a API REST do Amazon API Gateway, você poderá criar um novo conjunto de dados de API no AWS Data Exchange. Você pode criar uma revisão e adicionar ativos de API.

A criação e publicação de um ativo de API permite que solicitações de assinantes para um endpoint do AWS Data Exchange façam proxy por meio da API do API Gateway. Você pode adicionar esse conjunto de dados a um produto e adicionar preços. Assim, o assinante poderá visualizar o produto e assinar no catálogo do AWS Marketplace no catálogo do AWS Data Exchange.

Os recursos AWS Data Exchange estão disponíveis, incluindo regras de acesso de revisão, produtos privados, ofertas privadas e verificação de assinatura.

Você pode escolher apenas preços baseados em contrato, preços de custo medidos (em que o preço do contrato é US\$ 0) ou uma combinação de preços medidos e de contrato.

Você pode escolher custos medidos padrão ou especificar um custo medido personalizado. Existem três tipos de custos medidos padrão disponíveis:

- Por solicitação de API
- Por solicitação de API bem-sucedida
- Por unidade de dados transferidos em bytes
	- **a** Note

Os custos medidos se aplicam a todos os conjuntos de dados de API em um produto. Portanto, para cobrar preços diferentes pela mesma dimensão para diferentes conjuntos de dados de API, recomendamos que você crie esses conjuntos de dados em produtos diferentes.

O processo tem as seguintes etapas:

#### Etapas

- [Pré-requisitos](#page-176-0)
- [Etapa 1: atualizar a política de recursos da API](#page-179-0)
- [Etapa 2: criar um conjunto de dados de API](#page-179-1)
- [Etapa 3: criar uma revisão](#page-181-0)
- [Etapa 4: adicionar ativos da API a uma revisão](#page-182-0)
- [Etapa 5: publicar um novo produto contendo APIs](#page-188-0)
- [Etapa 6: \(Opcional\) copiar um produto](#page-192-0)

### <span id="page-176-0"></span>Pré-requisitos

Antes de poder publicar um produto contendo APIs, você deve atender aos seguintes pré-requisitos:

- Antes de usar qualquer serviço da AWS, incluindo o AWS Data Exchange, você deve se inscrever na AWS e criar um usuário administrativo. Para obter mais informações, consulte [Conceitos](https://docs.aws.amazon.com/singlesignon/latest/userguide/getting-started.html)  [básicos](https://docs.aws.amazon.com/singlesignon/latest/userguide/getting-started.html) no Guia do usuário do AWS IAM Identity Center.
- Para criar produtos no AWS Data Exchange, você deve registrar a Conta da AWS como Vendedor do AWS Marketplace. Use essa conta para criar seus conjuntos de dados. A conta com o recurso API Gateway não precisa estar na mesma conta que está criando os conjuntos de dados.
- A API REST deve estar no Amazon API Gateway com uma integração que use um modelo apropriado de solicitação e resposta para acessar os dados, como Amazon DynamoDB ou AWS Lambda. Para obter mais informações, consulte [Desenvolvimento de uma API REST no API](https://docs.aws.amazon.com/apigateway/latest/developerguide/rest-api-develop.html)  [Gateway](https://docs.aws.amazon.com/apigateway/latest/developerguide/rest-api-develop.html) e [Trabalho com APIs REST](https://docs.aws.amazon.com/apigateway/latest/developerguide/apigateway-rest-api.html) no Guia do desenvolvedor do Amazon API Gateway.

**a** Note

Somente as APIs públicas do API Gateway são compatíveis.

• A API REST do API Gateway deve ser capaz de autenticar e autorizar chamadas da entidade principal de serviço do AWS Data Exchange. Cada solicitação do AWS Data Exchange para sua API usa o protocolo Signature Version 4 (SigV4) assinado com credenciais do AWS Data Exchange. O AWS Data Exchange funciona com domínios personalizados e mapeamentos de chaves de domínio.

### **a** Note

O AWS Data Exchange não é compatível com Amazon Cognito, No-Auth e autorizadores do AWS Lambda.

- Se a API REST do API Gateway usar um sistema de identidade personalizado para autenticação e autorização, configure para usar a autenticação do IAM e importe um esquema OpenAPI que descreva a API. O AWS Data Exchange invocará sua API REST do API Gateway com as próprias credenciais de serviço e incluirá informações do assinante, como ID da conta.
- Sua API REST do API Gateway é responsável pela integração com o back-end. Para isso, execute um dos seguintes procedimentos:
	- Anexe um token de autenticação de longa duração a cada solicitação que chega por meio da API REST do API Gateway que o back-end pode verificar.
	- Use o API Gateway para invocar uma função do Lambda que pode gerar credenciais e invocar a API.

Sua API é invocada de acordo com a [especificação da solicitação de integração da API](#page-178-0).

Para obter informações, consulte os tópicos a seguir:

### Tópicos

- [Segurança do conjunto de dados da API](#page-177-0)
- [Especificação de solicitação de integração de API](#page-178-0)
- [Encaminhamento de cabeçalho](#page-178-1)

<span id="page-177-0"></span>Segurança do conjunto de dados da API

O AWS Data Exchange criptografa o tráfego de ponta a ponta usando Transport Layer Security (TLS) 1.2. Todos os metadados são criptografados em repouso. O AWS Data Exchange não armazenará solicitações de assinantes ou respostas do seu back-end. Extraímos apenas metadados de medição necessários para faturamento.

<span id="page-178-0"></span>Especificação de solicitação de integração de API

Uma API no AWS Data Exchange passa por todos os cabeçalhos (exceto os cabeçalhos indicados em [Encaminhamento de cabeçalho](#page-178-1)), corpo, método http, caminho e trilhas de caracteres de consulta como estão na solicitação do cliente e anexa os cabeçalhos a seguir.

```
// These headers help prevent Confused Deputy attacks. They enable the SourceAccount
// and SourceArn variables in IAM policies.
'x-amz-source-account': ACCOUNT_ID,
'x-amz-source-arn': `arn:aws:dataexchange:${REGION}:${OWNER_ACCOUNT_ID}:data-sets/
${DATA_SET_ID}/revisions/${REVISION_ID}/assets/${ASSET_ID}`, 
// These headers identify the API Asset in Data Exchange. 
'x-amzn-dataexchange-asset-id': ASSET_ID,
'x-amzn-dataexchange-data-set-id': DATA_SET_ID,
'x-amzn-dataexchange-revision-id': REVISION_ID,
// This header identifies the Data Exchange Product.
'x-amzn-dataexchange-product-id': PRODUCT_ID, 
// This header identifies the caller of Data Exchange. It will contain subscriber
// information.
'x-amzn-dataexchange-requester-account-id': REQUESTER_ACCOUNT_ID,
// Providers can attach custom metadata in the form of key/value pairs
// to a particular subscription. We will send these key/value pairs as stringified
// JSON.
'x-amz-dataexchange-subscription-metadata': STRINGIFIED_METADATA,
```
<span id="page-178-1"></span>Encaminhamento de cabeçalho

O AWS Data Exchange remove os cabeçalhos relacionados à autenticação ou com namespace para a Amazon antes de encaminhá-los para um back-end do provedor. Especificamente, o AWS Data Exchange remove:

- AuthenticationCabeçalho
- Qualquer cabeçalho que comece com x-amz

O cabeçalho host será substituído como consequência do proxy.

<span id="page-179-0"></span>Etapa 1: atualizar a política de recursos da API

Se você tiver uma API REST do Amazon API Gateway que atenda aos [Pré-requisitos,](#page-176-0) deverá atualizar a política de recursos de API para conceder ao AWS Data Exchange a capacidade de invocar a API quando um assinante fizer uma solicitação para obter o esquema da API.

Para atualizar sua política de recursos de API

1. Adicione a seguinte política à política de recursos da sua API:

```
\{"Effect": "Allow",
"Principal": {"Service": "dataexchange.amazonaws.com"},
"Action": "execute-api:Invoke",
"Resource": "*",
"Condition": {"StringEquals": {"aws:SourceAccount": "<account-id>"}}
}
```
2. Substitua o account-id pela conta que criará o conjunto de dados da API.

A conta com o recurso API Gateway não precisa estar na mesma conta que está criando o conjunto de dados.

Essa política restringe essas permissões a chamadas feitas pela entidade principal de serviço do AWS Data Exchange e exige que somente sua conta possa autorizar a integração do AWS Data Exchange com a API.

#### **a** Note

Se você tiver uma política de recursos que nega explicitamente que o AWS Data Exchange faça essa invocação, você deverá remover ou limitar essa negação.

<span id="page-179-1"></span>Agora, você está pronto para [criar um conjunto de dados da API.](#page-179-1)

Etapa 2: criar um conjunto de dados de API

Os conjuntos de dados no AWS Data Exchange são dinâmicos e versionados por meio de revisões, com cada revisão contendo pelo menos um ativo. Para obter mais informações, consulte [Dados em](#page-23-0)  [AWS Data Exchange.](#page-23-0)
Você usa o console do AWS Data Exchange ou a AWS Command Line Interface para criar um conjunto de dados de API:

- [Criar um conjunto de dados de API \(console\)](#page-180-0)
- [Criação de um conjunto de dados de API \(AWS CLI\)](#page-180-1)

<span id="page-180-0"></span>Criar um conjunto de dados de API (console)

Para criar um conjunto de dados de API (console)

- 1. Abra o navegador e faça login no [console do AWS Data Exchange.](https://console.aws.amazon.com/dataexchange)
- 2. No painel de navegação esquerdo, em Meus dados, selecione Conjuntos de dados de propriedade.
- 3. Em Conjuntos de dados de propriedade, selecione Criar conjunto de dados para abrir o assistente de Etapas de criação do conjunto de dados.
- 4. Em Selecionar tipo de conjunto de dados, selecione API do Amazon API Gateway.
- 5. Em Definir conjunto de dados, insira um Nome e uma Descrição para o conjunto de dados. Para obter mais informações, consulte [Melhores práticas de conjunto de dados.](#page-33-0)
- 6. (Opcional) Em Adicionar tags opcional, adicione tags.
- 7. Escolha Create (Criar).

Agora você está pronto para criar uma revisão.

<span id="page-180-1"></span>Criação de um conjunto de dados de API (AWS CLI)

Para criar um conjunto de dados de API (CLI)

1. Use o comando create-data-set para criar um conjunto de dados de API:

```
$ aws dataexchange create-data-set \
--asset-type API_GATEWAY_API \
--description 'Data Set Description' \
--name 'Data Set Name'
{
"Arn": "arn:aws:dataexchange:us-east-1:123456789012:data-sets/$DATA_SET_ID",
"AssetType": "API_GATEWAY_API",
"CreatedAt": "2021-09-11T00:16:46.349000+00:00",
```

```
"Description": "Data Set Description",
"Id": "$DATA_SET_ID",
"Name": "Data Set Name",
"Origin": "OWNED",
"UpdatedAt": "2021-09-11T00:16:46.349000+00:00"
}
```
2. Observe o novo tipo de ativo de API\_GATEWAY\_API.

Agora você está pronto para criar uma revisão.

Etapa 3: criar uma revisão

No procedimento a seguir, você cria uma revisão depois de criar um conjunto de dados. Para obter mais informações, consulte [Revisões.](#page-26-0)

Você usa o console do AWS Data Exchange ou a AWS Command Line Interface para criar uma revisão:

- [Criação de revisão \(console\)](#page-181-0)
- [Criação de revisão \(AWS CLI\)](#page-182-0)

<span id="page-181-0"></span>Criação de revisão (console)

Para criar uma revisão (console)

- 1. Na seção Visão geral do conjunto de dados da página de detalhes do conjunto de dados:
	- a. (Opcional) Selecione Editar nome para editar informações sobre seu conjunto de dados.
	- b. (Opcional) Selecione Excluir para excluir o conjunto de dados.
- 2. Na seção Revisões, selecione Criar revisão.
- 3. Em Definir revisão, forneça um comentário opcional para sua revisão que descreva a finalidade da revisão.
- 4. (Opcional) Em Adicionar tags opcional, adicione tags associadas ao recurso.
- 5. Escolha Criar revisão.
- 6. Revise, edite ou exclua as alterações da etapa anterior.

#### Agora você pode [adicionar ativos de API à revisão.](#page-182-1)

<span id="page-182-0"></span>Criação de revisão (AWS CLI)

Para criar uma revisão (AWS CLI)

1. Use o comando create-revision para criar uma revisão:

```
$ aws dataexchange create-revision \
--data-set-id $DATA_SET_ID \
--comment 'First Atlas Revision'
{
"Arn": "arn:aws:dataexchange:us-east-1:123456789012:data-sets/$DATA_SET_ID/
revisions/$REVISION_ID",
"Comment": "First Atlas Revision",
"CreatedAt": "2021-09-11T00:18:49.160000+00:00",
"DataSetId": "$DATA_SET_ID",
"Finalized": false,
"Id": "$REVISION_ID",
"UpdatedAt": "2021-09-11T00:18:49.160000+00:00"
}
```
2. [Adicione os ativos da API à revisão.](#page-182-1)

#### **a** Note

Você precisará saber o ID da API REST do API Gateway que deseja importar, bem como o estágio.

<span id="page-182-1"></span>Etapa 4: adicionar ativos da API a uma revisão

Os ativos de API contêm as informações de que os assinantes precisam para fazer chamadas para sua API. Para obter mais informações, consulte [Ativos](#page-23-0).

No procedimento a seguir, você importa ativos de dados e finaliza a revisão.

Você usa o console do AWS Data Exchange ou a AWS CLI para adicionar ativos a uma revisão:

- [Adicionar ativos de API a uma revisão \(console\)](#page-183-0)
- [Adicionar ativos de API a uma revisão \(AWS CLI\)](#page-185-0)

<span id="page-183-0"></span>Adicionar ativos de API a uma revisão (console)

Para adicionar ativos à revisão (console)

- 1. Na seção Ativos da API da página de detalhes do conjunto de dados, selecione Adicionar estágio da API.
- 2. Em Selecionar estágio da API, para a API do Amazon API Gateway, insira uma API na caixa de entrada ou escolha uma das seguintes opções na lista suspensa:
	- API em outra Conta da AWS essa é uma API de várias contas que você recebeu permissão para acessar.
	- Nesta Conta da AWS esta é uma API na Conta da AWS.
	- a. Se você escolheu API em outra Conta da AWS, insira o ID da API e o Nome do estágio da API nas caixas de entrada.
	- b. Se você escolher Nesta Conta da AWS, selecione o Nome do estágio da API na lista suspensa

# a Note

Você pode criar um novo estágio de API escolhendo Criar novo e seguindo as etapas no modal Criar nova API no Amazon API Gateway. Depois que o novo estágio for criado, repita a Etapa 2.

- 3. Em Configuração avançada opcional, você pode escolher Conectar o plano de uso existente do Amazon API Gateway para usar o controle de utilização e cota, conforme definido no plano de uso existente, e inserir a chave da API.
- 4. Em API de documentos para assinantes, forneça detalhes sobre a API que os assinantes verão depois de assinarem o produto.
	- a. Em Nome da API, insira um nome que os assinantes possam usar para identificar o ativo da API.

### **a** Note

Se uma Nesta Conta da AWS for selecionada, o Nome da API será preenchido automaticamente, e você poderá modificar se necessário.

Se uma API em outra Conta da AWS for selecionada, o Nome da API será preenchido com um nome padrão, que você deve modificar para que o assinante possa entender facilmente o que é.

- b. Para a especificação OpenAPI 3.0:
	- i. Insira ou copie e cole o arquivo de especificação OpenAPI 3.0.
	- ii. Selecione Importar do arquivo.JSON e selecione o arquivo.json do seu computador local para importar.

A especificação importada aparece na caixa.

iii. Selecione Importar do Amazon API Gateway e selecione uma especificação para importar.

A especificação importada aparece na caixa.

c. Em Documentação adicional — opcional, insira qualquer informação adicional que seja útil para o assinante saber sobre a API. O Markdown é compatível.

### **a** Note

Você não poderá editar a especificação OpenAPI e a documentação adicional depois de adicionar esse ativo a uma revisão.

Se desejar atualizar essas informações e a revisão não for finalizada, você poderá substituir o ativo.

Se quiser atualizar essas informações e a revisão estiver finalizada, você poderá fazer uma nova revisão com o ativo atualizado.

5. Selecione Adicionar estágio de API.

Um trabalho é iniciado para importar o ativo (neste caso, a API) para o conjunto de dados.

**a** Note

Se não tiver uma API no Amazon API Gateway, você será solicitado a criar uma.

6. Depois que o trabalho for concluído, o campo Estado na seção Trabalhos será atualizado para Concluído.

- 7. Se você tiver mais APIs para adicionar, repita a Etapa 2.
- 8. Em Visão geral da revisão, analise a revisão e os ativos.
- 9. Selecione Finalizar.

Você finalizou com sucesso uma revisão para um conjunto de dados.

Você pode [editar](#page-187-0) ou [excluir uma revisão](#page-187-1) antes de adicioná-la a um produto.

Agora você já pode [publicar um novo produto de dados de API.](#page-188-0)

<span id="page-185-0"></span>Adicionar ativos de API a uma revisão (AWS CLI)

Você pode adicionar ativos de API executando um trabalho IMPORT\_ASSET\_FROM\_API\_GATEWAY\_API.

Para adicionar ativos de API a uma revisão (AWS CLI):

1. Use o comando create-job para adicionar ativos de API à revisão:

```
$ aws dataexchange create-job \ 
   --type IMPORT_ASSET_FROM_API_GATEWAY_API \ 
   --details '{"ImportAssetFromApiGatewayApi":
{"DataSetId":"$DATA_SET_ID","RevisionId":"$REVISION_ID","ApiId":"$API_ID","Stage":"$API_STAGE","ProtocolType":"REST"}}'
{ 
     "Arn": "arn:aws:dataexchange:us-east-1:123456789012:jobs/$JOB_ID", 
     "CreatedAt": "2021-09-11T00:38:19.875000+00:00", 
     "Details": { 
          "ImportAssetFromApiGatewayApi": { 
              "ApiId": "$API_ID", 
              "DataSetId": "$DATA_SET_ID", 
              "ProtocolType": "REST", 
              "RevisionId": "$REVISION_ID", 
              "Stage": "$API_STAGE" 
         } 
     }, 
     "Id": "$JOB_ID", 
     "State": "WAITING", 
     "Type": "IMPORT_ASSET_FROM_API_GATEWAY_API", 
     "UpdatedAt": "2021-09-11T00:38:19.875000+00:00"
}
$ aws dataexchange start-job --job-id $JOB_ID
```

```
$ aws dataexchange get-job --job-id $JOB_ID
{ 
     "Arn": "arn:aws:dataexchange:us-east-1:0123456789012:jobs/$JOB_ID", 
     "CreatedAt": "2021-09-11T00:38:19.875000+00:00", 
     "Details": { 
          "ImportAssetFromApiGatewayApi": { 
              "ApiId": "$API_ID", 
              "DataSetId": "$DATA_SET_ID", 
              "ProtocolType": "REST", 
              "RevisionId": "$REVISION_ID", 
              "Stage": "$API_STAGE" 
              "ApiEndpoint": "string", 
              "ApiKey": "string", 
              "ApiName": "string", 
              "ApiDescription": "string", 
              "ApiSpecificationDownloadUrl": "string", 
              "ApiSpecificationDownloadUrlExpiresAt": "string" 
         } 
     }, 
     "Id": "$JOB_ID", 
     "State": "COMPLETED", 
     "Type": "IMPORT_ASSET_FROM_API_GATEWAY_API", 
     "UpdatedAt": "2021-09-11T00:38:52.538000+00:00"
}
```
2. Use o comando list-revision-assets para confirmar se o novo ativo foi criado corretamente:

```
$ aws dataexchange list-revision-assets \ 
   --data-set-id $DATA_SET_ID \ 
   --revision-id $REVISION_ID
{ 
     "Assets": [ 
    \{ "Arn": "arn:aws:dataexchange:us-east-1:123456789012:data-sets/$DATA_SET_ID/
revisions/$REVISION_ID/assets/$ASSET_ID", 
         "AssetDetails": { 
             "ApiGatewayApiAsset": { 
                  "ApiEndpoint": "https://$API_ID.execute-api.us-
east-1.amazonaws.com/$API_STAGE", 
                  "ApiId": "$API_ID", 
                  "ProtocolType": "REST", 
                  "Stage": "$API_STAGE"
```

```
 } 
         }, 
         "AssetType": "API_GATEWAY_API", 
         "CreatedAt": "2021-09-11T00:38:52.457000+00:00", 
         "DataSetId": "$DATA_SET_ID", 
         "Id": "$ASSET_ID", 
         "Name": "$ASSET_ID/$API_STAGE", 
         "RevisionId": "$REVISION_ID", 
         "UpdatedAt": "2021-09-11T00:38:52.457000+00:00" 
     } 
     ]
```
<span id="page-187-0"></span>Agora você já pode para [publicar o produto de dados da API.](#page-188-0)

Editar revisão

}

Para editar a revisão depois de finalizá-la

1. Na Visão geral da revisão, selecione Desfinalizar.

Você verá uma mensagem informando que a revisão não está mais no estado finalizado.

- 2. Para editar a revisão, em Visão geral da revisão, selecione Ações > Editar.
- 3. Faça as alterações e selecione Atualizar.
- 4. Analise as alterações e selecione Finalizar.

#### <span id="page-187-1"></span>Excluir revisão

Para excluir a revisão depois de finalizá-la

- 1. Na Visão geral da revisão, selecione Excluir.
- 2. Digite **Delete** na caixa de diálogo Excluir revisão e selecione Excluir.

# **A** Warning

Isso exclui a revisão e todos os ativos. Esta ação não pode ser desfeita.

<span id="page-188-0"></span>Etapa 5: publicar um novo produto contendo APIs

Depois de criar pelo menos um conjunto de dados e finalizar uma revisão com ativos, você poderá publicar esse conjunto de dados como parte de um produto. Para obter mais informações, consulte [Detalhes do produto](#page-155-0). Verifique se você tem todos os detalhes necessários sobre seu produto e oferta.

Você usa o console AWS Data Exchange ou a API do catálogo do AWS Marketplace para publicar um novo produto contendo APIs. Para obter mais informações sobre como publicar um novo produto usando a API do catálogo do AWS Marketplace, consulte [Usando AWS Data Exchange com a API](#page-382-0)  [AWS Marketplace de catálogo](#page-382-0).

• [Publicação de um novo produto contendo APIs \(console\)](#page-188-1)

<span id="page-188-1"></span>Publicação de um novo produto contendo APIs (console)

Para publicar um novo produto contendo APIs

- 1. No painel de navegação à esquerda do [console do AWS Data Exchange,](https://console.aws.amazon.com/dataexchange) em Publicar dados, selecione Produtos.
- 2. Em Produtos, selecione Publicar novo produto para abrir o assistente Publicar novo produto.
- 3. Em Visibilidade do produto:
	- a. Selecione as Opções de visibilidade do produto como Públicas ou Privadas.

Todos os produtos AWS Data Exchange com visibilidade definida como Pública exigem uma oferta pública.

Para obter mais informações, consulte [Visibilidade do produto](#page-156-0).

b. Selecione a configuração de Informações confidenciais do seu produto.

Para obter mais informações, consulte [Categorias de informações confidenciais.](#page-157-0)

- c. Escolha Next (Próximo).
- 4. Em Adicionar dados:
	- a. Em Conjuntos de dados de propriedade, marque as caixas de seleção ao lado dos conjuntos de dados que você deseja adicionar e selecione Adicionar selecionado.

## **a** Note

Os conjuntos de dados escolhidos devem ter uma revisão finalizada. Conjuntos de dados sem revisões finalizadas não são adicionados.

b. Acesse Conjuntos de dados selecionados para revisar as seleções.

Você pode revisar o Nome do conjunto de dados, o Tipo de conjunto de dados e a marcação de data e hora de quando o conjunto de dados foi Atualizado pela última vez.

c. Acesse Selecionar regras de acesso à revisão e escolha as regras de acesso à revisão que você deseja definir para conjuntos de dados incluídos neste produto.

Para obter mais informações, consulte [Regras de acesso de revisão](#page-162-0).

- d. Escolha Next (Próximo).
- 5. Em Definir produto:
	- a. Em Visão geral do produto, insira as informações sobre o produto, incluindo o Nome do produto, o Logotipo do produto, as informações de Contato do suporte e as Categorias do produto.

Para obter mais informações, consulte [Detalhes do produto.](#page-155-0)

- b. (Opcional) Em Dicionários de dados e amostras opcional, escolha um conjunto de dados selecionando o botão de opção próximo ao nome do conjunto de dados e selecione Editar.
	- i. Na caixa de diálogo Editar, selecione Carregar para carregar um novo dicionário de dados.

Você pode escolher um dicionário de dados, em formato .csv, com tamanho máximo de 1 MB.

ii. Escolha um dicionário de dados salvo em seu computador e selecione Abrir.

O arquivo .csv do dicionário de dados aparece na caixa de diálogo Editar.

# **a** Note

O dicionário de dados deve estar em conformidade com o modelo de dicionário de dados do AWS Data Exchange. Se você não tiver um dicionário de dados salvo para fazer upload, poderá escolher o link de modelo de dicionário de

dados em branco ou o link de dicionário de dados de exemplos no console do AWS Data Exchange.

- iii. Selecione Visualização do dicionário de dados para visualizar o dicionário.
- iv. Em Amostras opcional, selecione Carregar amostras, escolha uma amostra do computador e selecione Abrir.

As amostras aparecem na caixa de diálogo Editar.

### **a** Note

Você pode fazer upload de até 10 amostras com tamanho máximo de 50 MB. Amostras em formato .csv podem ser visualizadas.

- v. Insira uma descrição para cada amostra que ficará visível na página de detalhes do produto.
- vi. Escolha Save (Salvar).
- 6. Em Definição do produto, insira uma Descrição curta e uma Descrição longa do produto.

Para usar um modelo para descrição longa, selecione Aplicar modelo, escolha o tipo de modelo e preencha o modelo com os detalhes específicos do produto.

- 7. Escolha Next (Próximo).
- 8. Configure a oferta em Adicionar oferta pública (para oferta pública) ou Adicionar oferta personalizada (para ofertas privadas):

Todos os produtos AWS Data Exchange com visibilidade definida como Pública exigem uma oferta pública.

- a. Apenas para ofertas privadas:
	- i. Escolha um dos Tipos de oferta informados: Oferta privada, Oferta privada renovada ou Traga sua própria assinatura (BYOS).
	- ii. Na seção Informações da conta do assinante, adicione pelo menos uma conta de assinante à qual deseja estender a oferta.
- b. Escolha as opções de Preço e duração de acesso para a assinatura.
- c. Em Custos medidos opcional, selecione Adicionar.
- i. Em Adicionar custo medido, selecione o tipo de custo da chamada de API na lista Tipo:
	- Por solicitação de API
	- Por solicitação de API bem-sucedida
	- Por unidade de dados transferidos em bytes
	- Novo custo medido personalizado
- ii. Insira ou atualize o Nome de exibição do custo, que fica visível na fatura do assinante.
- iii. Caso você esteja usando um Custo medido predefinido, a Chave é gerada automaticamente, não pode ser editada e não precisa ser enviada de volta ao cabeçalho da resposta.
- iv. Caso você esteja criando um Novo custo medido personalizado, insira a Chave, que é o identificador do custo medido no cabeçalho de resposta da API (máximo de 15 caracteres).

Essa Chave deve ser enviada de volta como parte do cabeçalho da respostax-amzdataexchange-metering.

Example Chave personalizada

Se você tiver uma chave personalizada chamada **VertexCount** e outra chave personalizada chamada **EdgeCount**, o cabeçalho de resposta "x-amz-dataexchangemetering" poderá ter um valor de VertexCount=3,EdgeCount=10 ou você poderá gerar duas linhas de cabeçalho separadas:

x-amz-dataexchange-metering: VertextCount=3

x-amz-dataexchange-metering: EdgeCount=10

- v. Insira o preço que o assinante será cobrado por unidade em Preço/unidade.
- vi. (Opcional) Insira o número de unidades para exibir um exemplo do custo na Calculadora de custo medido.
- vii. (Opcional) Insira uma breve Descrição do custo medido que aparece na página de detalhes do produto.
- viii. Escolha Adicionar.
- ix. (Opcional) Repita o procedimento para adicionar mais custos medidos.

A ordem dos custos medidos aparece na página de detalhes do produto. Não é possível reordená-los.

## **a** Note

Após a criação da oferta, você poderá editar o preço e a descrição de um custo medido. Para obter mais informações, consulte [Atualizar detalhes do produto e](#page-239-0)  [da oferta](#page-239-0).

- d. Somente para ofertas privadas, escolha a Data de expiração da oferta até a qual o assinante deve aceitar a oferta.
- e. Escolha as Configurações fiscais, Contrato de assinatura de dados (DSA) e Política de reembolso.
- f. (Opcional) Somente para ofertas públicas, defina a Verificação da assinatura, que permite controlar quem pode assinar o produto. Para obter mais informações, consulte [Verificação](#page-260-0)  [de assinatura para provedores.](#page-260-0)
- g. Escolha sua opção de Renovação automática da oferta. Para obter mais informações, consulte [Criação de oferta para produtos AWS Data Exchange](#page-251-0).
- h. Escolha Next (Próximo).
- 9. Na seção Revisar e publicar, revise as informações do produto.
	- a. Amplie a Visualização da página do produto para ver como a página do produto ficará após a publicação.
	- b. (Opcional) Clique no botão Editar em qualquer seção para editar a seção.
- 10. Se tiver certeza de que deseja tornar o produto e a oferta pública visíveis e disponíveis para todos, selecione Publicar.

Agora você concluiu a parte manual da publicação de um produto de dados com uma oferta pública. O AWS Data Exchange prepara e publica o produto.

Na página Visão geral do produto, o status do produto será Aguardando aprovação e, após a publicação, mudará para Publicado.

Etapa 6: (Opcional) copiar um produto

Após criar o primeiro produto, você poderá copiar os detalhes e ofertas públicas para criar um novo.

# **G** Note

Você pode copiar um produto público, privado, publicado ou não publicado. As ofertas personalizadas associadas ao produto não serão copiadas, mas as ofertas públicas serão.

Para copiar um produto

- 1. Abra o navegador e faça login no [console do AWS Data Exchange.](https://console.aws.amazon.com/dataexchange)
- 2. No painel de navegação à esquerda, em Publicar dados, selecione Produtos.
- 3. Em Produtos, selecione o botão ao lado do produto que você deseja copiar.
- 4. Selecione o menu suspenso Ações e selecione Criar cópia.
- 5. Continue no fluxo de trabalho Publicar um novo produto, com os detalhes já preenchidos, com base no produto escolhido na Etapa 3. Para obter mais informações, consulte [Etapa 5: publicar](#page-171-0)  [um novo produto](#page-171-0).

# Publicar um produto contendo conjuntos de dados do Amazon Redshift

# Visão geral

Um conjunto de dados do Amazon Redshift contém unidade de compartilhamento de dados AWS Data Exchange para o Amazon Redshift. Quando clientes assinam um produto que contém unidades de compartilhamento de dados, recebem acesso de somente leitura às tabelas, visualizações, esquemas e funções definidas pelo usuário que um provedor de dados adiciona à unidade de compartilhamento de dados.

Como provedor de dados, você cria um AWS Data Exchange para a unidade de compartilhamento de dados do Amazon Redshift no cluster. Em seguida, você adiciona à unidade de compartilhamento de dados os esquemas, tabelas, visualizações e funções definidas pelo usuário que deseja que os assinantes acessem. Depois, você importa a unidade de compartilhamento de dados para o AWS Data Exchange, cria um conjunto de dados, adiciona-o a um produto e publica o produto. Os assinantes recebem acesso à unidade de compartilhamento de dados mediante assinatura.

Depois de configurar a unidade de compartilhamento de dados do Amazon Redshift no Amazon Redshift, você poderá criar um novo conjunto de dados do Amazon Redshift no AWS Data Exchange. Você pode então criar uma revisão e adicionar ativos de unidade de compartilhamento de dados do Amazon Redshift. Isso permite que solicitações ao endpoint do AWS Data Exchange façam proxy por meio da unidade de compartilhamento de dados do Amazon Redshift. Você pode adicionar esse conjunto de dados a um produto e adicionar preços. Assim, os possíveis assinantes poderão visualizar o produto e assinar no catálogo do AWS Data Exchange.

Os tópicos a seguir descrevem o processo de criação de um conjunto de dados do Amazon Redshift e de publicação de um novo produto com conjuntos de dados do Amazon Redshift usando o console do AWS Data Exchange. O processo tem as seguintes etapas:

#### Etapas

- [Etapa 1: criar um ativo de unidade de compartilhamento de dados do Amazon Redshift](#page-194-0)
- [Etapa 2: criar um conjunto de dados do Amazon Redshift](#page-195-0)
- [Etapa 3: criar uma revisão](#page-195-1)
- [Etapa 4: adicionar ativos de unidade de compartilhamento de dados do Amazon Redshift a uma](#page-196-0)  [revisão](#page-196-0)
- [Etapa 5: publicar um novo produto contendo conjuntos de dados do Amazon Redshift](#page-196-1)
- [Etapa 6: \(Opcional\) copiar um produto](#page-200-0)

<span id="page-194-0"></span>Etapa 1: criar um ativo de unidade de compartilhamento de dados do Amazon Redshift

Ativos são os dados no AWS Data Exchange. Para obter mais informações, consulte [Ativos](#page-23-0).

Para criar um ativo de unidade de compartilhamento de dados do Amazon Redshift

1. Crie uma unidade de compartilhamento de dados no cluster do Amazon Redshift.

Para obter mais informações sobre como criar uma unidade de compartilhamento de dados, consulte Trabalhar com unidade de compartilhamento de dados do AWS Data Exchange como produtor no [Guia do desenvolvedor de banco de dados do Amazon Redshift.](https://docs.aws.amazon.com/redshift/latest/dg/welcome.html)

#### **a** Note

Recomendamos definir a unidade de compartilhamento de dados como acessível publicamente. Caso contrário, os clientes com clusters acessíveis ao público não poderão consumir seus dados.

2. [Etapa 2: criar um conjunto de dados do Amazon Redshift.](#page-195-0)

### <span id="page-195-0"></span>Etapa 2: criar um conjunto de dados do Amazon Redshift

Um conjunto de dados do Amazon Redshift inclui unidades de compartilhamento de dados do AWS Data Exchange para o Amazon Redshift. Para obter mais informações, consulte [Conjunto de dados](#page-30-0) [do Amazon Redshift.](#page-30-0)

Para criar um conjunto de dados do Amazon Redshift

- 1. Abra o navegador e faça login no [console do AWS Data Exchange.](https://console.aws.amazon.com/dataexchange)
- 2. No painel de navegação à esquerda, em Publicar dados, selecione Conjuntos de dados de propriedade.
- 3. Em Conjuntos de dados de propriedade, selecione Criar conjunto de dados para abrir o assistente de Etapas de criação do conjunto de dados.
- 4. Em Selecionar tipo de conjunto de dados, selecione unidade de compartilhamento de dados do Amazon Redshift.
- 5. Em Definir conjunto de dados, insira um Nome e uma Descrição para seu conjunto de dados. Para obter mais informações, consulte [Melhores práticas de conjunto de dados.](#page-33-0)
- 6. Em Adicionar tags opcional, adicione tags.
- 7. Escolha Create (Criar).

### <span id="page-195-1"></span>Etapa 3: criar uma revisão

No procedimento a seguir, você cria uma revisão depois de criar um conjunto de dados no console do AWS Data Exchange. Para obter mais informações, consulte [Revisões](#page-26-0).

### Para criar uma revisão

- 1. Na seção Visão geral do conjunto de dados da página de detalhes do conjunto de dados:
	- a. (Opcional) Selecione Editar nome para editar informações sobre seu conjunto de dados.
	- b. (Opcional) Selecione Excluir para excluir o conjunto de dados.
- 2. Na seção Revisões, selecione Criar revisão.
- 3. Em Definir revisão, forneça um comentário opcional para a revisão que descreva a finalidade dela.
- 4. Em Adicionar tags opcional, adicione tags associadas ao recurso.
- 5. Escolha Create (Criar).

Publicar um produto contendo conjuntos de dados do Amazon Redshift 187

6. Revise, edite ou exclua as alterações da etapa anterior.

<span id="page-196-0"></span>Etapa 4: adicionar ativos de unidade de compartilhamento de dados do Amazon Redshift a uma revisão

No procedimento a seguir, você adiciona ativos da unidade de compartilhamento de dados do Amazon Redshift a uma revisão e, em seguida, finaliza a revisão no console do AWS Data Exchange. Para obter mais informações, consulte [Ativos.](#page-23-0)

Para adicionar ativos à revisão

- 1. Na seção de Unidades de compartilhamento de dados do AWS Data Exchange para o Amazon Redshift da página de detalhes do conjunto de dados, selecione Adicionar unidades de compartilhamento de dados.
- 2. Em Unidades de compartilhamento de dados doAWS Data Exchange para o Amazon Redshift, selecione a unidade de compartilhamento de dados e, em seguida, selecione Adicionar unidades de compartilhamento de dados.

#### **a** Note

Você pode adicionar até 20 unidades de compartilhamentos de dados a uma revisão.

Um trabalho é iniciado para importar os ativos para sua revisão.

- 3. Depois que o trabalho for concluído, o campo Estado na seção Trabalhos será atualizado para Concluído.
- 4. Se você tiver mais dados para adicionar, repita a Etapa 1.
- 5. Em Visão geral da revisão, analise a revisão e os ativos.
- 6. Selecione Finalizar.

Você finalizou com êxito uma revisão de um conjunto de dados.

Você pode [editar](#page-170-0) ou [excluir uma revisão](#page-171-1) antes de adicioná-la a um produto.

<span id="page-196-1"></span>Etapa 5: publicar um novo produto contendo conjuntos de dados do Amazon Redshift

Depois de criar pelo menos um conjunto de dados e finalizar uma revisão com ativos, você estará pronto para publicar um produto com conjuntos de dados do Amazon Redshift. Para obter mais

informações, consulte [Detalhes do produto](#page-155-0). Verifique se você tem todos os detalhes necessários sobre o produto e a oferta.

Para publicar um novo produto contendo conjuntos de dados do Amazon Redshift

- 1. No painel de navegação à esquerda do [console do AWS Data Exchange,](https://console.aws.amazon.com/dataexchange) em Publicar dados, selecione Produtos.
- 2. Em Produtos, escolha Publicar novo produto para abrir o assistente Publicar novo produto.
- 3. Na seção Visibilidade do produto, escolha as Opções de visibilidade do produto e a configuração de Informações confidenciais e, em seguida, selecione Próximo. Para obter mais informações, consulte [Visibilidade do produto](#page-156-0) e [Categorias de informações confidenciais.](#page-157-0)
- 4. Na seção Adicionar dados, em Conjuntos de dados de propriedade, marque as caixas de seleção ao lado dos conjuntos de dados que você deseja adicionar e selecione Adicionar selecionado.

### **a** Note

Os conjuntos de dados escolhidos devem ter uma revisão finalizada. Conjuntos de dados sem revisões finalizadas não serão adicionados.

a. Acesse Conjuntos de dados selecionados para revisar suas seleções.

Você pode revisar o Nome e o Tipo do conjunto de dados e a marcação de data e hora de quando o conjunto de dados foi Atualizado pela última vez.

b. Acesse Selecionar regras de acesso à revisão, escolha as regras de acesso à revisão que você deseja definir para conjuntos de dados incluídos no produto e selecione Próximo.

Para obter mais detalhes, consulte [Regras de acesso de revisão](#page-162-0).

5. Na seção Definir produto, em Visão geral do produto, insira as informações sobre o produto, incluindo o Nome do produto, o Logotipo do produto, as informações de Contato do suporte e as Categorias do produto.

Para obter mais informações, consulte [Detalhes do produto.](#page-155-0)

6. (Opcional) Na seção Definir produto, em Dicionários de dados e amostras — opcional, escolha um conjunto de dados selecionando o botão de opção próximo ao nome do conjunto de dados e escolha Editar.

Para obter mais informações, consulte [Dicionário de dados](#page-162-1) e [Amostras.](#page-163-0)

a. Na caixa de diálogo Editar, em Fazer upload de dicionário de dados, selecione Adicionar arquivo para fazer upload de um novo dicionário de dados.

Você pode escolher um dicionário de dados, em formato .csv, com tamanho máximo de 1 MB.

b. Escolha um dicionário de dados salvo em seu computador e selecione Abrir.

O arquivo .csv do dicionário de dados aparece na caixa de diálogo Editar.

**a** Note

O dicionário de dados deve estar em conformidade com o modelo de dicionário de dados do AWS Data Exchange. Se você não tiver um dicionário de dados salvo para fazer upload, poderá escolher o link de modelo de dicionário de dados em branco ou o link de exemplo do dicionário de dados no console do AWS Data Exchange.

- c. Selecione Visualização do dicionário de dados para visualizar o dicionário de dados.
- d. Em Amostras opcional, selecione Carregar amostras, escolha uma amostra do computador e selecione Abrir.

As amostras aparecem na caixa de diálogo Editar.

**a** Note

Você pode fazer upload de até 10 amostras com tamanho máximo de 50 MB. Amostras em formato .csv podem ser visualizadas.

- e. Insira uma descrição para cada amostra que ficará visível na página de detalhes do produto.
- f. Escolha Save (Salvar).
- 7. Em Definição do produto, insira uma Descrição curta e uma Descrição longa do produto.

Para usar um modelo para descrição longa, selecione Aplicar modelo, escolha o tipo de modelo e preencha o modelo com os detalhes específicos do produto.

8. Escolha Next (Próximo).

- 9. Configure a oferta.
	- Se você estiver criando uma oferta pública, configure a oferta na seção Adicionar oferta pública. Todos os produtos AWS Data Exchange com visibilidade definida como Pública exigem uma oferta pública.
		- 1. Escolha as opções de Preço e duração de acesso para a assinatura.
		- 2. Escolha as configurações de imposto sobre vendas nos EUA, contrato de assinatura de dados (DSA) e política de reembolso.
		- 3. (Opcional) Defina a Verificação da assinatura, que permite controlar quem pode assinar o produto. Para obter mais informações, consulte [Verificação de assinatura para provedores](#page-260-0).
		- 4. Escolha sua opção de Renovação automática da oferta. Para obter mais informações, consulte [Criação de oferta para produtos AWS Data Exchange.](#page-251-0)
		- 5. Escolha Next (Próximo).
	- Se você estiver criando uma oferta privada, configure os detalhes da oferta na seção Adicionar oferta personalizada.
		- 1. Na seção Informações da conta do assinante, adicione pelo menos uma conta de assinante à qual deseja estender a oferta.
		- 2. Selecione as opções de Preço e duração de acesso para a assinatura.
		- 3. Escolha a Data de expiração da oferta até a qual o assinante deve aceitar a oferta.
		- 4. Escolha as configurações de imposto sobre vendas nos EUA, contrato de assinatura de dados (DSA) e política de reembolso.
		- 5. Escolha sua opção de Renovação automática da oferta. Para obter mais informações, consulte [Criação de oferta para produtos AWS Data Exchange.](#page-251-0)
		- 6. Escolha Next (Próximo).
- 10. Na seção Revisar e publicar, revise as informações do produto e amplie a Visualização da página do produto para ver como ela ficará após a publicação.
- 11. Se tiver certeza de que deseja tornar o produto e a oferta pública visíveis e disponíveis para todos, selecione Publicar.

Agora você concluiu a parte manual da publicação de um produto de dados com uma oferta pública. O AWS Data Exchange prepara e publica o produto. Na página Visão geral do produto, o status do produto será Aguardando aprovação e, após a publicação, mudará para Publicado.

# <span id="page-200-0"></span>Etapa 6: (Opcional) copiar um produto

Após criar o primeiro produto, você poderá copiar os detalhes e ofertas públicas para criar um novo.

# **a** Note

Você pode copiar um produto público, privado, publicado ou não publicado. As ofertas personalizadas associadas ao produto não serão copiadas, mas as ofertas públicas serão.

# Para copiar um produto

- 1. Abra o navegador e faça login no [console do AWS Data Exchange.](https://console.aws.amazon.com/dataexchange)
- 2. No painel de navegação à esquerda, em Publicar dados, selecione Produtos.
- 3. Em Produtos, selecione o botão ao lado do produto que você deseja copiar.
- 4. Selecione o menu suspenso Ações e selecione Criar cópia.
- 5. Continue no fluxo de trabalho Publicar um produto, com os detalhes já preenchidos, com base no produto escolhido na Etapa 3. Para obter mais informações, consulte [Etapa 5: publicar um](#page-171-0) [novo produto](#page-171-0).

# <span id="page-200-1"></span>Publicar um produto contendo acesso a dados do Amazon S3

# Visão geral

Com o AWS Data Exchange para Amazon S3, os provedores podem compartilhar acesso direto a buckets do Amazon S3 ou prefixos e objetos do Amazon S3 específicos. Os provedores também usam o AWS Data Exchange para gerenciar automaticamente assinaturas, direitos, cobranças e pagamentos.

Como provedor de dados, você pode compartilhar acesso direto a um bucket inteiro do Amazon S3 ou a prefixos e objetos do Amazon S3 específicos sem criar ou gerenciar cópias. Esses objetos compartilhados do Amazon S3 podem ser criptografados no servidor com chaves gerenciadas pelo cliente armazenadas no AWS Key Management Service (AWS KMS) ou com Chaves gerenciadas pela AWS (SSE-S3). Para obter mais informações sobre como monitorar suas chaves KMS e compreender os contextos de criptografia, consulte [the section called "Gerenciamento de chaves](#page-298-0) [para acesso aos dados do Amazon S3"](#page-298-0). Quando um cliente assina seus produtos de dados, o AWS Data Exchange provisiona automaticamente um ponto de acesso Amazon S3 e atualiza as políticas

de recursos em seu nome para conceder aos assinantes acesso de somente leitura. Os assinantes podem usar os aliases do ponto de acesso Amazon S3 nos locais em que usam nomes de bucket do Amazon S3 para acessar dados no Amazon S3.

Quando a assinatura termina, as permissões do assinante são revogadas. Se você optar por rescindir antecipadamente o contrato com um assinante, entre em contato com o [AWS Support.](https://console.aws.amazon.com/support/home#/case/create%3FissueType=customer-service) Você pode adicionar termos de assinatura no Contrato de Assinatura de Dados (DSA).

Antes de poder publicar um produto contendo acesso a dados do Amazon S3, você deve atender aos seguintes pré-requisitos:

### Pré-requisitos

- Confirme se os buckets do Amazon S3 que hospedam os dados estão configurados com a configuração imposta pelo proprietário do bucket do Amazon S3 ativada em ACLs desativadas. Para obter mais informações, consulte [Controlar a propriedade de objetos e desabilitar ACLs para](https://docs.aws.amazon.com/AmazonS3/latest/userguide/about-object-ownership.html) [seu bucket](https://docs.aws.amazon.com/AmazonS3/latest/userguide/about-object-ownership.html), no Guia do usuário do Amazon Simple Storage Service.
- Os objetos compartilhados devem estar na classe Amazon S3 Standard Storage ou ser gerenciados usando o S3 Intelligent Tiering para que os assinantes possam acessá-los com êxito. Se eles estiverem em outras classes de armazenamento ou se você tiver habilitado o Intelligent Tiering com Deep Archive, os assinantes receberão erros porque não terão permissão para RestoreObject.
- Confirme se os buckets do Amazon S3 que hospedam os dados têm a criptografia desabilitada ou criptografada com chaves gerenciadas do Amazon S3 (SSE-S3) ou chaves gerenciadas pelo cliente armazenadas no AWS Key Management Service (AWS KMS).
- Se estiver usando chaves gerenciadas pelo cliente, você deverá ter o seguinte:
	- 1. Permissões do IAM para kms:CreateGrant nas chaves do KMS. Você pode acessar essas permissões por meio da política de chave, credenciais do IAM ou por meio de uma concessão de AWS KMS na chave KMS. Para obter mais informações sobre gerenciamento de chaves e entender como o AWS Data Exchange usa concessões do AWS KMS, consulte [Criação de](#page-299-0)  [AWS KMS subsídios](#page-299-0).

Para conceder acesso, adicione as permissões aos seus usuários, grupos ou perfis:

• Usuários e grupos no AWS IAM Identity Center:

Crie um conjunto de permissões. Siga as instruções em [Create a permission set \(Criação de](https://docs.aws.amazon.com/singlesignon/latest/userguide/howtocreatepermissionset.html) [um conjunto de permissões\)](https://docs.aws.amazon.com/singlesignon/latest/userguide/howtocreatepermissionset.html) no Guia do usuário do AWS IAM Identity Center.

• Usuários gerenciados no IAM com provedor de identidades:

Crie um perfil para a federação de identidades. Siga as instruções em [Criar um perfil para um](https://docs.aws.amazon.com/IAM/latest/UserGuide/id_roles_create_for-idp.html)  [provedor de identidades de terceiros \(federação\)](https://docs.aws.amazon.com/IAM/latest/UserGuide/id_roles_create_for-idp.html) no Guia do usuário do IAM.

- Usuários do IAM:
	- Crie um perfil que seu usuário possa assumir. Siga as instruções em [Creating a role for an](https://docs.aws.amazon.com/IAM/latest/UserGuide/id_roles_create_for-user.html)  [IAM user \(Criação de um perfil para um usuário do IAM\)](https://docs.aws.amazon.com/IAM/latest/UserGuide/id_roles_create_for-user.html) no Guia do usuário do IAM.
	- (Não recomendado) Vincule uma política diretamente a um usuário ou adicione um usuário a um grupo de usuários. Siga as instruções em [Adição de permissões a um usuário](https://docs.aws.amazon.com/IAM/latest/UserGuide/id_users_change-permissions.html#users_change_permissions-add-console) [\(console\)](https://docs.aws.amazon.com/IAM/latest/UserGuide/id_users_change-permissions.html#users_change_permissions-add-console) no Guia do usuário do IAM.

Os usuários precisam de acesso programático se quiserem interagir com a AWS de fora do AWS Management Console. A forma de conceder acesso programático depende do tipo de usuário que está acessando a AWS.

Para conceder acesso programático aos usuários, selecione uma das seguintes opções:

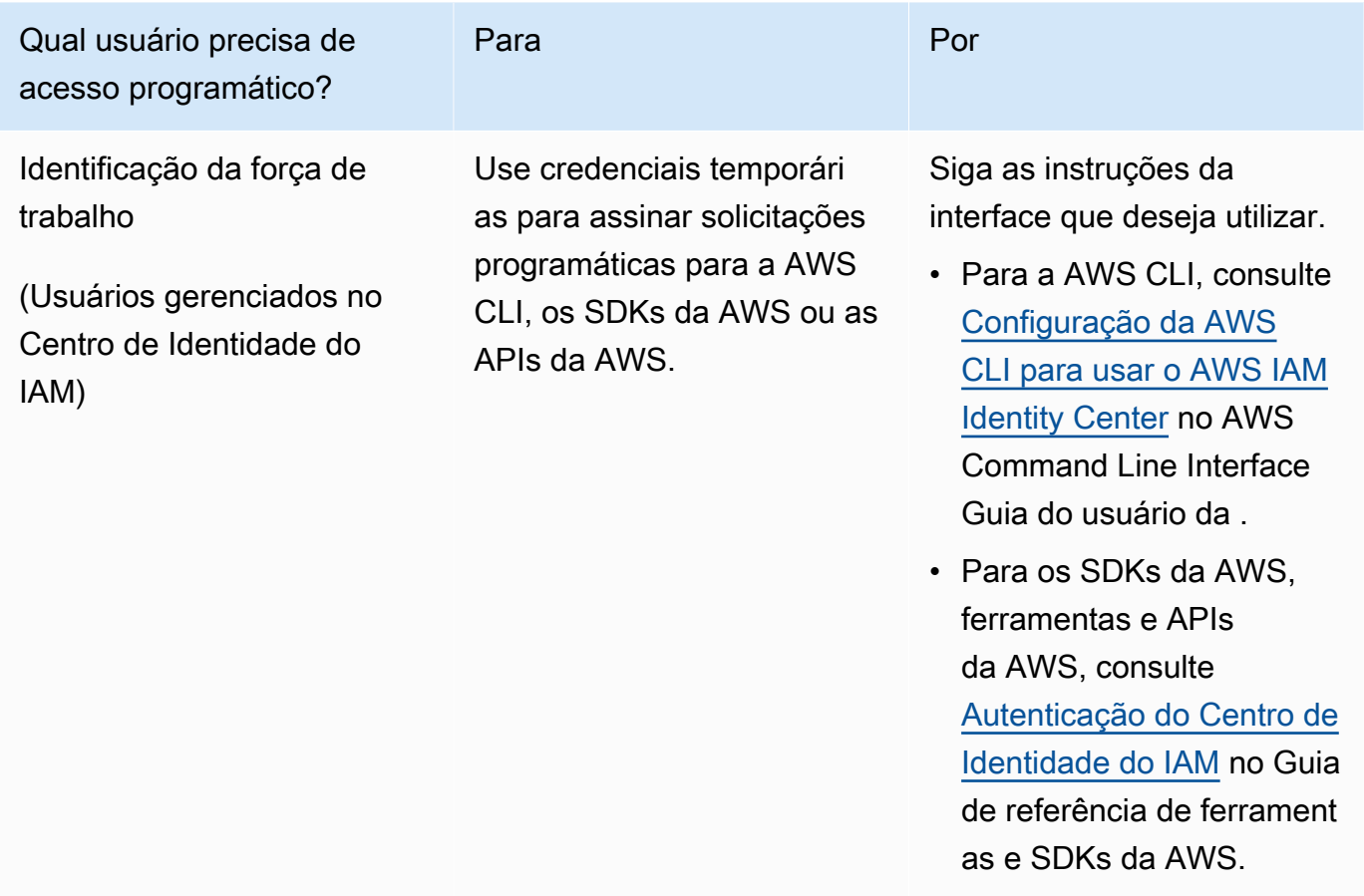

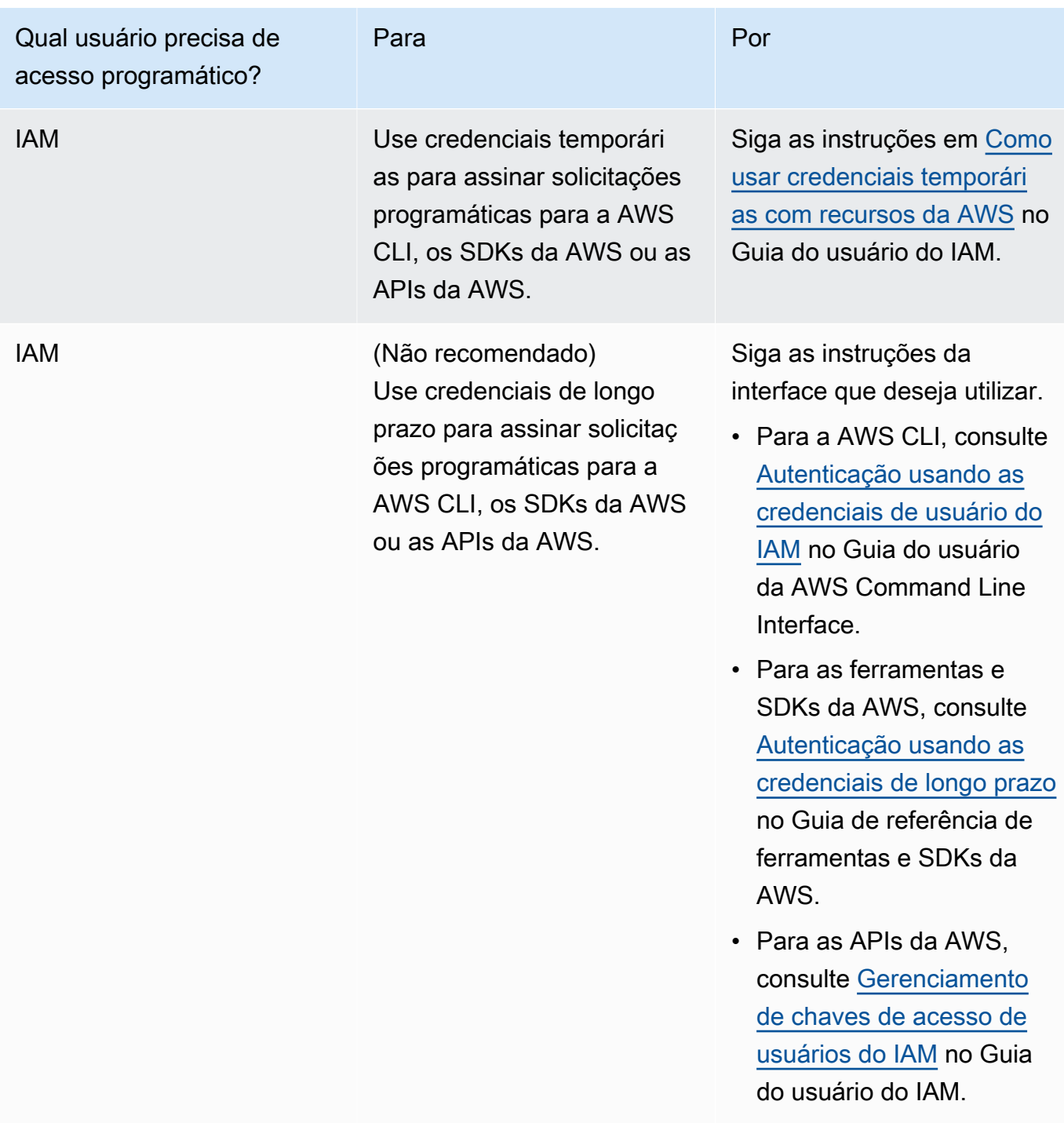

Veja um exemplo de política JSON que mostra como você pode adicionar à política de chave da chave KMS.

{

"Sid": "AllowCreateGrantPermission",

```
 "Effect": "Allow", 
       "Principal": {
"AWS": "<IAM identity who will call Dataexchange API>" 
       }, 
       "Action": "kms:CreateGrant", 
       "Resource": "*"
}
```
A política a seguir mostra um exemplo de adição de política para a identidade do IAM usada.

```
{ 
     "Version": "2012-10-17", 
     "Statement": [ 
         { 
              "Effect": "Allow", 
              "Sid": "AllowCreateGrantPermission", 
              "Action": [ 
                    "kms:CreateGrant 
              ], 
              "Resource": [ 
                <Enter KMS Key ARNs in your account> 
 ] 
         } 
     ]
}
```
# **a** Note

Chaves KMS entre contas também serão permitidas se a permissão kms:CreateGrant nas chaves KMS for obtida na etapa anterior. Se outra conta tiver a chave, você deverá ter permissões na política de chave e suas credenciais do IAM, conforme detalhado nos exemplos acima.

- 2. Verifique se você usa as chaves do KMS para criptografar objetos novos e existentes no bucket do Amazon S3 usando o recurso de chave do bucket do Amazon S3. Para obter mais informações, consulte [Configurar chaves do bucket do S3](https://docs.aws.amazon.com/AmazonS3/latest/userguide/bucket-key.html#configure-bucket-key) no Guia do usuário do Amazon Simple Storage Service.
	- No caso de novos objetos adicionados ao bucket do Amazon S3, você pode configurar a criptografia de chave do bucket do Amazon S3 por padrão. Se os objetos existentes tiverem

sido criptografados sem usar o recurso de chave do bucket do Amazon S3, esses objetos deverão ser migrados para usar a chave do bucket do Amazon S3 para criptografia.

Para habilitar a chave do bucket do Amazon S3 para objetos existentes, use a operação de copy. Para obter mais informações, consulte [Configurar uma chave do bucket do Amazon S3](https://docs.aws.amazon.com/AmazonS3/latest/userguide/configuring-bucket-key-object.html) [no nível do objeto usando operações em lote.](https://docs.aws.amazon.com/AmazonS3/latest/userguide/configuring-bucket-key-object.html)

- Chaves KMS gerenciadas pela AWS ou Chaves pertencentes à AWS não são compatíveis. Você pode migrar de um esquema de criptografia sem suporte para aqueles atualmente com suporte. Para obter mais informações, consulte [Alteração da criptografia do Amazon S3](https://aws.amazon.com/blogs/storage/changing-your-amazon-s3-encryption-from-s3-managed-encryption-sse-s3-to-aws-key-management-service-sse-kms/) no AWS Storage Blog.
- 3. Defina os buckets do Amazon S3 que hospedam os dados para confiar em ponto de acesso de propriedade do AWS Data Exchange. Você deve atualizar essas políticas de bucket do Amazon S3 para conceder permissões do AWS Data Exchange para criar pontos de acesso Amazon S3 e conceder ou remover o acesso dos assinantes em seu nome. Se a declaração da política estiver faltando, você deverá editar a política do bucket para adicionar os locais do Amazon S3 ao seu conjunto de dados.

Um exemplo de política é mostrado abaixo. Substitua <Bucket ARN> pelo valor apropriado.

```
{ 
      "Version": "2012-10-17", 
      "Statement": [ 
          { 
               "Effect": "Allow", 
               "Principal": { 
                    "AWS": "*" 
               }, 
               "Action": [ 
                    "s3:GetObject", 
                    "s3:ListBucket" 
               ], 
               "Resource": [ 
                    "<Bucket ARN>", 
                    "<Bucket ARN>/*" 
               ], 
               "Condition": { 
                    "StringEquals": { 
                         "s3:DataAccessPointAccount": [ 
                              "337040091392", 
                              "504002150500",
```

```
 "366362662752", 
                                                   "330489627928", 
                                                   "291973504423", 
                                                   "461002523379", 
                                                   "036905324694", 
                                                   "540564263739", 
                                                   "675969394711", 
                                                   "108584782536", 
                                                   "844053218156" 
\sim 100 \sim 100 \sim 100 \sim 100 \sim 100 \sim 100 \sim 100 \sim 100 \sim 100 \sim 100 \sim 100 \sim 100 \sim 100 \sim 100 \sim 100 \sim 100 \sim 100 \sim 100 \sim 100 \sim 100 \sim 100 \sim 100 \sim 100 \sim 100 \sim 
 } 
 } 
                 } 
         ]
}
```
Você pode delegar o compartilhamento de dados por meio do AWS Data Exchange para um bucket inteiro do Amazon S3. No entanto, você pode definir o escopo da delegação para os prefixos e objetos específicos do bucket que deseja compartilhar no conjunto de dados. Veja um exemplo de uma política com escopo definido. Substitua <Bucket ARN> e "mybucket/folder1/\*" pelas próprias informações.

```
{ 
   "Version": "2012-10-17", 
   "Statement": [ 
     { 
        "Sid": "DelegateToAdxGetObjectsInFolder1", 
        "Effect": "Allow", 
        "Principal": { 
          "AWS": "*" 
        }, 
        "Action": [ 
          "s3:GetObject" 
        ], 
        "Resource": [ 
          "arn:aws:s3:::mybucket/folder1/*" 
        ], 
        "Condition": { 
          "StringEquals": { 
            "s3:DataAccessPointAccount": [ 
               "337040091392", 
               "504002150500",
```

```
 "366362662752", 
          "330489627928", 
          "291973504423", 
          "461002523379", 
          "036905324694", 
          "540564263739", 
          "675969394711", 
          "108584782536", 
          "844053218156" 
        ] 
     } 
   } 
 }, 
 { 
   "Sid": "DelegateToAdxListObjectsInFolder1", 
   "Effect": "Allow", 
   "Principal": { 
     "AWS": "*" 
   }, 
   "Action": "s3:ListBucket", 
   "Resource": "arn:aws:s3:::mybucket", 
   "Condition": { 
     "StringLike": { 
        "s3:prefix": [ 
          "folder1/*" 
        ] 
     }, 
     "StringEquals": { 
        "s3:DataAccessPointAccount": [ 
          "337040091392", 
          "504002150500", 
          "366362662752", 
          "330489627928", 
          "291973504423", 
          "461002523379", 
          "036905324694", 
          "540564263739", 
          "675969394711", 
          "108584782536", 
          "844053218156" 
        ] 
     } 
   } 
 }
```
}

]

Da mesma forma, para definir o escopo do acesso a apenas um único arquivo, um provedor pode usar a política a seguir.

```
{ 
   "Version": "2012-10-17", 
   "Statement": [ 
      { 
        "Sid": "DelegateToAdxGetMyFile", 
        "Effect": "Allow", 
        "Principal": { 
           "AWS": "*" 
        }, 
        "Action": [ 
           "s3:GetObject" 
        ], 
        "Resource": [ 
           "arn:aws:s3:::mybucket/folder1/myfile" 
        ], 
        "Condition": { 
           "StringEquals": { 
             "s3:DataAccessPointAccount": [ 
               "337040091392", 
               "504002150500", 
               "366362662752", 
               "330489627928", 
               "291973504423", 
               "461002523379", 
               "036905324694", 
               "540564263739", 
               "675969394711", 
               "108584782536", 
               "844053218156" 
             ] 
          } 
        } 
      } 
   ]
}
```
Os tópicos a seguir descrevem o processo de criação de um conjunto de dados do Amazon S3 e de publicação de um novo produto com conjuntos de dados do Amazon S3 usando o console do AWS Data Exchange. O processo tem as seguintes etapas:

Etapas

- [Etapa 1: criar um conjunto de dados do Amazon S3](#page-209-0)
- [Etapa 2: configurar o acesso aos dados do Amazon S3](#page-209-1)
- [Etapa 3: revisar e finalizar o conjunto de dados](#page-211-0)
- [Etapa 4: adicionar um conjunto de dados do Amazon S3 a um produto AWS Data Exchange](#page-212-0)
- [Etapa 5: publicar um novo produto contendo acesso ao Amazon S3](#page-212-1)
- [Etapa 6: \(opcional\) copiar um produto](#page-216-0)

<span id="page-209-0"></span>Etapa 1: criar um conjunto de dados do Amazon S3

Para criar um conjunto de dados do Amazon S3

- 1. No painel de navegação à esquerda, em Publicar dados, selecione Conjuntos de dados de propriedade.
- 2. No painel de navegação à esquerda, em Publicar dados, selecione Conjuntos de dados de propriedade.
- 3. Em Conjuntos de dados de propriedade, selecione Criar conjunto de dados para abrir o assistente de Etapas de criação do conjunto de dados.
- 4. Em Selecionar tipo de conjunto de dados, selecione Acesso aos dados do Amazon S3.
- 5. Em Definir conjunto de dados, insira um Nome e uma Descrição para seu conjunto de dados. Para obter mais informações, consulte [Melhores práticas de conjunto de dados.](#page-33-0)
- 6. (Opcional) Em Adicionar tags opcional, adicione tags.
- 7. Selecione Criar conjunto de dados e continue.

<span id="page-209-1"></span>Etapa 2: configurar o acesso aos dados do Amazon S3

Selecione os buckets do Amazon S3 ou locais de bucket do Amazon S3 que você deseja disponibilizar aos assinantes. Você pode selecionar um bucket inteiro do Amazon S3 ou especificar até cinco prefixos ou objetos em um bucket do Amazon S3. Para adicionar mais buckets do Amazon S3, você deve criar outro compartilhamento de dados do Amazon S3.

### Para configurar o acesso compartilhado aos dados do Amazon S3

- 1. Na página Configurar acesso aos dados do Amazon S3, selecione Escolher locais do Amazon S3.
- 2. Em Escolher locais do Amazon S3, insira o nome do bucket do Amazon S3 na barra de pesquisa ou selecione o bucket do Amazon S3, os prefixos ou os arquivos do Amazon S3 e selecione Adicionar selecionado. Selecione Adicionar aplicativo.

# **a** Note

Recomendamos escolher uma pasta de nível superior em que a maioria dos objetos e prefixos são armazenados para que os provedores não precisem reconfigurar quais prefixos ou objetos compartilhar.

- 3. Em Detalhes da configuração, escolha a configuração do Pagamento do solicitante. Existem duas opções:
	- Habilitar pagamentos do solicitante (recomendado) Os solicitantes pagarão por todas as solicitações e transferências no bucket do Amazon S3. Recomendamos esta opção porque ela ajuda a proteger contra custos não intencionais decorrentes de solicitações e transferências de assinantes.
	- Desativar pagamentos do solicitante Você paga pelas solicitações e transferências de assinantes no bucket do Amazon S3.

Para obter mais informações sobre Pagamentos do solicitante, consulte [Objetos em buckets](https://docs.aws.amazon.com/AmazonS3/latest/userguide/ObjectsinRequesterPaysBuckets.html) [dos Pagamentos do solicitante](https://docs.aws.amazon.com/AmazonS3/latest/userguide/ObjectsinRequesterPaysBuckets.html) no Guia do usuário do Amazon Simple Storage Service.

- 4. Selecione a Política de Bucket que melhor atende às suas necessidades. Selecione Geral para usar uma política de bucket para todo o bucket do Amazon S3. Essa é uma configuração única, e não é necessária configuração adicional para compartilhar prefixos ou objetos no futuro. Escolha Específico para usar uma política de bucket específica para os locais selecionados do Amazon S3. O bucket compartilhado do Amazon S3 precisa de uma política de bucket em vigor para criar um conjunto de dados de acesso a dados do Amazon S3 com êxito e não pode ter ACLs habilitadas.
	- a. Para desabilitar ACLs, acesse as permissões do seu bucket e defina Propriedade do objeto como Imposto pelo proprietário do bucket.
- b. Para adicionar uma política de bucket, copie a instrução do bucket para a área de transferência. No console do Amazon S3, na guia de Permissões do Amazon S3, selecione Editar na seção de política do bucket, cole a política do bucket na declaração e salve as alterações.
- 5. Se o bucket do Amazon S3 contiver objetos criptografados usando chaves AWS KMS gerenciadas pelo cliente, você deverá compartilhar todas essas chaves KMS com o AWS Data Exchange. Para obter informações sobre os pré-requisitos necessários ao usar chaves KMS para criptografar objetos em seu bucket do Amazon S3, consulte [the section called "Publicar um](#page-200-1) [produto contendo acesso a dados do Amazon S3".](#page-200-1) Para compartilhar essas chaves KMS com o AWS Data Exchange, faça o seguinte:
	- Na página Configurar acesso a dados do Amazon S3 em Chaves KMS gerenciadas pelo cliente, selecione Escolher entre AWS KMS keys ou Inserir ARN AWS KMS key e selecione todos AWS KMS keys que estão sendo usados atualmente para criptografar os locais compartilhados do Amazon S3. O AWS Data Exchange usa essas chaves KMS para criar concessões para assinantes acessarem os locais compartilhados. Para obter mais informações, consulte [Concessões no AWS KMS.](https://docs.aws.amazon.com/kms/latest/developerguide/grants.html)

### **a** Note

O AWS KMS tem um limite de 50.000 concessões por chave KMS, incluindo concessões pré-existentes.

6. Revise os locais do Amazon S3, as chaves KMS selecionadas e os detalhes de configuração e selecione Salvar e continuar.

<span id="page-211-0"></span>Etapa 3: revisar e finalizar o conjunto de dados

Revise e finalize o conjunto de dados recém-criado. Para criar e adicionar outro acesso a dados do Amazon S3 para compartilhar o acesso a buckets, prefixos e objetos adicionais do Amazon S3, selecione Adicionar outro acesso a dados do Amazon S3.

#### **a** Note

Recomendamos isso quando for necessário compartilhar o acesso a dados hospedados em um bucket do Amazon S3 diferente daquele escolhido anteriormente no acesso inicial aos dados do Amazon S3.

Para fazer alterações antes da publicação, você pode salvar o conjunto de dados como rascunho selecionando Salvar rascunho. Em seguida, escolha Finalizar conjunto de dados para adicionar ao seu produto.

<span id="page-212-0"></span>Etapa 4: adicionar um conjunto de dados do Amazon S3 a um produto AWS Data Exchange

No procedimento a seguir, você adiciona seu conjunto de dados a um produto AWS Data Exchange novo ou existente.

Para adicionar um conjunto de dados a um produto AWS Data Exchange novo ou existente

- 1. Na página Conjuntos de dados de propriedade em Visão geral do conjunto de dados, você pode Editar nome, Excluir ou Criar produto com base no conjunto de dados.
- 2. Conclua a criação do produto especificando a descrição do produto, casos de uso, metadados, preços e termos e condições.
- 3. Revise e publique o produto quando terminar.

### **a** Note

Quando um cliente assina seu produto, ele recebe permissão de acesso para ler e usar seus dados usando o ponto de acesso Amazon S3 criado em seu nome.

<span id="page-212-1"></span>Etapa 5: publicar um novo produto contendo acesso ao Amazon S3

Após criar pelo menos um conjunto de dados e finalizar uma revisão com ativos, você poderá publicar um produto com acesso a dados do Amazon S3. Para obter mais informações, consulte [Detalhes do produto](#page-155-0). Verifique se você tem todos os detalhes necessários sobre seu produto e oferta.

Publicar um produto contendo acesso a dados do Amazon S3 204

#### **G** Note

Você não precisa criar uma nova revisão ao atualizar os objetos compartilhados do Amazon S3, a menos que os locais do Amazon S3 tenham sido alterados e esses objetos não estejam acessíveis aos assinantes.

Para publicar um novo produto contendo acesso ao Amazon S3

- 1. No painel de navegação à esquerda do [console do AWS Data Exchange,](https://console.aws.amazon.com/dataexchange) em Publicar dados, selecione Produtos.
- 2. Em Produtos, escolha Publicar novo produto para abrir o assistente Publicar novo produto.
- 3. Na seção Visibilidade do produto, escolha as Opções de visibilidade do produto e a configuração de Informações confidenciais e, em seguida, selecione Próximo. Para obter mais informações, consulte [Visibilidade do produto](#page-156-0) e [Categorias de informações confidenciais.](#page-157-0)
- 4. Na seção Adicionar dados, em Conjuntos de dados de propriedade, marque as caixas de seleção ao lado dos conjuntos de dados que você deseja adicionar e selecione Adicionar selecionado.

#### **a** Note

Os conjuntos de dados escolhidos devem ter uma revisão finalizada. Conjuntos de dados sem revisões finalizadas não são adicionados.

a. Acesse Conjuntos de dados selecionados para revisar as seleções.

Você pode revisar o Nome e o Tipo do conjunto de dados e a marcação de data e hora de quando o conjunto de dados foi Atualizado pela última vez.

b. Acesse Selecionar regras de acesso à revisão, escolha as regras de acesso à revisão que você deseja definir para conjuntos de dados incluídos no produto e selecione Próximo.

Para obter mais detalhes, consulte [Regras de acesso de revisão](#page-162-0).

5. Na seção Definir produto, em Visão geral do produto, insira as informações sobre o produto, incluindo o Nome do produto, o Logotipo do produto, as informações de Contato do suporte e as Categorias do produto.

Para obter mais informações, consulte [Detalhes do produto.](#page-155-0)

6. (Opcional) Na seção Definir produto, em Dicionários de dados e amostras — opcional, escolha um conjunto de dados selecionando o botão de opção próximo ao nome do conjunto de dados e escolha Editar.

Para obter mais informações, consulte [Dicionário de dados](#page-162-1) e [Amostras.](#page-163-0)

a. Na caixa de diálogo Editar, em Fazer upload de dicionário de dados, selecione Adicionar arquivo para fazer upload de um novo dicionário de dados.

Você pode escolher um dicionário de dados, em formato .csv, com tamanho máximo de 1 MB.

b. Escolha um dicionário de dados salvo em seu computador e selecione Abrir.

O arquivo .csv do dicionário de dados aparece na caixa de diálogo Editar.

**a** Note

O dicionário de dados deve estar em conformidade com o modelo de dicionário de dados do AWS Data Exchange. Se você não tiver um dicionário de dados salvo para fazer upload, poderá escolher o link de modelo de dicionário de dados em branco ou o link de dicionário de dados de exemplos no console do AWS Data Exchange.

- c. Selecione Visualização do dicionário de dados para visualizar o dicionário.
- d. Em Amostras opcional, selecione Carregar amostras, escolha uma amostra do computador e selecione Abrir.

As amostras aparecem na caixa de diálogo Editar.

**a** Note

Você pode fazer upload de até 10 amostras com tamanho máximo de 50 MB. Amostras em formato .csv podem ser visualizadas.

- e. Insira uma descrição para cada amostra que ficará visível na página de detalhes do produto.
- f. Escolha Save (Salvar).

7. Em Definição do produto, insira uma Descrição curta e uma Descrição longa do produto.

Para usar um modelo para descrição longa, selecione Aplicar modelo, selecione o tipo de modelo e forneça os detalhes específicos do produto no modelo.

- 8. Escolha Next (Próximo).
- 9. Configure a oferta.
	- Se você estiver criando uma oferta pública, na seção Adicionar oferta pública, configure a oferta. Todos os produtos AWS Data Exchange com visibilidade definida como Pública exigem uma oferta pública.
		- 1. Escolha as opções de Preço e duração de acesso para a assinatura.
		- 2. Escolha as configurações de imposto sobre vendas nos EUA, contrato de assinatura de dados (DSA) e política de reembolso.
		- 3. (Opcional) Defina a Verificação da assinatura para controlar quem pode assinar o produto. Para obter mais informações, consulte [Verificação de assinatura para provedores.](#page-260-0)
		- 4. Escolha sua opção de Renovação automática da oferta. Para obter mais informações, consulte [Criação de oferta para produtos AWS Data Exchange.](#page-251-0)
		- 5. Escolha Next (Próximo).
	- Se você estiver criando uma oferta privada, configure os detalhes da oferta na seção Adicionar oferta personalizada.
		- 1. Na seção Informações da conta do assinante, adicione pelo menos uma conta de assinante à qual deseja estender a oferta.
		- 2. Selecione as opções de Preço e duração de acesso para a assinatura.
		- 3. Escolha a Data de expiração da oferta até a qual o assinante deve aceitar a oferta.
		- 4. Escolha as configurações de imposto sobre vendas nos EUA, contrato de assinatura de dados (DSA) e política de reembolso.
		- 5. Escolha sua opção de Renovação automática da oferta. Para obter mais informações, consulte [Criação de oferta para produtos AWS Data Exchange.](#page-251-0)
		- 6. Escolha Next (Próximo).
- 10. Na seção Revisar e publicar, revise as informações do produto e amplie a Visualização da página do produto para ver como ela ficará após a publicação.
- 11. Se tiver certeza de que deseja tornar o produto e a oferta pública visíveis e disponíveis para todos, selecione Publicar.
Agora você concluiu a parte manual da publicação de um produto de dados com uma oferta pública. O AWS Data Exchange prepara e publica o produto. Na página Visão geral do produto, o status do produto será Aguardando aprovação. O status mudará para Publicado após a publicação do produto.

Etapa 6: (opcional) copiar um produto

Após criar o primeiro produto, você poderá copiar os detalhes e ofertas públicas para criar um novo.

#### **a** Note

Você pode copiar um produto público, privado, publicado ou não publicado. As ofertas personalizadas associadas ao produto não podem ser copiadas, mas as ofertas públicas sim.

### Para copiar um produto

- 1. Abra o navegador e faça login no [console do AWS Data Exchange.](https://console.aws.amazon.com/dataexchange)
- 2. No painel de navegação à esquerda, em Publicar dados, selecione Produtos.
- 3. Em Produtos, selecione a opção ao lado do produto que deseja copiar.
- 4. Selecione a lista suspensa Ações e selecione Cria cópia.
- 5. Continue no fluxo de trabalho Publicar um produto, com os detalhes já preenchidos, com base no produto escolhido na Etapa 3. Para obter mais informações, consulte [Etapa 5: publicar um](#page-171-0) [novo produto](#page-171-0).

Publicação de um produto contendo conjuntos de dados de permissão de dados do AWS Lake Formation (Visualização)

### Visão geral

Se você tiver interesse em publicar produtos contendo conjuntos de dados de permissão de dados AWS Lake Formation durante esta visualização, entre em contato com o [AWS Support](https://console.aws.amazon.com/support/home#/case/create%3FissueType=customer-service).

Um conjunto de dados de permissão de dados do AWS Lake Formation contém um conjunto de tags LF e permissões para dados gerenciados pelo AWS Lake Formation. Quando os clientes assinam um produto que contém permissões de dados do Lake Formation, eles recebem acesso somente leitura aos bancos de dados, tabelas e colunas associadas às tags LF adicionadas ao conjunto de dados.

Como provedor de dados, você começa criando tags LF no AWS Lake Formation e associando essas tags aos dados que queira disponibilizar aos assinantes. Para obter mais informações sobre como marcar seus recursos no Lake Formation, consulte [Controle de acesso baseado em tags do](https://docs.aws.amazon.com/lake-formation/latest/dg/tag-based-access-control.html) [Lake Formation](https://docs.aws.amazon.com/lake-formation/latest/dg/tag-based-access-control.html) no Guia do desenvolvedor do AWS Lake Formation. Em seguida, você importa essas tags LF e um conjunto de permissões de dados para o AWS Data Exchange como um ativo. Os assinantes recebem acesso aos dados associados a essas tags LF no momento da assinatura.

Os tópicos a seguir descrevem o processo de publicação de um produto contendo permissões de dados do AWS Lake Formation. O processo tem as seguintes etapas:

Etapas

- [Etapa 1: criar um conjunto de dados do AWS Lake Formation \(Visualização\)](#page-217-0)
- [Etapa 2: criar uma permissão de dados do AWS Lake Formation \(Visualização\)](#page-218-0)
- [Etapa 3: revisar e finalizar](#page-221-0)
- [Etapa 5: \(opcional\) criar uma revisão](#page-221-1)
- [Etapa 6: publicar um novo produto contendo conjuntos de dados do AWS Lake Formation](#page-221-2) [\(Visualização\)](#page-221-2)
- [Considerações ao publicar um conjunto de dados de permissão de dados do AWS Lake Formation](#page-222-0) [\(Visualização\)](#page-222-0)

<span id="page-217-0"></span>Etapa 1: criar um conjunto de dados do AWS Lake Formation (Visualização)

Para criar um conjunto de dados do AWS Lake Formation

- 1. Abra o navegador e faça login no [console do AWS Data Exchange.](https://console.aws.amazon.com/dataexchange)
- 2. No painel de navegação à esquerda, em Publicar dados, selecione Produtos.
- 3. Em Conjuntos de dados de propriedade, selecione Criar conjunto de dados para abrir o assistente de Etapas de criação do conjunto de dados.
- 4. Em Selecionar tipo de conjunto de dados, selecione Permissão de dados do AWS Lake Formation.
- 5. Em Definir conjunto de dados, insira um Nome e uma Descrição para seu conjunto de dados. Para obter mais informações, consulte [the section called "Melhores práticas de conjunto de](#page-33-0)  [dados".](#page-33-0)
- 6. Em Adicionar tags opcional, selecione Adicionar nova tag.
- 7. Selecione Criar conjunto de dados e continue.

<span id="page-218-0"></span>Etapa 2: criar uma permissão de dados do AWS Lake Formation (Visualização)

O AWS Data Exchange usa tags LF para conceder permissões de dados. Selecione as tags LF associadas aos dados que deseja compartilhar para conceder permissões de assinante aos dados.

Para criar permissão de dados do AWS Lake Formation

- 1. Na página Criar permissão de dados do Lake Formation, selecione Adicionar tag LF.
- 2. Insira a Chave e selecione os Valores de tag LF.
- 3. Selecione Visualizar recurso(s) para ver como as tags LF são interpretadas.
	- Em Visualizar recurso(s), selecione seu(s) Recurso(s) do catálogo de dados associado.

#### **a** Note

Verifique revogação do grupo IAMAllowedPrincipals nos seguintes recursos. Para obter mais informações, consulte [Revogação de credenciais de segurança](https://docs.aws.amazon.com/IAM/latest/UserGuide/id_roles_use_revoke-sessions.html) [temporárias do perfil do IAM](https://docs.aws.amazon.com/IAM/latest/UserGuide/id_roles_use_revoke-sessions.html) no Guia do usuário do IAM.

- 4. Analise a interpretação da expressão de tag LF na caixa de diálogo abaixo e Permissões associadas ao conjunto de dados.
- 5. Em Acesso ao serviço, selecione o perfil de serviço existente que permita ao AWS Data Exchange assumir o perfil e acessar, conceder e revogar direitos às permissões de dados do Lake Formation em seu nome. Em seguida, selecione Criar permissão de dados do Lake Formation. Para obter mais informações sobre como criar um perfil para um serviço da AWS, consulte [Como criar um perfil para delegar permissões a um serviço da AWS.](https://docs.aws.amazon.com/IAM/latest/UserGuide/id_roles_create_for-service.html)
- 6. Na seção Definir produto em Visão geral do produto, insira informações sobre o seu produto, incluindo o Nome do produto, o Logotipo do produto, as informações de Contato do suporte e as Categorias do produto.

Para obter mais informações, consulte [Detalhes do produto.](#page-155-0)

7. (Opcional) Na seção Definir produto, em Dicionários de dados e amostras — opcional, escolha um conjunto de dados selecionando o botão de opção próximo ao nome do conjunto de dados e escolha Editar.

Para obter mais informações, consulte [Dicionário de dados](#page-162-0) e [Amostras.](#page-163-0)

a. Na caixa de diálogo Editar, em Fazer upload de dicionário de dados, selecione Adicionar arquivo para fazer upload de um novo dicionário de dados.

Você pode escolher um dicionário de dados, em formato .csv, com tamanho máximo de 1 MB.

b. Escolha um dicionário de dados salvo em seu computador e selecione Abrir.

O arquivo .csv do dicionário de dados aparece na caixa de diálogo Editar.

**a** Note

O dicionário de dados deve estar em conformidade com o modelo de dicionário de dados do AWS Data Exchange. Se você não tiver um dicionário de dados salvo para fazer upload, poderá escolher o link de modelo de dicionário de dados em branco ou o link de dicionário de dados de exemplos no console do AWS Data Exchange.

- c. Selecione Visualização do dicionário de dados para visualizar o dicionário.
- d. Em Amostras opcional, selecione Carregar amostras, escolha uma amostra do computador e selecione Abrir.

As amostras aparecem na caixa de diálogo Editar.

**a** Note

Você pode fazer upload de até 10 amostras com tamanho máximo de 50 MB. Amostras em formato .csv podem ser visualizadas.

- e. Insira uma descrição para cada amostra que ficará visível na página de detalhes do produto.
- f. Escolha Save (Salvar).
- 8. Em Definição do produto, insira uma Descrição curta e uma Descrição longa do produto.

Para usar um modelo para descrição longa, selecione Aplicar modelo, selecione o tipo de modelo e forneça os detalhes específicos do produto no modelo.

- 9. Escolha Next (Próximo).
- 10. Configure a oferta.

Publicação de um produto contendo conjuntos de dados de permissão de dados do AWS Lake Formation (Visualização)

- Se você estiver criando uma oferta pública, na seção Adicionar oferta pública, configure a oferta. Todos os produtos AWS Data Exchange com visibilidade definida como Pública exigem uma oferta pública.
	- 1. Escolha as opções de Preço e duração de acesso para a assinatura.
	- 2. Escolha as configurações de imposto sobre vendas nos EUA, contrato de assinatura de dados (DSA) e política de reembolso.
	- 3. (Opcional) Defina a Verificação da assinatura para controlar quem pode assinar o produto. Para obter mais informações, consulte [Verificação de assinatura para provedores.](#page-260-0)
	- 4. Escolha sua opção de Renovação automática da oferta. Para obter mais informações, consulte [Criação de oferta para produtos AWS Data Exchange.](#page-251-0)
	- 5. Escolha Next (Próximo).
- Se você estiver criando uma oferta privada, configure os detalhes da oferta na seção Adicionar oferta personalizada.
	- 1. Na seção Informações da conta do assinante, adicione pelo menos uma conta de assinante à qual deseja estender a oferta.
	- 2. Selecione as opções de Preço e duração de acesso para a assinatura.
	- 3. Escolha a Data de expiração da oferta até a qual o assinante deve aceitar a oferta.
	- 4. Escolha as configurações de imposto sobre vendas nos EUA, contrato de assinatura de dados (DSA) e política de reembolso.
	- 5. Escolha sua opção de Renovação automática da oferta. Para obter mais informações, consulte [Criação de oferta para produtos AWS Data Exchange.](#page-251-0)
	- 6. Escolha Next (Próximo).
- 11. Na seção Revisar e publicar, revise as informações do produto e amplie a Visualização da página do produto para ver como ela ficará após a publicação.
- 12. Se tiver certeza de que deseja tornar o produto e a oferta pública visíveis e disponíveis para todos, selecione Publicar.

Agora você concluiu a parte manual da publicação de um produto de dados com uma oferta pública. O AWS Data Exchange prepara e publica o produto. Na página Visão geral do produto, o status do produto será Aguardando aprovação. O status mudará para Publicado após a publicação do produto.

#### <span id="page-221-0"></span>Etapa 3: revisar e finalizar

Depois de criar sua permissão de dados do AWS Lake Formation (Visualização), você poderá Revisar e Finalizar o conjunto de dados.

Para revisar e finalizar

- 1. Analise os Detalhes do conjunto de dados e as Tags na Etapa 1 para verificar a precisão.
- 2. Analise as Expressões de tag LF, Adicione outra permissão de dados do Lake Formation (opcional), Recursos do catálogo de dados associados e detalhes do trabalho.

#### **a** Note

Os trabalhos são excluídos 90 dias após serem criados.

3. Selecione Finalizar.

<span id="page-221-1"></span>Etapa 5: (opcional) criar uma revisão

Para criar uma revisão

- 1. Na seção Conjuntos de dados de propriedade, escolha o conjunto de dados ao qual você deseja adicionar uma revisão.
- 2. Escolha a guia Revisões.
- 3. Na seção Revisões, selecione Criar revisão.
- 4. Na página Permissão de dados do Revise Lake Formation, selecione Adicionar tag LF.
- 5. Revise as Permissões para Banco de dados e Tabela.
- 6. Em Acesso ao serviço, selecione um perfil de serviço existente e escolha Criar permissão de dados do Lake Formation.

<span id="page-221-2"></span>Etapa 6: publicar um novo produto contendo conjuntos de dados do AWS Lake Formation (Visualização)

Depois de criar pelo menos um conjunto de dados e finalizar uma revisão com ativos, você poderá publicar um produto com conjuntos de dados do AWS Lake Formation. Para obter mais informações, consulte [the section called "Detalhes do produto".](#page-155-0) Verifique se você tem todos os detalhes necessários sobre o seu produto.

Para publicar um novo produto contendo conjuntos de dados do AWS Lake Formation (Visualização)

- 1. Abra o navegador e faça login no [console do AWS Data Exchange.](https://console.aws.amazon.com/dataexchange)
- 2. No painel de navegação à esquerda, em Publicar dados, selecione Produtos.
- 3. Em Produtos, selecione Publicar novo produto para abrir o assistente Publicar novo produto.
- 4. Na seção Visibilidade do produto, escolha as Opções de visibilidade do produto e a configuração de Informações confidenciais do produto e escolha Próximo. Para obter mais informações, consulte [the section called "Visibilidade do produto"](#page-156-0) e [the section called "Categorias de](#page-157-0) [informações confidenciais"](#page-157-0).
- 5. Na seção Adicionar dados, em Conjuntos de dados de propriedade, marque as caixas de seleção ao lado dos conjuntos de dados que você deseja adicionar e selecione Adicionar selecionado.

#### **a** Note

Os conjuntos de dados escolhidos devem ter uma revisão finalizada. Conjuntos de dados sem revisões finalizadas não são adicionados.

a. Acesse Conjuntos de dados selecionados para revisar as seleções.

Você pode revisar o Nome e o Tipo do conjunto de dados e a marcação de data e hora de quando o conjunto de dados foi Atualizado pela última vez.

b. Acesse Selecionar regras de acesso à revisão, escolha as regras de acesso à revisão que você deseja definir para conjuntos de dados incluídos no produto e selecione Próximo.

Para obter mais detalhes, consulte [Regras de acesso de revisão](#page-162-1).

<span id="page-222-0"></span>Considerações ao publicar um conjunto de dados de permissão de dados do AWS Lake Formation (Visualização)

Para garantir uma experiência ideal para o assinante, desaconselhamos fazer qualquer uma das seguintes modificações em permissões em que seu produto contenha conjuntos de dados do AWS Data Exchange para Lake Formation (Visualização) com assinantes ativos desse produto.

Publicação de um produto contendo conjuntos de dados de permissão de dados do AWS Lake Formation (Visualização)

- Recomendamos não excluir ou modificar perfis do IAM transmitidos ao AWS Data Exchange em produtos publicados que contenham conjuntos de dados do AWS Lake Formation. Ao excluir ou modificar esses perfis do IAM, ocorrerão os seguintes problemas:
	- As Contas da AWS que têm acesso às permissões de dados do Lake Formation podem reter o acesso indefinidamente.
	- As Contas da AWS que assinam seu produto, mas ainda não receberam acesso às permissões de dados do Lake Formation, não receberão acesso.

O AWS Data Exchange não será responsável pelos perfis do IAM que você excluir ou modificar.

- Recomendamos que você não revogue permissões de dados do AWS Lake Formation concedidas de perfis do IAM passadas ao AWS Data Exchange em produtos publicados contendo conjuntos de dados do AWS Lake Formation. Se você revogar as permissões de dados concedidas a esses perfis do IAM, ocorrerão os seguintes problemas:
	- As Contas da AWS que têm acesso às permissões de dados do Lake Formation podem reter o acesso indefinidamente.
	- As Contas da AWS que assinam seu produto, mas ainda não receberam acesso às permissões de dados do Lake Formation, não receberão acesso.
- Recomendamos não revogar permissões de dados do AWS Lake Formation concedidas pelas Contas da AWS com assinaturas ativas para produtos publicados contendo conjuntos de dados do AWS Lake Formation. Se você revogar as permissões de dados concedidas pelas Contas da AWS inscritas em seu produto, essas contas perderão o acesso, proporcionando uma experiência negativa para o cliente.
- Recomendamos definir a versão entre contas em seu AWS Glue Data Catalog para a versão 3 ao publicar produtos contendo conjuntos de dados do AWS Lake Formation. Se você fizer downgrade da versão entre contas do seu catálogo do Data Lake enquanto publica produtos contendo conjuntos de dados do AWS Lake Formation, as Contas da AWS que assinam seu produto, mas ainda não receberam acesso às permissões de dados do Lake Formation, poderão não conseguir obter acesso aos dados.

# Modelos de descrição de produto

Ao listar um produto no AWS Data Exchange, você deve incluir uma longa descrição que contenha todas as informações necessárias para que os assinantes entendam o que seu produto oferece. Para obter mais informações sobre a descrição detalhada do produto, consulte [Long description](#page-160-0)  [\(Descrição longa\)](#page-160-0).

Esta seção contém modelos de Markdown que você pode usar como ponto de partida para descrição detalhada de vários tipos de produtos populares.

Você pode copiar e colar o conteúdo abaixo na descrição detalhada e usar as seções que se aplicam ao produto de dados.

### Modelo genérico de descrição detalhada

```
---
## PRODUCT TITLE Data Product Overview
Instructions: Provide a description of the data product and what it contains in this 
  section.
---
## Use Cases
Instructions: Provide a handful of use-cases or guidance of best ways to utilize the 
 data product.
---
## Metadata
Instructions: Provide metadata of your data using a table. Examples include but are not 
  limited to: 
Description | Value 
----|-----
Update Frequency | ADD INFO HERE
Data Source(s) | ADD INFO HERE
Original Publisher of data | ADD INFO HERE
Data Creation Date | ADD INFO HERE
Data Modification Date | ADD INFO HERE
Geographic coverage | ADD INFO HERE
Time period coverage | ADD INFO HERE
Is historical data "point-in-time" | YES OR NO
Data Set(s) Format(s) | ADD INFO HERE
Raw or scraped data | ADD INFO HERE
Key Fields | ADD INFO HERE
Key Words | ADD INFO HERE
Number of companies/brands covered | ADD INFO HERE
---
## Key Data Points
Key data points include:
```

```
* Key Data Point: 
* Key Data Point:
---
## Additional Information
* [Data Source] (ADD LINK HERE)
* [Data Due Diligence Questionnaire] (ADD LINK HERE)
* [Link to Corresponding ADX Trial Product/ Link to Corresponding ADX Paid Product] 
  (ADD LINK HERE)
---
## Pricing Information
If you would like to tell your subscribers that you would like them to inquire for 
  custom pricing 
(ie you price based on other variables), you can explain here.
---
## Regulatory and Compliance Information
If this section is applicable, provide an overview of the regulatory guidance and 
  compliance
for use of this product. Are there exemptions that need to be linked in order for the 
  data product to be published?
---
## Subscription Verification Request Information
If you are enabling subscription verification for your products, you may elect to 
  indicate the information 
that you will require from the prospective subscriber i.e., EIN number, # of 
  applications, # of users, # of Regions, etc.
---
## Need Help?
* If you have questions about our products, contact us using the support information 
 below.
---
## About Your Company
Provide a description and/or link about your company
* [Company Fact Sheet] (ADD LINK HERE)
```
## Modelo de descrição detalhada de serviços financeiros

```
---
## PRODUCT TITLE Data Product Overview
Instructions: Provide a description of the data product and what it contains in this 
  section.
---
## Use Cases
Instructions: Provide a handful of use-cases or quidance of best ways to utilize the
  data product.
---
## Metadata
Instructions: Provide metadata of your data using a table. Examples include but are not 
  limited to: 
Description | Value 
----|-----
Update Frequency | YOUR INFO HERE
Data Source(s) | YOUR INFO HERE
Original Publisher of data | YOUR INFO HERE
Data Creation Date | YOUR INFO HERE
Data Modification Date | YOUR INFO HERE
Geographic coverage | YOUR INFO HERE
Time period coverage | YOUR INFO HERE
Is historical data "point-in-time" | YES OR NO
Data Set(s) Format(s) | YOUR INFO HERE
Raw or scraped data | YOUR INFO HERE
Key Fields | YOUR INFO HERE
Key Words | YOUR INFO HERE
Number of companies/brands covered | YOUR INFO HERE
Standard entity identifiers | YOUR INFO HERE, EXAMPLE BELOW
examples include(include your identifier above then delete this section) 
* CUSIP Number: A unique identification number assigned to all stocks and registered 
 bonds in the US & Canada
* ISIN: An International Securities Identification Number that uniquely identifies 
  a specific securities issue (a series of stocks/bonds offered to raise funds from 
 investors)
* RIC: The Reuters Instrument Code is used to identify financial instruments/indices 
  used in Refinitiv financial information networks 
* Bloomberg ID: 12-digit alpha-numeric ID used to identify securities
```

```
* D-U-N-S Number: 9-digit identifier assigned to businesses by Dun & Bradstreet
---
## Tables
If this section is applicable, you can make a table and include information such as:
Description | Identifier | Format | Frequency
----|-----
FX FWD | FIGI | .CSV | Intraday
USD Deposits | CUSIP | .txt | End of Day
Interest Rate Swaps | ISIN | .json | Daily
Basis Swaps | CUSIP | .xml | Intraday
---
## Key Data Points
Examples of key data points include: 
* Symbol: Ticker symbol for the security
* Exchange: Exchange MIC identifier
* Currency: Trading currency code
* Open: Opening price for the day
* High: High price for the day
* Low: Low price for the day
* Last: Last price for the day
* Volume: Trading volume for the day
* Split Ratio: Ratio of new number of shares to old on the effective date
* Cash Dividend: Cash dividend amount on the ex-dividend date
* Dividend amount:
* Extra dividends:
* Total dividends paid this year:
* Effective dates:
* Textual descriptions of special dividends:
* Dividend Currency: Currency for the cash dividend
---
## Additional Information
* [Data Source] (ADD LINK HERE)
* [Data Due Diligence Questionnaire] (ADD LINK HERE)
* [Link to Corresponding ADX Trial Product/ Link to Corresponding ADX Paid Product] 
  (ADD LINK HERE)
```

```
---
## Pricing Information
If you would like to tell your subscribers that you would like them to inquire for 
 custom pricing 
(ie you price based on other variables), you can explain here.
---
## Regulatory and Compliance Information
If this section is applicable, provide an overview of the regulatory guidance and 
     compliance for use of this product. Are there exemptions that need to be linked in 
  order for 
     the data product to be published?
---
## Subscription Verification Request Information
If you are enabling subscription verification for your products, you may elect to 
  indicate 
the information that you will require from the prospective subscriber i.e., EIN number, 
  # of applications, 
# of users, # of Regions, etc.
---
## Need Help?
* If you have questions about our products, contact us using the support information 
  below. 
---
## About Your Company
Provide a description and/or link about your company
* [Company Fact Sheet] (ADD LINK HERE)
```
### Modelo de descrição detalhada de saúde e ciências da vida

```
---
## PRODUCT TITLE Data Product Overview
Instructions: Provide a description of the data product and what it contains in this 
 section.
---
## Use Cases
Instructions: Provide a handful of use-cases or guidance of best ways to utilize the 
 data product.
```

```
---
## Metadata
Instructions: Provide metadata of your data using a table. Examples include but are not 
  limited to: 
Description | Value 
----|-----
Update Frequency | YOUR INFO HERE
Data Source(s) | YOUR INFO HERE
Original Publisher of data | YOUR INFO HERE
Data Creation Date | YOUR INFO HERE
Data Modification Date | YOUR INFO HERE
Geographic coverage | YOUR INFO HERE
Time period coverage | YOUR INFO HERE
Is historical data "point-in-time" | YES OR NO
Data Set(s) Format(s) | YOUR INFO HERE
Raw or scraped data | YOUR INFO HERE
Key Fields | YOUR INFO HERE
Key Words | YOUR INFO HERE
Number of companies/brands covered | YOUR INFO HERE
---
## Key Data Points
Key data points include: 
* Key Data Point: 
* Key Data Point:
---
## Use Cases for the Data Set
Provide a handful of use-cases or guidance of best ways to utilize the data product.
---
## Target Therapeutic Area / Disease Focus
Provide an overview of which therapeutic areas, diagnoses, procedures, medications, 
and more can be analyzed in the data listing, and can other data for different 
therapeutic areas be sourced.
---
## Data Engineering Overview
Provide an overview of how the raw data was engineered. Questions to answer:
* What data models were applied?
* What standards / terminologies applied?
```
*\* Was NLP post-processing used in the curation of the data?* --- ## Additional Information \* [Data Source] (*ADD LINK HERE*) \* [Data Due Diligence Questionnaire] (*ADD LINK HERE*) \* [Link to Corresponding ADX Trial Product/ Link to Corresponding ADX Paid Product] (*ADD LINK HERE*) --- ## Pricing Information *If you would like to tell your subscribers that you would like them to inquire for custom pricing (ie you price based on other variables), you can explain here.* --- ## Regulatory and Compliance Information *If this section is applicable, provide an overview of the regulatory guidance and compliance for use of this product. Are there exemptions that need to be linked in order for the data product to be published?* --- ## Subscription Verification Request Information *If you are enabling subscription verification for your products, you may elect to indicate the information that you will require from the prospective subscriber i.e., EIN number, # of applications, # of users, # of Regions, etc.* --- ## Need Help? *\* If you have questions about our products, contact us using the support information below.*  --- ## About Your Company *Provide a description and/or link about your company* \* [Company Fact Sheet] (*ADD LINK HERE*)

## Modelo de descrição detalhada de marketing e publicidade

## *PRODUCT TITLE* Data Product Overview

---

```
Instructions: Provide a description of the data product and what it contains in this 
  section.
---
## Use Cases
Instructions: Provide a handful of use-cases or guidance of best ways to utilize the 
 data product.
---
## Metadata
Instructions: Provide metadata of your data using a table. Examples include but are not 
  limited to: 
Description | Value 
----|-----
Update Frequency | YOUR INFO HERE
Data Source(s) | YOUR INFO HERE
Original Publisher of data | YOUR INFO HERE
Data Creation Date | YOUR INFO HERE
Data Modification Date | YOUR INFO HERE
Geographic coverage | YOUR INFO HERE
Time period coverage | YOUR INFO HERE
Is historical data "point-in-time" | YES OR NO
Data Set(s) Format(s) | YOUR INFO HERE
Raw or scraped data | YOUR INFO HERE
Key Fields | YOUR INFO HERE
Key Words | YOUR INFO HERE
Number of companies/brands covered | YOUR INFO HERE
Data Channels | Examples include web devices, mobile devices, CTV devices, offline 
 purchases, household data, B2B data
---
## Data Set Specification
The following are examples of data set specifications that you may include if 
 applicable: 
The data sets are updated at midnight EST daily.
Custom data cuts are available if desired. 
---
## Additional Information
* [Data Source] (ADD LINK HERE)
```

```
* [Data Due Diligence Questionnaire] (ADD LINK HERE)
* [Link to Corresponding ADX Trial Product/ Link to Corresponding ADX Paid Product] 
  (ADD LINK HERE)
---
## Pricing Information
If you would like to tell your subscribers that you would like them to inquire for 
  custom pricing
(ie you price based on other variables), you can explain here.
---
## Regulatory and Compliance Information
If this section is applicable, provide an overview of the regulatory guidance and 
  compliance for use of this product. 
Are there exemptions that need to be linked in order for the data product to be 
  published?
---
## Subscription Verification Request Information
If you are enabling subscription verification for your products, you may elect to 
  indicate the information
that you will require from the prospective subscriber i.e., EIN number, # of 
  applications, # of users, # of Regions, etc.
---
## Need Help?
* If you have questions about our products, contact us using the support information 
  below. 
---
## About Your Company
Provide a description and/or link about your company
* [Company Fact Sheet] (ADD LINK HERE)
```
### Modelo de descrição detalhada de mídia e entretenimento

```
---
## PRODUCT TITLE Data Product Overview
Instructions: Provide a description of the data product and what it contains in this 
  section.
---
## Use Cases
```

```
Instructions: Provide a handful of use-cases or guidance of best ways to utilize the 
 data product.
---
## Metadata
Instructions: Provide metadata of your data using a table. Examples include but are not 
  limited to: 
Description | Value 
----|-----
Update Frequency | ADD INFO HERE
Data Source(s) | ADD INFO HERE
Original Publisher of data | ADD INFO HERE
Data Creation Date | ADD INFO HERE
Data Modification Date | ADD INFO HERE
Geographic coverage | ADD INFO HERE
Time period coverage | ADD INFO HERE
Is historical data "point-in-time" | YES OR NO
Data Set(s) Format(s) | ADD INFO HERE
Raw or scraped data | ADD INFO HERE
Key Fields | ADD INFO HERE
Key Words | ADD INFO HERE
Number of companies/brands covered | ADD INFO HERE
---
Table format examples
## Data Set(s) Inventory
File Description | Format | Initial Size | Revision Frequency | Revision Type 
----|-----
New Text Archives | .CSV | 100 GB | Hourly | Incremental
Image Library | .JSON | 1.5 TB | Weekly | Incremental
Ratings | .JSON | 50 MB | Every 5 Min | Republish 
---
## Key Data Points
Examples of key data points include: 
* Publisher or Studio
* Title
* Artist Name
```
- *\* Producer Name*
- *\* Director Name*
- *\* Distributor*
- *\* Distribution Channel*
- *\* Release Date*
- *\* Publish Date*
- *\* Format*
- *\* Operating System*
- *\* Sale Price*
- *\* Number of Transactions*
- *\* Number of Streams*
- *\* Average rating*
- *\* Designated Market Area (DMA)*
- *\* Zip or Postal Code*

```
## Additional Information
```
- \* [Data Source] (*ADD LINK HERE*)
- \* [Data Due Diligence Questionnaire] (*ADD LINK HERE*)
- \* [Link to Corresponding ADX Trial Product/ Link to Corresponding ADX Paid Product] (*ADD LINK HERE*)

---

---

---

## Pricing Information *If you would like to tell your subscribers that you would like them to inquire for custom pricing (i.e., you price based on other variables), you can explain here.*

## Regulatory and Compliance Information *If this section is applicable, provide an overview of the regulatory guidance and compliance for use of this product.* 

*Are there exemptions that need to be linked in order for the data product to be published?*

--- ## Subscription Verification Request Information *If you are enabling subscription verification for your products, you may elect to indicate the information that you will require from the prospective subscriber i.e., EIN number, # of applications, # of users, # of Regions, etc.*

---

```
## Need Help?
* If you have questions about our products, contact us using the support information 
 below. 
---
## About Your Company
Provide a description and/or link about your company
* [Company Fact Sheet] (ADD LINK HERE)
```
Modelo de descrição detalhada do setor público

```
---
## PRODUCT TITLE Data Product Overview
Instructions: Provide a description of the data product and what it contains in this 
 section.
---
## Applicable Industries for Data Product Usage 
Provide a list of industries that this data product is applicable to.
---
## Use Cases
Instructions: Provide a handful of use-cases or guidance of best ways to utilize the 
  data product.
---
## Metadata
Instructions: Provide metadata of your data using a table. Examples include but are not 
  limited to: 
Description | Value 
----|-----
Update Frequency | YOUR INFO HERE
Data Source(s) | YOUR INFO HERE
Original Publisher of data | YOUR INFO HERE
Data Creation Date | YOUR INFO HERE
Data Modification Date | YOUR INFO HERE
Geographic coverage | YOUR INFO HERE
Time period coverage | YOUR INFO HERE
Is historical data "point-in-time" | YES OR NO
Data Set(s) Format(s) | YOUR INFO HERE
Raw or scraped data | YOUR INFO HERE
```

```
Key Fields | YOUR INFO HERE
Key Words | YOUR INFO HERE
Number of companies/brands covered | YOUR INFO HERE
---
## Additional Information
* [Data Source] (ADD LINK HERE)
* [Data Due Diligence Questionnaire] (ADD LINK HERE)
* [Link to Corresponding ADX Trial Product/ Link to Corresponding ADX Paid Product] 
 (ADD LINK HERE)
---
## Pricing Information
If you would like to tell your subscribers that you would like them to inquire for 
custom pricing (ie you price based on other variables), you can explain here.
---
## Regulatory and Compliance Information
If this section is applicable, provide an overview of the regulatory guidance and 
compliance for use of this product. Are there exemptions that need to be linked in
order for the data product to be published?
---
## Subscription Verification Request Information
If you are enabling subscription verification for your products, you may elect to 
indicate the information that you will require from the prospective subscriber i.e., 
EIN number, # of applications, # of users, # of Regions, etc.
---
## Need Help?
* If you have questions about our products, contact us using the support information 
 below. 
---
## About Your Company
Provide a description and/or link about your company
* [Company Fact Sheet] ADD LINK HERE
```
## Modelo de descrição detalhada de varejo e localização

```
---
## PRODUCT TITLE Data Product Overview
Instructions: Provide a description of the data product and what it contains in this 
  section.
---
## Use Cases
Instructions: Provide a handful of use-cases or guidance of best ways to utilize the 
 data product.
---
## Metadata
Instructions: Provide metadata of your data using a table. Examples include but are not 
  limited to: 
Description | Value 
----|-----
Update Frequency | YOUR INFO HERE
Data Source(s) | YOUR INFO HERE
Original Publisher of data | YOUR INFO HERE
Data Creation Date | YOUR INFO HERE
Data Modification Date | YOUR INFO HERE
Geographic coverage | YOUR INFO HERE
Time period coverage | YOUR INFO HERE
Is historical data "point-in-time" | YES OR NO
Data Set(s) Format(s) | YOUR INFO HERE
Raw or scraped data | YOUR INFO HERE
Key Fields | YOUR INFO HERE
Key Words | YOUR INFO HERE
Number of companies/brands covered | YOUR INFO HERE
Data Channels | Examples include web devices, mobile devices, CTV devices, offline 
 purchases, household data, B2B data
---
## Data Set Specification
The following are examples of data set specifications that you can include if 
  applicable:
```

```
The data sets are updated at midnight EST daily.
The data sets are tied to a home address, and attributes correspond to the household 
  level. 
Provider processes opt-outs on a daily basis and remove records from future files. 
Custom data cuts are available if desired. 
---
## Additional Information
* [Data Source] (ADD LINK HERE)
* [Data Due Diligence Questionnaire] (ADD LINK HERE)
* [Link to Corresponding ADX Trial Product/ Link to Corresponding ADX Paid Product] 
 (ADD LINK HERE)
---
## Pricing Information
If you would like to tell your subscribers that you would like them to inquire for 
 custom pricing 
     (i.e., you price based on other variables), you can explain here.
---
## Regulatory and Compliance Information
If this section is applicable, provide an overview of the regulatory guidance and 
  compliance 
     for use of this product. Are there exemptions that need to be linked in order for 
 the data product 
     to be published?
---
## Subscription Verification Request Information
If you are enabling subscription verification for your products, you may elect to 
 indicate 
     the information that you will require from the prospective subscriber i.e., EIN 
 number, # of applications, # of users, # of Regions, etc.
---
## Need Help?
* If you have questions about our products, contact us using the support information 
 below. 
---
## About Your Company
Provide a description and/or link about your company
```
Modelo de descrição detalhada de varejo e localização 230

#### \* [Company Fact Sheet] (*ADD LINK HERE*)

# Atualizar produtos

As seções a seguir descrevem como atualizar produtos no AWS Data Exchange. As instruções pressupõem que você seja um provedor que conhece o [Dados em AWS Data Exchange](#page-23-0). Após publicar um produto, você poderá editar os detalhes do produto e a oferta pública. Você também poderá atualizar os conjuntos de dados subjacentes publicando novas revisões aos assinantes. Para obter mais informações, consulte [Revisões.](#page-26-0)

Tópicos

- [Atualizar detalhes do produto e da oferta](#page-239-0)
- [Atualizar um dicionário de dados](#page-241-0)
- [Atualizar um esquema](#page-242-0)
- [Atualizar os metadados personalizados](#page-243-0)
- [Publicar nova revisão do conjunto de dados](#page-243-1)
- [Cancelar a publicação de um produto](#page-246-0)
- [Remover revisão](#page-247-0)
- [Revogar revisões](#page-247-1)

# <span id="page-239-0"></span>Atualizar detalhes do produto e da oferta

Após publicar um produto, você pode usar o console AWS Data Exchange para editar as informações dele. Você também pode editar as ofertas públicas ou personalizadas do produto e alterar os termos da oferta. Quando você atualiza os termos de oferta do produto, os assinantes com uma assinatura ativa manterão os termos de oferta existentes enquanto a assinatura estiver ativa. Os assinantes que optaram pela renovação automática usarão os novos termos da oferta.

Lembre-se do seguinte ao atualizar produtos:

• Você não pode remover ou editar a duração de uma assinatura em suas ofertas. Isso garante que os assinantes existentes retenham a possibilidade de renovação. Para deixar de oferecer uma duração de assinatura específica, você poderá cancelar a publicação do produto existente e publicar um novo. Para obter mais informações, consulte [Cancelar a publicação de um produto](#page-246-0).

- Você não poderá remover conjuntos de dados de um produto depois da publicação, independentemente de quantos assinantes assinaram o produto.
- Se você estiver atualizando os custos medidos de um produto que contém APIs:
	- Uma redução no preço dos custos medidos aparece imediatamente na página de detalhes do produto para novos assinantes.

#### **A** Warning

Se você desfizer uma redução de preço para custos medidos, estará aumentando o preço dos custos medidos. Veja o próximo passo para obter mais informações sobre aumentos de preços de custos medidos.

• Um aumento de preço de custos medidos entrará em vigor no primeiro dia do mês, 90 dias após o envio do aumento de preço para assinantes existentes OU após a renovação (o que ocorrer primeiro). O e-mail é enviado aos assinantes existentes quando a alteração de preço é enviada. O aumento de preço aparece imediatamente na página de detalhes do produto para novos assinantes.

#### Example Exemplo

Você envia um aumento de preço de custos medidos em 10 de maio. Os assinantes existentes recebem um e-mail sobre a mudança de preço. O aumento de preços entra em vigor no dia 1º de setembro.

#### **A** Warning

Você não pode desfazer um aumento de preço (porque essa ação diminui o preço) antes que o aumento de preço entre em vigor para os assinantes existentes.

Para atualizar detalhes de um produto, conjunto de dados ou oferta

- 1. Abra o navegador e faça login no [console do AWS Data Exchange.](https://console.aws.amazon.com/dataexchange)
- 2. No painel de navegação à esquerda, em Publicar dados, selecione Produtos.
- 3. Em Produtos, escolha o produto que deseja atualizar. Verifique se o status aparece como Publicado.
- 4. Em Detalhes do produto:
- Para editar uma oferta pública, selecione a guia Oferta pública, clique em Editar e siga as instruções para editar o produto.
- Se estiver editando uma oferta privada, selecione a guia Ofertas personalizadas, escolha o botão de opção ao lado da oferta privada que você deseja editar, clique em Editar e siga as instruções para editar o produto.
- a. No caso de produtos que contêm APIs com custos medidos, em Custos medidos opcional, selecione o botão de opção ao lado do Tipo de custos medidos que você deseja editar e clique em Editar.
- b. Na caixa de diálogo Editar custo medido, atualize o Preço/unidade ou Descrição.
- c. Escolha Atualizar.

Os custos medidos atualizados aparecem em Custos medidos — opcional.

- 5. Em Conjuntos de dados, em Informações confidenciais, escolha Editar e siga as instruções para editar as informações.
- 6. Em Avaliação de dados, atualize o dicionário de dados ou a amostra selecionando o botão de opção ao lado do dicionário de dados ou do Nome da amostra e, em seguida, selecionando Ações. Para obter mais informações, consulte [Atualizar um dicionário de dados](#page-241-0) e [Atualizar um](#page-242-0)  [esquema](#page-242-0).
- 7. Configure sua oferta dependendo do tipo de oferta:
	- Se o seu produto for uma oferta pública, em Oferta pública, selecione Editar e siga as instruções para editar a oferta pública.
	- Se o seu produto for uma oferta personalizada, em Ofertas personalizadas, selecione Editar e siga as instruções para editar a oferta personalizada.
	- Se o seu produto for uma oferta privada, em Ofertas privadas, selecione Editar e siga as instruções para editar a oferta privada.
- 8. Escolha Atualizar.

# <span id="page-241-0"></span>Atualizar um dicionário de dados

Você pode atualizar um dicionário de dados removendo primeiro o dicionário de dados existente e depois carregando um novo.

Para atualizar um dicionário de dados

- 1. Abra o navegador e faça login no [console do AWS Data Exchange.](https://console.aws.amazon.com/dataexchange)
- 2. No painel de navegação à esquerda, em Publicar dados, selecione Produtos.
- 3. Em Produtos, escolha o produto que você deseja atualizar e confirme se o status aparece como Publicado.
- 4. Escolha a guia Avaliação de dados.
- 5. Em Dicionário de dados e amostras, expanda o conjunto de dados escolhendo o ícone de adição e, em seguida, escolha o dicionário de dados selecionando o botão ao lado do Nome do dicionário de dados.
	- a. Escolha Ações e, em seguida, Remover dicionário de dados.

O dicionário de dados é removido.

- b. Selecione o botão de opção ao lado do conjunto de dados, escolha Ações e, em seguida, Fazer upload do dicionário de dados.
- c. Escolha Adicionar arquivos.
- d. Selecione um novo dicionário de dados e clique em Abrir.
- e. Escolha Upload (Carregar).
- 6. (Opcional) Escolha o dicionário de dados selecionando o botão de opção ao lado do Nome do dicionário de dados, escolha Ações e selecione Fazer download do dicionário de dados (CSV) para baixar o dicionário de dados no computador.

# <span id="page-242-0"></span>Atualizar um esquema

Para atualizar uma regra

- 1. Abra o navegador e faça login no [console do AWS Data Exchange.](https://console.aws.amazon.com/dataexchange)
- 2. No painel de navegação à esquerda, em Publicar dados, selecione Produtos.
- 3. Em Produtos, escolha o produto que você deseja atualizar e confirme se o status aparece como Publicado.
- 4. Escolha a guia Avaliação de dados.
- 5. Em Dicionário de dados e amostras, selecione o botão de opção ao lado de um conjunto de dados.
- 6. Escolha Ações e selecione Adicionar instância.
- a. Escolha Fazer upload de amostras.
- b. Selecione uma nova amostra do computador e selecione Abrir.
- c. Insira uma Descrição opcional e selecione Adicionar.
- 7. (Opcional) Selecione o botão de opção ao lado do Nome da amostra, selecione Ações e escolha uma das seguintes ações:
	- Fazer download da amostra selecionada
	- Amostra de visualização (somente CSV)
	- Remover amostra selecionada

# <span id="page-243-0"></span>Atualizar os metadados personalizados

Depois de publicar um produto, você poderá usar o console do AWS Data Exchange para editar os metadados personalizados do produto.

Para atualizar os metadados personalizados

- 1. Abra o navegador e faça login no console do AWS Data Exchange.
- 2. No painel de navegação à esquerda, em Publicar dados, selecione Produtos.
- 3. Em Produtos, escolha o produto que deseja atualizar. Verifique se o status aparece como Publicado.
- 4. (Opcional) Em Assinaturas, escolha Exibir metadados personalizados, visualize os metadados e selecione Fechar.
- 5. Em Assinaturas, escolha Editar metadados personalizados e siga as instruções para editar os metadados ou adicionar novos metadados.
- 6. Escolha Save (Salvar).

# <span id="page-243-1"></span>Publicar nova revisão do conjunto de dados

O AWS Data Exchange é compatível com produtos atualizados de forma dinâmica. Os assinantes assinam o produto por um determinado período e acessam todos os conjuntos de dados publicados enquanto a assinatura estiver ativa. Por exemplo, um provedor pode fornecer um produto que contenha preços de ações de fechamentos diários dos EUA, que seriam atualizados todos os dias com os preços de fechamento do dia. Você pode criar e finalizar novas revisões que estarão

disponíveis nos conjuntos de dados do seu produto ou adicionar novos conjuntos de dados ao produto.

Seu produto inclui algumas ou todas as revisões passadas e futuras como parte de uma assinatura. Para obter mais informações, consulte [Regras de acesso de revisão](#page-162-1).

No procedimento a seguir, você cria e finaliza uma nova revisão de um conjunto de dados que já foi publicado usando o console do AWS Data Exchange. A revisão do conjunto de dados é então publicada automaticamente para todos os produtos aos quais o conjunto de dados pertence. Para obter mais informações, consulte [Revisões.](#page-26-0)

#### **A** Important

Um provedor pode revogar o acesso do assinante a uma revisão e, em seguida, excluir os ativos da revisão usando a API ou o console do AWS Data Exchange. Para obter mais informações, consulte [Revogar revisões](#page-247-1).

Para publicar uma nova revisão do conjunto de dados para um produto

- 1. Abra o navegador e faça login no [console do AWS Data Exchange.](https://console.aws.amazon.com/dataexchange)
- 2. No painel de navegação à esquerda, em Publicar dados, escolha Conjuntos de dados de propriedade.
- 3. Em Conjuntos de dados de propriedade, escolha o conjunto de dados que você deseja atualizar.
- 4. Acesse a guia Produtos para garantir que o conjunto de dados esteja associado a um produto publicado.
- 5. Na guia Revisões, escolha Criar revisão para abrir a página Criar revisão.
	- a. (Opcional) Em Configurações de revisão, forneça um comentário opcional para sua revisão que descreva a finalidade da revisão.
	- b. (Opcional) Em Adicionar tags opcional, adicione tags associadas ao recurso.
	- c. Escolha Criar revisão.

A nova revisão foi criada.

6. Na seção Trabalhos, escolha Importar do Amazon S3 ou Upload (para fazer upload do computador), dependendo se os ativos que você deseja incluir estão armazenados em um bucket do Amazon S3 de sua propriedade ou em seu computador local.

- a. Siga as instruções, dependendo da sua seleção. Um trabalho é iniciado para importar o ativo para o conjunto de dados.
- b. Após a conclusão do trabalho, o campo Estado na seção Trabalhos será atualizado para Concluído.
- 7. Em Visão geral da revisão, analise a revisão e os ativos e selecione Finalizar.

A revisão foi publicada no produto e agora está disponível para assinantes.

### Abordagem sugerida para dados passados publicados com o tipo de entrega Arquivos

Alguns produtos dinâmicos contêm conteúdo passado que os assinantes podem acessar. Por exemplo, se o seu produto incluir um histórico de 30 anos de preços diários de fechamento de ações dos EUA, os assinantes terão acesso a esses dados, além das atualizações dinâmicas todos os dias.

Para esses tipos de produtos que contêm um registro histórico de dados, uma prática recomendada é publicar todos os dados passados em uma única revisão do conjunto de dados. Você pode usar o comentário opcional da revisão para indicar que essa revisão é um upload único de todo o histórico de dados de uma data específica.

Se a única revisão passada tiver uma série temporal de vários objetos, considere rotular os nomes dos objetos para descrever a periodicidade dos dados subjacentes. Por exemplo, se a sua única revisão do histórico tiver 200 arquivos, cada um com uma semana de dados passados, você poderá nomear cada arquivo com uma data para a semana em que o histórico de dados começa.

### Abordagens sugeridas para atualizações

Você pode atualizar de forma dinâmica os conjuntos de dados de diversas maneiras. Veja três exemplos de abordagens, todas criando uma nova revisão para cada atualização, mas o conteúdo da nova revisão é diferente.

- Use uma nova revisão para cada atualização que contenha apenas os itens que foram alterados desde a última revisão — O tamanho da sua revisão seria menor porque apenas os itens que foram alterados são atualizados. Essa abordagem é adequada para conjuntos de dados para os quais as atualizações afetam apenas um pequeno subconjunto de dados e os assinantes se concentram apenas nos itens que foram alterados.
- Use uma nova revisão para cada atualização que contém os dados atualizados A nova revisão contém um arquivo atualizado completo. Todos os itens são incluídos na nova revisão, inclusive

aqueles que não foram alterados desde a última revisão. Essa abordagem é conveniente para assinantes que desejam manter um único arquivo atualizado para os dados. Os assinantes exportam os ativos da revisão mais recente para o mesmo destino e substituem arquivos anteriores.

• Use uma nova revisão para cada atualização que contenha o histórico completo e os dados atualizados — A nova revisão contém o histórico completo dos dados, incluindo o estado mais recente dos dados e o histórico das revisões anteriores. Essa abordagem requer mais armazenamento. É adequada para conjuntos de dados para os quais os assinantes estão interessados na visão abrangente mais recente do histórico dos dados, incluindo possíveis correções ou ajustes anteriores. Nessa abordagem, cada revisão é autossuficiente e fornece uma visão completa do histórico do conjunto de dados sem dependência de revisões anteriores.

# <span id="page-246-0"></span>Cancelar a publicação de um produto

Depois que seu produto for publicado, ele estará disponível para todos encontrarem e assinarem, com base nas configurações de visibilidade do produto. Você pode cancelar a publicação de um produto para obter algum dos seguintes resultados:

- Remova um produto que você criou para o exercício [Publicação de novo produto.](#page-167-0)
- Limpe os recursos.
- Remova um produto dos produtos listados publicamente no AWS Data Exchange.
- Impeça que os assinantes renovem automaticamente seu produto.

Lembre-se do seguinte ao cancelar a publicação de um produto:

- Você poderá cancelar a publicação de um produto sempre que quiser.
- Se você cancelar a publicação de um produto, ele não estará mais visível no catálogo do AWS Data Exchange ou no AWS Marketplace.
- Os assinantes com uma assinatura ativa mantêm acesso ao produto de dados até que o prazo da assinatura expire.
- Assinaturas ativas que expiram após você cancelar a publicação do seu produto não são renovadas, mesmo que o assinante tenha habilitado a renovação automática.
- Os assinantes existentes ainda poderão visualizar os detalhes do produto até que a assinatura expire.

Para cancelar a publicação de um produto

- 1. Abra o navegador e faça login no [console do AWS Data Exchange.](https://console.aws.amazon.com/dataexchange)
- 2. No painel de navegação à esquerda, em Publicar dados, selecione Produtos.
- 3. Em Produtos, escolha o produto que você deseja remover. Verifique se o status aparece como Publicado.
- 4. Em Visão geral do produto, selecione Cancelar publicação e siga as instruções para cancelar a publicação do produto.

**A** Important Essa ação não pode ser desfeita.

Após seguir essas etapas, o status do produto será Não publicado. Um produto não publicado não pode ser publicado novamente, mas você pode criar um novo produto (com um novo ID do produto) que tenha os mesmos conjuntos de dados, detalhes do produto e detalhes da oferta.

# <span id="page-247-0"></span>Remover revisão

Um provedor pode revogar o acesso do assinante a uma revisão e, em seguida, excluir os ativos da revisão usando a API ou o console do AWS Data Exchange. Para obter mais informações, consulte [Revogar revisões](#page-247-1).

Você pode editar ou excluir uma revisão depois de finalizada, mas antes de adicioná-la a um produto. Para obter mais informações, consulte os tópicos a seguir:

- [Editar revisão](#page-187-0)
- **[Excluir revisão](#page-187-1)**

# <span id="page-247-1"></span>Revogar revisões

Como provedor, você pode revogar o acesso do assinante a uma revisão específica a qualquer momento. Essa ação normalmente é realizada pelos provedores por motivos de conformidade. A revogação de uma revisão não exclui os ativos subjacentes. Após revogar a revisão, todos os assinantes receberão uma notificação do Amazon EventBridge (anteriormente conhecido como CloudWatch Events) informando que a revisão foi revogada. Os assinantes podem então visualizar o motivo da revisão revogada no console do AWS Data Exchange. Os assinantes não podem exportar ou consultar os dados de uma revisão revogada.

Para conseguir revogar as revisões, os provedores que gerenciam as próprias políticas de IAM devem adicionar dataexchange:RevokeRevision como uma nova ação. Os provedores que usam as [políticas gerenciadas do AWS Data Exchange](https://docs.aws.amazon.com/data-exchange/latest/userguide/security-iam-awsmanpol.html) não precisam fazer nenhuma alteração.

Depois que uma revisão for revogada, você poderá excluir os ativos da revisão usando o console ou a operação da API DeleteAsset do AWS Data Exchange.

Tópicos

- [Revogar uma revisão \(AWS CLI\)](#page-248-0)
- [Revogar uma única revisão como provedor \(console\)](#page-249-0)
- [Revogar várias revisões como provedor \(console\)](#page-250-0)
- [Editar um motivo de revogação como provedor \(console\)](#page-250-1)
- [Visualizar revisões revogadas como assinante \(console\)](#page-251-1)

```
Revogar uma revisão (AWS CLI)
```
Para revogar uma revisão (AWS CLI)

1. Use o comando revoke-revision para revogar uma revisão.

```
$ aws dataexchange revoke-revision \
--data-set-id $DATA_SET_ID \
--revision-id $REVISION_ID \
--comment 'Revoking Revision Example'
{
"Id": "ab7859881EXAMPLEdd3e8a4b88fc6a8d",
"Arn": "arn:aws:dataexchange:us-east-1:427362365172:data-sets/$DATA_SET_ID/
revisions/$REVISION_ID",
"Comment": "Revoking Revision Example",
"CreatedAt": "2022-03-08T18:54:20.746Z",
"UpdatedAt": "2022-03-09T20:28:53.105Z",
"DataSetId": "24d30f8446a878237c35d011e7b22d0b",
"Finalized": true,
"Revoked": true,
"RevokedAt": "2022-03-09T20:28:53.105Z",
```

```
"RevocationComment": "revoking revision example"
}
```
2. Após revogar uma revisão, você poderá excluir os ativos da revisão usando a operação da API DeleteAsset do AWS Data Exchange.

<span id="page-249-0"></span>Revogar uma única revisão como provedor (console)

Para revogar a revisão como provedor (console)

- 1. Abra o navegador e faça login no [console do AWS Data Exchange.](https://console.aws.amazon.com/dataexchange)
- 2. No painel de navegação à esquerda, em Publicar dados, selecione Conjuntos de dados de propriedade.
- 3. Em Conjuntos de dados de propriedade, escolha o conjunto de dados que tem a revisão que você deseja revogar.
- 4. Na guia Revisões, em Revisões, escolha a revisão.
- 5. Na página de revisão, em Visão geral da revisão, em Ações, selecione Revogar.
- 6. Na caixa de diálogo Revogar revisão, insira uma breve descrição do motivo da revogação da revisão. Os assinantes verão a descrição.
- 7. Escolha Revogar.

O Status da revisão está definido como Revogado.

#### **A** Warning

Isso revoga a revisão e todos os ativos. Os assinantes podem visualizar o motivo da revogação, mas não podem acessar ou exportar os ativos. Essa ação não pode ser desfeita.

8. Após revogar uma revisão, você poderá excluir os ativos da revisão ao acessar a página de revisão, selecionando os ativos que deseja excluir na tabela Ativos importados e, em seguida, escolher Excluir.

Para editar o motivo de uma revisão revogada, consulte [Editar um motivo de revogação como](#page-250-1) [provedor \(console\)](#page-250-1).

### <span id="page-250-0"></span>Revogar várias revisões como provedor (console)

Para revogar várias revisões como provedor (console)

- 1. Abra o navegador e faça login no [console do AWS Data Exchange.](https://console.aws.amazon.com/dataexchange)
- 2. No painel de navegação à esquerda, em Publicar dados, selecione Conjuntos de dados de propriedade.
- 3. Em Conjuntos de dados de propriedade, escolha o conjunto de dados que tem as revisões que você deseja revogar.
- 4. Na guia Revisões, escolha até 10 revisões.
- 5. Escolha Revogar.
- 6. Na caixa de diálogo Revogar {x} revisões, insira uma breve descrição do motivo da revogação das revisões. Os assinantes verão a descrição. Em seguida, escolha Ressincronizar.

O Status das revisões está definido como Revogado.

#### **A** Warning

Isso revoga as revisões e todos os ativos. Os assinantes podem visualizar o motivo da revogação, mas não podem acessar ou exportar os ativos. Essa ação não pode ser desfeita.

7. Após revogar uma revisão, você poderá excluir os ativos da revisão ao acessar a página de revisão, selecionando os ativos que deseja excluir na tabela Ativos importados e, em seguida, escolher Excluir.

Para editar o motivo de uma revisão revogada, consulte [Editar um motivo de revogação como](#page-250-1) [provedor \(console\)](#page-250-1).

<span id="page-250-1"></span>Editar um motivo de revogação como provedor (console)

Como provedor, você pode editar o motivo da revogação após a revisão ter sido revogada.

Para editar uma revisão de revogação como provedor (console)

- 1. Abra o navegador e faça login no [console do AWS Data Exchange.](https://console.aws.amazon.com/dataexchange)
- 2. No painel de navegação à esquerda, para Publicar produtos de dados, selecione Conjuntos de dados de propriedade.
- 3. Em Conjuntos de dados de propriedade, escolha o conjunto de dados que tem a revisão que você revogou.
- 4. Na guia Revisões, escolha a revisão revogada.
- 5. Na página de revisão, selecione Editar motivo da revogação.
- 6. Na caixa de diálogo Editar revisão de revogação, insira uma breve descrição do motivo da revogação da revisão.
- 7. Escolha Save (Salvar).

O Status da revisão está definido como Revogado.

O motivo de revogação atualizado é exibido na página de revisão.

<span id="page-251-1"></span>Visualizar revisões revogadas como assinante (console)

Para ver uma revisão revogada como assinante (console)

- 1. Abra o navegador e faça login no [console do AWS Data Exchange.](https://console.aws.amazon.com/dataexchange)
- 2. No painel de navegação à esquerda em Minhas assinaturas, selecione Dados autorizados.
- 3. Em Produtos, escolha um produto e amplie o conjunto de dados no produto para ver uma lista de revisões.
- 4. Na página do conjunto de dados, na guia Revisões, visualize se o Status da revisão aparece como (Publicada ou Revogada).
- 5. Escolha uma revisão.
- 6. Veja o motivo da revisão na parte superior da página de detalhes da revisão.

# <span id="page-251-0"></span>Criação de oferta para produtos AWS Data Exchange

Para disponibilizar um produto, você deve criar uma oferta no console do AWS Data Exchange. As ofertas definem os termos que os assinantes concordam quando assinam um produto. Produtos com visibilidade definida como Pública devem ter oferta pública disponível para todos assinantes. Você também pode criar ofertas personalizadas para assinantes selecionados. Ao criar uma oferta para seu produto, você define:

• O contrato de assinatura de dados, que define os termos com os quais um possível assinante deve concordar antes de adquirir uma assinatura para o seu produto.
- Combinações de preço e duração disponíveis.
- Se o imposto sobre vendas nos EUA é cobrado.
- Os Termos e Condições da política de reembolso, se houver.
- Se o assinante deve preencher um questionário para solicitar uma assinatura usando a verificação de assinatura.
- Se a renovação automática estiver disponível para a oferta.

Você também pode criar ofertas personalizadas que podem ser estendidas a uma Conta da AWS selecionada. A oferta personalizada permite que você defina termos e preços específicos para o seu produto. Para obter mais informações, consulte [Criação de ofertas personalizadas](#page-255-0).

## Preço da oferta

Ao definir as informações de preço, você define o preço total e a duração da assinatura. As durações são de 1 a 36 meses. Para ofertas públicas, você pode especificar até 5 durações diferentes em uma única oferta.

Recomendamos que você escolha as durações que planeja oferecer suporte no longo prazo. Se você interromper uma duração, a AWS cancelará a renovação da assinatura para assinantes afetados que optaram por uma política de renovação automática.

A única moeda suportada para preços é o dólar americano (USD). Você deve especificar um preço para cada duração. Por exemplo, você pode especificar preços diferentes para durações de 1 mês, 6 meses, 12 meses, 24 meses e 36 meses em uma única oferta. Todas as opções estão disponíveis para assinantes em potencial. Assinantes devem escolher um preço e duração únicos ao assinar sua oferta e devem concordar com os termos da oferta e pagar antecipadamente as despesas de compra.

## Imposto sobre vendas e uso nos EUA

Você pode ativar a cobrança de impostos sobre vendas dos EUA para a oferta, com base nas suas configurações de domicílio fiscal. Para obter mais informações, consulte [Imposto sobre vendas e uso](#page-265-0)  [nos EUA](#page-265-0).

## Contrato de Assinatura de Dados

O Contrato de Assinatura de Dados (DSA) é o modelo de contrato padrão que o AWS Data Exchange oferece como padrão. O DSA descreve os Termos e Condições do produto de dados.

Como provedor, você controla os termos legais e os direitos de uso. Esses termos fazem parte de cada oferta que você cria para seu produto.

Você pode baixar o modelo de DSA padrão no console AWS Data Exchange e editá-lo para adicionar seus próprios Termos e Condições. Ou você pode especificar seus próprios termos personalizados fazendo upload do DSA de sua escolha. O AWS Data Exchange associa o DSA que você especifica para a oferta do produto sem modificações adicionais.

O DSA foi desenvolvido em colaboração com a comunidade de assinantes e provedores para atender às necessidades de ambas as partes. O DSA define proativamente um terreno comum entre as principais cláusulas contratuais, como uso, garantia, indenização e legislação aplicável. Os provedores do AWS Data Exchange podem oferecer o DSA como EULA para transações de autoatendimento ou ofertas privadas. Os assinantes podem pesquisar, assinar e usar dados de provedores que oferecem o DSA e podem solicitar um DSA padrão para ofertas privadas. No caso de ofertas privadas, os assinantes podem solicitar um modelo de DSA ao provedor. Os termos do DSA podem ser alterados para atender aos requisitos de transação personalizados conforme acordado entre as partes.

# Política de reembolso

Como provedor, você controla a política de reembolso para assinantes do seu produto. Embora o AWS Data Exchange não exija que você ofereça reembolsos, você deve especificar claramente sua política de reembolso nos detalhes da oferta. Recomendamos que você forneça esses detalhes de forma clara e concisa para que os assinantes possam entrar em contato com você em caso de dúvidas ou solicitações. A AWS pode processar reembolsos autorizados por você em seu nome, mas, como provedor, você deve autorizar os reembolsos.

Para que a AWS processe reembolsos autorizados, [envie um formulário de aprovação de reembolso](https://aws.amazon.com/marketplace/management/support/refund-request?#) ao AWS Support por meio do Portal de gerenciamento do AWS Marketplace. Sua solicitação de reembolso é processada, e o reembolso é emitido ao assinante. Você pode visualizar todos os reembolsos que a AWS processou em seu nome no relatório de receita faturada mensalmente.

# Verificação de assinatura

Como provedor, você tem a opção de ativar a verificação de assinatura para seus produtos de dados no AWS Data Exchange. Para obter mais informações, consulte [Verificação de assinatura para](#page-260-0)  [provedores](#page-260-0).

# Oferta de renovação automática

Como provedor, você controla a disponibilidade da renovação automática. Ao criar uma oferta pela primeira vez, você pode optar por ativar a renovação automática, o que dá aos assinantes a opção de assinar o produto com renovações automáticas. Você não poderá alterar esse parâmetro depois que a oferta for criada.

### **a** Note

Se você configurar um cronograma de pagamento flexível para uma oferta privada personalizada, a oferta não poderá ser configurada para renovação automática.

# Visualização de assinaturas

Você pode visualizar todas as assinaturas de qualquer um dos seus produtos na página Visão geral do produto. Você também pode visualizar assinaturas para cada uma de suas ofertas.

Visualização de assinaturas de um produto

Para visualizar as assinaturas de um produto

- 1. Abra o navegador e faça login no [console do AWS Data Exchange.](https://console.aws.amazon.com/dataexchange)
- 2. No painel de navegação à esquerda, amplie Publicar dados e selecione Produtos.
- 3. Em Produtos, escolha o produto das ofertas que você quer visualizar.
- 4. Escolha a guia Assinaturas. Nesse local, você pode ver todas as assinaturas do seu produto.

Você pode optar por filtrar assinaturas ativas no momento ou assinaturas arquivadas (expiradas e encerradas) no menu suspenso no canto superior esquerdo da guia Assinaturas.

Visualização de assinaturas de uma oferta

Para visualizar as assinaturas de uma oferta específica

- 1. Abra o navegador e faça login no [console do AWS Data Exchange.](https://console.aws.amazon.com/dataexchange)
- 2. No painel de navegação à esquerda, amplie Publicar dados e selecione Produtos.
- 3. Em Produtos, escolha o produto das ofertas que você quer visualizar.
- 4. Escolha a guia Oferta pública ou Ofertas personalizadas. Nesse local, você pode ver todas as assinaturas da sua oferta.

Você pode optar por filtrar assinaturas ativas no momento ou assinaturas arquivadas (expiradas e encerradas) no menu suspenso no canto superior esquerdo da seção Assinaturas.

## <span id="page-255-0"></span>Criação de ofertas personalizadas

O AWS Data Exchange oferece aos provedores a opção de criar ofertas personalizadas. Atualmente, os dois tipos compatíveis de ofertas personalizadas são ofertas privadas e ofertas Traga sua própria assinatura (BYOS). Para obter mais informações sobre como criar esses tipos de ofertas, consulte os seguintes tópicos:

### Tópicos

- [Criação de ofertas privadas](#page-255-1)
- [Crie ofertas Traga sua própria assinatura](#page-257-0)

## <span id="page-255-1"></span>Criação de ofertas privadas

Como provedor de dados, você pode fornecer seu produto de dados a um assinante em termos diferentes dos termos da oferta disponíveis ao público em geral. No caso de produtos que não são visíveis publicamente, as ofertas privadas são os únicos termos disponíveis para os clientes, e somente os clientes para os quais você cria ofertas privadas podem ver o produto. As ofertas privadas permitem que você crie uma oferta personalizada para uma ou mais Contas da AWS. Uma oferta privada pode ser diferente de outras ofertas em qualquer dimensão, incluindo preço, duração, cronograma de pagamento, contrato de assinatura de dados ou política de reembolso.

Como provedor, depois de criar um produto, você pode criar uma oferta privada e disponibilizá-la para um grupo de assinantes de sua escolha. No caso de produtos visíveis publicamente, você deve criar uma oferta pública antes de criar uma oferta privada.

Para criar uma oferta privada

- 1. Faça login no AWS Management Console e abra o [AWS Data Exchange console.](https://console.aws.amazon.com/dataexchange)
- 2. No painel de navegação à esquerda do [console](https://console.aws.amazon.com/dataexchange), selecione Produtos e selecione o produto para o qual deseja fazer uma oferta privada.
- 3. Na guia Oferta privada, selecione Criar.
- 4. Na página Selecionar tipo de oferta, selecione Oferta privada ou Oferta privada renovada e selecione Próximo.

#### **a** Note

Selecione Oferta privada renovada se for uma renovação de uma oferta privada expirada ou de uma assinatura pré-existente que está sendo atualizada no AWS Data Exchange. Se você escolher essa opção, a AWS poderá auditar e verificar se sua oferta é uma renovação ou atualização. Se a AWS não conseguir fazer isso, poderemos revogar a oferta e os direitos dos assinantes.

- 5. Em ID da Conta da AWS do assinante, insira o número da conta de 12 dígitos para a qual você está criando uma oferta privada. Como uma única oferta privada pode ser estendida a diversas contas, você pode adicionar mais de uma conta.
- 6. Em Descrição, forneça uma breve descrição da conta (por exemplo, o nome da empresa da conta).
- 7. Em Preço e duração, forneça os detalhes da oferta, incluindo a duração e informações sobre preços.
- 8. Escolha a caixa de seleção Especificar cronograma de pagamento se quiser parcelar o Preço total ao assinante em várias parcelas. Você pode adicionar um Pagamento antecipado que será faturado no momento da assinatura. Você pode optar pelo assinante fazer pagamentos adicionais mensais ou personalizados. Se você escolher a opção Mensal para as datas serem preenchidas automaticamente. Se você escolher a opção Personalizada, deverá inserir as datas da fatura (até 36 pagamentos).

#### **a** Note

A Data de expiração da oferta é a data em que o assinante deve aceitar a oferta. A oferta privada não estará mais disponível para assinatura se não for aceita até a data em questão.

A data de vencimento deve ser anterior ao segundo pagamento.

Se precisar expirar uma oferta já criada antes da data de expiração, você poderá retornar à página da oferta e selecionar Expirar. Isso expirará a oferta para todos os assinantes em potencial.

- 9. Forneça configurações de imposto sobre vendas e uso dos EUA, contrato de assinatura de dados, configurações de renovação automática e informações de suporte.
- 10.Escolha Next (Próximo). Se você tiver selecionado Oferta privada renovada, deverá marcar a caixa de seleção para indicar que reconhece os termos da oferta privada renovada.
- 11.Verifique se as informações estão corretas e selecione Publicar.

### **a** Note

Após criar a oferta privada, você poderá editar todos os campos, exceto o preço e as datas da fatura.

## <span id="page-257-0"></span>Crie ofertas Traga sua própria assinatura

Como provedor de dados, talvez você já tenha assinantes para seus produtos de dados. As ofertas Traga sua própria assinatura (BYOS) permitem que você migre e cumpra assinaturas existentes com clientes da AWS sem custo adicional.

Com as ofertas BYOS, qualquer relação de cobrança entre você e seus assinantes continua. As ofertas BYOS não estão sujeitas a taxas de preparo e envio. Os assinantes recebem uma fatura AWS Marketplace pela assinatura sem nenhum custo. Após criar uma oferta BYOS, vamos analisar e entrar em contato caso surja algum problema ou dúvida.

Como o ciclo de vida da assinatura começa fora do AWS Data Exchange, o fluxo de trabalho para migrar uma assinatura existente para o AWS Data Exchange usando BYOS requer colaboração entre você e o assinante.

## **A** Important

Com as ofertas BYOS, você está migrando uma assinatura anterior à disponibilidade deste produto na AWS. A AWS pode verificar sua oferta BYOS com o contrato de assinatura existente. Se a AWS não conseguir verificar a oferta BYOS, a oferta e os direitos poderão ser revogados sem aviso prévio.

Antes de criar ou aceitar uma oferta BYOS no AWS Data Exchange, o provedor e o assinante devem realizar as seguintes etapas juntos:

#### Pré-requisitos

- 1. O provedor e o assinante entram em contato sobre a implementação de uma solução do AWS Data Exchange BYOS.
- 2. O assinante fornece o ID da Conta da AWS que deseja usar para assinar produtos de dados no AWS Data Exchange.

Se você for o provedor, siga estas etapas para criar a oferta BYOS.

### Para criar uma oferta BYOS

- 1. Abra o navegador e faça login no [console do AWS Data Exchange.](https://console.aws.amazon.com/dataexchange)
- 2. No painel de navegação, em Publicar dados, selecione Produtos.
- 3. Selecione o produto para criar a oferta BYOS selecionando o botão de opção ao lado do nome do produto na lista Produtos.
- 4. Em Ações, selecione Criar oferta personalizada.
- 5. Na página Selecionar tipo de oferta, em Tipos de oferta, selecione a opção Traga sua própria assinatura (BYOS) e selecione Próximo.
- 6. Na página Inserir detalhes da assinatura preexistente, em Contrato existente, selecione Adicionar arquivo para fazer upload da assinatura preexistente e verificar se o contrato é anterior à data em que você criou o produto na AWS.
- 7. Em Data de início da assinatura preexistente, selecione o ícone do calendário e selecione a data de início.
- 8. Em Duração, insira o número de meses aplicável.
- 9. Em Termos de renovação automática, selecione Sim ou Não para especificar se o contrato preexistente incluía a renovação automática após expirar a assinatura atual.
- 10. Em Política de reembolso, insira informações sobre a política de reembolso indicada no seu contrato de assinatura preexistente e selecione Próximo.
- 11. Na página Inserir detalhes do assinante, em Detalhes do assinante, insira o ID da conta da AWS de 12 dígitos do assinante e uma Descrição, depois selecione Próximo.
- 12. Na página Revisar e publicar, verifique todas as informações. Selecione Editar para fazer alterações nas seções, se necessário.
- 13. Na seção Confirmação, marque a caixa de seleção para confirmar que você está migrando uma assinatura preexistente anterior à disponibilidade deste produto na AWS.

#### 14. Escolha Publish.

### **a** Note

As configurações de renovação automática não podem ser alteradas após a criação da oferta BYOS. Somente uma Conta da AWS pode ser adicionada em BYOS. Se forem necessárias várias contas, crie ofertas BYOS adicionais.

# Notificações geradas pelo provedor

Como provedor, você pode enviar notificações geradas pelo provedor para informar os assinantes sobre eventos importantes relacionados aos conjuntos de dados. Você pode entrar em contato com os assinantes de maneira estruturada e ajudar a processar os eventos relacionados aos dados autorizados de maneira consistente entre os provedores.

Usando notificações geradas pelo provedor, você faz o seguinte para ajudar os assinantes:

- Envie notificações sobre atualizações de dados, atrasos, alterações de esquema e suspensões de uso usando o console ou o AWS Data Exchange SDK. AWS
- Inclua comentários e ações esperadas para os assinantes seguirem.

Para enviar notificações geradas pelo provedor aos assinantes, siga estas etapas:

- 1. Abra e faça login no [console do AWS Data Exchange](https://console.aws.amazon.com/dataexchange).
- 2. No painel de navegação à esquerda, selecione Enviar notificação.
- 3. Selecione o tipo de notificação no menu suspenso. Os tipos de notificação incluem:
	- Data update a fonte de dados foi atualizada.
	- Data delay a fonte de dados não foi atualizada conforme o esperado.
	- Schema change a fonte de dados incluirá uma mudança estrutural.
	- Deprecation a fonte de dados não será mais atualizada.
- 4. Selecione o conjunto de dados afetado no menu suspenso e visualize os Detalhes da notificação para a data, hora e lista de ações de assinante. Você também pode fornecer metadados de localização para especificar o que é afetado por esse evento.
- 5. Selecione Visualizar notificação e publique sua notificação.

# <span id="page-260-0"></span>Verificação de assinatura para provedores

Como provedor, ao criar um novo produto público, você tem a opção de ativar a verificação de assinatura na seção Adicionar oferta pública da página Publicar novo produto.

A verificação de assinatura permite revisar a identidade de assinante em potencial e aprovar para seu produto. A aprovação de solicitações de assinatura do produto pode ser útil quando você tem produtos restritos ou regulamentados ou tem produtos que deseja limitar o acesso.

Quando a opção de verificação não estiver habilitada, você não terá acesso à identidade dos assinantes.

Ao ativar a opção de verificação, assinantes em potencial devem preencher um formulário sobre quem são e o que pretendem fazer com os dados antes de conseguirem se inscrever.

O formulário requer as seguintes informações:

- Detalhes de contato do possível assinante, incluindo nome de contato, nome da empresa e endereço de e-mail
- Caso de uso pretendido do assinante em potencial
- ID da Conta da AWS do assinante em potencial
	- **A** Important

O assinante deve inserir informações em cada campo, mas o AWS Data Exchange não revisa nem valida as informações. Você é unicamente responsável por revisar e verificar as informações fornecidas pelo assinante.

Para obter mais informações sobre como ativar a verificação de assinatura para o produto, consulte [Publicação de novo produto.](#page-167-0)

Depois de ativar a verificação de assinatura do produto, você poderá visualizar, aprovar ou recusar todas as solicitações de verificação de assinatura de todos os seus produtos. Use a página de Verificação de assinatura em Publicar dados no console do AWS Data Exchange. Para obter mais informações, consulte [Aprovar ou recusar solicitações](#page-263-0).

### **a** Note

A verificação de assinatura é habilitada automaticamente para todos os produtos públicos de provedores do Programa de Provedor Estendido (EPP) que contêm informações pessoais privadas.

Cada solicitação de assinatura é identificada de forma exclusiva usando o ID. O ID fica visível tanto para o provedor quanto para o assinante. Você pode usar o ID de solicitação de assinatura em suas comunicações com o assinante.

Se você alterar os termos da oferta do produto depois que um assinante fizer a solicitação, os termos desse assinante refletirão os termos em que estavam no momento da solicitação, não os termos atualizados. Exemplos de alterações nos termos incluem preço, política de reembolso ou contrato de assinatura de dados. Se você tiver alterado os termos da oferta do produto após o envio da solicitação, uma mensagem será exibida no painel de aprovação do console do AWS Data Exchange para indicar que há uma diferença entre os termos atuais e os termos em vigor quando a solicitação foi feita.

O console do AWS Data Exchange mantém um histórico de solicitações. Você controla quando exclui os detalhes de contato e informações de identificação pessoal (PII) do assinante. Para obter mais informações sobre como visualizar o histórico de solicitações, consulte [Visualizar solicitações](#page-262-0) [de verificação de assinatura](#page-262-0).

Você também pode editar a opção de verificação de assinatura após a publicação do produto. Para obter mais informações, consulte [Editar uma solicitação de verificação de assinatura](#page-262-1).

## Notificações por e-mail

Você receberá uma mensagem de e-mail no endereço de e-mail da Conta da AWS para receber notificação quando uma solicitação for recebida ou quando o status for alterado para cancelado ou expirado. Embora a maioria das alterações de status de solicitação de assinatura resultem em uma notificação por e-mail, a entrega dessas mensagens de e-mail ocorre da melhor maneira possível.

**a** Note

Você não receberá notificações por e-mail sobre alterações de status de solicitação de assinatura iniciadas por você mesmo (por exemplo, quando você aprovar uma assinatura).

# <span id="page-262-0"></span>Visualizar solicitações de verificação de assinatura

Após publicar uma oferta pública com verificação de assinatura, você poderá visualizar as solicitações de verificação de assinatura.

Para visualizar solicitações de verificação de assinatura

- 1. Abra o navegador e faça login no [console do AWS Data Exchange.](https://console.aws.amazon.com/dataexchange)
- 2. No painel de navegação à esquerda, em Publicar dados, selecione Verificação de assinatura.
- 3. Em Verificação da assinatura:
	- a. Selecione Exibir solicitações pendentes para ver todas as solicitações pendentes.
	- b. Selecione Exibir histórico para ver todas as outras solicitações.

## <span id="page-262-1"></span>Editar uma solicitação de verificação de assinatura

Você pode optar por exigir a verificação de assinatura para a oferta pública de um produto após fazer a publicação.

Para editar uma solicitação de verificação de assinatura

- 1. Abra o navegador e faça login no [console do AWS Data Exchange.](https://console.aws.amazon.com/dataexchange)
- 2. No painel de navegação à esquerda, em Publicar dados, selecione Produtos.
- 3. Em Oferta pública, selecione Editar.
- 4. Role para baixo até Verificação da assinatura e, na pergunta Deseja exigir a verificação da assinatura para a oferta pública deste produto?, selecione Sim ou Não.
- 5. Escolha Atualizar.

## **A** Important

Você é responsável por verificar a autenticidade e legitimidade das solicitações, em particular, solicitações de domínios de e-mail pessoais/gratuitos. Você deve validar e garantir que cada caso de uso esteja em conformidade com os termos do seu DSA.

## <span id="page-263-0"></span>Aprovar ou recusar solicitações

Após receber a solicitação de assinatura, você terá 45 dias para aprovar ou rejeitar. Se você não aprovar a solicitação nesse período, a solicitação expirará. Assinantes em potencial podem reenviar uma solicitação rejeitada a qualquer momento, quantas vezes quiserem.

#### **A** Important

As informações de assinante coletadas por meio da verificação de assinatura devem ser usadas de acordo com os Termos e Condições do AWS Marketplace.

## Aprovar solicitações

Para aprovar uma solicitação de assinatura

- 1. Abra o navegador e faça login no [console do AWS Data Exchange.](https://console.aws.amazon.com/dataexchange)
- 2. No painel de navegação à esquerda, em Publicar dados, selecione Verificação de assinatura.
- 3. Em Verificação de assinatura, selecione Exibir solicitações pendentes.
- 4. Escolha Approve (Aprovar).

## Aprovação de solicitações de produtos que contêm APIs

Você pode aprovar uma solicitação de assinatura de um produto que contém APIs. Você também pode adicionar metadados personalizados ao produto que contém APIs enviados no cabeçalho de cada solicitação do AWS Data Exchange para a assinatura específica. Os metadados personalizados não ficam visíveis para os assinantes.

Para aprovar uma solicitação de assinatura de um produto que contém APIs

- 1. Abra o navegador e faça login no [console do AWS Data Exchange.](https://console.aws.amazon.com/dataexchange)
- 2. No painel de navegação à esquerda, em Publicar dados, selecione Verificação de assinatura.
- 3. Em Verificação de assinatura, selecione Exibir solicitações pendentes.
- 4. Selecione Aprovar e adicionar metadados personalizados da API.
- 5. No modal, insira o par de valores-chave e selecione Aprovar e adicionar metadados personalizados da API.

#### **a** Note

Você pode adicionar mais pares de valores-chave, se necessário, ao selecionar Adicionar e inserir um par de valores-chave adicionais.

- 6. Você retornará à página de Verificação da assinatura. Uma mensagem informa que você aceitou a solicitação de assinatura com sucesso.
- 7. Para visualizar os metadados personalizados, acesse Produtos, selecione o produto com APIs e, em seguida, selecione a guia Assinaturas.
- 8. Em Assinaturas públicas e personalizadas, você consegue:
	- a. Selecionar a assinatura e escolher Exibir metadados personalizados para ver os pares de valores-chave que adicionou.
	- b. Selecionar a assinatura e escolher Editar metadados personalizados para editar, adicionar ou remover os pares de valores-chave da assinatura.

#### **a** Note

Se você adicionar três ou mais pares de valores-chave, a coluna Metadados personalizados para APIs na tabela de Assinaturas públicas e personalizadas exibirá o primeiro par de valores-chave e, em seguida, exibirá o número de pares de valores-chave abaixo do primeiro par de valores-chave. Por exemplo: **keyExample-valueExample** 2 ou mais

## Recusar solicitações

Para recusar uma solicitação de assinatura

- 1. Abra o navegador e faça login no [console do AWS Data Exchange.](https://console.aws.amazon.com/dataexchange)
- 2. No painel de navegação à esquerda, em Publicar dados, selecione Verificação de assinatura.
- 3. Em Verificação de assinatura, selecione Exibir solicitações pendentes.
- 4. Selecione Recusar.

# Finanças do provedor em AWS Marketplace

Os tópicos a seguir abrangem informações financeiras sobre o fornecimento de dados por meio do AWS Data Exchange.

O AWS Data Exchange é integrado ao AWS Marketplace. Caso queira se registrar como um provedor do AWS Data Exchange, você deve primeiro se registrar como um vendedor de AWS Marketplace. Para obter mais informações, consulte [Etapa 2: registrar-se para ser um provedor.](#page-166-0)

Como provedor do AWS Data Exchange, você se beneficia dos recursos de AWS Marketplace, como relatórios do vendedor e o serviço AWS Marketplace Commerce Analytics. Para obter mais informações, consulte [Relatórios de vendedores e feeds de dados](https://docs.aws.amazon.com/marketplace/latest/userguide/reports-and-data-feed.html).

# Pagamentos

A AWS faz pagamentos mensais diretamente na conta bancária associada à Conta da AWS registrada como vendedor, menos as taxas de serviço de AWS Marketplace. O pagamento é feito mensalmente com base na data de criação da conta, e não no início de cada mês. Os valores serão repassados para você somente depois de serem cobrados do assinante. Para obter mais informações, consulte [Desembolso](https://docs.aws.amazon.com/marketplace/latest/userguide/seller-registration-process.html#disbursement) no Guia do vendedor do AWS Marketplace.

# <span id="page-265-0"></span>Imposto sobre vendas e uso nos EUA

O serviço de cálculo de impostos do AWS Marketplace possibilita calcular e coletar impostos sobre vendas e uso nos Estados Unidos para produtos novos ou existentes. Alguns estados não estão qualificados para o Serviço de cálculo de impostos, pois é exigido por lei que o AWS Marketplace colete e envie os impostos sobre vendas aplicáveis às vendas tributáveis dos produtos aos assinantes estabelecidos nesses estados. Para usar o serviço, configure as definições domicílio fiscal para o perfil de provedor e, em seguida, atribua códigos tributários do produto aos produtos.

Para definir suas configurações de domicílio fiscal

• Abra a [Portal de gerenciamento do AWS Marketplace](https://console.aws.amazon.com/marketplace). Na guia Configurações, defina as configurações de domicílio fiscal aplicáveis.

Para obter mais informações, consulte [Processo de registro do vendedor](https://docs.aws.amazon.com/marketplace/latest/userguide/seller-registration-process.html) no Guia do vendedor de AWS Marketplace.

# Relatórios do vendedor do AWS Marketplace

Como provedor do AWS Data Exchange, você recebe relatórios detalhando a atividade de assinatura dos seus produtos. Existem vários relatórios disponíveis para rastrear dados diários e mensais. Os relatórios incluem informações sobre a atividade de assinatura de suas ofertas, pagamentos recebidos de assinantes e dinheiro sendo repassado para você. O desembolso não ocorre até que o pagamento seja recebido do cliente da AWS. Para obter mais informações, consulte os [Relatórios do](https://docs.aws.amazon.com/marketplace/latest/userguide/Reporting.html)  [vendedor](https://docs.aws.amazon.com/marketplace/latest/userguide/Reporting.html) no Guia do vendedor de AWS Marketplace.

Os provedores do AWS Data Exchange que usam o programador de pagamentos para suas ofertas privadas podem ver esses dados em um relatório mensal. Para obter mais informações, consulte o [Relatório de receita faturada mensalmente](https://docs.aws.amazon.com/marketplace/latest/userguide/monthly-billed-revenue-report.html#section-4-contracts-with-flexible-payments.html) no Guia do vendedor de AWS Marketplace.

# Solicitações de reembolso de assinantes

Como provedor, você controla a política de reembolso de seus produtos, que deve ser especificada ao criar o produto. O AWS Data Exchange não exige que você ofereça reembolsos. Você deve aprovar todas as solicitações de reembolso antes que a AWS as processe em seu nome.

Envie um [formulário de aprovação de reembolso](https://aws.amazon.com/marketplace/management/support/refund-request) para AWS Support. Eles processam sua solicitação e emitem o reembolso ao assinante. Você pode visualizar todos os reembolsos que a AWS processou em seu nome no relatório de receita faturada mensalmente.

# Empregos em AWS Data Exchange

AWS Data Exchange as tarefas são operações assíncronas de importação ou exportação.

Como provedor, você pode criar e gerenciar os conjuntos de dados que deseja publicar em um produto. Você pode baixar (exportar) ou copiar seus ativos ou revisões para o Amazon Simple Storage Service (Amazon S3) ou para um documento assinado. URL Além disso, os provedores podem importar ativos de um Amazon API Gateway API ou importar ativos de um conjunto de dados do Amazon Redshift.

Como assinante, você pode visualizar e acessar os conjuntos de dados aos quais tem direito por meio de uma assinatura. Você pode usar as API operações para baixar (exportar) ou copiar seus conjuntos de dados autorizados para o Amazon S3 para uso com uma variedade de serviços de AWS análise e aprendizado de máquina.

Para criar ou copiar ativos ou copiar revisões por meio de trabalhos, você pode usar o AWS Management Console, AWS Command Line Interface (AWS CLI), seu próprio REST aplicativo ou um dos AWS SDKs.

Os trabalhos são excluídos 90 dias após serem criados.

### Tópicos

- [Propriedades do trabalho](#page-267-0)
- [Regiões da AWS e empregos](#page-269-0)
- [Importar ativos](#page-269-1)
- **[Exportar ativos](#page-278-0)**
- [Exportar revisões](#page-283-0)

# <span id="page-267-0"></span>Propriedades do trabalho

Os trabalhos são compatíveis com as seguintes propriedades:

- Job ID Um ID gerado quando o trabalho é criado e que identifica o trabalho de forma exclusiva.
- Job type Os seguintes tipos de trabalho são compatíveis:
	- Importar do Amazon S3
- Importar uma permissão de dados AWS Lake Formation (Visualização)
- Importar de assinado URL
- Importar do Amazon API Gateway API
- Importar de um compartilhamento de AWS Data Exchange dados para o Amazon Redshift
- Importar um acesso aos dados do Amazon S3
- Exportar para o Amazon S3.
- Exportar para assinado URL
- Amazon Resource Name (ARN) Um identificador exclusivo para AWS recursos.
- Estado do trabalho Os estados do trabalho são WAITING, IN\_PROGRESS, COMPLETED, CANCELLED, ERROR ou TIMED\_OUT. Quando um trabalho é criado, ele fica no estado WAITING até que o trabalho seja iniciado.
- Detalhes do trabalho Informações da operação a ser executada pelo trabalho, como informações de destino de exportação ou informações de origem de importação.

#### Example recurso de trabalho

```
{ 
     "Arn": "arn:aws:dataexchange:us-
east-1:123456789012:jobs/6cEXAMPLE818f7c7a23b3d0EXAMPLE1c", 
     "Id": "6cEXAMPLE818f7c7a23b3d0EXAMPLE1c", 
     "State": "COMPLETED", 
     "Type": "IMPORT_ASSETS_FROM_S3", 
     "CreatedAt": "2019-10-11T14:12:24.640Z", 
     "UpdatedAt": "2019-10-11T14:13:00.804Z", 
     "Details": { 
         "ImportAssetsFromS3": { 
             "AssetSources": [ 
\overline{a} "Bucket": "amzn-s3-demo-bucket", 
                      "Key": "MyKey" 
 } 
             ], 
             "DataSetId": "14EXAMPLE4460dc9b005a0dEXAMPLE2f", 
             "RevisionId": "e5EXAMPLE224f879066f999EXAMPLE42" 
         } 
     }
}
```
# <span id="page-269-0"></span>Regiões da AWS e empregos

Se você importar ou exportar um ativo para ou de um bucket do Amazon S3 que esteja em uma Região da AWS região diferente da região do conjunto de dados, você será cobrado pelos custos de transferência de dados Conta da AWS , de acordo com as políticas de preços de transferência de dados do Amazon S3.

Se você exportar ativos para um site assinadoURL, você será Conta da AWS cobrado pelos custos de transferência de dados do Amazon S3 para a Internet, de acordo com as políticas de preços do [Amazon S3.](https://aws.amazon.com/s3/pricing/)

Quando sua assinatura de um conjunto de dados AWS Data Exchange for Files termina, você mantém o acesso a todos os arquivos que já exportou. Revise seu Contrato de Assinatura de Dados para verificar se ele exige que você exclua os dados exportados ao encerrar uma assinatura.

# <span id="page-269-1"></span>Importar ativos

Você pode importar ativos para uma revisão das seguintes maneiras:

## Tópicos

- [Importar ativos de um bucket do S3](#page-269-2)
- [Importando ativos de um assinado URL](#page-271-0)
- [Importação de ativos de um Amazon API Gateway API](#page-272-0)
- [Importação de ativos de um compartilhamento de AWS Data Exchange dados para o Amazon](#page-274-0)  [Redshift](#page-274-0)
- [Importação de ativos de AWS Lake Formation \(versão prévia\)](#page-276-0)

# <span id="page-269-2"></span>Importar ativos de um bucket do S3

Quando você importa ativos do Amazon S3 para AWS Data Exchange, as permissões AWS Identity and Access Management (IAM) que você usa devem incluir a capacidade de gravar nos buckets do S3 do AWS Data Exchange serviço e ler do bucket do S3 onde seus ativos estão armazenados. Você pode importar de qualquer bucket do S3 ao qual tenha permissão de acesso, independentemente da propriedade. Para obter mais informações, consulte [Permissões do Amazon](#page-308-0) [S3.](#page-308-0)

Você pode importar até 100 ativos em um único trabalho.

### Tópicos

- [Importação de ativos de um bucket do S3 \(\)AWS SDKs](#page-270-0)
- [Importar ativos de um bucket do S3 \(console\)](#page-270-1)

<span id="page-270-0"></span>Importação de ativos de um bucket do S3 ()AWS SDKs

Para importar ativos de um bucket do Amazon S3 ()AWS SDKs

- 1. Crie uma solicitação CreateJob do tipo IMPORT\_ASSETS\_FROM\_S3.
- 2. Inclua o seguinte na solicitação:
	- AssetSources
		- Bucket
		- Key
	- DataSetID
	- RevisionID
- 3. Inicie a solicitação CreateJob com uma operação StartJob que requer o retorno JobId na etapa 1.
- 4. (Opcional) Atualize a propriedade do nome dos ativos após a criação.

<span id="page-270-1"></span>Importar ativos de um bucket do S3 (console)

Para importar um ativo de um bucket do S3 (console)

- 1. Abra o navegador e faça login no [console do AWS Data Exchange.](https://console.aws.amazon.com/dataexchange)
- 2. No painel de navegação à esquerda, em Publicar dados, selecione Conjuntos de dados de propriedade.
- 3. Em Conjuntos de dados de propriedade, selecione o conjunto de dados que tem a revisão que você quer atualizar.
- 4. Na guia Revisões, selecione Criar revisão para abrir a página Criar revisão.
	- a. Em Configurações de revisão, forneça um comentário opcional para sua revisão que descreva a finalidade da revisão.
	- b. Em Adicionar tags opcional, adicione tags associadas ao recurso.
	- c. Escolha Criar.

A nova revisão foi criada.

- 5. Na seção Trabalhos, selecione Importar do Amazon S3.
- 6. Siga as instruções na janela Importar do Amazon S3 e selecione Importar ativos.

Um trabalho é iniciado para importar o ativo para o conjunto de dados. Após a conclusão do trabalho, o campo Estado na seção Trabalhos será atualizado para Concluído.

## <span id="page-271-0"></span>Importando ativos de um assinado URL

Você pode usar assinado URLs para importar ativos que não estão armazenados no Amazon S3.

## Tópicos

- [Importando ativos de um assinado URL \(\)AWS SDKs](#page-271-1)
- [Importação de ativos de um URL \(console\) assinado](#page-272-1)

<span id="page-271-1"></span>Importando ativos de um assinado URL ()AWS SDKs

Para importar ativos de um assinado URL (AWS SDKs)

- 1. Crie uma solicitação CreateJob do tipo IMPORT\_ASSET\_FROM\_SIGNED\_URL.
- 2. Inclua o seguinte na solicitação:
	- AssetName
	- DataSetID
	- Md5Hash
	- RevisionID
- 3. Inicie a solicitação CreateJob com uma operação StartJob que requer o retorno JobId na etapa 1.
- 4. (Opcional) Atualize a propriedade do nome dos ativos após sua criação.
- 5. As informações da resposta incluem o SignedUrl que você pode usar para importar seu arquivo.

#### **a** Note

O assinado URL expira um minuto depois de ser criado.

<span id="page-272-1"></span>Importação de ativos de um URL (console) assinado

Para importar um ativo de um URL (console) assinado

- 1. Abra o navegador e faça login no [console do AWS Data Exchange.](https://console.aws.amazon.com/dataexchange)
- 2. No painel de navegação à esquerda, em Publicar dados, selecione Conjuntos de dados de propriedade.
- 3. Em Conjuntos de dados propriedade, selecione o conjunto de dados que tem o ativo que você quer atualizar.
- 4. Na guia Revisões, selecione Criar revisão para abrir a página Criar revisão.
	- a. Em Configurações de revisão, forneça um comentário opcional para sua revisão que descreva a finalidade da revisão.
	- b. Em Adicionar tags opcional, adicione tags associadas ao recurso.
	- c. Escolha Criar.

A nova revisão foi criada.

- 5. Na seção Trabalhos, selecione Upload.
- 6. Siga as instruções na janela de upload e selecione Abrir.

Um trabalho é iniciado para importar o ativo para o conjunto de dados. Após a conclusão do trabalho, o campo Estado na seção Trabalhos será atualizado para Concluído.

## <span id="page-272-0"></span>Importação de ativos de um Amazon API Gateway API

AWS Data Exchange os assinantes podem usar suas IAM credenciais e AWS SDKs ligar APIs de provedores de dados. AWS Data Exchange gerencia o acesso APIs ao lidar com direitos de autenticação e assinatura.

## Importação de API ativos de um Amazon API Gateway API ()AWS SDKs

### **a** Note

Atualmente, a SendApiAsset operação não é compatível com o seguinteSDKs:

- AWS SDK for .NET
- AWS SDK for C++
- AWS SDK for Java 2.x

Para importar ativos de um Amazon API Gateway API (AWS SDKs)

- 1. Crie uma solicitação CreateJob do tipo IMPORT\_ASSET\_FROM\_API\_GATEWAY\_API.
- 2. Inclua o seguinte na solicitação:
	- ApiID
	- DataSetID
	- ProtocolType
	- RevisionID
	- Stage
- 3. Inicie a solicitação CreateJob com uma operação StartJob que exija o retorno JobId na etapa 1.
- 4. (Opcional) Pesquise a operação GetJob para aguardar a conclusão do trabalho.
- 5. (Opcional) Atualize a propriedade do nome dos ativos após a criação.

Importação de API ativos de um Amazon API Gateway API (console)

Para importar um ativo de um Amazon API Gateway API (console)

- 1. Abra o navegador e faça login no [console do AWS Data Exchange.](https://console.aws.amazon.com/dataexchange)
- 2. No painel de navegação à esquerda, em Publicar dados, selecione Conjuntos de dados de propriedade.
- 3. Em Conjuntos de dados propriedade, selecione o conjunto de dados que tem o ativo que você quer atualizar.
- 4. Na guia Revisões, selecione Criar revisão para abrir a página Criar revisão.
	- a. Em Configurações de revisão, forneça um comentário opcional para sua revisão que descreva a finalidade da revisão.
	- b. Em Adicionar tags opcional, adicione tags associadas ao recurso.
	- c. Escolha Criar.

A nova revisão foi criada.

- 5. Para a seção de APIativos, escolha Adicionar API estágio.
- 6. Na página Adicionar API estágio, selecione o Amazon API Gateway API e o nome do estágio da sua conta Conta da AWS ou de outra conta.
- 7. Para documentos API para assinantes:
	- a. Atualize o APInome para um nome claro e conciso que os assinantes possam entender.
	- b. Documente a especificação Open API 3.0 inserindo a especificação no campo e importando a especificação escolhendo Importar de. JSONarquivo ou importando a especificação escolhendo Importar do Amazon API Gateway.
- 8. Escolha Adicionar API estágio.

Um trabalho é iniciado para importar seus API ativos para seu conjunto de dados. Após a conclusão do trabalho, o campo Estado na seção Trabalhos será atualizado para Concluído.

# <span id="page-274-0"></span>Importação de ativos de um compartilhamento de AWS Data Exchange dados para o Amazon Redshift

Ao importar ativos usando o compartilhamento de AWS Data Exchange dados para o Amazon Redshift, você pode começar a consultar, analisar e operacionalizar tabelas de terceiros do Amazon Redshift após a assinatura.

Importação de ativos de um compartilhamento de AWS Data Exchange dados para o Amazon Redshift ()AWS SDKs

Para importar ativos de um compartilhamento de AWS Data Exchange dados para o Amazon Redshift ()AWS SDKs

1. Crie uma solicitação CreateJob do tipo IMPORT\_ASSETS\_FROM\_REDSHIFT\_DATA\_SHARES.

- 2. Inclua o seguinte na solicitação:
	- AssetSources
		- DataShareArn
	- DataSetID
	- RevisionID
- 3. Inicie a solicitação CreateJob com uma operação StartJob que exija o retorno JobId na etapa 1.
- 4. (Opcional) Pesquise a operação GetJob para aguardar a conclusão do trabalho.
- 5. (Opcional) Atualize a propriedade do nome dos ativos após a criação.

Importação de ativos de um compartilhamento de AWS Data Exchange dados para o Amazon Redshift (console)

Para importar um ativo de um compartilhamento de ADE dados (para o console do Amazon Redshift)

- 1. Abra o navegador e faça login no [console do AWS Data Exchange.](https://console.aws.amazon.com/dataexchange)
- 2. No painel de navegação à esquerda, em Publicar dados, selecione Conjuntos de dados de propriedade.
- 3. Em Conjuntos de dados propriedade, selecione o conjunto de dados que tem o ativo que você quer atualizar.
- 4. Na guia Revisões, selecione Criar revisão para abrir a página Criar revisão.
	- a. Em Configurações de revisão, forneça um comentário opcional para sua revisão que descreva a finalidade da revisão.
	- b. Em Adicionar tags opcional, adicione tags associadas ao recurso.
	- c. Escolha Criar.

A nova revisão foi criada.

- 5. Na seção Unidade de compartilhamento de dados di AWS Data Exchange para o Amazon Redshift, selecione Adicionar unidade de compartilhamento de dados.
- 6. Na página Adicionar compartilhamento AWS Data Exchange de dados à revisão, selecione o compartilhamento de dados ou compartilhamentos de dados que você deseja adicionar.
- 7. Selecione Adicionar unidade de compartilhamento de dados.

Um trabalho é iniciado para importar os ativos para o conjunto de dados. Após a conclusão do trabalho, o campo Estado na seção Trabalhos será atualizado para Concluído.

# <span id="page-276-0"></span>Importação de ativos de AWS Lake Formation (versão prévia)

Ao importar ativos de AWS Lake Formation para AWS Data Exchange, as IAM permissões que você usa devem incluir as seguintes habilidades:

- Escrever, conceder e revogar permissões do Lake Formation
- Criar compartilhamentos de recursos para tabelas, bancos de dados e catálogos
- Atualizar, excluir, associar e desassociar compartilhamentos de recursos para qualquer compartilhamento de recursos começando com Lake Formation

Para obter mais informações sobre IAM as permissões necessárias e recomendadas, consult[ethe](#page-303-0)  [section called "Gerenciamento de identidade e acesso".](#page-303-0)

Importação de ativos de AWS Lake Formation (Pré-visualização) (AWSSDKs)

Para importar ativos de AWS Lake Formation (Pré-visualização) (AWSSDKs)

- 1. Crie uma solicitação CreateJob do tipo Import\_Assets\_From\_Lake\_Formation\_Tag\_Policy.
- 2. Inclua o seguinte na solicitação:
	- AssetSources
		- CatalogId
		- Database
			- Expression
				- TagKey
				- TagValues
			- Permissions
		- Table
			- Expression
				- TagKey
- TagValues
- Permissions
- RoleArn
- DataSetId
- RevisionId
- 3. Inicie a solicitação CreateJob com uma operação StartJob que exija o JobId.
- 4. (Opcional) Pesquise a operação GetJob para aguardar a conclusão do trabalho.
- 5. (Opcional) Atualize a propriedade do nome dos ativos após a criação.

Importação de ativos de AWS Lake Formation (versão prévia) (console)

Para importar um ativo de AWS Lake Formation (Pré-visualização) (console)

- 1. Abra o navegador e faça login no [console do AWS Data Exchange.](https://console.aws.amazon.com/dataexchange)
- 2. No painel de navegação à esquerda, em Publicar dados, selecione Conjuntos de dados de propriedade.
- 3. Em Conjuntos de dados de propriedade, selecione o conjunto de dados que tem a revisão que você quer atualizar.
- 4. Na guia Revisões, selecione Criar revisão para abrir a página Criar revisão.
	- a. Em Configurações de revisão, forneça um comentário opcional para sua revisão que descreva a finalidade da revisão.
	- b. Em Adicionar tags opcional, adicione tags associadas ao recurso.
	- c. Escolha Criar.

A nova revisão foi criada.

- 5. Para a seção de Permissão de dados do Lake Formation, selecione Adicionar tag LF.
- 6. Selecione a Chave e os Valores que você deseja adicionar e selecione Adicionar tag LF.
	- (Opcional) Selecione Visualizar recursos para visualizar os recursos do catálogo de dados associados aos quais você está concedendo permissão.
- 7. Em Acesso ao serviço, selecione a função para a qual importar os AWS Lake Formation recursos AWS Data Exchange.
- 8. Selecione a Permissão para Criar dados do Lake Formation.

Um trabalho é iniciado para importar seus ativos para seu conjunto de dados. Após a conclusão do trabalho, o campo Estado na seção Trabalhos será atualizado para Concluído.

# <span id="page-278-0"></span>Exportar ativos

Tanto provedores quanto assinantes podem exportar ativos de uma revisão publicada do produto. Você pode exportar ativos de duas maneiras:

## Tópicos

- [Exportar ativos para um bucket do S3](#page-278-1)
- [Exportando ativos para um assinado URL](#page-281-0)

# <span id="page-278-1"></span>Exportar ativos para um bucket do S3

Quando você exporta ativos para o Amazon S3, as IAM permissões que você usa devem incluir a capacidade de ler os buckets do S3 do AWS Data Exchange serviço e gravar no bucket do S3 onde seus ativos estão armazenados. Você pode exportar para qualquer bucket do S3 ao qual tenha permissão de acesso, independentemente da propriedade. Para obter mais informações, consulte [Permissões do Amazon S3.](#page-308-0)

AWS Data Exchange suporta parâmetros de criptografia configuráveis ao exportar conjuntos de dados para o Amazon S3. Nas informações do trabalho de exportação, você pode especificar a configuração de criptografia do lado do servidor do Amazon S3 que você deseja aplicar aos objetos exportados. Você pode optar por usar a criptografia do lado do servidor com as chaves gerenciadas pelo Amazon S3 (SSE-S3) ou a criptografia do lado do servidor com as chaves armazenadas em (-). AWS KMS keys AWS Key Management Service SSE KMS Para ter mais informações, consulte [Como proteger dados usando criptografia do lado do servidor](https://docs.aws.amazon.com/AmazonS3/latest/dev/serv-side-encryption.html) no Guia do usuário do Amazon Simple Storage Service.

## **A** Important

Recomendamos levar em consideração os recursos de segurança do Amazon S3 ao exportar dados para o Amazon S3. Para obter informações sobre diretrizes gerais e melhores práticas, consulte [Práticas recomendadas de segurança para Amazon S3](https://docs.aws.amazon.com/AmazonS3/latest/dev/security-best-practices.html) no Guia do usuário do Amazon Simple Storage Service.

## **A** Important

Se o fornecedor tiver marcado um produto como contendo informações de saúde protegidas (PHI) sujeito à Lei de Portabilidade e Responsabilidade de Seguros de Saúde de 1996 (HIPAA), você não poderá exportar os conjuntos de dados do produto para o seu, a Conta da AWS menos que tal Conta da AWS seja designado como uma HIPAA conta (conforme definido no Adendo de Associado AWS Comercial encontrado em). [AWS Artifact](https://docs.aws.amazon.com/artifact/latest/ug/what-is-aws-artifact.html)

Você pode exportar até 100 ativos em um único trabalho.

Tópicos

- [Exportação de ativos para um bucket do S3 \(\)AWS SDKs](#page-279-0)
- [Exportar ativos para um bucket do S3 como assinante \(console\)](#page-280-0)
- [Exportar ativos para um bucket do S3 como provedor \(console\)](#page-280-1)

<span id="page-279-0"></span>O vídeo a seguir explica mais sobre como exportar ativos do AWS Data Exchange.

Exportação de ativos para um bucket do S3 ()AWS SDKs

Para exportar ativos para um bucket do S3 ()AWS SDKs

- 1. Crie uma solicitação CreateJob do tipo EXPORT\_ASSETS\_TO\_S3.
- 2. Inclua o seguinte na solicitação:
	- AssetDestinations
		- AssetID
		- Bucket
		- Key
	- DataSetID
	- Encryption
		- KmsKeyArn
		- Type
	- RevisionID
- 3. Inicie a solicitação CreateJob com uma operação StartJob que requer o retorno JobId na etapa 1.
- 4. (Opcional) Atualize a propriedade do nome dos ativos após sua criação.

### **a** Note

Para obter informações sobre como exportar uma revisão inteira como um único trabalho, consulte [Exportar revisões](#page-283-0).

<span id="page-280-0"></span>Exportar ativos para um bucket do S3 como assinante (console)

Para exportar um ativo para um bucket do S3 como assinante (console)

- 1. Abra o navegador e faça login no [console do AWS Data Exchange.](https://console.aws.amazon.com/dataexchange)
- 2. No painel de navegação à esquerda, em Minhas assinaturas, selecione Dados autorizados.
- 3. Em Dados autorizados, selecione o produto que tem a revisão que você quer exportar.
- 4. Em Conjuntos de dados autorizados, selecione o conjunto de dados.
- 5. Na guia Revisões, escolha a revisão.
- 6. Na guia Ativos, marque a caixa de seleção ao lado dos ativos que você deseja exportar.
- 7. Selecione Exportar ações e, em seguida, selecione Exportar ativos selecionados para o Amazon S3.
- 8. Siga as instruções na janela Exportar para o Amazon S3 e selecione Exportar.

Um trabalho é iniciado para exportar seu ativo. Após a conclusão do trabalho, o campo Estado na seção Trabalhos será atualizado para Concluído.

<span id="page-280-1"></span>Exportar ativos para um bucket do S3 como provedor (console)

Para exportar um ativo para um bucket do S3 como provedor (console)

- 1. Abra o navegador e faça login no [console do AWS Data Exchange.](https://console.aws.amazon.com/dataexchange)
- 2. No painel de navegação à esquerda, em Publicar dados, selecione Conjuntos de dados de propriedade.
- 3. Em Conjuntos de dados de propriedade, selecione o conjunto de dados que tem o ativo que você quer exportar.
- 4. Acesse a guia Produtos para garantir que o conjunto de dados esteja associado a um produto publicado.
- 5. Selecione Revisão na guia Revisões.
- 6. Na seção Ativos importados, marque a caixa de seleção ao lado do nome do ativo.
- 7. Selecione Exportar ações e selecione Exportar ativos selecionados para o Amazon S3.
- 8. Siga as instruções na janela Exportar para o Amazon S3 e selecione Exportar.

Um trabalho é iniciado para exportar seu ativo. Após a conclusão do trabalho, o campo Estado na seção Trabalhos será atualizado para Concluído.

## <span id="page-281-0"></span>Exportando ativos para um assinado URL

Você pode usar assinado URLs para exportar ativos que não estão armazenados no Amazon S3.

## Tópicos

- [Exportando ativos para um assinado URL \(\)AWS SDKs](#page-281-1)
- [Exportação de ativos para um URL assinante assinado \(console\)](#page-282-0)
- [Exportação de ativos para um provedor assinado URL como \(console\)](#page-282-1)

## <span id="page-281-1"></span>Exportando ativos para um assinado URL ()AWS SDKs

Você pode usar signed URLs para exportar ativos para destinos diferentes dos buckets do S3.

Para exportar ativos para um arquivo assinado URL (AWS SDKs)

- 1. Crie uma solicitação CreateJob do tipo EXPORT\_ASSET\_TO\_SIGNED\_URL.
- 2. Inclua o seguinte na solicitação:
	- AssetID
	- DataSetID
	- RevisionID
- 3. Inicie a solicitação CreateJob com uma operação StartJob que requer o retorno JobId na etapa 1.
- 4. (Opcional) Atualize a propriedade do nome dos ativos após sua criação.
- 5. As informações da resposta incluem o SignedUrl que você pode usar para importar seu arquivo.

### **a** Note

O assinado URL expira um minuto depois de ser criado.

## <span id="page-282-0"></span>Exportação de ativos para um URL assinante assinado (console)

Para exportar um ativo para um URL assinante assinado (console)

- 1. Abra o navegador e faça login no [console do AWS Data Exchange.](https://console.aws.amazon.com/dataexchange)
- 2. No painel de navegação à esquerda, em Minhas assinaturas, selecione Dados autorizados.
- 3. Em Dados autorizados, selecione o produto que tem a revisão que você quer exportar.
- 4. Em Conjuntos de dados autorizados, selecione o conjunto de dados.
- 5. Na guia Revisões, escolha a revisão.
- 6. Na guia Ativos, marque a caixa de seleção ao lado dos ativos que você deseja exportar.
- 7. Selecione Exportar ações e selecione Fazer download de ativos selecionados.

Um trabalho é iniciado para exportar o ativo. Após a conclusão do trabalho, o campo Estado na seção Trabalhos será atualizado para Concluído.

<span id="page-282-1"></span>Exportação de ativos para um provedor assinado URL como (console)

Para exportar um ativo para um provedor assinado URL como (console)

- 1. Abra o navegador e faça login no [console do AWS Data Exchange.](https://console.aws.amazon.com/dataexchange)
- 2. No painel de navegação à esquerda, em Publicar dados, selecione Conjuntos de dados de propriedade.
- 3. Em Conjuntos de dados de propriedade, selecione o conjunto de dados que tem o ativo que você quer exportar.
- 4. Acesse a guia Produtos para garantir que o conjunto de dados esteja associado a um produto publicado.
- 5. Na guia Revisões, escolha a revisão.
- 6. Na seção Ativos importados, marque a caixa de seleção ao lado do nome do ativo.
- 7. Selecione Exportar ações e selecione Fazer download dos ativos selecionados.

Um trabalho é iniciado para exportar o ativo. Após a conclusão do trabalho, o campo Estado na seção Trabalhos será atualizado para Concluído.

# <span id="page-283-0"></span>Exportar revisões

Tanto os provedores quanto os assinantes podem exportar revisões de um conjunto de dados para um bucket do S3 ao qual tenham permissão de acesso.

AWS Data Exchange suporta parâmetros de criptografia configuráveis ao exportar revisões para o Amazon S3. Nas informações do trabalho de exportação, você pode especificar a configuração de criptografia do lado do servidor do Amazon S3 que você deseja aplicar aos objetos exportados. Você pode optar por usar a criptografia do lado do servidor com as chaves gerenciadas pelo Amazon S3 (SSE-S3) ou a criptografia do lado do servidor com as chaves armazenadas em (-). KMS AWS Key Management Service SSE KMS Para obter mais informações, consulte [Proteção de dados usando](https://docs.aws.amazon.com/AmazonS3/latest/dev/serv-side-encryption.html)  [criptografia no lado do servidor](https://docs.aws.amazon.com/AmazonS3/latest/dev/serv-side-encryption.html) no Guia do desenvolvedor do Amazon Simple Storage Service.

#### **A** Important

Se o fornecedor tiver marcado um produto como contendo informações de saúde protegidas (PHI) sujeito à Lei de Portabilidade e Responsabilidade de Seguros de Saúde de 1996 (HIPAA), você não poderá exportar os conjuntos de dados do produto para o seu, a Conta da AWS menos que tal Conta da AWS seja designado como uma HIPAA conta (conforme definido no Adendo de Associado AWS Comercial encontrado em). [AWS Artifact](https://docs.aws.amazon.com/artifact/latest/ug/what-is-aws-artifact.html)

### Tópicos

- [Exportação de revisões para um bucket do S3 \(\)AWS SDKs](#page-284-0)
- [Exportar revisões para um bucket do S3 como provedor \(console\)](#page-285-0)
- [Exportar revisões para um bucket do S3 como assinante \(console\)](#page-285-1)
- [Exportar revisões automaticamente para um bucket do S3 como assinante](#page-286-0)
- [Principais padrões ao exportar revisões](#page-291-0)

<span id="page-284-0"></span>O vídeo a seguir explica mais sobre como exportar ativos do AWS Data Exchange (a partir de 2:18).

# Exportação de revisões para um bucket do S3 ()AWS SDKs

Para exportar uma revisão para um bucket do S3 ()AWS SDKs

- 1. Crie uma solicitação CreateJob do tipo EXPORT\_REVISIONS\_TO\_S3.
- 2. Inclua o seguinte na solicitação:
	- DataSetId
	- Encryption
		- KmsKeyArn
		- Type
	- RevisionDestinations
		- Bucket
		- KeyPattern
		- RevisionId
- 3. Inicie a solicitação CreateJob com uma operação StartJob que requer o retorno JobId na etapa 1.
- 4. Os ativos recém-criados tem uma propriedade de nome igual à chave do objeto S3 original. A chave do objeto do Amazon S3 tem como padrão o padrão de chave \${Asset.Name}.

Você pode atualizar a propriedade do nome dos ativos após eles serem criados.

Para obter mais informações sobre padrões de chave, consulte [Principais padrões ao exportar](#page-291-0)  [revisões.](#page-291-0)

### **a** Note

Se você estiver usando DataSet.Name como referência dinâmica, deverá ter a IAM permissãodataexchange:GetDataSet. Para obter mais informações, consulte [AWS Data](#page-313-0)  [Exchange APIpermissões: referência de ações e recursos.](#page-313-0)

# <span id="page-285-0"></span>Exportar revisões para um bucket do S3 como provedor (console)

Para exportar uma revisão para um bucket do S3 como provedor (console)

- 1. Abra o navegador e faça login no [console do AWS Data Exchange.](https://console.aws.amazon.com/dataexchange)
- 2. No painel de navegação à esquerda, em Publicar dados, selecione Conjuntos de dados de propriedade.
- 3. Em Conjuntos de dados de propriedade, selecione o conjunto de dados que tem o ativo que você quer exportar.
- 4. Acesse a guia Produtos para garantir que o conjunto de dados esteja associado a um produto publicado.
- 5. Na guia Revisões, escolha a revisão.
- 6. Na seção Ativos importados, marque a caixa de seleção ao lado do nome do ativo.
- 7. Selecione Exportar ações e selecione Exportar ativos selecionados para o Amazon S3.
- 8. Siga as instruções na janela Exportar para o Amazon S3 e selecione Exportar.

Um trabalho é iniciado para exportar seu ativo. Após a conclusão do trabalho, o campo Estado na seção Trabalhos será atualizado para Concluído.

## <span id="page-285-1"></span>Exportar revisões para um bucket do S3 como assinante (console)

Para exportar uma revisão para um bucket do S3 como assinante (console)

- 1. Abra o navegador e faça login no [console do AWS Data Exchange.](https://console.aws.amazon.com/dataexchange)
- 2. No painel de navegação à esquerda, em Minhas assinaturas, selecione Dados autorizados.
- 3. Em Dados autorizados, selecione o produto que tem a revisão que você quer exportar.
- 4. Em Conjuntos de dados autorizados, selecione o conjunto de dados.
- 5. Na guia Revisões, selecione a revisão e selecione Exportar para o Amazon S3.
- 6. Em Exportar revisão para o Amazon S3, selecione uma opção de destino, destino da pasta do bucket do Amazon S3, configure as opções de criptografia e selecione Exportar.

Um trabalho é iniciado para exportar a revisão. Após a conclusão do trabalho, o campo Estado na seção Trabalhos será atualizado para Concluído.

# <span id="page-286-0"></span>Exportar revisões automaticamente para um bucket do S3 como assinante

Quando o provedor publica novas revisões, você pode optar por exportar automaticamente novas revisões para seu bucket do Amazon S3. Você pode exportar novas revisões para até cinco buckets S3. Novas revisões aparecerão automaticamente nos buckets S3 que você selecionou.

### Tópicos

- [Pré-requisitos para permissões de política de bucket do S3](#page-286-1)
- [Exportar automaticamente revisões para um bucket do S3 como assinante \(console\)](#page-289-0)
- [Exportação automática de revisões para um bucket do S3 como assinante \(\)AWS SDKs](#page-290-0)

### **a** Note

Para exportar automaticamente as revisões para um bucket do S3 de sua escolha, seu bucket do S3 deve ter uma política de bucket com permissões definidas para permitir a exportação de dados AWS Data Exchange para ele. Para obter mais informações, consulte [Pré-requisitos para permissões de política de bucket do S3.](#page-286-1)

## <span id="page-286-1"></span>Pré-requisitos para permissões de política de bucket do S3

Antes de exportar automaticamente as revisões para um bucket do S3, você deve desativar os pagamentos do solicitante e seu bucket do S3 deve ter uma política de bucket com permissões definidas para permitir a exportação de dados AWS Data Exchange para ele. Os procedimentos a seguir fornecem informações sobre como editar sua política de bucket do S3 existente ou criar uma política de bucket do S3 com essas permissões.

Se o bucket do S3 estiver configurado para SSE KMS criptografia, o usuário que estiver configurando o trabalho de exportação automática deverá ter CreateGrant permissão na KMS chave AWS Data Exchange para copiar os objetos no bucket do S3.

## **A** Important

Para verificar se os pré-requisitos para permissões de política de bucket do S3 foram atendidos, um objeto com o formato de nomenclatura \_ADX-TEST-ACCOUNTID# é adicionado ao bucket do S3 durante o processo de exportação automática.

### Tópicos

- [Editar uma política de bucket do S3 existente](#page-287-0)
- [Criação de política de bucket do S3](#page-288-0)

<span id="page-287-0"></span>Editar uma política de bucket do S3 existente

Se o seu bucket do S3 tiver uma política de bucket, conclua o procedimento a seguir para permitir que o AWS Data Exchange exporte dados para ele.

Para editar uma política de bucket do S3 existente

- 1. Acesse o bucket para exportar revisões.
- 2. Selecione a guia Permissões e escolha Editar na seção de política do bucket.
- 3. Copie a seguinte instrução e cole-a no final da lista de instruções.

```
 { 
   "Effect": "Allow", 
   "Principal": { 
   "Service": "dataexchange.amazonaws.com" 
   }, 
   "Action": [ 
     "s3:PutObject", 
     "s3:PutObjectAcl" 
   ], 
   "Resource": "arn:aws:s3:::<BUCKET-NAME>/*", 
   "Condition": { 
     "StringEquals": { 
        "aws:SourceAccount": "<AWS ID>" 
     } 
   } 
 }
```
- 4. <BUCKET-NAME>Substitua pelo nome do seu bucket do S3 e <AWS ID> substitua pelo seu AWS ID.
- 5. Escolha Salvar alterações.
- 6. Para adicionar mais buckets como destino para seus trabalhos de exportação automática, repita o procedimento, começando na Etapa 1.

Exportar revisões automaticamente para um bucket do S3 como assinante 279
Criação de política de bucket do S3

Se seu bucket do S3 não tiver uma política de bucket, conclua o procedimento a seguir para criar uma política de bucket do S3 para permitir a exportação de dados AWS Data Exchange para ele.

Para criar uma política de bucket do S3

- 1. Acesse o bucket para exportar revisões.
- 2. Selecione a guia Permissões e selecione Editar na seção de política de bucket.
- 3. Copie e cole a política de bucket a seguir no editor de política de bucket.

```
{ 
   "Version": "2012-10-17", 
   "Statement": [ 
     { 
        "Effect": "Allow", 
        "Principal": { 
        "Service": "dataexchange.amazonaws.com" 
        }, 
        "Action": [ 
          "s3:PutObject", 
          "s3:PutObjectAcl" 
        ], 
        "Resource": "arn:aws:s3:::<BUCKET-NAME>/*", 
        "Condition": { 
          "StringEquals": { 
             "aws:SourceAccount": "<AWS ID>" 
          } 
        } 
     } 
   ]
}
```
- 4. <BUCKET-NAME>Substitua pelo nome do seu bucket do S3 e <AWS ID> substitua pelo seu AWS ID.
- 5. Escolha Salvar alterações.
- 6. Para adicionar mais buckets como destino para seus trabalhos de exportação automática, repita o procedimento, começando na Etapa 1.

### Exportar automaticamente revisões para um bucket do S3 como assinante (console)

### **a** Note

Para exportar automaticamente as revisões para um bucket do S3 de sua escolha, seu bucket do S3 deve ter uma política de bucket com permissões definidas para permitir a exportação de dados AWS Data Exchange para ele. Para obter mais informações, consulte [Pré-requisitos para permissões de política de bucket do S3.](#page-286-0)

Para exportar automaticamente uma revisão para um bucket do S3 como assinante (console)

- 1. Abra o navegador e faça login no [console do AWS Data Exchange.](https://console.aws.amazon.com/dataexchange)
- 2. No painel de navegação à esquerda, em Minhas assinaturas, selecione Dados autorizados.
- 3. Em Dados autorizados, selecione o produto que tem a revisão que você quer exportar.
- 4. Em Conjuntos de dados autorizados, selecione o conjunto de dados.
- 5. Na guia Revisões, em Destinos de trabalho de exportação automática, escolha Ações e Adicionar destino de trabalho de exportação automática.
- 6. Em Adicionar destino do trabalho de exportação automática, selecione a opção destino Simples ou Avançada.
	- a. Se você escolher a opção Simples, selecione o destino da pasta do bucket do Amazon S3 na lista suspensa e nas opções de criptografia e, em seguida, selecione Adicionar destino do bucket.
	- b. Se você escolher a opção Avançada, selecione o destino da pasta de bucket do Amazon S3 na lista suspensa, selecione o [Padrão de nomenclatura da chave](#page-291-0) e anexe-o ao caminho.
- 7. Revise a Saída.
- 8. Defina as Opções de criptografia, revise os Preços do Amazon S3 e selecione Adicionar destino do bucket.

O destino do bucket do Amazon S3 aparece na guia Revisões em Destinos de trabalho de exportação automática.

Um trabalho é iniciado para exportar automaticamente a revisão.

Exportar revisões automaticamente para um bucket do S3 como assinante 281

Para verificar se os pré-requisitos para permissões de política de bucket do S3 foram atendidos, um objeto com o formato de nomenclatura \_ADX-TEST-ACCOUNTID# é adicionado ao bucket do S3.

Após a conclusão do trabalho, o campo Estado na seção Trabalhos será atualizado para Concluído.

Para adicionar outro destino, selecione Ações e Adicionar destino do trabalho de exportação automática.

Para editar, escolha o destino que você quer editar, selecione Ações e, em seguida, Editar configuração de destino.

Para excluir, selecione Ações e, em seguida, Remover destino do trabalho de exportação automática.

Exportação automática de revisões para um bucket do S3 como assinante ()AWS SDKs

### **a** Note

Para exportar automaticamente as revisões para um bucket do S3 de sua escolha, seu bucket do S3 deve ter uma política de bucket com permissões definidas para permitir a exportação de dados AWS Data Exchange para ele. Para obter mais informações, consulte [Pré-requisitos para permissões de política de bucket do S3.](#page-286-0)

Para exportar automaticamente uma revisão para um bucket do S3 ()AWS SDKs

- 1. Criar uma solicitação de Create\_Event\_Action.
- 2. Inclua o seguinte na solicitação:
	- Action
		- ExportRevisionToS3
			- Encryption
				- KmsKeyArn
				- Type

Exportar revisões automaticamente para um bucket do S3 como assinante 282

- RevisionDestination
	- Bucket
	- KeyPattern
- Event
	- RevisionPublished
		- DataSetId
- 3. Modifique o padrão de chave, se necessário. A chave do objeto do Amazon S3 tem como padrão o padrão de chave {Revision.CreatedAt}/{Asset.Name}.

Para obter mais informações sobre padrões de chave, consulte [Principais padrões ao exportar](#page-291-0)  [revisões.](#page-291-0)

Para verificar se os pré-requisitos para permissões de política de bucket do S3 foram atendidos, um objeto com o formato de nomenclatura \_ADX-TEST-ACCOUNTID# é adicionado ao bucket do S3.

### <span id="page-291-0"></span>Principais padrões ao exportar revisões

Ao exportar uma revisão, cada ativo se torna um objeto no bucket do S3. Os nomes dos objetos são baseados em um padrão de chave fornecido por você. É possível usar referências dinâmicas que representam atributos de ativos para criar um padrão para os nomes gerados automaticamente durante a exportação. Use as referências dinâmicas mostradas na tabela a seguir.

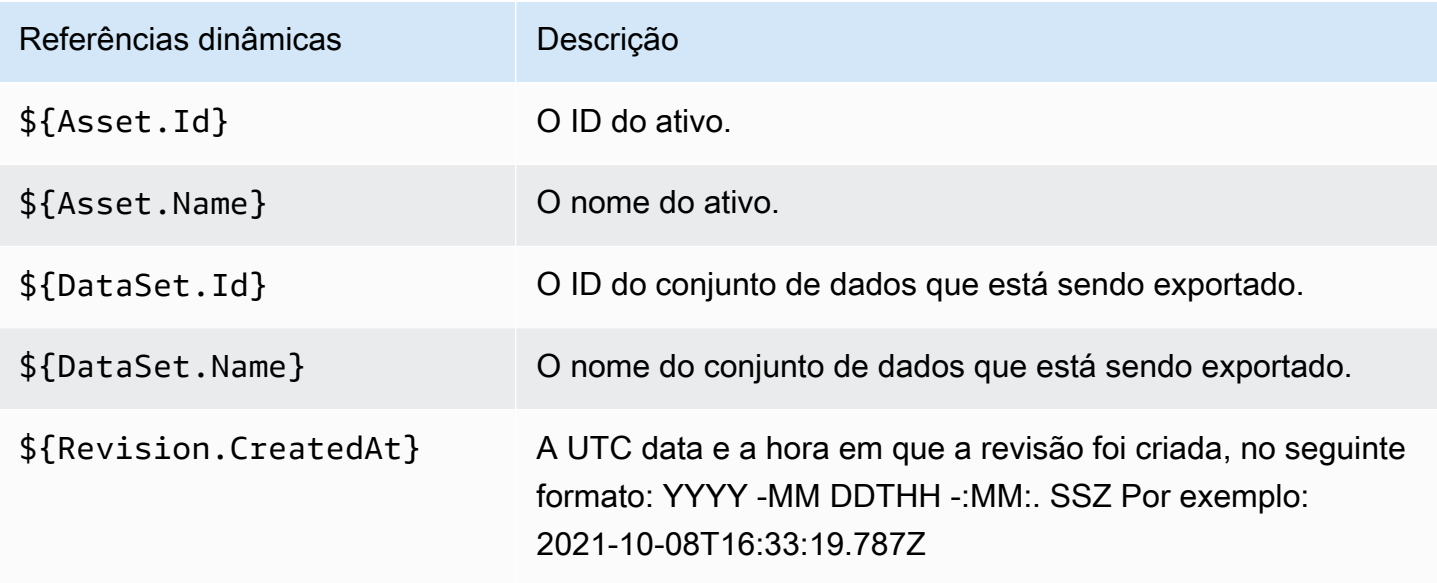

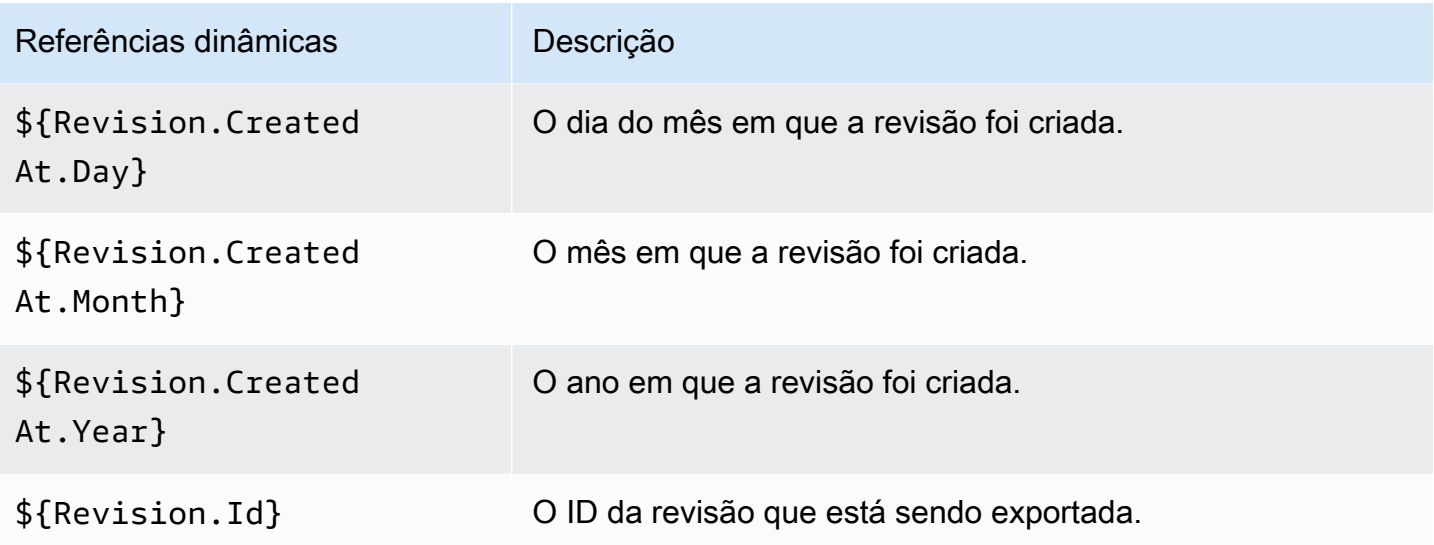

Você pode usar essas referências dinâmicas para criar os padrões de chave para os nomes dos seus ativos. Você deve incluir pelo menos uma das duas referências dinâmicas Asset, que são \${Asset.Name} e \${Asset.Id}.

Por exemplo, usar **\${Revision.Id}/\${Asset.Name}** como padrão de chave resulta em objetos do Amazon S3 que usam o ID de revisão e o nome do ativo (separados por uma barra) como nome do objeto.

Se você exportar uma revisão com o ID testRevisionId que tenha dois ativos chamados asset1 e asset2, os ativos serão exportados para os seguintes locais no Amazon S3:

- <bucket>/testRevisionId/asset1
- <bucket>/testRevisionId/asset2

### **a** Note

Os objetos resultantes devem ter nomes exclusivos. Se eles tiverem os mesmos nomes dos objetos existentes no bucket do S3, sua exportação substituirá os objetos existentes. Se a revisão que você está exportando tiver nomes não exclusivos (por exemplo, dois ativos com o mesmo nome), a exportação falhará. A única referência dinâmica que é única é \${Asset.Id}.

# AWS Data Exchange cotas

As seções a seguir fornecem informações sobre cotas de serviço, endpoints, diretrizes para trabalhos de exportação e importação e restrições relacionadas aos campos de recursos de for an. Regiões da AWS AWS Data Exchange Conta da AWS

# Cotas de serviço

Para obter informações sobre cotas de serviço, consulte [AWS Data Exchange endpoints e cotas na](https://docs.aws.amazon.com/general/latest/gr/dataexchange.html) [AWS Referência](https://docs.aws.amazon.com/general/latest/gr/dataexchange.html) geral.

# Service endpoints

Para obter informações sobre endpoints de serviço, consulte [AWS Data Exchange endpoints e cotas](https://docs.aws.amazon.com/general/latest/gr/dataexchange.html)  [na AWS Referência](https://docs.aws.amazon.com/general/latest/gr/dataexchange.html) geral.

# Diretrizes de trabalho de exportação e importação

A tabela a seguir fornece diretrizes para trabalhos de exportação e importação. Para obter mais informações, consulte [Regiões da AWS e conjuntos de dados.](#page-32-0)

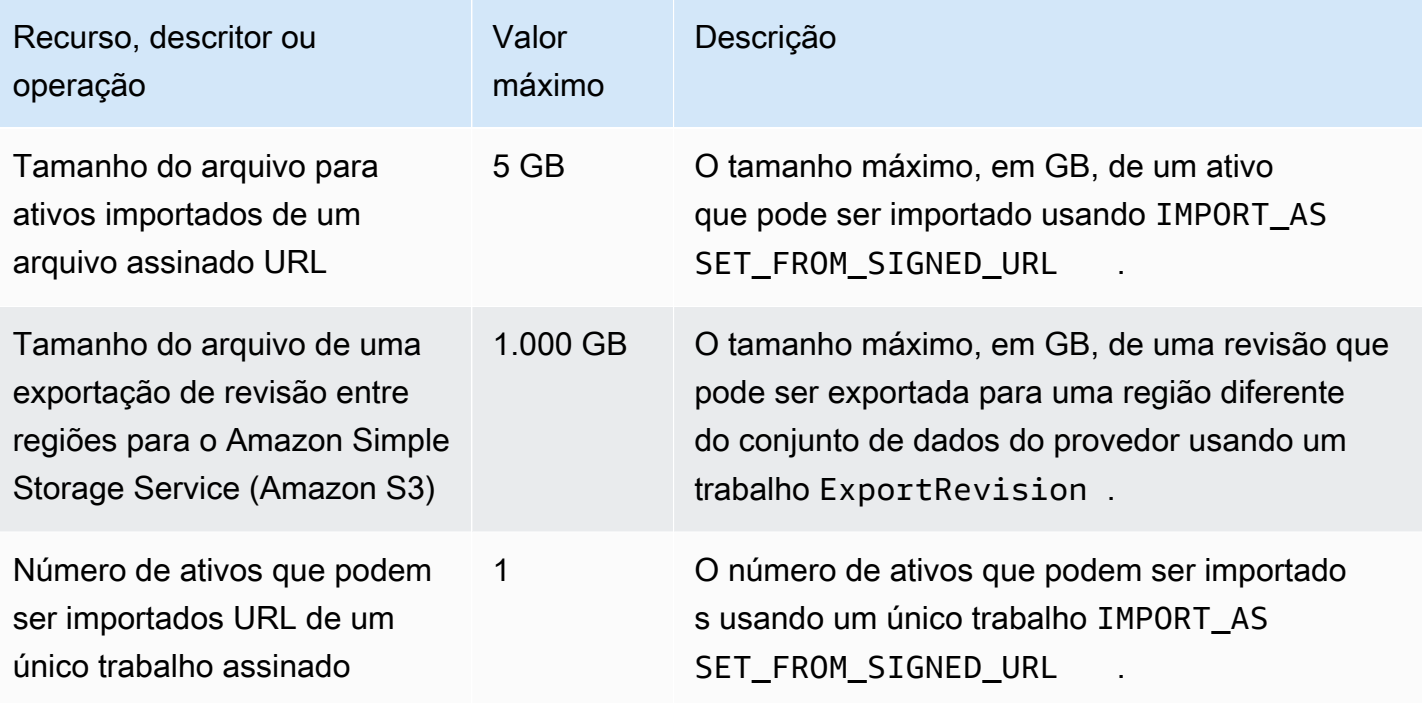

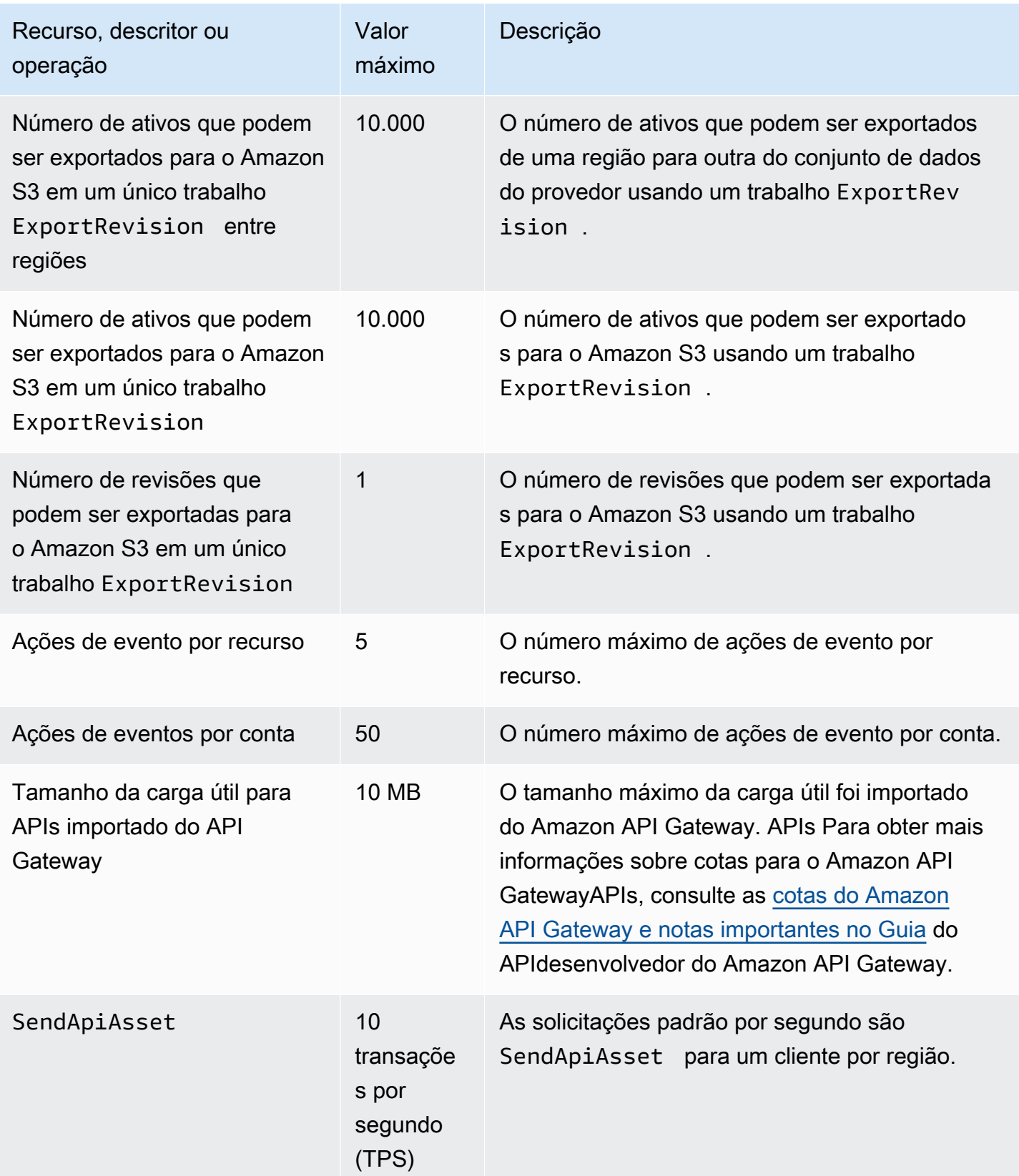

# Restrições para campos de recursos

A tabela a seguir fornece restrições relacionadas aos campos de recursos que os provedores encontram no AWS Data Exchange console ao criar conjuntos de dados, revisões, produtos e ofertas de produtos. A tabela também fornece restrições relacionadas aos campos de recursos que os assinantes encontram ao fazer solicitações de assinatura.

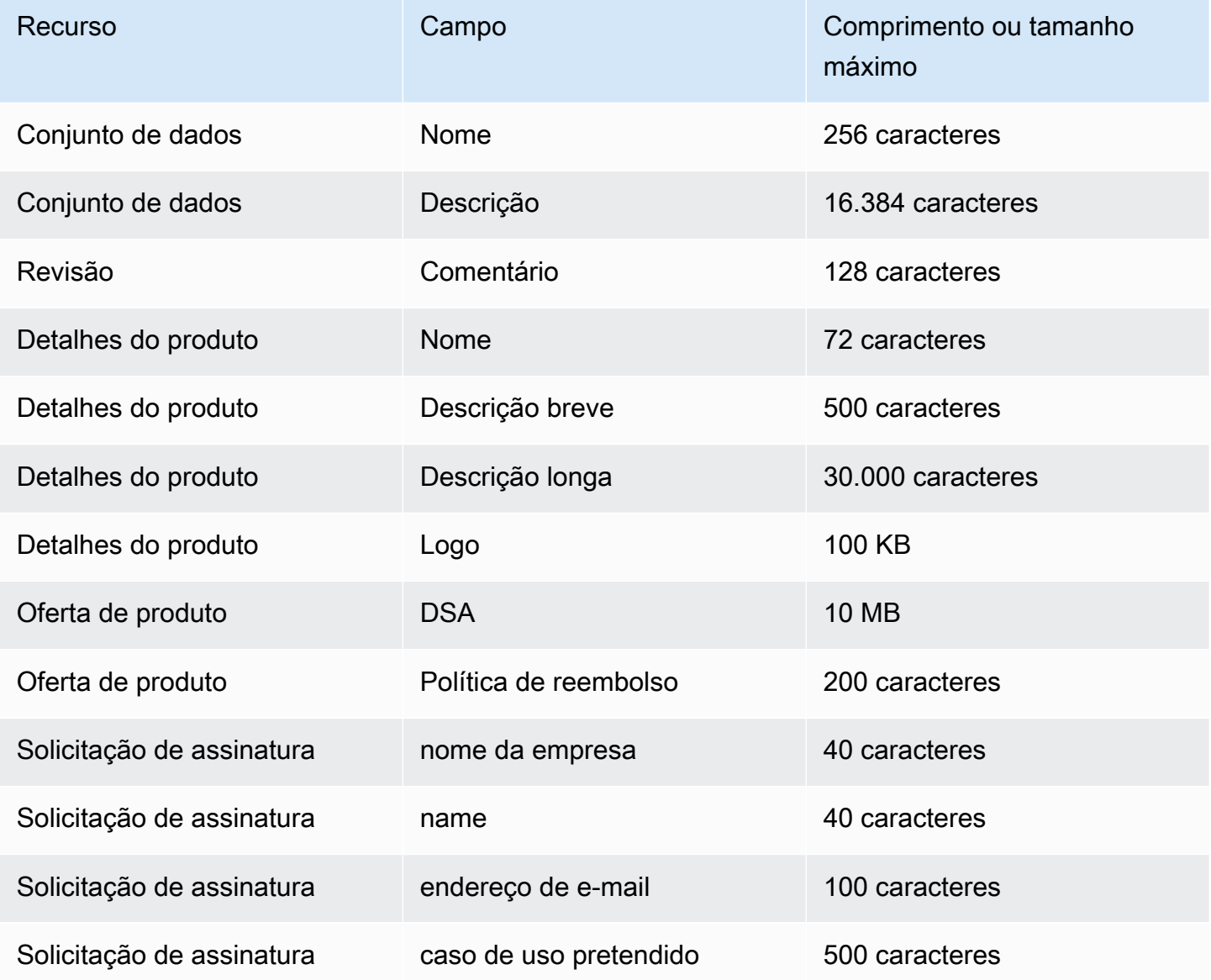

# Segurança

A segurança na nuvem AWS é a maior prioridade. Como AWS cliente, você se beneficia de vários data centers e da arquitetura de rede criada para atender aos requisitos das organizações mais sensíveis à segurança.

A segurança é uma responsabilidade compartilhada entre você AWS e você. O [modelo de](https://aws.amazon.com/compliance/shared-responsibility-model/)  [responsabilidade compartilhada](https://aws.amazon.com/compliance/shared-responsibility-model/) descreve a segurança da nuvem e a segurança na nuvem:

- Segurança da nuvem AWS é responsável por proteger a infraestrutura que executa AWS os serviços no Nuvem AWS. AWS também fornece serviços que você pode usar com segurança. A eficácia de nossa segurança é regularmente testada e verificada por auditores terceirizados como parte dos [programas de AWS conformidade.](https://aws.amazon.com/compliance/programs/) Para saber mais sobre os programas de conformidade aplicáveis AWS Data Exchange, consulte [AWSServiços no escopo por programa de](https://aws.amazon.com/compliance/services-in-scope/) [conformidade.](https://aws.amazon.com/compliance/services-in-scope/)
- Segurança na nuvem Sua responsabilidade é determinada pelos AWS serviços que você usa. Você também é responsável por outros fatores, incluindo a confidencialidade dos seus dados, os requisitos da sua organização e as leis e regulamentos aplicáveis.

Esta documentação ajuda você a entender como aplicar o modelo de responsabilidade compartilhada ao usar o AWS Data Exchange. Os tópicos a seguir mostram como configurar para atender AWS Data Exchange aos seus objetivos de segurança e conformidade. Você também aprenderá a usar outros AWS serviços que ajudam a monitorar e proteger seus AWS Data Exchange recursos.

# Proteção de dados em AWS Data Exchange

O modelo de [responsabilidade AWS compartilhada modelo](https://aws.amazon.com/compliance/shared-responsibility-model/) se aplica à proteção de dados em AWS Data Exchange. Conforme descrito neste modelo, AWS é responsável por proteger a infraestrutura global que executa todos os Nuvem AWS. Você é responsável por manter o controle sobre seu conteúdo hospedado nessa infraestrutura. Você também é responsável pelas tarefas de configuração e gerenciamento de segurança dos serviços da AWS que usa. Para obter mais informações sobre privacidade de dados, consulte [Privacidade de dados FAQ.](https://aws.amazon.com/compliance/data-privacy-faq/) Para obter informações sobre proteção de dados na Europa, consulte o [Modelo de Responsabilidade AWS](https://aws.amazon.com/blogs/security/the-aws-shared-responsibility-model-and-gdpr/) [Compartilhada e GDPR](https://aws.amazon.com/blogs/security/the-aws-shared-responsibility-model-and-gdpr/) a postagem no blog AWS de segurança.

Para fins de proteção de dados, recomendamos que você proteja Conta da AWS as credenciais e configure usuários individuais com AWS IAM Identity Center ou AWS Identity and Access Management (IAM). Dessa maneira, cada usuário receberá apenas as permissões necessárias para cumprir suas obrigações de trabalho. Recomendamos também que você proteja seus dados das seguintes formas:

- Use a autenticação multifator (MFA) com cada conta.
- UseSSL/TLSpara se comunicar com AWS os recursos. Exigimos TLS 1,2 e recomendamos TLS 1,3.
- Configure API e registre as atividades do usuário com AWS CloudTrail.
- Use soluções de AWS criptografia, juntamente com todos os controles de segurança padrão serviços da AWS.
- Use serviços gerenciados de segurança avançada, como o Amazon Macie, que ajuda a localizar e proteger dados sigilosos armazenados no Amazon S3.
- Se você precisar de FIPS 140-3 módulos criptográficos validados ao acessar AWS por meio de uma interface de linha de comando ou umaAPI, use um endpoint. FIPS Para obter mais informações sobre os FIPS endpoints disponíveis, consulte [Federal Information Processing](https://aws.amazon.com/compliance/fips/)  [Standard \(FIPS\) 140-3.](https://aws.amazon.com/compliance/fips/)

É altamente recomendável que nunca sejam colocadas informações de identificação confidenciais, como endereços de e-mail dos seus clientes, em marcações ou campos de formato livre, como um campo Nome. Isso inclui quando você trabalha com AWS Data Exchange ou serviços da AWS usa o console,API, AWS CLI, ou AWS SDKs. Quaisquer dados inseridos em tags ou campos de texto de formato livre usados para nomes podem ser usados para logs de faturamento ou de diagnóstico. Se você fornecer um URL para um servidor externo, é altamente recomendável que você não inclua informações de credenciais no URL para validar sua solicitação para esse servidor.

AWS Data Exchange fornece as seguintes opções que você pode usar para ajudar a proteger o conteúdo que existe em seus conjuntos de dados:

Tópicos

- [Criptografia em repouso](#page-298-0)
- [Criptografia em trânsito](#page-298-1)
- [Restringir o acesso ao conteúdo](#page-298-2)

### <span id="page-298-0"></span>Criptografia em repouso

AWS Data Exchange sempre criptografa todos os produtos de dados armazenados no serviço em repouso sem exigir nenhuma configuração adicional. Essa criptografia é automática quando você usa AWS Data Exchange.

### <span id="page-298-1"></span>Criptografia em trânsito

AWS Data Exchange usa Transport Layer Security (TLS) e criptografia do lado do cliente para criptografia em trânsito. A comunicação com AWS Data Exchange é sempre refeita HTTPS para que seus dados sejam sempre criptografados em trânsito. Essa criptografia é configurada por padrão quando você usa AWS Data Exchange.

### <span id="page-298-2"></span>Restringir o acesso ao conteúdo

Como uma melhor prática, você deve restringir o acesso ao subconjunto de usuários apropriado. Com AWS Data Exchange, você pode fazer isso garantindo que os usuários, grupos e funções que usam o seu Conta da AWS tenham as permissões corretas. Para obter mais informações sobre funções e políticas para IAM entidades, consulte o [Guia IAM do usuário.](https://docs.aws.amazon.com/IAM/latest/UserGuide/)

# Gerenciamento de chaves para acesso aos dados do Amazon S3

Esta página é específica para o tipo de acesso a dados do Amazon S3 em que o provedor está compartilhando objetos criptografados usando SSE -. KMS O assinante deve ter uma concessão nas chaves utilizadas para acesso.

Se seu bucket do Amazon S3 contiver dados criptografados usando chaves gerenciadas pelo AWS KMS cliente, você deverá compartilhá-los AWS Data Exchange para configurar seu AWS KMS keys conjunto de dados de acesso a dados do Amazon S3. Para obter mais informações, consulte [the](#page-209-0) [section called "Etapa 2: configurar o acesso aos dados do Amazon S3"](#page-209-0).

Tópicos

- [Criação de AWS KMS subsídios](#page-299-0)
- [Contexto de criptografia e restrições de concessão](#page-299-1)
- [Monitorando sua AWS KMS keys entrada AWS Data Exchange](#page-299-2)

# <span id="page-299-0"></span>Criação de AWS KMS subsídios

Quando você fornece AWS KMS keys como parte do seu conjunto de dados de acesso a dados do Amazon S3, AWS Data Exchange cria uma AWS KMS concessão em cada AWS KMS key compartilhamento. Esse subsídio, conhecido como subsídio principal, é usado para dar AWS Data Exchange permissão para criar AWS KMS subsídios adicionais para assinantes. Esses subsídios adicionais são conhecidos como subsídios secundários. Cada assinante tem direito a uma AWS KMS concessão. Os assinantes têm permissão para decifrar o. AWS KMS key Em seguida, eles poderão descriptografar e usar os objetos criptografados do Amazon S3 compartilhados com eles. Para obter mais informações, consulte [Concessões no AWS KMS](https://docs.aws.amazon.com/kms/latest/developerguide/grants.html) no Guia do desenvolvedor AWS Key Management Service .

AWS Data Exchange também usa a concessão AWS KMS principal para gerenciar o ciclo de vida da AWS KMS concessão que ela cria. Quando uma assinatura termina, o subsídio AWS Data Exchange para AWS KMS crianças criado para o assinante correspondente é cancelado. Se a revisão for revogada ou o conjunto de dados for excluído, a concessão AWS KMS principal será AWS Data Exchange cancelada. Para obter mais informações sobre AWS KMS ações, consulte a [AWS KMS](https://docs.aws.amazon.com/kms/latest/APIReference/API_Operations.html) [APIreferência.](https://docs.aws.amazon.com/kms/latest/APIReference/API_Operations.html)

## <span id="page-299-1"></span>Contexto de criptografia e restrições de concessão

AWS Data Exchange usa restrições de concessão para permitir a operação de descriptografia somente quando a solicitação inclui o contexto de criptografia especificado. Você pode usar o recurso Amazon S3 Bucket Key para criptografar seus objetos do Amazon S3 e compartilhá-los com. AWS Data Exchange O bucket Amazon Resource Name (ARN) é usado implicitamente pelo Amazon S3 como contexto de criptografia. O exemplo a seguir mostra que AWS Data Exchange usa o bucket ARN como restrição de concessão para todas as AWS KMS concessões que ele cria.

```
"Constraints": { 
    "EncryptionContextSubset": "aws:s3:arn": "arn:aws:s3:::<Bucket ARN>" 
    }
}
```
## <span id="page-299-2"></span>Monitorando sua AWS KMS keys entrada AWS Data Exchange

Ao compartilhar chaves gerenciadas pelo AWS KMS cliente AWS Data Exchange, você pode usálas [AWS CloudTrailp](https://docs.aws.amazon.com/awscloudtrail/latest/userguide/cloudtrail-user-guide.html)ara rastrear solicitações AWS Data Exchange ou dados para os quais os assinantes enviam AWS KMS. Veja a seguir exemplos de como serão seus CloudTrail registros para o CreateGrant e as Decrypt chamadas para AWS KMS.

#### CreateGrant for parent

CreateGranté para subsídios para pais criados AWS Data Exchange por ele mesmo.

```
{ 
     "eventVersion": "1.08", 
     "userIdentity": { 
         "type": "AssumedRole", 
          "principalId": "AROAIGDTESTANDEXAMPLE:Provider01", 
          "arn": "arn:aws:sts::<your-account-id>:assumed-role/Admin/Provider01", 
          "accountId": "<your-account-id>", 
          "accessKeyId": "AKIAIOSFODNN7EXAMPLE", 
         "sessionContext": { 
              "sessionIssuer": { 
                  "type": "Role", 
                  "principalId": "AROAIGDTESTANDEXAMPLE", 
                  "arn": "arn:aws:iam::<your-account-id>:role/Admin/Provider01", 
                  "accountId": "<your-account-id>", 
                  "userName": "Admin" 
              }, 
              "webIdFederationData": {}, 
              "attributes": { 
                  "creationDate": "2023-02-16T17:29:23Z", 
                  "mfaAuthenticated": "false" 
              } 
         }, 
          "invokedBy": "datax.amazonaws.com" 
     }, 
     "eventTime": "2023-02-16T17:32:47Z", 
     "eventSource": "kms.amazonaws.com", 
     "eventName": "CreateGrant", 
     "awsRegion": "us-east-2", 
     "sourceIPAddress": "datax.amazonaws.com", 
     "userAgent": "datax.amazonaws.com", 
     "requestParameters": { 
          "keyId": "<Key ARN of the Key you shared with AWS Data Exchange>", 
          "operations": [ 
              "CreateGrant", 
              "Decrypt", 
              "RetireGrant" 
         ], 
          "granteePrincipal": "dataexchange.us-east-2.amazonaws.com", 
          "retiringPrincipal": "dataexchange.us-east-2.amazonaws.com", 
          "constraints": {
```

```
 "encryptionContextSubset": { 
                  aws:s3:arn": "arn:aws:s3:::<Your Bucket ARN>" 
 } 
         } 
     }, 
     "responseElements": { 
         "grantId": "<KMS Grant ID of the created Grant>", 
         "keyId": "<Key ARN of the Key you shared with AWS Data Exchange>" 
     }, 
     "requestID": "ff000af-00eb-00ce-0e00-ea000fb0fba0SAMPLE", 
     "eventID": "ff000af-00eb-00ce-0e00-ea000fb0fba0SAMPLE", 
     "readOnly": false, 
     "resources": [ 
         { 
              "accountId": "<Your Account Id>", 
            "type": "AWS::KMS::Key",
             "ARN": "<Key ARN of the Key you shared with AWS Data Exchange>" 
         } 
     ], 
     "eventType": "AwsApiCall", 
     "managementEvent": true, 
     "recipientAccountId": "<Your Account Id>", 
     "eventCategory": "Management"
}
```
### CreateGrant for child

CreateGranté para bolsas infantis criadas por AWS Data Exchange para assinantes.

```
{ 
       "eventVersion": "1.08", 
       "userIdentity": { 
           "type": "AWSService", 
           "invokedBy": "datax.amazonaws.com" 
      }, 
      "eventTime": "2023-02-15T23:15:49Z", 
      "eventSource": "kms.amazonaws.com", 
      "eventName": "CreateGrant", 
      "awsRegion": "us-east-2", 
      "sourceIPAddress": "datax.amazonaws.com", 
      "userAgent": "datax.amazonaws.com", 
      "requestParameters": { 
           "keyId": "<Key ARN of the Key you shared with AWS Data Exchange>",
```

```
 "operations": [ 
               "Decrypt" 
          ], 
          "granteePrincipal": "<Subscriber's account Id>", 
          "retiringPrincipal": "dataexchange.us-east-2.amazonaws.com", 
          "constraints": { 
              "encryptionContextSubset": { 
                   "aws:s3:arn": "arn:aws:s3:::<Your Bucket ARN>" 
 } 
          } 
      }, 
      "responseElements": { 
          "grantId": "<KMS Grant ID of the created Grant>", 
          "keyId": "<Key ARN of the Key you shared with AWS Data Exchange>" 
      }, 
      "requestID": "ff000af-00eb-00ce-0e00-ea000fb0fba0SAMPLE", 
      "eventID": "ff000af-00eb-00ce-0e00-ea000fb0fba0SAMPLE", 
      "readOnly": false, 
      "resources": [ 
          { 
              "accountId": "<Your Account Id>", 
             "type": "AWS::KMS::Key",
              "ARN": "<Key ARN of the Key you shared with AWS Data Exchange>" 
          } 
      ], 
      "eventType": "AwsApiCall", 
      "managementEvent": true, 
      "recipientAccountId": "<Your Account Id>", 
      "sharedEventID": "ff000af-00eb-00ce-0e00-ea000fb0fba0SAMPLE ", 
      "eventCategory": "Management"
```
#### **Decrypt**

}

Decrypt é chamado pelos assinantes quando tentam ler os dados criptografados nos quais estão inscritos.

```
{ 
     "eventVersion": "1.08", 
     "userIdentity": { 
         "type": "AWSAccount", 
         "principalId": "AROAIGDTESTANDEXAMPLE:Subscriber01", 
          "accountId": "<subscriber-account-id>",
```

```
 "invokedBy": "<subscriber's IAM identity>" 
 }, 
 "eventTime": "2023-02-15T23:28:30Z", 
 "eventSource": "kms.amazonaws.com", 
 "eventName": "Decrypt", 
 "awsRegion": "us-east-2", 
 "sourceIPAddress": "<subscriber's IP address>", 
 "userAgent": "<subscriber's user agent>", 
 "requestParameters": { 
     "encryptionContext": { 
          "aws:s3:arn": "arn:aws:s3:::<Your Bucket ARN>" 
     }, 
     "encryptionAlgorithm": "SYMMETRIC_DEFAULT" 
 }, 
 "responseElements": null, 
 "requestID": ""ff000af-00eb-00ce-0e00-ea000fb0fba0SAMPLE", 
 "eventID": ""ff000af-00eb-00ce-0e00-ea000fb0fba0SAMPLE", 
 "readOnly": true, 
 "resources": [ 
     { 
          "accountId": "<Your Account Id>", 
        "type": "AWS::KMS::Key",
         "ARN": "<Key ARN of the Key you shared with AWS Data Exchange>" 
     } 
 ], 
 "eventType": "AwsApiCall", 
 "managementEvent": true, 
 "recipientAccountId": "602466227860", 
 "sharedEventID": "bcf4d02a-31ea-4497-9c98-4c3549f20a7b", 
 "eventCategory": "Management"
```
# Gerenciamento de identidade e acesso em AWS Data Exchange

Para realizar qualquer operação em AWS Data Exchange, como criar um trabalho de importação usando um AWS SDK ou assinar um produto no AWS Data Exchange console, AWS Identity and Access Management (IAM) requer que você autentique que é um usuário aprovado AWS . Por exemplo, se você estiver usando o AWS Data Exchange console, autentica sua identidade fornecendo suas credenciais de AWS login.

}

Depois de autenticar sua identidade, IAM controla seu acesso AWS com um conjunto definido de permissões em um conjunto de operações e recursos. Se você for administrador da conta, poderá usar IAM para controlar o acesso de outros usuários aos recursos associados à sua conta.

Tópicos

- [Autenticação](#page-304-0)
- [Controle de acesso](#page-305-0)
- [AWS Data Exchange APIpermissões: referência de ações e recursos](#page-313-0)
- [AWS políticas gerenciadas para AWS Data Exchange](#page-321-0)

## <span id="page-304-0"></span>Autenticação

Você pode acessar AWS com qualquer um dos seguintes tipos de identidades:

- Conta da AWS usuário root Ao criar um Conta da AWS, você começa com uma identidade de login que tem acesso completo a todos serviços da AWS os recursos da conta. Essa identidade é chamada de usuário Conta da AWS raiz e é acessada fazendo login com o endereço de email e a senha que você usou para criar a conta. É altamente recomendável não usar o usuário raiz para tarefas diárias. Proteja as credenciais do usuário raiz e use-as para executar as tarefas que somente ele puder executar. Para ver a lista completa de tarefas que exigem que você faça login como usuário raiz, consulte [Tarefas que exigem credenciais de usuário raiz](https://docs.aws.amazon.com/IAM/latest/UserGuide/root-user-tasks.html) no Guia do IAM usuário.
- Usuário Um [usuário](https://docs.aws.amazon.com/IAM/latest/UserGuide/id_users.html) é uma identidade em sua Conta da AWS que tem permissões personalizadas específicas. Você pode usar suas IAM credenciais para fazer login em AWS páginas da Web seguras, como o AWS Management Console ou o AWS Support Center.
- IAMfunção Uma [IAMfunção](https://docs.aws.amazon.com/IAM/latest/UserGuide/id_roles.html) é uma IAM identidade que você pode criar em sua conta com permissões específicas. Uma IAM função é semelhante à de um IAM usuário, pois é uma AWS identidade com políticas de permissões que determinam o que a identidade pode ou não fazer AWS. No entanto, em vez de ser exclusivamente associada a uma pessoa, o propósito do perfil é ser assumido por qualquer pessoa que precisar dele. Além disso, um perfil não tem credenciais de longo prazo padrão associadas a ele, como senha ou chaves de acesso. Em vez disso, quando você assumir um perfil, ele fornecerá credenciais de segurança temporárias para sua sessão de perfil. As funções com credenciais temporárias são úteis nas seguintes situações:
	- Acesso de usuário federado Em vez de criar um usuário, você pode usar identidades existentes do seu diretório de AWS Directory Service usuários corporativo ou de um provedor de

identidade da web. Eles são conhecidos como usuários federados. AWS atribui uma função a um usuário federado quando o acesso é solicitado por meio de um provedor de identidade. Para obter mais informações sobre usuários federados, consulte [Usuários federados e funções](https://docs.aws.amazon.com/IAM/latest/UserGuide/introduction_access-management.html#intro-access-roles).

- serviço da AWS acesso Uma função de serviço é uma IAM função que um serviço assume para realizar ações em sua conta em seu nome. Ao configurar alguns ambientes de serviço da AWS , você deve definir uma função a ser assumida pelo serviço. Essa função de serviço deve incluir todas as permissões necessárias para que o serviço acesse os AWS recursos necessários. As funções de serviço variam de acordo com o serviço, mas muitas permitem que você escolha suas permissões, desde que atenda aos requisitos documentados para esse serviço. As funções de serviço fornecem acesso apenas dentro de sua conta e não podem ser usadas para conceder acesso a serviços em outras contas. Você pode criar, modificar e excluir uma função de serviço de dentroIAM. Por exemplo, é possível criar uma função que permita ao Amazon Redshift acessar um bucket do Amazon S3 em seu nome e carregar dados do bucket em um cluster do Amazon Redshift. Para obter mais informações, consulte [Criação de uma](https://docs.aws.amazon.com/IAM/latest/UserGuide/id_roles_create_for-service.html)  [função para delegar permissões a um AWS serviço](https://docs.aws.amazon.com/IAM/latest/UserGuide/id_roles_create_for-service.html).
- Aplicativos em execução na Amazon EC2 Você pode usar uma IAM função para gerenciar credenciais temporárias para aplicativos que estão sendo executados em uma EC2 instância da Amazon e fazendo AWS CLI nossas AWS API solicitações. Isso é preferível ao armazenamento de chaves de acesso na EC2 instância da Amazon. Para atribuir uma AWS função a uma EC2 instância da Amazon e disponibilizá-la para todos os seus aplicativos, você cria um perfil de instância que é anexado à instância. Um perfil de instância contém a função e permite que programas em execução na EC2 instância da Amazon obtenham credenciais temporárias. Para obter mais informações, consulte [Usando uma IAM função para conceder permissões a](https://docs.aws.amazon.com/IAM/latest/UserGuide/id_roles_use_switch-role-ec2.html)  [aplicativos executados em EC2 instâncias da Amazon.](https://docs.aws.amazon.com/IAM/latest/UserGuide/id_roles_use_switch-role-ec2.html)

### <span id="page-305-0"></span>Controle de acesso

Para criar, atualizar, excluir ou listar AWS Data Exchange recursos, você precisa de permissões para realizar a operação e acessar os recursos correspondentes. Para executar a operação programaticamente, você também precisa de chaves de acesso válidas.

### Visão geral do gerenciamento de permissões de acesso aos seus AWS Data Exchange recursos

Cada AWS recurso é de propriedade de um Conta da AWS, e as permissões para criar ou acessar um recurso são regidas por políticas de permissões. Um administrador de conta pode anexar

políticas de permissões a usuários, grupos e perfis. Alguns serviços (como o AWS Lambda) também oferecem suporte à anexação de políticas de permissões aos recursos.

### **a** Note

Um administrador da conta (ou administrador) é um usuário com privilégios de administrador. Para obter mais informações, consulte [IAMMelhores práticas.](https://docs.aws.amazon.com/IAM/latest/UserGuide/best-practices.html)

Para conceder acesso, adicione as permissões aos seus usuários, grupos ou perfis:

• Usuários e grupos em AWS IAM Identity Center:

Crie um conjunto de permissões. Siga as instruções em [Criação de um conjunto de permissões](https://docs.aws.amazon.com/singlesignon/latest/userguide/howtocreatepermissionset.html) no Guia do usuário do AWS IAM Identity Center .

• Usuários gerenciados IAM por meio de um provedor de identidade:

Crie um perfil para a federação de identidades. Siga as instruções em [Criação de uma função para](https://docs.aws.amazon.com/IAM/latest/UserGuide/id_roles_create_for-idp.html)  [um provedor de identidade terceirizado \(federação\)](https://docs.aws.amazon.com/IAM/latest/UserGuide/id_roles_create_for-idp.html) no Guia IAM do usuário.

- IAMusuários:
	- Crie um perfil que seu usuário possa assumir. Siga as instruções em [Criação de uma função](https://docs.aws.amazon.com/IAM/latest/UserGuide/id_roles_create_for-user.html)  [para um IAM usuário](https://docs.aws.amazon.com/IAM/latest/UserGuide/id_roles_create_for-user.html) no Guia IAM do usuário.
	- (Não recomendado) Vincule uma política diretamente a um usuário ou adicione um usuário a um grupo de usuários. Siga as instruções em [Adicionar permissões a um usuário \(console\)](https://docs.aws.amazon.com/IAM/latest/UserGuide/id_users_change-permissions.html#users_change_permissions-add-console) no Guia do IAM usuário.

### Tópicos

- [AWS Data Exchange recursos e operações](#page-307-0)
- [Informações sobre propriedade de recursos](#page-307-1)
- [Gerenciar acesso aos recursos da](#page-307-2)
- [Especificando elementos de política: ações, efeitos e entidades principais](#page-311-0)
- [Especificar condições em uma política](#page-311-1)

### <span id="page-307-0"></span>AWS Data Exchange recursos e operações

Em AWS Data Exchange, há dois tipos diferentes de recursos primários com planos de controle diferentes:

- Os principais recursos para AWS Data Exchange são conjuntos de dados e trabalhos. AWS Data Exchange também oferece suporte a revisões e ativos.
- Para facilitar as transações entre provedores e assinantes, AWS Data Exchange também usa AWS Marketplace conceitos e recursos, incluindo produtos, ofertas e assinaturas. Você pode usar o AWS Marketplace Catálogo API ou o AWS Data Exchange console para gerenciar seus produtos, ofertas, solicitações de assinatura e assinaturas.

### <span id="page-307-1"></span>Informações sobre propriedade de recursos

Ele Conta da AWS possui os recursos que são criados na conta, independentemente de quem criou os recursos. Especificamente, o proprietário Conta da AWS do recurso é a [entidade principal](https://docs.aws.amazon.com/IAM/latest/UserGuide/id_roles_terms-and-concepts.html) (ou seja, o usuário Conta da AWS raiz, um usuário ou uma função) que autentica a solicitação de criação do recurso. Os exemplos a seguir ilustram como isso funciona.

### Propriedade de recursos

Qualquer IAM entidade em um Conta da AWS com as permissões corretas pode criar conjuntos AWS Data Exchange de dados. Quando uma IAM entidade cria um conjunto de dados, ela Conta da AWS é proprietária do conjunto de dados. Os produtos de dados publicados podem conter conjuntos de dados pertencentes somente à Conta da AWS pessoa que os criou.

Para assinar um AWS Data Exchange produto, a IAM entidade precisa de permissões para usar AWS Data Exchange, além das aws-marketplace:AcceptAgreementRequest IAM permissões aws-marketplace:subscribeaws-marketplace:awsmarketplace:CreateAgreementRequest, e para AWS Marketplace (supondo que ela seja aprovada em qualquer verificação de assinatura relacionada). Como assinante, sua conta tem acesso de leitura aos conjuntos de dados autorizados; no entanto, ela não tem os conjuntos de dados autorizados. Todos os conjuntos de dados autorizados que são exportados para o Amazon S3 são de propriedade da Conta da AWS do assinante.

### <span id="page-307-2"></span>Gerenciar acesso aos recursos da

Esta seção discute o uso IAM no contexto de AWS Data Exchange. Ele não fornece informações detalhadas sobre o IAM serviço. Para obter a IAM documentação completa, consulte [O que](https://docs.aws.amazon.com/IAM/latest/UserGuide/introduction.html) 

[éIAM?](https://docs.aws.amazon.com/IAM/latest/UserGuide/introduction.html) no Guia do IAM usuário. Para obter informações sobre a IAM sintaxe e as descrições das [AWSIAMpolíticas, consulte Referência de políticas](https://docs.aws.amazon.com/IAM/latest/UserGuide/reference_policies.html) no Guia do IAM usuário.

A política de permissões descreve quem tem acesso a quê. A seção a seguir explica as opções para criar políticas de permissões.

As políticas anexadas a uma IAM identidade são chamadas de políticas baseadas em identidade (IAMpolíticas). As políticas anexadas a um recurso são chamadas de políticas baseadas em recursos. AWS Data Exchange suporta somente políticas baseadas em identidade (IAMpolíticas).

Tópicos

- [Políticas e permissões baseadas em identidade](#page-308-0)
- [Políticas baseadas no recurso](#page-311-2)

<span id="page-308-0"></span>Políticas e permissões baseadas em identidade

AWS Data Exchange fornece quatro políticas gerenciadas:

- AWSDataExchangeFullAccess
- AWSDataExchangeSubscriberFullAccess
- AWSDataExchangeProviderFullAccess
- AWSDataExchangeReadOnly

Para obter mais informações sobre essas políticas e suas permissões, consulte [AWS políticas](#page-321-0) [gerenciadas para AWS Data Exchange.](#page-321-0)

### Permissões do Amazon S3

Ao importar ativos do Amazon S3 AWS Data Exchange para, você precisa de permissões para gravar nos buckets AWS Data Exchange do serviço S3. Da mesma forma, ao exportar ativos AWS Data Exchange para o Amazon S3, você precisa de permissões para ler os buckets AWS Data Exchange do serviço S3. Essas permissões estão incluídas nas políticas mencionadas anteriormente, mas você também pode criar a própria política para permitir exatamente o que deseja que seus usuários possam fazer. Você pode definir o escopo dessas permissões para buckets que contêm aws-data-exchange em seu nome e usar a [CalledViap](https://docs.aws.amazon.com/IAM/latest/UserGuide/reference_policies_condition-keys.html#condition-keys-calledvia)ermissão para restringir o uso da permissão às solicitações feitas AWS Data Exchange em nome do diretor.

Por exemplo, você pode criar uma política para permitir a importação e exportação AWS Data Exchange que inclua essas permissões.

```
{ 
     "Version": "2012-10-17", 
     "Statement": [ 
         { 
           "Effect": "Allow", 
           "Action": "s3:GetObject", 
           "Resource": "arn:aws:s3:::*aws-data-exchange*", 
           "Condition": { 
             "ForAnyValue:StringEquals": { 
               "aws:CalledVia":[ 
                 "dataexchange.amazonaws.com" 
 ] 
 } 
           } 
         }, 
         { 
           "Effect": "Allow", 
           "Action": [ 
             "s3:PutObject", 
             "s3:PutObjectAcl" 
           ], 
           "Resource": "arn:aws:s3:::*aws-data-exchange*", 
           "Condition": { 
             "ForAnyValue:StringEquals": { 
               "aws:CalledVia":[ 
                 "dataexchange.amazonaws.com" 
 ] 
 } 
 } 
         }, 
     ]
}
```
Essas permissões permitem que os provedores importem e exportem com AWS Data Exchange. A política inclui as seguintes permissões e restrições:

• s3: PutObject e s3: PutObjectAcl — Essas permissões são restritas somente aos buckets do S3 que contêm aws-data-exchange seus nomes. Essas permissões permitem que os provedores gravem em buckets AWS Data Exchange de serviço ao importar do Amazon S3.

- s3: GetObject Essa permissão é restrita aos buckets do S3 que contêm aws-data-exchange seus nomes. Essa permissão permite que os clientes leiam os buckets de AWS Data Exchange serviço ao exportar AWS Data Exchange para o Amazon S3.
- Essas permissões são restritas às solicitações feitas usando AWS Data Exchange com a IAM CalledVia condição. Isso permite que as PutObject permissões do S3 sejam usadas somente no contexto do AWS Data Exchange console ouAPI.
- AWS Lake Formatione AWS Resource Access Manager(AWS RAM) Para usar conjuntos de AWS Lake Formation dados, você precisará aceitar o convite de AWS RAM compartilhamento para cada novo provedor líquido com o qual você tenha uma assinatura. Para aceitar o convite de AWS RAM compartilhamento, você precisará assumir uma função que tenha permissão para aceitar um convite de AWS RAM compartilhamento. Para saber mais sobre como AWS gerenciar as políticas AWS RAM, consulte [Políticas gerenciadas para AWS RAM.](https://docs.aws.amazon.com/ram/latest/userguide/security-iam-managed-policies.html)
- Para criar conjuntos de AWS Lake Formation dados, você precisará criar o conjunto de dados com uma função assumida que IAM permita passar uma função para AWS Data Exchange o. Isso permitirá AWS Data Exchange conceder e revogar permissões aos recursos do Lake Formation em seu nome. Veja um exemplo de política abaixo:

```
{ 
     "Effect": "Allow", 
     "Action": "iam:PassRole", 
     "Resource": "*", 
     "Condition": { 
          "StringEquals": { 
                "iam:PassedToService": "dataexchange.amazonaws.com" 
          } 
     }
}
```
#### **a** Note

Seus usuários também podem precisar de permissões adicionais para ler ou gravar em seus próprios objetos e buckets do S3 que não são abordados neste exemplo.

Para obter mais informações sobre usuários, grupos, funções e permissões, consulte [Identidades](https://docs.aws.amazon.com/IAM/latest/UserGuide/id.html)  [\(usuários, grupos e funções\)](https://docs.aws.amazon.com/IAM/latest/UserGuide/id.html) no Guia do IAM usuário.

<span id="page-311-2"></span>Políticas baseadas no recurso

AWS Data Exchange não oferece suporte a políticas baseadas em recursos.

Outros serviços, como o Amazon S3, oferecem suporte a políticas de permissões baseadas em recursos. Por exemplo: você pode anexar uma política a um bucket do S3 para gerenciar permissões de acesso a esse bucket.

<span id="page-311-0"></span>Especificando elementos de política: ações, efeitos e entidades principais

Para usar AWS Data Exchange, suas permissões de usuário devem ser definidas em uma IAM política.

Estes são os elementos de política mais básicos:

- Recurso Em uma política, você usa um Amazon Resource Name (ARN) para identificar o recurso ao qual a política se aplica. Todas as AWS Data Exchange API operações oferecem suporte a permissões em nível de recurso (RLP), mas AWS Marketplace as ações não oferecem suporteRLP. Para obter mais informações, consulte [AWS Data Exchange recursos e operações](#page-307-0).
- Ação: você usa palavras-chave de ação para identificar operações de recursos que deseja permitir ou negar.
- Efeito Você especifica o efeito (permitir ou negar) quando o usuário solicita a ação específica. Se você não conceder (permitir) explicitamente acesso a um recurso, o acesso estará implicitamente negado. Você também pode negar explicitamente o acesso a um recurso, para ter certeza de que um usuário não consiga acessá-lo, mesmo que uma política diferente conceda acesso.
- Principal Em políticas baseadas em identidade (IAMpolíticas), o usuário ao qual a política está vinculada é o principal implícito. Para políticas baseadas em recursos, você especifica o usuário, a conta, o serviço ou outra entidade que deseja receber permissões (aplica-se somente às políticas baseadas em recursos). AWS Data Exchange não oferece suporte a políticas baseadas em recursos.

Para obter mais informações sobre a sintaxe e as descrições das IAM políticas, consulte [Referência](https://docs.aws.amazon.com/IAM/latest/UserGuide/reference_policies.html)  [AWS IAM de políticas](https://docs.aws.amazon.com/IAM/latest/UserGuide/reference_policies.html) no Guia do IAM usuário.

### <span id="page-311-1"></span>Especificar condições em uma política

Ao conceder permissões, você pode usar a linguagem da IAM política para especificar as condições em que uma política deve entrar em vigor. Com AWS Data Exchange, as CancelJob API

operaçõesCreateJob, StartJobGetJob, e oferecem suporte a permissões condicionais. Você pode fornecer permissões no nível JobType.

AWS Data Exchange referência da chave de condição

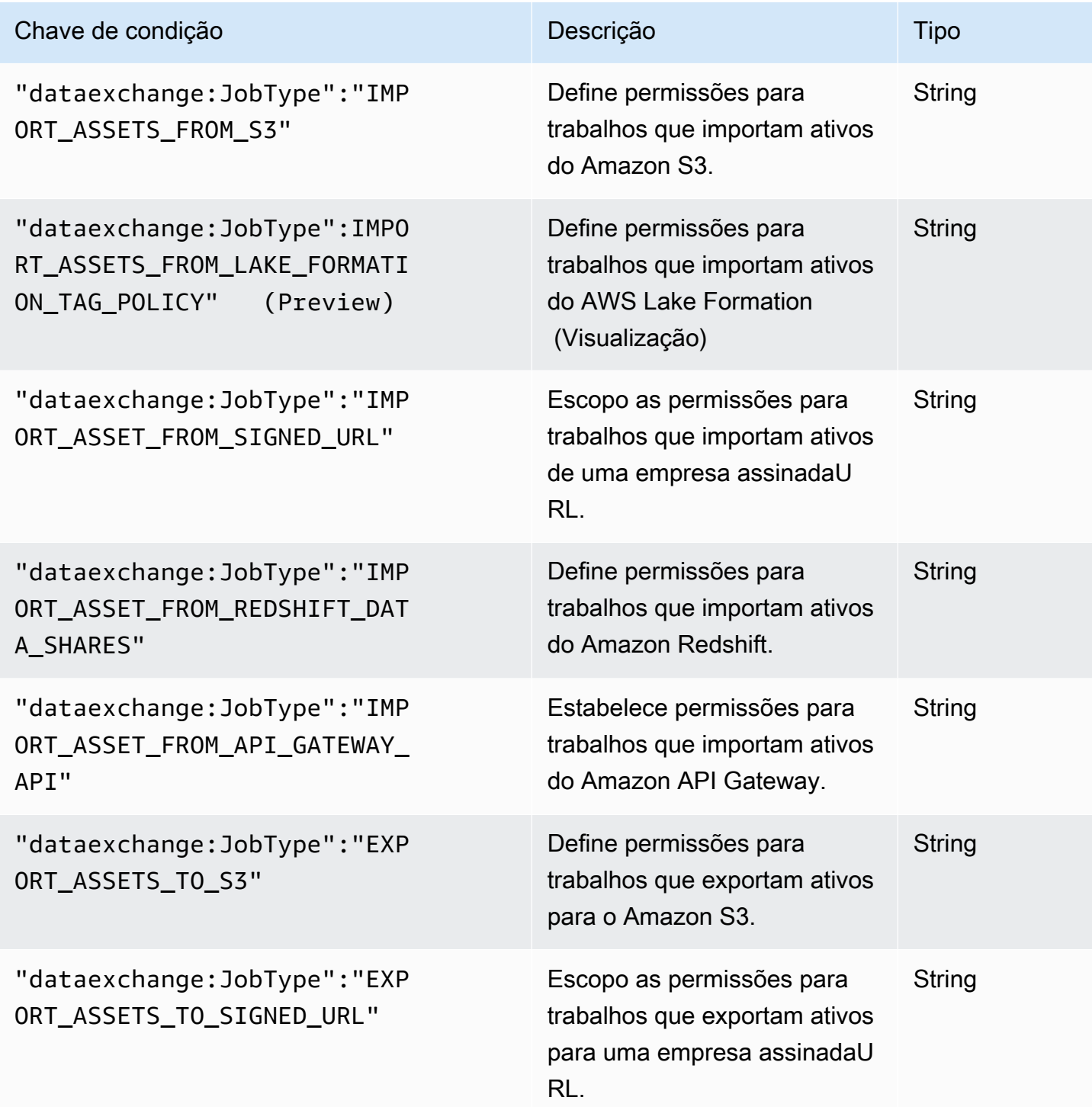

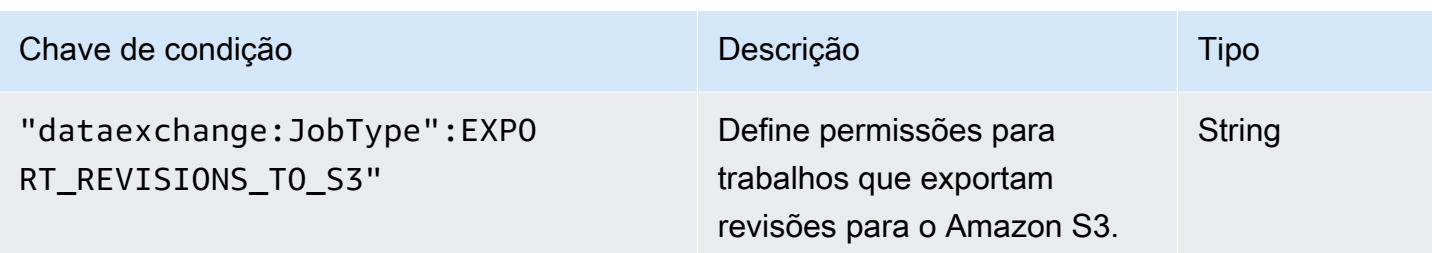

Para obter mais informações sobre a especificação de condições em um idioma de política, consulte [Condição](https://docs.aws.amazon.com/IAM/latest/UserGuide/reference_policies_elements.html#Condition) no Guia do IAM Usuário.

Para expressar condições, você usa chaves de condição predefinidas. AWS Data Exchange tem a JobType condição para API operações. No entanto, existem chaves de condição em toda a AWS que você pode usar, conforme apropriado. Para obter uma lista completa de teclas AWS largas, consulte o [Guia IAM do usuário](https://docs.aws.amazon.com/IAM/latest/UserGuide/introduction.html).

## <span id="page-313-0"></span>AWS Data Exchange APIpermissões: referência de ações e recursos

Use a tabela a seguir como referência ao configurar [Controle de acesso](#page-305-0) e escrever uma política de permissões que você pode anexar a uma AWS Identity and Access Management (IAM) identidade (políticas baseadas em identidade). A tabela lista cada AWS Data Exchange API operação, as ações para as quais você pode conceder permissões para realizar a ação e o AWS recurso para o qual você pode conceder as permissões. Você especifica as ações no campo Action das políticas. Especifique o valor do recurso no campo Resource da política.

### **a** Note

Para especificar uma ação, use o dataexchange: prefixo seguido pelo nome da API operação (por exemplo,dataexchange:CreateDataSet).

AWS Data Exchange APIe as permissões necessárias para ações

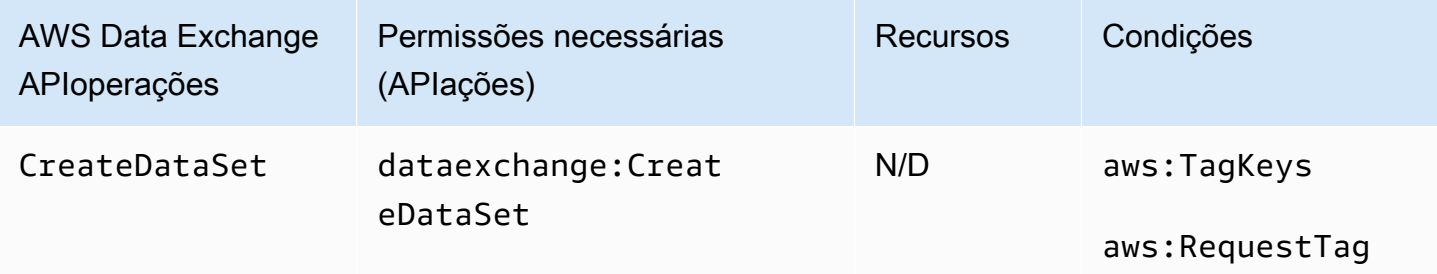

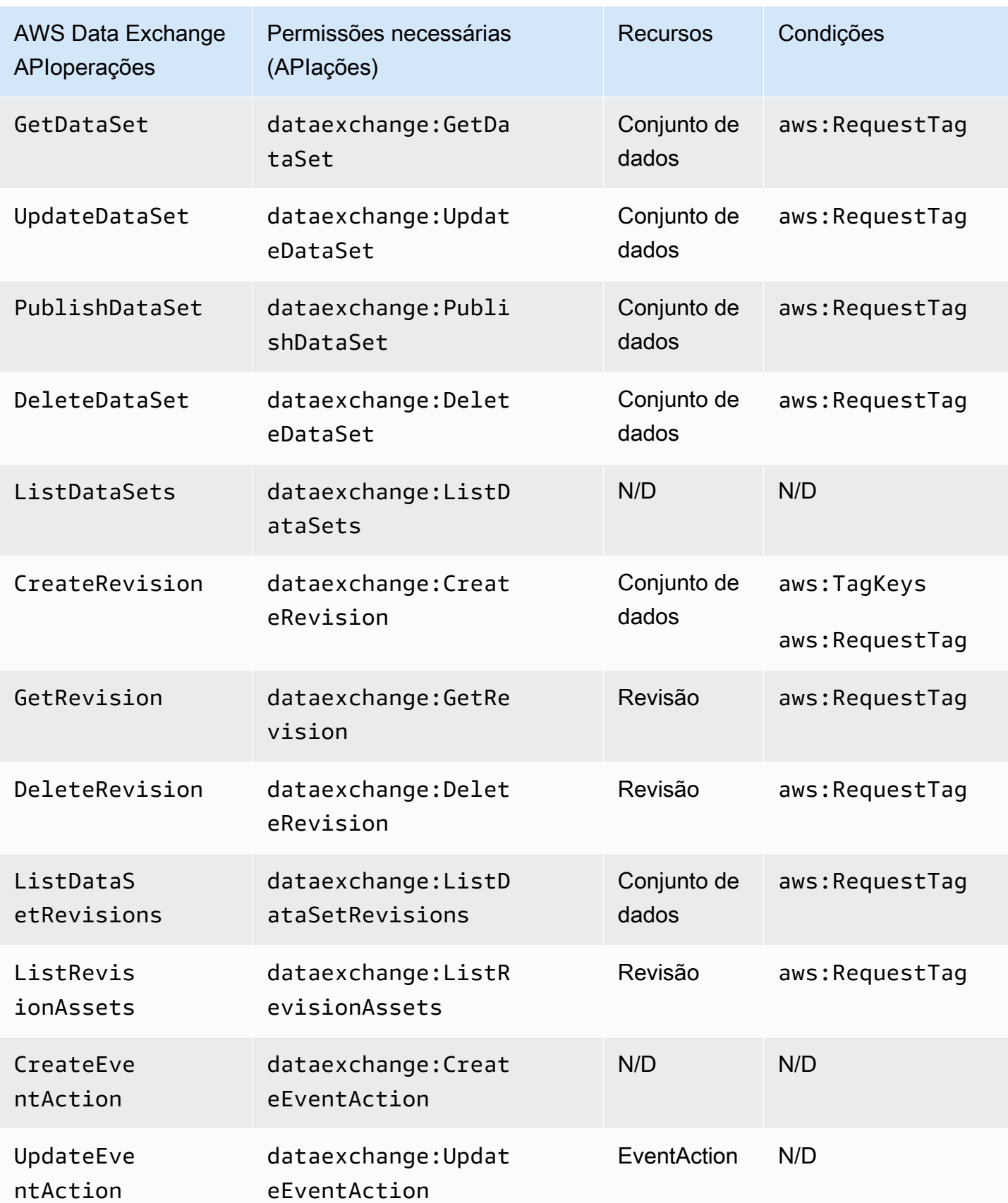

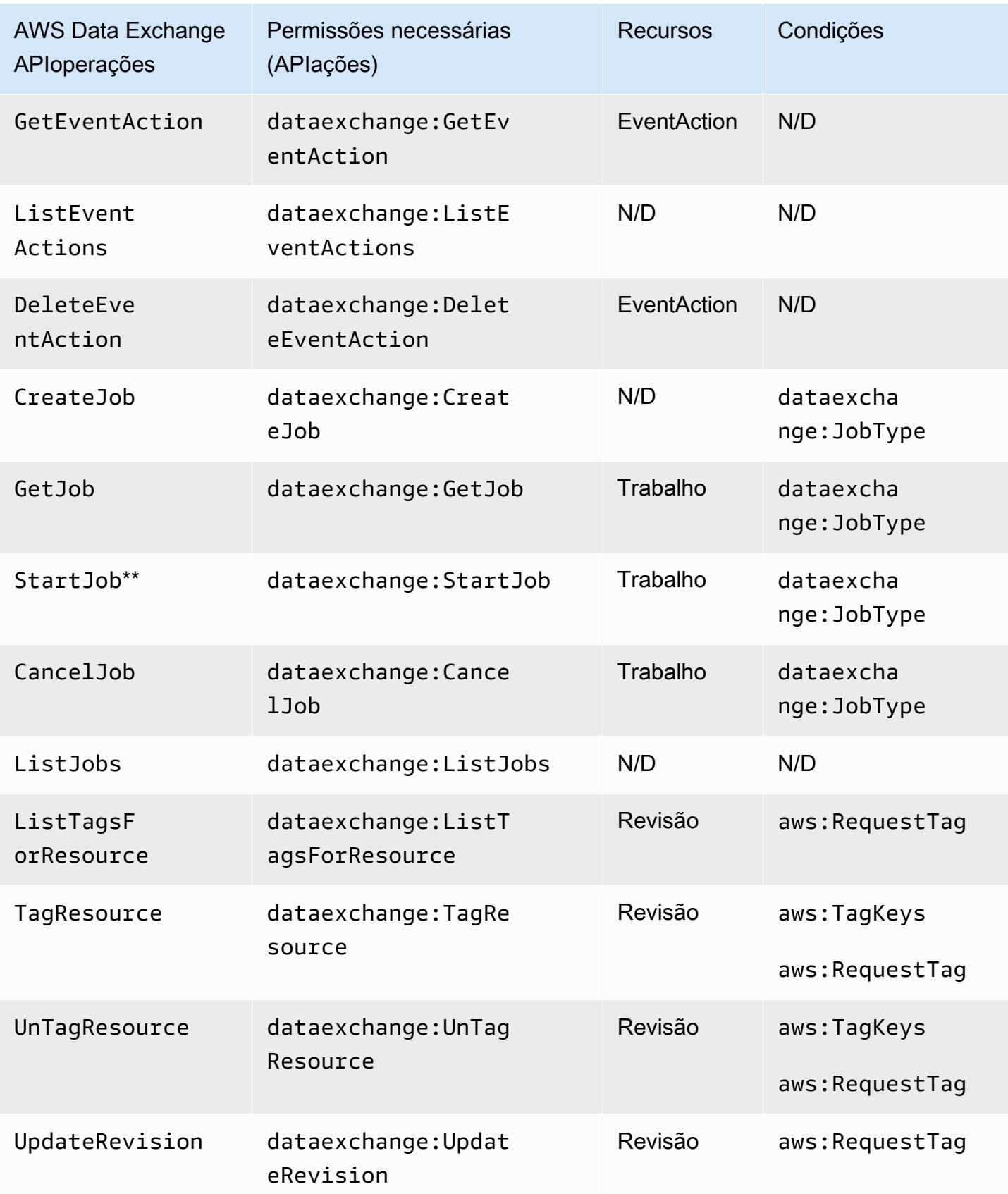

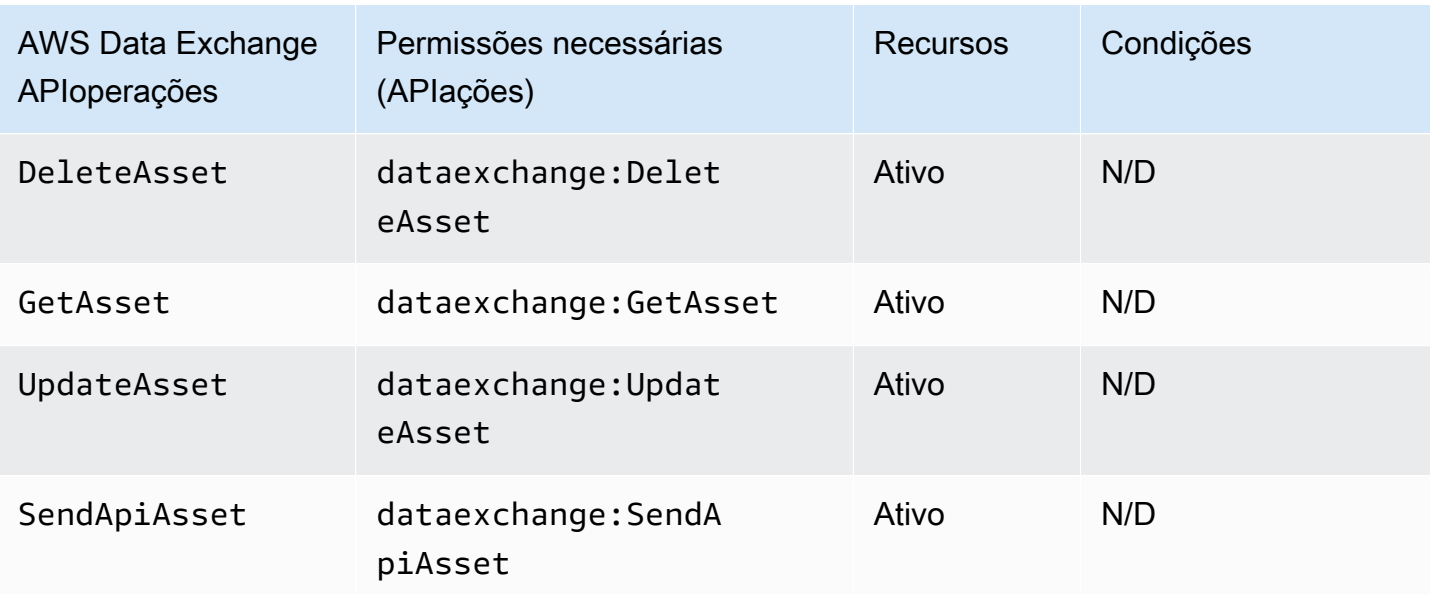

\*\* IAM Permissões adicionais podem ser necessárias dependendo do tipo de trabalho que você está iniciando. Consulte a tabela a seguir para ver os tipos de AWS Data Exchange trabalho e IAM as permissões adicionais associadas. Para mais informações sobre trabalhos, consulte [Empregos em](#page-267-0)  [AWS Data Exchange.](#page-267-0)

### **a** Note

Atualmente, a SendApiAsset operação não é compatível com o seguinteSDKs:

- AWS SDK for .NET
- AWS SDK for C++
- SDKpara Java 2.x

### AWS Data Exchange permissões de tipo de trabalho para **StartJob**

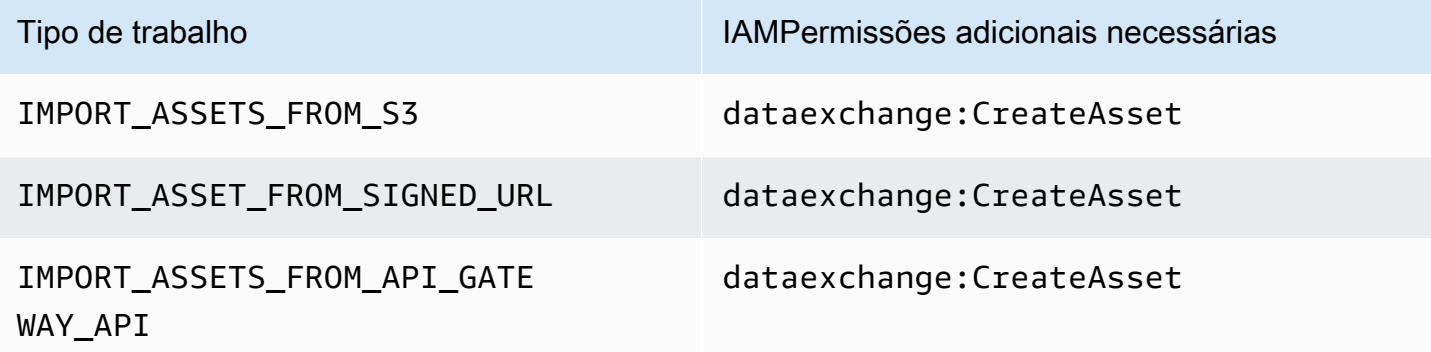

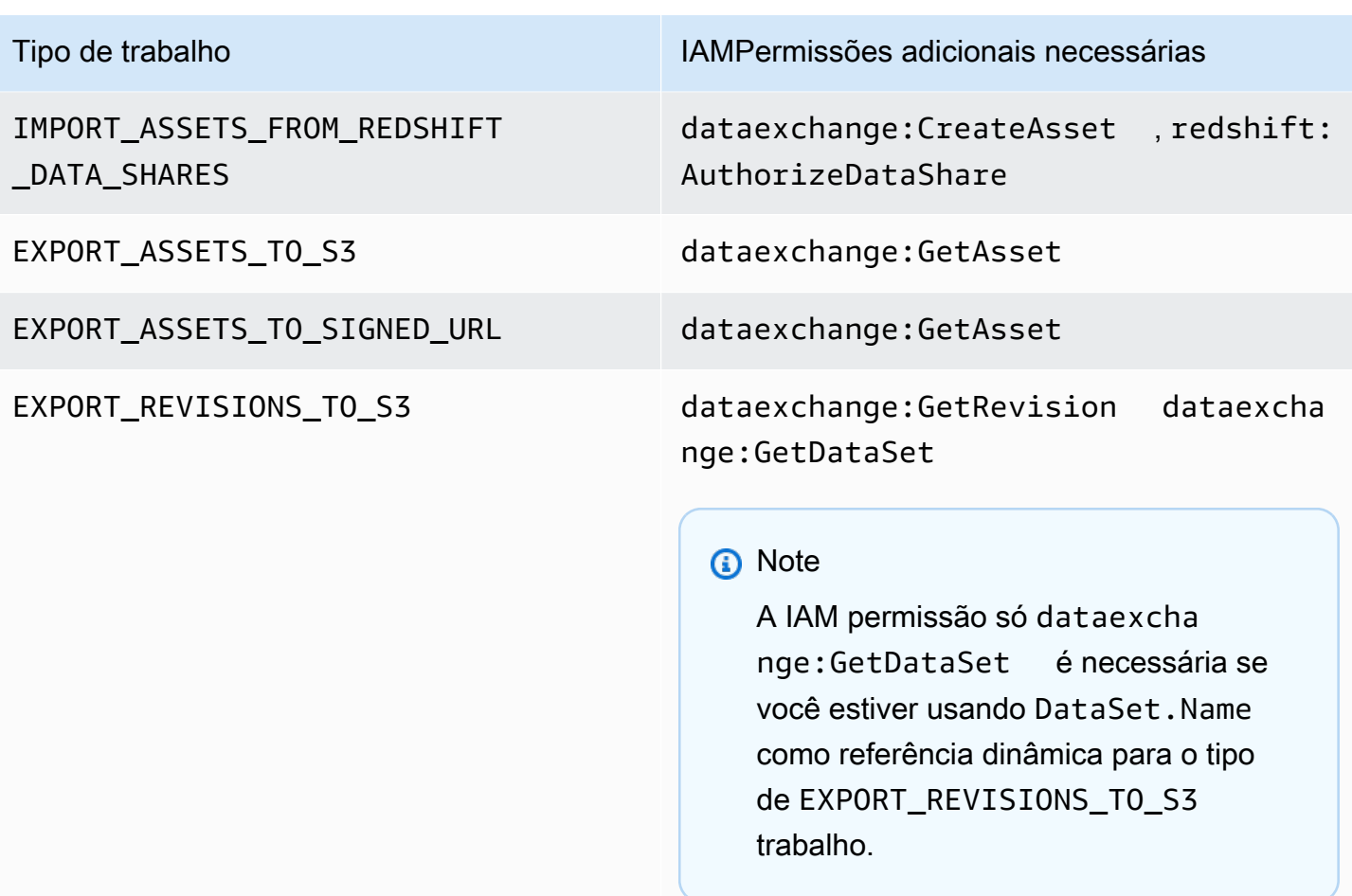

Você pode definir o escopo das ações do conjunto de dados para o nível de revisão ou de ativo por meio do uso de curingas, como no exemplo a seguir.

```
arn:aws:dataexchange:us-east-1:123456789012:data-sets/99EXAMPLE23c7c272897cf1EXAMPLE7a/
revisions/*/assets/*
```
Algumas AWS Data Exchange ações só podem ser executadas no AWS Data Exchange console. Essas ações são integradas à AWS Marketplace funcionalidade. As ações exigem as AWS Marketplace permissões mostradas na tabela a seguir.

AWS Data Exchange ações somente para console para assinantes

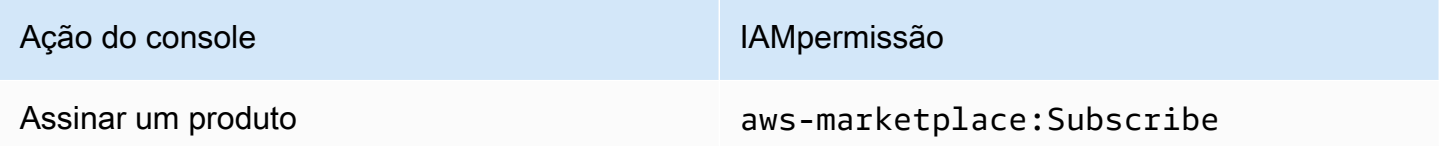

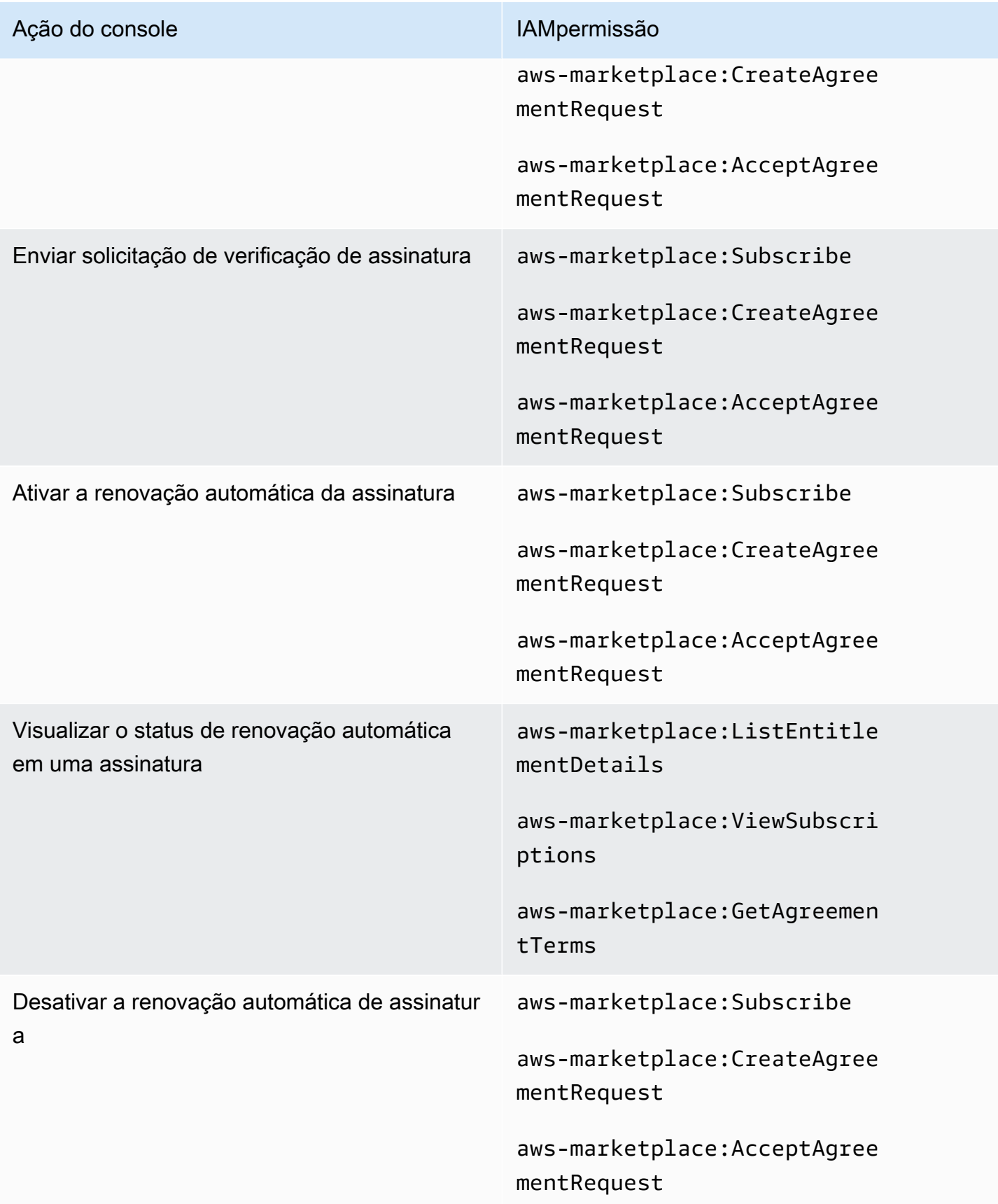

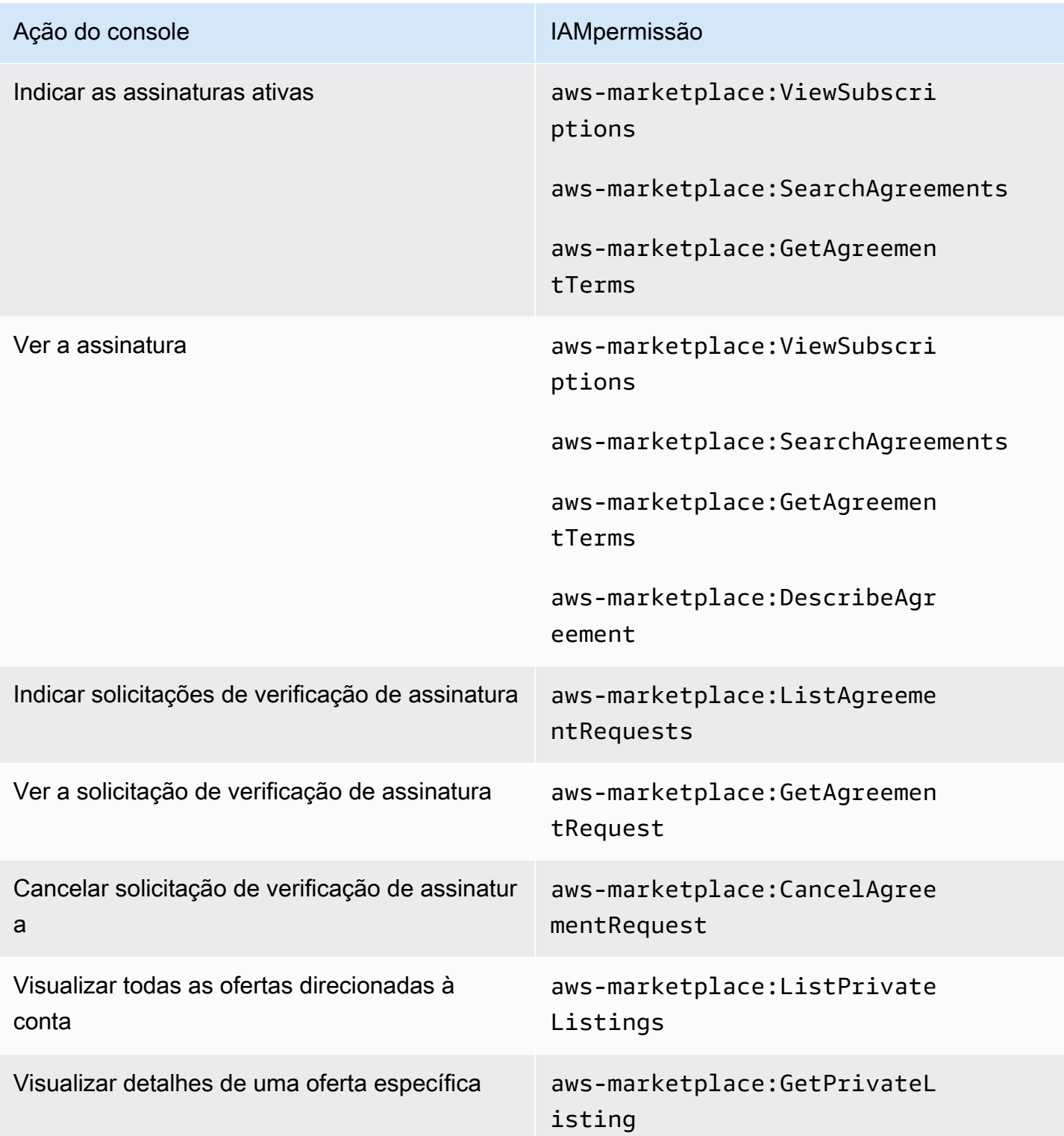

### AWS Data Exchange ações somente de console para provedores

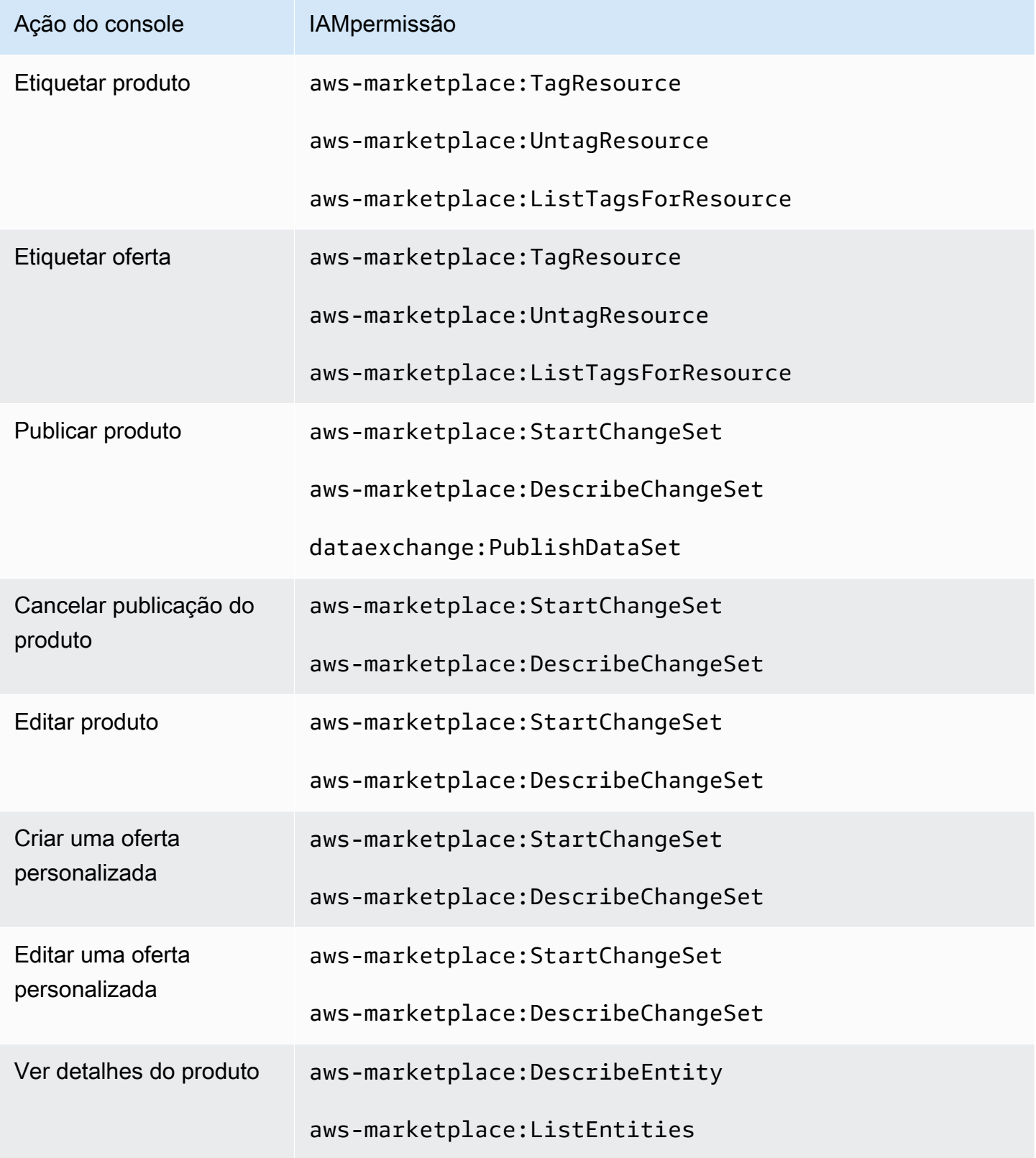

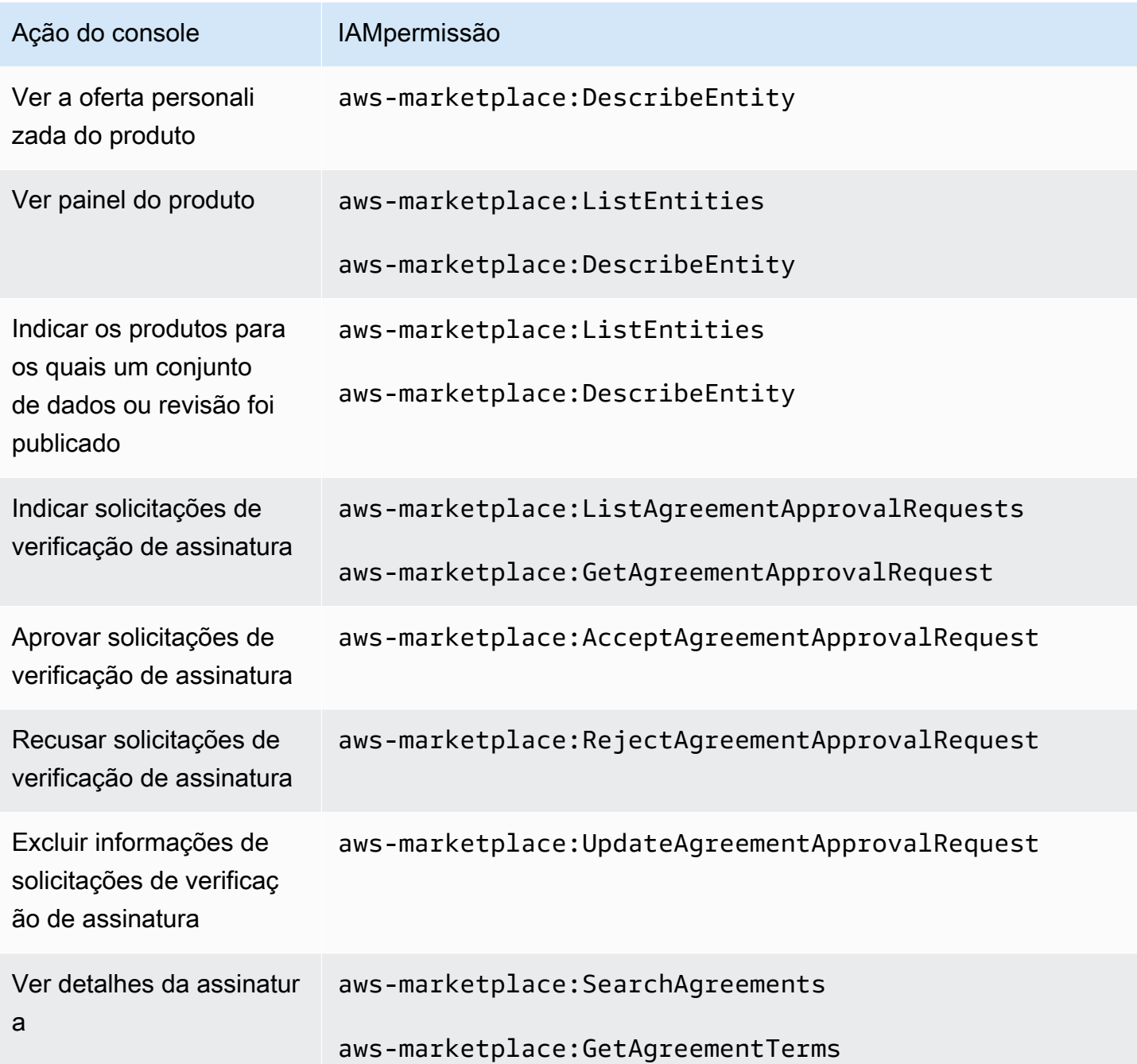

## <span id="page-321-0"></span>AWS políticas gerenciadas para AWS Data Exchange

Uma política AWS gerenciada é uma política autônoma criada e administrada por AWS. AWS as políticas gerenciadas são projetadas para fornecer permissões para muitos casos de uso comuns, para que você possa começar a atribuir permissões a usuários, grupos e funções.

Lembre-se de que as políticas AWS gerenciadas podem não conceder permissões de privilégio mínimo para seus casos de uso específicos porque elas estão disponíveis para uso de todos os AWS clientes. Recomendamos que você reduza ainda mais as permissões definindo [políticas](https://docs.aws.amazon.com/IAM/latest/UserGuide/access_policies_managed-vs-inline.html#customer-managed-policies)  [gerenciadas pelo cliente da](https://docs.aws.amazon.com/IAM/latest/UserGuide/access_policies_managed-vs-inline.html#customer-managed-policies)  específicas para seus casos de uso.

Você não pode alterar as permissões definidas nas políticas AWS gerenciadas. Se AWS atualizar as permissões definidas em uma política AWS gerenciada, a atualização afetará todas as identidades principais (usuários, grupos e funções) às quais a política está anexada. AWS é mais provável que atualize uma política AWS gerenciada quando uma nova serviço da AWS é lançada ou novas API operações são disponibilizadas para os serviços existentes.

Para obter mais informações, consulte [políticas AWS gerenciadas](https://docs.aws.amazon.com/IAM/latest/UserGuide/access_policies_managed-vs-inline.html#aws-managed-policies) no Guia IAM do usuário.

### AWS política gerenciada: **AWSDataExchangeFullAccess**

Você pode anexar a AWSDataExchangeFullAccess política às suas IAM identidades.

Essa política concede permissões administrativas que permitem acesso total AWS Data Exchange e AWS Marketplace ações usando o AWS Management Console SDK e. Ele também fornece acesso seleto ao Amazon S3 e, AWS Key Management Service conforme necessário, para aproveitar ao máximo. AWS Data Exchange

### Detalhes de permissão

Esta política inclui as seguintes permissões:

- AWS Data Exchange— Permite que os diretores tenham acesso AWS Data Exchange total a. Isso inclui o fornecimento de produtos de dados e a assinatura deles.
- AWS Marketplace— Permite que os diretores tenham acesso AWS Marketplace para fornecer produtos, assinar produtos e gerenciar contratos de produtos. Isso é necessário para fornecer e assinar produtos de dados.
- Amazon S3— Permite que os diretores obtenham objetos AWS Data Exchange relacionados (incluindo arquivos de produtos de dados) do Amazon Simple Storage Service e façam upload de arquivos AWS Data Exchange relacionados para o Amazon S3. Isso é necessário para fornecer e assinar produtos de dados.
- Amazon Redshift— Permite que os diretores visualizem os AWS Data Exchange compartilhamentos de dados do Amazon Redshift para importação e os autorizem. Isso é necessário para fornecer produtos de dados do Amazon Redshift.
- Amazon API Gateway— Permite que os diretores obtenham o Amazon API Gateway APIs do Amazon API Gateway e façam o uploadAPIs. Isso é necessário para fornecer conjuntos de dados do Amazon API Gateway.
- AWS KMS Permite o acesso para listar e descrever as chaves em AWS Key Management Service.

```
{ 
     "Version": "2012-10-17", 
     "Statement": [ 
         { 
             "Sid": "DataExchangeActions", 
             "Effect": "Allow", 
             "Action": [ 
                  "dataexchange:*" 
             ], 
             "Resource": "*" 
         }, 
         { 
             "Sid": "S3GetActionConditionalResourceAndADX", 
             "Effect": "Allow", 
             "Action": "s3:GetObject", 
             "Resource": "arn:aws:s3:::*aws-data-exchange*", 
             "Condition": { 
                  "ForAnyValue:StringEquals": { 
                      "aws:CalledVia": [ 
                          "dataexchange.amazonaws.com" 
 ] 
 } 
 } 
         }, 
         { 
             "Sid": "S3GetActionConditionalTagAndADX", 
             "Effect": "Allow", 
             "Action": "s3:GetObject", 
             "Resource": "*", 
             "Condition": { 
                  "StringEqualsIgnoreCase": { 
                      "s3:ExistingObjectTag/AWSDataExchange": "true" 
                  }, 
                  "ForAnyValue:StringEquals": { 
                      "aws:CalledVia": [
```
```
 "dataexchange.amazonaws.com" 
\sim 100 \sim 100 \sim 100 \sim 100 \sim 100 \sim 100 \sim 100 \sim 100 \sim 100 \sim 100 \sim 100 \sim 100 \sim 100 \sim 100 \sim 100 \sim 100 \sim 100 \sim 100 \sim 100 \sim 100 \sim 100 \sim 100 \sim 100 \sim 100 \sim 
 } 
 } 
            }, 
            { 
                  "Sid": "S3WriteActions", 
                  "Effect": "Allow", 
                  "Action": [ 
                        "s3:PutObject", 
                        "s3:PutObjectAcl" 
                  ], 
                  "Resource": "arn:aws:s3:::*aws-data-exchange*", 
                  "Condition": { 
                        "ForAnyValue:StringEquals": { 
                              "aws:CalledVia": [ 
                                    "dataexchange.amazonaws.com" 
\sim 100 \sim 100 \sim 100 \sim 100 \sim 100 \sim 100 \sim 100 \sim 100 \sim 100 \sim 100 \sim 100 \sim 100 \sim 100 \sim 100 \sim 100 \sim 100 \sim 100 \sim 100 \sim 100 \sim 100 \sim 100 \sim 100 \sim 100 \sim 100 \sim 
 } 
 } 
            }, 
            { 
                  "Sid": "S3ReadActions", 
                  "Effect": "Allow", 
                  "Action": [ 
                        "s3:GetBucketLocation", 
                        "s3:ListBucket", 
                        "s3:ListAllMyBuckets" 
                  ], 
                  "Resource": "*" 
            }, 
            { 
                  "Sid": "AWSMarketplaceProviderActions", 
                  "Effect": "Allow", 
                  "Action": [ 
                        "aws-marketplace:DescribeEntity", 
                        "aws-marketplace:ListEntities", 
                        "aws-marketplace:StartChangeSet", 
                        "aws-marketplace:ListChangeSets", 
                        "aws-marketplace:DescribeChangeSet", 
                        "aws-marketplace:CancelChangeSet", 
                        "aws-marketplace:GetAgreementApprovalRequest", 
                        "aws-marketplace:ListAgreementApprovalRequests", 
                        "aws-marketplace:AcceptAgreementApprovalRequest",
```

```
 "aws-marketplace:RejectAgreementApprovalRequest", 
          "aws-marketplace:UpdateAgreementApprovalRequest", 
          "aws-marketplace:SearchAgreements", 
          "aws-marketplace:GetAgreementTerms", 
          "aws-marketplace:TagResource", 
          "aws-marketplace:UntagResource", 
          "aws-marketplace:ListTagsForResource" 
     ], 
     "Resource": "*" 
 }, 
 { 
     "Sid": "AWSMarketplaceSubscriberActions", 
     "Effect": "Allow", 
     "Action": [ 
          "aws-marketplace:Subscribe", 
          "aws-marketplace:Unsubscribe", 
          "aws-marketplace:ViewSubscriptions", 
          "aws-marketplace:GetAgreementRequest", 
          "aws-marketplace:ListAgreementRequests", 
          "aws-marketplace:CancelAgreementRequest", 
          "aws-marketplace:ListPrivateListings", 
          "aws-marketplace:DescribeAgreement" 
     ], 
     "Resource": "*" 
 }, 
 { 
     "Sid": "KMSActions", 
     "Effect": "Allow", 
     "Action": [ 
          "kms:DescribeKey", 
          "kms:ListAliases", 
          "kms:ListKeys" 
     ], 
     "Resource": "*" 
 }, 
 { 
     "Sid": "RedshiftConditionalActions", 
     "Effect": "Allow", 
     "Action": [ 
          "redshift:AuthorizeDataShare" 
     ], 
     "Resource": "*", 
     "Condition": { 
          "StringEqualsIgnoreCase": {
```

```
 "redshift:ConsumerIdentifier": "ADX" 
 } 
 } 
          }, 
         \mathcal{L} "Sid": "RedshiftActions", 
              "Effect": "Allow", 
              "Action": [ 
                   "redshift:DescribeDataSharesForProducer", 
                   "redshift:DescribeDataShares" 
              ], 
              "Resource": "*" 
          }, 
          { 
              "Sid": "APIGatewayActions", 
              "Effect": "Allow", 
              "Action": [ 
                   "apigateway:GET" 
              ], 
              "Resource": "*" 
          } 
    \mathbf{I}}
```
### <span id="page-326-0"></span>AWS política gerenciada: **AWSDataExchangeProviderFullAccess**

Você pode anexar a AWSDataExchangeProviderFullAccess política às suas IAM identidades.

Essa política concede ao colaborador permissões que fornecem ao provedor de dados acesso AWS Data Exchange e AWS Marketplace ações usando AWS Management Console e. SDK Ele também fornece acesso seleto ao Amazon S3 e, AWS Key Management Service conforme necessário, para aproveitar ao máximo. AWS Data Exchange

#### Detalhes de permissão

Esta política inclui as seguintes permissões:

• AWS Data Exchange— Permite que os diretores tenham acesso total para fornecer produtos de dados. AWS Data Exchange As entidades principais podem criar, atualizar e remover produtos no AWS Data Exchange.

- AWS Marketplace— Permite que os diretores tenham acesso AWS Marketplace para fornecer e assinar produtos de dados e gerenciar solicitações de verificação de assinatura. Isso é necessário para fornecer produtos de dados.
- Amazon S3— Permite que os diretores obtenham objetos AWS Data Exchange relacionados (incluindo arquivos de produtos de dados) do Amazon Simple Storage Service e façam upload de arquivos AWS Data Exchange relacionados para o Amazon S3. Isso é necessário para fornecer produtos de dados.
- Amazon API Gateway— Permite que os diretores obtenham o Amazon API Gateway APIs do Amazon API Gateway e façam o uploadAPIs. Isso é necessário para fornecer conjuntos de API dados do Amazon API Gateway.
- Amazon Redshift— Permite que os diretores visualizem os AWS Data Exchange compartilhamentos de dados do Amazon Redshift para importação e os autorizem. Isso é necessário para fornecer produtos de dados do Amazon Redshift.
- AWS KMS— Permite o acesso para AWS Key Management Service que os dados possam ser criptografados e acessados usando chaves.

```
{ 
     "Version": "2012-10-17", 
     "Statement": [ 
          { 
              "Effect": "Allow", 
              "Action": [ 
                   "dataexchange:CreateDataSet", 
                   "dataexchange:CreateRevision", 
                  "dataexchange:CreateAsset", 
                   "dataexchange:Get*", 
                  "dataexchange:Update*", 
                  "dataexchange:List*", 
                   "dataexchange:Delete*", 
                  "dataexchange:TagResource", 
                  "dataexchange:UntagResource", 
                  "dataexchange:PublishDataSet", 
                  "dataexchange:SendApiAsset", 
                  "dataexchange:RevokeRevision", 
                   "dataexchange:SendDataSetNotification", 
                   "tag:GetTagKeys", 
                  "tag:GetTagValues" 
              ], 
              "Resource": "*"
```

```
 }, 
             { 
                   "Effect": "Allow", 
                   "Action": [ 
                         "dataexchange:CreateJob", 
                         "dataexchange:StartJob", 
                         "dataexchange:CancelJob" 
                  ], 
                   "Resource": "*", 
                   "Condition": { 
                         "StringEquals": { 
                               "dataexchange:JobType": [ 
                                     "IMPORT_ASSETS_FROM_S3", 
                                     "IMPORT_ASSET_FROM_SIGNED_URL", 
                                     "EXPORT_ASSETS_TO_S3", 
                                     "EXPORT_ASSET_TO_SIGNED_URL", 
                                     "IMPORT_ASSET_FROM_API_GATEWAY_API", 
                                     "IMPORT_ASSETS_FROM_REDSHIFT_DATA_SHARES" 
\sim 100 \sim 100 \sim 100 \sim 100 \sim 100 \sim 100 \sim 100 \sim 100 \sim 100 \sim 100 \sim 100 \sim 100 \sim 100 \sim 100 \sim 100 \sim 100 \sim 100 \sim 100 \sim 100 \sim 100 \sim 100 \sim 100 \sim 100 \sim 100 \sim 
 } 
 } 
            }, 
             { 
                  "Effect": "Allow", 
                   "Action": "s3:GetObject", 
                   "Resource": "arn:aws:s3:::*aws-data-exchange*", 
                   "Condition": { 
                         "ForAnyValue:StringEquals": { 
                               "aws:CalledVia": [ 
                                     "dataexchange.amazonaws.com" 
\sim 100 \sim 100 \sim 100 \sim 100 \sim 100 \sim 100 \sim 100 \sim 100 \sim 100 \sim 100 \sim 100 \sim 100 \sim 100 \sim 100 \sim 100 \sim 100 \sim 100 \sim 100 \sim 100 \sim 100 \sim 100 \sim 100 \sim 100 \sim 100 \sim 
 } 
 } 
            }, 
             { 
                   "Effect": "Allow", 
                   "Action": "s3:GetObject", 
                   "Resource": "*", 
                   "Condition": { 
                         "StringEqualsIgnoreCase": { 
                               "s3:ExistingObjectTag/AWSDataExchange": "true" 
                         }, 
                         "ForAnyValue:StringEquals": { 
                               "aws:CalledVia": [
```

```
 "dataexchange.amazonaws.com" 
\sim 100 \sim 100 \sim 100 \sim 100 \sim 100 \sim 100 \sim 100 \sim 100 \sim 100 \sim 100 \sim 100 \sim 100 \sim 100 \sim 100 \sim 100 \sim 100 \sim 100 \sim 100 \sim 100 \sim 100 \sim 100 \sim 100 \sim 100 \sim 100 \sim 
 } 
 } 
            }, 
            { 
                  "Effect": "Allow", 
                  "Action": [ 
                        "s3:PutObject", 
                        "s3:PutObjectAcl" 
                  ], 
                  "Resource": "arn:aws:s3:::*aws-data-exchange*", 
                  "Condition": { 
                        "ForAnyValue:StringEquals": { 
                              "aws:CalledVia": [ 
                                    "dataexchange.amazonaws.com" 
\sim 100 \sim 100 \sim 100 \sim 100 \sim 100 \sim 100 \sim 100 \sim 100 \sim 100 \sim 100 \sim 100 \sim 100 \sim 100 \sim 100 \sim 100 \sim 100 \sim 100 \sim 100 \sim 100 \sim 100 \sim 100 \sim 100 \sim 100 \sim 100 \sim 
 } 
 } 
            }, 
            { 
                  "Effect": "Allow", 
                  "Action": [ 
                        "s3:GetBucketLocation", 
                        "s3:ListBucket", 
                        "s3:ListAllMyBuckets" 
                  ], 
                  "Resource": "*" 
            }, 
            { 
                  "Effect": "Allow", 
                  "Action": [ 
                        "aws-marketplace:DescribeEntity", 
                        "aws-marketplace:ListEntities", 
                        "aws-marketplace:DescribeChangeSet", 
                        "aws-marketplace:ListChangeSets", 
                        "aws-marketplace:StartChangeSet", 
                        "aws-marketplace:CancelChangeSet", 
                        "aws-marketplace:GetAgreementApprovalRequest", 
                        "aws-marketplace:ListAgreementApprovalRequests", 
                        "aws-marketplace:AcceptAgreementApprovalRequest", 
                        "aws-marketplace:RejectAgreementApprovalRequest", 
                        "aws-marketplace:UpdateAgreementApprovalRequest", 
                        "aws-marketplace:SearchAgreements",
```

```
 "aws-marketplace:GetAgreementTerms", 
          "aws-marketpalce:DescribeAgreement" 
     ], 
     "Resource": "*" 
 }, 
 { 
     "Effect": "Allow", 
     "Action": [ 
          "aws-marketplace:TagResource", 
          "aws-marketplace:UntagResource", 
          "aws-marketplace:ListTagsForResource" 
     ], 
     "Resource": "*" 
 }, 
 { 
     "Effect": "Allow", 
     "Action": [ 
          "kms:DescribeKey", 
          "kms:ListAliases", 
          "kms:ListKeys" 
     ], 
     "Resource": "*" 
 }, 
 { 
     "Effect": "Allow", 
     "Action": ["redshift:AuthorizeDataShare"], 
     "Resource": "*", 
     "Condition": { 
          "StringEqualsIgnoreCase": { 
            "redshift:ConsumerIdentifier": "ADX" 
  } 
     } 
 }, 
 { 
     "Effect": "Allow", 
     "Action": [ 
          "redshift:DescribeDataSharesForProducer", 
          "redshift:DescribeDataShares" 
     ], 
     "Resource": "*" 
 }, 
 { 
     "Effect": "Allow", 
     "Action": [
```

```
 "apigateway:GET", 
                   ], 
                    "Resource": "*" 
             } 
      \mathbf{I}}
```
### <span id="page-331-0"></span>AWS política gerenciada: **AWSDataExchangeReadOnly**

Você pode anexar a AWSDataExchangeReadOnly política às suas IAM identidades.

Essa política concede permissões somente para leitura que permitem acesso somente para leitura AWS Data Exchange e AWS Marketplace ações usando o e. AWS Management Console SDK

Detalhes de permissão

Esta política inclui as seguintes permissões:

- AWS Data Exchange Permite às entidades principais acesso de somente leitura aos produtos AWS Data Exchange . Isso inclui produtos de dados fornecidos e assinados.
- AWS Marketplace Permite às entidades principais acesso de somente leitura ao AWS Marketplace para produtos fornecidos e assinados. Isso é necessário para visualizar produtos de dados.

```
{
"Version": "2012-10-17", 
     "Statement": [ 
         { 
              "Sid": "DataExchangeReadOnlyActions", 
              "Effect": "Allow", 
              "Action": [ 
                  "dataexchange:GetAsset", 
                  "dataexchange:GetDataSet", 
                  "dataexchange:GetEventAction", 
                  "dataexchange:GetJob", 
                  "dataexchange:GetRevision", 
                  "dataexchange:ListDataSetRevisions", 
                  "dataexchange:ListDataSets", 
                  "dataexchange:ListEventActions", 
                  "dataexchange:ListJobs", 
                  "dataexchange:ListRevisionAssets",
```

```
 "dataexchange:ListTagsForResource" 
              ], 
              "Resource": "*" 
          }, 
         \mathcal{L} "Sid": "AWSMarketplaceReadOnlyActions", 
              "Effect": "Allow", 
              "Action": [ 
                   "aws-marketplace:ViewSubscriptions", 
                   "aws-marketplace:GetAgreementRequest", 
                   "aws-marketplace:ListAgreementRequests", 
                   "aws-marketplace:GetAgreementApprovalRequest", 
                   "aws-marketplace:ListAgreementApprovalRequests", 
                   "aws-marketplace:DescribeEntity", 
                   "aws-marketplace:ListEntities", 
                   "aws-marketplace:DescribeChangeSet", 
                   "aws-marketplace:ListChangeSets", 
                   "aws-marketplace:SearchAgreements", 
                   "aws-marketplace:GetAgreementTerms", 
                   "aws-marketplace:ListPrivateListings", 
                   "aws-marketplace:ListTagsForResource" 
              ], 
              "Resource": "*" 
          } 
    \mathbf{I}}
```
<span id="page-332-0"></span>Política gerenciada da AWS : **AWSDataExchangeSubscriberFullAccess**

Você pode anexar a AWSDataExchangeSubscriberFullAccess política às suas IAM identidades.

Essa política concede ao colaborador permissões que permitem que os assinantes de dados acessem AWS Data Exchange e AWS Marketplace realizem ações usando e. AWS Management Console SDK Ele também fornece acesso seleto ao Amazon S3 e, AWS Key Management Service conforme necessário, para aproveitar ao máximo. AWS Data Exchange

Detalhes de permissão

Esta política inclui as seguintes permissões:

- AWS Data Exchange— Permite que os diretores tenham acesso total aos recursos do assinante do. AWS Data Exchange Isso inclui assinar e acessar produtos de dados.
- AWS Marketplace— Permite que os diretores acessem AWS Marketplace os produtos, visualizem e assinem. Isso é necessário para assinar produtos de dados.
- Amazon S3— Permite que os diretores visualizem e obtenham objetos AWS Data Exchange relacionados (incluindo arquivos de produtos de dados) do Amazon Simple Storage Service. Isso é necessário para acessar produtos de dados assinados.
- AWS KMS— Permite AWS Key Management Service acessar dados que foram criptografados usando chaves.

```
{ 
       "Version": "2012-10-17", 
       "Statement": [ 
             { 
                   "Sid": "DataExchangeReadOnlyActions", 
                   "Effect": "Allow", 
                   "Action": [ 
                        "dataexchange:Get*", 
                        "dataexchange:List*" 
                  ], 
                   "Resource": "*" 
             }, 
             { 
                   "Sid": "DataExchangeExportActions", 
                   "Effect": "Allow", 
                   "Action": [ 
                        "dataexchange:CreateJob", 
                        "dataexchange:StartJob", 
                        "dataexchange:CancelJob" 
                  ], 
                   "Resource": "*", 
                   "Condition": { 
                         "StringEquals": { 
                              "dataexchange:JobType": [ 
                                    "EXPORT_ASSETS_TO_S3", 
                                    "EXPORT_ASSET_TO_SIGNED_URL", 
                                    "EXPORT_REVISIONS_TO_S3" 
\sim 100 \sim 100 \sim 100 \sim 100 \sim 100 \sim 100 \sim 100 \sim 100 \sim 100 \sim 100 \sim 100 \sim 100 \sim 100 \sim 100 \sim 100 \sim 100 \sim 100 \sim 100 \sim 100 \sim 100 \sim 100 \sim 100 \sim 100 \sim 100 \sim 
 } 
 }
```

```
 }, 
           { 
                "Sid": "DataExchangeEventActionActions", 
                "Effect": "Allow", 
                "Action": [ 
                      "dataexchange:CreateEventAction", 
                     "dataexchange:UpdateEventAction", 
                     "dataexchange:DeleteEventAction", 
                     "dataexchange:SendApiAsset" 
                ], 
                "Resource": "*" 
           }, 
           { 
                "Sid": "S3GetActionConditionalResourceAndADX", 
                "Effect": "Allow", 
                "Action": "s3:GetObject", 
                "Resource": "arn:aws:s3:::*aws-data-exchange*", 
                "Condition": { 
                     "ForAnyValue:StringEquals": { 
                           "aws:CalledVia": [ 
                                "dataexchange.amazonaws.com" 
\sim 100 \sim 100 \sim 100 \sim 100 \sim 100 \sim 100 \sim 100 \sim 100 \sim 100 \sim 100 \sim 100 \sim 100 \sim 100 \sim 100 \sim 100 \sim 100 \sim 100 \sim 100 \sim 100 \sim 100 \sim 100 \sim 100 \sim 100 \sim 100 \sim 
 } 
 } 
           }, 
           { 
                "Sid": "S3ReadActions", 
                "Effect": "Allow", 
                "Action": [ 
                     "s3:GetBucketLocation", 
                     "s3:ListBucket", 
                     "s3:ListAllMyBuckets" 
                ], 
                "Resource": "*" 
           }, 
           { 
                "Sid": "AWSMarketplaceSubscriberActions", 
                "Effect": "Allow", 
                "Action": [ 
                      "aws-marketplace:Subscribe", 
                     "aws-marketplace:Unsubscribe", 
                     "aws-marketplace:ViewSubscriptions", 
                     "aws-marketplace:GetAgreementRequest", 
                     "aws-marketplace:ListAgreementRequests",
```
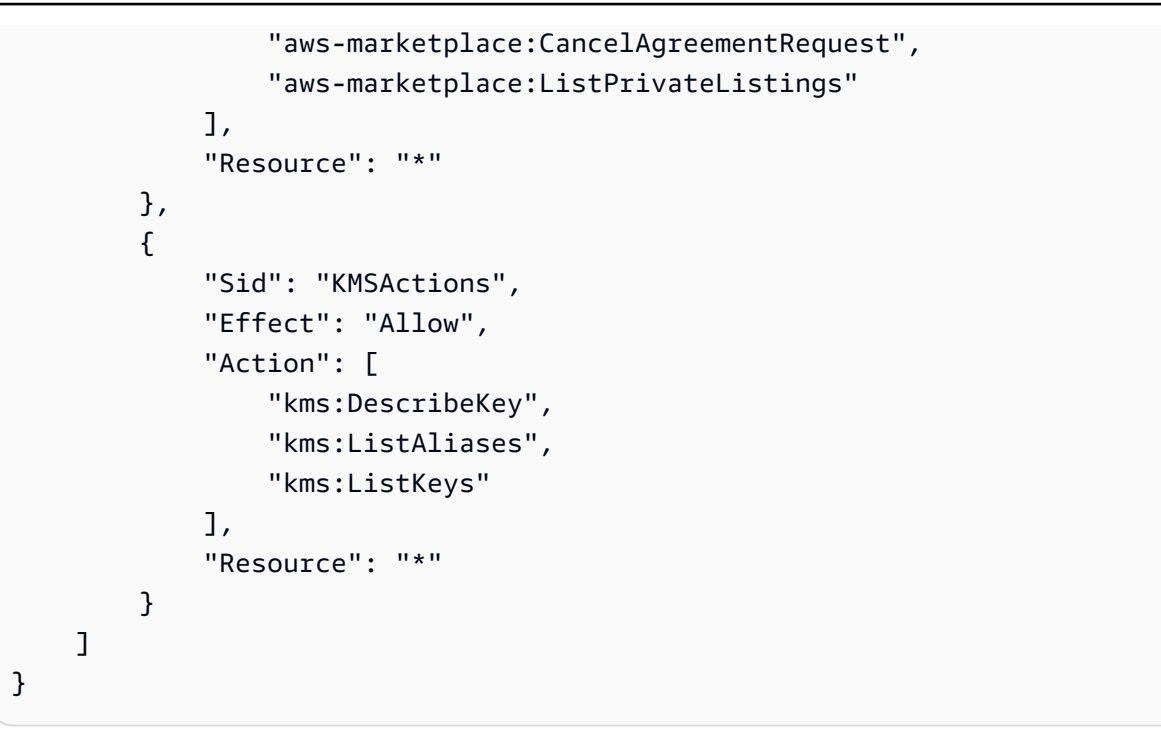

### AWS Data Exchange atualizações nas políticas AWS gerenciadas

A tabela a seguir fornece detalhes sobre as atualizações das políticas AWS gerenciadas AWS Data Exchange desde que esse serviço começou a rastrear essas alterações. Para receber alertas automáticos sobre alterações nesta página (e quaisquer outras alterações neste guia do usuário), assine o RSS feed na [Histórico do documento para AWS Data Exchange](#page-388-0) página.

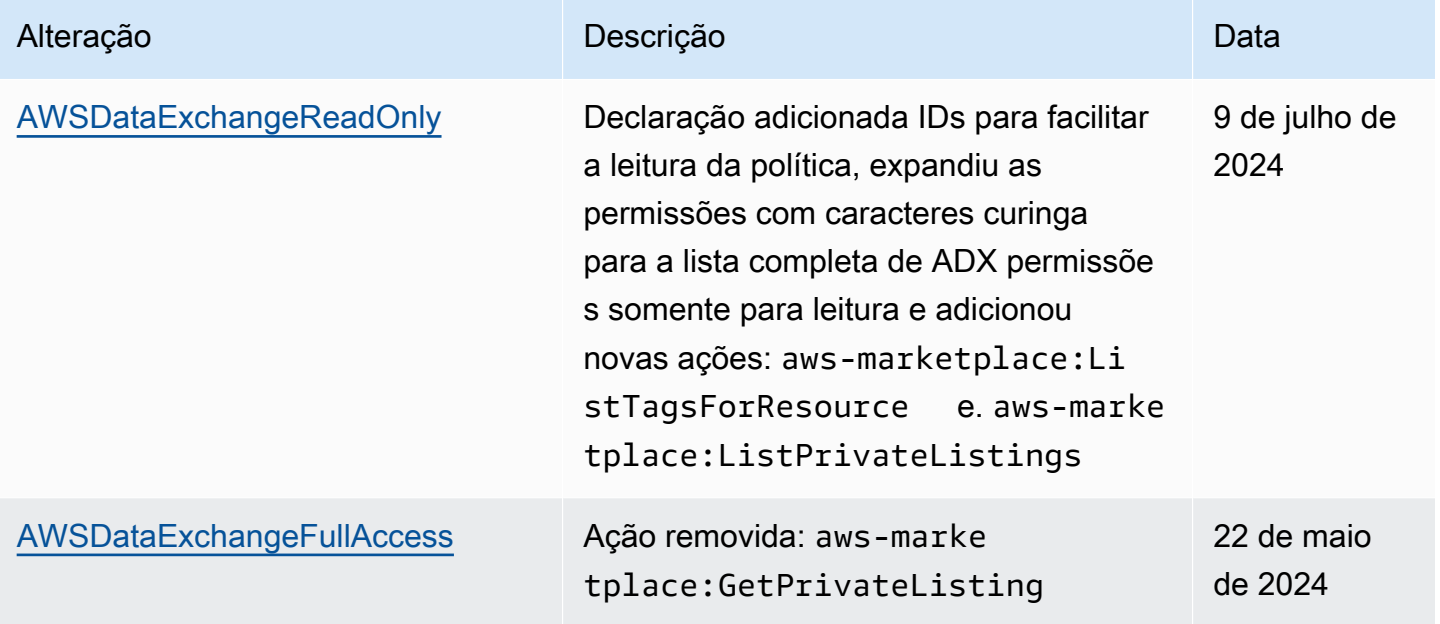

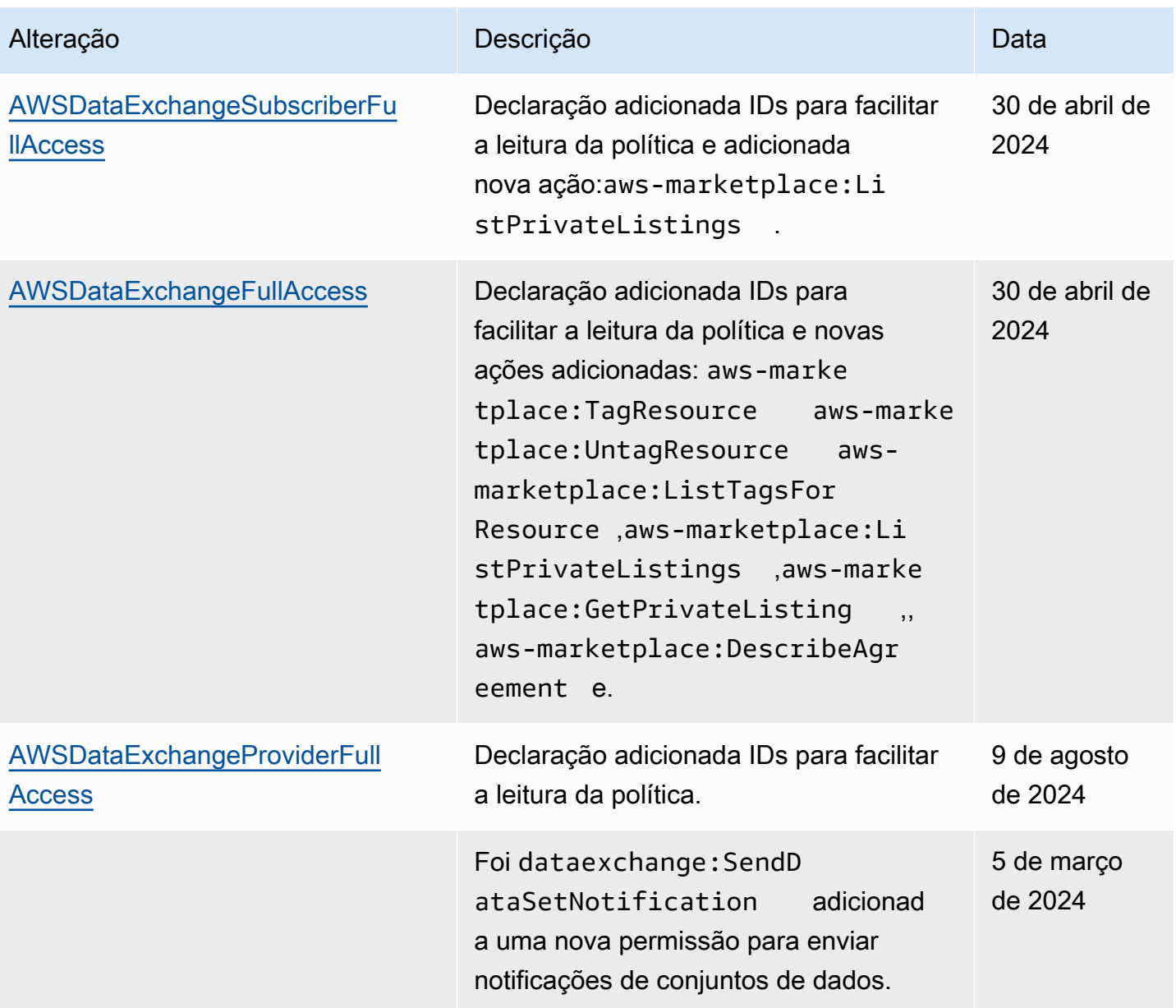

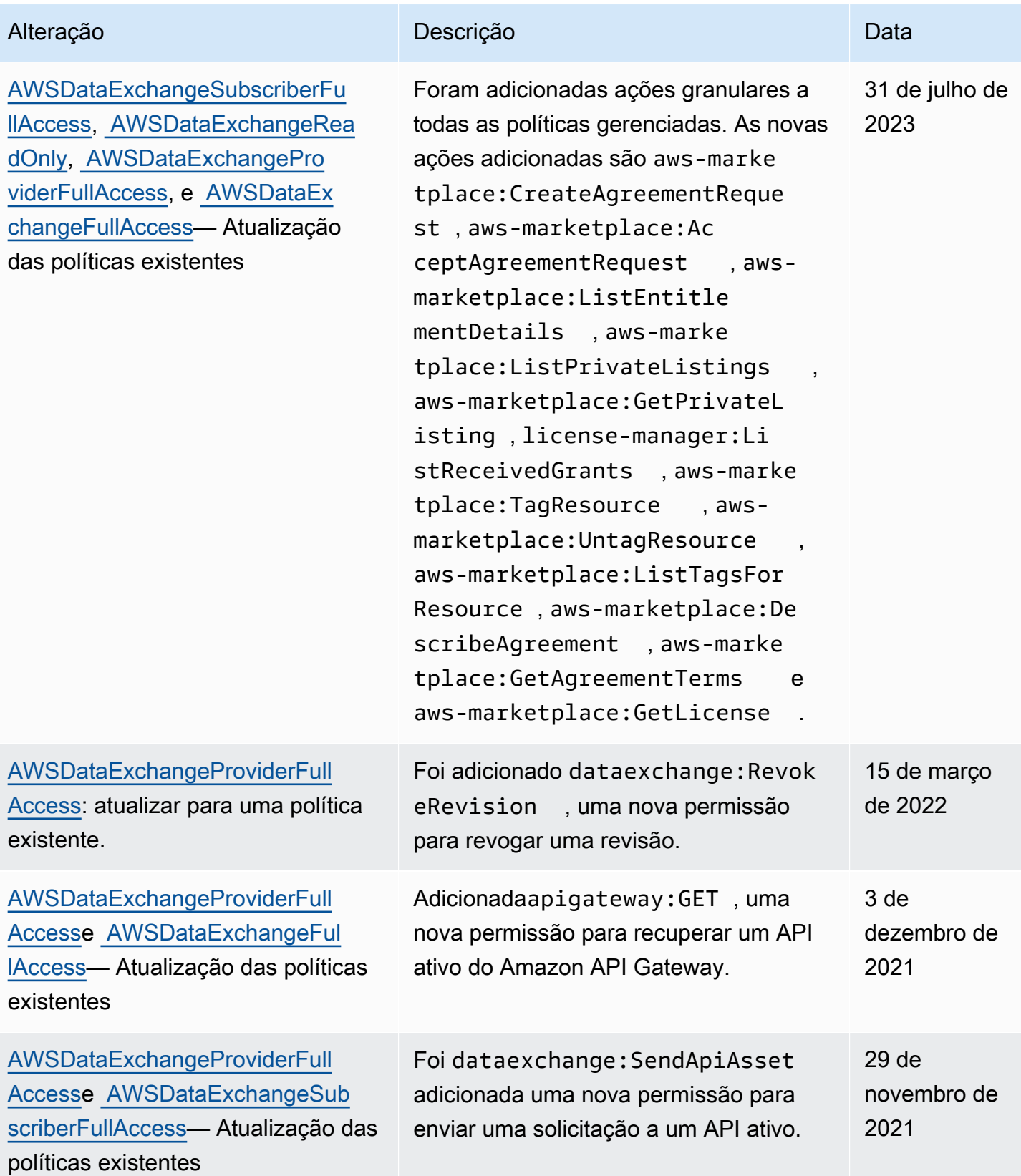

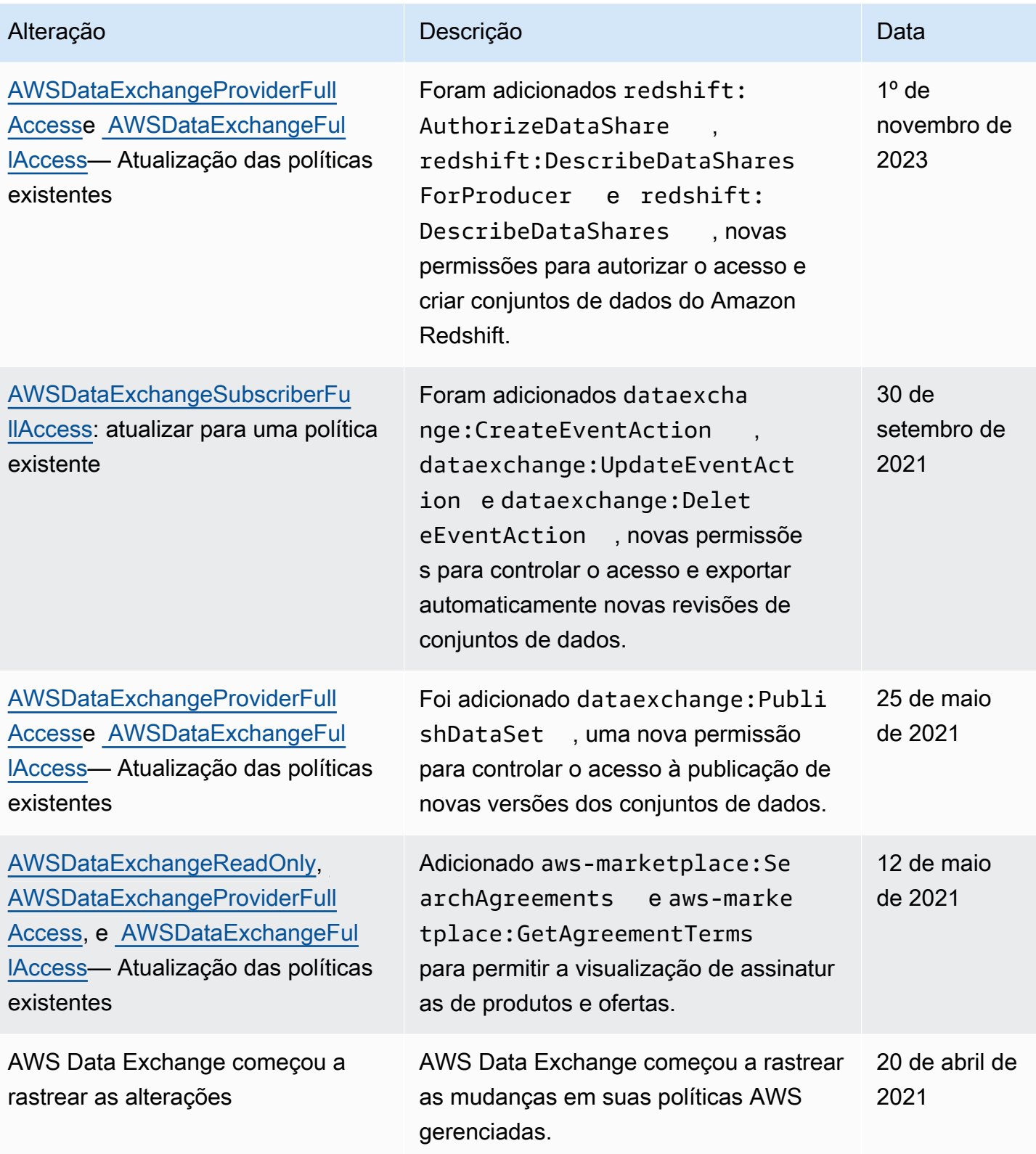

# Registro e monitoramento em AWS Data Exchange

O monitoramento é uma parte importante da natureza bem arquitetada da AWS Data Exchange. Você deve coletar dados de monitoramento de cada parte da AWS solução para poder depurar com mais facilidade uma falha multiponto, caso ocorra. AWS fornece várias ferramentas para monitorar seus recursos e atividades para AWS Data Exchange que você possa planejar e responder a possíveis incidentes.

O registro de ações e eventos AWS Data Exchange é realizado por meio de sua integração com a Amazon CloudWatch.

As seções a seguir descrevem o monitoramento e o login AWS Data Exchange:

### Tópicos

- [Monitorar](#page-339-0)
- [EventBridge Eventos da Amazon](#page-340-0)
- [AWS Notificações do usuário para AWS Data Exchange eventos](#page-367-0)
- [Registrando AWS Data Exchange API chamadas com AWS CloudTrail](#page-369-0)
- [Próximas mudanças no AWS Data Exchange CloudTrail registro](#page-374-0)

## <span id="page-339-0"></span>**Monitorar**

O monitoramento é uma parte importante da manutenção da confiabilidade, disponibilidade e desempenho de AWS Data Exchange suas outras AWS soluções. AWS fornece as seguintes ferramentas de monitoramento para observar AWS Data Exchange, relatar quando algo está errado e realizar ações automáticas quando apropriado:

- A Amazon CloudWatch Events fornece um near-real-time fluxo de eventos do sistema que descrevem mudanças nos AWS recursos. CloudWatch Os eventos permitem a computação automatizada baseada em eventos. Você pode criar regras que observem determinados eventos e respondam com ações automatizadas em outros AWS serviços quando esses eventos ocorrerem. Para obter mais informações, consulte o [Guia do usuário do Amazon CloudWatch Events](https://docs.aws.amazon.com/AmazonCloudWatch/latest/events/).
- O Amazon CloudWatch Logs possibilita que você monitore, armazene e acesse seus arquivos de log a partir de instâncias do Amazon Elastic Compute Cloud (AmazonEC2) e de outras fontes. AWS CloudTrail CloudWatch Os registros podem monitorar as informações nos arquivos de log e notificá-lo quando determinados limites forem atingidos. É possível também arquivar seus dados

de log em armazenamento resiliente. Para obter mais informações, consulte o [Guia do usuário do](https://docs.aws.amazon.com/AmazonCloudWatch/latest/logs/)  [Amazon CloudWatch Logs.](https://docs.aws.amazon.com/AmazonCloudWatch/latest/logs/)

• CloudTrail captura API chamadas e eventos relacionados feitos por você ou em seu nome Conta da AWS e entrega os arquivos de log para um bucket do Amazon Simple Storage Service (Amazon S3) que você especificar. Você pode identificar quais usuários e contas ligaram AWS, o endereço IP de origem a partir do qual as chamadas foram feitas e quando elas ocorreram.

## <span id="page-340-0"></span>EventBridge Eventos da Amazon

AWS Data Exchange é integrado com a Amazon EventBridge, anteriormente chamada de Amazon CloudWatch Events. EventBridge é um serviço de barramento de eventos que você pode usar para conectar seus aplicativos a dados de várias fontes. Para obter mais informações, consulte o [Guia](https://docs.aws.amazon.com/eventbridge/latest/userguide/eb-what-is.html)  [EventBridge do usuário da Amazon.](https://docs.aws.amazon.com/eventbridge/latest/userguide/eb-what-is.html)

Como assinante com uma assinatura ativa de um produto, você recebe um evento AWS Data Exchange sempre que o provedor publica novas revisões ou adiciona novos conjuntos de dados a um produto existente. O evento contém o DataSetId e a lista dos RevisionIds que foram publicados.

Os provedores podem enviar notificações correspondentes a atualizações de dados, atrasos de dados, alterações de esquema e descontinuações. Os provedores têm a opção de incluir comentários e ações esperadas para os assinantes seguirem. [Os assinantes recebem essas](https://docs.aws.amazon.com/notifications/latest/userguide/what-is-service.html) [notificações como eventos na Amazon EventBridge, que podem ser usadas para criar fluxos de](https://docs.aws.amazon.com/notifications/latest/userguide/what-is-service.html)  [trabalho automatizados ou enviar notificações legíveis para e-mails e programas de bate-papo](https://docs.aws.amazon.com/notifications/latest/userguide/what-is-service.html) [usando as Notificações do Usuário. AWS](https://docs.aws.amazon.com/notifications/latest/userguide/what-is-service.html)

Os eventos relacionados ao produto de dados são emitidos no local em Região da AWS que o provedor publicou o conjunto de dados. Você deve configurar EventBridge regras que usem esses eventos no mesmo Região da AWS ou consulte [Enviar e receber EventBridge eventos da Amazon](https://docs.aws.amazon.com/eventbridge/latest/userguide/eb-cross-region.html)  [entre](https://docs.aws.amazon.com/eventbridge/latest/userguide/eb-cross-region.html) eles Regiões da AWS para obter mais opções.

Este tópico fornece informações detalhadas sobre cada evento indicado na tabela a seguir. A tabela inclui eventos recebidos por um assinante quando um provedor adiciona um conjunto de dados a um produto, adiciona uma revisão a um produto, revoga uma revisão a um produto ou remove o acesso a um produto.

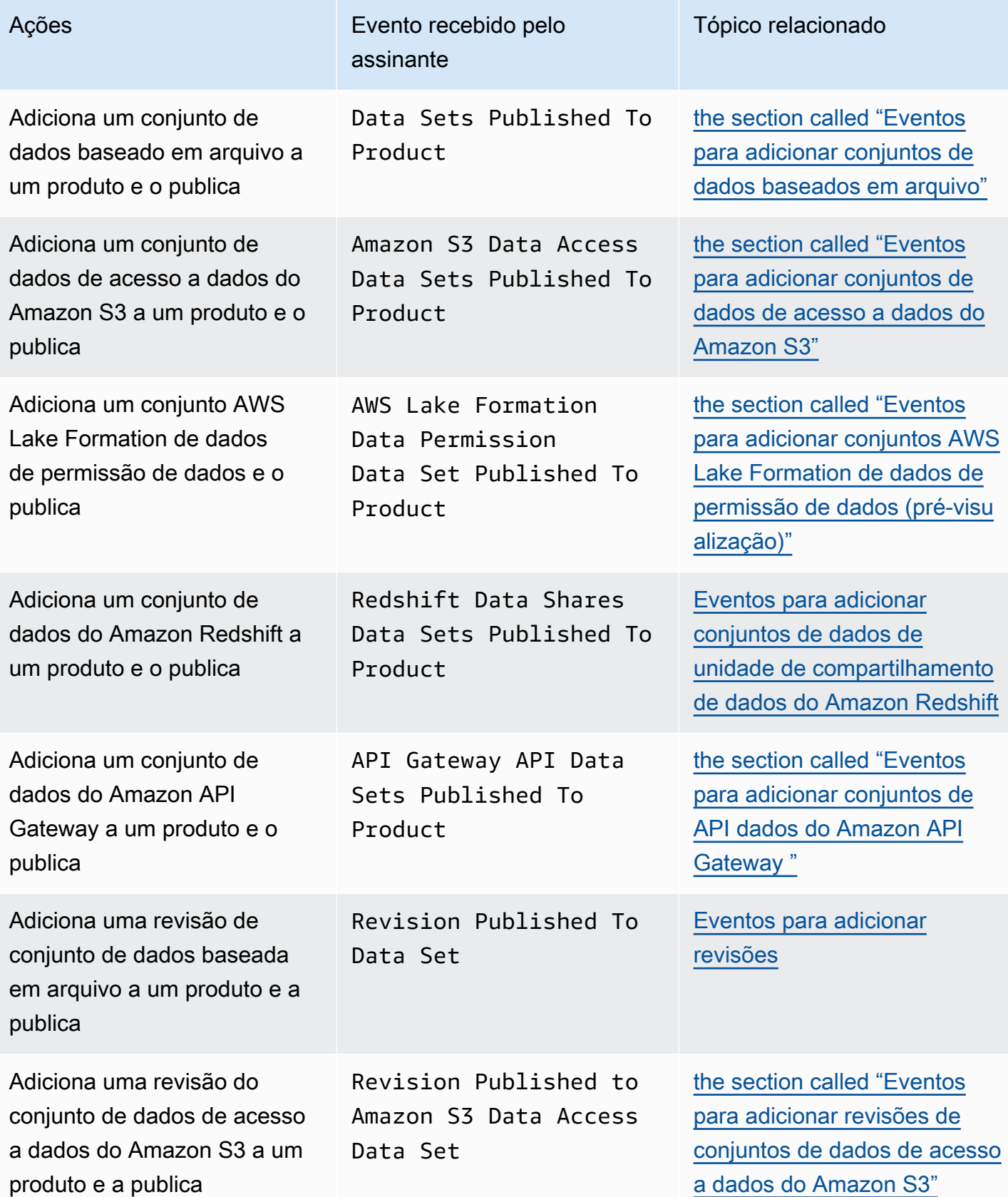

AWS Data Exchange Guia do usuário **\*\*\*\***Unable to locate subtitle\*\*\*

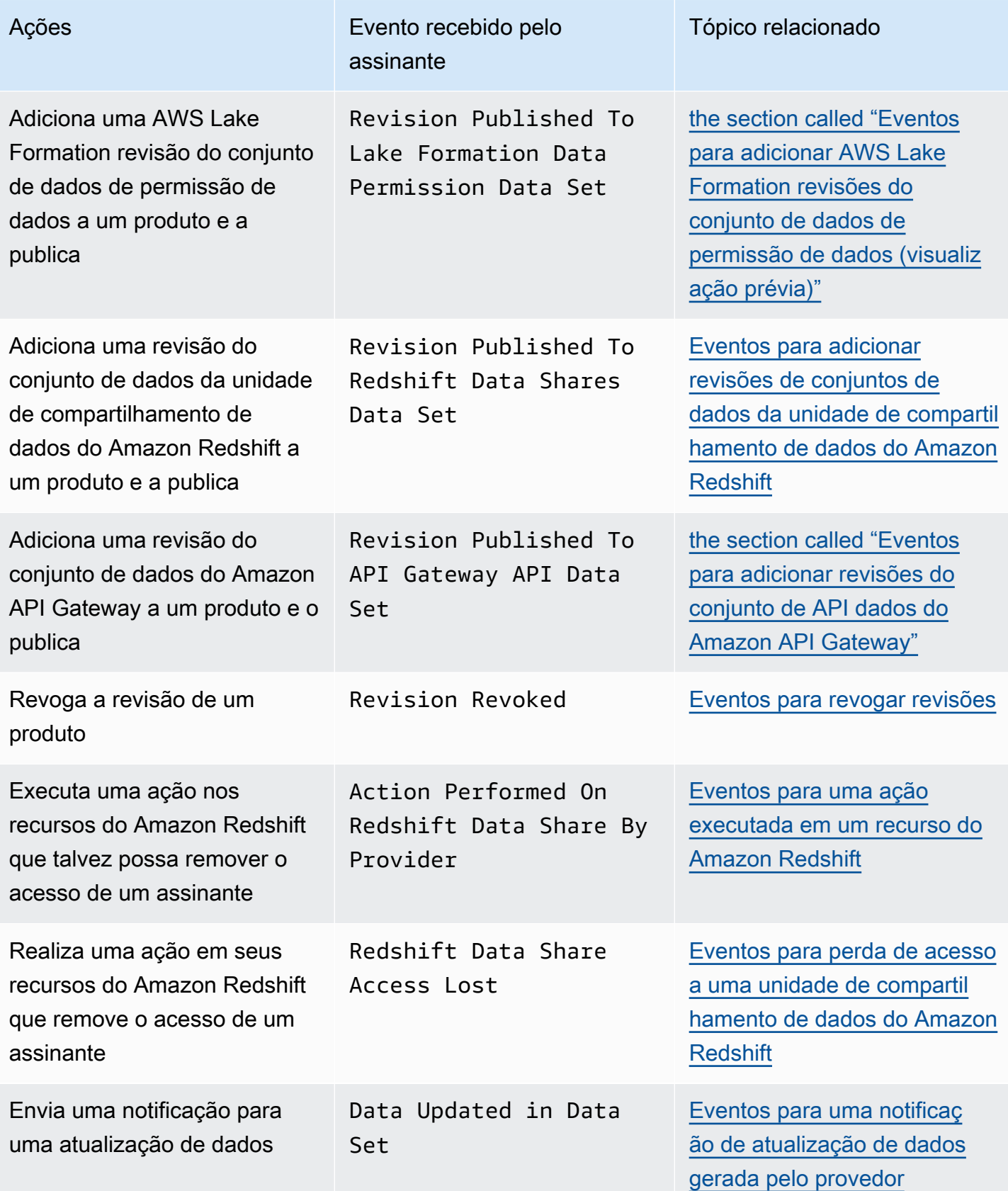

AWS Data Exchange Guia do usuário **\*\*\***Unable to locate subtitle\*\*\*

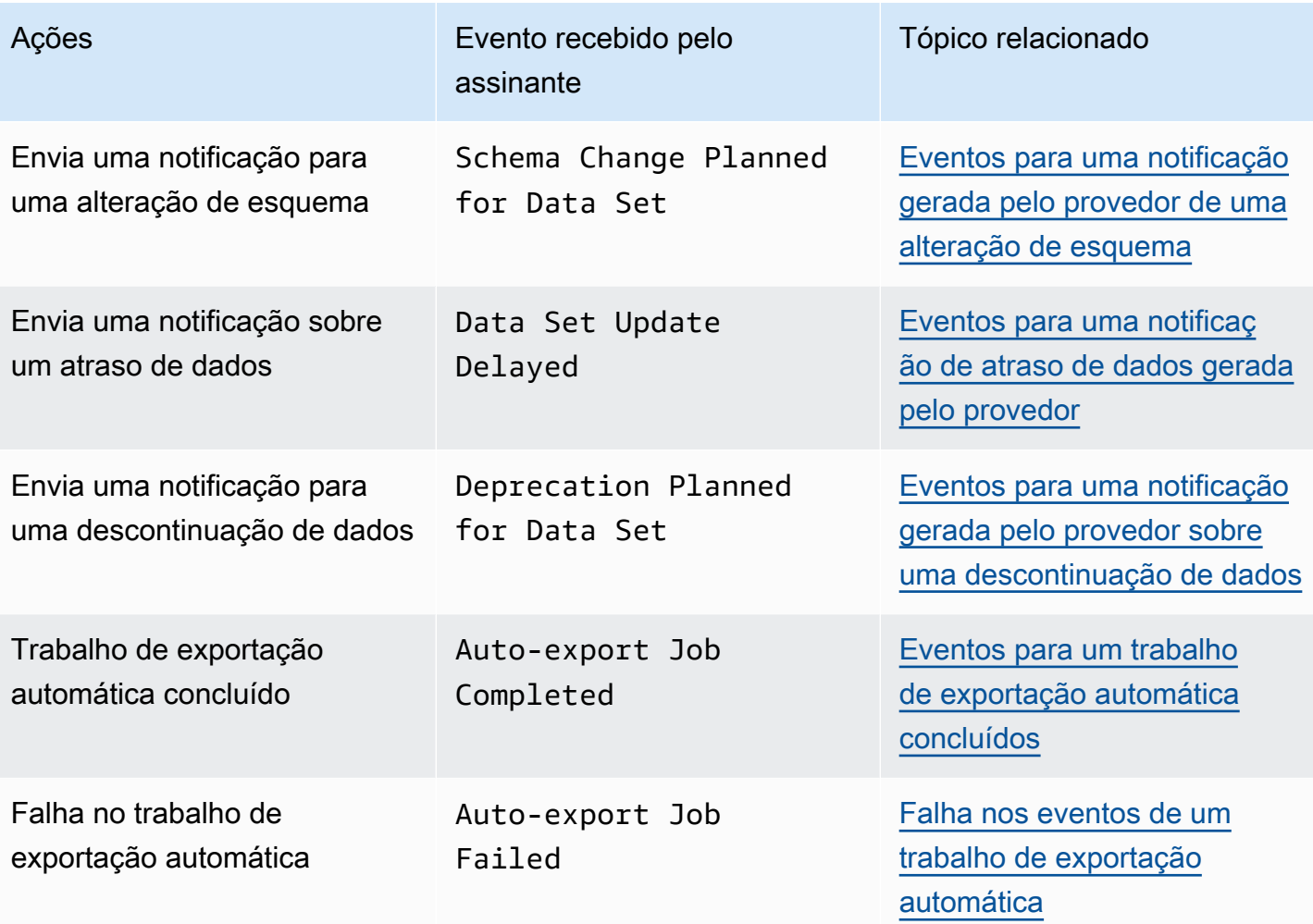

#### **a** Note

AWS Data Exchange emite eventos com base no melhor esforço. Para obter mais informações sobre a entrega de eventos, consulte [Eventos de serviços da AWS.](https://docs.aws.amazon.com/eventbridge/latest/userguide/eb-service-event.html)

### <span id="page-343-0"></span>Eventos para adicionar conjuntos de dados baseados em arquivo

Quando um provedor adiciona conjuntos de dados baseados em arquivo a um produto e o publica, o assinante recebe um evento com o seguinte tipo de detalhe: Data Sets Published To Product.

Veja um exemplo de corpo de evento para um conjunto de dados baseado em arquivo adicionado.

```
 "version": "0", 
     "id": "dc529cb6-2e23-4c5f-d020-EXAMPLE92231", 
     "detail-type": "Data Sets Published To Product", 
     "source": "aws.dataexchange", 
     "account": "123456789012", 
     "time": "2020-07-29T18:24:04Z", 
     "region": "us-east-1", 
     "resources": [ 
          "prod-uEXAMPLEabc1d" 
     ], 
     "detail": { 
          "DataSetIds": [ 
              "4afc623EXAMPLE099e6fcc8EXAMPLEe8", 
              "5bgd734EXAMPLE100f7gdd9EXAMPLEe9" 
          ], 
          "DataSets": [ 
              { 
                 "Id" : "4afc623EXAMPLE099e6fcc8EXAMPLEe8", 
                 "Name": "Data_Set_Hello_World_One" 
              }, 
\{\hspace{.1cm} \} "Id" : "5bgd734EXAMPLE100f7gdd9EXAMPLEe9", 
                 "Name": "Data_Set_Hello_World_Two" 
 } 
          ], 
          "Product": 
          \mathcal{L} "Id" : "prod-uEXAMPLEabc1d", 
              "Name": "Product_Hello_World" 
           } 
     }
}
```
<span id="page-344-0"></span>Eventos para adicionar conjuntos de dados de acesso a dados do Amazon S3

Quando um provedor adiciona um conjunto de dados de acesso a dados do Amazon S3 a um produto e o publica, o assinante recebe um evento com o seguinte tipo de detalhe: Amazon S3 Data Access Data Sets Published To Product.

Veja um exemplo de corpo de evento para um conjunto de dados de acesso a dados do Amazon S3 adicionado.

```
{
```

```
 "version": "0", 
  "id": "dc529cb6-2e23-4c5f-d020-EXAMPLE92231", 
  "detail-type": "S3 Data Access Data Set(s) Published to Product", 
  "source": "aws.dataexchange", 
  "account": "123456789012", 
  "time": "2020-07-29T18:24:04Z", 
  "region": "us-east-1", 
  "resources": [ 
   "prod-uEXAMPLEabc1d" 
  ], 
  "detail": { 
   "DataSetIds": [ 
    "4afc623EXAMPLE099e6fcc8EXAMPLEe8", 
    "5bgd734EXAMPLE100f7gdd9EXAMPLEe9" 
   ], 
   "DataSets": [{ 
     "Id": "4afc623EXAMPLE099e6fcc8EXAMPLEe8", 
     "Name": "Data_Set_Hello_World_One" 
    }, 
   \left\{ \right. "Id": "5bgd734EXAMPLE100f7gdd9EXAMPLEe9", 
     "Name": "Data_Set_Hello_World_Two" 
    } 
   ], 
   "Product": { 
    "Id": "prod-uEXAMPLEabc1d", 
    "Name": "Product_Hello_World" 
   } 
  }
}
```
<span id="page-345-0"></span>Eventos para adicionar conjuntos AWS Lake Formation de dados de permissão de dados (pré-visualização)

Quando um provedor adiciona um conjunto de AWS Lake Formation dados de permissão de dados a um produto e o publica, o assinante recebe um evento com o seguinte tipo de detalhe:. Lake Formation Data Permission Data Sets Published To Product (Visualização)

Veja a seguir um exemplo de corpo de evento para adicionar um conjunto de AWS Lake Formation dados de permissão de dados. (Visualização)

```
{
```

```
 "version": "0", 
     "id": "dc529cb6-2e23-4c5f-d020-EXAMPLE92231", 
     "detail-type": "Lake Formation Data Permission Data Sets Published To Product", 
     "source": "aws.dataexchange", 
     "account": "123456789012", 
     "time": "2021-12-15T18:24:04Z", 
     "region": "us-east-1", 
     "resources": [ 
         "prod-uEXAMPLEabc1d" 
     ], 
     "detail": { 
         "DataSetIds": [ 
              "4afc623EXAMPLE099e6fcc8EXAMPLEe8", 
              "5bgd734EXAMPLE100f7gdd9EXAMPLEe9" 
         ], 
         "DataSets": [ 
\{\hspace{.1cm} \} "Id": "4afc623EXAMPLE099e6fcc8EXAMPLEe8", 
                  "Name": "Data_Set_Hello_World_One" 
             }, 
\{\hspace{.1cm} \} "Id": "5bgd734EXAMPLE100f7gdd9EXAMPLEe9", 
                  "Name": "Data_Set_Hello_World_Two" 
 } 
         ], 
         "Product": { 
              "Id": "prod-uEXAMPLEabc1d", 
              "Name": "Product_Hello_World" 
         } 
     }
```
<span id="page-346-0"></span>Eventos para adicionar conjuntos de dados de unidade de compartilhamento de dados do Amazon Redshift

Quando um provedor adiciona um conjunto de dados da unidade de compartilhamento de dados do Amazon Redshift a um produto e o publica, o assinante recebe um evento com o seguinte tipo de detalhe: Redshift Data Shares Data Sets Published To Product.

Veja um exemplo de corpo de evento para um conjunto de dados da unidade de compartilhamento de dados do Amazon Redshift adicionado.

}

```
{ 
     "version": "0", 
     "id": "dc529cb6-2e23-4c5f-d020-EXAMPLE92231", 
     "detail-type": "Redshift Data Shares Data Sets Published To Product", 
     "source": "aws.dataexchange", 
     "account": "123456789012", 
     "time": "2021-12-15T18:24:04Z", 
     "region": "us-east-1", 
     "resources": [ 
          "prod-uEXAMPLEabc1d" 
     ], 
     "detail": { 
          "DataSetIds": [ 
              "4afc623EXAMPLE099e6fcc8EXAMPLEe8", 
              "5bgd734EXAMPLE100f7gdd9EXAMPLEe9" 
          ], 
          "DataSets": [ 
\{\hspace{.1cm} \} "Id" : "4afc623EXAMPLE099e6fcc8EXAMPLEe8", 
                 "Name": "Data_Set_Hello_World_One" 
              }, 
\{\hspace{.1cm} \} "Id" : "5bgd734EXAMPLE100f7gdd9EXAMPLEe9", 
                 "Name": "Data_Set_Hello_World_Two" 
 } 
          ], 
          "Product": 
          { 
              "Id" : "prod-uEXAMPLEabc1d", 
              "Name": "Product_Hello_World" 
          } 
     }
}
```
<span id="page-347-0"></span>Eventos para adicionar conjuntos de API dados do Amazon API Gateway

Quando um provedor adiciona um conjunto de API dados do Amazon API Gateway a um produto e o publica, o assinante recebe um evento com o seguinte tipo de detalhe:. Amazon API Gateway Data Sets Published To Product

<span id="page-348-0"></span>Quando um provedor adiciona um conjunto de dados a um produto e o publica, o assinante recebe um evento com o seguinte tipo de detalhe: Revision Published To Data Set.

Veja um exemplo de corpo de evento para uma revisão adicionada.

```
{ 
     "version": "0", 
     "id": "dc529cb6-2e23-4c5f-d020-EXAMPLE92231", 
     "detail-type": "API Gateway API Data Sets Published To Product", 
     "source": "aws.dataexchange", 
     "account": "123456789012", 
     "time": "2021-12-15T18:24:04Z", 
     "region": "us-east-1", 
     "resources": [ 
         "prod-uEXAMPLEabc1d" 
     ], 
     "detail": { 
         "DataSetIds": [ 
              "4afc623EXAMPLE099e6fcc8EXAMPLEe8", 
              "5bgd734EXAMPLE100f7gdd9EXAMPLEe9" 
         ], 
         "DataSets": [ 
              { 
                  "Id" : "4afc623EXAMPLE099e6fcc8EXAMPLEe8", 
                  "Name": "Data_Set_Hello_World_One" 
              }, 
\{\hspace{.1cm} \} "Id" : "5bgd734EXAMPLE100f7gdd9EXAMPLEe9", 
                  "Name": "Data_Set_Hello_World_Two" 
 } 
         ], 
         "Product": { 
              "Id" : "prod-uEXAMPLEabc1d", 
              "Name": "Product_Hello_World" 
         } 
     }
}
```
{

```
 "version": "0", 
     "id": "dc529cb6-2e23-4c5f-d020-EXAMPLE92231", 
     "detail-type": "Revision Published To Data Set", 
     "source": "aws.dataexchange", 
     "account": "123456789012", 
     "time": "2020-07-29T04:16:28Z", 
     "region": "us-east-1", 
     "resources": [ 
         "aae4c2cdEXAMPLE54f9369dEXAMPLE66" 
     ], 
     "detail": { 
         "RevisionIds": [ 
              "3afc623EXAMPLE099e6fcc8EXAMPLEe7" 
         ], 
         "Revisions": [ 
              { 
                  "Id" : "3afc623EXAMPLE099e6fcc8EXAMPLEe7", 
                  "Comment": "Revision_Comment_One" 
              } 
          ], 
         "DataSets": [ 
              { 
                  "Id" : "aae4c2cdEXAMPLE54f9369dEXAMPLE66", 
                  "Name": "Data_Set_Hello_World_One" 
 } 
          ], 
         "Product": { 
              "Id" : "prod-uEXAMPLEabc1d", 
              "Name": "Product_Hello_World" 
         } 
     }
}
```
<span id="page-349-0"></span>Eventos para adicionar revisões de conjuntos de dados de acesso a dados do Amazon S3

Quando um provedor adiciona uma revisão do conjunto de dados de acesso a dados do Amazon S3 a um produto e a publica, o assinante recebe um evento com o seguinte tipo de detalhe: Revision Published To Amazon S3 Data Access Data Set.

Veja um exemplo de corpo de evento para uma revisão adicional do conjunto de dados de acesso a dados do Amazon S3.

```
{ 
     "version": "0", 
     "id": "dc529cb6-2e23-4c5f-d020-EXAMPLE92231", 
     "detail-type": "Revision Published to S3 Data Access Data Set(s)", 
     "source": "aws.dataexchange", 
     "account": "123456789012", 
     "time": "2020-07-29T04:16:28Z", 
     "region": "us-east-1", 
     "resources": [ 
         "aae4c2cdEXAMPLE54f9369dEXAMPLE66" 
     ], 
     "detail": { 
         "RevisionIds": [ 
              "3afc623EXAMPLE099e6fcc8EXAMPLEe7" 
         ], 
         "Revisions": [ 
\{\hspace{.1cm} \} "Id" : "3afc623EXAMPLE099e6fcc8EXAMPLEe7", 
                  "Comment": "Revision_Comment_One" 
 } 
          ], 
         "DataSets": [ 
              { 
                  "Id" : "4afc623EXAMPLE099e6fcc8EXAMPLEe8", 
                  "Name": "Data_Set_Hello_World_One" 
 } 
          ], 
         "Product": { 
              "Id" : "prod-uEXAMPLEabc1d", 
              "Name": "Product_Hello_World" 
         } 
     }
}
```
<span id="page-350-0"></span>Eventos para adicionar AWS Lake Formation revisões do conjunto de dados de permissão de dados (visualização prévia)

Quando um provedor adiciona uma AWS Lake Formation revisão do conjunto de dados de permissão de dados a um produto e a publica, o assinante recebe um evento com o seguinte tipo de detalhe: Revision Published to Lake Formation Data Permission Data Set (Prévisualização).

Veja a seguir um exemplo de corpo de evento para uma revisão adicionada a um conjunto de AWS Lake Formation dados de permissão de dados. (Visualização)

```
{ 
     "version": "0", 
     "id": "dc529cb6-2e23-4c5f-d020-EXAMPLE92231", 
     "detail-type": "Revision Published to Lake Formation Data Permission Data Set", 
     "source": "aws.dataexchange", 
     "account": "123456789012", 
     "time": "2021-12-15T18:24:04Z", 
     "region": "us-east-1", 
     "resources": [ 
          "prod-uEXAMPLEabc1d" 
     ], 
     "detail": { 
          "DataSetIds": [ 
              "4afc623EXAMPLE099e6fcc8EXAMPLEe8", 
              "5bgd734EXAMPLE100f7gdd9EXAMPLEe9" 
          ], 
          "DataSets": [ 
\{\hspace{.1cm} \} "Id": "4afc623EXAMPLE099e6fcc8EXAMPLEe8", 
                  "Name": "Data_Set_Hello_World_One" 
              }, 
\{\hspace{.1cm} \} "Id": "5bgd734EXAMPLE100f7gdd9EXAMPLEe9", 
                  "Name": "Data_Set_Hello_World_Two" 
 } 
          ], 
          "Product": { 
              "Id": "prod-uEXAMPLEabc1d", 
              "Name": "Product_Hello_World" 
          } 
     }
}
```
AWS Data Exchange Guia do usuário **\*\*\***Unable to locate subtitle\*\*\*

## <span id="page-352-0"></span>Eventos para adicionar revisões de conjuntos de dados da unidade de compartilhamento de dados do Amazon Redshift

Quando um provedor adiciona uma revisão do conjunto de dados da unidade de compartilhamento de dados do Amazon Redshift a um produto e a publica, o assinante recebe um evento com o seguinte tipo de detalhe: Revision Published To Redshift Data Shares Data Set.

Veja a seguir um exemplo de corpo de evento para uma revisão adicional do conjunto de dados de unidade de compartilhamento de dados do Amazon Redshift.

```
{ 
     "version": "0", 
     "id": "dc529cb6-2e23-4c5f-d020-EXAMPLE92231", 
     "detail-type": "Revision Published To Redshift Data Shares Data Set", 
     "source": "aws.dataexchange", 
     "account": "123456789012", 
     "time": "2021-12-15T18:24:04Z", 
     "region": "us-east-1", 
     "resources": [ 
          "aae4c2cdEXAMPLE54f9369dEXAMPLE66" 
     ], 
     "detail": { 
          "RevisionIds": [ 
              "3afc623EXAMPLE099e6fcc8EXAMPLEe7" 
          ], 
          "Revisions": [ 
\{\hspace{.1cm} \} "Id" : "3afc623EXAMPLE099e6fcc8EXAMPLEe7", 
                  "Comment": "Revision_Comment_One" 
 } 
          ], 
          "DataSets": [ 
\{\hspace{.1cm} \} "Id" : "aae4c2cdEXAMPLE54f9369dEXAMPLE66", 
                  "Name": "Data_Set_Hello_World_One" 
              } 
          ], 
          "Product": { 
              "Id" : "prod-uEXAMPLEabc1d", 
              "Name": "Product_Hello_World" 
          } 
     }
```
}

<span id="page-353-0"></span>Eventos para adicionar revisões do conjunto de API dados do Amazon API Gateway

Quando um provedor adiciona uma revisão do conjunto de API dados do Amazon API Gateway a um produto e a publica, o assinante recebe um evento com o seguinte tipo de detalhe:. Revision Published To API Gateway Data Set

Veja a seguir um exemplo de corpo de evento para uma revisão adicional do conjunto de API dados do Amazon API Gateway.

```
{ 
     "version": "0", 
     "id": "dc529cb6-2e23-4c5f-d020-EXAMPLE92231", 
     "detail-type": "Revision Published To API Gateway API Data Set", 
     "source": "aws.dataexchange", 
     "account": "123456789012", 
     "time": "2021-12-15T18:24:04Z", 
     "region": "us-east-1", 
     "resources": [ 
          "aae4c2cdEXAMPLE54f9369dEXAMPLE66" 
     ], 
     "detail": { 
          "RevisionIds": [ 
              "3afc623EXAMPLE099e6fcc8EXAMPLEe7" 
         ], 
          "Revisions": [ 
\{\hspace{.1cm} \} "Id" : "3afc623EXAMPLE099e6fcc8EXAMPLEe7", 
                  "Comment": "Revision_Comment_One" 
              } 
          ], 
          "DataSets": [ 
\{\hspace{.1cm} \} "Id" : "aae4c2cdEXAMPLE54f9369dEXAMPLE66", 
                  "Name": "Data_Set_Hello_World_One" 
 } 
          ], 
          "Product": { 
              "Id" : "prod-uEXAMPLEabc1d", 
              "Name": "Product_Hello_World" 
          } 
     }
```
}

A tabela a seguir descreve os códigos de erro de revisão do conjunto de API dados do API Gateway.

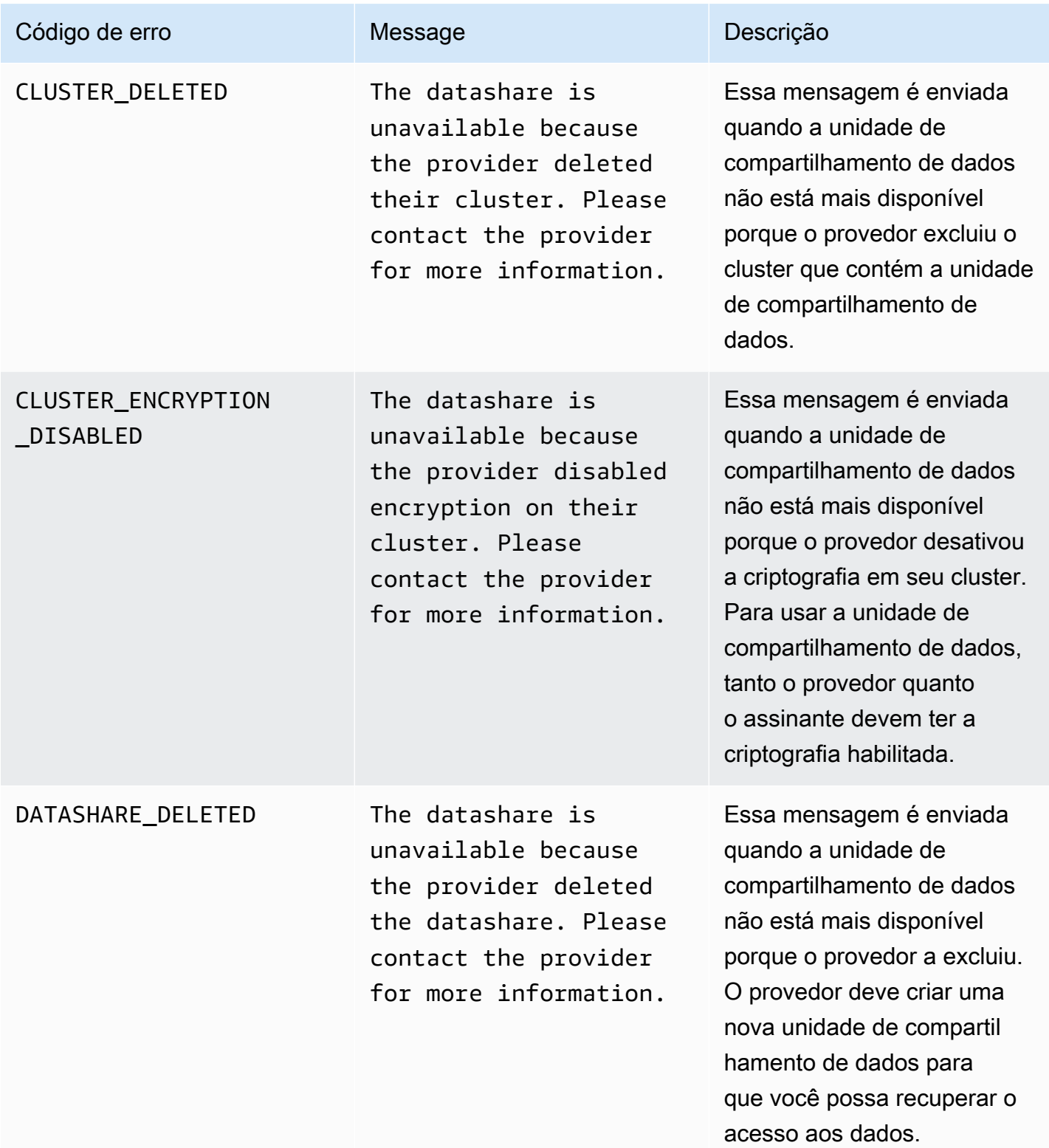

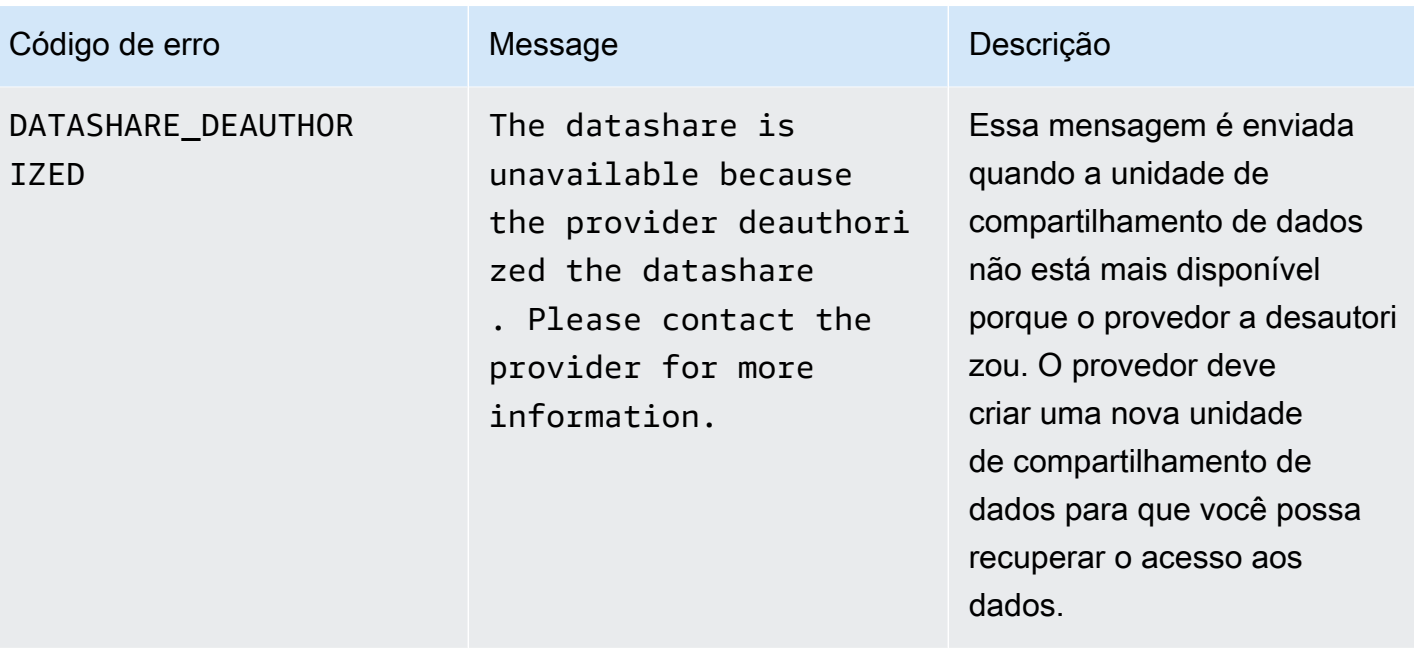

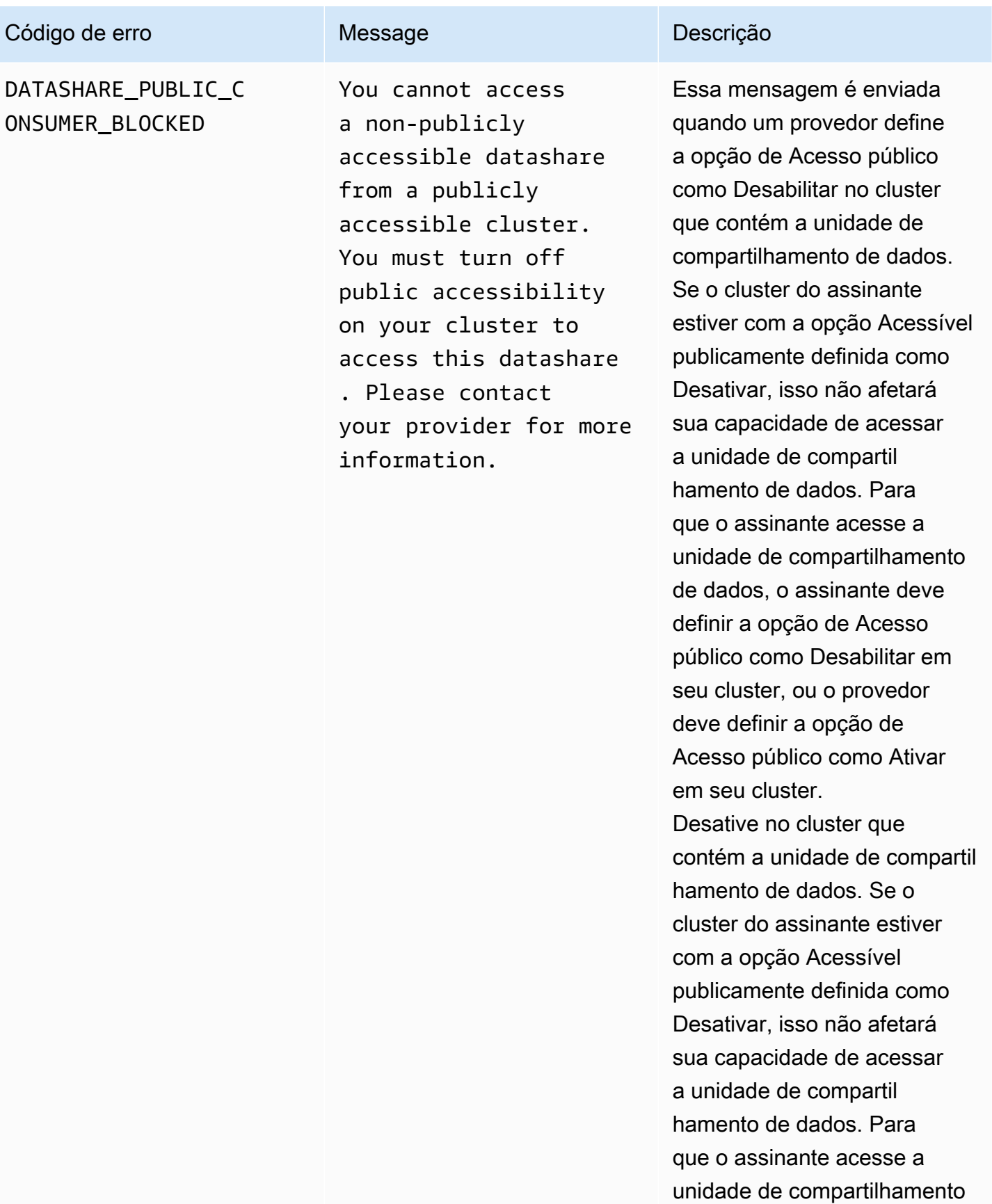

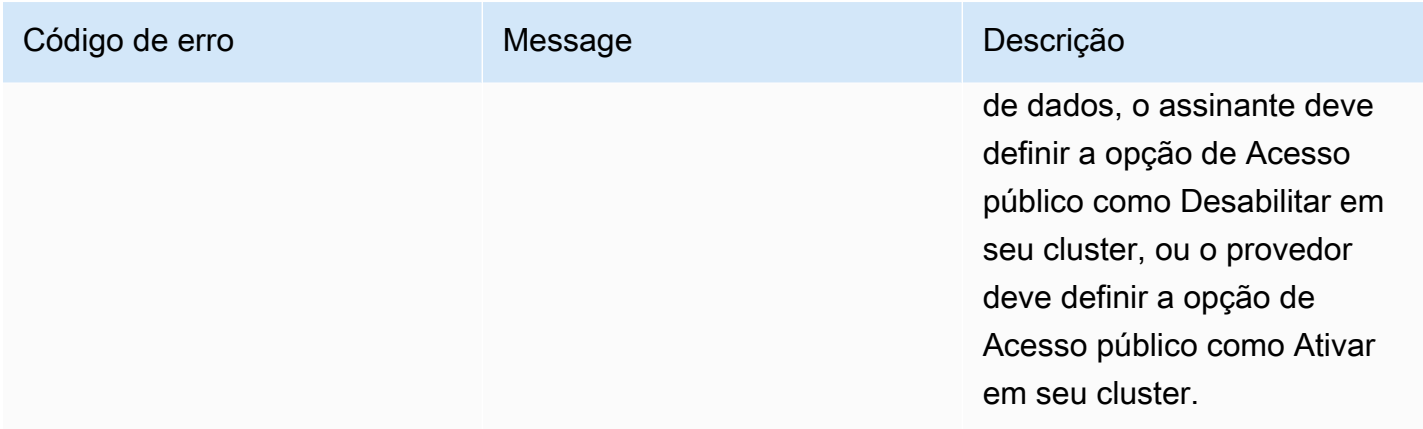

### <span id="page-357-0"></span>Eventos para revogar revisões

Quando um provedor revoga uma revisão de um produto e a publica, o assinante recebe um evento com o seguinte tipo de detalhe: Revision Revoked.

Veja um exemplo de corpo de evento para uma revisão revogada.

```
{ 
     "version": "0", 
     "id": "dc529cb6-2e23-4c5f-d020-EXAMPLE92231", 
     "detail-type": "Revision Revoked", 
     "source": "aws.dataexchange", 
     "account": "123456789012", 
     "time": "2022-02-17T21:25:06Z", 
     "region": "us-east-1", 
     "resources": [ 
         "aae4c2cdEXAMPLE54f9369dEXAMPLE66" 
     ], 
     "detail": { 
         "RevisionIds": [ 
              "3afc623EXAMPLE099e6fcc8EXAMPLEe7" 
         ], 
         "RevocationComment": "example revocation comment", 
         "Revisions": [ 
\{\hspace{.1cm} \} "Id" : "3afc623EXAMPLE099e6fcc8EXAMPLEe7", 
                  "Comment": "Revision_Comment_One" 
 } 
          ], 
         "DataSets": [ 
\{\hspace{.1cm} \}
```

```
 "Id" : "aae4c2cdEXAMPLE54f9369dEXAMPLE66", 
                  "Name": "Data_Set_Hello_World_One" 
 } 
          ], 
         "Product": { 
             "Id" : "prod-uEXAMPLEabc1d", 
             "Name": "Product_Hello_World" 
         } 
     }
}
```
<span id="page-358-0"></span>Eventos para uma ação executada em um recurso do Amazon Redshift

Quando um provedor executa uma ação em seus recursos do Amazon Redshift que talvez possa remover o acesso de um assinante, o assinante recebe um evento com o seguinte tipo de detalhe: Action Performed On Redshift Data Share By Provider.

Por exemplo, se um provedor alterar a definição de acessibilidade pública do compartilhamento de dados de true para false, o assinante receberá um evento.

Veja um exemplo de corpo de evento para uma ação realizada em um recurso do Amazon Redshift.

```
{ 
     "version": "0", 
     "id": "dc529cb6-2e23-4c5f-d020-EXAMPLE92231", 
     "detail-type": "Action Performed On Redshift Data Share By Provider", 
     "source": "aws.dataexchange", 
     "account": "123456789012", 
     "time": "2021-12-15T18:24:04Z", 
     "region": "us-east-1", 
     "resources": [ 
         "arn:aws:redshift:us-east-1:098765432123:datashare:01234567-2590-7654-1234-
f57ea0081234/test_data_share" 
     ], 
     "detail": { 
         "Message": "This is an example message which explains why you may have lost 
  access.", 
         "AssociatedProducts": [ 
\{\hspace{.1cm} \} "ProductId": "aae4c2cdEXAMPLE54f9369dEXAMPLE66", 
                 "DataSetIds": [ 
                      "4afc623EXAMPLE099e6fcc8EXAMPLEe8" 
 ],
```

```
 "DataSets": [ 
\{ "Id" : "4afc623EXAMPLE099e6fcc8EXAMPLEe8", 
                      "Name": "Data_Set_Hello_World_One" 
1999 1999 1999 1999 1999
 ], 
               "Product": { 
                  "Id" : "aae4c2cdEXAMPLE54f9369dEXAMPLE66", 
                  "Name": "Product_Hello_World" 
 } 
 } 
       ] 
    }
}
```
<span id="page-359-0"></span>Eventos para perda de acesso a uma unidade de compartilhamento de dados do Amazon Redshift

Quando um provedor executa uma ação em seus recursos do Amazon Redshift que remove o acesso de um assinante, o assinante recebe um evento com o seguinte tipo de detalhe: Redshift Data Share Access Lost.

Por exemplo, se um provedor excluir uma unidade de compartilhamento de dados do Amazon Redshift ou excluir um cluster, o assinante receberá um evento.

Veja um exemplo de corpo de evento para perda de acesso a uma unidade de compartilhamento de dados do Amazon Redshift.

```
{ 
     "version": "0", 
     "id": "dc529cb6-2e23-4c5f-d020-EXAMPLE92231", 
     "detail-type": "Redshift Data Share Access Lost", 
     "source": "aws.dataexchange", 
     "account": "123456789012", 
     "time": "2021-12-15T18:24:04Z", 
     "region": "us-east-1", 
     "resources": [ 
         "arn:aws:redshift:us-east-1:098765432123:datashare:01234567-2590-7654-1234-
f57ea0081234/test_data_share" 
     ], 
     "detail": {
```
```
 "Message": "This is an example message which explains why you may have lost 
 access.", 
        "AssociatedProducts": [
\{\hspace{.1cm} \} "ProductId": "aae4c2cdEXAMPLE54f9369dEXAMPLE66", 
                "DataSetIds": [ 
                    "4afc623EXAMPLE099e6fcc8EXAMPLEe8" 
                ], 
                "DataSets": [ 
\{ "Id" : "4afc623EXAMPLE099e6fcc8EXAMPLEe8", 
                        "Name": "Data_Set_Hello_World_One" 
1 1 1 1 1 1 1
                ], 
                "Product": { 
                    "Id" : "prod-uEXAMPLEabc1d", 
                    "Name": "Product_Hello_World" 
 } 
 } 
       \mathbf{I} }
}
```
### Eventos para um trabalho de exportação automática concluídos

Depois que um trabalho de exportação automática move todos os dados em uma revisão de conjunto de dados de arquivo recém-publicada para o bucket do Amazon S3 escolhido pelo assinante, o assinante recebe um evento de Trabalho de exportação automática concluído.

Veja um exemplo de corpo de evento para um trabalho de exportação automática concluído.

```
{ 
     "version": "0", 
     "id": "dc529cb6-2e23-4c5f-d020-EXAMPLE92231", 
     "detail-type": "Auto-export Job Completed", 
     "source": "aws.dataexchange", 
     "account": "123456789012", 
     "time": "2020-07-29T18:24:04Z", 
     "region": "us-east-1", 
     "resources": [ 
          "prod-uEXAMPLEabc1d" 
     ], 
     "detail": {
```

```
 "RevisionIds": [ 
              "3afc623EXAMPLE099e6fcc8EXAMPLEe7" 
          ], 
          "Revisions": [{ 
              "Id": "3afc623EXAMPLE099e6fcc8EXAMPLEe7", 
              "Comment": "Revision_Comment_One" 
          }], 
          "DataSetIds": [ 
              "4afc623EXAMPLE099e6fcc8EXAMPLEe8", 
          ], 
          "DataSets": [{ 
              "Id": "4afc623EXAMPLE099e6fcc8EXAMPLEe8", 
              "Name": "Data_Set_Hello_World_One" 
          }, ], 
          "Product": { 
              "Id": "prod-uEXAMPLEabc1d", 
          } 
     }
}
```
Falha nos eventos de um trabalho de exportação automática

Quando um trabalho de exportação automática falha, o assinante recebe um evento Falha no trabalho de exportação automática.

veja um exemplo de corpo de evento para uma Falha no trabalho de exportação automática.

```
{ 
     "version": "0", 
     "id": "dc529cb6-2e23-4c5f-d020-EXAMPLE92231", 
     "detail-type": "Auto-Export job failed", 
     "source": "aws.dataexchange", 
     "account": "123456789012", 
     "time": "2020-07-29T18:24:04Z", 
     "region": "us-east-1", 
     "resources": [ 
          "prod-uEXAMPLEabc1d" 
     ], 
     "detail": { 
          "RevisionIds": [ 
              "3afc623EXAMPLE099e6fcc8EXAMPLEe7" 
          ], 
          "Revisions": [{
```

```
 "Id": "3afc623EXAMPLE099e6fcc8EXAMPLEe7", 
              "Comment": "Revision_Comment_One" 
         }], 
         "DataSetIds": [ 
              "4afc623EXAMPLE099e6fcc8EXAMPLEe8", 
              "5bgd734EXAMPLE100f7gdd9EXAMPLEe9" 
         ], 
          "DataSets": [{ 
                  "Id": "4afc623EXAMPLE099e6fcc8EXAMPLEe8", 
                  "Name": "Data_Set_Hello_World_One" 
              }, 
\{\hspace{.1cm} \} "Id": "5bgd734EXAMPLE100f7gdd9EXAMPLEe9", 
                 "Name": "Data Set Hello World Two"
 } 
         ], 
         "Product": { 
              "Id": "prod-uEXAMPLEabc1d", 
         } 
     }
}
```
Eventos para uma notificação de atualização de dados gerada pelo provedor

Quando um provedor envia uma notificação para atualização de dados, o assinante recebe um evento com o seguinte tipo de informação: Dados atualizados no conjunto de dados.

Veja um exemplo de corpo de evento para uma notificação quando um provedor envia uma notificação para uma atualização de dados.

```
{ 
     "version": "0", 
     "id": "dc529cb6-2e23-4c5f-d020-EXAMPLE92231", 
     "detail-type": "Data Updated in Data Set", 
     "source": "aws.dataexchange", 
     "account": "123456789012", 
     "time": "2023-08-21T10:29:48Z", 
     "region": "us-east-1", 
     "resources": [ 
         "arn:aws:dataexchange:us-east-1::data-sets/b5538f9f45e4613d448eb9eEXAMPLEc6" 
     ], 
     "detail": { 
         "DataSet": {
```

```
 "Id": "b5538f9f45e4613d448eb9eEXAMPLEc6", 
                 "Name": "Example Data Set", 
                 "AssetType": "S3_DATA_ACCESS" 
            }, 
            "Product": { 
                 "Id": "prod-7ip6EXAMPLEhs", 
                 "Name": "Example Data Product", 
                 "ProviderContact": "no-reply@marketplace.aws" 
            }, 
            "Notification": { 
                 "Comment": "This is a test DATA_UPDATE notification.", 
                 "Type": "DATA_UPDATE", 
                 "Details": { 
                       "DataUpdate": { 
                             "DataUpdatedAt": "2023-07-12T00:00:00Z" 
 } 
                 }, 
                 "Scope": { 
                       "S3DataAccesses": [{ 
                             "KeyPrefixes": [ 
                                  "KeyPrefix" 
 ], 
                            "Keys": [ 
                                  "KeyA", 
                                  "KeyB" 
\sim 100 \sim 100 \sim 100 \sim 100 \sim 100 \sim 100 \sim 100 \sim 100 \sim 100 \sim 100 \sim 100 \sim 100 \sim 100 \sim 100 \sim 100 \sim 100 \sim 100 \sim 100 \sim 100 \sim 100 \sim 100 \sim 100 \sim 100 \sim 100 \sim 
                       }] 
 } 
           } 
      }
```
Eventos para uma notificação gerada pelo provedor de uma alteração de esquema

Quando um provedor envia uma notificação para uma alteração de esquema, o assinante recebe um evento com o seguinte tipo de detalhe: Alteração de esquema planejada para conjunto de dados.

Veja um exemplo de corpo de evento para uma notificação quando um provedor envia uma notificação de alteração de esquema.

```
{ 
     "version": "0", 
     "id": "dc529cb6-2e23-4c5f-d020-EXAMPLE92231",
```
}

```
 "detail-type": "Schema Change Planned for Data Set", 
    "source": "aws.dataexchange", 
    "account": "123456789012", 
    "time": "2023-08-21T10:29:48Z", 
    "region": "us-east-1", 
    "resources": [ 
        "arn:aws:dataexchange:us-east-1::data-sets/b5538f9f45e4613d448eb9eEXAMPLEc6" 
    ], 
    "detail": { 
        "DataSet": { 
            "Id": "b5538f9f45e4613d448eb9eEXAMPLEc6", 
            "Name": "Example Data Set", 
            "AssetType": "S3_DATA_ACCESS" 
        }, 
        "Product": { 
            "Id": "prod-7ip6EXAMPLEhs", 
            "Name": "Example Data Product", 
            "ProviderContact": "no-reply@marketplace.aws" 
        }, 
        "Notification": { 
            "Comment": "This is a test SCHEMA_CHANGE notification.", 
            "Type": "SCHEMA_CHANGE", 
            "Details": { 
                "SchemaChange": { 
                    "Changes": [{ 
                            "Type": "ADD", 
                            "Description": "This object is being added to the bucket or 
 a field is being added to the object.", 
                            "Name": "KeyA" 
\}, \{ { 
                            "Type": "REMOVE", 
                            "Description": "This object is being removed from the 
 bucket or a field is being removed from the object.", 
                            "Name": "KeyB" 
\}, \{ { 
                            "Type": "MODIFY", 
                            "Description": "The usage or meaning of this key prefix is 
 changing or something is changing about every file under this key prefix.", 
                            "Name": "KeyPrefix" 
 } 
 ], 
                    "SchemaChangeAt": "2023-09-08T13:46:01Z"
```

```
 } 
                          }, 
                          "Scope": { 
                                   "S3DataAccesses": [{ 
                                           "KeyPrefixes": [ 
                                                    "KeyPrefix" 
 ], 
                                           "Keys": [ 
                                                    "KeyA", 
                                                    "KeyB" 
\sim 100 \sim 100 \sim 100 \sim 100 \sim 100 \sim 100 \sim 100 \sim 100 \sim 100 \sim 100 \sim 100 \sim 100 \sim 100 \sim 100 \sim 100 \sim 100 \sim 100 \sim 100 \sim 100 \sim 100 \sim 100 \sim 100 \sim 100 \sim 100 \sim 
                                  }] 
 } 
                 } 
         }
}
```
Eventos para uma notificação de atraso de dados gerada pelo provedor

Quando um provedor envia uma notificação sobre um atraso de dados, o assinante recebe um evento com o seguinte tipo de detalhe: Atualização do conjunto de dados atrasada.

Veja um exemplo de corpo de evento para uma notificação quando um provedor envia uma notificação de atraso de dados.

```
{ 
     "version": "0", 
     "id": "dc529cb6-2e23-4c5f-d020-EXAMPLE92231", 
     "detail-type": "Data Set Update Delayed", 
     "source": "aws.dataexchange", 
     "account": "123456789012", 
     "time": "2023-08-21T10:29:48Z", 
     "region": "us-east-1", 
     "resources": [ 
          "arn:aws:dataexchange:us-east-1::data-sets/b5538f9f45e4613d448eb9eEXAMPLEc6" 
     ], 
     "detail": { 
          "DataSet": { 
              "Id": "b5538f9f45e4613d448eb9eEXAMPLEc6", 
              "Name": "Example Data Set", 
              "AssetType": "S3_DATA_ACCESS" 
          }, 
          "Product": {
```

```
 "Id": "prod-7ip6EXAMPLEhs", 
                     "Name": "Example Data Product", 
                    "ProviderContact": "no-reply@marketplace.aws" 
              }, 
              "Notification": { 
                    "Comment": "This is a test DATA_DELAY notification.", 
                    "Type": "DATA_DELAY", 
                    "Scope": { 
                           "S3DataAccesses": [{ 
                                 "KeyPrefixes": [ 
                                        "KeyPrefix" 
 ], 
                                 "Keys": [ 
                                        "KeyA", 
                                        "KeyB" 
\sim 100 \sim 100 \sim 100 \sim 100 \sim 100 \sim 100 \sim 100 \sim 100 \sim 100 \sim 100 \sim 100 \sim 100 \sim 100 \sim 100 \sim 100 \sim 100 \sim 100 \sim 100 \sim 100 \sim 100 \sim 100 \sim 100 \sim 100 \sim 100 \sim 
                           }] 
 } 
              } 
       }
}
```
Eventos para uma notificação gerada pelo provedor sobre uma descontinuação de dados

Quando um provedor envia uma notificação para uma descontinuação de dados, o assinante recebe um evento com o seguinte tipo de detalhe: Depreciação planejada para conjunto de dados.

Veja um exemplo de corpo de evento para uma notificação quando um provedor envia uma notificação de descontinuação de dados.

```
{ 
     "version": "0", 
     "id": "dc529cb6-2e23-4c5f-d020-EXAMPLE92231", 
     "detail-type": "Deprecation Planned for Data Set", 
     "source": "aws.dataexchange", 
     "account": "123456789012", 
     "time": "2023-08-21T10:29:48Z", 
     "region": "us-east-1", 
     "resources": [ 
         "arn:aws:dataexchange:us-east-1::data-sets/b5538f9f45e4613d448eb9eEXAMPLEc6" 
     ],
```

```
 "detail": { 
            "DataSet": { 
                 "Id": "b5538f9f45e4613d448eb9eEXAMPLEc6", 
                  "Name": "Example Data Set", 
                  "AssetType": "S3_DATA_ACCESS" 
            }, 
            "Product": { 
                  "Id": "prod-7ip6EXAMPLEhs", 
                  "Name": "Example Data Product", 
                  "ProviderContact": "no-reply@marketplace.aws" 
            }, 
            "Notification": { 
                  "Comment": "This is a test DEPRECATION notification.", 
                  "Type": "DEPRECATION", 
                  "Details": { 
                       "Deprecation": { 
                             "DeprecationAt": "2023-09-08T13:46:01Z" 
 } 
                 }, 
                  "Scope": { 
                       "S3DataAccesses": [{ 
                             "KeyPrefixes": [ 
                                   "KeyPrefix" 
 ], 
                             "Keys": [ 
                                   "KeyA", 
                                   "KeyB" 
\sim 100 \sim 100 \sim 100 \sim 100 \sim 100 \sim 100 \sim 100 \sim 100 \sim 100 \sim 100 \sim 100 \sim 100 \sim 100 \sim 100 \sim 100 \sim 100 \sim 100 \sim 100 \sim 100 \sim 100 \sim 100 \sim 100 \sim 100 \sim 100 \sim 
                       }] 
 } 
            } 
      }
}
```
# AWS Notificações do usuário para AWS Data Exchange eventos

Você pode usar as [Notificações de Usuário da AWS](https://docs.aws.amazon.com/notifications/latest/userguide/what-is-service.html) para configurar canais de entrega que notificam você sobre eventos do AWS Data Exchange . Você recebe uma notificação quando um evento corresponde a uma regra especificada. Você pode receber notificações de eventos por meio de vários canais, incluindo e-mail, notificações por AWS Chatbot chat ou notificações AWS Console Mobile Application push. Você também pode ver as notificações usando a Central de Notificações do Console no console de Notificações AWS do Usuário. AWS As notificações do usuário oferecem

suporte à agregação, o que pode reduzir o número de notificações que você recebe durante eventos específicos. Para obter mais informações, consulte o [AWS Guia do usuário do User Notifications](https://docs.aws.amazon.com/notifications/latest/userguide/what-is-service.html).

Para usar as notificações AWS do usuário, você deve ter as permissões corretas AWS Identity and Access Management (IAM). Para obter mais informações sobre como configurar suas IAM permissões, consulte [Configurando notificações AWS do usuário no Guia do](https://docs.aws.amazon.com/notifications/latest/userguide/getting-started.html#getting-started-step1) usuário de notificações AWS do usuário.

A tabela a seguir fornece mais informações sobre as notificações que você pode configurar para AWS Data Exchange eventos usando as Notificações AWS do usuário.

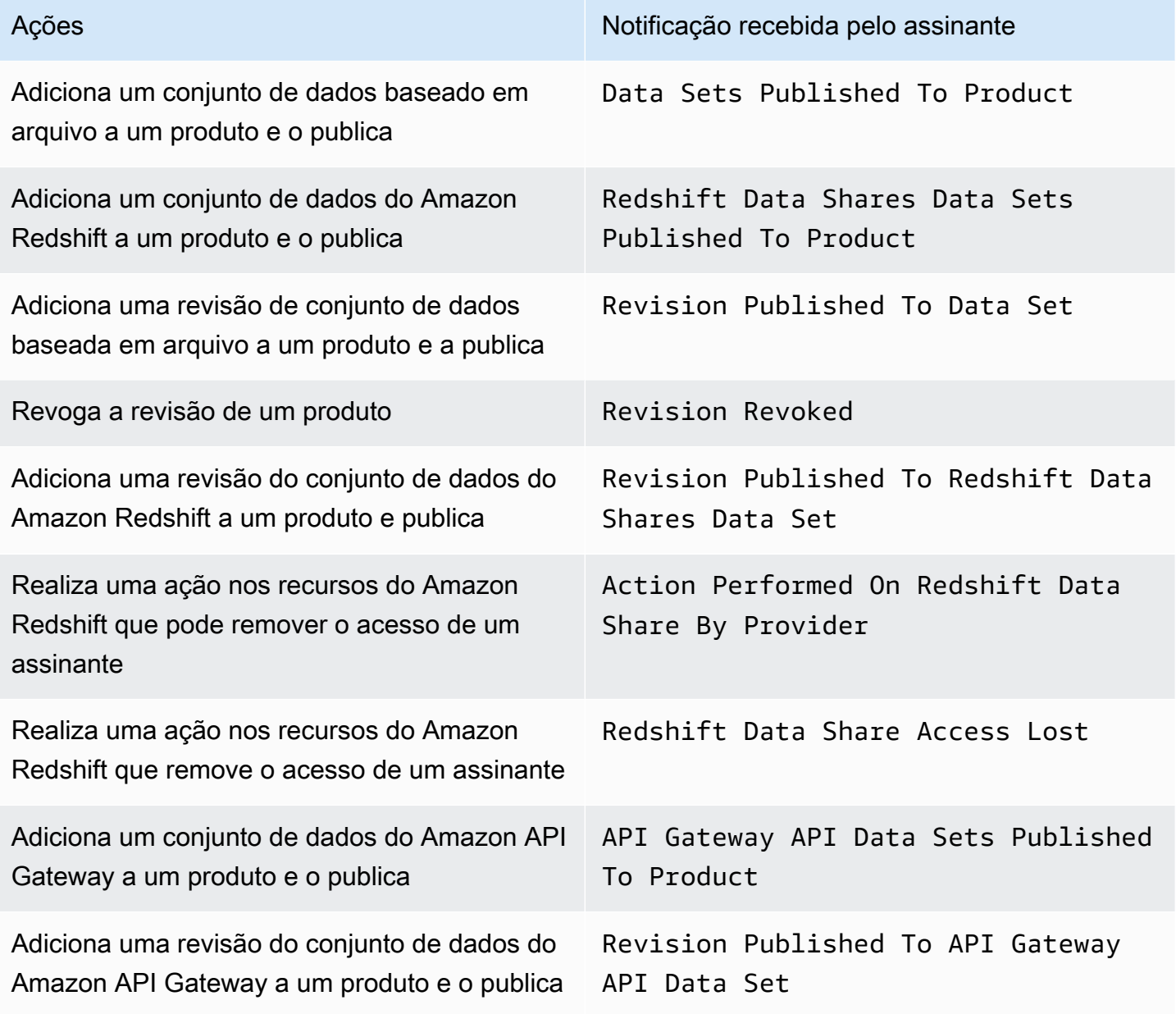

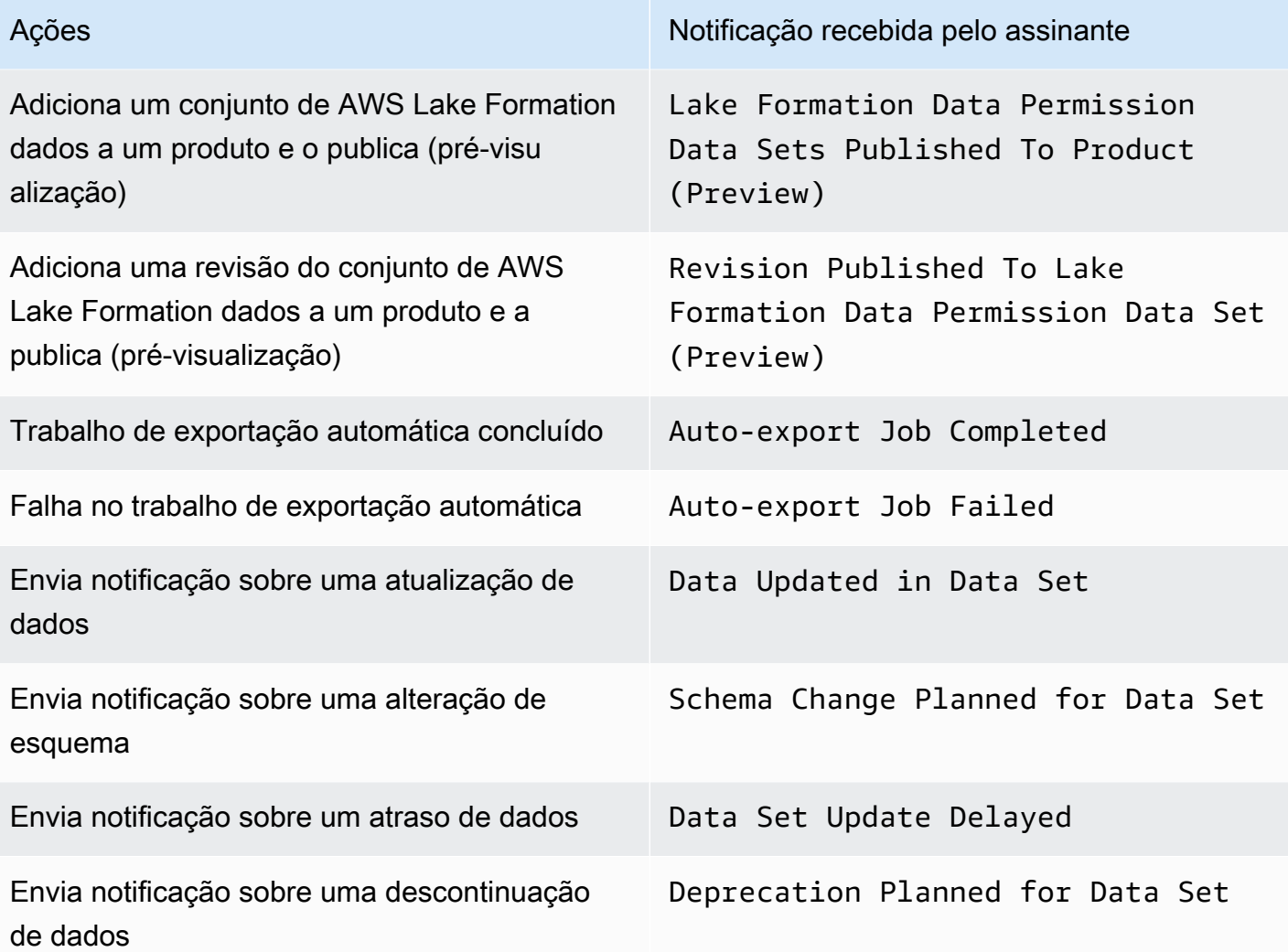

# Registrando AWS Data Exchange API chamadas com AWS CloudTrail

AWS Data Exchange é integrado com AWS CloudTrail, um serviço que fornece um registro das ações realizadas por um usuário, função ou AWS serviço em AWS Data Exchange. AWS CloudTrail captura todas as chamadas para AWS Data Exchange API operações como eventos, incluindo chamadas do AWS Data Exchange console e de chamadas de código para as AWS Data Exchange API operações.

Se você criar uma trilha, poderá habilitar a entrega contínua de CloudTrail eventos para um bucket do Amazon Simple Storage Service (Amazon S3), incluindo eventos para. AWS Data Exchange Se você não configurar uma trilha, ainda poderá ver os eventos mais recentes no CloudTrail console no Histórico de eventos. Usando as informações coletadas por CloudTrail, você pode determinar a

solicitação que foi feita AWS Data Exchange, o endereço IP do qual a solicitação foi feita, quem fez a solicitação, quando ela foi feita e outros detalhes.

#### **A** Important

Algumas ações que você pode realizar são ações apenas do console. Não há correspondência API no AWS SDK ou AWS Command Line Interface (AWS CLI). Essas são ações que dependem da AWS Marketplace funcionalidade, como publicar ou assinar um produto. AWS Data Exchange fornece CloudTrail registros para um subconjunto dessas ações somente do console. Veja a lista a seguir de ações somente para console para as quais CloudTrail os registros são fornecidos.

Para obter mais informações, consulte [O que é AWS CloudTrail?](https://docs.aws.amazon.com/awscloudtrail/latest/userguide/)

Além de CloudTrail eventos para todas as ações do console [AWS Data Exchange APIse](https://docs.aws.amazon.com/data-exchange/latest/apireference) correspondentes, AWS Data Exchange também fornece CloudTrail trilhas para um subconjunto das ações somente do console AWS Marketplace suportadas. AWS Data Exchange fornece um CloudTrail registro das seguintes ações somente para console:

#### Ações do assinante

- Assinar um produto
- Enviar solicitação de verificação de assinatura
- Ativar renovação automática de assinatura
- Desativar renovação automática de assinatura
- Cancelar solicitação de verificação de assinatura
- Indicar as assinaturas ativas
- Verificar status da assinatura
- Indicar ofertas privadas direcionadas
- Ver detalhes de um produto e oferta específicos
- Ver detalhes de uma assinatura específica
- Ver detalhes de uma solicitação de verificação de assinatura específica

#### Ações do provedor

• Publicar um produto

- Cancelar a publicação de um produto
- Editar um produto
- Criar uma oferta personalizada
- Editar uma oferta personalizada
- Aprovar solicitação de verificação de assinatura
- Recusar solicitação de verificação de assinatura
- Excluir informações de contato do assinante
- Indicar solicitações de verificação de assinatura
- Ver detalhes de uma solicitação de verificação de assinatura específica
- Enviar uma notificação para um conjunto de dados

### AWS Data Exchange informações em CloudTrail

CloudTrail é ativado quando você cria seu Conta da AWS. Quando a atividade ocorre em AWS Data Exchange, a atividade é registrada em um CloudTrail evento junto com outros eventos AWS de serviço no histórico de eventos. Você pode visualizar, pesquisar e baixar eventos recentes no seu Conta da AWS. Para obter mais informações, consulte [Visualização de CloudTrail eventos com](https://docs.aws.amazon.com/awscloudtrail/latest/userguide/view-cloudtrail-events.html)  [histórico](https://docs.aws.amazon.com/awscloudtrail/latest/userguide/view-cloudtrail-events.html) de eventos no Guia AWS CloudTrail do usuário.

Para um registro contínuo dos eventos em sua Conta da AWS, incluindo eventos para AWS Data Exchange, crie uma trilha. CloudTrail usa essa trilha para entregar arquivos de log para um bucket do S3. Por padrão, quando você usa o console para criar uma trilha, ela se aplica a todos Regiões da AWS. A trilha registra eventos de todas as regiões e entrega os arquivos de log ao bucket do S3 especificado. Você pode configurar outros AWS serviços para analisar e agir com base nos dados de eventos coletados nos CloudTrail registros. Para obter mais informações, consulte:

- [Visão geral da criação de uma trilha](https://docs.aws.amazon.com/awscloudtrail/latest/userguide/cloudtrail-create-and-update-a-trail.html)
- [CloudTrail Serviços e integrações compatíveis](https://docs.aws.amazon.com/awscloudtrail/latest/userguide/cloudtrail-aws-service-specific-topics.html#cloudtrail-aws-service-specific-topics-integrations)
- [Configurando as SNS notificações da Amazon para CloudTrail](https://docs.aws.amazon.com/awscloudtrail/latest/userguide/getting_notifications_top_level.html)
- [Recebendo arquivos de CloudTrail log de várias regiões](https://docs.aws.amazon.com/awscloudtrail/latest/userguide/receive-cloudtrail-log-files-from-multiple-regions.html)
- [Recebendo arquivos de CloudTrail log de várias contas](https://docs.aws.amazon.com/awscloudtrail/latest/userguide/cloudtrail-receive-logs-from-multiple-accounts.html)

Todas AWS Data Exchange as ações estão documentadas na AWS Data Exchange APIReferência. Todas as AWS Data Exchange ações, exceto aSendAPIAsset, são registradas

por CloudTrail. Por exemplo, chamadas para as ListRevisionAssets API operações CreateDataSetStartImportAssetsFromS3Workflow, e geram entradas nos arquivos de CloudTrail log.

Cada entrada de log ou evento contém informações sobre quem gerou a solicitação. As informações de identidade ajudam a determinar:

- Se a solicitação foi feita com credenciais root ou AWS Identity and Access Management (IAM).
- Se a solicitação foi feita com credenciais de segurança temporárias de um perfil ou de um usuário federado.
- Se a solicitação foi feita por outro AWS serviço.

Para obter mais informações, consulte [CloudTrail userIdentityElemento.](https://docs.aws.amazon.com/awscloudtrail/latest/userguide/cloudtrail-event-reference-user-identity.html)

### Entendendo as entradas do arquivo de AWS Data Exchange log

Uma trilha é uma configuração que possibilita a entrega de eventos como arquivos de log em um bucket do S3 especificado por você. CloudTrail os arquivos de log contêm uma ou mais entradas de log. Um evento representa uma única solicitação de qualquer fonte e inclui informações sobre a ação solicitada, a data e a hora da ação, os parâmetros da solicitação e assim por diante. CloudTrail os arquivos de log não são um rastreamento de pilha ordenado das API chamadas públicas, portanto, eles não aparecem em nenhuma ordem.

**a** Note

Estes exemplos foram formatados para melhorar a legibilidade. Em um arquivo de CloudTrail log, todas as entradas e eventos são concatenados em uma única linha. Este exemplo foi limitado a uma única AWS Data Exchange entrada. Em um arquivo de CloudTrail log real, você vê entradas e eventos de vários AWS serviços.

O exemplo a seguir mostra uma entrada de CloudTrail registro que demonstra a CreateDataSet operação.

```
{ 
     "eventVersion": "1.05", 
     "userIdentity": { 
         "type": "AssumedRole", 
         "principalId": "AIDACKCEVSQ6C2EXAMPLE:account_name",
```

```
 "arn": "arn:aws:sts::123456789012:user/Mary_Major", 
         "accountId": "123456789012", 
         "accessKeyId": "AKIAIOSFODNN7EXAMPLE", 
         "sessionContext": { 
              "attributes": { 
                  "mfaAuthenticated": "false", 
                  "creationDate": "2018-06-20T18:32:25Z" 
             }, 
              "sessionIssuer": { 
                  "type": "Role", 
                  "principalId": "AIDACKCEVSQ6C2EXAMPLE", 
                  "arn": "arn:aws:iam::123456789012:role/Admin", 
                  "accountId": "123456789012", 
                  "userName": "username" 
 } 
         } 
     }, 
     "eventTime": "2018-06-20T19:04:36Z", 
     "eventSource": "dataexchange.amazonaws.com", 
     "eventName": "CreateDataSet", 
     "awsRegion": "us-east-1", 
     "sourceIPAddress": "203.0.113.12", 
     "userAgent": "console.amazonaws.com", 
     "requestParameters": { 
         "Name": "MyDataSet", 
         "AssetType": "S3_SNAPSHOT", 
         "Description": "This is my data set" 
     }, 
     "responseElements": { 
         "Origin": "OWNED", 
         "AssetType": "S3_SNAPSHOT", 
         "Name": "MyDataSet", 
         "CreatedAt": 1726255485679, 
         "UpdatedAt": 1726255485679, 
         "Arn": "arn:aws:dataexchange:us-east-1:123456789012:data-sets/
DataSetIdentifier", 
         "Id": "DataSetIdentifier", 
         "Description": "This is my data set" 
     }, 
     "requestID": "cb8c167e-EXAMPLE", 
     "eventID": "e3c6f4ce-EXAMPLE", 
     "readOnly": false, 
     "eventType": "AwsApiCall", 
     "recipientAccountId": "123456789012"
```
}>

# Próximas mudanças no AWS Data Exchange CloudTrail registro

Esta seção resume as próximas mudanças no registro de API chamadas AWS CloudTrail para AWS Data Exchange. A data efetiva da alteração será no dia 1º de setembro de 2023 ou após essa data. Recomendamos revisar seu CloudTrail uso para garantir que essa alteração não afetará seu monitoramento, análise ou auditoria. Em caso de dúvidas ou interesses, envie uma mensagem de email para [AWS Support](https://console.aws.amazon.com/support/home#/case/create%3FissueType=customer-service).

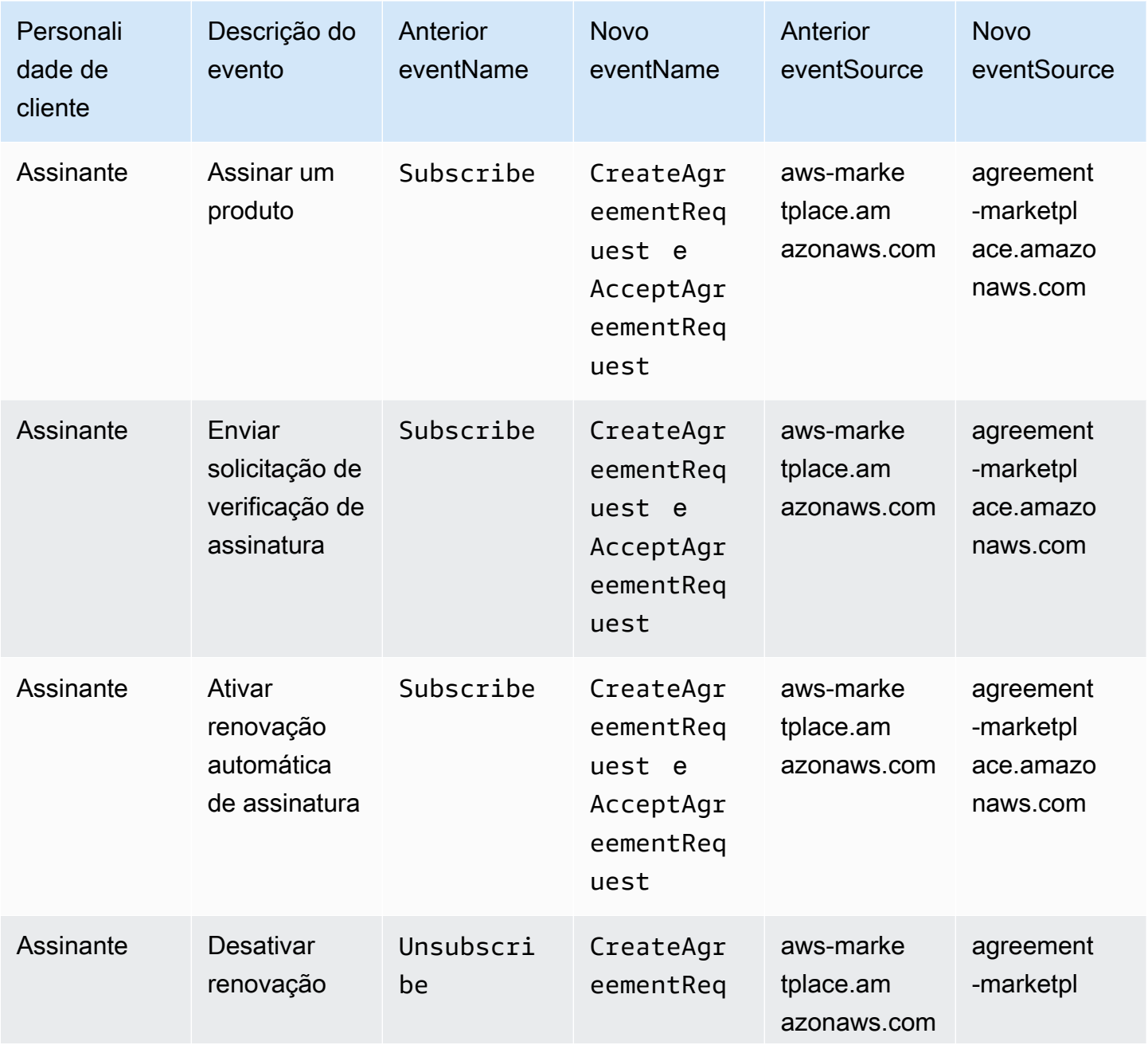

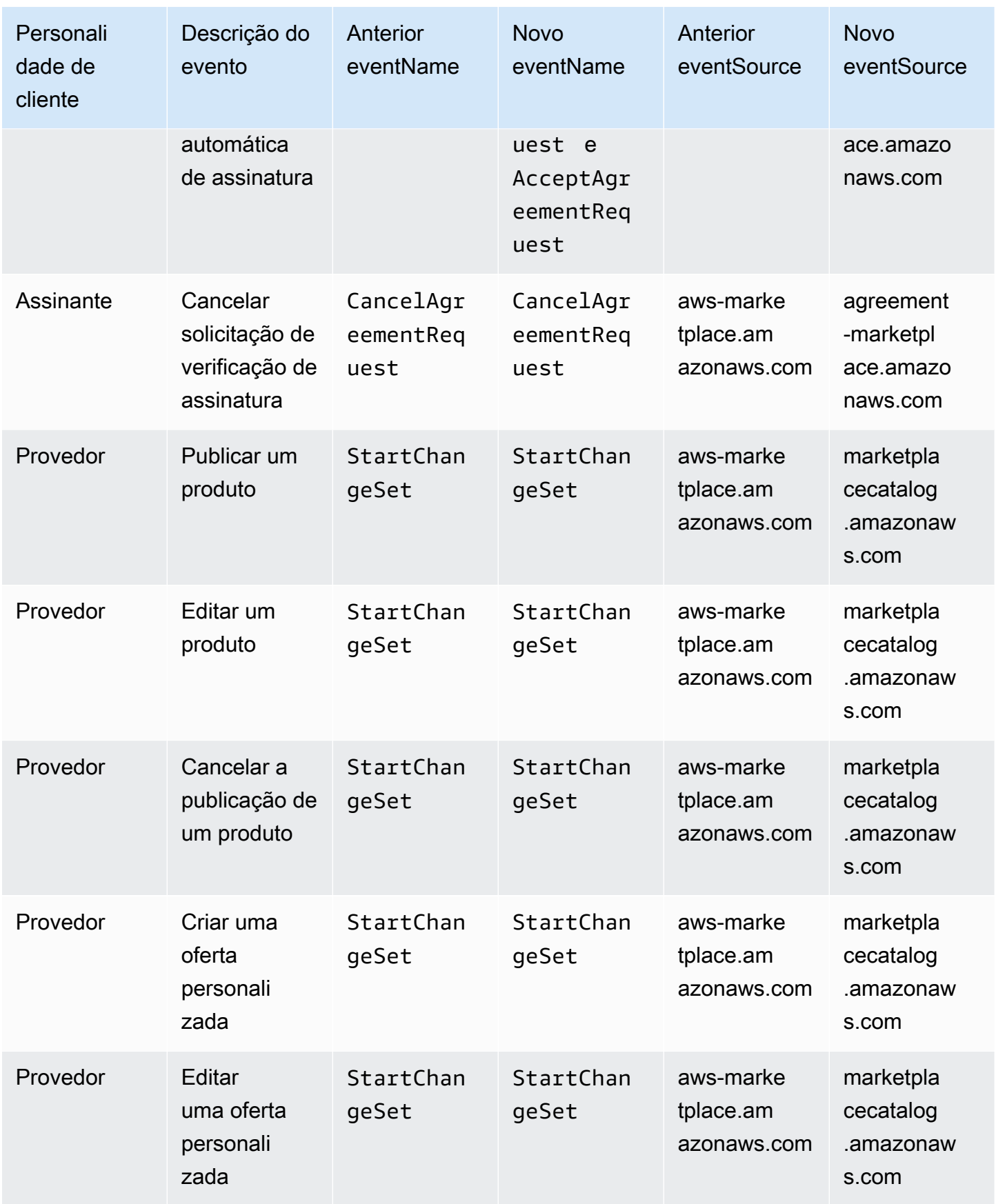

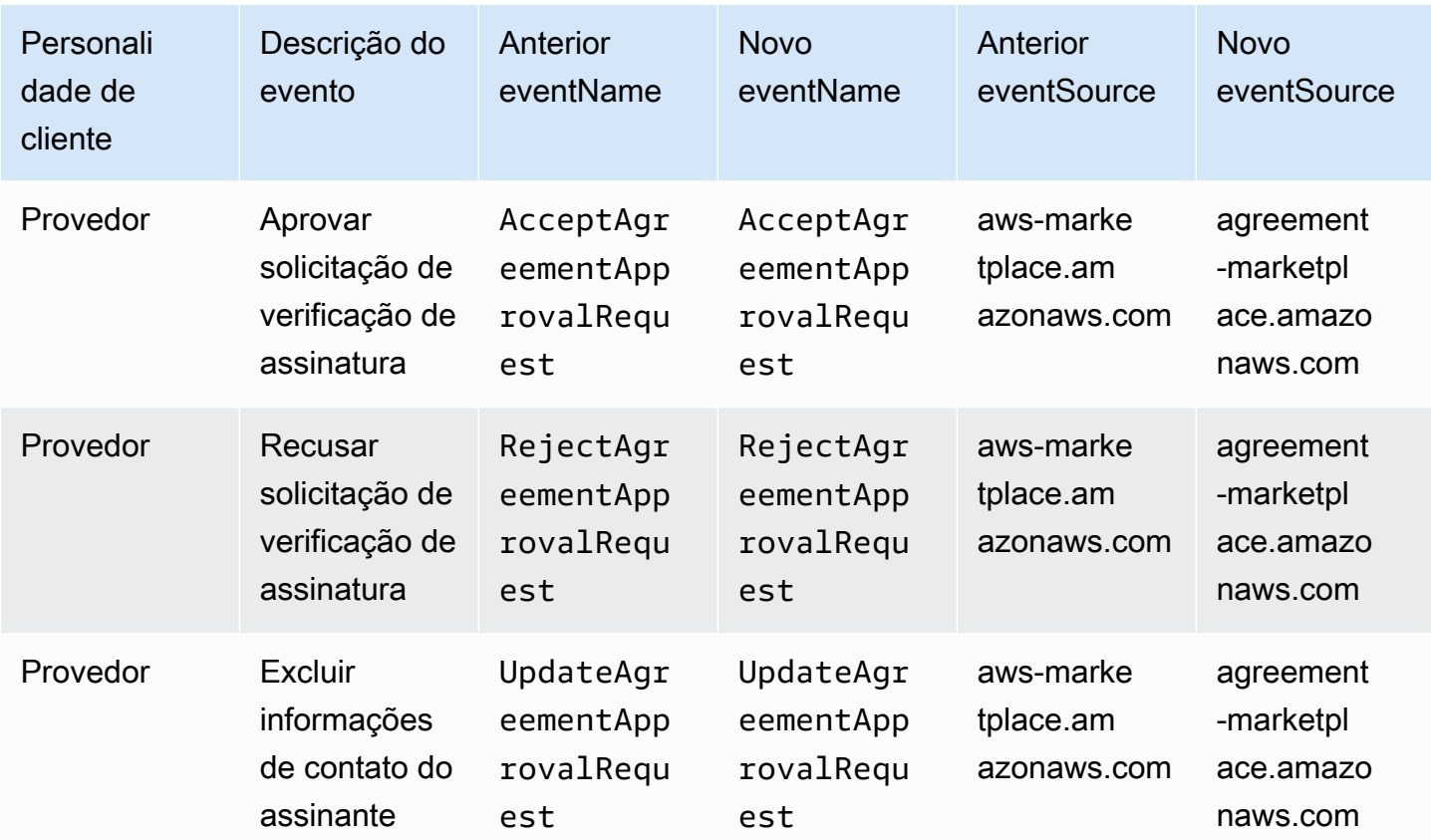

# Validação de conformidade para AWS Data Exchange

Para saber se um serviço da AWS está dentro do escopo de programas de conformidade específicos, consulte [serviços da AWS Escopo por Programa de Conformidade serviços da AWS](https://aws.amazon.com/compliance/services-in-scope/) e escolha o programa de conformidade em que você está interessado. Para obter informações gerais, consulte Programas de [AWS conformidade Programas AWS](https://aws.amazon.com/compliance/programs/) de .

Você pode baixar relatórios de auditoria de terceiros usando AWS Artifact. Para obter mais informações, consulte [Baixar relatórios em AWS Artifact](https://docs.aws.amazon.com/artifact/latest/ug/downloading-documents.html) .

Sua responsabilidade de conformidade ao usar serviços da AWS é determinada pela confidencialidade de seus dados, pelos objetivos de conformidade de sua empresa e pelas leis e regulamentações aplicáveis. AWS fornece os seguintes recursos para ajudar na conformidade:

• [Guias de início rápido sobre segurança e conformidade](https://aws.amazon.com/quickstart/?awsf.filter-tech-category=tech-category%23security-identity-compliance) — Esses guias de implantação discutem considerações arquitetônicas e fornecem etapas para a implantação de ambientes básicos AWS focados em segurança e conformidade.

• [Arquitetura para HIPAA segurança e conformidade na Amazon Web Services](https://docs.aws.amazon.com/whitepapers/latest/architecting-hipaa-security-and-compliance-on-aws/architecting-hipaa-security-and-compliance-on-aws.html) — Este whitepaper descreve como as empresas podem usar AWS para criar HIPAA aplicativos qualificados.

#### **a** Note

Nem todos serviços da AWS são HIPAA elegíveis. Para obter mais informações, consulte a [Referência de serviços HIPAA elegíveis.](https://aws.amazon.com/compliance/hipaa-eligible-services-reference/)

- AWS Recursos de<https://aws.amazon.com/compliance/resources/>de conformidade Essa coleção de pastas de trabalho e guias pode ser aplicada ao seu setor e local.
- [AWS Guias de conformidade do cliente](https://d1.awsstatic.com/whitepapers/compliance/AWS_Customer_Compliance_Guides.pdf) Entenda o modelo de responsabilidade compartilhada sob a ótica da conformidade. Os guias resumem as melhores práticas de proteção serviços da AWS e mapeiam as diretrizes para controles de segurança em várias estruturas (incluindo o Instituto Nacional de Padrões e Tecnologia (NIST), o Conselho de Padrões de Segurança do Setor de Cartões de Pagamento (PCI) e a Organização Internacional de Padronização ()). ISO
- [Avaliação de recursos com regras](https://docs.aws.amazon.com/config/latest/developerguide/evaluate-config.html) no Guia do AWS Config desenvolvedor O AWS Config serviço avalia o quão bem suas configurações de recursos estão em conformidade com as práticas internas, as diretrizes e os regulamentos do setor.
- [AWS Security Hub](https://docs.aws.amazon.com/securityhub/latest/userguide/what-is-securityhub.html) Isso serviço da AWS fornece uma visão abrangente do seu estado de segurança interno AWS. O Security Hub usa controles de segurança para avaliar os recursos da AWS e verificar a conformidade com os padrões e as práticas recomendadas do setor de segurança. Para obter uma lista dos serviços e controles aceitos, consulte a [Referência de](https://docs.aws.amazon.com/securityhub/latest/userguide/securityhub-controls-reference.html)  [controles do Security Hub](https://docs.aws.amazon.com/securityhub/latest/userguide/securityhub-controls-reference.html).
- [Amazon GuardDuty](https://docs.aws.amazon.com/guardduty/latest/ug/what-is-guardduty.html) Isso serviço da AWS detecta possíveis ameaças às suas cargas de trabalho Contas da AWS, contêineres e dados monitorando seu ambiente em busca de atividades suspeitas e maliciosas. GuardDuty pode ajudá-lo a atender a vários requisitos de conformidade, por exemplo PCIDSS, atendendo aos requisitos de detecção de intrusões exigidos por determinadas estruturas de conformidade.
- [AWS Audit Manager—](https://docs.aws.amazon.com/audit-manager/latest/userguide/what-is.html) Isso serviço da AWS ajuda você a auditar continuamente seu AWS uso para simplificar a forma como você gerencia o risco e a conformidade com as regulamentações e os padrões do setor.

## PCIDSSconformidade

AWS Data Exchange suporta o processamento, armazenamento e transmissão de dados de cartão de crédito por um comerciante ou provedor de serviços e foi validado como compatível com o

Padrão de Segurança de Dados do Setor de Cartões de Pagamento (PCI). DSS Para obter mais informações sobre PCIDSS, inclusive como solicitar uma cópia do AWS PCI Compliance Package, consulte [PCIDSSNível 1.](https://aws.amazon.com/compliance/pci-dss-level-1-faqs/)

# Resiliência em AWS Data Exchange

A infraestrutura AWS global é construída em torno Regiões da AWS de zonas de disponibilidade. Regiões da AWS fornecem várias zonas de disponibilidade fisicamente separadas e isoladas, conectadas a redes de baixa latência, alta taxa de transferência e alta redundância. Com as zonas de disponibilidade, você pode projetar e operar aplicativos e bancos de dados que fazem failover entre zonas de disponibilidade sem interrupção. As zonas de disponibilidade são mais altamente disponíveis, tolerantes a falhas e escaláveis que uma ou várias infraestruturas de data center tradicionais.

AWS Data Exchange tem um catálogo de produtos único, disponível globalmente, oferecido pelos fornecedores. Os assinantes podem ver o mesmo catálogo, independentemente da região que estiverem acessando. Os recursos subjacentes ao produto (conjuntos de dados, revisões, ativos) são recursos regionais que você gerencia programaticamente ou por meio do AWS Data Exchange console nas regiões suportadas. AWS Data Exchange replica seus dados em várias zonas de disponibilidade nas regiões em que o serviço opera. Para obter informações sobre regiões compatíveis, consulte [Tabela de regiões da infraestrutura global.](https://aws.amazon.com/about-aws/global-infrastructure/regional-product-services/)

Para obter mais informações sobre zonas de disponibilidade Regiões da AWS e zonas de disponibilidade, consulte [Infraestrutura AWS global](https://aws.amazon.com/about-aws/global-infrastructure/).

# Segurança da infraestrutura em AWS Data Exchange

Como serviço gerenciado, AWS Data Exchange é protegido pela segurança de rede AWS global. Para obter informações sobre serviços AWS de segurança e como AWS proteger a infraestrutura, consulte [AWS Cloud Security.](https://aws.amazon.com/security/) Para projetar seu AWS ambiente usando as melhores práticas de segurança de infraestrutura, consulte [Proteção](https://docs.aws.amazon.com/wellarchitected/latest/security-pillar/infrastructure-protection.html) de infraestrutura no Security Pillar AWS Well‐ Architected Framework.

Você usa API chamadas AWS publicadas para acessar AWS Data Exchange pela rede. Os clientes devem oferecer suporte para:

• Segurança da camada de transporte (TLS). Exigimos TLS 1,2 e recomendamos TLS 1,3.

• Suítes de criptografia com sigilo direto perfeito (), como (Ephemeral PFS Diffie-Hellman) ou DHE (Elliptic Curve Ephemeral Diffie-Hellman). ECDHE A maioria dos sistemas modernos, como Java 7 e versões posteriores, comporta esses modos.

Além disso, as solicitações devem ser assinadas usando uma ID de chave de acesso e uma chave de acesso secreta associada a um IAM principal. Ou você pode usar o [AWS Security Token Service](https://docs.aws.amazon.com/STS/latest/APIReference/welcome.html) (AWS STS) para gerar credenciais de segurança temporárias para assinar solicitações.

# AWS Data Exchange e VPC endpoints de interface ()AWS PrivateL ink

Você pode estabelecer uma conexão privada entre sua nuvem privada virtual (VPC) e AWS Data Exchange criar um VPCendpoint de interface. Os endpoints de interface são alimentados por [AWS](https://aws.amazon.com/privatelink) [PrivateLink](https://aws.amazon.com/privatelink), uma tecnologia que permite que você acesse AWS Data Exchange API as operações de forma privada sem um gateway de internet, NAT dispositivo, VPN conexão ou AWS Direct Connect conexão. As instâncias na sua VPC não precisam de endereços IP públicos para se comunicar com AWS Data Exchange API as operações. O tráfego entre você VPC e você AWS Data Exchange não sai da rede Amazon.

Cada endpoint de interface é representado por uma ou mais [Interfaces de Rede Elástica](https://docs.aws.amazon.com/AWSEC2/latest/UserGuide/using-eni.html) nas subredes.

**a** Note

Todas as AWS Data Exchange ações, exceto aSendAPIAsset, são suportadas porVPC.

Para obter mais informações, consulte [VPCEndpoints de interface \(AWS PrivateLink\)](https://docs.aws.amazon.com/vpc/latest/userguide/vpce-interface.html) no Guia do VPC usuário da Amazon.

## Considerações sobre endpoints AWS Data Exchange VPC

Antes de configurar um VPC endpoint de interface para AWS Data Exchange, certifique-se de revisar as [propriedades e limitações do endpoint de interface no Guia VPC](https://docs.aws.amazon.com/vpc/latest/userguide/vpce-interface.html#vpce-interface-limitations) do usuário da Amazon.

AWS Data Exchange suporta fazer chamadas para todas as suas API operações a partir do seuVPC.

# Criando um VPC endpoint de interface para AWS Data Exchange

Você pode criar um VPC endpoint para o AWS Data Exchange serviço usando o VPC console da Amazon ou o AWS Command Line Interface (AWS CLI). Para obter mais informações, consulte [Criação de um endpoint de interface](https://docs.aws.amazon.com/vpc/latest/userguide/vpce-interface.html#create-interface-endpoint) no Guia do VPC usuário da Amazon.

Crie um VPC endpoint para AWS Data Exchange usar o seguinte nome de serviço:

• com.amazonaws.*region*.dataexchange

Se você habilitar privado DNS para o endpoint, poderá fazer API solicitações para AWS Data Exchange usar seu DNS nome padrão para Região da AWS, por exemplo,com.amazonaws.useast-1.dataexchange.

Para obter mais informações, consulte [Acessando um serviço por meio de um endpoint de interface](https://docs.aws.amazon.com/vpc/latest/userguide/vpce-interface.html#access-service-though-endpoint) no Guia do VPC usuário da Amazon.

# Criação de uma política VPC de endpoint para AWS Data Exchange

Você pode anexar uma política de endpoint ao seu VPC endpoint que controla o acesso a. AWS Data Exchange Essa política especifica as seguintes informações:

- A entidade principal que pode executar ações
- As ações que podem ser executadas
- Os recursos nos quais as ações podem ser executadas

Para obter mais informações, consulte [Controle do acesso a serviços com VPC endpoints](https://docs.aws.amazon.com/vpc/latest/userguide/vpc-endpoints-access.html) no Guia do VPC usuário da Amazon.

Exemplo: política VPC de endpoint para AWS Data Exchange ações

Veja a seguir um exemplo de uma política de endpoint para AWS Data Exchange. Quando anexada a um endpoint, essa política concede acesso às AWS Data Exchange ações listadas para todos os diretores em todos os recursos.

Este exemplo de política de VPC endpoint permite acesso total somente ao usuário bts em Conta da AWS 123456789012 fromvpc-12345678. O usuário readUser tem permissão para ler os recursos, mas todos os outros IAM diretores têm acesso negado ao endpoint.

```
{ 
     "Id": "example-policy", 
     "Version": "2012-10-17", 
     "Statement": [ 
         { 
             "Sid": "Allow administrative actions from vpc-12345678", 
             "Effect": "Allow", 
             "Principal": { 
                 "AWS": [ 
                      "arn:aws:iam::123456789012:user/bts" 
 ] 
             }, 
             "Action": "*", 
             "Resource": "*", 
             "Condition": { 
                 "StringEquals": { 
                      "aws:sourceVpc": "vpc-12345678" 
 } 
 } 
         }, 
         { 
             "Sid": "Allow ReadOnly actions", 
             "Effect": "Allow", 
             "Principal": { 
                 "AWS": [ 
                      "arn:aws:iam::123456789012:user/readUser" 
 ] 
             }, 
             "Action": [ 
                 "dataexchange:list*", 
                 "dataexchange:get*" 
             ], 
             "Resource": "*", 
         } 
     ]
}
```
# Usando AWS Data Exchange com a API AWS Marketplace de catálogo

Este capítulo contém informações complementares para uso AWS Data Exchange e a API de AWS Marketplace catálogo. O serviço de API de AWS Marketplace catálogo fornece uma interface de API para você, como provedor, acessar programaticamente os recursos de publicação por AWS Marketplace autoatendimento.

A API oferece suporte a uma ampla gama de operações para você visualizar e gerenciar seus produtos. Você pode estender seu pipeline interno de criação ou implantação AWS Marketplace por meio da integração de API para automatizar o processo de atualização do produto. Você também pode criar a própria interface de usuário interna na API para gerenciar seus produtos no AWS Marketplace.

Você pode usar a API de AWS Marketplace catálogo para atualizar seus AWS Data Exchange produtos. Para visualizar seus produtos, você pode usar as operações da API ListEntities e DescribeEntity. Para atualizar seu AWS Data Exchange produto, você precisa criar um novo conjunto de alterações, que é o recurso da API de catálogo que representa uma operação assíncrona usada para gerenciar produtos. Para obter mais informações, consulte [Referência da API](https://docs.aws.amazon.com/marketplace-catalog/latest/api-reference/catalog-api-user-guide.html) [do catálogo AWS Marketplace](https://docs.aws.amazon.com/marketplace-catalog/latest/api-reference/catalog-api-user-guide.html).

Lembre-se do seguinte ao trabalhar com a API do catálogo:

- Cada AWS Data Exchange produto é representado na API do catálogo como uma [entidade.](https://docs.aws.amazon.com/marketplace-catalog/latest/api-reference/API_Entity.html)
- AWS Data Exchange os produtos têm DataProduct como EntityType o.
- Cada produto pode ter apenas um conjunto de alterações em execução simultânea por vez. Isso significa que você não pode criar um segundo conjunto de alterações até que o primeiro termine de ser executado.

### Tópicos

• [AddDataSets](#page-383-0)

# <span id="page-383-0"></span>**AddDataSets**

### **a** Note

Os conjuntos de dados adicionados por meio do conjunto de alterações da API do Catálogo do tipo AddDataSets são padrão para o método de publicação do produto.

Para adicionar conjuntos de dados ao seu produto AWS Data Exchange, inicie um conjunto de alterações do tipo AddDataSets. Para fazer isso, você pode usar a operação da API StartChangeSet e especificar o tipo de alteração, o identificador do produto, o tipo de produto e os detalhes, incluindo o nome do recurso da Amazon (ARN) do conjunto de dados.

# Tutorial: Inclusão de novos conjuntos de dados em um produto de dados publicado

Este tutorial orienta você pelas etapas detalhadas para adicionar novos conjuntos de dados do AWS Data Exchange a um produto publicado. O tutorial tem as seguintes etapas de nível avançado.

#### Tópicos

- [Configurar permissões do IAM](#page-383-1)
- [Acessar a API do catálogo AWS Marketplace](#page-384-0)
- [Obter o ID do produto no console do AWS Data Exchange](#page-384-1)
- [Iniciar uma solicitação de alteração](#page-385-0)
- [Verifique o status do seu conjunto de alterações](#page-386-0)

### <span id="page-383-1"></span>Configurar permissões do IAM

Antes de começar, você precisa de permissões do AWS Identity and Access Management (IAM) para usar a API do catálogo do AWS Marketplace. Essas permissões são adicionais às permissões necessárias para usar a AWS Data Exchange.

- 1. Acesse em seu navegador o console do IAM e faça login usando uma Conta da AWS que possa gerenciar permissões do IAM.
- 2. No painel de navegação à esquerda, escolha Políticas.
- 3. Escolha Create policy (Criar política).
- 4. Selecione a guia JSON e forneça as seguintes permissões. Isso fornece acesso total à API do catálogo AWS Marketplace. Você pode restringir o acesso conforme apropriado para seu caso de uso.

```
{ 
   "Version": "2012-10-17", 
   "Statement": [ 
     { 
        "Effect": "Allow", 
        "Action": [ 
          "aws-marketplace:CancelChangeSet", 
          "aws-marketplace:ListChangeSets", 
          "aws-marketplace:DescribeEntity", 
          "aws-marketplace:StartChangeSet", 
          "aws-marketplace:ListEntities", 
          "aws-marketplace:DescribeChangeSet", 
          "dataexchange:PublishDataSet" 
       ], 
       "Resource": "*" 
     } 
   ]
}
```
- 5. Escolha Next: Review (Próximo: revisar).
- 6. Forneça um nome para a política (por exemplo, **CatalogAPIFullAccess**) e selecione Criar política.
- 7. Ao usar o console do IAM, selecione usuários, grupos ou perfis para anexar a política.

<span id="page-384-0"></span>Acessar a API do catálogo AWS Marketplace

Para acessar a API do catálogo AWS Marketplace, use o seguinte endpoint do cliente HTTP.

```
catalog.marketplace.us-east-1.amazonaws.com
```
### <span id="page-384-1"></span>Obter o ID do produto no console do AWS Data Exchange

Antes de usar a API do catálogo AWS Marketplace para publicar novos conjuntos de dados, obtenha o ID do produto no console do AWS Data Exchange. Acesse o Painel do Produto e copie o ID do

produto para o qual você gostaria de publicar os conjuntos de dados. Você também pode usar a [API](https://docs.aws.amazon.com/marketplace-catalog/latest/api-reference/welcome.html)  [do catálogo AWS Marketplace](https://docs.aws.amazon.com/marketplace-catalog/latest/api-reference/welcome.html) para encontrar o ID do produto, usando a ação da ListEntities com o tipo de entidade **DataProduct@1.0**.

<span id="page-385-0"></span>Iniciar uma solicitação de alteração

Para iniciar uma solicitação de alteração para adicionar um conjunto de dados ao produto de teste

- 1. Copie o ID da entidade obtido seguindo as instruções na [Obter o ID do produto no console do](#page-384-1)  [AWS Data Exchange.](#page-384-1)
- 2. Faça uma solicitação StartChangeSet com um tipo de alteração AddDataSets.
	- **a** Note

Para obter informações sobre como trabalhar com conjuntos de alterações na API do Catálogo AWS Marketplace, consulte [Trabalho com conjuntos de alterações](https://docs.aws.amazon.com/marketplace-catalog/latest/api-reference/welcome.html#working-with-change-sets). Para obter mais informações sobre como trabalhar com o identificador de entidades, consulte [Identificador.](https://docs.aws.amazon.com/marketplace-catalog/latest/api-reference/welcome.html#identifier)

Exemplo de solicitação

```
https://catalog.marketplace.us-east-1.amazonaws.com/StartChangeSet
```
Exemplo de corpo da solicitação

```
{ 
     "Catalog": "AWSMarketplace", 
     "ChangeSetName": "Adding Data Set to my test Data Product", 
     "ChangeSet": [ 
          { 
              "ChangeType": "AddDataSets", 
              "Entity": { 
                   "Identifier": "entity-id@1", 
                   "Type": "DataProduct@1.0" 
              }, 
              "Details": "{ \"DataSets\": [ { \"Arn\": \"data-set-arn\" } ] }" 
          } 
     ]
}
```
#### Exemplo de resposta

```
{ 
   "ChangeSetId": "cs-bnEXAMPLE4mkz9oh", 
   "ChangeSetArn": "arn:aws:aws-marketplace:us-east-1:account-id:AWSMarketplace/
ChangeSet/cs-bnEXAMPLE4mkz9oh"
}
```
### <span id="page-386-0"></span>Verifique o status do seu conjunto de alterações

Após usar a operação de API StartChangeSet para iniciar a solicitação de mudança, você poderá usar a operação DescribeChangeSet para verificar seu status. Forneça o ID do conjunto de alterações retornado na resposta da API StartChangeSet.

Exemplo de solicitação

```
https://catalog.marketplace.us-east-1.amazonaws.com/DescribeChangeSet?
catalog=AWSMarketplace&changeSetId=cs-bnEXAMPLE4mkz9oh
```
#### Exemplo de corpo da solicitação

```
{
"changeSetId":"cs-bnEXAMPLE4mkz9oh"
}
```
#### Exemplo de resposta

```
{ 
     "ChangeSetId": "cs-bnEXAMPLE4mkz9oh", 
     "ChangeSetArn": "arn:aws:aws-marketplace:us-east-1:account-id:AWSMarketplace/
ChangeSet/cs-bnEXAMPLE4mkz9oh", 
     "ChangeSetName": "Adding Data Set to my test Data Product", 
     "StartTime": "2018-09-20T19:45:03.115+0000", 
     "EndTime": "2018-09-20T19:48:12.517+0000", 
     "Status": "SUCCEEDED", 
     "FailureDescription": null, 
     "ChangeSet": [ 
         { 
              "ChangeType": "AddDataSets", 
              "Entity": { 
                  "Type": "DataProduct@1.0",
```

```
 "Identifier": "entity-id@1" 
                }, 
                "ErrorList": [] 
           } 
      ]
}
```
## Exceções de AddDataSets

As seguintes exceções podem ocorrer quando você usa a API do catálogo AWS Marketplace e AWS Data Exchange:

### DATA\_SET\_NOT\_FOUND

Isso acontece quando o conjunto de dados solicitado não foi encontrado. Para resolver esse problema, verifique se há um erro de digitação no ARN do conjunto de dados e se a Conta da AWS tem o conjunto de dados, depois tente novamente.

### INVALID\_INPUT

A solicitação não pôde ser processada devido a uma entrada inválida. Para resolver esse problema, verifique se há erros de digitação na solicitação e se o produto excede o número máximo de conjuntos de dados permitidos.

### DATA\_SET\_ALREADY\_PUBLISHED

Isso acontece quando o conjunto de dados já foi adicionado anteriormente ao produto.

#### DATA\_SET\_DUPLICATE\_PROVIDED

Isso acontece quando o mesmo conjunto de dados é fornecido mais de uma vez na solicitação.

# <span id="page-388-0"></span>Histórico do documento para AWS Data Exchange

A tabela a seguir descreve a documentação dessa versão do Guia do usuário do AWS Data Exchange . Para receber notificações sobre atualizações desta documentação, você pode assinar o RSS feed.

Para assinar RSS as atualizações, você deve ter um RSS plug-in habilitado para o navegador que está usando.

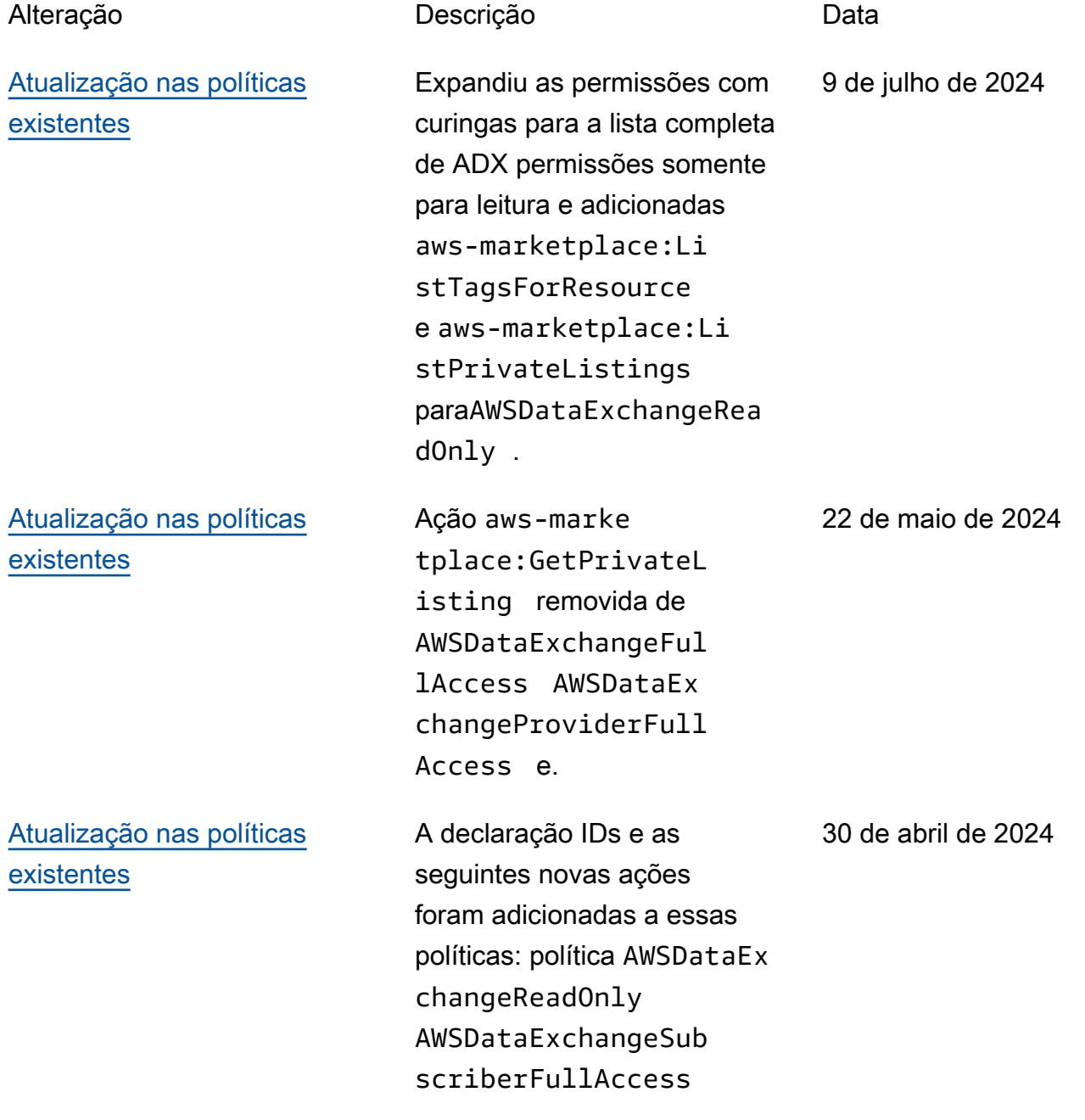

gerenciada: aws-marke tplace:ListTagsFor Resource e aws-marke tplaceListPrivateL istings aws-marke tplace:ListPrivate Listings ; política AWSDataExchangeFul lAccess gerenciada: aws-marketplace:Ta gResource awsmarketplace:Un tagResource aws-marke tplace:ListTagsFor Resource ,aws-marke tplace:ListPrivate Listings ,aws-marke tplace:GetPrivateL isting ,, aws-marke tplace:DescribeAgr eement e. Para obter mais informações, consulte [Políticas gerenciadas pela](https://docs.aws.amazon.com/data-exchange/latest/userguide/security-iam-awsmanpol.html)  [AWS.](https://docs.aws.amazon.com/data-exchange/latest/userguide/security-iam-awsmanpol.html)

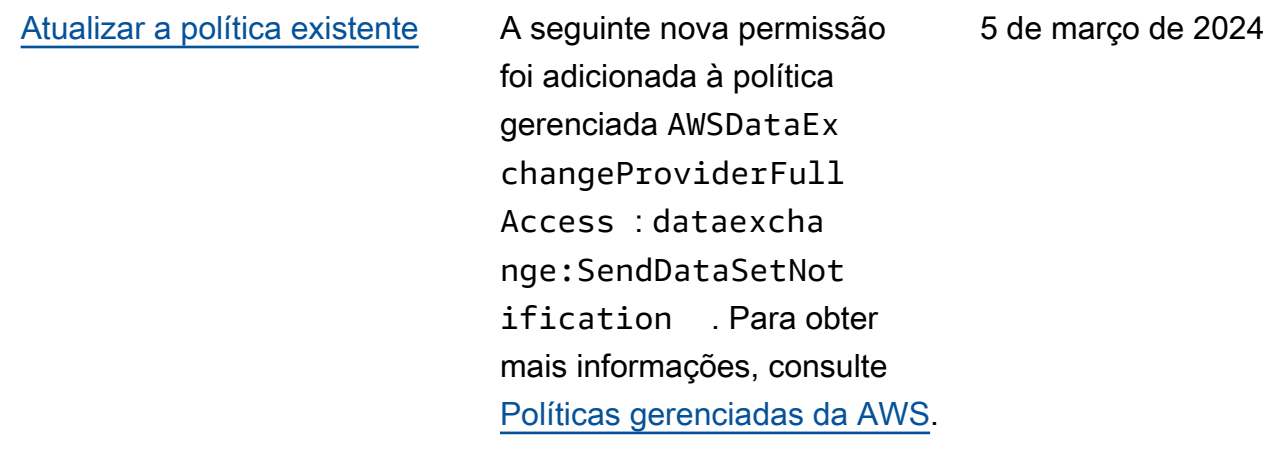

[A capacidade de criar](#page-388-0)  [concessões de dados já está](#page-388-0) [disponível](#page-388-0) Agora, os proprietários de dados podem compartil har dados usando AWS Data Exchange sem se registrar como AWS Marketpla ce vendedor. Para obter mais informações, consulte [Creating data grants on AWS](https://docs.aws.amazon.com/data-exchange/latest/userguide/creating-data-grants.html) [Data Exchange.](https://docs.aws.amazon.com/data-exchange/latest/userguide/creating-data-grants.html) 14 de dezembro de 2023 [Agora, notificações geradas](#page-388-0) [pelo provedor estão disponíve](#page-388-0) [is](#page-388-0) Os provedores podem enviar notificações correspondentes a atualizações de dados, atrasos de dados, alteraçõe s de esquema e descontin uações. Os assinantes recebem essas notificações como eventos na Amazon EventBridge que podem ser usados para criar fluxos de trabalho automatizados ou enviar notificações legíveis para e-mails e programas de bate-papo usando as Notificações do Usuário. AWS 31 de outubro de 2023

> Para obter mais informações, consulte [Notificações geradas](https://docs.aws.amazon.com/data-exchange/latest/userguide/provider-generated-notifications.html)

[pelo provedor.](https://docs.aws.amazon.com/data-exchange/latest/userguide/provider-generated-notifications.html)

[Notificações de eventos de](#page-388-0)  [novos assinantes disponíveis](#page-388-0)  [para trabalhos de exportação](#page-388-0)  [automática](#page-388-0)

[Capacidade para assinantes](#page-388-0)  [fazerem download de arquivos](#page-388-0) [diretamente de um bucket do](#page-388-0) [Amazon S3](#page-388-0)

[Mudanças AWS Data](#page-388-0) [ExchangeAWS CloudTrai](#page-388-0)  [l e migração para o AWS](#page-388-0) [Marketplace Agreement](#page-388-0) [Service \(MPAS\)](#page-388-0)

Os assinantes podem receber notificações sobre dois novos eventos: Trabalho de exportação automátic a concluído e Trabalho de exportação automática com falha. Para obter mais informações, consulte [Eventos](https://docs.aws.amazon.com/data-exchange/latest/userguide/cloudwatch-events.html#events-auto-export-job-complete)  [para um trabalho de exportaçã](https://docs.aws.amazon.com/data-exchange/latest/userguide/cloudwatch-events.html#events-auto-export-job-complete)  [o automática concluído](https://docs.aws.amazon.com/data-exchange/latest/userguide/cloudwatch-events.html#events-auto-export-job-complete) e [Eventos para um trabalho de](https://docs.aws.amazon.com/data-exchange/latest/userguide/cloudwatch-events.html#events-auto-export-job-failed) [exportação automática com](https://docs.aws.amazon.com/data-exchange/latest/userguide/cloudwatch-events.html#events-auto-export-job-failed)  [falha.](https://docs.aws.amazon.com/data-exchange/latest/userguide/cloudwatch-events.html#events-auto-export-job-failed)

Agora, os assinantes podem baixar arquivos diretamen te do bucket Amazon S3 de um provedor a AWS Data Exchange partir do console. Para obter mais informações, consulte [Publicar um novo](https://docs.aws.amazon.com/data-exchange/latest/userguide/publishing-products.html#publish-s3-data-access-product) [produto contendo o acesso](https://docs.aws.amazon.com/data-exchange/latest/userguide/publishing-products.html#publish-s3-data-access-product) [aos dados do Amazon S3.](https://docs.aws.amazon.com/data-exchange/latest/userguide/publishing-products.html#publish-s3-data-access-product)

AWS Data Exchange está migrando para o AWS Marketplace Agreement Service causando mudanças nos AWS Data Exchange CloudTrail eventos. Para obter mais informações, consulte [Próximas mudanças no AWS](https://docs.aws.amazon.com/data-exchange/latest/userguide/logging-api-calls-with-cloudtrail.html#upcoming-changes-in-cloudtrail-logging) [Data Exchange CloudTrail](https://docs.aws.amazon.com/data-exchange/latest/userguide/logging-api-calls-with-cloudtrail.html#upcoming-changes-in-cloudtrail-logging) [registro](https://docs.aws.amazon.com/data-exchange/latest/userguide/logging-api-calls-with-cloudtrail.html#upcoming-changes-in-cloudtrail-logging).

4 de outubro de 2023

5 de setembro de 2023

1.º de junho de 2023

### [Capacidade de usar notificaç](#page-388-0) [ões AWS do usuário](#page-388-0)

[Capacidade de publicar](#page-388-0)  [e assinar produtos que](#page-388-0)  [contenham acesso a dados do](#page-388-0) [Amazon S3](#page-388-0)

[Capacidade para os assinante](#page-388-0)  [s receberem notificações](#page-388-0) [sobre recursos de conjuntos](#page-388-0) [de dados de acesso a dados](#page-388-0) [do Amazon S3](#page-388-0)

AWS As notificações do usuário fornecem aos usuários um único local AWS Management Console para configurar e visualizar todas as AWS notificações relevante s em todas as Regiões da AWS contas e serviços. Os usuários podem configura r canais de entrega para notificações, como email, chat e notificações push móveis. Para obter mais informaçõ es, consulte [Notificações de](https://docs.aws.amazon.com/data-exchange/latest/userguide/user-notifications.html)  [Usuário da AWS do AWS Data](https://docs.aws.amazon.com/data-exchange/latest/userguide/user-notifications.html) [Exchange.](https://docs.aws.amazon.com/data-exchange/latest/userguide/user-notifications.html)

A assinatura e a publicação de produtos de dados contendo acesso a dados do Amazon S3 já estão disponíveis para o público geral. Para obter mais informações, consulte [Publicar um novo produto](https://docs.aws.amazon.com/data-exchange/latest/userguide/publishing-products.html#publish-s3-data-access-product) [contendo acesso a dados](https://docs.aws.amazon.com/data-exchange/latest/userguide/publishing-products.html#publish-s3-data-access-product) [do Amazon S3](https://docs.aws.amazon.com/data-exchange/latest/userguide/publishing-products.html#publish-s3-data-access-product) e [Assinar um](https://docs.aws.amazon.com/data-exchange/latest/userguide/subscribing-to-product.html#subscribing-to-S3-data-access) [produto contendo acesso a](https://docs.aws.amazon.com/data-exchange/latest/userguide/subscribing-to-product.html#subscribing-to-S3-data-access) [dados do Amazon S3](https://docs.aws.amazon.com/data-exchange/latest/userguide/subscribing-to-product.html#subscribing-to-S3-data-access).

Agora, os assinantes podem receber notificações quando um provedor executa ações em recursos do Amazon S3. Para obter mais informações, consulte [EventBridge Eventos](https://docs.aws.amazon.com/data-exchange/latest/userguide/cloudwatch-events#events-add-s3-data-access-data-sets.html)  [da Amazon](https://docs.aws.amazon.com/data-exchange/latest/userguide/cloudwatch-events#events-add-s3-data-access-data-sets.html).

18 de maio de 2023

14 de março de 2023

10 de fevereiro de 2023

[Tutoriais atualizados AWS](#page-388-0) [Data Exchange para incluir no](#page-388-0) [Amazon S3 \(produto de teste\)](#page-388-0)  [\(versão prévia\)](#page-388-0)

O tutorial a seguir mostra como navegar no AWS Data Exchange catálogo para encontrar e assinar o Amazon S3 (produto de teste) (versão prévia): [Tutorial: Inscreva-se](https://docs.aws.amazon.com/data-exchange/latest/userguide/subscriber-tutorial-s3-product.html#subscribe-to-s3-test-product) [no Amazon S3 \(produto de](https://docs.aws.amazon.com/data-exchange/latest/userguide/subscriber-tutorial-s3-product.html#subscribe-to-s3-test-product)  [teste\) \(versão prévia\).](https://docs.aws.amazon.com/data-exchange/latest/userguide/subscriber-tutorial-s3-product.html#subscribe-to-s3-test-product) AWS Data Exchange AWS Data Exchange

6 de fevereiro de 2023

[Capacidade de publicar](#page-388-0)  [e assinar produtos que](#page-388-0)  [contenham acesso a dados](#page-388-0) [do Amazon S3 \(versão prévia\)](#page-388-0)  [Capacidade de assinantes](#page-388-0) [de dados acessarem AWS](#page-388-0)  [Glue tabelas por meio de](#page-388-0)  [AWS Lake Formation \(versão](#page-388-0) [prévia\)](#page-388-0)

Os provedores agora podem criar produtos que contenham acesso a dados do Amazon S3. Para obter mais informaçõ es, consulte [Como publicar](https://docs.aws.amazon.com/data-exchange/latest/userguide/publishing-products.html#publish-s3-data-access-product) [um novo produto contendo](https://docs.aws.amazon.com/data-exchange/latest/userguide/publishing-products.html#publish-s3-data-access-product) [acesso a dados do Amazon](https://docs.aws.amazon.com/data-exchange/latest/userguide/publishing-products.html#publish-s3-data-access-product)  [S3 \(Visualização\).](https://docs.aws.amazon.com/data-exchange/latest/userguide/publishing-products.html#publish-s3-data-access-product) Agora, os assinantes podem encontrar , assinar e usar dados dos conjuntos de dados Amazon S3 do provedor de dados. Para obter mais informaçõ es, consulte [Como assinar](https://docs.aws.amazon.com/data-exchange/latest/userguide/subscribing-to-product.html#subscribing-to-S3-data-access)  [um produto contendo acesso](https://docs.aws.amazon.com/data-exchange/latest/userguide/subscribing-to-product.html#subscribing-to-S3-data-access) [a dados do Amazon S3](https://docs.aws.amazon.com/data-exchange/latest/userguide/subscribing-to-product.html#subscribing-to-S3-data-access) [\(Visualização\).](https://docs.aws.amazon.com/data-exchange/latest/userguide/subscribing-to-product.html#subscribing-to-S3-data-access) Os assinante s podem encontrar e assinar tabelas AWS Glue ativas de terceiros por meio do AWS Lake Formation ready-to-use, que podem ser consultad as e analisadas sem extrair, transformar e carregar os arquivos subjacentes. Para obter mais informações, consulte Assine e acesse um produto contendo conjuntos de dados do AWS Lake Formation (versão prévia) Assinatura de um produto contendo acesso a dados do Amazon S3 (versão prévia). Os assinantes podem encontrar e assinar AWS Glue tabelas ativas

30 de novembro de 2022

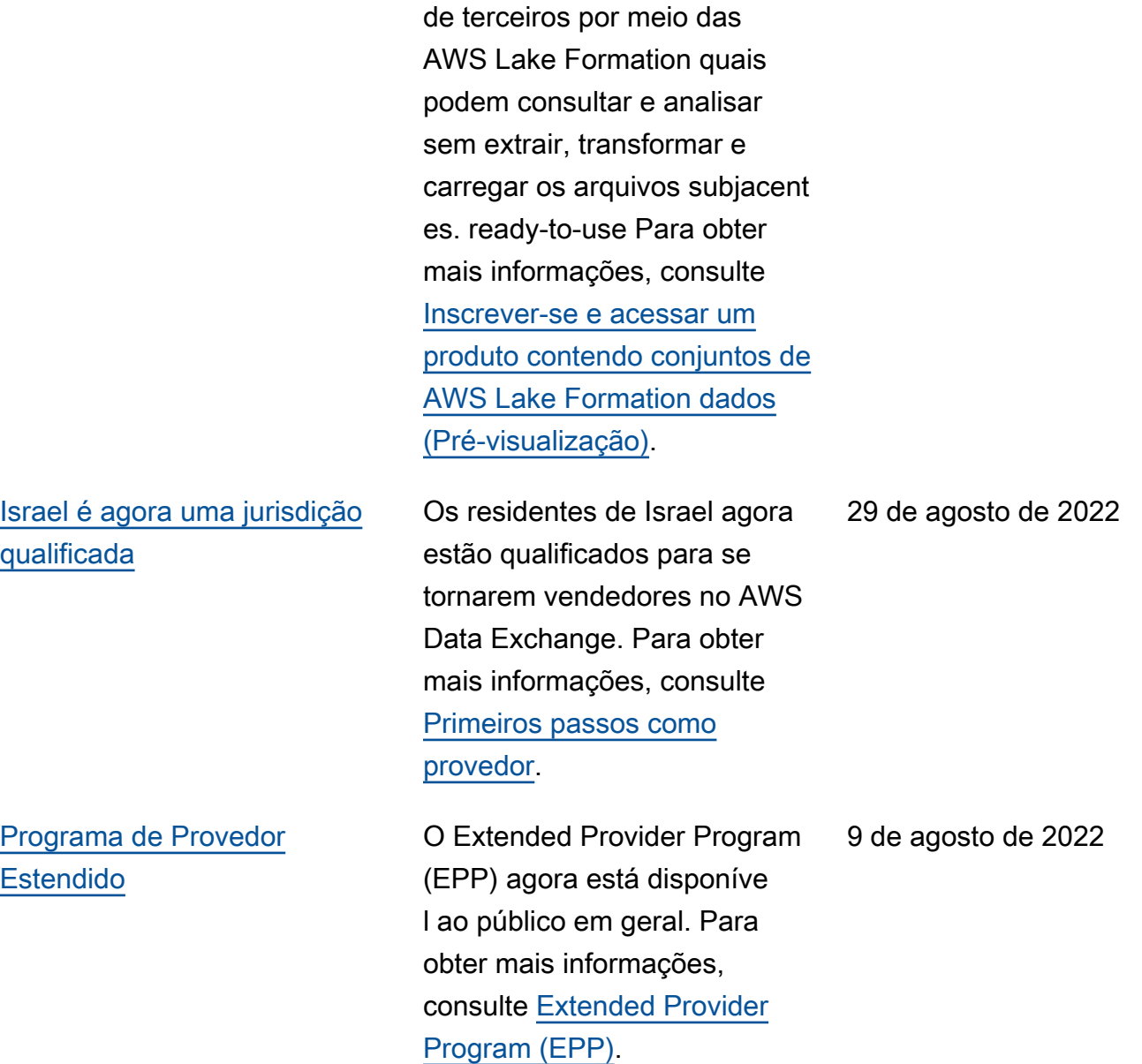
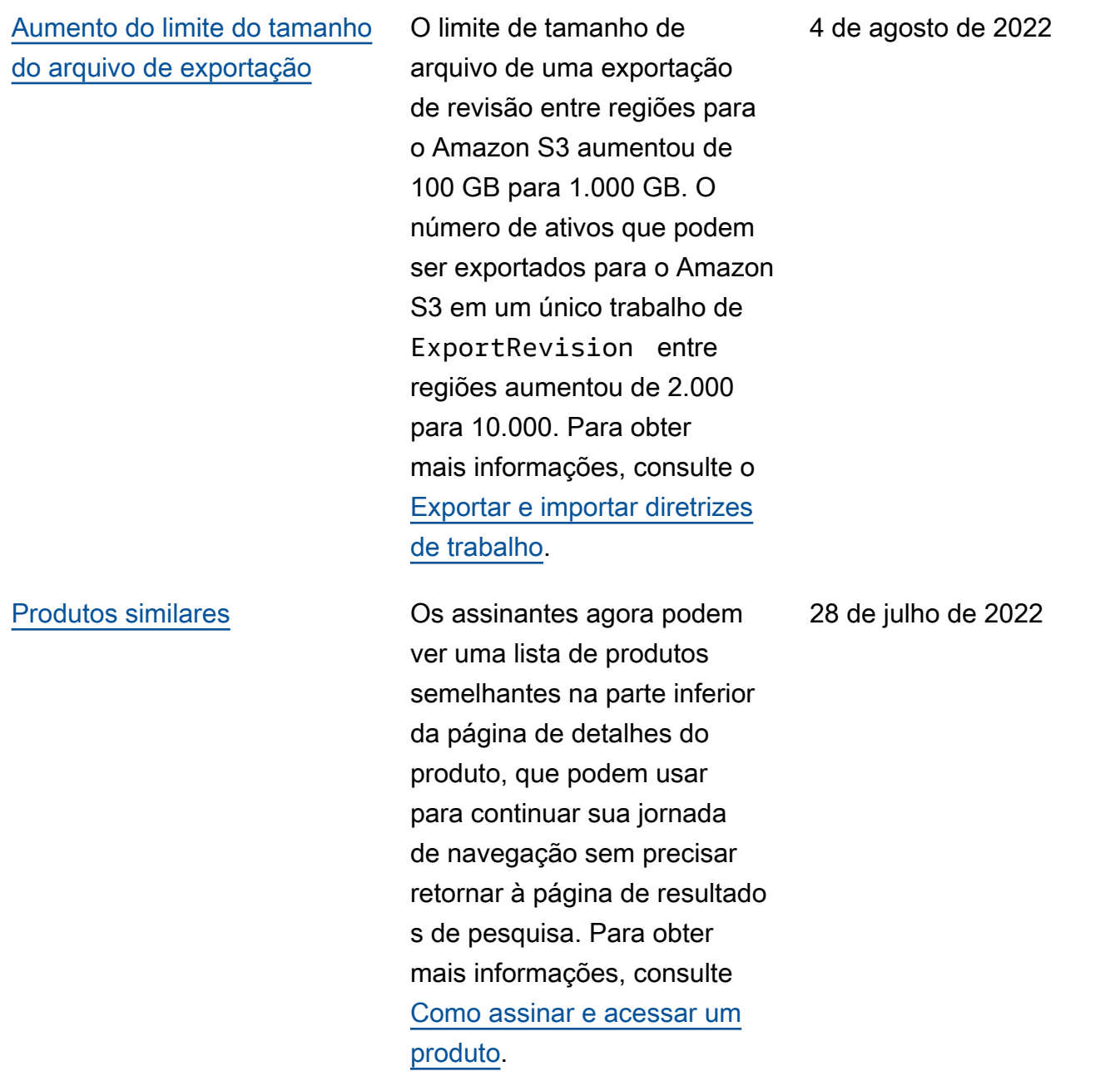

[Aprimoramento pós-assinatura](#page-388-0) Após assinar um produto que contém diferentes tipos de conjuntos de dados, os assinantes agora podem visualizar cartões separados com ícones que exibem os diferentes tipos de conjuntos de dados. Os assinantes podem obter mais informações sobre os conjuntos de dados e acessar diretamente os dados autorizados na página pósassinatura. Além disso, os assinantes de produtos que contêm conjuntos de dados S3 podem configurar exportaçõ es manuais ou automáticas diretamente na página pósassinatura. Para obter mais informações, consulte [Como](https://docs.aws.amazon.com/data-exchange/latest/userguide/subscribing-to-product.html) [assinar e acessar um produto.](https://docs.aws.amazon.com/data-exchange/latest/userguide/subscribing-to-product.html)

[Capacidade de exportar o ID e](#page-388-0) [o nome do conjunto de dados](#page-388-0)  [ao exportar revisões](#page-388-0)

Ao exportar revisões para um bucket do Amazon S3, tanto os provedores quanto os assinantes podem agora exportar o ID do conjunto de dados e o nome do conjunto de dados que está sendo exportado. Para obter mais informações, consulte [Como](https://docs.aws.amazon.com/data-exchange/latest/userguide/jobs.html#exporting-revisions) [exportar revisões.](https://docs.aws.amazon.com/data-exchange/latest/userguide/jobs.html#exporting-revisions)

25 de julho de 2022

14 de julho de 2022

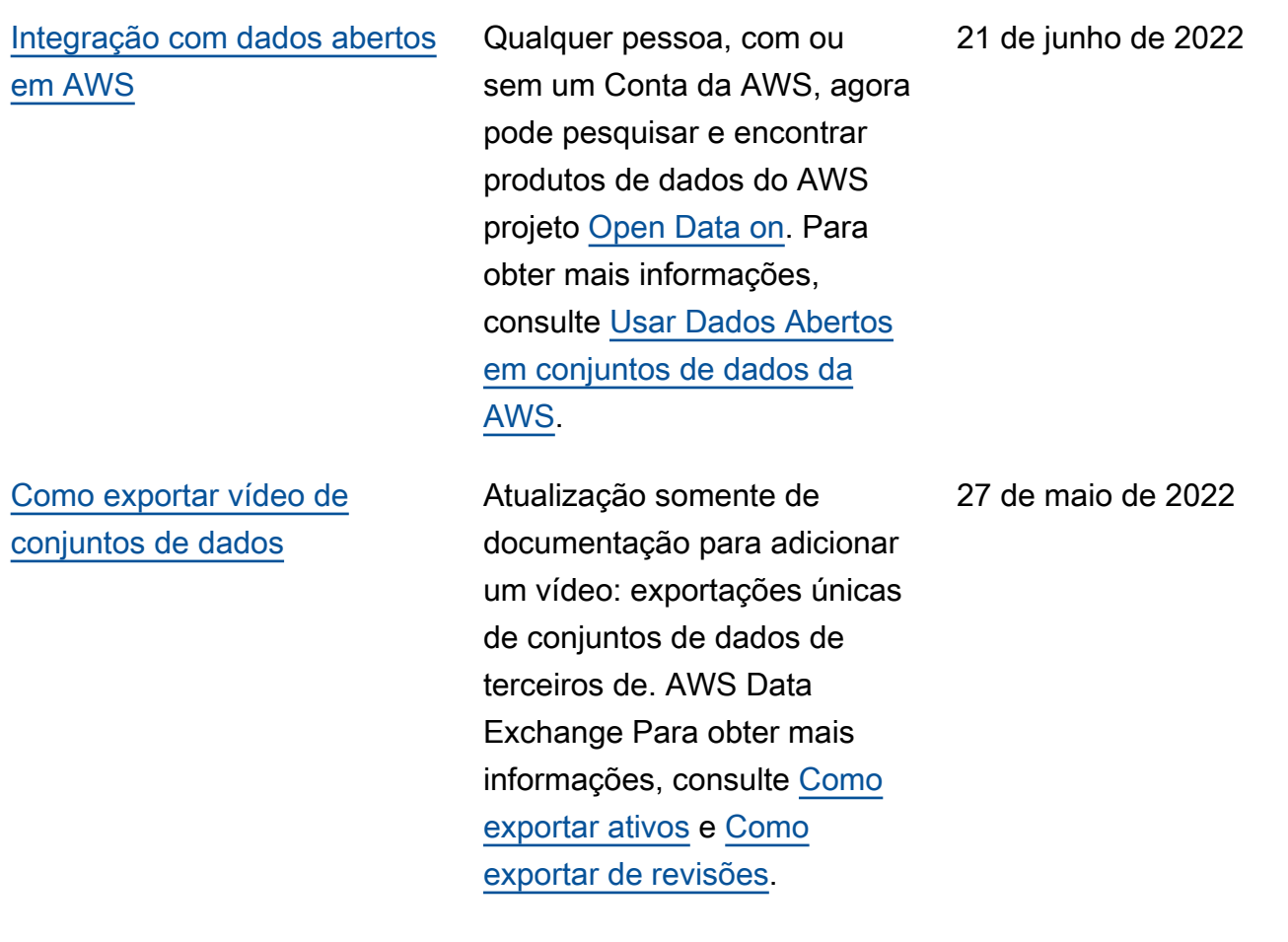

[Capacidade de especific](#page-388-0) [ar custos medidos para](#page-388-0) [API produtos e assinar API](#page-388-0)  [produtos com preços Pay As](#page-388-0) [You Go](#page-388-0)

[Capacidade de visualiza](#page-388-0)  [r e editar solicitações de](#page-388-0) [verificação de assinatura](#page-388-0) [como provedor](#page-388-0)

Agora, os fornecedores podem especificar custos medidos para seus API produtos. Para obter mais informações, consulte [Publicar um produto](https://docs.aws.amazon.com/data-exchange/latest/userguide/publishing-products.html#publish-API-product)  [contendo APIs](https://docs.aws.amazon.com/data-exchange/latest/userguide/publishing-products.html#publish-API-product). Agora, os assinantes podem encontrar e assinar contratos de terceiros APIs com os preços Pay As You Go. Esse recurso reduz os custos iniciais do assinante em relação às assinaturas mensais de arquivos de dados. Para obter mais informações, consulte [Inscrever-se e acessar um](https://docs.aws.amazon.com/data-exchange/latest/userguide/subscribing-to-product.html#subscribing-to-API-product)  [produto que contém APIs.](https://docs.aws.amazon.com/data-exchange/latest/userguide/subscribing-to-product.html#subscribing-to-API-product)

Atualização apenas da documentação para esclarece r como visualizar e editar solicitações de verificação de assinatura como provedor. Para obter mais informaçõ es, consulte [Verificação de](https://docs.aws.amazon.com/data-exchange/latest/userguide/subscription-verification-pro.html)  [assinatura para provedores.](https://docs.aws.amazon.com/data-exchange/latest/userguide/subscription-verification-pro.html)

19 de maio de 2022

6 de maio de 2022

[Tutoriais atualizados para](#page-388-0) [incluir dicionários de dados e](#page-388-0) [amostras](#page-388-0)

[Capacidade de fornecer e](#page-388-0)  [assinar produtos contendo](#page-388-0) [dicionários de dados e](#page-388-0)  [amostras](#page-388-0)

Os tutoriais a seguir agora incluem exemplos e dicionári os de dados: [Tutorial:](https://docs.aws.amazon.com/data-exchange/latest/userguide/heartbeat.html)  [Inscrever-se no AWS Data](https://docs.aws.amazon.com/data-exchange/latest/userguide/heartbeat.html) [Exchange Heartbeat ativado](https://docs.aws.amazon.com/data-exchange/latest/userguide/heartbeat.html)  [AWS Data Exchange, Tutorial:](https://docs.aws.amazon.com/data-exchange/latest/userguide/heartbeat.html) [Inscrever-se em APIs](https://docs.aws.amazon.com/data-exchange/latest/userguide/heartbeat.html) [\(Produto](https://docs.aws.amazon.com/data-exchange/latest/userguide/subscriber-tutorial-api-product.html) [de teste\) ativado AWS Data](https://docs.aws.amazon.com/data-exchange/latest/userguide/subscriber-tutorial-api-product.html) [Exchange e Tutorial: Inscrever](https://docs.aws.amazon.com/data-exchange/latest/userguide/subscriber-tutorial-api-product.html) [-se no AWS Data Exchange](https://docs.aws.amazon.com/data-exchange/latest/userguide/subscriber-tutorial-api-product.html) [Worldwide Event Attendance](https://docs.aws.amazon.com/data-exchange/latest/userguide/subscriber-tutorial-RS-product.html) (Produto de teste) em. AWS Data Exchange

Os provedores agora podem criar e atualizar produtos de dados que contenham dicionários e amostras de dados. Para obter mais informações, consulte [Dicionário de dados](https://docs.aws.amazon.com/data-exchange/latest/userguide/product-details.html#data-dictionaries-pro) e [Amostras](https://docs.aws.amazon.com/data-exchange/latest/userguide/product-details.html#samples-pro). Os assinantes podem avaliar os produtos que contêm dicionários de dados e amostras antes de assinar. Para obter mais informações, consulte [Dicionários de dados](https://docs.aws.amazon.com/data-exchange/latest/userguide/product-subscriptions.html#dictionaries-and-samples)  [e amostras.](https://docs.aws.amazon.com/data-exchange/latest/userguide/product-subscriptions.html#dictionaries-and-samples) Os assinantes podem aprender mais sobre como gerenciar as assinaturas no novo tópico [Gerenciando](https://docs.aws.amazon.com/data-exchange/latest/userguide/managing-subscriptions.html)  [assinaturas.](https://docs.aws.amazon.com/data-exchange/latest/userguide/managing-subscriptions.html)

13 de abril de 2022

31 de março de 2022

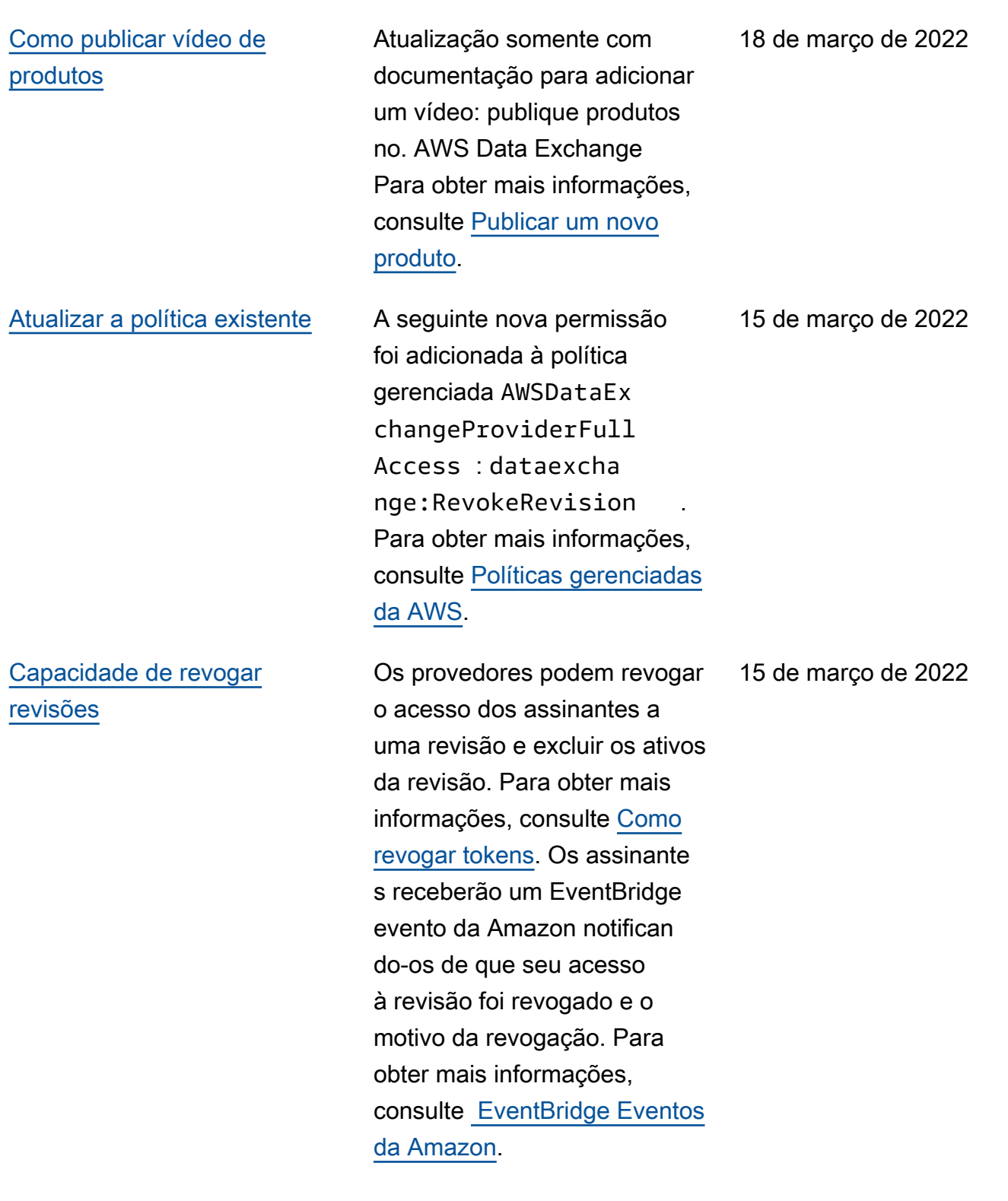

[Tutorial adicionado para](#page-388-0) [assinar produtos contendo](#page-388-0) [conjuntos de API dados](#page-388-0)

[Capacidade de publicar](#page-388-0)  [e assinar produtos que](#page-388-0)  [contenham conjuntos de](#page-388-0) [dados do Amazon Redshift](#page-388-0) O novo tutorial a seguir foi adicionado: [Tutorial: Inscreva](https://docs.aws.amazon.com/data-exchange/latest/userguide/subscriber-tutorial-api-product.html)[se AWS Data Exchange para](https://docs.aws.amazon.com/data-exchange/latest/userguide/subscriber-tutorial-api-product.html) [APIs \(Teste do Produto\) em](https://docs.aws.amazon.com/data-exchange/latest/userguide/subscriber-tutorial-api-product.html) [AWS Data Exchange](https://docs.aws.amazon.com/data-exchange/latest/userguide/subscriber-tutorial-api-product.html).

Os provedores agora podem criar e licenciar produtos que contenham conjuntos de dados do Amazon Redshift. Para obter mais informações, consulte [Como publicar um](https://docs.aws.amazon.com/data-exchange/latest/userguide/publishing-products.html#publish-Redshift-product)  [produto contendo conjuntos](https://docs.aws.amazon.com/data-exchange/latest/userguide/publishing-products.html#publish-Redshift-product)  [de dados do Amazon Redshift](https://docs.aws.amazon.com/data-exchange/latest/userguide/publishing-products.html#publish-Redshift-product). Os assinantes agora podem encontrar, assinar e usar dados dos conjuntos de dados Amazon Redshift do provedor de dados. Para obter mais informações, consulte [Assinar um produto](https://docs.aws.amazon.com/data-exchange/latest/userguide/subscribing-to-product.html#subscribing-to-Redshift-product) [que contém conjuntos de](https://docs.aws.amazon.com/data-exchange/latest/userguide/subscribing-to-product.html#subscribing-to-Redshift-product)  [dados do Amazon Redshift.](https://docs.aws.amazon.com/data-exchange/latest/userguide/subscribing-to-product.html#subscribing-to-Redshift-product) Os assinantes também podem receber notificações quando um provedor executa ações em um recurso do Amazon Redshift. Para obter mais informações, consulte [EventBridge Eventos da](https://docs.aws.amazon.com/data-exchange/latest/userguide/cloudwatch-events.html) [Amazon.](https://docs.aws.amazon.com/data-exchange/latest/userguide/cloudwatch-events.html) O seguinte tutorial foi adicionado: [Tutorial: assine](https://docs.aws.amazon.com/data-exchange/latest/userguide/subscriber-tutorial-RS-product.html) [o Worldwide Event Attendanc](https://docs.aws.amazon.com/data-exchange/latest/userguide/subscriber-tutorial-RS-product.html)  [e \(Produto de Teste\) no AWS](https://docs.aws.amazon.com/data-exchange/latest/userguide/subscriber-tutorial-RS-product.html)  [Data Exchange.](https://docs.aws.amazon.com/data-exchange/latest/userguide/subscriber-tutorial-RS-product.html)

14 de janeiro de 2022

4 de janeiro de 2022

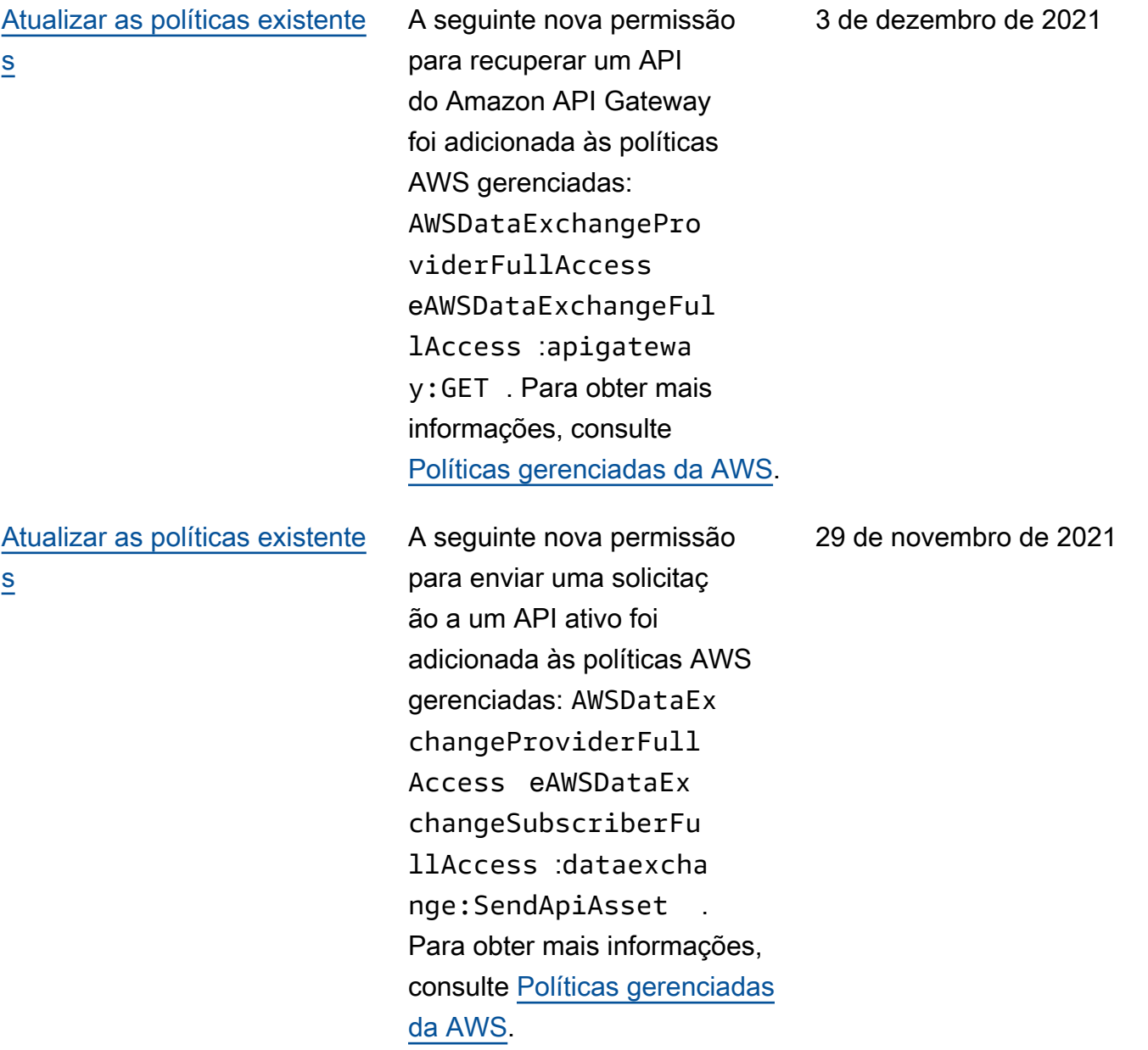

[Capacidade de fornecer e](#page-388-0)  [assinar terceiros APIs](#page-388-0)

Agora, os provedores podem criar produtos de API dados usando AWS Data Exchange e usando AWS Data Exchange para gerenciar a autenticação, os preços, o faturamento e o pay-as-yo u-go acesso dos assinantes aos seus. REST APIs Para obter mais informações, consulte [Publicação de um](https://docs.aws.amazon.com/data-exchange/latest/userguide/publishing-products.html#publish-API-product)  [novo produto API de dados.](https://docs.aws.amazon.com/data-exchange/latest/userguide/publishing-products.html#publish-API-product) Agora, os assinantes podem encontrar e assinar dados API baseados REST APIs em terceiros no Nuvem AWS. Eles podem usar autenticação e governança AWS nativas e usar AWS-generated SDKs para fazer API chamadas. Para obter mais informações, consulte [Assinatura de um](https://docs.aws.amazon.com/data-exchange/latest/userguide/subscribing-to-product.html#subscribing-to-API-product) 

[produto API de dados](https://docs.aws.amazon.com/data-exchange/latest/userguide/subscribing-to-product.html#subscribing-to-API-product).

29 de novembro de 2021

[Atualização das políticas](#page-388-0)  [existentes \(Visualização](#page-388-0) [pública\)](#page-388-0)

[Capacidade de publicar e](#page-388-0)  [assinar produtos de dados](#page-388-0) [do Amazon Redshift \(Visualiz](#page-388-0) [ação pública\)](#page-388-0)

As seguintes novas permissõe s para autorizar o acesso e criar conjuntos de dados do Amazon Redshift foram adicionadas às AWS políticas gerenciadas (prévia pública)AWSDataEx changeProviderFull Access : AWSDataEx changeFullAccess eredshift:Authorize DataShare :redshift: DescribeDataShares ForProducer , e. redshift:DescribeD ataShares Para obter mais informações, consulte [Políticas gerenciadas da AWS.](https://docs.aws.amazon.com/data-exchange/latest/userguide/security-iam-awsmanpol.html)

Agora, os provedores podem criar e licenciar produtos de dados do Amazon Redshift usando. AWS Data Exchange Para obter mais informaçõ es, consulte [Como publicar](https://docs.aws.amazon.com/data-exchange/latest/userguide/publishing-products.html#publish-Redshift-product) [um novo produto de dados](https://docs.aws.amazon.com/data-exchange/latest/userguide/publishing-products.html#publish-Redshift-product) [do Amazon Redshift \(Visualiz](https://docs.aws.amazon.com/data-exchange/latest/userguide/publishing-products.html#publish-Redshift-product) [ação\).](https://docs.aws.amazon.com/data-exchange/latest/userguide/publishing-products.html#publish-Redshift-product) Os assinantes agora podem encontrar, assinar e usar dados dos conjuntos de dados do Amazon Redshift do provedor de dados. Para obter mais informações, consulte [Assinar um produto de dados](https://docs.aws.amazon.com/data-exchange/latest/userguide/subscribe-to-product.html#subscribing-to-Redshift-product) [do Amazon Redshift \(Visualiz](https://docs.aws.amazon.com/data-exchange/latest/userguide/subscribe-to-product.html#subscribing-to-Redshift-product) [ação\)](https://docs.aws.amazon.com/data-exchange/latest/userguide/subscribe-to-product.html#subscribing-to-Redshift-product)

1º de novembro de 2021

19 de outubro de 2021

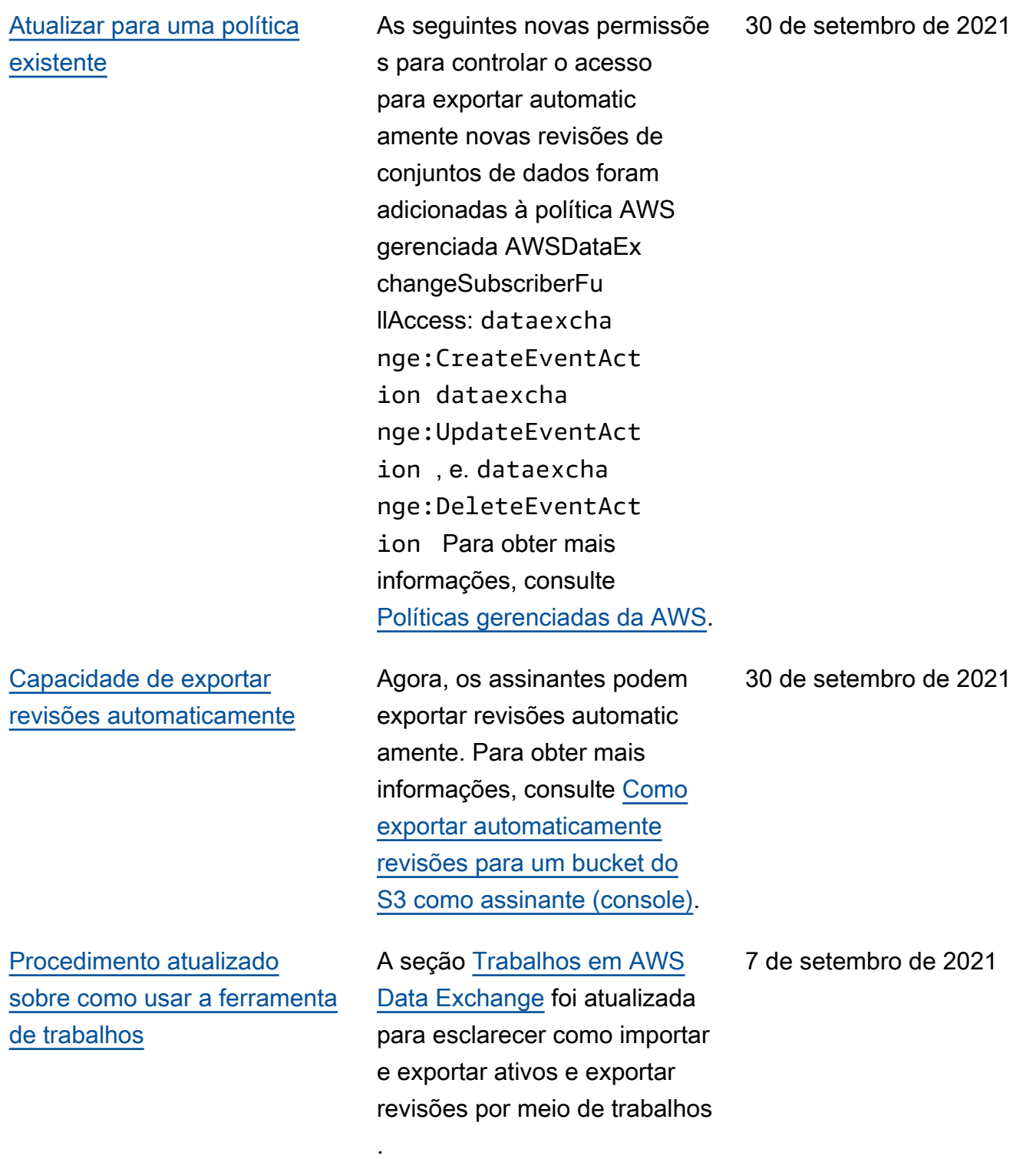

[Procedimento adicionado para](#page-388-0) [cancelar a assinatura de um](#page-388-0) [produto de dados](#page-388-0)

A seção [Assinatura de](https://docs.aws.amazon.com/data-exchange/latest/userguide/subscribe-to-data-sets.html) [produtos de dados no AWS](https://docs.aws.amazon.com/data-exchange/latest/userguide/subscribe-to-data-sets.html) [Data Exchange](https://docs.aws.amazon.com/data-exchange/latest/userguide/subscribe-to-data-sets.html) foi reorganiz ada, e uma nova subseção foi adicionada para esclarece r como cancelar a assinatur a de um produto. Para obter mais informações, consulte [Cancelar assinatura de](https://docs.aws.amazon.com/data-exchange/latest/userguide/subscriber-getting-started.html#unsubscribe-product)  [um produto em. AWS Data](https://docs.aws.amazon.com/data-exchange/latest/userguide/subscriber-getting-started.html#unsubscribe-product)  [Exchange](https://docs.aws.amazon.com/data-exchange/latest/userguide/subscriber-getting-started.html#unsubscribe-product)

[Support para compartil](#page-388-0) [hamento de licenças por meio](#page-388-0)  [do AWS License Manager](#page-388-0)

Você pode compartilhar licenças de produtos que você compra com outras contas em sua AWS organização. Para obter mais informações, consulte [Como compartilhar](https://docs.aws.amazon.com/data-exchange/latest/userguide/organizations-sharing.html)  [assinaturas de licenças em](https://docs.aws.amazon.com/data-exchange/latest/userguide/organizations-sharing.html) [uma organização.](https://docs.aws.amazon.com/data-exchange/latest/userguide/organizations-sharing.html)

11 de agosto de 2021

4 de agosto de 2021

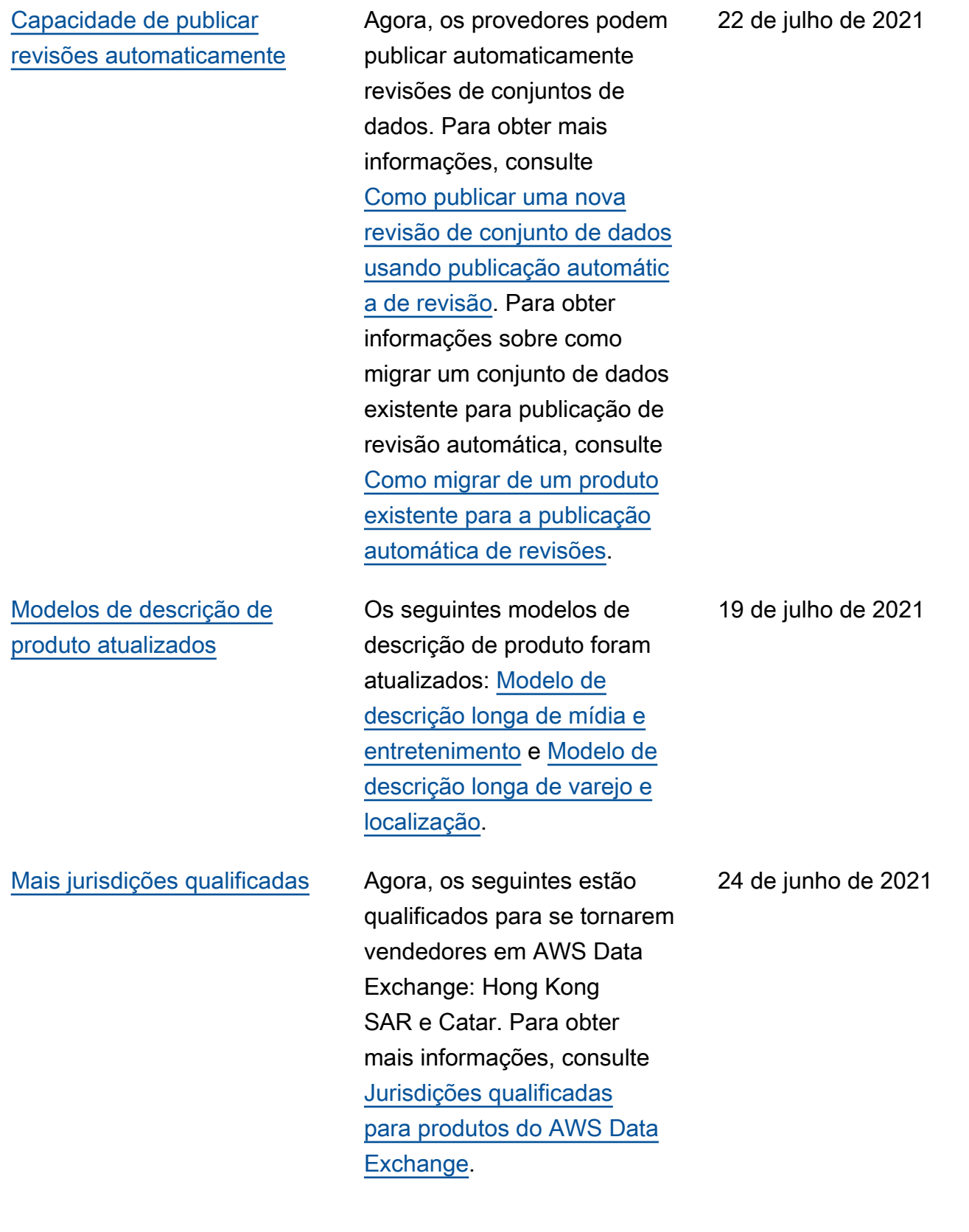

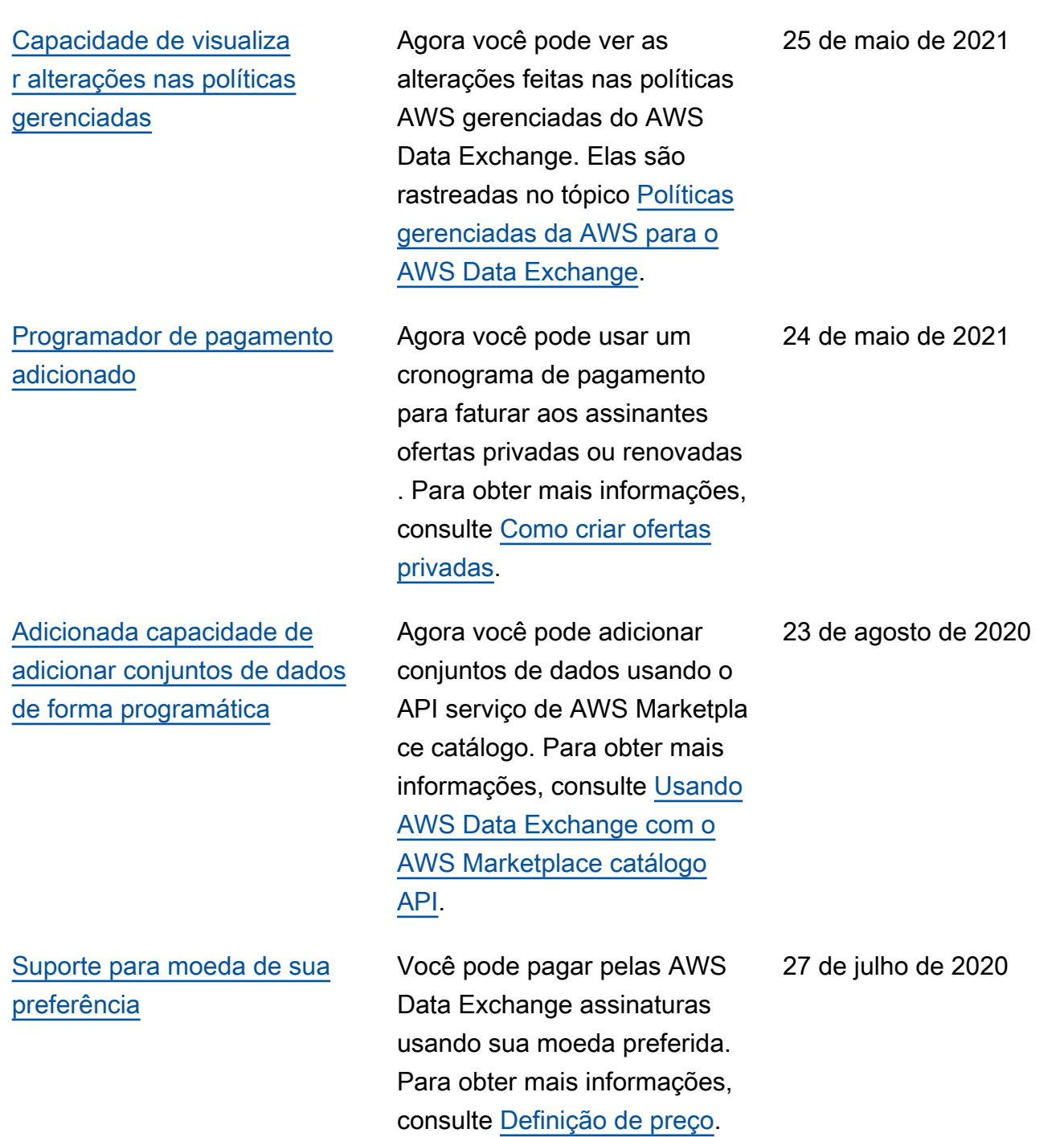

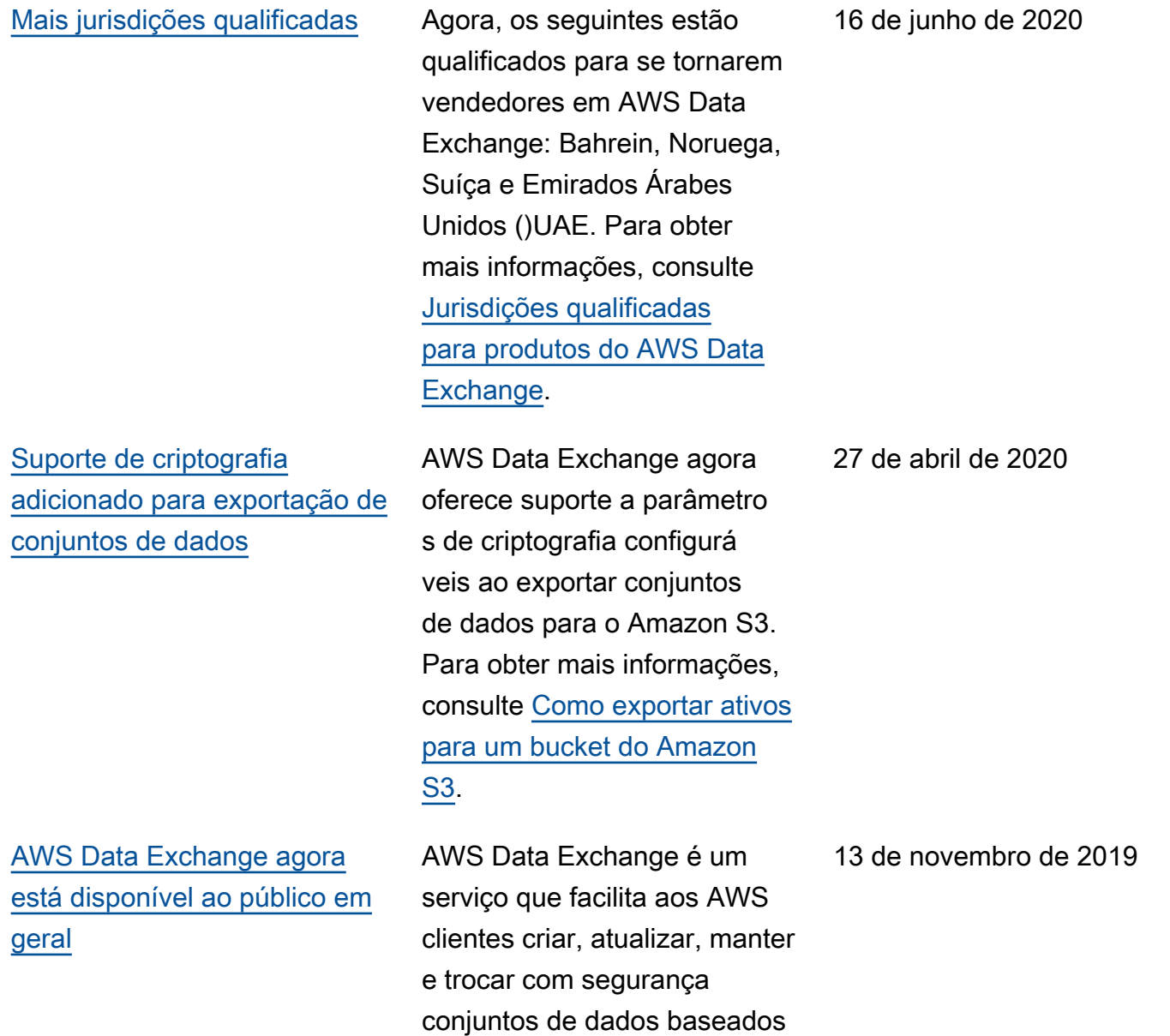

em arquivos na nuvem. AWS

## Glossário do AWS

Para obter a terminologia mais recente da AWS, consulte o [glossário da AWS](https://docs.aws.amazon.com/glossary/latest/reference/glos-chap.html) na Referência do Glossário da AWS.

As traduções são geradas por tradução automática. Em caso de conflito entre o conteúdo da tradução e da versão original em inglês, a versão em inglês prevalecerá.